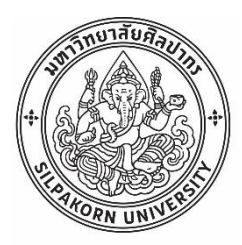

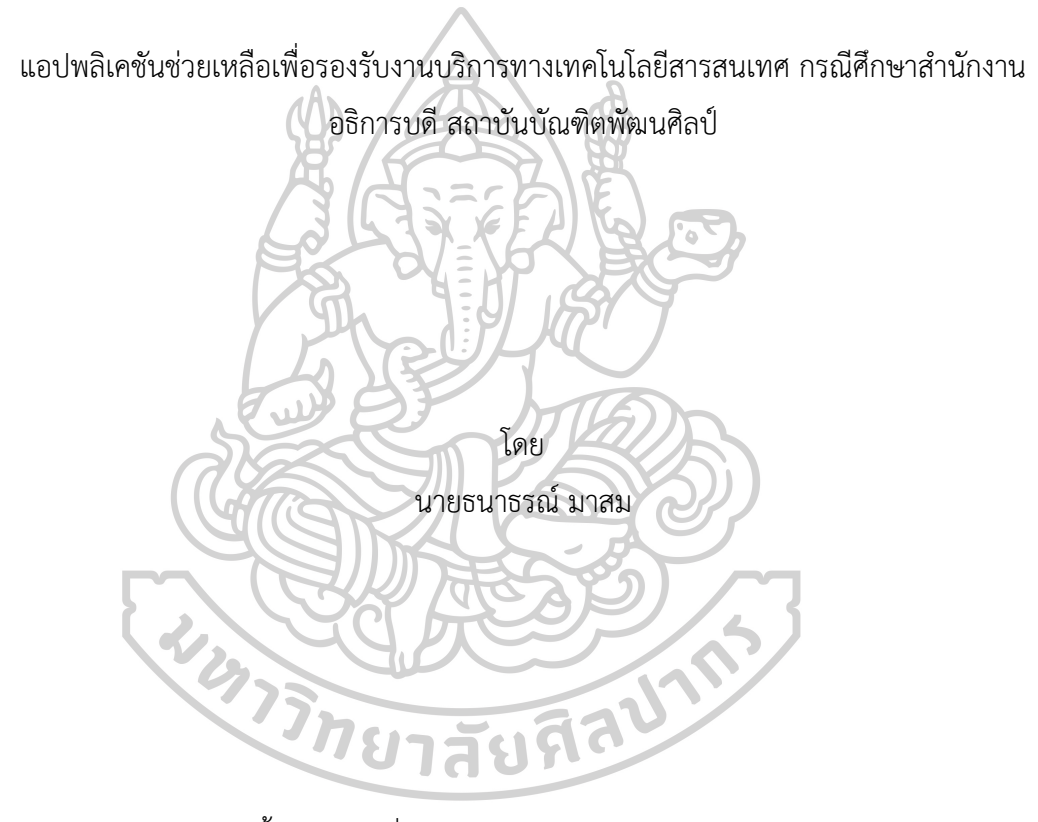

การค้นคว้าอิสระนี้เป็นส่วนหนึ่งของการศึกษาตามหลักสูตรวิทยาศาสตรมหาบัณฑิต สาขาวิชาเทคโนโลยีสารสนเทศและนวัตกรรมดิจิทัล แผน ข ระดับปริญญามหาบัณฑิต ภาควิชาคอมพิวเตอร์ มหาวิทยาลัยศิลปากร ปีการศึกษา 2565 ลิขสิทธิ์ของมหาวิทยาลัยศิลปากร

แอปพลิเคชันช่วยเหลือเพื่อรองรับงานบริการทางเทคโนโลยีสารสนเทศ กรณีศึกษา ส านักงานอธิการบดี สถาบันบัณฑิตพัฒนศิลป์

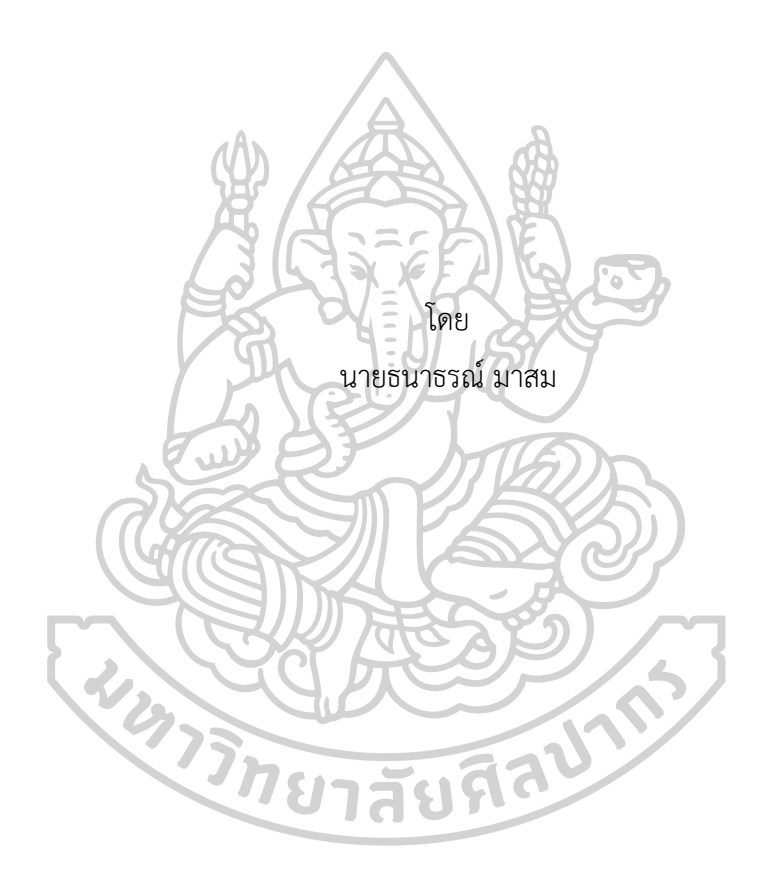

การค้นคว้าอิสระนี้เป็นส่วนหนึ่งของการศึกษาตามหลักสูตรวิทยาศาสตรมหาบัณฑิต สาขาวิชาเทคโนโลยีสารสนเทศและนวัตกรรมดิจิทัล แผน ข ระดับปริญญามหาบัณฑิต ภาควิชาคอมพิวเตอร์ มหาวิทยาลัยศิลปากร ปีการศึกษา 2565 ลิขสิทธิ์ของมหาวิทยาลัยศิลปากร

HELP DESK APPLICATION TO SUPPORT INFORMATION TECHNOLOGY SERVICE : CASE STUDY PRESIDENT BUNDITPATANASILPA INSTITUTE

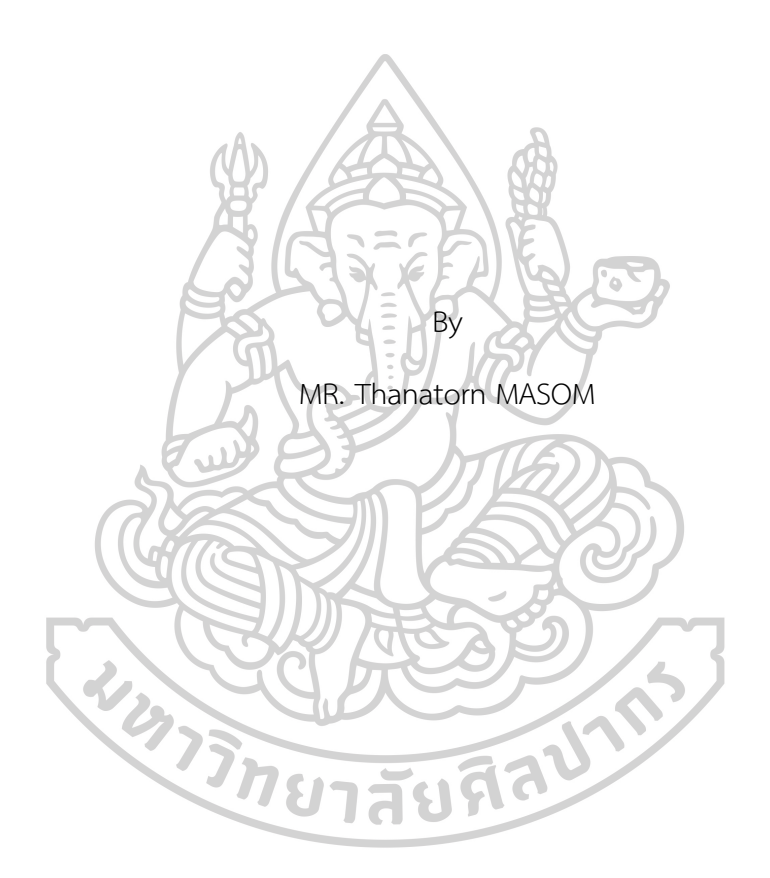

An Independent Study Submitted in Partial Fulfillment of the Requirements for Master of Science INFORMATION TECHNOLOGY AND DIGITAL INNOVATION Department of COMPUTER SCIENCE Silpakorn University Academic Year 2022 Copyright of Silpakorn University

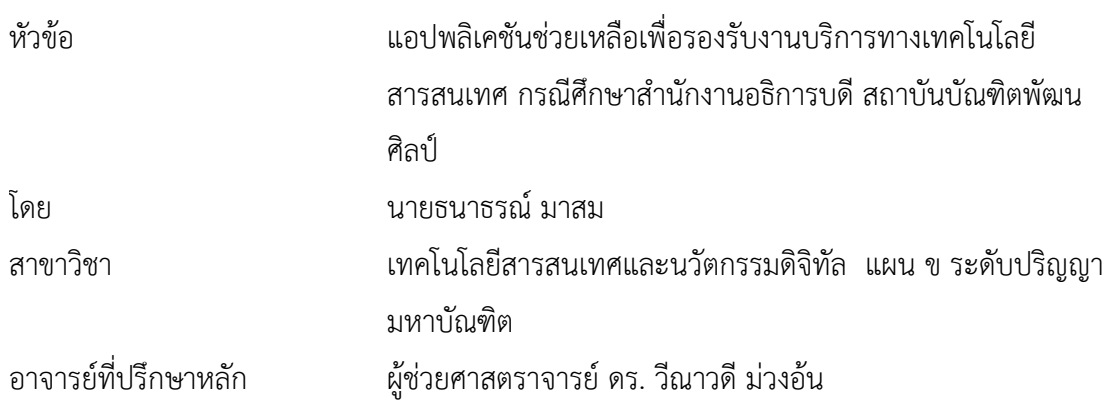

คณะวิทยาศาสตร์ มหาวิทยาลัยศิลปากร ได้รับพิจารณาอนุมัติให้เป็นส่วนหนึ่งของการศึกษา

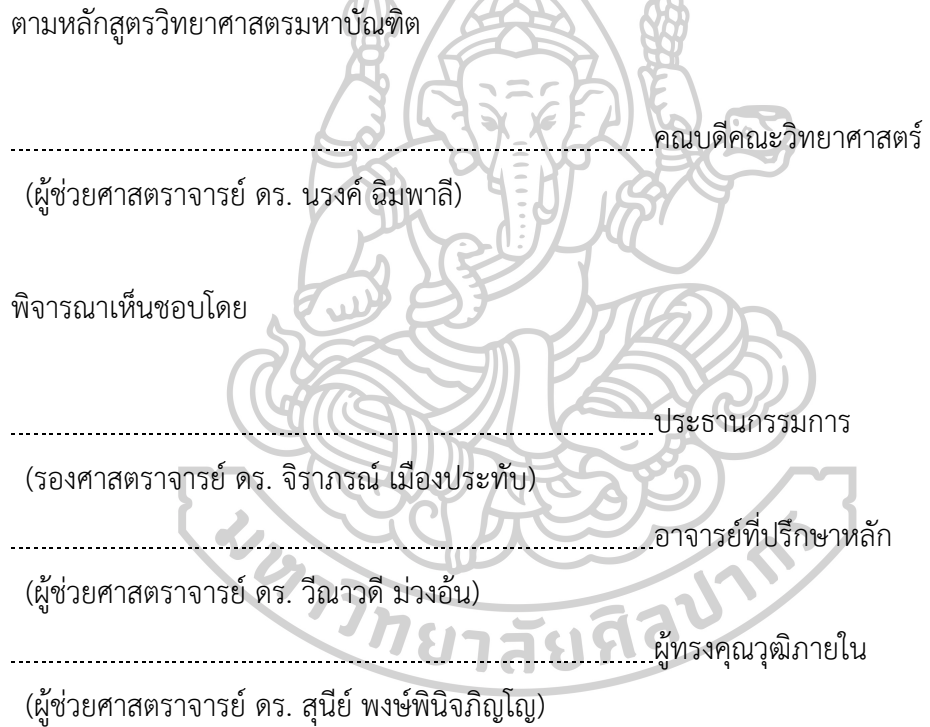

620720029 : เทคโนโลยีสารสนเทศและนวัตกรรมดิจิทัล แผน ข ระดับปริญญามหาบัณฑิต

ค าส าคัญ : เทคโนโลยีสารสนเทศ, เว็บแอปพลิเคชัน, อินเทอร์เน็ต, แอปพลิเคชันช่วยเหลือเพื่อรองรับงานบริการทาง เทคโนโลยีสารสนเทศ

นาย ธนาธรณ์ มาสม: แอปพลิเคชันช่วยเหลือเพื่อรองรับงานบริการทางเทคโนโลยีสารสนเทศ กรณีศึกษาสำนักงานอธิการบดี สถาบันบัณฑิตพัฒนศิลป์ อาจารย์ที่ปรึกษาวิทยานิพนธ์หลัก : ผ้ช่วยศาสตราจารย์ ดร. วีณาวดี ม่วงอ้น

การวิจัยนี้มีวัตถุประสงค์1) เพื่อศึกษาและวิเคราะห์ในการพัฒนาแอปพลิเคชันช่วยเหลือเพื่อ รองรับงานบริการทางเทคโนโลยีสารสนเทศ กรณีศึกษาสำนักงานอธิการบดี สถาบันบัณฑิตพัฒนศิลป์ 2) เพื่อให้มี ระบบที่สามารถติดตามสถานะการดำเนินงานและประเมินผลประสิทธิภาพของผู้ให้บริการ 3) เพื่อให้มีระบบจัดเก็บ องค์ความรู้การแก้ไขปัญหาการบริการของระบบสารสนเทศภายในองค์กร งานวิจัยนี้ได้พัฒนาระบบสารสนเทศใน รูปแบบเว็บแอพพลิเคชัน (Web Application) พัฒนาระบบด้วยภาษา PHP ฐานข้อมูล MySQL สำหรับการใช้งาน ผ่านเครือข่ายอินเทอร์เน็ต (Internet)

ระบบที่พัฒนาขึ้นนี้ประกอบด้วยผู้ใช้งาน 4 กลุ่ม ได้แก่ ผู้ใช้ (User) เจ้าหน้าที่ผู้ดูแลระบบ (Admin) เจ้าหน้าที่สนับสนุนเทคนิค (Technical Support) และผู้อำนวยการกลุ่มเทคโนโลยีสารสนเทศ (IT Manager)การทำงานของระบบประกอบด้วยส่วนข้อมูลผู้ใช้งานและการกำหนดสิทธิ์ผู้ใช้งาน ส่วนรับข้อมูลและ ค้นหาข้อมูล ส่วนมอบหมายงานและติดตามการแก้ปัญหา ส่วนประเมินผลการปฏิบัติงาน ส่วนบันทึกข้อมูลการ แก้ปัญหาและผลการดำเนินงาน ส่วนการรายงาน ผู้ใช้งานแต่ละกลุ่มจะได้สิทธิ์การเข้าใช้งานระบบที่แตกต่างกัน เช่น ผู้ใช้ สามารถใช้งานในส่วนรับข้อมูล ค้นหาข้อมูล ติดตามสถานะงานและการประเมินผลการปฏิบัติงานได้ หรือ ผู้อำนวยการกลุ่มเทคโนโลยีสารสนเทศ สามารถใช้งานในส่วนแสดงผลการมอบหมายงาน การติดตามงาน การดูผล ประเมินและรายงาน เป็นต้น โดยระบบสามารถแสดงรายงานในรูปแบบกราฟ และรายงานแบบตารางสรุปได้

ผลการทดสอบและประเมินประสิทธิภาพใช้กลุ่มตัวอย่างจากผู้เชี่ยวชาญด้านสารสนเทศ จำนวน 5 คน และจากผู้ใช้งาน จำนวน 35 คน ผลการประเมินความพึงพอใจการทำงานของระบบจากกลุ่มผู้เชี่ยวชาญ โดย สรุปอยู่ในระดับดีมาก (ค่าเฉลี่ย = 4.79, ส่วนเบี่ยงเบนมาตรฐาน = 0.34) และผลการประเมินความพึงพอใจการ ท างานของระบบจากกลุ่มผู้ใช้งาน โดยสรุปอยู่ที่ระดับมาก (ค่าเฉลี่ย = 4.48, ส่วนเบี่ยงเบนมาตรฐาน = 0.65) สรุป ได้ว่าระบบที่พัฒนาขึ้นสามารถจัดการความรู้ด้านสารสนเทศภายในองค์กร การติดตามงาน การควบคุม และ สามารถวัดและประเมินผลการดำเนินงานได้อย่างมีประสิทธิภาพ

#### 620720029 : Major INFORMATION TECHNOLOGY AND DIGITAL INNOVATION

Keyword : Information Technology, Web Application, Internet, Helping Application for Supporting Information Technology Service

MR. Thanatorn MASOM : Help desk application to support information technology service : Case study President Bunditpatanasilpa Institute Thesis advisor : Assistant Professor dr. weenawadee muangon

Objectives of research 1) To study and analyze the development of help application to support information technology service case study's office of the president Bunditpatanasilpa Institute 2) To use the developed system for tracking the status of operations and evaluate the efficiency of service providers 3) To use the developed system for a knowledge storage system to solve service problems of the information system within the organization. This research has been developed an information system in the form of a web application which developed by PHP language using database of MySQL for using via the internet.

This developed system consists of 4 user groups such as User, Admin Staff, Technical Support Staff, and IT Manager. The system operation consists of user information and user authorization to receive and search information, assign tasks, follow up on troubleshooting, performance of appraisal section troubleshooting, and performance of recording reporting section which each group of users will have different access rights to the system For example, users can access to receive information, search for information, track problem solving status, and evaluate performance morever, Director of Information Technology Group can access to the results of assignments, job tracking, and results evaluation, etc. The system can display the reports in the graphs form and summarized in tabular reports.

The results of testing and evaluation of efficiency use a sample group of 5 information technology specialists from 35 all users. Satisfaction evaluation results performance from a group of experts in summary is in a very good level (average  $= 4.79$ , standard deviation  $=$ 0.34) and the satisfaction evaluation results performance from a group of users in summary is in a very high level (average  $= 4.48$ , standard deviation  $= 0.65$ ). It can be concluded that the developed system can manage information knowledge within the organization, follow up, control, and can measure and evaluate performance effectively.

128Y

### **กิตติกรรมประกาศ**

การค้นคว้าอิสระครั้งนี้ส าเร็จลุล่วงไปได้ด้วยความอนุเคราะห์เป็นอย่างสูงจากผู้ช่วย ศาสตราจารย์ ดร.วีณาวดี ม่วงอ้น ซึ่งเป็นอาจารย์ที่ปรึกษาการค้นคว้าอิสระ ที่กรุณาสละเวลาให้ความ ช่วยเหลือและคำแนะนำที่เป็นประโยชน์อย่างยิ่งต่อผู้วิจัย รวมทั้งรองศาสตราจารย์ ดร.จิราภรณ์ เมือง ประทับ ประธานกรรมการสอบการค้นคว้าอิสระ และผู้ช่วยศาสตราจารย์ ดร.สุนีย์ พงษ์พินิจภิญโญ ผู้ทรงคุณวุฒิ ที่กรุณาให้คำแนะนำเพิ่มเติมสำหรับการค้นคว้าอิสระให้มีความสมบูรณ์มากขึ้น ตลอดจน คณาจารย์ทุกท่านในหลักสูตรวิทยาศาสตรมหาบัณฑิต สาขาวิชาเทคโนโลยีสารสนเทศและนวัตกรรม ดิจิทัล ที่ประสิทธิ์ประสาทวิชาความรู้ให้แก่ข้าพเจ้า

ขอขอบพระคุณคณะผู้บริหารสำนักงานอธิการบดี สถาบันบัณฑิตพัฒนศิลป์ ที่ให้ความ อนุเคราะห์บุคลากรในหน่วยงานและอำนวยความสะดวกในการเก็บรวบรวมข้อมูล ขอขอบพระคุณ ้บุคลากรในสำนักงานอธิการบดีทุกท่าน ที่ให้ความร่วมมือเป็นอย่างดี

ขอขอบพระคุณคุณประวิม เหลืองสมานกุล ตลอดจนบุคลากรภาควิชาคอมพิวเตอร์ คณะ ้วิทยาศาสตร์ มหาวิทยาลัยศิลปากร วิทยาเขตสนามจันทร์ทุกท่าน ที่คอยให้คำแนะนำเกี่ยวกับการศึกษา ด้วยดีมาโดยตลอด และขอบคุณพี่ ๆ เพื่อน ๆ น้อง ๆ ปริญญาโท สาขาวิชาเทคโนโลยีสารสนเทศและ ้นวัตกรรมดิจิทัลทุกท่าน ที่ให้ความช่วยเหลือ เป็นกำลังใจและมีมิตรภาพที่ดีเสมอมา

สุดท้ายนี้ขอกราบขอบพระคุณครอบครัวที่ให้การสนับสนุน ช่วยเหลือ คอยห่วงใย คอยเป็น ก าลังใจที่ดีและเป็นแรงผลักดันและสนับสนุนให้ได้ศึกษาต่อ และขอบพระคุณสถาบันบัณฑิตพัฒนศิลป์ กระทรวงวัฒนธรรม ที่สนับสนุนทุนการศึกษาจนสำเร็จการศึกษา และประสบความสำเร็จในครั้งนี้

 $223700770770$ 

นาย ธนาธรณ์ มาสม

# สารบัญ

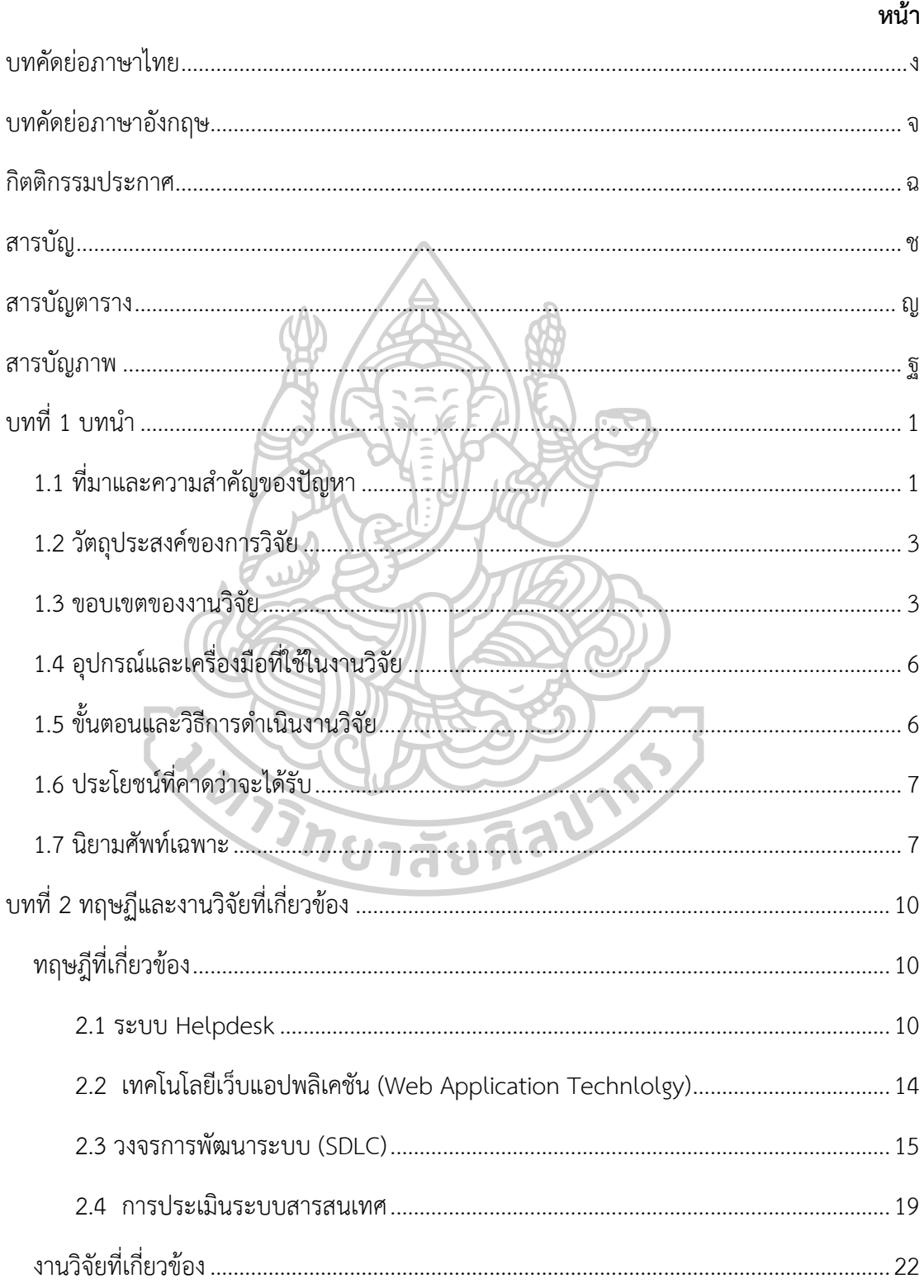

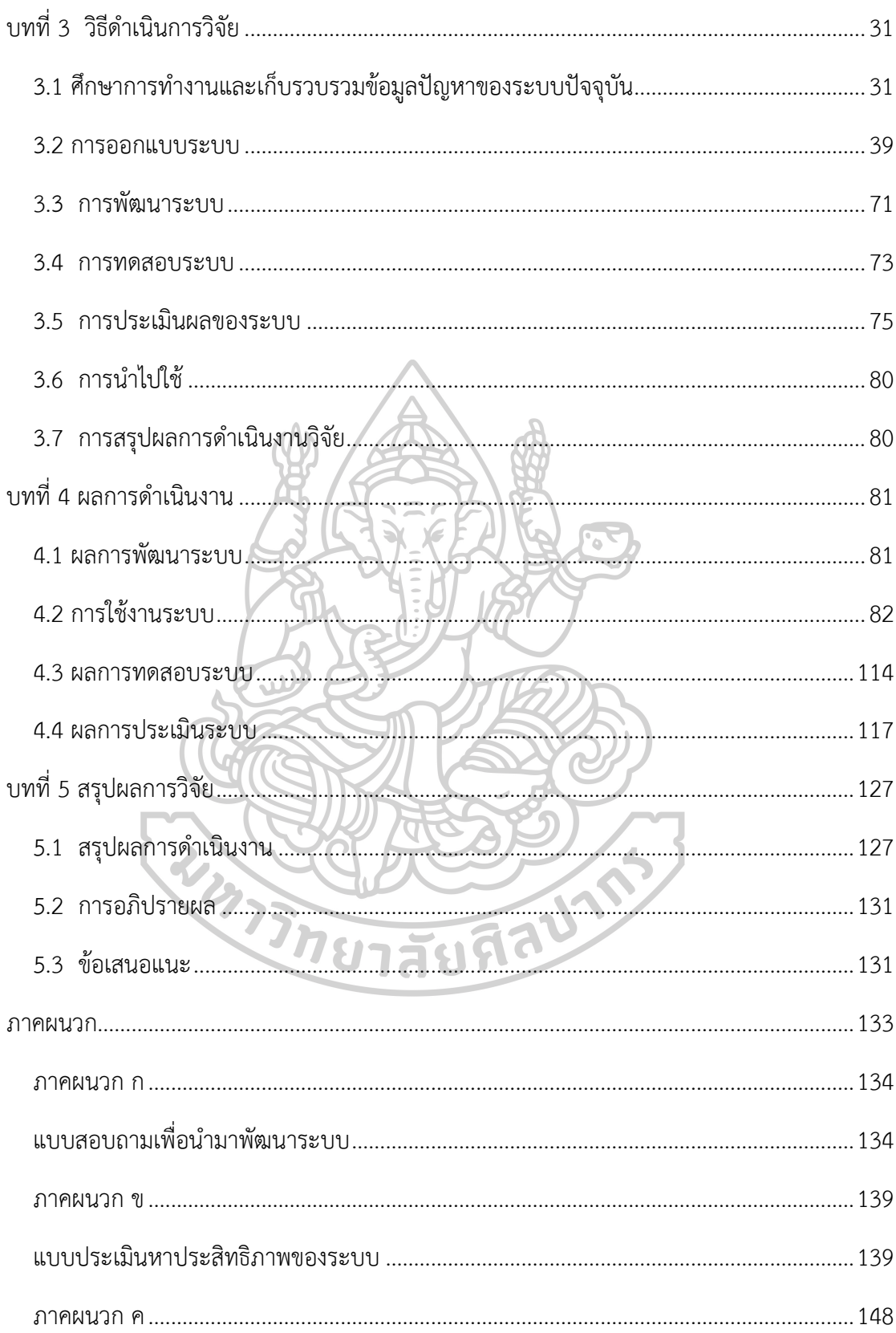

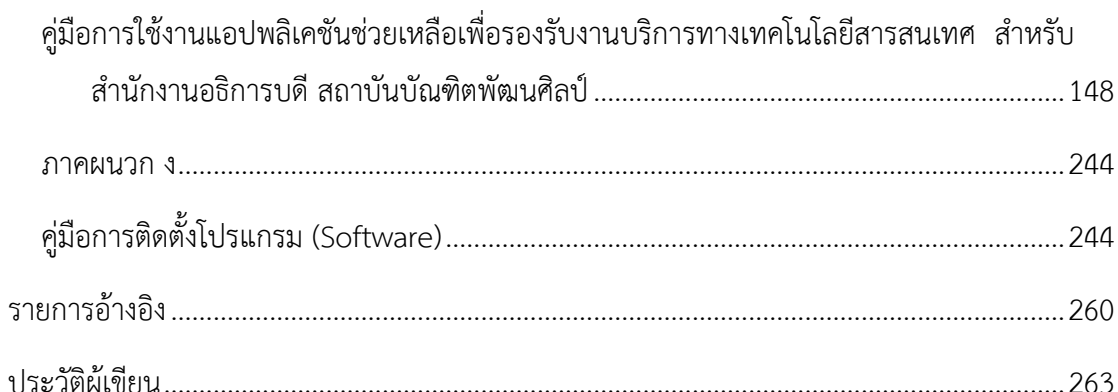

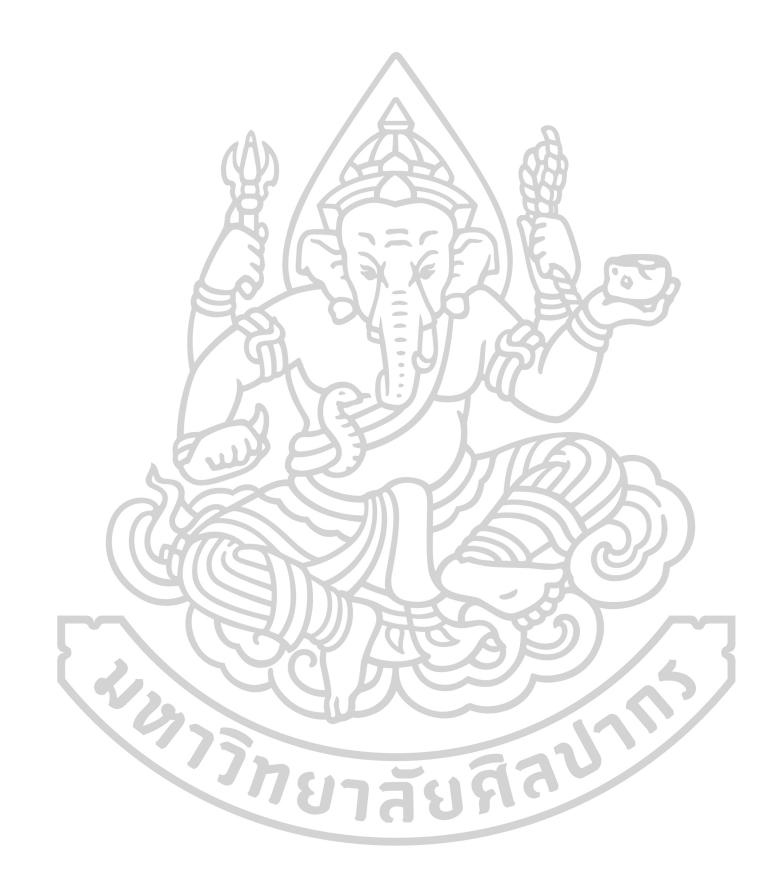

# **สารบัญตาราง**

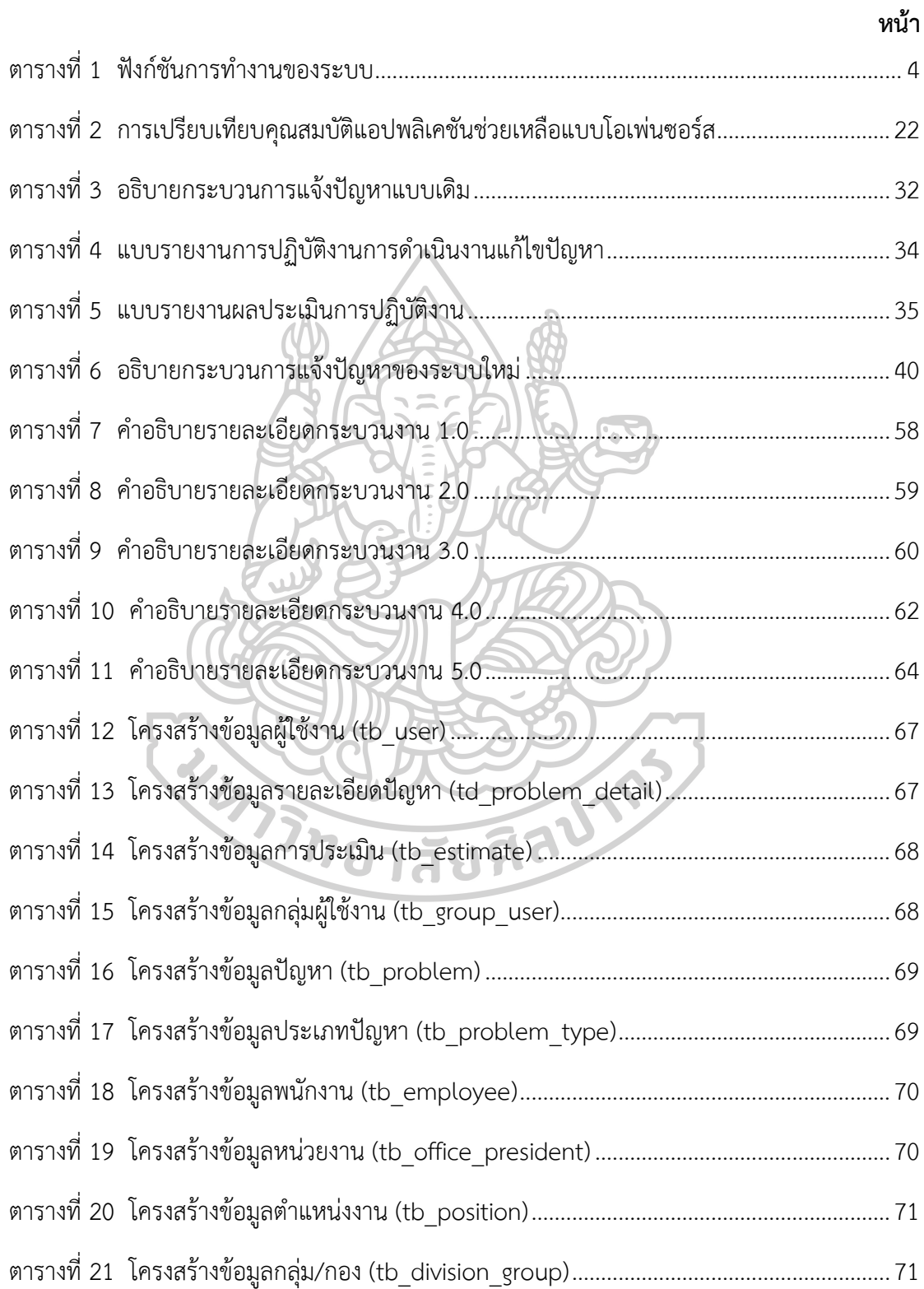

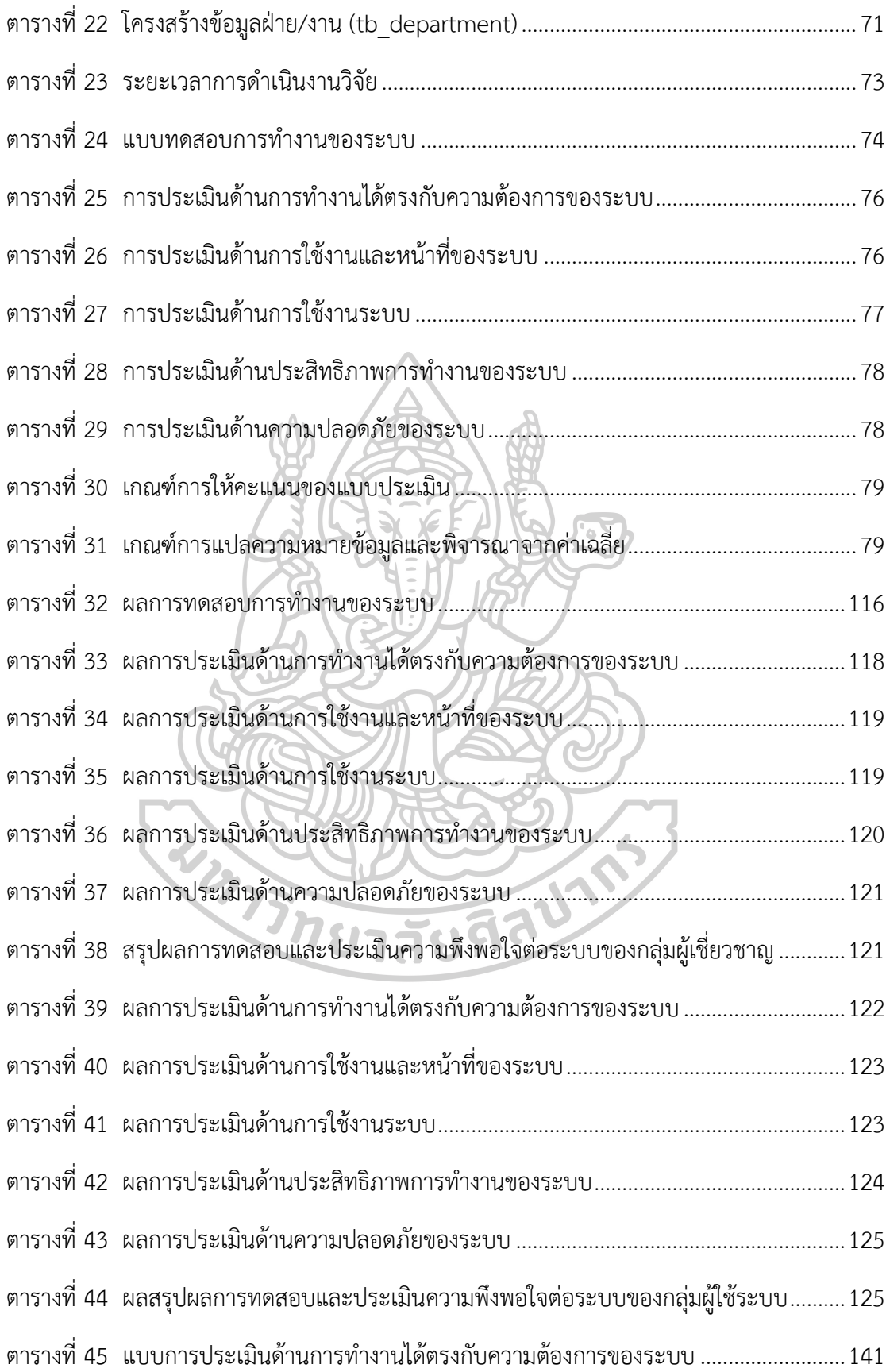

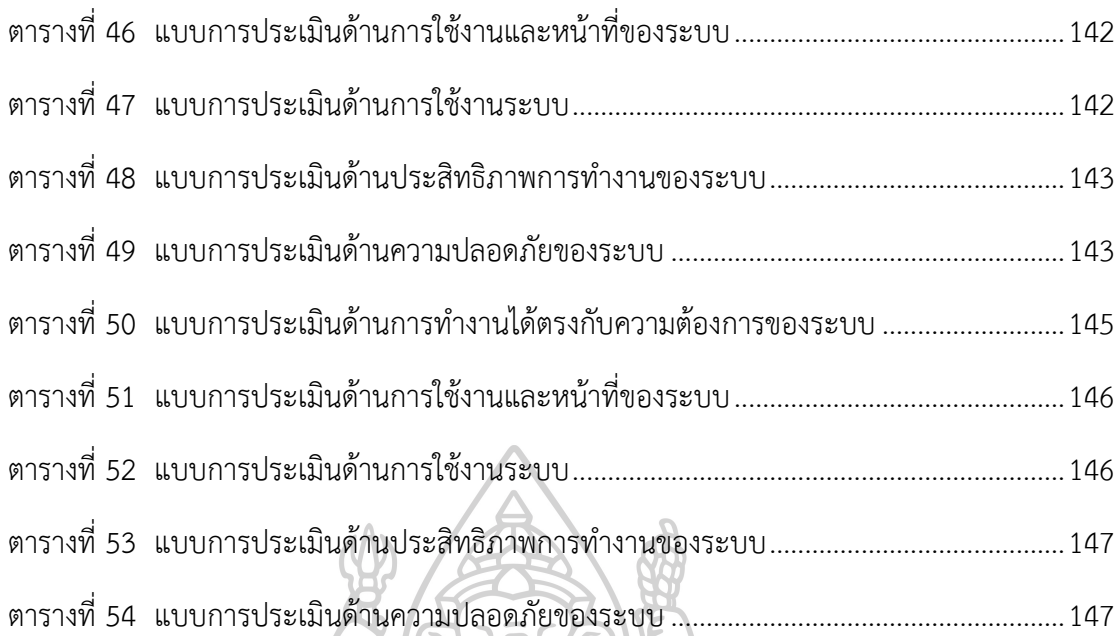

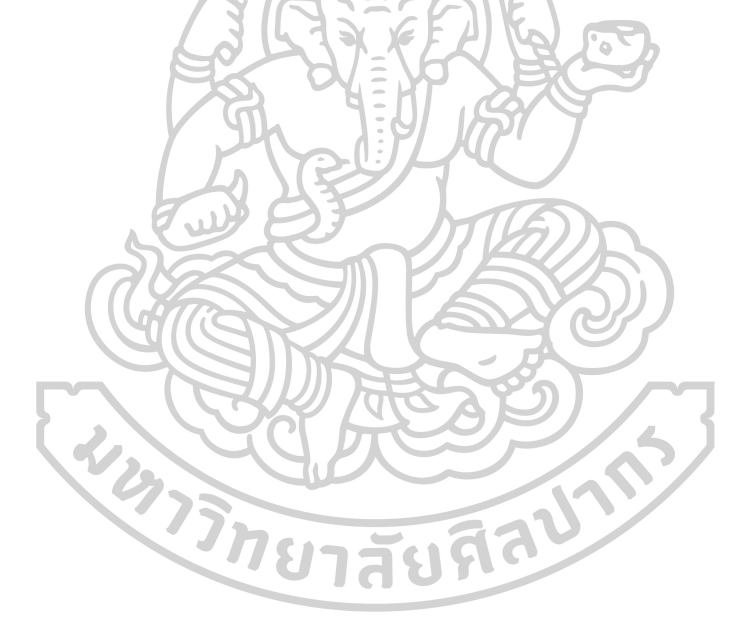

# **สารบัญภาพ**

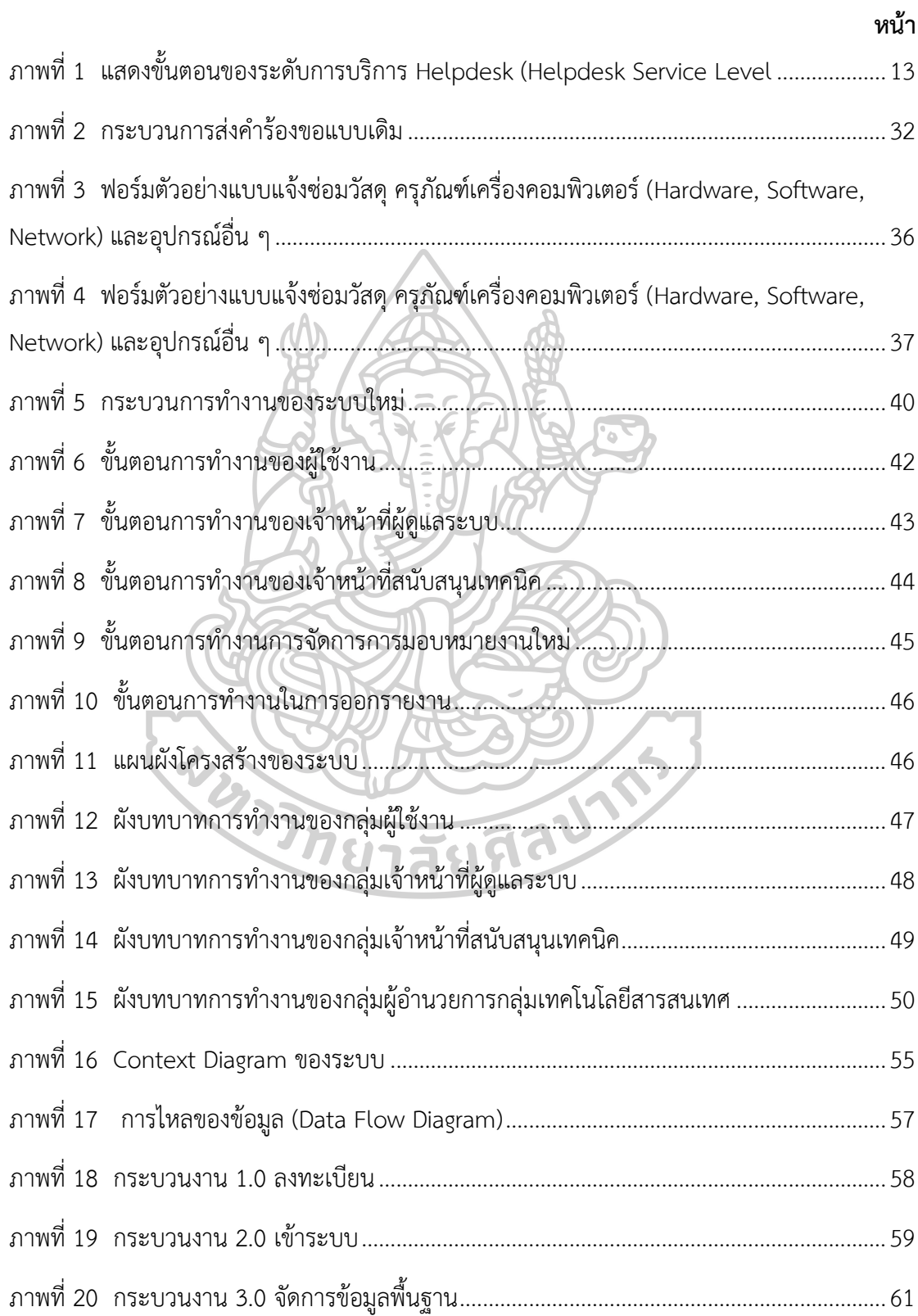

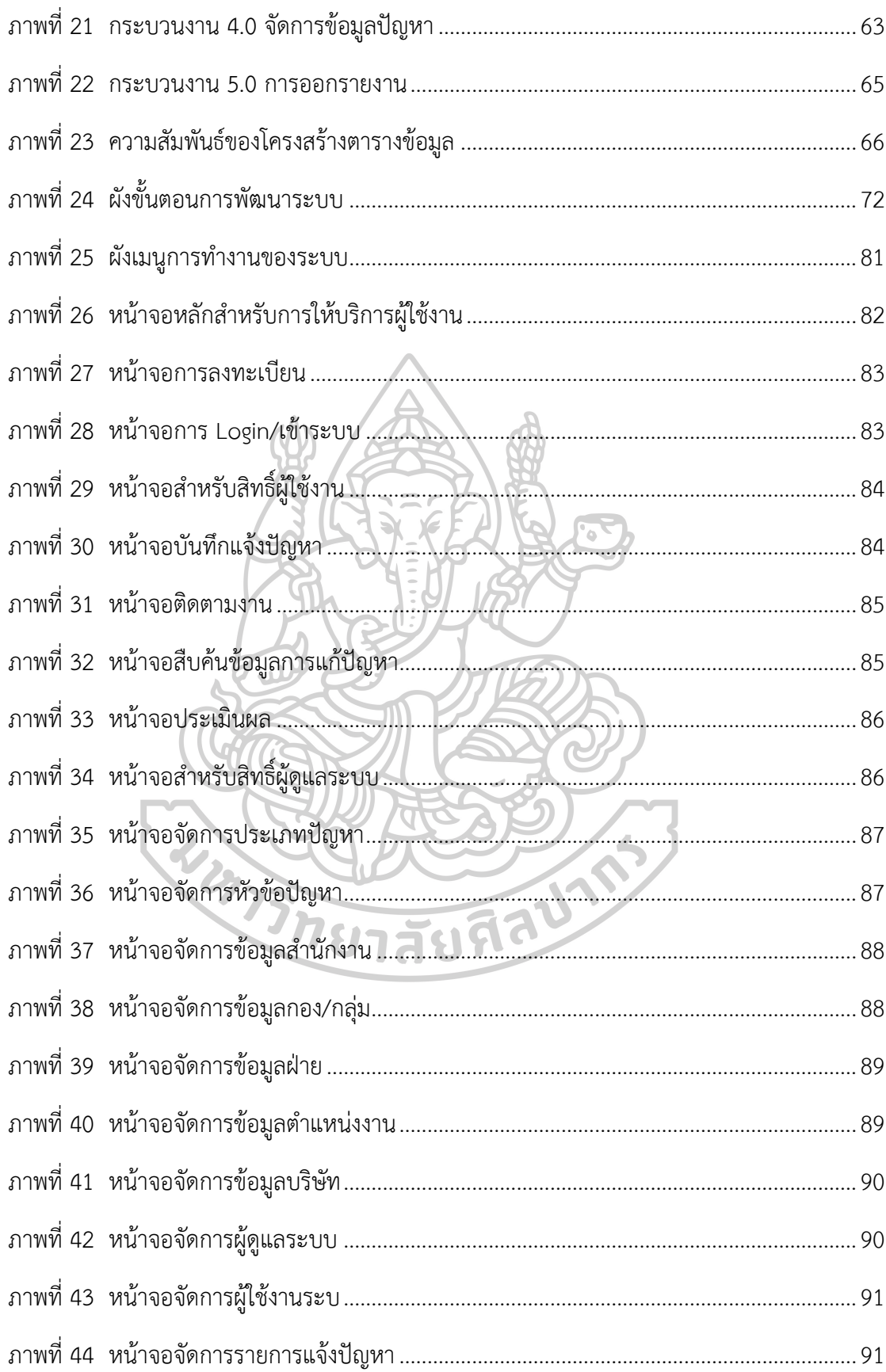

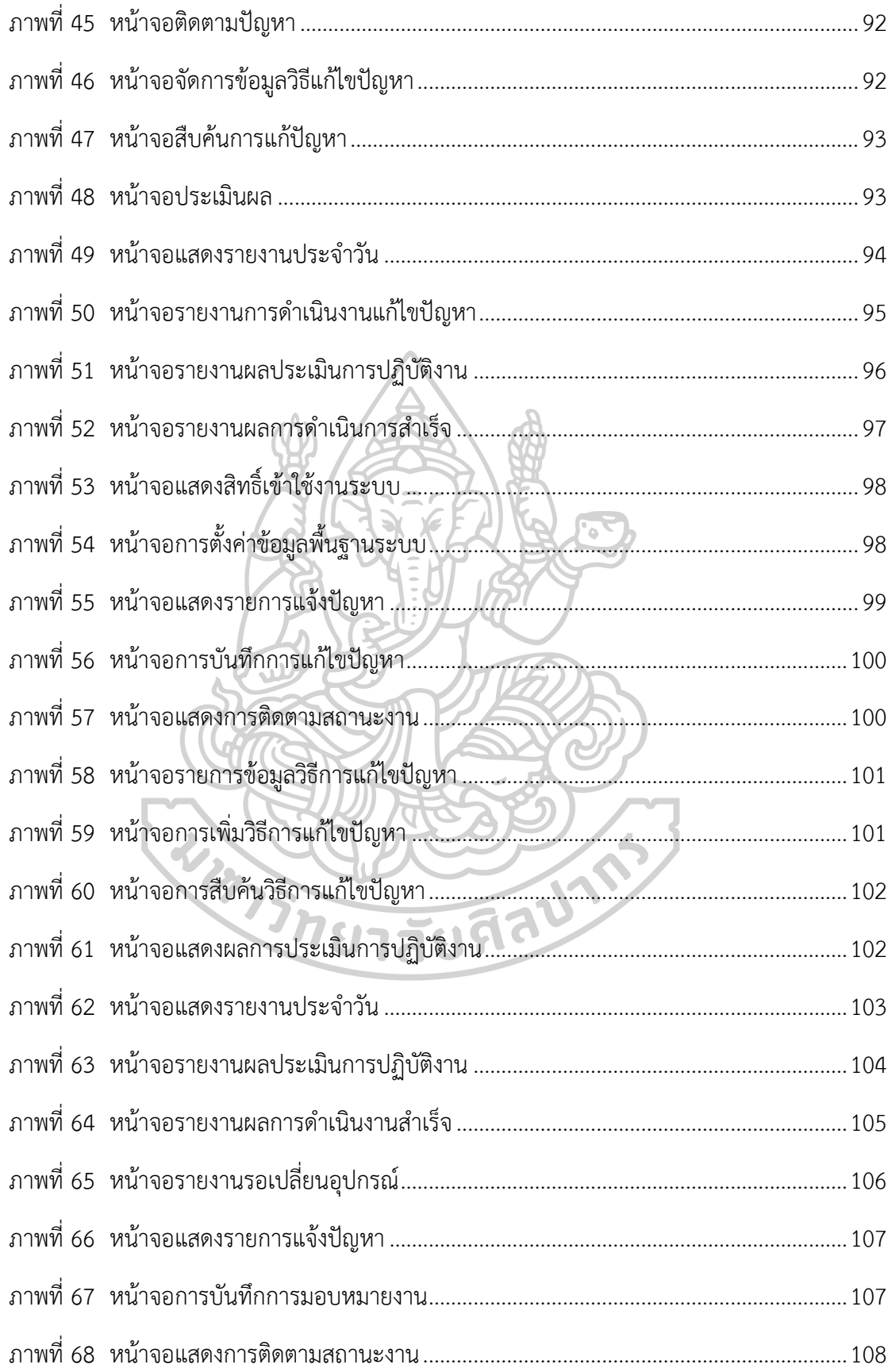

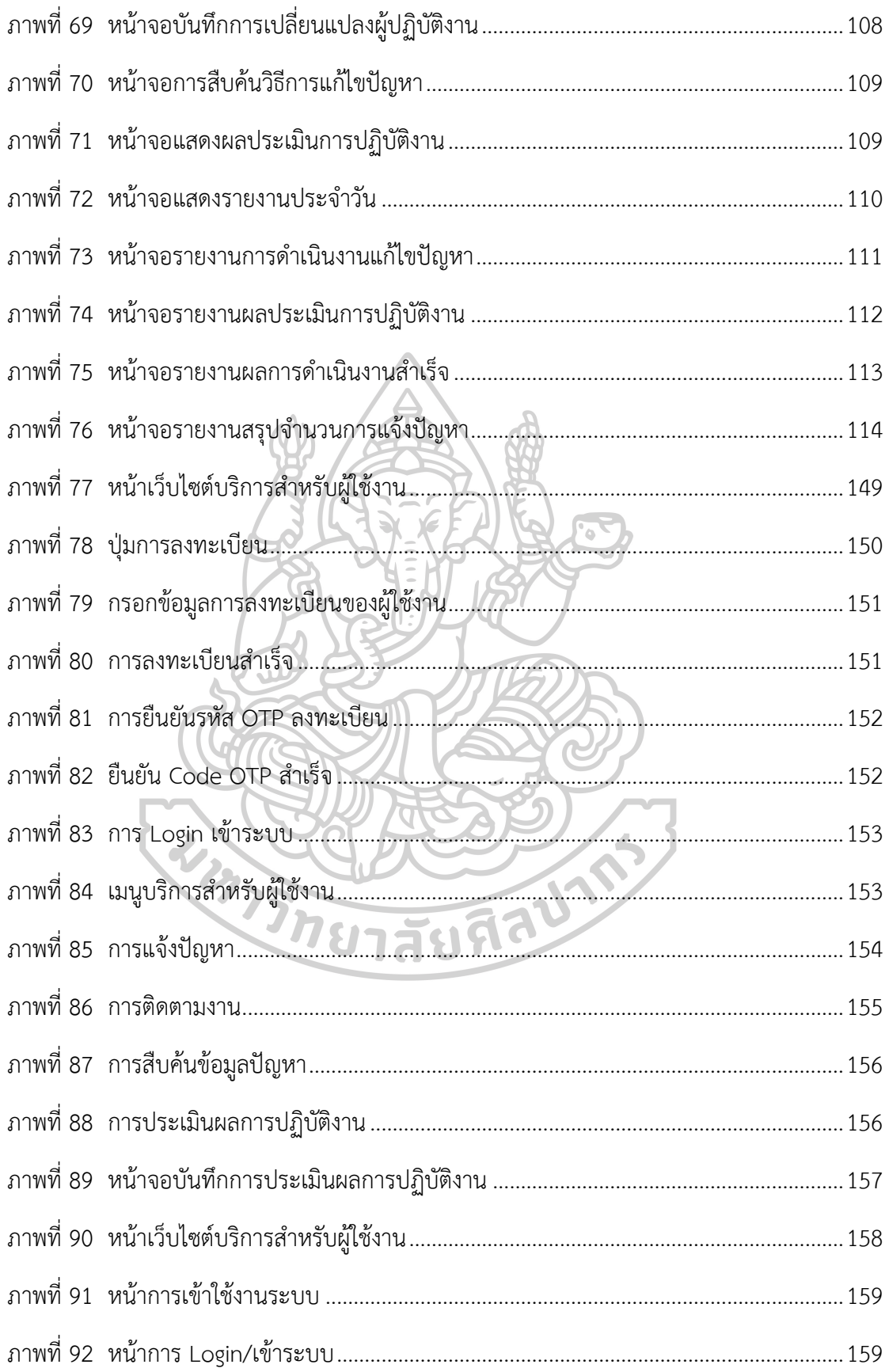

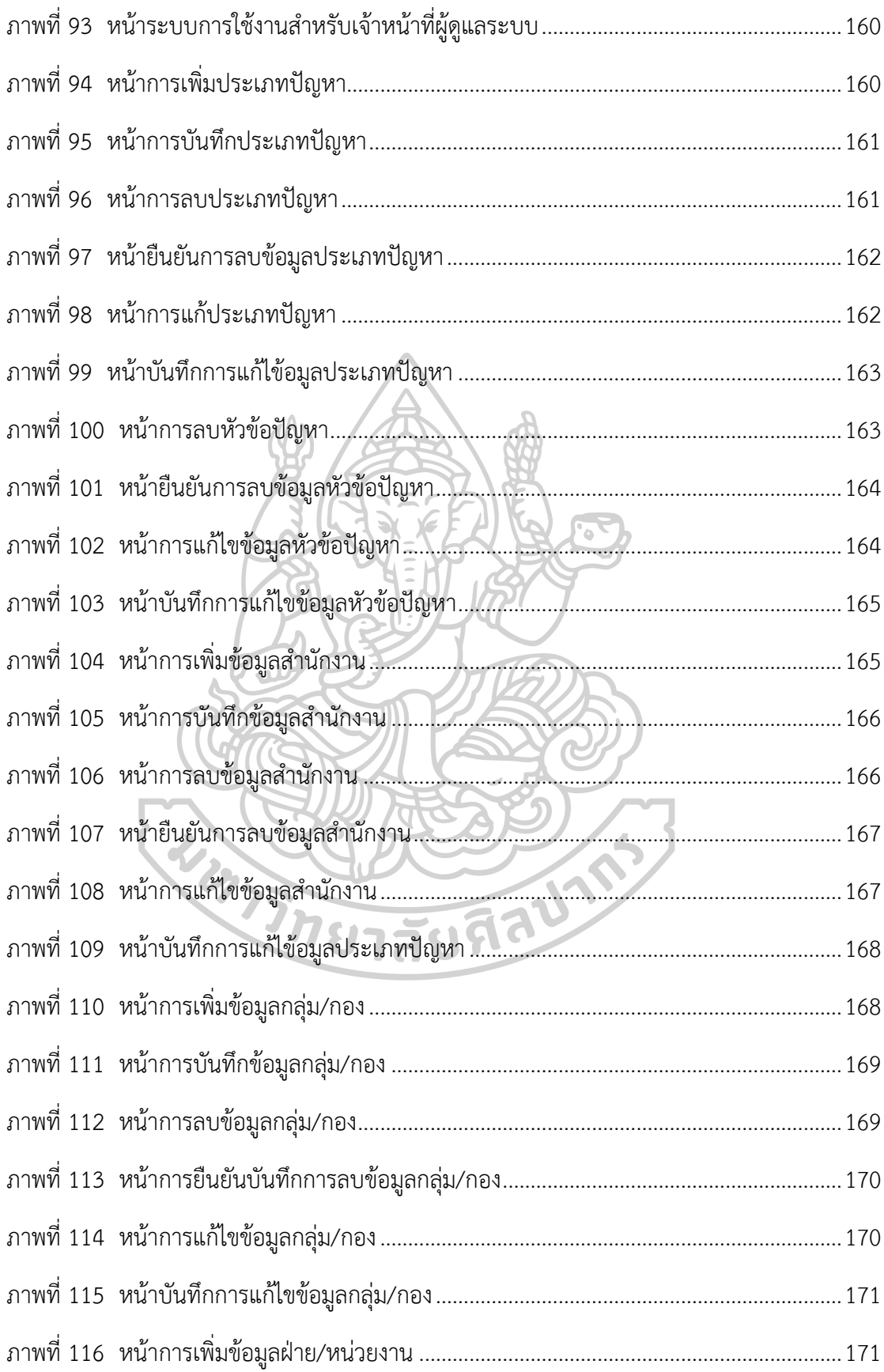

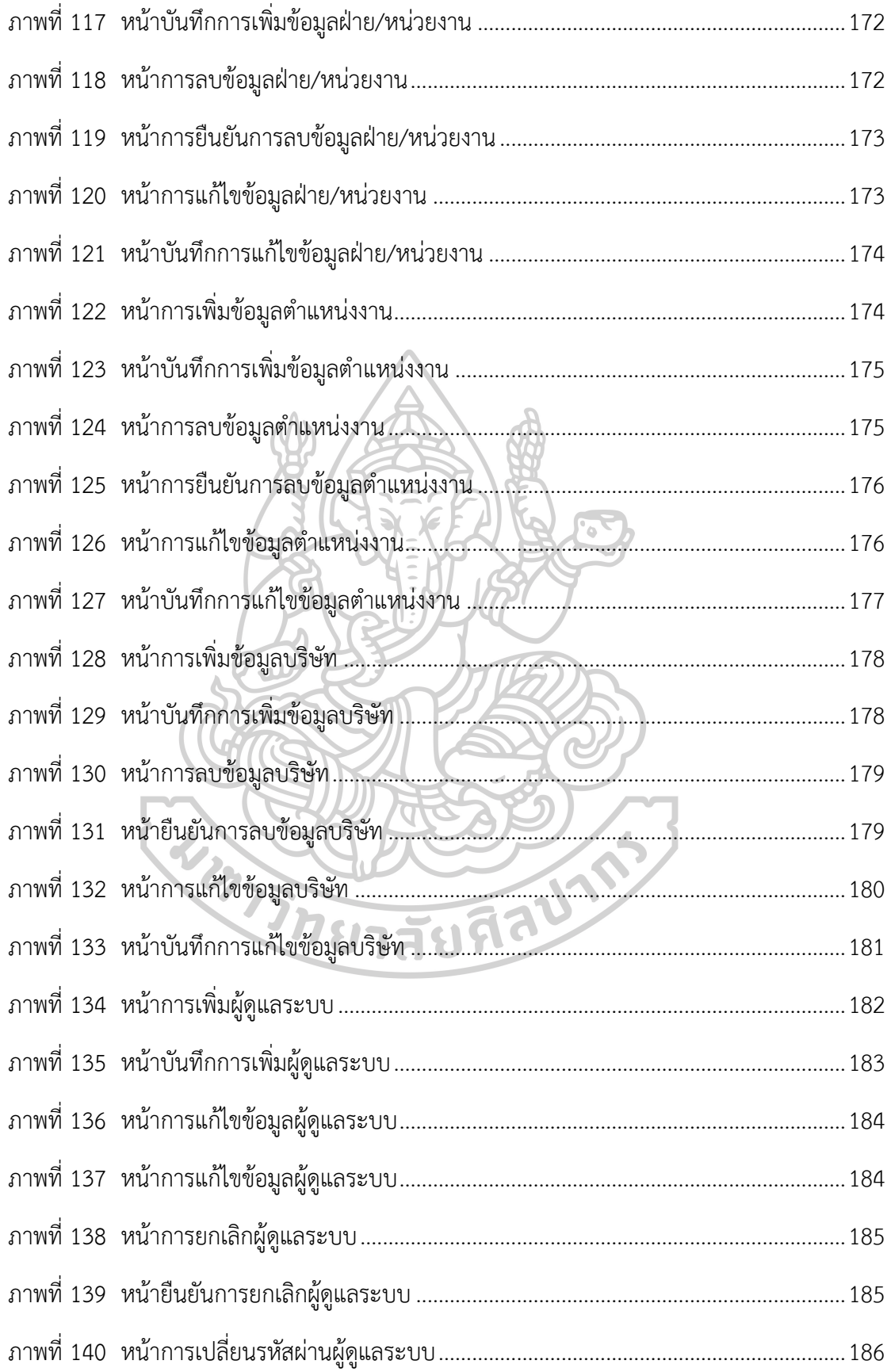

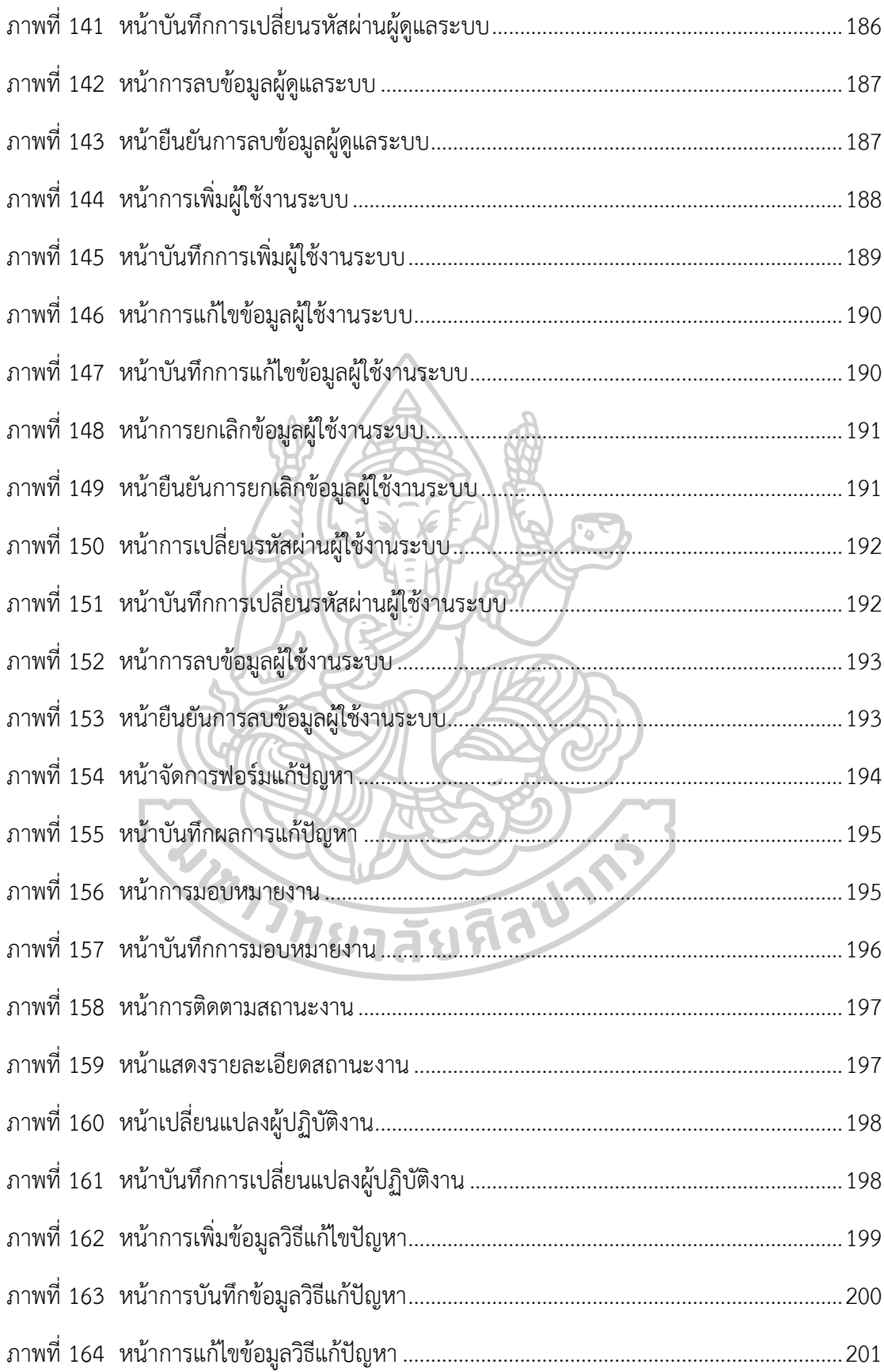

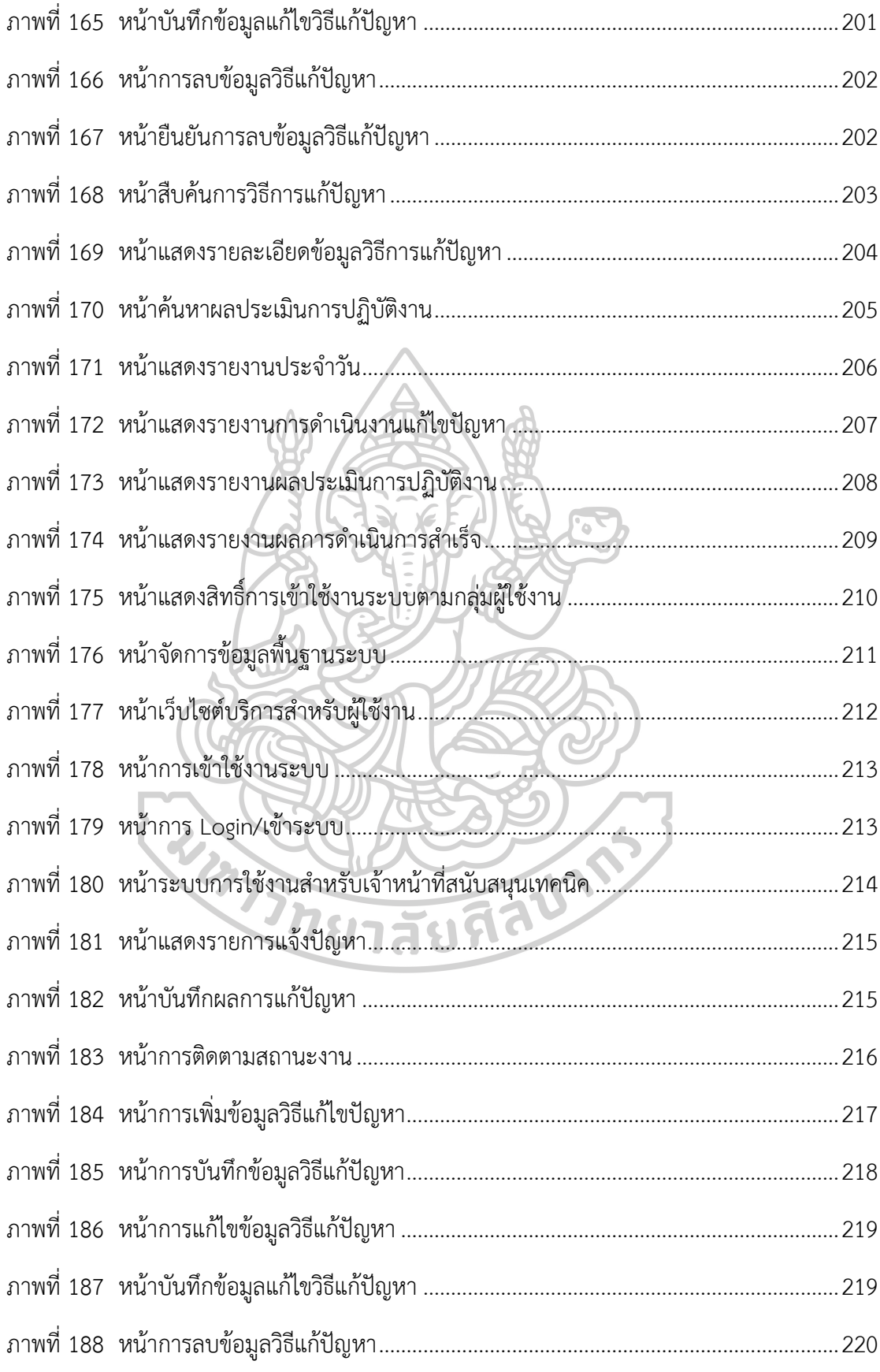

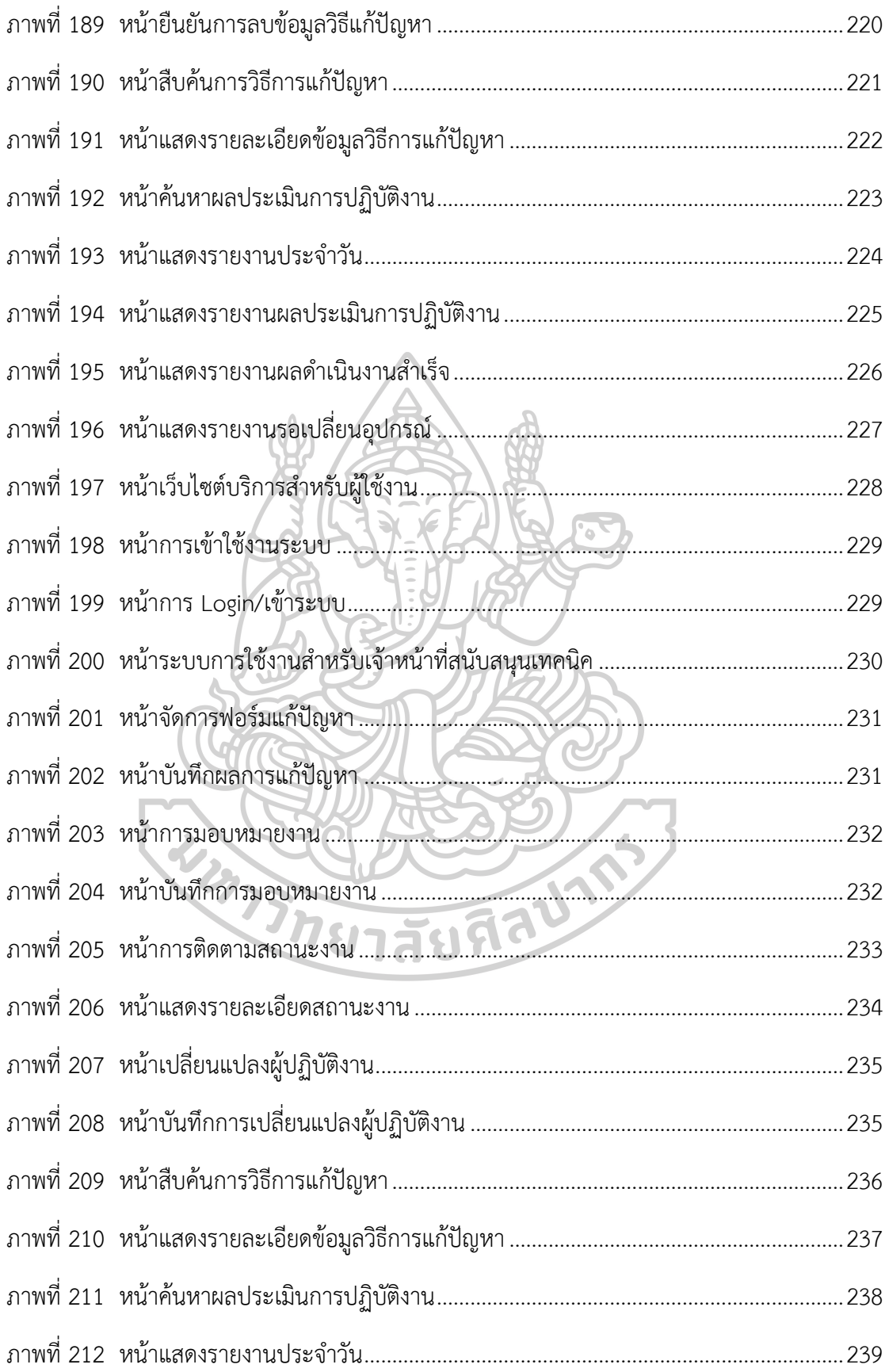

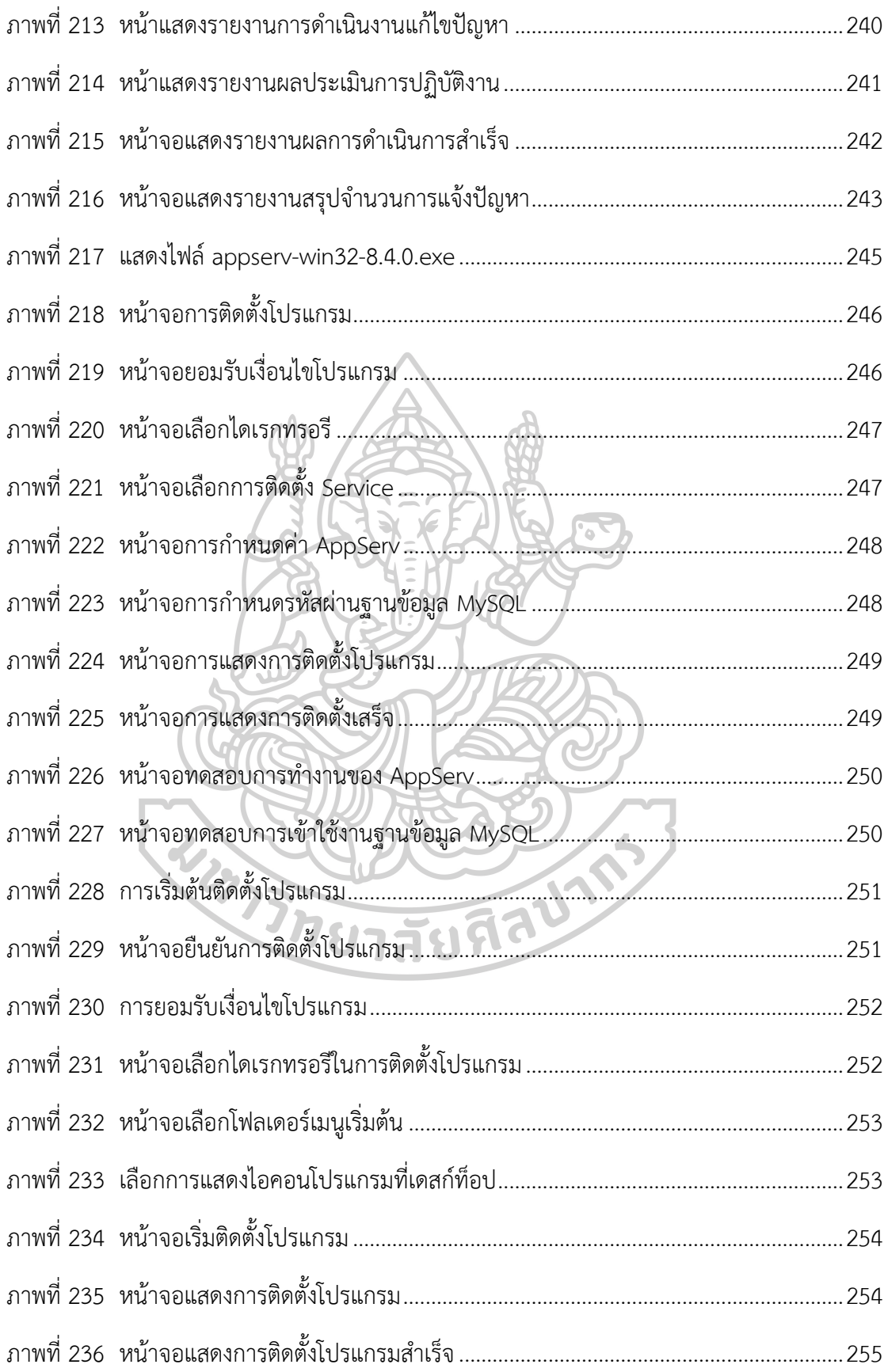

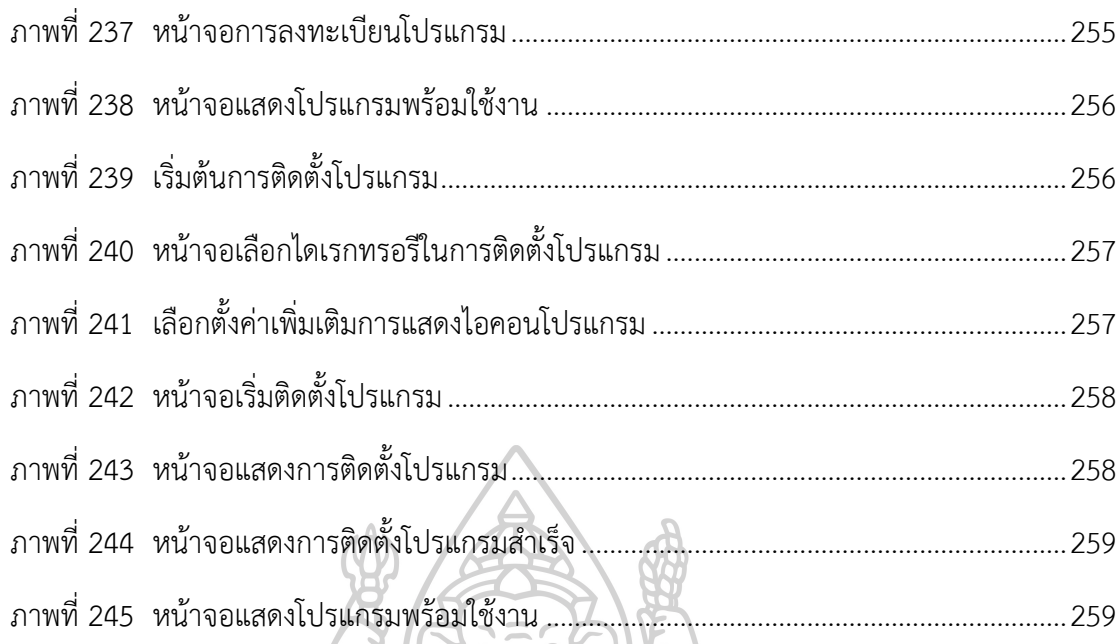

**REA** 

 $\overline{\mathbb{Z}}$ 

**CONTROLLED AT** 

 $\sqrt{2}$ 

C

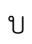

**บทที่ 1 บทน ำ**

### **1.1 ที่มำและควำมส ำคัญของปัญหำ**

ในปัจจุบันทุกองค์กรต่าง ๆ ได้นำระบบเทคโนโลยีสารสนเทศเข้ามาใช้ในการ ้บริหารจัดการงานภายในองค์กร และเข้ามามีบทบาทสำคัญในการดำเนินงาน โดยมีระบบงานต่าง ๆ ้ มารองรับขั้นตอนในการทำงานเพื่อให้องค์กรสามารถดำเนินการไปได้อย่างราบรื่น ระบบสารสนเทศ จึงกลายเป็นปัจจัยสำคัญสำหรับผ้ใช้งานทุกระดับในองค์กร ที่มีลักษณะเด่นคือมีการเปลี่ยนแปลงที่ รวดเร็วมากและมีเทคโนโลยีใหม่ ๆ ที่ทันสมัยเกิดขึ้นเรื่อย ๆ ทุกวัน ในการนำเทคโนโลยีสารสนเทศ เข้ามาช่วยเพิ่มประสิทธิภาพในการทำงาน นอกจากนี้การนำระบบสารสนเทศไปใช้ในการบริหาร จัดการงานในองค์กรเพื่อทำให้การบริหารงานมีประสิทธิภาพ สามารถเรียกดข้อมูลต่าง ๆ ได้ทันทีทันใด ทั้งข้อมูลในส่วนของรำยละเอียดและข้อมูลรำยงำนสรุป และช่วยในกำรสนับสนุนกำร ตัดสินใจของผ้บริหาร ทุกองค์กรต้องมีระบบสารสนเทศภายในองค์กร ซึ่งปัจจุบันนี้เครื่องคอมพิวเตอร์ ้มีขนาดเล็ก การประมวลผลมีความเร็วสูง มีหน่วยความจำของเครื่องมากขึ้น และราคาถูกลงอย่างมาก ดังนั้น คอมพิวเตอร์ได้เข้ามามีบทบาทสำคัญในสังคมไทยอย่างมาก การบริหารจัดการข้อมูล สารสนเทศที่เกิดจากคอมพิวเตอร์เหล่านี้ จึงเป็นสิ่งสำคัญอย่างมาก

 สถำบันบัณฑิตพัฒนศิลป์ ซึ่งเป็นองค์กรภำครัฐที่จัดกำรศึกษำวิชำชีพเฉพำะด้ำน ตั้งแต่ระดับกำรศึกษำขั้นพื้นฐำน ระดับอำชีวศึกษำ และระดับอุดมศึกษำ มีหน่วยงำนในสังกัดทั้งสิ้น 19 หน่วยงาน โดยมีจำนวนบุคลกรทั้งข้าราชการ พนักงานราชการ ลูกจ้างประจำและลูกจ้างเหมา ้บริการทั้งหมด 1,687 คน ปัจจุบันหน่วยงานได้มีการพัฒนาระบบสารสนเทศเพื่อนำมาใช้ในการ บริหำรงำนองค์กร กำรเพิ่มประสิทธิภำพในกำรจัดกำรองค์กรนั้น ระบบเทคโนโลยีสำรสนเทศเป็น ้ปัจจัยที่มีความสำคัญอย่างยิ่งต่อการบริหารงานองค์กร ดังนั้น เมื่อมีการนำระบบเทคโนโลยี ้สารสนเทศเข้ามาใช้เป็นจำนวนมากขึ้น สิ่งที่เป็นปัญหาตามมาก็คือ ผู้ใช้งานประสบปัญหาในการใช้ ระบบ เช่น ปัญหำกำรใช้โปรแกรมประยุกต์ ปัญหำกำรใช้ระบบสำรนเทศ หรือปัญหำกำรใช้งำนเครื่อง คอมพิวเตอร์ เป็นต้น

 ในกำรศึกษำครั้งนี้ ผู้วิจัยได้ศึกษำปัญหำกำรให้บริกำรด้ำนสำรสนเทศของกลุ่ม เทคโนโลยีสารสนเทศ สำนักงานอธิการบดี สถาบันบัณฑิตพัฒนศิลป์ ซึ่งกลุ่มเทคโนโลยีสารสนเทศ เป็นหน่วยงานหนึ่งในสำนักงานอธิการบดี มีหน้าที่ในการกำกับดูแลระบบคอมพิวเตอร์ ระบบ เครือข่ำยอินเตอร์เน็ต ระบบสำรสนเทศ และกำรจัดหำระบบเทคโนโลยีสำรสนเทศ เพื่อให้รองรับกำร ้ ทำงานของบุคลากรในองค์กรในการอำนวยความสะดวก รวดเร็ว รวมทั้งการแก้ไขปัญหาการใช้งาน

้เบื้องต้น การให้คำแนะนำ คำปรึกษาสอบถามเกี่ยวกับระบบคอมพิวเตอร์และการใช้งานระบบ ี สารสนเทศต่าง ๆ หรือการบำรุงรักษาอุปกรณ์คอมพิวเตอร์และอุปกรณ์ต่อพ่วงอื่น ๆ ให้กับบุคลากร ในส ำนักงำนอธิกำรบดี สถำบันบัณฑิตพัฒนศิลป์ กลุ่มเทคโนโลยีสำรสนเทศมีบุคลำกรที่ปฏิบัติหน้ำที่ จำนวน 5 คน โดยแบ่งการทำงานตามภาระงาน ได้แก่ งานบริหารทั่วไป งานระบบเครือข่าย งาน พัฒนำระบบคอมพิวเตอร์ และงำนบริกำรระบบเทคโนโลยีสำรสนเทศ ปัจจุบันกลุ่มเทคโนโลยี สำรสนเทศเป็นหน่วยงำนที่คอยสนับสนุนและให้ควำมช่วยเหลืองำนด้ำนเทคโนโลยีสำรสนเทศให้กับ ้บุคลากรของหน่วยงาน ทั้งในส่วนสำนักงานอธิการบดีและหน่วยงานในส่วนภูมิภาค ด้วยภาระงานที่ ต้องทำงานสนับสนุนและให้ความช่วยเหลือด้านไอทีในการแก้ไขปัญหาต่าง ๆ ให้กับบุคลากรจำนวน ้มาก ในขณะที่มีเจ้าหน้าที่บริการงานด้านไอทีจำนวนน้อย ทำให้ไม่สามารถที่จะให้บริการได้อย่าง รวดเร็ว การแจ้งปัญหาหรือขอความช่วยเหลือเพื่อขอรับบริการนั้น อยู่ในรูปแบบใบคำร้องหรือการ แจ้งผ่านทางโทรศัพท์ ซึ่งในกระบวนการทำงานดังกล่าวทำให้เกิดปัญหาขึ้นมากมาย เช่น ช่วงเวลาใน กระบวนการทางเอกสารมีความล่าช้า การแจ้งผ่านทางโทรศัพท์ทำให้ไม่มีการบันทึกข้อมูล ขาดการ ติดตามงาน เกิดความซ้ำซ้อนของการรับปัญหา และการบริหารจัดการปัญหาที่ยังไม่เป็นระบบ ปัญหำไม่ได้รับกำรแก้ไขที่รวดเร็ว รวมทั้งควำมรู้ต่ำง ๆ ที่เกิดจำกกำรแก้ไขปัญหำไม่ได้ถูกจัดเก็บไว้ จึงเห็นว่าจะทำอย่างไรที่จะนำเอาเทคโนโลยีสารสนเทศมาใช้ในการพัฒนาระบบเพื่อช่วยเหลืองาน ้บริการด้านไอทีในการให้บริการที่มีประสิทธิภาพเพิ่มขึ้น สามารถที่จะช่วยให้คำแนะนำต่าง ๆ หรือ สำมำรถติดต่อสื่อสำรได้อย่ำงสะดวก ติดตำมควำมคืบหน้ำของงำนได้ และสำมำรถที่จะแก้ไขปัญหำได้ ้อย่างรวดเร็ว ถูกต้องและแม่นย้ำ และมีประสิทธิภาพ

 ในกำรศึกษำครั้งนี้ ผู้วิจัยได้มุ่งเน้นศึกษำปัญหำที่เกิดขึ้นในปัจจุบันของหน่วยงำน คือ การรับคำร้องขอผู้ใช้งานเครื่องคอมพิวเตอร์ อุปกรณ์ต่อพ่วงอื่น ๆ และระบบงานด้านสารสนเทศ ซึ่งปัญหาที่พบ คือ คำร้องขอแจ้งปัญหาหรือการใช้บริการด้านเทคโนโลยีสารสนเทศที่ส่งมาจาก ผู้ใช้งานหน่วยงานในสำนักงานอธิการบดี ทำให้เกิดความล่าช้าในการดำเนินงาน เอกสารคำร้องขอ ้อาจสูญหายระหว่างการดำเนินการ ขาดการติดตาม การควบคุม และการวัดผลการดำเนินงาน ผู้ร้อง ขอไม่สามารถทราบสถานะของการดำเนินงานได้ และการสืบค้นหาประวัติคำร้องขอมีความยุ่งยาก และเกิดควำมล่ำช้ำ ไม่ได้รับควำมสะดวกต่อกำรใช้บริกำร

 จำกกำรวิเครำะห์ข้อมูลยังพบปัญหำอีกว่ำ กำรใช้งำนคอมพิวเตอร์และระบบ สำรสนเทศภำยในองค์กรนั้น ในบำงเรื่องผู้ใช้งำนสำมำรถแก้ไขปัญหำได้ด้วยตนเอง แต่ต้องเสียเวลำ ้ รอคอยรับคำแนะนำการแก้ไขปัญหาจากเจ้าหน้าที่หรือบางปัญหาที่เคยเกิดขึ้นแล้วกับคน ๆ หนึ่ง และอาจถูกถามซ้ำจากอีกคนหนึ่ง จึงทำให้เจ้าหน้าที่ผู้ให้บริการต้องเสียเวลาในการตอบปัญหาเรื่อง เดียวกันหลายรอบ ในปัจจุบันความพยายามช่วยเหลือและให้คำแนะนำผู้ใช้งานหลายวิธีการ เช่น การ ให้บริกำรผ่ำนทำงโทรศัพท์ ทำงอีเมล์ ทำงโชเชียลมีเดียผ่ำนเฟซบุ๊ก ไลน์ หรือคู่มือกำรใช้งำน เป็นต้น แต่ก็ยังไม่สำมำรถลดปัญหำภำระงำนของเจ้ำหน้ำที่ด้ำนไอทีลงมำได้

 จำกเหตุผลดังกล่ำวข้ำงต้น ผู้วิจัยจึงได้ศึกษำวิเครำะห์ข้อมูลเพื่อออกแบบและ พัฒนาแอปพลิเคชันช่วยเหลือเพื่อรองรับงานบริการทางเทคโนโลยีสารสนเทศ สำหรับสำนักงาน ้อธิการบดี สถาบันบัณฑิตพัฒนศิลป์ ในรูปแบบเว็บแอปพลิเคชัน (Web Application) เพื่ออำนวย ความสะดวกให้กับผู้ใช้บริการ โดยผู้ใช้งานสามารถส่งคำร้องขอในรูปแบบฟอร์มอิเล็กทรอนิกส์ผ่าน เว็บแอปพลิเคชัน ที่ผู้ใช้งานสามารถติดตามสถานะดำเนินงานในทุกขั้นตอนในรูปแบบออนไลน์ ซึ่งจะ ช่วยให้การบริการจัดการคำร้องขอนั้น มีประสิทธิภาพ ช่วยให้การติดตามงาน การควบคุม และการ ประเมินผลกำรด ำเนินงำนมีประสิทธิภำพมำกยิ่งขึ้น

### **1.2 วัตถุประสงค์ของกำรวิจัย**

1.2.1 เพื่อศึกษำและวิเครำะห์ในกำรพัฒนำแอปพลิเคชันช่วยเหลือเพื่อรองรับงำนบริกำร ทางเทคโนโลยีสารสนเทศ กรณีศึกษาสำนักงานอธิการบดี สถาบันบัณฑิตพัฒนศิลป์

1.2.2 เพื่อให้มีระบบที่สามารถติดตามสถานการณ์ดำเนินงานและประเมินผลประสิทธิภาพ ของผู้ให้บริกำร

1.2.3 เพื่อให้มีระบบจัดเก็บองค์ควำมรู้กำรแก้ไขปัญหำกำรบริกำรของระบบสำรสนเทศ ภำยในองค์กร

#### **1.3 ขอบเขตของงำนวิจัย**

1.3.1 ในการศึกษาวิจัยครั้งนี้จะใช้สำนักงานอธิการบดี สถาบันบัณฑิตพัฒนศิลป์เป็น กรณีศึกษำ

1.3.2 ระบบที่พัฒนาขึ้นมีลักษณะเว็บแอปพลิเคชัน สำหรับการใช้งานผ่านระบบเครือข่าย อินเทอร์เน็ต

 1.3.3 กลุ่มผู้ใช้งำน กำรใช้งำนระบบแบ่งออกตำมกลุ่มผู้ใช้งำนออกเป็น 4 กลุ่ม คือ ผู้ใช้งำน (User) เจ้ำหน้ำที่ผู้ดูแลระบบ (Admin) เจ้ำหน้ำที่สนับสนุนเทคนิค (Technical Support) และ ผู้อ ำนวยกำรกลุ่มเทคโนโลยีสำรสนเทศ (IT Manager)

1.3.4 การจัดเก็บข้อมูล เป็นการรวบรวมข้อมูลวิธีการแก้ไขปัญหาในรูปแบบไฟล์ อิเล็กทรอนิกส์ ไว้นำเข้าแอปพลิเคชันช่วยเหลือเพื่อรองรับงานบริการทางเทคโนโลยีสารสนเทศ ึกรณีศึกษาสำนักงานอธิการบดี สถาบันบัณฑิตพัฒนศิลป์ เพื่อใช้สำหรับการสืบค้นข้อมูลวิธีการแก้ไข ปัญหำ

1.3.5 การทำงานของระบบสามารถแบ่งการทำงานของระบบตามกลุ่มของผู้ใช้งานออกเป็น 4 กลุ่ม โดยมีฟังก์ชันการทำงานของระบบตามตารางที่ 1 ดังนี้

ตารางที่ 1 ฟังก์ชันการทำงานของระบบ

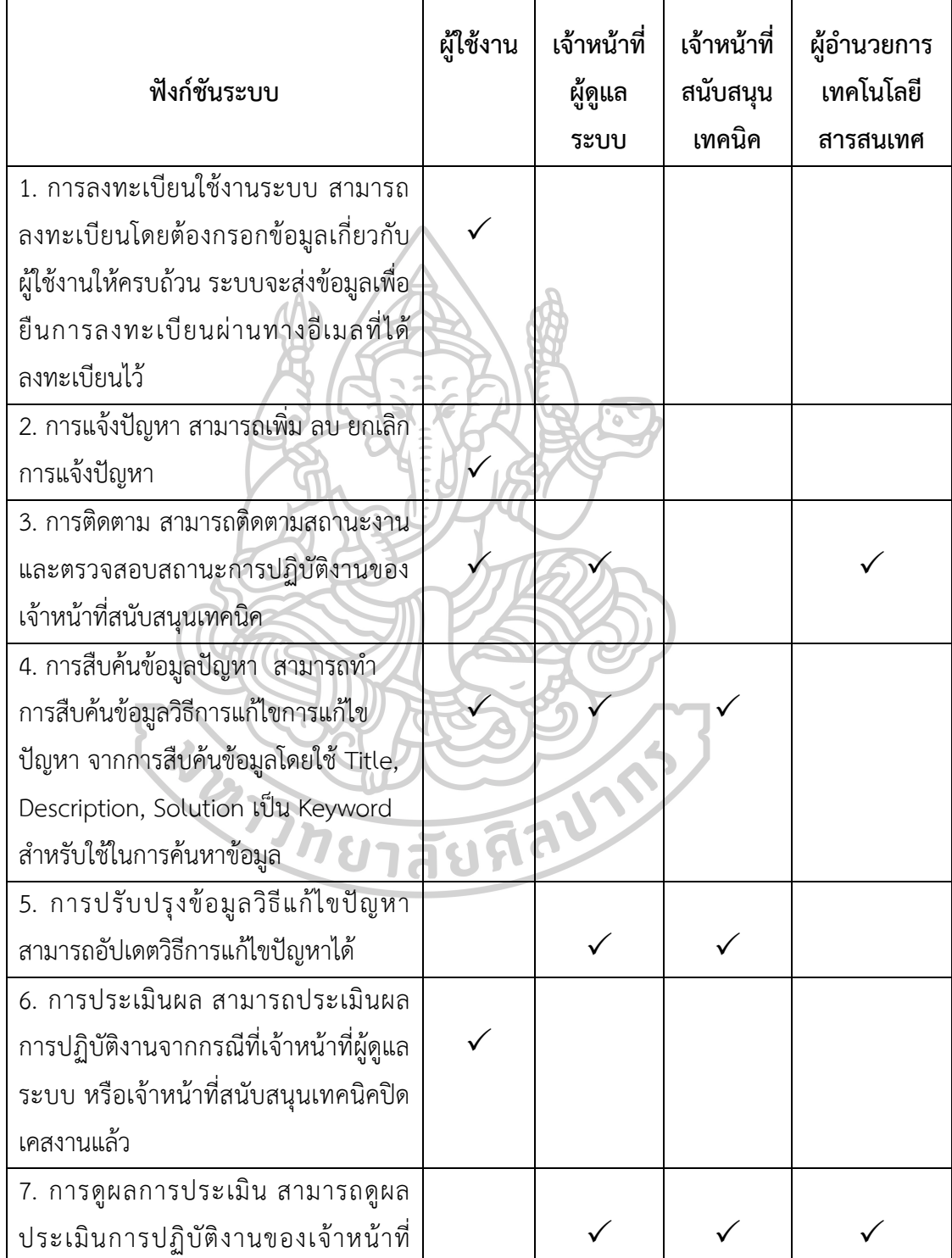

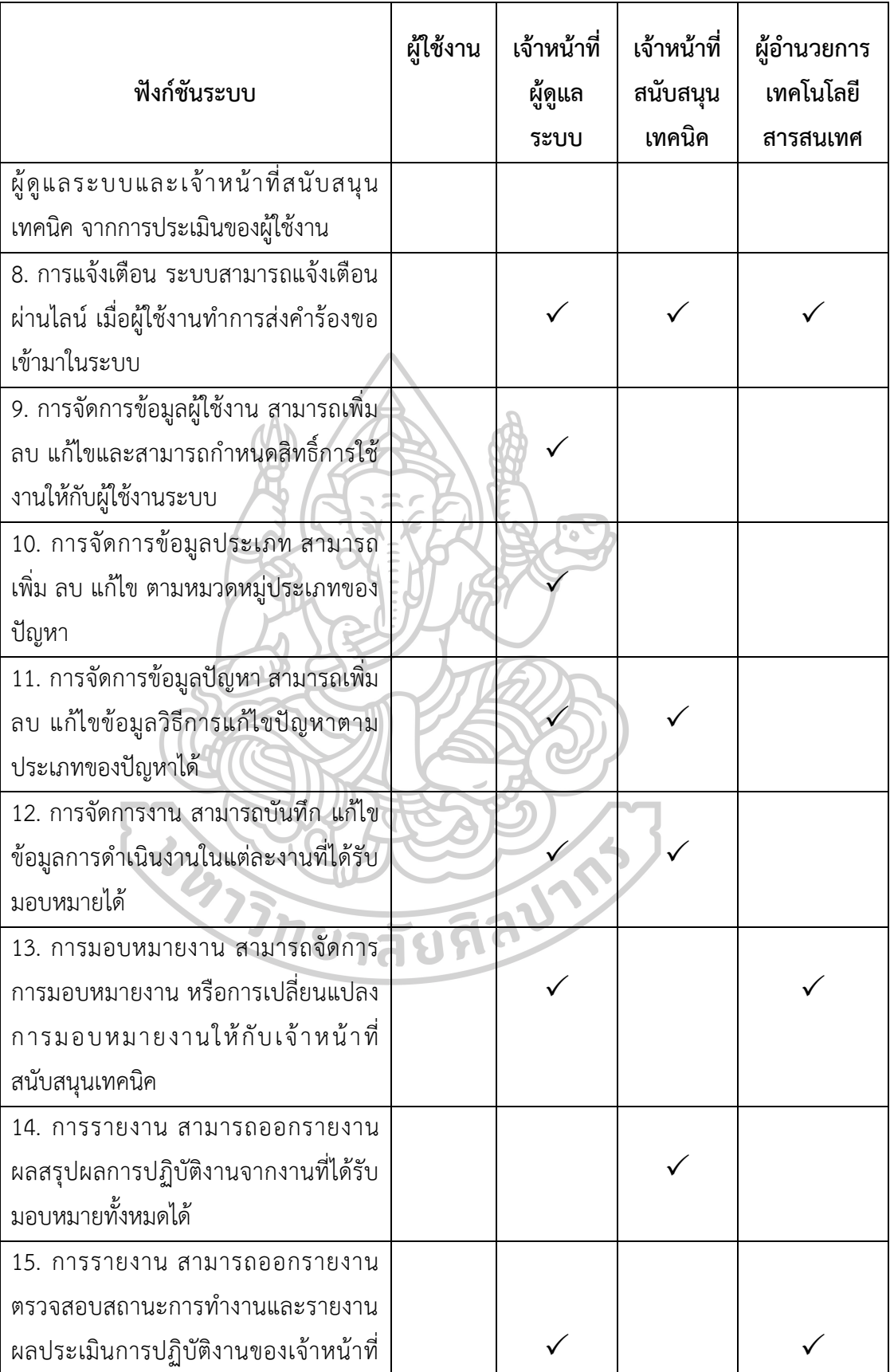

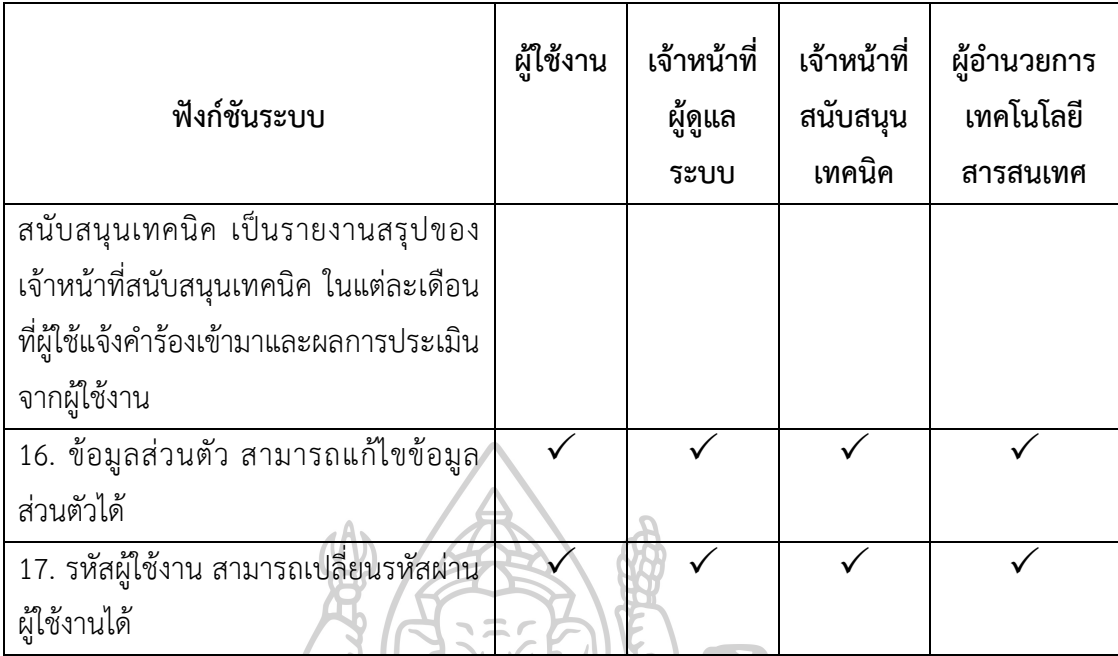

### **1.4 อุปกรณ์และเครื่องมือที่ใช้ในงำนวิจัย**

- 1.4.1 ฮำร์ดแวร์ (Hardware)
	- 1.4.1.1 เครื่องคอมพิวเตอร์ควำมเร็ว 2.50 GHz
	- 1.4.1.2 หน่วยความจำ (RAM) 16 GB
	- 1.4.1.3 หน่วยจัดเก็บข้อมูล (Hard disk) 500 GB
- 1.4.2 ซอฟต์แวร์ (Software)
	- 1.4.2.1 ระบบปฏิบัติกำร Windows Server 2016 Standard
	- 1.4.2.2 โปรแกรม AppServ
	- 1.4.2.3 โปรแกรมออกแบบฐำนข้อมูล Navicat Premium
	- 1.4.2.4 โปรแกรม MySQL
	- 1.4.2.5 โปรแกรม Sublime Text
	- 1.4.2.6 โปรแกรม Bootstrap
	- 1.4.2.7 ภาษาสำหรับการพัฒนา PHP

### **1.5 ขั้นตอนและวิธีกำรด ำเนินงำนวิจัย**

- 1.5.1 ศึกษาการทำงานและเก็บรวบรวมข้อมูลปัญหาของระบบงานปัจจุบัน
- 1.5.2 กำรออกแบบระบบ
- 1.5.3 กำรพัฒนำระบบ
- 1.5.4 กำรทดสอบระบบ

1.5.5 กำรประเมินผลของระบบ

1.5.6 การนำไปใช้

1.5.7 การสรุปผลการดำเนินงานวิจัย

#### **1.6 ประโยชน์ที่คำดว่ำจะได้รับ**

1.6.1 มีแอปพลิเคชันช่วยเหลือเพื่อรองรับงานบริการทางเทคโนโลยีสารสนเทศ ในการอำนวย ควำมสะดวกกับผู้ใช้บริกำรงำนด้ำนสำรสนเทศของส ำนักงำนอธิกำรบดี สถำบัน บัณฑิต พัฒนศิลป์

 1.6.2 มีระบบบริกำรงำนด้ำนสำรสนเทศที่ช่วยสนับสนุนกำรปฏิบัติงำนของเจ้ำหน้ำที่กลุ่ม เทคโนโลยีสำรสนเทศ ส ำนักงำนอธิกำรบดี สถำบันบัณฑิตพัฒนศิลป์

1.6.3 ผู้ใช้งานสามารถติดตามและตรวจสอบสถานะงานของคำร้องขอว่าอยู่ในขั้นตอนใด

 1.6.4 ผู้ใช้งำนสำมำรถสืบค้นกำรแก้ไขปัญหำซึ่งเคยเป็นปัญหำที่เคยเกิดขึ้น และสำมำรถ แก้ไขปัญหำได้ด้วยตนเอง โดยที่ผู้ใช้งำนไม่ต้องเสียเวลำรอนำน

1.6.5 ช่วยลดระยะเวลาการปฏิบัติงานของเจ้าหน้าที่ในการดำเนินงานสะดวกและรวดเร็วมาก ์<br>ขึ้ง

1.6.6 ช่วยลดปัญหาการสูญหายของเอกสารในระหว่างการดำเนินงาน

1.6.7 ช่วยให้สามารถติดตามงาน ควบคมและวัดผลการดำเนินงานได้อย่างมีประสิทธิภาพ

1.6.8 ผู้อำนวยการกลุ่มเทคโนโลยีสารสนเทศสามารถวัดผลการปฏิบัติงานของเจ้าหน้า ผู้ปฏิบัติงำนในทีมได้

 1.6.9 มีมำตรฐำนฐำนในกำรแก้ไขปัญหำเกี่ยวกับงำนบริกำรด้ำนสำรสนเทศขององค์กร เป็นไป ในทิศทำงเดียวกัน

 1.6.10 มีระบบงำนที่เป็นศูนย์กลำงข้อมูลในกำรแก้ไขปัญหำงำนบริกำรด้ำนสำรสนเทศ ขององค์กร

#### **1.7 นิยำมศัพท์เฉพำะ**

 **แอปพลิเคชันช่วยเหลือเพื่อรองรับงำนบริกำรทำงเทคโนโลยีสำรสนเทศ (Help desk application to support information technology service)** หมำยถึง ระบบที่พัฒนำเป็นเว็บ แอพพลิเคชั่น ด้วยภำษำ PHP และใช้แสดงผลบนเบรำเซอร์ต่ำง ๆ ในระบบอินเทอร์เน็ต โดยใช้ในกำร แจ้งปัญหำงำนบริกำรสำรสนเทศกำรให้ควำมช่วยเหลือแก่ผู้ใช้งำนระบบ ซึ่งเป็นปัญหำงำนบริกำรทำง เทคโนโลยีสำรสนสนเทศที่เกิดขึ้นจำกกำรด ำเนินงำนของระบบ

**ผู้ใช้งาน (User) ห**มายถึง เจ้าหน้าที่ผู้ปฏิบัติงานอยู่ในหน่วยงานของสำนักงานอธิการบดี สถำบันบัณฑิตพัฒนศิลป์ ซึ่งเป็นผู้ใช้งำนระบบช่วยเหลืองำนบริกำรด้ำนสำรสนเทศขององค์กร

**อินเทอร์เน็ต (Internet)** หมำยถึง ระบบเครือข่ำยคอมพิวเตอร์ขนำดใหญ่ที่เกิดจำกกำร รวมตัวกันของหลำยเครือข่ำยย่อยทั้งจำกส่วนบุคคลหรือจำกองค์กร โดยใช้ภำษำที่ใช้สื่อสำรกัน ระหว่ำงคอมพิวเตอร์ที่เรียกว่ำ โพรโทคอล (protocol)

**เว็บแอพพลิเคชั่น (Web Application)** หมำยถึง โปรแกรมประยุกต์ที่สำมำรถเข้ำถึงด้วย โปรแกรมเว็บเบรำว์เซอร์ (Web Browser) ผ่ำนระบบเครือข่ำยคอมพิวเตอร์อย่ำงอินทรำเน็ต (Intranet) หรืออินเทอร์เน็ต (Internet)

**สำรสนเทศ (Information)** คือ ผลลัพธ์ที่เกิดจำกกำรประมวลผลข้อมูลดิบ (Rau data ) ด้วยการรวบรวมข้อมูลจากแหล่งต่าง ๆ และนำมาผ่านกระบวนการประมวลผล ไม่ว่าจะเป็นการจัด ึกลุ่มข้อมูล การเรียงลำดับข้อมูล การคำนวณและสรุปผล จากนั้นก็นำมาเสนอในรูปแบบของ รายงานที่เหมาะสมต่อการใช้งานที่ก่อเกิดประโยชน์การดำเนินชีวิตของมนุษย์ ไม่ว่าจะเป็นด้านของ ชีวิตประจำวัน ข่าวสาร ความรู้ด้านวิชาการ ธุรกิจ

**เทคโนโลยีสำรสนเทศ (IT ย่อมำจำก Information Technology)** คือ กำรประยุกต์ ควำมรู้ทำงด้ำนวิทยำศำสตร์มำจัดกำรสำรสนเทศที่ต้องกำร โดยอำศัยเครื่องมือทำงเทคโนโลยีใหม่ๆ เช่น เทคโนโลยีด้ำนคอมพิวเตอร์ เทคโนโลยี ด้ำนเครือข่ำยโทรคมนำคมและกำรสื่อสำร ตลอดจน อำศัยควำมรู้ในกระบวนกำรด ำเนินงำนของสำรสนเทศในขั้นตอนต่ำง ๆ ตั้งแต่กำรแสวงหำ กำรวิเครำะห์ กำรจัดเก็บ รวมถึงกำรจัดกำรเผยแพร่และแลกเปลี่ยนสำรสนเทศด้วย เพื่อเพิ่ม ประสิทธิภาพความถูกต้องแม่นยำ และความรวดเร็วทันต่อการนำมาใช้ประโยชน์ได้

**พีเอชพี (PHP ย่อมำจำก PHP Hypertext Preprocessor)** คือ ภำษำทำงคอมพิวเตอร์ใน ลักษณะเซิร์ฟเวอร์-ไซด์ สคริปต์ โดยลิขสิทธิ์อยู่ในลักษณะโอเพนซอร์ส ภาษาพีเอชพีใช้สำหรับจัดทำ เว็บไซต์ และแสดงผลออกมาในรูปแบบ HTML โดยมีรากฐานโครงสร้างคำสั่งมาจากภาษาซี ภำษำจำวำ และภำษำเพิร์ล ซึ่งภำษำพีเอชพี นั้นง่ำยต่อกำรเรียนรู้ ซึ่งเป้ำหมำยหลักของภำษำนี้ ก็คือ กำรให้นักพัฒนำเว็บไซต์สำมำรถเขียนเว็บเพจที่มีกำรตอบโต้ได้อย่ำงรวดเร็ว

**เอชทีเอ็มแอล (HTML ย่อมำจำก Hypertext Markup Language)** คือ ภำษำประเภท มำร์กอัปที่ใช้ในกำรสร้ำงเว็บเพจ โดยมีแม่แบบมำจำกภำษำ SGML (Standard Generalized Markup Language) ปัจจุบันมีการพัฒนาและกำหนดมาตรฐานโดยองค์กร World Wide Web Consortium (W3C)

**มำยเอสคิวแอล (MySQL ย่อมำจำก Structured Query Language)** คือ ระบบจัดกำร ฐานข้อมูลเชิงสัมพันธ์ (Relational Database Management System) โดยใช้ภาษา SQL ี่ ซึ่ง MySQL เป็นคำสั่งที่ใช้บริหารจัดการฐานข้อมูล ซึ่งเป็นภาษาทางโปรแกรมเมอร์ที่ออกแบบมาเพื่อ ท ำกำรจัดกำรข้อมูล ค้นหำข้อมูล ปรับปรุง เปลี่ยนแปลง เพิ่ม และลบข้อมูล

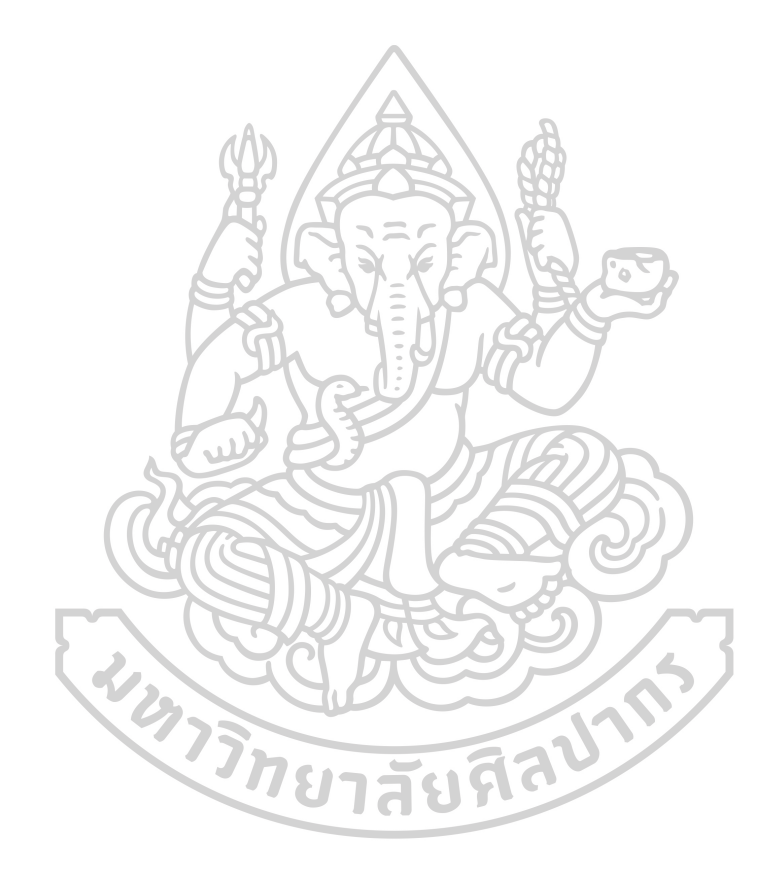

## **บทที่ 2 ทฤษฏีและงำนวิจัยที่เกี่ยวข้อง**

 ในงำนวิจัยครั้งนี้เป็นกำรศึกษำถึงกำรพัฒนำแอปพลิเคชันช่วยเหลือเพื่อรองรับงำนบริกำร ้ทางเทคโนโลยีสารสนเทศ กรณีศึกษาสำนักงานอธิการบดี สถาบันบัณฑิตพัฒนศิลป์ โดยแบ่งออกเป็น 2 ส่วน

ทฤษฎีที่เกี่ยวข้อง

2.1 ระบบ Helpdesk

2.2 เทคโนโลยีเว็บแอพพลิเคชั่น (Web Application Technology)

2.3 วงจรกำรพัฒนำระบบ (SDLC)

2.4 กำรประเมินผลระบบสำรสนเทศ

งำนวิจัยที่เกี่ยวข้อง

### **ทฤษฎีที่เกี่ยวข้อง**

### **2.1 ระบบ Helpdesk**

ระบบ Helpdesk (สกล แสงสุริยกาญจน์, 2551) ในองค์กรขนาดเล็ก คำว่า Helpdesk อำจหมำยถึง กำรที่มีพนักงำน 1 คนกับเบอร์โทรศัพท์ 1 เบอร์ แล้วให้พนักงำนคนนั้นมีหน้ำที่ในกำร ตอบคำถาม ให้บริการ หรือแก้ปัญหาที่เกิดขึ้นกับผู้ใช้ที่โทรแจ้งมา ซึ่งขั้นตอนวิธีการจัดการกับสาย ที่เข้ามาขึ้นอยู่กับงบประมาณ และแนวคิดขององค์กรนั้น ๆ ว่าเป็นอย่างไร แต่สำหรับองค์กรขนาด ใหญ่ขึ้นมา ที่มีจำนวนพนักงานหรือผู้ใช้หลายคนจากหลายแผนก คำว่า Helpdesk อาจหมายถึง ึกลุ่มคนผู้ที่มีความเชี่ยวชาญในการตอบคำถาม การให้บริการในด้านต่าง ๆ หรือแก้ไขปัญหาทางด้าน IT มีระบบหรือซอฟต์แวร์ที่ใช้ในกำรบันทึกรำยละเอียดของงำนบริกำร โดยผู้รับบริกำรสำมำรถติดตำม สถำนะปัจจุบันของงำนได้

 โดยควำมหมำยอย่ำงเป็นทำงกำรของระบบ Helpdesk Management System หรือ ที่เรียกกันแบบย่อ ๆ ว่ำระบบ Helpdesk คือ ระบบที่ใช้เป็นศูนย์กลำงในกำรรวบรวมและจัดกำรกับ ึ่งานการบริการที่ถูกขอเข้ามา รวมถึงปัญหาและคำถามทางด้าน IT ขององค์กร ผู้ใช้จะได้รับบริการ หรือความช่วยเหลือเพื่อจัดการกับงาน ปัญหาและคำถามทางด้าน IT ที่เกิดขึ้น ข้อมูลที่ถูกสร้างและ เก็บในระบบ Helpdesk จะถูกนำมาประมวลผลหาข้อสรุปเพื่อนำไปใช้ในการวิเคราะห์ต่อไป หน่วยงำนที่ดูแลระบบนี้ในบำงที่อำจเรียกรวมเป็นฝ่ำย IT หรือฝ่ำย Helpdesk หรือบำงที่อำจแบ่งเป็น หน่วยงำนย่อยภำยใต้ฝ่ำย IT แล้วเรียกว่ำฝ่ำย Computer Support Center ฝ่ำย IT Solutions Center หรือฝ่ำย Technical Support Center ก็ได้

สำหรับรูปแบบของระบบ Helpdesk โดยทั่ว ๆ ไปผู้ใช้จะทำการขอใช้บริการ โดยกำรสร้ำง Service Request หรือบำงระบบเรียกว่ำ Ticket โดยทุก ๆ Service จะมีหมำยเลข ้ เพื่อใช้ในการอ้างอิง และประกอบด้วยรายละเอียดของงาน ปัญหา หรือคำถามนั้น ๆ เมื่อ Service Request ถูกสร้ำงและส่งมำ ในองค์กรขนำดใหญ่จะมีพนักงำนฝ่ำย IT คอยให้บริกำรและแก้ไขปัญหำ โดยพนักงำนที่ให้บริกำรจะถูกแบ่งแยกออกเป็นระดับ โดยระดับแรกจะมีหน้ำที่ในกำรให้บริกำรขั้น ี พื้นฐานต่าง ๆ รวมถึงแก้ไขปัญหาง่าย ๆ และคอยตอบคำถามเบื้องต้น (เรียกว่า First Line หรือ First Level Support) เมื่อพนักงำนในระดับแรกไม่สำมำรถแก้ไขปัญหำได้ Service Request นั้นจะ ถูกต้องต่อมำยังพนักงำนระดับที่สอง (เรียกขั้นตอนนี้ว่ำกำรส่งต่อ หรือ Escalate ตัว Service Request) จะมีหน้าที่ในการให้บริการ และแก้ไขปัญหา หรือตอบคำถามที่ซับซ้อนมากขึ้น นอกจำกนี้ในปัจจุบันจะมีส่วนเพิ่มเติมที่เกิดขึ้นจำกข้อมูลระบบ Helpdesk คือ

การสร้างระบบฐานข้อมูลความรู้ หรือ Knowledge Base เพื่อใช้สำหรับตอบคำถาม แนะนำการใช้ ึงานหรือแสดงวิธีการเพื่อจัดการกับปัญหาที่เกิดขึ้นซ้ำ ๆ หรือเกิดขึ้นบ่อย ๆ เป็นประจำ ทำให้ผู้ใช้ สามารถทำงานและแก้ไขปัญหาเบื้องต้นด้วยตนเองได้ อีกทั้งนยังเป็นการลดงานซ้ำซ้อนของฝ่าย IT หรือ Helpdesk ลงได้ส่วนหนึ่งด้วย จำกควำมสำมำรถของระบบ Helpdesk ที่กล่ำวมำข้ำงต้น ท ำให้ นับวันระบบ Helpdesk จะมีความสำคัญมากยิ่งขึ้น เนื่องจากองค์ประกอบที่ประสบความสำเร็จ จะต้องเป็นองค์กรที่มีระบบ IT ที่มีประสิทธิภำพ องค์กรที่ต้องลงทุนทำงด้ำนระบบ Helpdesk จะถูก มองว่ำเป็นองค์กรที่มีมำตรฐำนทำงด้ำน IT (งำนบริกำร ปัญหำ และแนวทำงกำรแก้ไขถูกจัดเก็บแบบ เป็นระบบ และสำมำรถวิเครำะห์ได้ว่ำงำนบริกำรทั้งหมดในองค์กรที่เกิดขึ้นมีแนวโน้มเป็นอย่ำงไร ปัญหำทำงด้ำน IT ขององค์กรอยู่ที่ใดรวมถึงกำรวิเครำะห์ภำระงำน หรือ Workload ของผู้ให้บริกำร แต่ละคน) ปัจจัยเหล่านี้จึงทำให้ระบบ Helpdesk เป็นที่น่าสนใจและถูกนำมาใช้ในองค์กรต่าง ๆ มำกยิ่งขึ้น

### **2.1.1 หน้ำที่ของระบบ Helpdesk**

 หน้ำที่ระบบ Helpdesk (พรทิพย์ วิเศษศรีพงษ์ 2549) ของหน่วยงำนต่ำง ๆ นั้นจะแตกต่ำงกันออกไป ขึ้นอยู่กับขอบเขตของกำรบริกำรของแต่ละหน่วยงำน แต่โดยทั่วไปจะมีกำร ้กำหนดบริการ ดังนี้

 2.1.1.1 ตอบปัญหำและข้อสงสัย (Answering Questions) ระบบ Helpdesk ้จะมีหน้าที่ในการตอบปัญหาในด้านเทคนิคต่าง ๆ ให้แก่ผู้ใช้ ซึ่งจะมีการจำกัดขอบเขตการให้บริการ ี เฉพาะคำถามที่มีผลต่อการทำงาน โดยครอบคลุมอุปกรณ์และซอฟต์แวร์ที่อยู่ภายใต้ความรับผิดชอบ ของหน่วยงำน Helpdesk

2.1.1.2 บริการตามคำร้อง (Service a Request) ในกรณีที่ผู้ใช้สามารถร้อง ขอให้ Helpdesk ดำเนินการบางอย่างได้ เช่น การปรับปรุงซอฟต์แวร์ให้เป็นรุ่นปัจจุบัน หรือขอขน ย้ายอุปกรณ์ ขอซื้ออุปกรณ์ และการขอข้อกำหนดมาตรฐานอุปกรณ์ เป็นต้น

2.1.1.3 การดำเนินงานกรณีเร่งด่วน (Handling an Emergency) ในกรณี ที่ผู้ใช้งานเร่งด่วนต้องการความช่วยเหลือ หรือคำแนะนำ สามารถขอความช่วยเหลือจาก Helpdesk ได้โดยที่ Helpdesk เองจะกำหนดขั้นตอน และวิธีการในการดูแลปัญหาเร่งด่วน

2.1.1.4 กำรแจ้งปัญหำระบบแก่ผู้ใช้ระบบ ( Informing Customer of System Problems) ในกรณีที่ระบบเกิดปัญหา หรือต้องทำการปิดระบบเพื่อซ่อมบำรุง Helpdesk ้จะทำการแจ้งแก่ผู้ใช้ถึงปัญหาดังกล่าวและวิธีการแก้ไข รวมทั้งเวลาที่คาดว่าจะสามารถเปิดบริการได้ ใหม่

2.1.1.5 ระบบรำยงำน (Reporting) Helpdesk จะมีกำรเก็บรวบรวมข้อมูล การดำเนินงานเพื่อจัดทำรายงานแก้ผู้ใช้และผู้ดูแลระบบ

2.1.1.6 วิธีกำรฟื้นสภำพกรณีระบบเกิดข้อผิดพลำด (Disaster Recovery) กรณีที่ระบบเกิดปัญหาร้ายแรงหรือเกิดความเสียหาย ควรจะต้องมีการกำหนดวิธีการในการแก้ไข ี่ ปัญหาและการฟื้นสภาพ เช่น กรณีหน่วยความจำสำรองเสียหาย ไฟฟ้าดับ หรือระบบเครือข่าย ล้มเหลว

2.1.1.7 กำรติดต่อระหว่ำงระบบ Helpdesk อื่น ๆ (Communicating with other Helpdesk) ในกรณีที่หน่วยงำนมีระบบ Helpdesk มำกกว่ำ 1 ระบบ หรือติดต่อกับระบบ Helpdesk ของผู้ขาย หรือมีการซื้อบริการ Helpdesk บางส่วนจากภายนอก ก็ควรมีการกำหนด วิธีกำรในกำรติดต่อสื่อสำรข้อมูลที่ต้องกำร และกำรรำยงำนผลกำรแก้ไขปัญหำ

2.1.1.8 ขั้นตอนภำยใน (Internal Process) ในระบบ Helpdesk เองก็ควร มีกำหนดขั้นตอนภายในหน่วยงานไว้เป็นมาตรฐาน เช่น วิธีการส่งต่อปัญหา การส่งเวรการทำงาน การสรุปการดำเนินงานประจำวันและประจำเดือน เป็นต้น

### **2.1.2 ระดับกำรแก้ไขปัญหำของระบบ Helpdesk**

 **ระดับที่ 1 (First Line Support)** ส ำหรับกำรให้บริกำรในระดับแรก ่ ทำหน้าที่เป็นหน่วยแรกที่ทำหน้าที่รับปัญหาที่ผู้ใช้โทรศัพท์เข้ามาปรึกษาปัญหาต่าง ๆ หากพนักงาน ้สามารถแก้ไขได้จะทำการแก้ไขและปิดคำร้อง หากปัญหาดังกล่าวสามารถแก้ไขได้โดยหน่วยงาน Helpdesk แต่ต่องใช้เวลามากจะทำการส่งต่อไปยังระดับที่ 2 หรือกรณีที่คำร้องนั้นเกินขีด ควำมสำมำรถของพนักงำน Helpdesk ระดับแรก จะท ำกำรส่งต่อปัญหำไปยังกลุ่มบุคลำกรอื่นตำม ชนิดของปัญหำ เช่น ปัญหำด้ำนข้อผิดพลำดของระบบปฏิบัติกำรจะส่งต่อให้กับวิศวกรระบบ ปัญหำ
ด้ำนฐำนข้อมูลจะส่งต่อให้กับนักบริหำรฐำนข้อมูล ปัญหำเครื่องคอมพิวเตอร์เกิดควำมเสียหำย จะส่งต่อให้กับผู้ขาย โดยสามารถจำแนก Helpdesk ในระดับที่ 1 ออกเป็น 2 ประเภท คือ

2.1.2.1 ดีสแพทซ์ฟรอนท์ไลน์ (Dispatch Front Line) กำรรับปัญหำแล้ว ท ำกำรส่งต่อให้ระดับที่ 2 โดยไม่มีกำรแก้ไขใด ๆ เลยซึ่งเหมำะกับองค์กรขนำดกลำงและองค์กรขนำด ใหญ่ เพราะหากฟรอนท์ไลน์ทำการแก้ไขปัญหาจะทำให้อัตราการโทรศัพท์ติดต่อได้ลดลง หรือทำให้ จ ำนวนปัญหำที่แก้ไขลดลง

2.1.2.2 รีโซว์ฟรอนท์ไลน์ (Resolve Front Line) ทำการรับปัญหาแล้ว ท ำกำรแก้ไขเบื้องต้น ซึ่งเหมำะกับหน่วยงำนหรือองค์กรขนำดเล็กและขนำดกลำง ดังภำพที่ 1

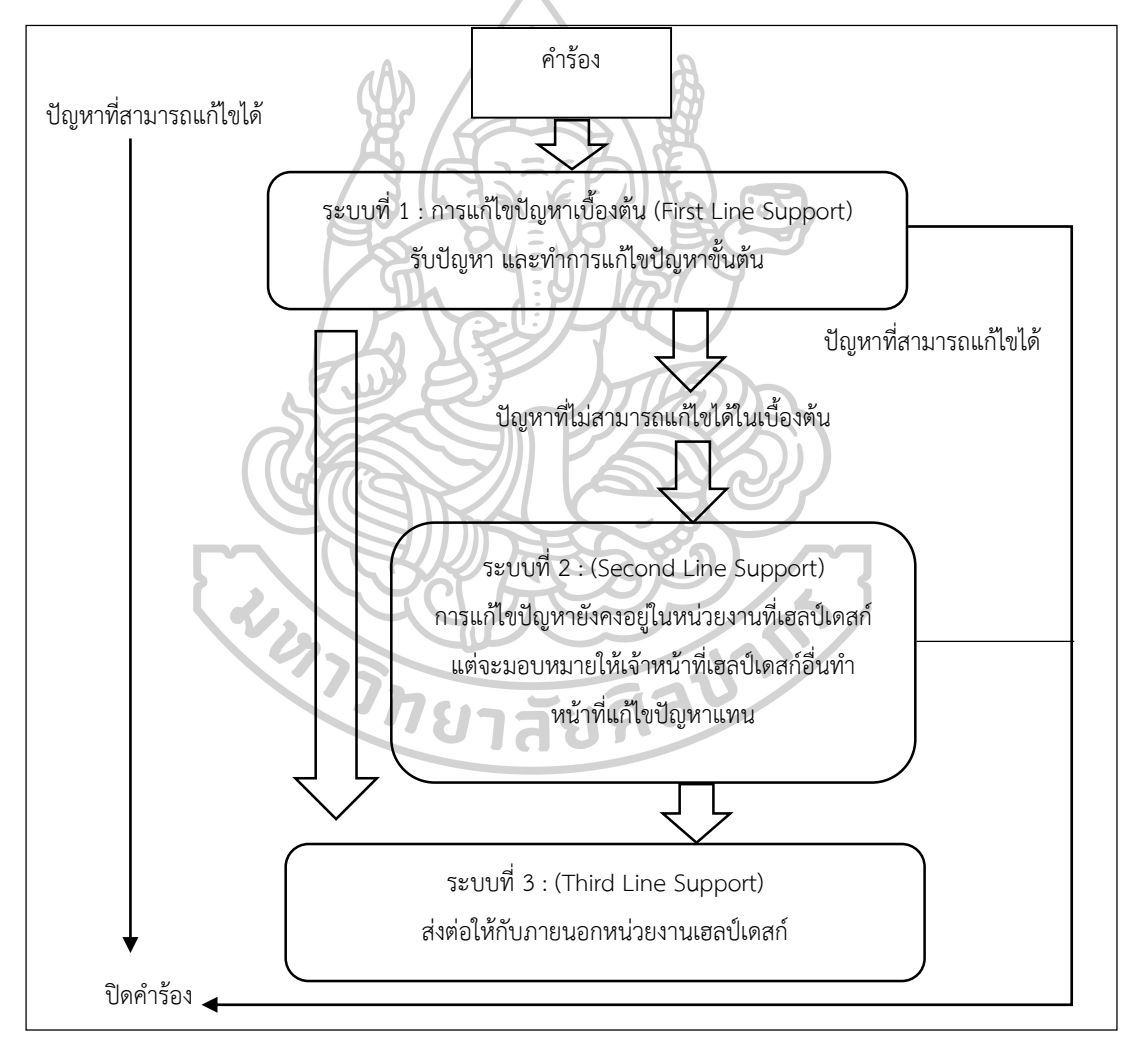

ภำพที่ 1 แสดงขั้นตอนของระดับกำรบริกำร Helpdesk (Helpdesk Service Level

ที่มำ : (สมโชค เรืองอิทธินันท์ 2541), "กำรพัฒนำซอฟต์แวร์ช่วยเหลือผู้ใช้บริกำรศูนย์คอมพิวเตอร์" (วิทยำนิพนธ์ปริญญำมหำบัณฑิต จุฬำลงกรณ์มหำวิทยำลัย, 2541)

### **ระดับที่ 2 (Second Line/Second Level Support)** จะท ำหน้ำที่แก้ไข

ปัญหำต่ำง ๆ ที่ Helpdesk ระดับแรกไม่สำมำรถแก้ไขปัญหำได้ หรือปัญหำที่ต้องใช้เวลำในกำรแก้ไข นาน ซึ่งหากให้ Helpdesk ระดับที่ 1 ทำการแก้ไขจะส่งผลให้ประสิทธิภาพโดยรวมลดลง จึงส่งให้กับ ระดับที่ 2 ซึ่งบางหน่วยงานจะกำหนดให้ระดับที่ 2 เป็นกลุ่มบุคลากรผู้เชี่ยวชาญเฉพาะด้านของศูนย์ คอมพิวเตอร์ ซึ่งหากในระดับที่ 1 ไม่สามารถแก้ไขปัญหาได้ก็ทำการส่งต่อให้ระดับที่ 2 ที่เป็นกลุ่ม ผู้เชี่ยวชำญ

 **ระดับที่ 3 (Third Line/Third Level Support)** ท ำหน้ำที่ในกำรรับปัญหำ ที่ไม่สามารถแก้ไขได้ในระดับที่ 2 โดยมากจะเป็นกลุ่มผู้เชี่ยวชาญของบริษัทผู้ขาย โดยทำหน้าที่รับช่วง ค ำร้องที่ไม่สำมำรถแก้ไขจำกระดับที่ 2

## **2.2 เทคโนโลยีเว็บแอปพลิเคชัน (Web Application Technlolgy)**

ในการพัฒนาระบบงานบน WWW (World Wide Web) ภายใต้เครือข่าย อินเตอร์เน็ตหรืออินทราเน็ตซึ่งเป็นเครือข่ายภายในองค์กร โดยลักษณะการทำงานแบ่งออกเป็น 2 ส่วน คือ ส่วนของผู้ขอใช้บริการและส่วนผู้ให้บริการ ที่เรียกโดยทั่วไปว่าไคลเอนต์เซิร์ฟเวอร์จะทำงาน อยู่บนคอมพิวเตอร์คนละเครื่อง ซึ่งเมื่อเชื่อมต่อเข้ำด้วยกันภำยใต้ระบบเครือข่ำยสื่อสำรซึ่งอำจ จะเป็นได้ทั้งเครือข่ายอินเทอร์เน็ตและเครือข่ายอินทราเน็ต หรือไคลเอนต์เซิร์ฟเวอร์ วิธีการทำงาน คือ ไคลเอนต์จะทำการส่งคำร้องขอไปยังเซิร์ฟเวอร์ โดยคำร้องขอดังกล่าวจะถูกส่งผ่านเครือข่าย (ในกรณีไคลเอนต์และเซิร์ฟเวอร์อยู่คนละเครื่อง) ไปยังเซิร์ฟเวอร์ที่ให้บริกำรเซิร์ฟเวอร์เมื่อได้รับ คำร้องขอจะทำการประมวลผลและส่งผลลัพธ์เข้าส่เครือข่ายเพื่อส่งไปให้กับไคลเอนต์ต่อไป

2.2.1 สถำปัตยกรรมของเว็บแอปพลิเคชัน (Web Application Architecture) ้ เว็บแอปพลิเคชั่นส่วนใหญ่จะให้การทำงานด้านระบบการรับและการแสดงผล ข้อมูลอยู่ในส่วนของไคลเอนต์และส่วนอื่น ๆ ทำงานอยู่ในเซิร์ฟเวอร์ทั้งสิ้น ในทางปฏิบัติหากมองใน ้มุมมองของอุปกรณ์หรือจำนวนเครื่องที่เกี่ยวกับการทำงานหลัก 4 อย่างสามารถแยกกระจายข้อมูล และงานดังกล่าวให้สามารถทำอยู่บนเครื่องได้ถึง 3 เครื่อง คือ

2.2.1.1 เครื่องที่หนึ่ง เป็นเครืองที่ทำหน้าที่ด้านระบบการรับและแสดงผล

ข้อมูล

2.2.1.2 เครื่องที่สอง เป็นเครื่องที่ทำหน้าที่ด้านการจัดและประมวลผลการ ท ำงำนและระบบกำรประมวลผลและกำรเข้ำถึงฐำนข้อมูล

2.2.1.3 เครื่องที่สาม เป็นเครื่องที่ทำหน้าที่เก็บข้อมูลและมีระบบการ จัดการฐานข้อมูลคอยควบคุมดูแลการกระจายการทำงานดังกล่าวเป็นการมองในมุมมองของจำนวน เครื่อง

2.2.2. ปัจจัยที่ควรคำนึงถึงจะเป็นเรื่องของหน้าที่และการทำงานของระบบ โดยรวม เนื่องจำกเว็บแอปพลิเคชันมีปัจจัยทั้ง 4 อย่ำงดังที่ได้กล่ำวมำนั้นท ำให้เว็บแอปพลิเคชัน สามารถเข้าอยู่ในหลักการของการทำงานแบบ 3 ระดับ (3-Tier Architecture) กล่าวคือสามารถแบ่ง โครงสร้างการทำงานและหน้าที่ความรับผิดชอบออกเป็น 3 ระดับ คือ

2.2.2.1 ระดับที่ 1 (Tier-1) คือ ส่วนของเว็บไคลเอนต์ทำหน้าที่ในการส่งคำ ร้องขอข้อมูลไปยังเว็บเซิร์ฟเวอร์และคอยรับข้อมูลเพื่อแสดงผลบนหน้ำจอ

2.2.2.2 ระดับที่ 2 (Tier-2) คือ ส่วนของแอปพลิเคชันเซิร์ฟเวอร์ (Application Server) ซึ่งภายในประกอบด้วยเว็บเซิร์ฟเวอร์ (Web Server) ทำหน้าที่ในการติดต่อ รับส่งข้อมูลจากเว็บไคลเอนต์และส่วนของเซิร์ฟเวอร์แอปพลิเคชัน (Server Application) ที่ทำงาน ด้ำนกำรประมวลผล

2.2.2.3 ระดับที่ 3 (Tier-3) คือ ระดับบนสุดที่ทำหน้าที่เป็นระบบจัดเก็บ และจัดกำรข้อมูล (Database Server)

#### **2.3 วงจรกำรพัฒนำระบบ (SDLC)**

ขั้นตอนการพัฒนาโปรแกรม ในการเขียนโปรแกรมเพื่อแก้ไขปัญหาต่าง ๆ จำเป็นต้อง มีกำรวำงแผน และกำรออกแบบโปรแกรมไว้ล่วงหน้ำ ในกำรพัฒนำระบบสำรสนเทศในองค์กรต้อง มีการวิเคราะห์กระบวนการทำงานขององค์กร ที่เรียกว่า System Development Life Cycle (SDLC) การพัฒนาระบบในองค์กรเป็นหน้าที่ของนักวิเคราะห์ระบบที่ต้องทำการติดต่อกับหน่วยงาน ที่ต้องการพัฒนาระบบสารสนเทศ ว่าการทำงานมีองค์ประกอบอะไรบ้าง เช่น ขนาดโครงสร้างองค์กร รายละเอียดการทำงาน ถ้าเป็นบริษัทขนาดใหญ่นักวิเคราะห์จะต้องเข้าใจให้ชัดเจนเกี่ยวกับมาตรฐาน การทำงาน กระบวนการทำงาน

 วัฎจักรกำรพัฒนำระบบงำน (System Development Life Cycle : SDLC) หมำยถึง ้ขั้นตอนหรือกระบวนการในการพัฒนาระบบงาน ซึ่งจุดเริ่มต้นในการทำงานและจุดสิ้นสุดของการ ปฏิบัติงำน กำรพัฒนำซอฟต์แวร์ตำมปกติแล้วจะประกอบไปด้วยกลุ่มกิจกรรม 3 ส่วนหลัก ๆ คือ การวิเคราะห์ (Analysis), การออกแบบ (Design) และการนำไปใช้ (Implementation) กิจกรรม ทั้งสำมส่วนนี้สำมำรถใช้งำนได้ดีกับโครงกำรซอฟต์แวร์ขนำดเล็ก ในขณะที่โครงกำรซอฟต์แวร์ขนำด ใหญ่ จำเป็นต้องใช้แบบแผนการพัฒนาซอฟต์แวร์ตามแนวทางของ SDLC จนครบทุกกิจกรรม (ประธำน ด่ำนสกุลเจริญกิจ 2553)

ขั้นตอนที่ใช้ศึกษำกระบวนกำรวิเครำะห์และออกแบบระบบประกอบไปด้วย

- 1. การทำความเข้าใจกับปัญหา
- 2. กำรรวบรวมข้อมูล

3. การวิเคราะห์ระบบ

4. การออกแบบระบบ

5. การพัฒนาระบบและการจัดทำเอกสาร

6. กำรทดสอบและกำรบ ำรุงรักษำระบบ

7. กำรส่งเสริมและกำรประเมินผลระบบ

 (โยธิน ศิริเอ้ย 2558) ได้กล่ำวไว้ว่ำ กำรด ำเนินกำรตำมขั้นตอนหรือกระบวนกำร ้ต่าง ๆ ที่กำหนดเอาไว้ในแผนพัฒนาระบบสารสนเทศทางการเงิน เพื่อสร้างระบบคอมพิวเตอร์ ให้ทำงานเป็นไปตามที่ต้องการ เพื่อแก้ไขปัญหาทางธรกิจและสามารถตอบสนองความต้องการของ ผู้ใช้ได้ โดยภำยในวงจรนั้นจะแบ่งกระบวนกำรพัฒนำออกเป็นขั้นตอนกำรพัฒนำระบบอยู่ 7 ขั้นตอน ดังนี้

## **ขั้นตอนที่ 1 เข้ำใจปัญหำ (Problem Recognition)**

 ระบบสำรสนเทศจะเกิดขึ้นได้ก็ต่อเมื่อผู้บริหำรหรือผู้ใช้ตระหนักว่ำ ต้องกำรระบบสำรสนเทศระบบจัดกำรเดิม ได้แก่ ระบบเอกสำรในตู้เอกสำร ไม่มีประสิทธิภำพ เพียงพอที่ตอบสนองควำมต้องกำรในปัจจุบัน

 ปัจจุบันผู้บริหำรตื่นตัวกันมำกที่จะให้มีกำรพัฒนำระบบสำรสนเทศมำใช้ ในหน่วยงาน ในธุรกิจ อุตสาหกรรม หรือใช้ในการผลิต ตัวอย่าง เช่น บริษัทของเรา จำกัด ติดต่อซื้อ สินค้ำจำกผู้ขำยหลำยบริษัท ซึ่งบริษัทของเรำจะมีระบบ MIS ที่เก็บข้อมูลเกี่ยวกับหนี้สินที่บริษัท ขอเรำติดค้ำงผู้ขำยอยู่ แต่ระบบเก็บข้อมูลผู้ขำยได้เพียง 1,000 รำยเท่ำนั้น แต่ปัจจุบันผู้ขำยในระบบ มีข้อมูลถึง 900 รำย และอนำคตอันใกล้นี้จะเกิน 1,000 รำย ดังนั้นฝ่ำยบริหำรจึงเรียกนักวิเครำะห์ ระบบเข้ามาศึกษา เพื่อทำการแก้ไขระบบงาน

### **ขั้นตอนที่ 2 กำรศึกษำควำมเป็นไปได้ (Feasibility Study)**

้จุดประสงค์ในการศึกษาความเป็นไปได้ก็คือ การกำหนดว่าปัญหาคืออะไร และตัดสินใจว่ำกำรพัฒนำสร้ำงระบบสำรสนเทศ หรือกำรแก้ไขระบบสำรสนเทศเดิมนั้นมีควำมเป็นไป ได้หรือไม่โดยเสียค่ำใช้จ่ำยและเวลำน้อยที่สุด และได้ผลเป็นที่น่ำพอใจ

้ปัญหาต่อไปคือ เมื่อนักวิเคราะห์ระบบจะต้องกำหนดให้ได้ว่าการแก้ไข ปัญหำดังกล่ำวมีควำมเป็นไปได้ทำงเทคนิคและบุคลำกร ปัญหำทำงเทคนิคจะเกี่ยวข้องกับเรื่อง คอมพิวเตอร์ และเครื่องมือเก่ำ ๆ ถ้ำมี รวมทั้งเครื่องคอมพิวเตอร์ซอฟต์แวร์ด้วย ตัวอย่ำงคือ คอมพิวเตอร์ที่ใช้อยู่ในบริษัทเพียงพอหรือไม่ คอมพิวเตอร์อำจจะมีเนื้อที่ของฮำร์ดดิสก์ไม่เพียงพอ รวมทั้งซอฟต์แวร์ ว่ำอำจจะต้องซื้อใหม่หรือพัฒนำขึ้นใหม่ เป็นต้น ควำมเป็นไปได้ทำงด้ำนบุคลำกร คือ บริษัทมีบุคลำกรที่เหมำะสมที่จะใช้พัฒนำและติดตั้งระบบเพียงพอหรือไม่ ถ้ำไม่มีจะหำได้หรือไม่ หำจำกที่ใด เป็นต้น นอกจำกนั้นควรให้ควำมสนใจว่ำผู้ใช้ระบบมีควำมคิดเห็นอย่ำงไรกับกำรกำร เปลี่ยนแปลง รวมถึงควำมเห็นของผู้บริหำร

## **ขั้นตอนที่ 3 กำรวิเครำะห์ปัญหำ (Analysis)**

ในการวิเคราะห์ระบบ เริ่มต้นตั้งแต่การศึกษาระบบการทำงานของธุรกิจนั้น ในกรณีที่ระบบเราศึกษานั้นเป็นระบบสารสนเทศอยู่แล้วจะต้องศึกษาว่ามีขั้นตอนการทำงานอย่างไร เพราะเป็นการยากที่จะออกแบบระบบใหม่โดยที่ไม่ทราบว่าระบบเดิมทำงานอย่างไร หลังจากนั้น กำหนดความต้องการของระบบใหม่ ซึ่งนักวิเคราะห์ระบบจะต้องใช้เทคนิคในการจัดเก็บข้อมูล (Fact-Gathering Techniques) ได้แก่ ศึกษาเอกสารที่มีอยู่ ตรวจสอบวิธีการทำงานในปัจจุบัน สัมภำษณ์ผู้ใช้งำนและผู้จัดกำรที่มีส่วนเกี่ยวข้องกับระบบ เอกสำรที่มีอยู่ได้แก่ คู่มือกำรใช้งำน แผนผัง การใช้งานองค์กร รายงานต่าง ๆ ที่หมุนเวียนในระบบการศึกษาวิธีการทำงานในปัจจุบันจะทำให้ นักวิเคราะห์ระบบรู้ว่าระบบจริง ๆ ทำงานอย่างไร ซึ่งในบางครั้งค้นพบข้อผิดพลาดได้ ตัวอย่าง เช่น เมื่อบริษัทได้รับใบเรียกเก็บเงินจะมีขั้นตอนอย่างไรในการจ่ายเงิน ขั้นตอนที่เสมียนทำการป้อนใบ เรียกเก็บเงินอย่างไร เฝ้าสังเกตการทำงานของผู้เกี่ยวข้อง เพื่อให้เข้าใจและเห็นจริง ๆ ว่าขั้นตอนการ ทำงานเป็นอย่างไร ซึ่งจะทำให้นักวิเคราะห์ระบบค้นพบจุดสำคัญของระบบว่าอยู่ที่ใด

กำรสัมภำษณ์จึงเป็นศิลปะอย่ำงหนึ่งที่นักวิเครำะห์ระบบควรต้องมีเพื่อ เข้ำกับผู้ใช้ได้ง่ำย และสำมำรถดึงสิ่งที่ต้องกำรจำกผู้ใช้ได้ เพรำะว่ำควำมต้องกำรของระบบคือ ้สิ่งสำคัญที่จะใช้ในการออกแบบต่อไป ถ้าเราสามารถกำหนดความต้องการได้ถูกต้อง การพัฒนาระบบ ในขั้นตอนต่อไปก็จะง่ายขึ้น เมื่อเก็บรวบรวมข้อมูลแล้วจะนำมาเขียนรวมเป็นรายงานการทำงาน ของระบบ ซึ่งควรแสดงหรือเขียนออกมำเป็นรูปแทนที่จะร่ำยยำวออกมำเป็นตัวหนังสือ กำรแสดง แผนภาพจะทำให้เราเข้าใจได้ดีและง่ายขึ้น หลังจากนั้นนักวิเคราะห์ระบบอาจนำข้อมูลที่รวบรวมได้ น ำมำเขียนเป็น "แบบทดสอบ" (Prototype) หรือตัวต้นแบบของระบบ แบบทดสอบจะเขียนขึ้นด้วย ภำษำคอมพิวเตอร์ต่ำง ๆ และช่วยให้ง่ำยขึ้นได้แก่ ภำษำยุคที่ 4 (Fourth Generation Language) เป็นกำรสร้ำงโปรแกรมคอมพิวเตอร์ขึ้นมำเพื่อใช้งำนตำมที่เรำต้องกำร ดังนั้นแบบทดลองจึงช่วยลด ข้อผิดพลำดที่อำจจะเกิดขึ้นได้

### **ขั้นตอนที่ 4 กำรออกแบบ (Design)**

ในระยะแรกของการออกแบบระบบ นักวิเคราะห์ระบบจะต้องนำการ ตัดสินใจของฝ่ำยบริหำรที่ได้จำกขั้นตอนกำรวิเครำะห์แล้วเลือกซื้อคอมพิวเตอร์ ฮำร์ดแวร์และ ี ซอฟต์แวร์ (ถ้ามีหรือเป็นไปได้) หลังจากนั้นนักวิเคราะห์ระบบจะนำแผนภาพต่าง ๆ ที่เขียนขึ้น ในขั้นตอนของกำรวิเครำะห์มำแปลงเป็นแผนภำพล ำดับขั้น (แบบต้นไม้) เพื่อให้มองเห็นภำพลักษณ์ ที่แน่นอนของโปรแกรมว่ามีความสัมพันธ์กันอย่างไร และโปรแกรมอะไรบ้างที่จะต้องเขียนในระบบ

หลังจำกนั้นก็เริ่มตัดสินใจว่ำควรจัดโครงสร้ำงจำกโปรแกรมอย่ำงไร กำรเชื่อมระหว่ำงโปรแกรม ควรทำอย่างไร ในขั้นตอนของการวิเคราะห์นักวิเคราะห์ระบบต้องหาว่า "จะต้องทำอะไร (What)" ี แต่ในขั้นตอนของการออกแบบต้องรู้ว่า "จะต้องทำอย่างไร (How)" ในการออกแบบต้องคำนึง ถึงควำมปลอดภัย (Security) ของระบบด้วย เพื่อป้องกันกำรเกิดข้อผิดพลำดที่อำจจะเกิดขึ้น เช่น "รหัส" สำหรับผู้ใช้ที่มีสิทธิ์สำรองไฟล์ข้อมูลทั้งหมด เป็นต้น

# **ขั้นตอนที่ 5 กำรพัฒนำระบบ (Construction)**

ในขั้นตอนนี้ นักพัฒนาระบบจะเริ่มดำเนินการเขียนและทดสอบโปรแกรม ว่า ทำงานได้ถูกต้องหรือไม่ ต้องมีการทดสอบกับข้อมูลจริงที่เลือกแล้ว ถ้าทุกอย่างเรียบร้อยเราจะได้ โปรแกรมที่พร้อมจะน ำไปใช้งำนจริงต่อไป ระยะแรกในขั้นตอนนี้นักวิเครำะห์ระบบต้องจัดเตรียม สถานที่สำหรับเครื่องคอมพิวเตอร์แล้วจะต้องตรวจด้วยว่าคอมพิวเตอร์ทำงานเรียบร้อยดี โปรแกรมเมอร์เขียนโปรแกรมตำมข้อมูลที่ได้จำกเอกสำรข้อมูลเฉพำะของกำรออกแบบ (Design Specification) โดยปกติแล้วนักวิเครำะห์ระบบไม่มีหน้ำที่เกี่ยวข้องในกำรเขียนโปรแกรม แต่ถ้ำโปรแกรมเมอร์คิดว่ำกำรเขียนอย่ำงอื่นนั้นดีกว่ำจะต้องปรึกษำนักวิเครำะห์ระบบเสียก่อน เพื่อที่ว่ำนักวิเครำะห์จะบอกได้ว่ำโปรแกรมที่จะแก้ไขนั้นมีผลกระทบกับระบบทั้งหมดหรือไม่ เมื่อโปรแกรมเมอร์เขียนเสร็จแล้วจะต้องมีกำรทบทวนกับนักวิเครำะห์ระบบและผู้ใช้งำน เพื่อค้นหำ ข้อผิดพลาด วิธีการนี้เรียกว่า "Structure Walkthrough" การทดสอบโปรแกรมจะต้องทำการ ทดสอบกับข้อมูลที่เลือกแล้วชุดหนึ่ง ซึ่งอำจจะเลือกโดยผู้ใช้ กำรทดสอบเป็นหน้ำที่ของโปรแกรมเมอร์ แต่นักวิเครำะห์ระบบต้องแน่ใจว่ำโปรแกรมทั้งหมดจะต้องไม่มีข้อผิดพลำด

# **ขั้นตอนที่ 6 กำรปรับเปลี่ยน (Construction)**

ในขั้นตอนนี้บริษัทนำระบบใหม่มาใช้แทนของเก่าภายใต้การดูแลของ นักวิเคราะห์ระบบ การป้อนข้อมูลต้องทำให้เรียบร้อย และในที่สุดบริษัทก็เริ่มต้นใช้งานระบบใหม่นี้ได้ การนำระบบเข้ามาใช้งานควรทำอย่างค่อยเป็นค่อยไปทีละน้อย ที่ดีที่สุดคือ ใช้ระบบใหม่ควบคู่ไปกับ ระบบเก่ำไปสักระยะหนึ่ง โดยให้ใช้ข้อมูลชุดเดียวกันแล้วเปรียบเทียบผลลัพธ์ว่ำตรงกันหรือไม่ ถ้าเรียบร้อยก็เอาระบบเก่าออกได้ แล้วให้ใช้ระบบใหม่ต่อไป

# **ขั้นตอนที่ 7 กำรบ ำรุงรักษำ (Maintenance)**

กำรบ ำรุงรักษำได้แก่ กำรแก้ไขโปรแกรมหลังจำกกำรใช้งำนระบบมำแล้ว สำเหตุที่ต้องแก้ไขโปรแกรมหลังจำกใช้งำนแล้ว จะมีสำเหตุที่ต้องแก้ไขระบบส่วนใหญ่มี 2 ข้อ คือ

#### 1. มีปัญหำจำกในโปรแกรม (Bug)

2. การดำเนินในองค์กรหรือธุรกิจเปลี่ยนแปลงไป

 จำกสถิติของระบบที่ได้พัฒนำแล้วทั้งหมดประมำณ 40% ของค่ำใช้จ่ำยใน การแก้ไขโปรแกรม เนื่องจากมี "Bug" ดังนั้นนักวิเคราะห์ระบบควรให้ความสำคัญกับการบำรุงรักษา ี่ ซึ่งโดยปกติจะคิดว่าไม่มีความสำคัญมากนัก เมื่อธุรกิจขยายตัวมากขึ้น ความต้องการของระบบอาจ จะเพิ่มมำกขึ้น เช่น ควำมต้องกำรรำยงำนเพิ่มขึ้น ระบบที่ดีควรที่จะสำมำรถแก้ไขเพิ่มเติม สิ่งที่ต้องกำรได้

กำรบ ำรุงรักษระบบควรอยู่ภำยใต้กำรดูแลของนักวิเครำะห์ระบบ เมื่อผู้บริหำรต้องกำรแก้ไขส่วนใดส่วนหนึ่งนักวิเครำะห์ระบบต้องเตรียมแผนภำพต่ำง ๆ และศึกษำ ผลกระทบต่อระบบ และให้ผู้บริหำรตัดสินใจต่อไปว่ำควรจะมีกำรแก้ไขหรือไม่

จำกเอกสำรที่กล่ำวมำสรุปได้ว่ำ กระบวนกำรในกำรพัฒนำระบบ สำรสนเทศ (SDLC) เป็นกระบวนกำรหรือวงจรในกำรพัฒนำระบบงำนด้ำนคอมพิวเตอร์หรือระบบ สำรสนเทศ โดยกำรแปลงจำกควำมต้องกำรของผู้ใช้งำนมำเป็นในรูปแบบของระบบแอพพลิเคชั่น โดยมีการกำหนดกิจกรรมต่าง ๆ ที่เกิดขึ้นในแต่ละช่วงระยะของการพัฒนาระบบขึ้นอย่างชัดเจนตั้งแต่ ระยะเริ่มแรกไปจนถึงระยะสิ้นสุดของกำรพัฒนำระบบ

# **2.4 กำรประเมินระบบสำรสนเทศ**

(กิตติ ภักดีวัฒนะกุล 2540) ได้ให้ความหมายไว้ว่า การออกแบบซอฟต์แวร์สำหรับ อุตสาหกรรมการผลิตซอฟต์แวร์นั้น ต้องคำนึงถึง "คุณภาพ" เป็นหลัก ดังนั้นจึงจำเป็นต้องมีการ ก ำหนดหลักเกณฑ์คุณภำพ เพื่อใช้ในกำรประเมินคุณภำพของกำรออกแบบและปรับปรุงให้งำน ออกแบบเป็นงำนที่มีคุณภำพมำกที่สุดดังนี้

1. การทำงานของโปรแกรม (Functionality) เป็นการประเมินจากลักษณะ (Feature set) และควำมสำมำรถ (Capability) ของโปรแกรม นอกจำกนี้ยังประเมินจำกหน้ำที่ทั่วไป ของโปรแกรมและความปลอดภัยเมื่อต้องทำงานรวมกันเป็นระบบ

2. ควำมสำมำรถในกำรใช้งำน (Usability) พิจำรณำจำกผลตอบกลับจำกกำรใช้งำน ของผู้ใช้ไม่ว่ำจะเป็นกำรใช้งำนที่ง่ำยและเรียนรู้ได้ง่ำย

3. ควำมน่ำเชื่อถือ (Reliability) วัดจำกควำมถี่และควำมรุนแรงของควำมผิดพลำด ที่เกิดขึ้นควำมถูกต้องของผลลัพธ์ที่ได้ เวลำเฉลี่ยของควำมล้มเหลว ควำมสำมำรถในกำรกู้คืนระบบ และควำมสำมำรถในกำรคำดกำรณ์ได้ของโปรแกรม

4. ประสิทธิภำพ (Performance) วัดจำกควำมเร็วของกำรประมวลผล ระยะเวลำ ในการตอบสนองของทรัพยากรที่ใช้ ปริมาณงานที่ได้ในช่วงเวลาหนึ่ง และประสิทธิผลในการทำงาน

5. ควำมสำมำรถในกำรสนับสนุนกำรใช้งำน (Supportability) และควำมสำมำรถ ในการบำรุงรักษา (Maintainability) พิจารณาจากความในการเพิ่มเติมส่วนของการทำงาน ้ ความสามารถในการแปลงการทำงานและการบริการ นอกจากนี้ยังพิจารณาความสามารถในการ ิทดสอบการทำงานข้ามระบบได้ และการจัดสภาพแวดล้อมของระบบด้วย

(ปรัชญา นิลสุข 2546) ได้กล่าวว่า การออกแบบและพัฒนาเว็บได้เพิ่มขึ้นโดยลำดับ และนับวันจะยิ่งทวีจำนวนมากขึ้น ในปัจจุบันมีเว็บเพจออนไลน์ในระบบอินเตอร์เน็ตนับร้อย ๆ ล้านเว็บ แต่มีคำสำคัญที่ต้องหาคำตอบก็คือ เว็บไหนที่มีคุณภาพดี เว็บแบบใดจึงจะถือว่าเป็นเว็บ ที่มีคุณค่าและมีความเหมาะสมสำหรับการนำมาใช้ประโยชน์ เป็นเรื่องที่ต้องตอบคำถามกันอยู่เสมอ และยังไม่มีคำตอบที่ชัดเจน เมื่อได้พิจารณาแบบประเมินเว็บเพจของ Everhart (1996) ภาควิชา บรรณำรักษ์และสำรสนเทศศำสตร์ มหำวิทยำลัยเซนต์จอห์น รัฐนิวยอร์ค สหรัฐอเมริกำ ซึ่งมีกำร กำหนดระดับการให้คะแนนเอาไว้อย่างน่าสนใจและน่าจะจำมาขยายความ เพื่อเป็นประโยชน์ในการ ้ ประเมินคุณภาพของเว็บสำหรับนักออกแบบและพัฒนาเว็บ รวมถึงผู้ที่เกี่ยวข้องในการจัดสารสนเทศ ผ่ำนระบบอินเทอร์เน็ต จะได้มีแนวทำงในกำรตรวจสอบและประเมินคุณภำพที่สำมำรถอธิบำย เหตุผลได้ โดยแนวคิดของอีเวอร์ฮำร์ท จะมีอยู่ด้วยกัน 9 ด้ำนคือ

- 1) ควำมทันสมัย (Currency)
- 2) เนื้อหำและข้อมูล (Content and Information)
- 3) ควำมน่ำเชื่อถือ (Authority)
- 4) กำรเชื่อมโยงข้อมูล (Navigation)
- 5) กำรปฏิบัติจริง (Experience)
- 6) ควำมเป็นมัลติมีเดีย (Multimedia)
- 7) กำรให้ข้อมูล (Treatment)
- 8) กำรเข้ำถึงข้อมูล (Access)
- 9) ควำมหลำกหลำยของข้อมูล (Miscellaneous)

(วรชัย เยำวปรำณี 2550) ได้ให้ควำมหมำย เกี่ยวกับประเด็นกำรประเมินคุณภำพ

ซอฟต์แวร์ คือ

1) ความถูกต้อง (Correctness) หรือความแม่นยำ (Precision) คือ ซอฟต์แวร์ ้ ที่พัฒนาขึ้นจะต้องสามารถทำหน้าที่ของมันได้อย่างถูกต้องแม่นยำ ตรงตามที่กำหนดรายการ ้ รายละเอียดไว้หากไม่เป็นไปตามที่กำหนดจะถือว่ามีความผิดพลาด

2) ควำมเที่ยง (Reliability or accuracy) คือ ซอฟต์แวร์ที่พัฒนำขึ้นจะต้องแสดงผล ในลักษณะที่มีควำมคงเส้นคงวำโดยปรำศจำกจุดบกพร่อง

3) สภำพควำมทนทำน (Robustness) คือ ควำมสำมำรถของซอฟต์แวร์ที่สำมำรถ ท ำงำนได้ตำมปกติถึงแม้ว่ำจะเกิดเหตุกำรณ์หรือปัญหำบำงอย่ำงบำงประกำรขึ้นก็ตำม

4) กำรปฏิบัติกำร (Performance) คือ คุณภำพซอฟต์แวร์ในด้ำนควำมสำมำรถ ในกำรปฏิบัติกำรในระดับที่มุ่งหวัง

5) การนำไปใช้ (Usability) คือ ซอฟต์แวร์นั้นจะต้องมีคุณภาพในด้านการอำนวย ้ความสะดวกในการนำไปใช้แก่ผู้ใช้งาน โดยสามารถเรียนรู้ได้ง่าย สร้างความคุ้นเคยได้เร็ว สามารถ ติดต่อประสำนกับผู้ใช้ได้โดยง่ำย

6) ควำมสำมำรถในกำรตรวจสอบ (Verifiability) คือ ซอฟต์แวร์นั้นจะต้องมีระบบ ที่สำมำรถตรวจสอบได้โดยง่ำย เช่น ควำมถูกต้อง กำรตรวจสอบกำรปฏิบัติกำร

7) ความสามารถในการบำรุงรักษา (Reusability) คือ ความสามารถที่จะทำการ บ ำรุงรักษำและกำรปรับแก้ซอฟต์แวร์นั้นได้โดยง่ำย สะดวกรวดเร็ว และมีค่ำใช้จ่ำยน้อย

8) การนำมาใช้ใหม่ (Reusability) คือ สามารถปรับปรุงหรือพัฒนาซอฟต์แวร์นั้น ให้เป็นซอฟต์แวร์ชุดใหม่ได้

9) การเคลื่อนย้าย (Portability) คือ สามารถนำซอฟต์แวร์นั้นไปติดตั้งใน สภำพแวดล้อมต่ำง ๆ ที่หลำกหลำยได้

10) ความสามารถในการทำความเข้าใจ (Understandability) คือ เป็นซอฟต์แวร์ ที่ผู้ใช้งำนสำมำรถเรียนรู้วิธีกำรโดยไม่ยำก มีควำมซับซ้อนน้อย

11) ควำมสำมำรถของตัวปฏิบัติกำรภำยใน (Interoperability) คือ ควำมสำมำรถ ในด้านการทำงานร่วมกับซอฟต์แวร์หรือระบบปฏิบัติการอื่นของระบบซอฟต์แวร์นั้น

(มนตร์ชัย เทียนทอง 2554) ได้ให้ควำมหมำยเอำไว้ว่ำ กำรประเมินผลบทเรียน คอมพิวเตอร์ตำมแนวทำงวิศวกรรมซอฟต์แวร์ ที่มีกำรทดสอบ คือ

1) Whitebox Testing

2) Blackbox Testing

3) Intergration Testing

4) Performance Testing

5) Usability Testing

การประเมินแบบ Blackbox Testing เป็นการทดสอบแบบกล่องดำ เปรียบเสมือน การทดสอบภายนอกกล่อง โดยพิจารณาเฉพาะส่วนของการนำเข้าและส่วนของการแสดงผล ไม่พิจำรณำในกล่อง อันได้แก่ โครงสร้ำงของโปรแกรมและรหัสของโปรแกรม ซึ่งจะเป็นวิธีกำร ประเมินที่ตรงกันข้ำมกับ Whitebox Testing เมื่อน ำไปประเมินผลบทเรียนคอมพิวเตอร์ จึงมุ่งเน้น ้ เฉพาะผลลัพธ์ที่ได้จากบทเรียนและส่วนของการนำเข้าเท่านั้น ที่ไม่ได้ให้ความสำคัญกับส่วนประกอบ ภายในตัวบทเรียนแต่อย่างใด วิธี Blackbox Testing จึงพิจารณาทางด้านหน้าที่การทำงาน (Functionality) ตลอดจนคุณสมบัติของบทเรียน (Behavioral) เป็นหลักประเด็นทั้งสองนี้ที่จะ เกี่ยวข้องกับผู้ออกแบบบทเรียน ผู้เชี่ยวชำญ ผู้สอน และผู้ใช้บทเรียนทั่วไป ซึ่งจะเป็นผู้ประเมิน ้บทเรียนหลังจากได้ศึกษาบทเรียนแล้ว โดยไม่จำเป็นต้องจำเป็นต้องใช้โปรแกรมเมอร์ให้เป็นผู้ประเมิน แต่อย่ำงใดในกำรประเมินผล ทั้งระบบ Whitebox และแบบ Blackbox จะใช้แบบสอบถำมมำตรำ ้ส่วนประเมินค่า เพื่อสอบถามความคิดเห็นประเด็นต่าง ๆ ที่ได้กำหนดไว้

จำกเอกสำรที่ได้กล่ำวสำมำรถสรุปได้ว่ำ กำรประเมินผลระบบสำรสนเทศ คือการออกแบบซอฟต์แวร์ที่คำนึงถึงคุณภาพ โดยมีการกำหนดเกณฑ์คุณภาพ เพื่อใช้ในการประเมิน คุณภำพของกำรออกแบบและกำรปรับปรุงให้งำนออกแบบมีคุณภำพมำกที่สุดต่อกำรใช้งำน

# **งำนวิจัยที่เกี่ยวข้อง**

งำนวิจัยนี้ ผู้วิจัยได้ส ำรวจแอปพลิเคชันที่มีลักษณะกำรท ำงำนของคล้ำยคลึงกับ แอปพลิเคชันช่วยเหลือเพื่อรองรับงานบริการทางเทคโนโลยีสารสนเทศ กรณีศึกษาสำนักงาน อธิกำรบดี สถำบันบัณฑิตพัฒนศิลป์ เพื่อเปรียบเทียบคุณสมบัติแอปพลิเคชันช่วยเหลือแบบโอเพ่น ซอร์สกับแอปพลิเคชันช่วยเหลือเพื่อรองรับงำนบริกำรทำงเทคโนโลยีสำรสนเทศ โดยสำมำรถสรุป คุณสมบัติแอปพลิเคชันช่วยเหลือแบบโอเพ่นซอร์สกับแอปพลิเคชันช่วยเหลือเพื่อรองรับงำนบริกำร ทำงเทคโนโลยีสำรสนเทศ ดังตำรำงที่ 2 กำรเปรียบเทียบคุณสมบัติแอปพลิเคชันช่วยเหลือ แบบโอเพ่นซอร์ส

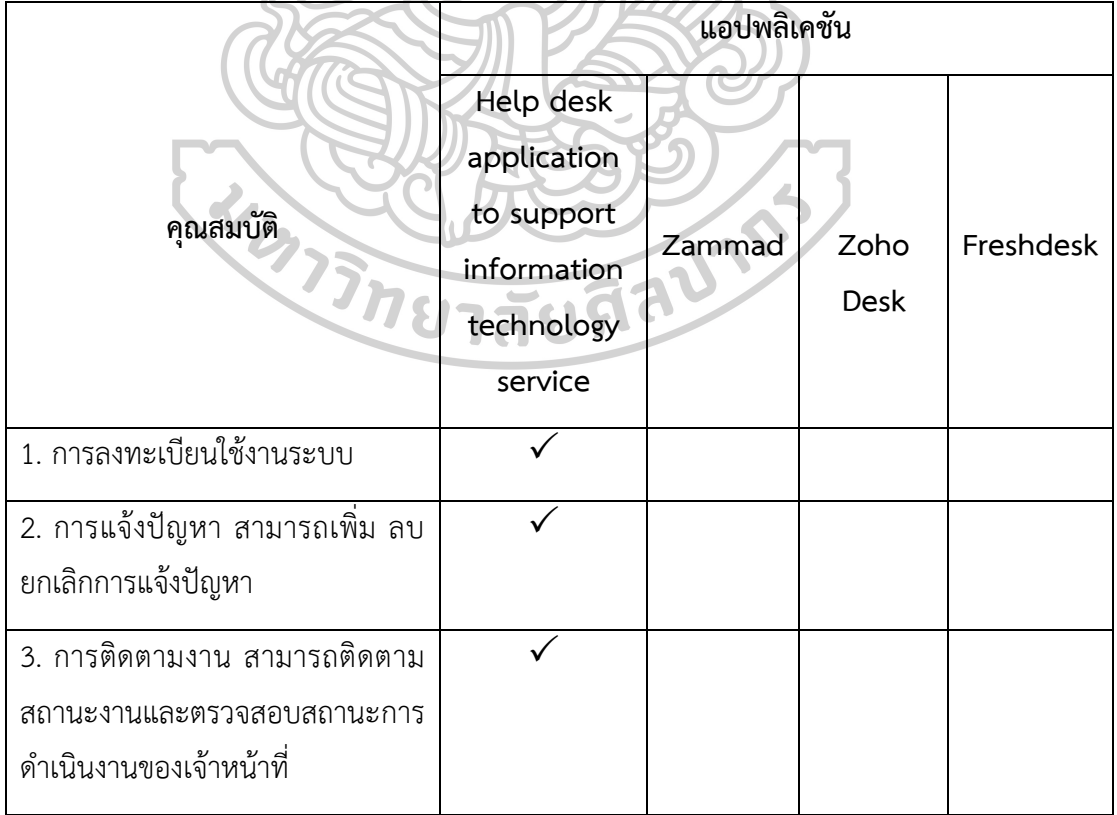

ตำรำงที่ 2 กำรเปรียบเทียบคุณสมบัติแอปพลิเคชันช่วยเหลือแบบโอเพ่นซอร์ส

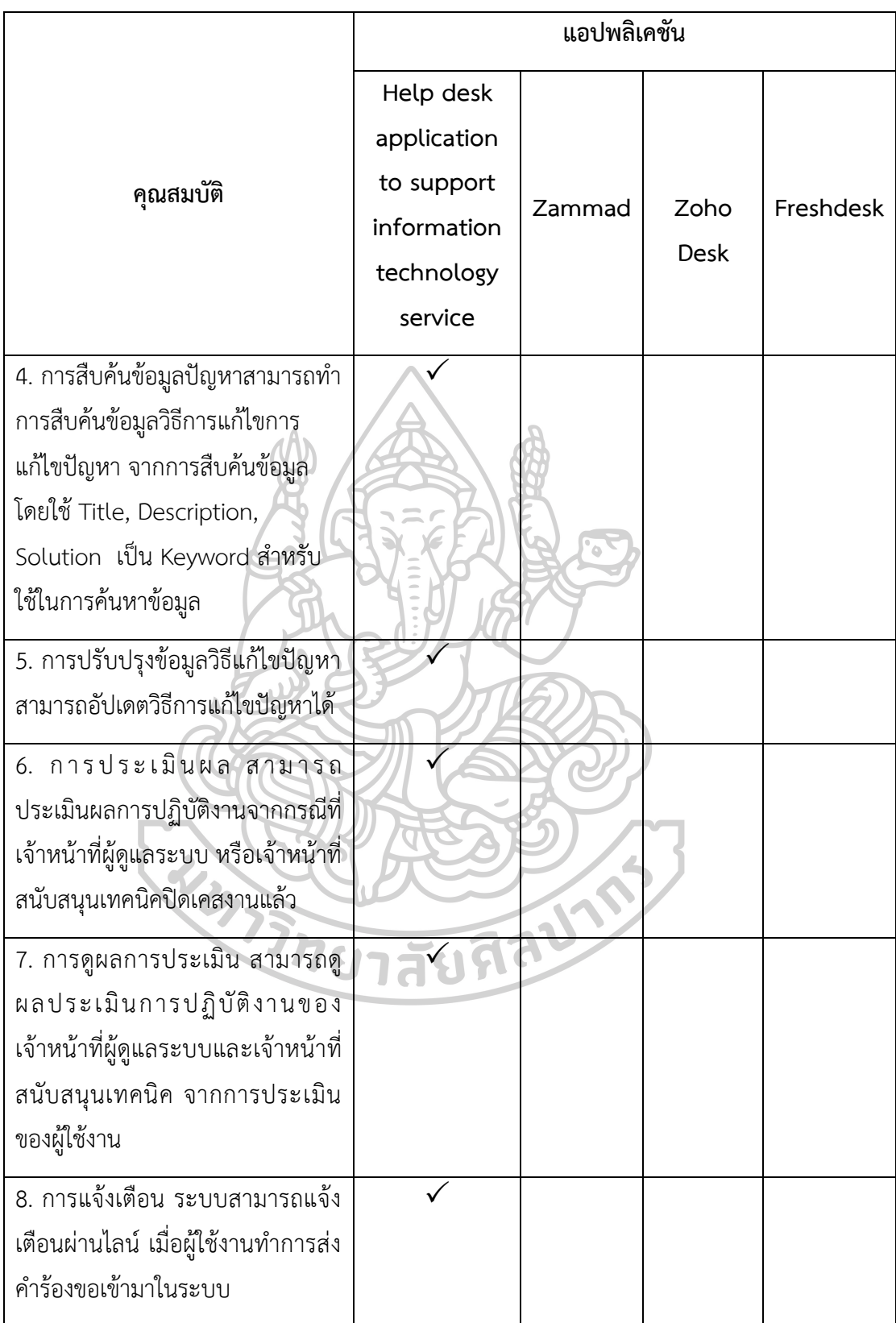

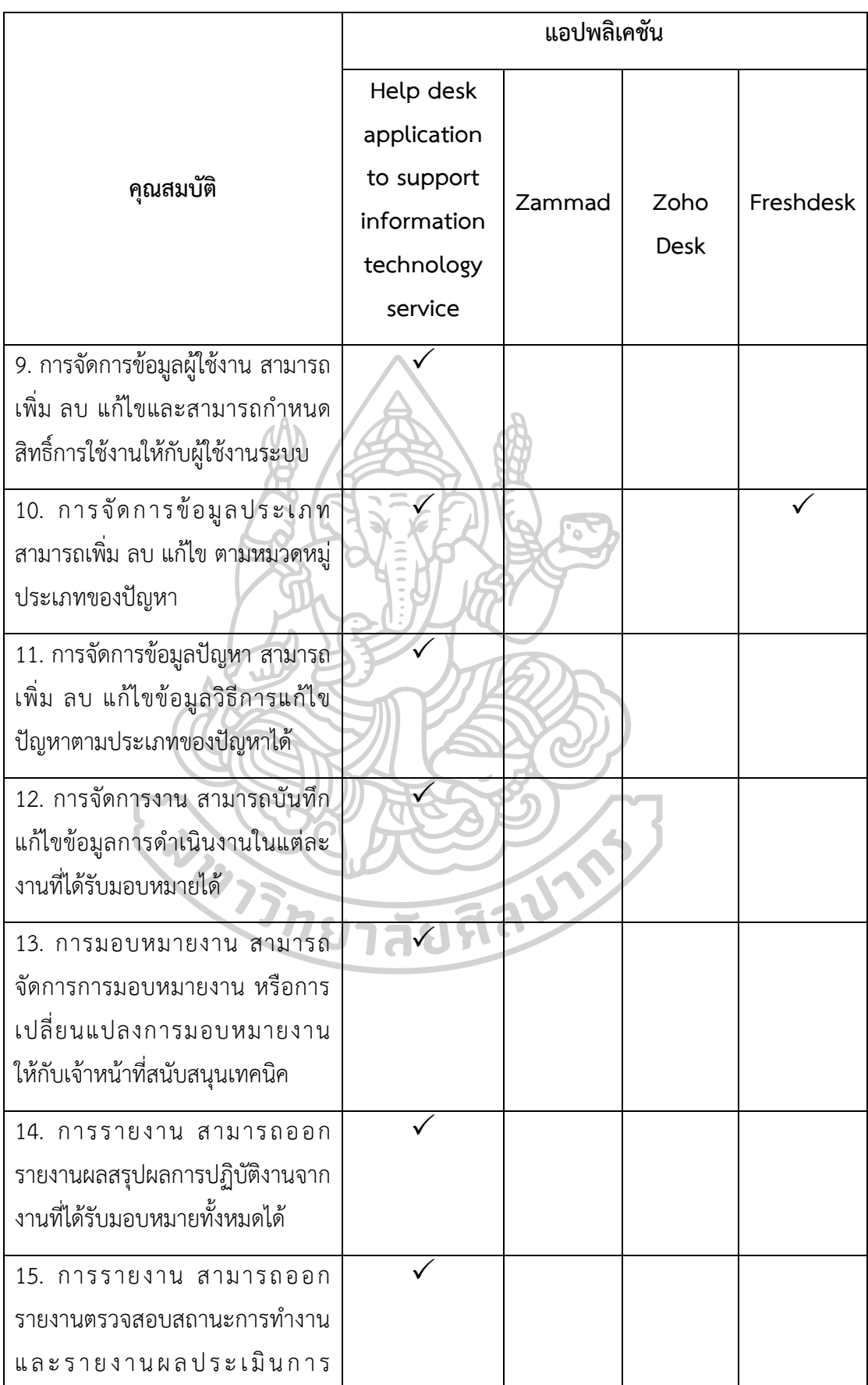

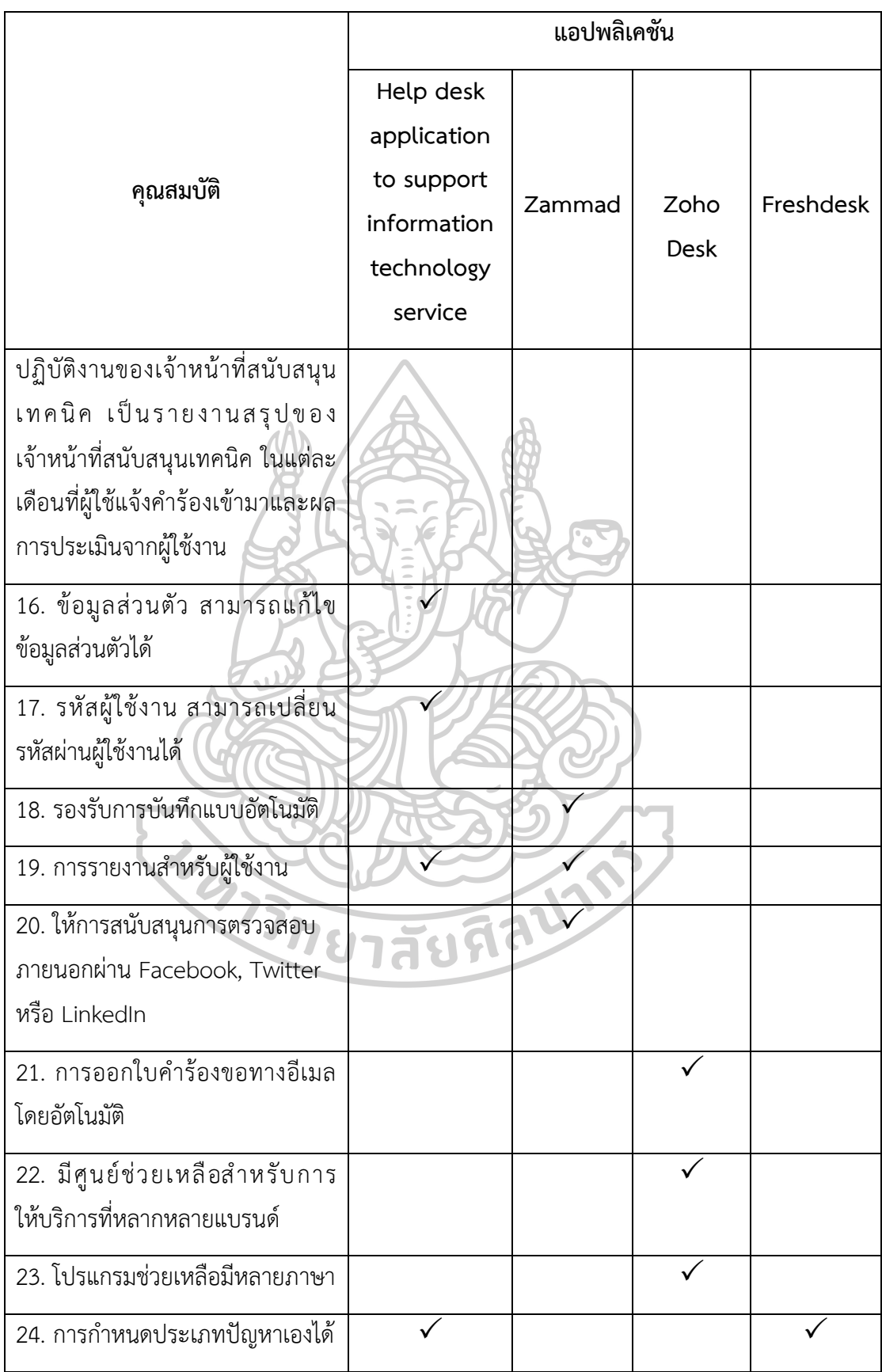

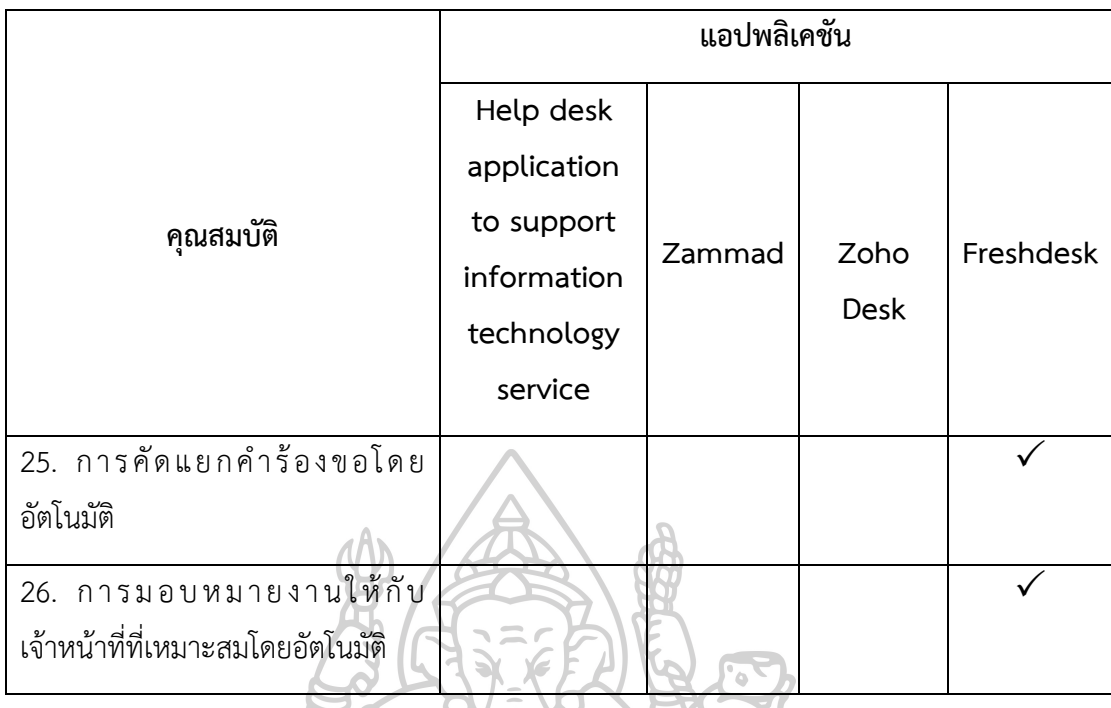

 จำกกำรส ำรวจคุณสมบัติแอปพลิเคชันตำมตำรำงที่ 2 กำรเปรียบเทียบคุณสมบัติ แอปพลิเคชันช่วยเหลือแบบโอเพ่นซอร์ส พบว่ำแอปพลิเคชันช่วยเหลือเพื่อรองรับงำนบริกำรทำง เทคโนโลยีสารสนเทศ กรณีศึกษาสำนักงานอธิการบดี สถาบันบัณฑิตพัฒนศิลป์ มีฟังก์ชันการทำงาน ที่คุณลักษณะเฉพำะแตกต่ำงจำกแอปพลิเคชันช่วยเหลือแบบโอเพ่นซอร์ส เนื่องจำกแอปพลิเคชัน ช่วยเหลือเพื่อรองรับงำนบริกำรทำงเทคโนโลยีสำรสนเทศนั้นถูกพัฒนำขึ้นตำมควำมต้องกำรของ ผู้ใช้งานของหน่วยงานที่ต้องการนำแอปพลิเคชันมาใช้แก้ไขปัญหาการให้บริการด้านเทคโนโลยี สารสนเทศในองค์กร จึงทำให้แอปพลิเคชันที่พัฒนนาขึ้นมานั้นมีคุณสมบัติการทำงานในรูปแบบ เฉพำะทำง สำมำรถตอบสนองผู้ปฏิบัติงำน มีควำมยืดหยุ่นและสำมำรถช่วยแก้ไขปัญหำงำนบริกำร ด้ำนเทคโนโลยีสำรสนเทศที่เกิดขึ้นภำยในหน่วยงำนได้อย่ำงมีประสิทธิภำพ

(อานนท์ มะโนเมือง 2564) ได้ทำการศึกษาเรื่อง การพัฒนาระบบสนับสนนการบริการ ด้ำนระบบเครือข่ำยคอมพิวเตอร์ด้วยกำรบูรณำกำรฐำนข้อมูลผู้รับบริกำร กรณีศึกษำ มหำวิทยำลัย รำชภัฏเชียงใหม่ มีวัตถุประสงค์เพื่อศึกษำสภำพปัญหำ อุปสรรค ของกำรบริกำรผู้ใช้ระบบเครือข่ำย ของมหำวิทยำลัยรำชภัฏเชียงใหม่ พัฒนำระบบสนับสนุนกำรบริหำรจัดกำรด้ำนระบบเครือข่ำย คอมพิวเตอร์ด้วยกำรบูรณำกำรฐำนข้อมูลผู้รับบริกำร ศึกษำควำมพึงพอใจของผู้ใช้ระบบงำน งำนวิจัย นี้ได้พัฒนาระบบสารสนเทศในรูปแบบเว็บแอพพลิเคชั่น (Web Application) และได้นำวงจรการ พัฒนำระบบ (System Development Lift Cycle : SDLC) มำใช้เพื่อกำรออกแบบและพัฒนำระบบ กลุ่มตัวอย่ำงที่ใช้ในกำรวิจัยครั้งนี้ ได้แก่ นักศึกษำ อำจำรย์ และบุคลำกรมหำวิทยำลัย

ราชภัฏเชียงใหม่ จำนวน 400 คน โดยวิธีการสุ่มตัวอย่างแบบบังเอิญ ผลการวิจัยพบว่าปัญหาการเข้า รับบริกำรด้ำนระบบเครือข่ำยในภำพรวม มีค่ำเฉลี่ยระดับมำก และจำกกำรพัฒนำระบบสนับสนุนกำร บริกำรด้ำนระบบเครือข่ำยคอมพิวเตอร์ด้วยกำรบูรณำกำรฐำนข้อมูลผู้รับบริกำร มีคุณสมบัติในด้ำน ต่ำง ๆ เช่น กำรลงทะเบียนขอใช้งำน กำรอนุมัติกำรใช้งำน และกำรออกแบบรำยงำนต่ำง ๆ ที่เกี่ยวข้องกับระบบเครือข่ำย ผลกำรประเมินควำมพึงพอใจพบว่ำ ในภำพรวม มีค่ำเฉลี่ย อยู่ในระดับมำก (X = 4.16, S.D = 0.994)

(ประเสริฐ อัศวเดชานุกร 2563) ได้ทำการศึกษาเรื่อง การพัฒนาระบบรับแจ้งปัญหา งานทางด้านเทคโนโลยีสารสนเทศ วัตถุประสงค์เพื่อทำการศึกษาและพัฒนาระบบบริหารจัดการซ่อม บ ำรุงอุปกรณ์คอมพิวเตอร์มำช่วยสนับสนุนในกำรท ำงำนของฝ่ำยเทคโนโลยีสำรสนเทศให้ ้ มีประสิทธิภาพมากขึ้นด้วยการทำงานที่เป็นระบบในการติดตามผลการดำเนินงานของฝ่ายเทคโนโลยี สำรสนเทศ กำรพัฒนำระบบเป็นรูปแบบ Web Application โดยใช้ภำษำ ASP ในกำรพัฒนำระบบ และ MySQL เป็น Database สำหรับจัดเก็บข้อมูล ผลการศึกษาพบว่าระบบที่พัฒนาขึ้นช่วยอำนวย ควำมสะดวกแก่พนักงำนในองค์กรในกำรแจ้งปัญหำได้รวดเร็ว ผู้ใช้งำนลดกำรติดต่อกับฝ่ำยเทคโนโลยี สารสนเทศโดยไม่จำเป็นลง และลดการตอบปัญหาการแจ้งซ่อมและการสอบถามสถานการณ์ซ่อม ทางโทรศัพท์ลง โดยการแจ้งและการติดตามผลการดำเนินงานผ่านทางเว็บไซต์

(กิตตชัย อธิกลรัตน์, ลลิดา นาคพรหม et al. 2562) ได้ทำการศึกษาเรื่อง การพัฒนา ระบบกำรจัดกำรซ่อมบ ำรุงด้วยคอมพิวเตอร์ กรณีศึกษำ บริษัทผลิตถุงมือยำง มีวัตถุประสงค์เพื่อ พัฒนาและปรับปรุงระบบบริหารงานซ่อมบำรุงของบริษัท ผลิตถุงมือยาง ระบบจัดการซ่อมบำรุงด้วย คอมพิวเตอร์ ได้รับการพัฒนาด้วยภาษาไพธอน เพื่อรวบรวม จัดเก็บและบริหารจัดการงานซ่อมบำรุง ในฐำนข้อมูลซึ่งประกอบไปด้วยข้อมูลพนักงำน เครื่องจักรและชิ้นส่วนเครื่องจักร ผลกำรศึกษำพบว่ำ เวลาในการซ่อมบำรุงของระบบใหม่ลดลงจากของระบบปัจจุบันเป็นเวลา 1,140 วินาทีหรือ คิดเป็น ร้อยละ 94.39 ซึ่งแสดงให้เห็นว่าประสิทธิภาพการจัดการซ่อมบำรุงเพิ่มสูงขึ้น

(เบญจพร สัธนรักษาเวศ and จีระวรรณ วิสายอน 2561) ได้ทำการศึกษาเรื่อง กำรพัฒนำระบบบริหำรจัดกำรซ่อมอุปกรณ์คอมพิวเตอร์ กรณีศึกษำ บริษัทมิตซูขอนแก่นยนต์ไพบูลย์ มีวัตถุประสงค์เพื่อพัฒนำระบบบริหำรจัดกำรซ่อมอุปกรณ์คอมพิวเตอร์ และศึกษำควำมพึงพอใจ ที่มีต่อกำรใช้ระบบบริหำรจัดกำรซ่อมอุปกรณ์คอมพิวเตอร์ กลุ่มตัวอย่ำงที่ใช้งำนวิจัย คือ พนักงำน บริษัทมิตซูขอนแก่นยนต์ไพบูลย์ จ ำนวน 20 คน สถิติที่ใช้คือค่ำเฉลี่ยและส่วนเบี่ยงเบนมำตรฐำน ผลกำรวิจัยพบว่ำ กำรพัฒนำระบบบริหำรจัดกำรซ่อมอุปกรณ์คอมพิวเตอร์ ในส่วนของผู้ใช้ระบบ ้สามารถเรียกดูข้อมูล แจ้งซ่อมอุปกรณ์ที่ชำรุด เรียกดูสถานการณ์ซ่อมอุปกรณ์ และส่วนของผู้ดูแล ระบบ สำมำรถบันทึกข้อมูลของพนักงำนบริษัท ให้สิทธิ์ในกำรเข้ำระบบ สำมำรถตรวจสอบ สถำนกำรณ์แจ้งซ่อม เปลี่ยนสถำนกำรณ์ซ่อมอุปกรณ์ ออกรำยงำนกำรซ่อม โดยผลกำรศึกษำ

ควำมพึงพอใจที่มีต่อกำรใช้ระบบบริหำรจัดกำรซ่อมอุปกรณ์คอมพิวเตอร์ มีควำมพึงพอใจที่มีต่อกำร ใช้ระบบค่าเฉลี่ยรวม ( $\overline{X}$  = 4.52, S.D = 0.59) ในระดับความพึงพอใจมากที่สุด ด้านคำอธิบาย การใช้งานชัดเจน ( $\overline{X}$  = 4.75, S.D = 0.44) อยู่ในระดับมากที่สุด รองลงมา การจัดการรูปแบบการ แสดงผลบนหน้าจอภาพมีความเหมาะสม ( $\overline{X}$  = 4.60, S.D = 0.50) อยู่ในระดับความพึงพอใจ มำกที่สุด

(ไพรัฐ เพชรฤทธิ์ 2561) ได้ทำการศึกษาเรื่อง การพัฒนาระบบจัดการงานซ่อมบำรุง ระบบคอมพิวเตอร์ วัตถุประสงค์เพื่อพัฒนำโปรแกรมคอมพิวเตอร์โดยใช้เว็บแอพพลิเคชั่น (Web Application) เพื่อช่วยแก้ไขปัญหาต่าง ๆ ในการจัดงานซ่อมบำรุงระบบคอมพิวเตอร์ ได้แก่ กำรจ่ำยงำนที่ไม่ตรงกับควำมรู้ควำมสำมำรถของผู้ปฏิบัติงำนแต่ละคน ไม่มีระบบติดตำมกำร ปฏิบัติงานที่มีประสิทธิภาพ ปัญหาการสืบค้นเรียกดูประวัติการซ่อมบำรุงที่มีลักษณะอาการใกล้เคียง กัน รวมถึงปัญหาการจัดทำรายงานการปฏิบัติงานที่มีความยุ่งยากและต้องใช้เวลา กลุ่มตัวอย่างที่ใช้ ในการวิจัยครั้งนี้ คือ เจ้าหน้าที่กรุงเทพมหานคร ผลการดำเนินงานจากการใช้งานระบบซ่อมบำรุง ระบบคอมพิวเตอร์พบว่ำ กำรจัดเก็บข้อมูลสำมำรถท ำได้สะดวกรวดเร็วผ่ำนเว็บบรำวเซอร์ การปรับปรุงแก้ไขข้อมูลทำได้ง่ายและสะดวก สามารถมอบหมายงานแก่ผู้ปฏิบัติงานที่มีความชำนาญ ในงานนั้น มีการติดตามงานที่มีประสิทธิภาพและสามารถสืบค้นประวัติการซ่อมบำรุงและการจัดทำ รำยงำนได้สะดวกรวดเร็ว โดยมีผลประเมินควำมพึงพอใจของผู้ใช้งำนที่มีต่อระบบในด้ำนต่ำง ๆ อยู่ในระดับมาก มีค่าเฉลี่ยเท่ากับ 3.75 ซึ่งแสดงถึงการยอมรับประสิทธิภาพการทำงานของระบบ

(ภัทรพงศ์ อักษร 2561) ได้ทำการศึกษาเรื่อง การพัฒนาระบบแจ้งซ่อมออนไลน์ของ ส ำนักวิทยบริกำรและเทคโนโลยีสำรสนเทศ มหำวิทยำลัยรำชภัฏมหำสำรคำม มีวัตถุประสงค์ เพื่อพัฒนำกำรพัฒนำระบบแจ้งซ่อมออนไลน์ของส ำนักวิทยบริกำรและเทคโนโลยีสำรสนเทศ ้มหาวิทยาลัยราชภัฏมหาสารคาม กลุ่มตัวอย่างที่ใช้งานวิจัย คือ บุคลากรสำนักวิทยบริการและ เทคโนโลยีสารสนเทศ มหาวิทยาลัยราชภัฏมหาสารคาม จำนวน 27 คน สถิติที่ใช้คือค่าเฉลี่ยและส่วน เบี่ยงเบนมาตรฐาน ผลการวิจัยจากการทดลองใช้การพัฒนาระบบแจ้งซ่อมออนไลน์ของสำนัก วิทยบริกำรและเทคโนโลยีสำรสนเทศ พบว่ำ กำรรับรู้ถึงประโยชน์จำกกำรใช้งำนและกำรรับรู้ถึงควำม ง่ำยในกำรใช้งำนมีควำมคิดเห็นอยู่ในระดับมำกที่สุด โดยกำรรับรู้ถึงควำมง่ำยในกำรใช้งำนอยู่ในระดับ มำกที่สุดและรับรู้ถึงประโยชน์จำกกำรใช้งำนอยู่ในระดับมำก

(เรืออากาศโทหญิงนาถตยา ขุนทอง 2561) ได้ทำการศึกษาเรื่อง การพัฒนาระบบ สารสนเทศด้านการบริหารจัดการงานซ่อมบำรุงระบบเครือข่ายและอุปกรณ์คอมพิวเตอร์ด้วยบูท สแตรป ฟอนท์เอ็นเฟรมเวิร์ค มีวัตถุประสงค์เพื่อพัฒนำระบบสำรสนเทศด้ำนกำรบริหำรจัดกำรงำน ซ่อมบ ำรุงระบบเครือข่ำยและอุปกรณ์คอมพิวเตอร์ด้วยบูทสแตรป ฟอนท์เอ็นเฟรมเวิร์ค กรณีศึกษำ กองเทคโนโลยีและสำรสนเทศ โรงเรียนนำยเรืออำกำศนวมินทกษัตริยำธิรำช กำรพัฒนำระบบ

ในรูปแบบของเว็บแอพพลิเคชั่น ผลกำรศึกษำพบว่ำระบบสำมำรถใช้งำนในส่วนต่ำง ๆ ของระบบได้ ้จริง มีการเชื่องโยงระบบกับฐานข้อมูลที่ชัดเจนอย่างเป็นระบบและมีผลสำรวจความพึงพอใจ ของผู้ใช้งำนโดยตรงต่อระบบ โดยรวมของระบบอยู่ในระดับปำนกลำง โดยมีผลเฉลี่ยรวมเท่ำกับ 3.44 ที่ส่วนเบี่ยงเบนมำตรฐำนเท่ำกับ 0.26

(สมสุข นาคะพัฒนกุล and ปพิชญา นิเทศ 2561) ได้ทำการศึกษาเรื่อง ระบบ ้บริหารงานแจ้งซ่อมบำรุงออนไลน์ มีวัตถุประสงค์เพื่อพัฒนาระบบสารสนเทศในการบริหาร จัดการ แจ้งซ่อมบำรุง ลดระยะเวลาของกระบวนการแจ้งซ่อม เบิกจ่ายอุปกรณ์และให้สามารถติดตามใบงาน ตรวจสอบสถานะการซ่อมได้ กลุ่มตัวอย่างที่ใช้ในงานวิจัย คือผู้ใช้บริการงานซ่อมบำรุงและเจ้าหน้าที่ ้ ที่เกี่ยวข้องของคณะวิทยาศาสตร์ มหาวิทยาลัยมหิดล จำนวน 25 คน ในการพัฒนาระบบบริหารงาน ซ่อมบำรุงได้ใช้วัฏจักรการพัฒนาซอต์ฟแวร์ Software Development Life Cycle (SDLC) เป็นกรอบแนวคิดในกำรพัฒนำระบบสำรสนเทศ ใช้เทคโนโลยี .Net Framework บนฐำนข้อมูล Microsoft SQL Server 2016 โดยระบบบจะสนับสนุนการทำงานของทั้งวิทยาเขตพญาไท และวิทยาเขตศาลายา ผลการศึกษาการใช้ระบบบริการงานแจ้งซ่อมบำรุง ในปี 2558-2560 จากจำนวนใบงานแจ้งซ่อม 4,910 ใบงาน พบว่าทำให้สามารถติดตามงานซ่อมในและกระบวนการได้ ในทันที สะดวกต่อกำรตรวจสอบวัสดุอุปกรณ์ และกำรประเมินค่ำใช้จ่ำยในกำรซ่อมแต่ละใบงำน กำรตัดสินใจในกำรอนุมัติงำนซ่อมหรือยุติกำรซ่อม เป็นไปอย่ำงมีประสิทธิภำพ ส่งผลให้ประสิทธิภำพ ในการใช้เวลาซ่อมบำรุงลดลงเหลือ วิทยาเขตพญาไทเฉลี่ย 7.25 วัน วิทยาเขตศาลายาเฉลี่ย 2.35 วัน ประสิทธิภำพด้ำนค่ำใช้จ่ำยยังมีแนวโน้มสูงขึ้น ประสิทธิภำพในกำรลดปริมำณกระดำษหรือต้นทุน กำรผลิต สำมำรถลดปริมำณกระดำษไปได้เฉลี่ยต่อปี 7,414 แผ่น คิดเป็นร้อยละ 84.2 และมีควำม พึงพอใจในกำรใช้ระบบบริหำรงำนแจ้งซ่อม คิดเป็นร้อยละ 4.1

(ณัฐวรรณ ธรรมวัชรากร 2560) ได้ทำการศึกษาเรื่อง การพัฒนาระบบสารสนเทศ เพื่อกำรติดตำมงำนทุนวิจัยภำยนอกของมหำวิทยำลัยเทคโนโลยีรำชมงคลธัญบุรี มีวัตถุประสงค์ เพื่อพัฒนำระบบสำรสนเทศเพื่อกำรติดตำมงำนทุนวิจัยภำยนอกของมหำวิทยำลัยเทคโนโลยีรำชมงคล ธัญบุรีให้มีประสิทธิภำพ พัฒนำขึ้นในรูปแบบของ Web application ออกแบบมำเพื่อใช้งำนในกำร สร้ำงเอกสำรแบบ HTML โดยสำมำรถสอดแทรกหรือแก้ไขเนื้อหำได้อัตโนมัติ ผลกำรศึกษำพบว่ำ ระบบสำรสนเทศเพื่อกำรติดตำมงำนทุนวิจัยภำยนอกของมหำวิทยำลัยเทคโนโลยีรำชมงคลธัญบุรี ที่พัฒนำขึ้นสำมำรถน ำไปใช้งำนได้จริงตรงกับควำมต้องกำรของผู้ใช้งำน มีระบบควำมพึงพอใจ อยู่ในระบบดับดีมำก

(อรุณทัต 2560) ได้ทำการศึกษาเรื่อง แนวทางการพัฒนาระบบสารสนเทศเพื่อการ บริหำรจัดกำรโรงเรียน กรณีศึกษำโรงเรียนเอกชนแห่งหนึ่ง มีวัตถุประสงค์เพื่อวิเครำะห์ปัญหำและ อุปสรรคของระบบสำรสนเทศในองค์กร ศึกษำควำมต้องกำรของผู้ใช้งำน รวมทั้งวิเครำะห์และ

้ออกแบบระบบสารสนเทศ เสนอแนะถึงแนวทางในการพัฒนาระบบสารสนเทศเพื่อการบริหารจัดการ โรงเรียน ผลกำรศึกษำพบว่ำ ระบบสำรสนเทศเพื่อกำรบริหำรจัดกำรโรงเรียนของโรงเรียนเอกชนแห่ง นี้ สามารถแบ่งการทำงานได้เป็น 5 ระบบ คือ ระบบสมัครนักเรียนใหม่ ระบบทะเบียนนักเรียน ระบบวิชำกำรนักเรียน ระบบกำรเงินนักเรียน และระบบปกครองนักเรียน โดยกำรวิเครำะห์และกำร ้ออกแบบระบบอยู่ในพื้นฐานด้านความปลอดภัยของข้อมูลเป็นหลัก ได้นำเสนอแนวทางการพัฒนา ้ระบบสำหรับองค์กร 2 แนวทาง คือ พัฒนาระบบโดยหาโปรแกรมที่มีผู้พัฒนาไว้แล้ว และพัฒนาระบบ โดยการสร้างระบบขึ้นมาใหม่ ผลงานวิจัยสามารถนำไปใช้ในการกำหนดกลยุทธ์การพัฒนาระบบ สำรสนเทศเพื่อกำรบริหำรจัดกำรโรงเรียนในองค์กรและสำมำรถน ำไปประยุกต์ใช้กับองค์กร ที่มีลักษณะและใกล้เคียงกันได้

(รัชย์ฐิดา วงศ์ศักดิ์ถาวร 2560) ได้ทำการศึกษาเรื่อง การพัฒนาซอฟต์แวร์ช่วยเหลือ งำนเทคโนโลยีสำรสนเทศด้วยไมโครเซอร์วิส มีวัตถุประสงค์เพื่อออกแบบและพัฒนำระบบช่วยเหลือ งำนเทคโนโลยีสำรสนเทศด้วยสถำปัตยกรรมไมโครเซอร์วิส เพิ่มเสถียรภำพและควำมสำมำรถขยำย ของระบบ รวมถึงสำมำรถแยกใบร้องขอกำรบริกำรได้ตำมหมวดหมู่ ลดขั้นตอนและควำมผิดพลำด ในการทำงาน ระบบช่วยเหลืองานเทคโนโลยีสารสนเทศ คือ ระบบที่ให้ผู้ใช้สามารถส่งคำร้องขอ บริกำร รำยงำนปัญหำที่เกิดขึ้น หรือแจ้งควำมต้องกำรของผู้ใช้งำนเพื่อให้ทีมไอทีแก้ปัญหำที่เกิดขึ้น ้ออกแบบระบบด้วยสถาปัตยกรรมไมโครเซอร์วิส ผลการศึกษาพบว่า เมื่อนำเซอร์วิสไปติดตั้งและ ใช้งานระบบสามารถทำงานได้จริง การติดตั้งเซอร์วิสบนคนละเซิร์ฟเวอร์และสภาพแวดล้อมต่างกัน เซอร์วิสสามารถติดต่อและทำงานต่อไปได้ โดยไม่ได้มีผลกระทบต่อฟังก์ชันงานอื่นในระบบ

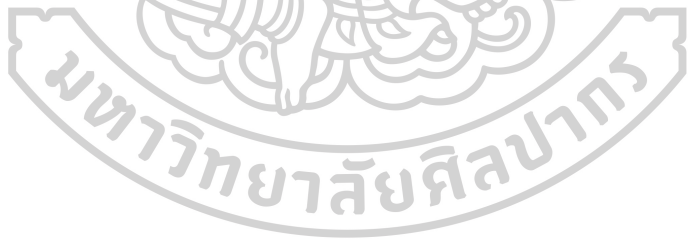

## **บทที่ 3** วิธีดำเบิบการวิจัย

้วิธีการดำเนินงานของการพัฒนาแอปพลิเคชันช่วยเหลือเพื่อรองรับงานบริการทางเทคโนโลยี ี สารสนเทศ กรณีศึกษาสำนักงานอธิการบดี สถาบันบัณฑิตพัฒนศิลป์ มีรายละเอียดในการดำเนินงาน ดังนี้

- 3.1 ศึกษาการทำงานและเก็บรวบรวมข้อมูลปัญหาของระบบปัจจุบัน
- 3.2 กำรออกแบบระบบ
- 3.3 กำรพัฒนำระบบ
- 3.4 กำรทดสอบระบบ
- 3.5 กำรประเมินผลของระบบ
- 3.6 การนำไปใช้
- 3.7 การสรุปผลการดำเนินงานวิจัย

#### **3.1 ศึกษำกำรท ำงำนและเก็บรวบรวมข้อมูลปัญหำของระบบปัจจุบัน**

## **3.1.1 ศึกษำขั้นตอนกำรท ำงำน**

ระบบสำรสนเทศที่จะเกิดขึ้นได้ก็ต่อเมื่อผู้ใช้งำนได้ตระหนักว่ำต้องกำรระบบสำรสนเทศ หรือระบบจัดกำรเดิมอำจไม่มีประสิทธิภำพเพียงพอที่ตอบสนองควำมต้องกำรของผู้ใช้ในปัจจุบัน การแจ้งปัญหาการใช้บริการด้านสารสนเทศของบคลากรในสำนักงานอธิการบดี สถาบันบัณฑิตพัฒน ศิลป์ สามารถสรุปขั้นตอนในการทำงานได้ดังนี้

3.1.1.1 เมื่อผู้ใช้งานต้องการแจ้งปัญหาจะต้องทำการติดต่อกลุ่มเทคโนโลยีสารสนเทศ เพื่อรับแบบฟอร์มและบันทึกข้อมูลค ำร้องขอลงในแบบฟอร์มเกี่ยวกับปัญหำและรำยละเอียดที่เกิดขึ้น โดยต้องกรอกข้อมูลส่วนตัวและข้อมูลรำยละเอียดของปัญหำ

3.1.1.2 หลังจำกกรอกเอกสำรเรียบร้อยแล้วเป็นขั้นตอนกำรส่งเอกสำรต่อหัวหน้ำงำน ้เพื่อแจ้งให้ทราบและทำการเซ็นเอกสารคำร้องขอ

3.1.1.3 เมื่อเอกสารได้รับการลงชื่อจากหัวหน้างานแล้วผู้แจ้งคำร้องขอดำเนินการส่ง เอกสารให้กลุ่มเทคโนโลยีสสารสนเทศดำเนินการตรวจสอบปัญหาตามรายละเอียดในใบคำร้องขอ

3.1.1.4 เมื่อกลุ่มเทคโนโลยีสารสนเทศทำการตรวจสอบปัญหาที่ได้รับคำร้องขอ เรียบร้อยแล้ว ก็จะทำการบันทึกผลการดำเนินงานลงในเอกสารรายละเอียดประกอบด้วย สาเหตุของ ้ปัญหา และวิธีการแก้ไขปัญหา วันที่ดำเนินการเรียบร้อย พร้อมลงชื่อผู้ดำเนินการแล้วจัดเก็บเข้าแฟ้ม

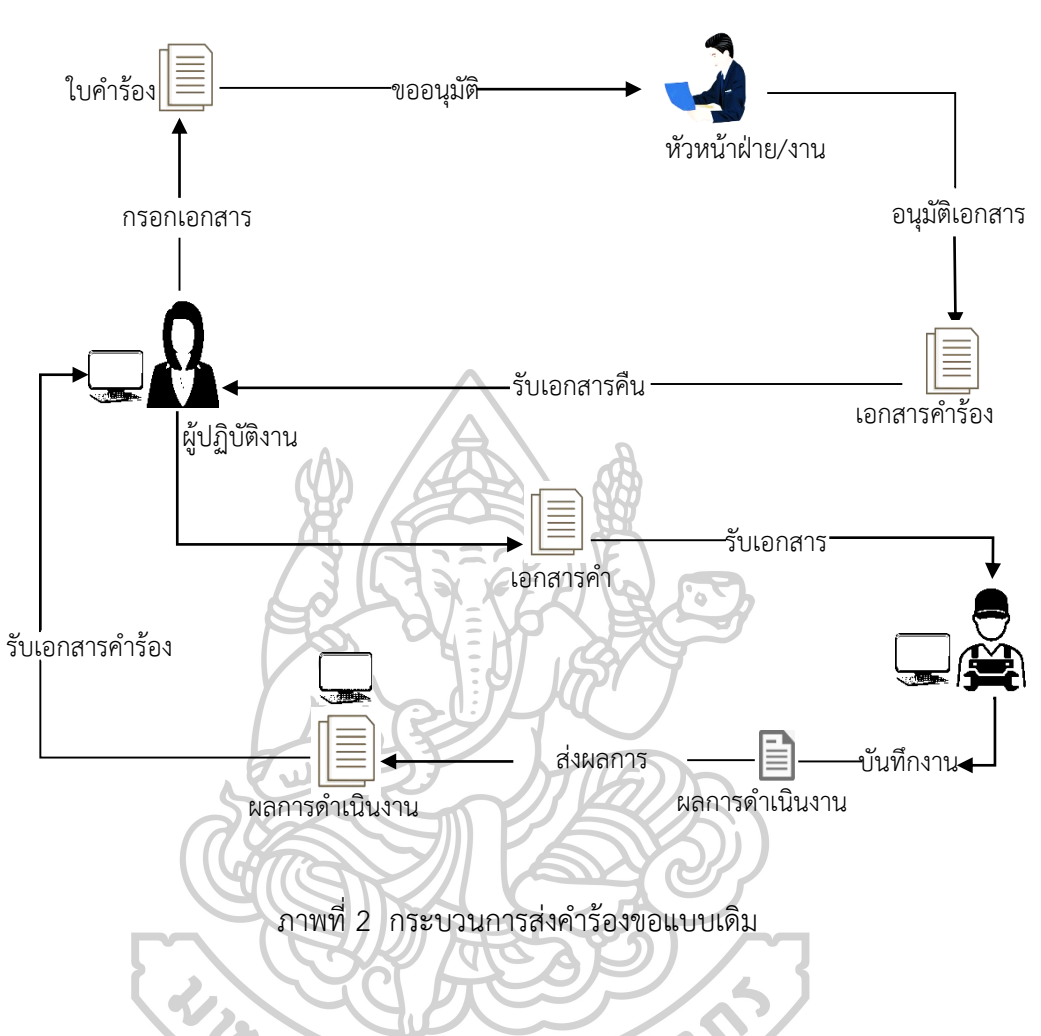

้จากขั้นตอนการทำงานดังกล่าวสามารถเขียนผังงานได้ดังภาพที่ 2

เพื่อสร้างความเข้าใจในขั้นตอนการทำงานให้มากขึ้น จึงเขียนออกมาเป็น<br><sub>การางที</sub>่ 3 กระบวนกำร ดังตำรำงที่ 3

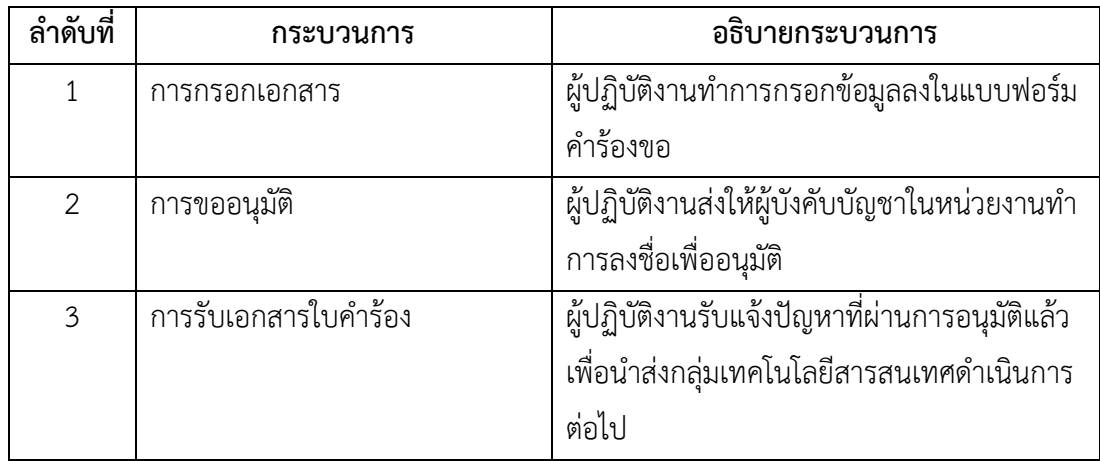

ตำรำงที่ 3อธิบำยกระบวนกำรแจ้งปัญหำแบบเดิม

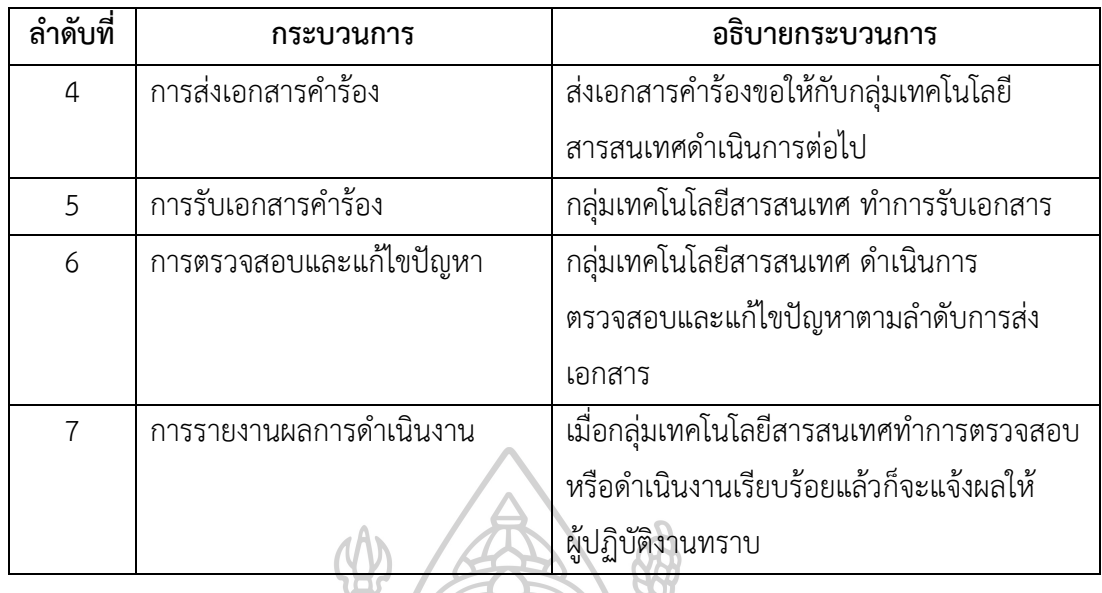

กำรด ำเนินงำนในบำงกรณีอำจใช้ระยะเวลำนำน ท ำให้ผู้ส่งค ำร้องขอเกิดกำรติดตำม ขึ้น เนื่องจากไม่ทราบความเคลื่อนไหวของสถานะงานที่กำลังดำเนินงานทำให้เกิดความเสียหาย ทั้งในส่วนของผู้ปฏิบัติงานเองที่ต้องทำการติดตามและทางกลุ่มเทคโนโลยีสารสนเทศที่ต้องคอยตอบ ค ำถำมควำมคืบหน้ำของกำรด ำเนินงำน

ในการกระบวนการทำงานของกลุ่มเทคโนโลยีสารสนเทศยังพบปัญหาในการ ปฏิบัติงำน คือ เมื่อมีพนักงำนติดต่อเข้ำมำทำงโทรศัพท์ ไลน์หรืออีเมล์และสอบถำมผลกำรแจ้งปัญหำ ้มาเป็นจำนวนมาก ทำให้การปฏิบัติงานของกลุ่มเทคโนโลยีสารสนเทศ ขาดความต่อเนื่อง เนื่องจาก ้ต้องหยุดงานที่ทำอยู่เพื่อตอบคำถาม กลุ่มเทคโนโลยีสารสนเทศ จึงต้องมีการทบทวนขั้นตอนการ ท ำงำนในกระบวนกำรแจ้งปัญหำทั้งทำงเอกสำร โทรศัพท์ ไลน์หรือทำงอีเมล์และมีควำมเห็นว่ำควร มีแอปพลิเคชันมาช่วยอำนวยความสะดวกในกระบวนการแจ้งปัญหา เพื่อให้การปฏิบัติหน้าที่ของกลุ่ม เทคโนโลยีสำรสนเทศมีประสิทธิภำพมำกขึ้น

### **3.1.2 กำรรวบรวมข้อมูลวิเครำะห์ปัญหำและศึกษำควำมเป็นไปได้**

3.1.2.1 การรวบรวมข้อมูล ได้รวบรวมข้อมูลข้อเท็จจริงและข้อมูลที่เกี่ยวกับการ ดำเนินงานในการยื่นคำขอใช้บริการสารสนเทศ เพื่อนำไปใช้ในการวิเคราะห์และออกแบบระบบ ซึ่งเทคนิคต่ำง ๆ ที่ใช้ในกำรรวบรวมข้อมูลนั้นจะท ำให้ทรำบถึงปัญหำที่เกิดกับระบบงำนเดิม โดยใช้เทคนิคในกำรรวบรวมข้อมูลดังนี้

3.1.2.1.1 กำรสัมภำษณ์

3.1.2.1.1.1 ผู้ใช้งำน กำรสัมภำษณ์ผู้ใช้งำนเพื่อให้ทรำบถึงมุมมองของ ผู้ใช้ซึ่งเป็นผู้ยื่นคำร้องขอ และการสอบถามปัญหาที่มีอยู่ในปัจจุบัน รวมถึงความต้องการระบบ งำนใหม่

3.1.2.1.1.2 เจ้ำหน้ำที่ผู้ดูแลระบบ กำรสัมภำษณ์ผู้ดูแลระบบของกลุ่ม เทคโนโลยีสำรสนเทศ ที่มุ่งเน้นในส่วนรำยละเอียดที่เกี่ยวข้องกับขั้นตอนและปัญหำของกำร ้ ดำเนินงานทั้งระบบ ตั้งแต่การรับคำร้องขอ การส่งเรื่องต่อไปยังเจ้าหน้าที่ที่เกี่ยวข้อง สถานการณ์ ท ำงำนเมื่องำนไปถึงในแต่ละขั้นตอน

3.1.2.1.1.3 เจ้ำหน้ำที่สนับสนุนเทคนิค กำรสัมภำษณ์เจ้ำหน้ำที่ สนับสนุนเทคนิค ที่มุ่งเน้นเพื่อให้ทราบถึงกระบวนการทำงานเมื่อเจ้าหน้าที่สนับสนุนเทคนิค ได้รับคำ ร้องขอมำยังทีมไอที และต้องกำรข้อมูลอะไรเพื่อให้สำมำรถวิเครำะห์ปัญหำได้ถูกต้อง และสำมำรถ ก ำหนดแผนงำนได้

3.1.2.1.1.4 ผู้อำนวยการกลุ่มเทคโนโลยีสารสนเทศ การสัมภาษณ์ ผู้อำนวยการกลุ่มเทคโนโลยีสารสนเทศ ที่มุ่งเน้นเพื่อให้ทราบความต้องการข้อมูลรายงานต่าง ๆ เกี่ยวกับการดำเนินงานของเจ้าหน้าที่ผู้ปฏิบัติงาน เพื่อให้สามารถสร้างรายงานข้อมูลสรุปสำหรับ ติดตามการทำงานเจ้าหน้าที่ทีมไอที จากการสัมภาษณ์ผู้อำนวยการกลุ่มเทคโนโลยีสารสนเทศนั้น มีควำมต้องกำรแบบรำยงำนสรุปข้อมูลกำรปฏิบัติงำนและรำยกำรผลประเมินของเจ้ำหน้ำที่เทคโนโลยี สารสนเทศ เพื่อใช้เป็นข้อมูลสำหรับประเมินการปฏิบัติงาน โดยแสดงตัวอย่างแบบรายงานตาม ิตารางที่ 4 แบบรายงานการปฏิบัติงานการดำเนินงานแก้ไขปัญหา และตารางที่ 5 แบบรายงานผล ประเมินกำรปฏิบัติงำน

ตำรำงที่ 4 แบบรำยงำนกำรปฏิบัติงำนกำรด ำเนินงำนแก้ไขปัญหำ

ประจำเดือน ............พ.ศ................

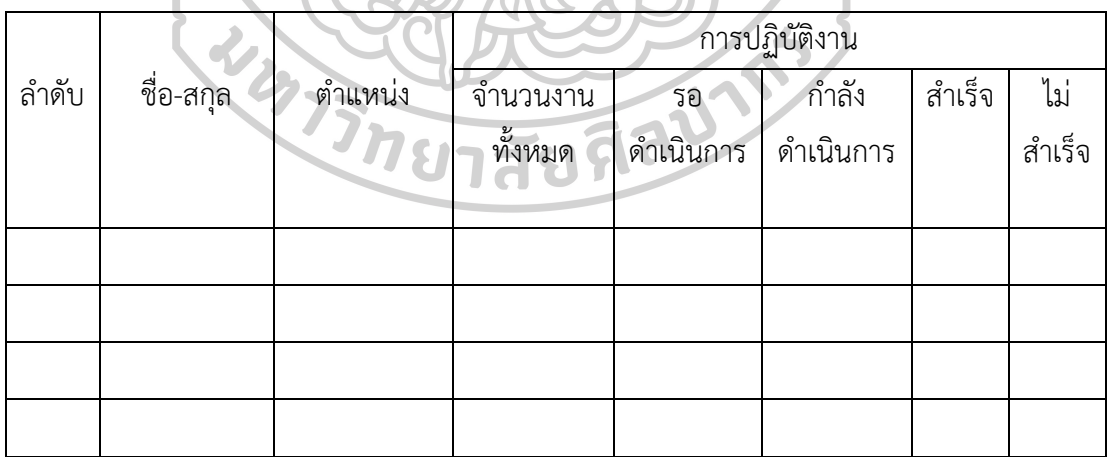

า|ระจำเดือน ..........พ.ศ.

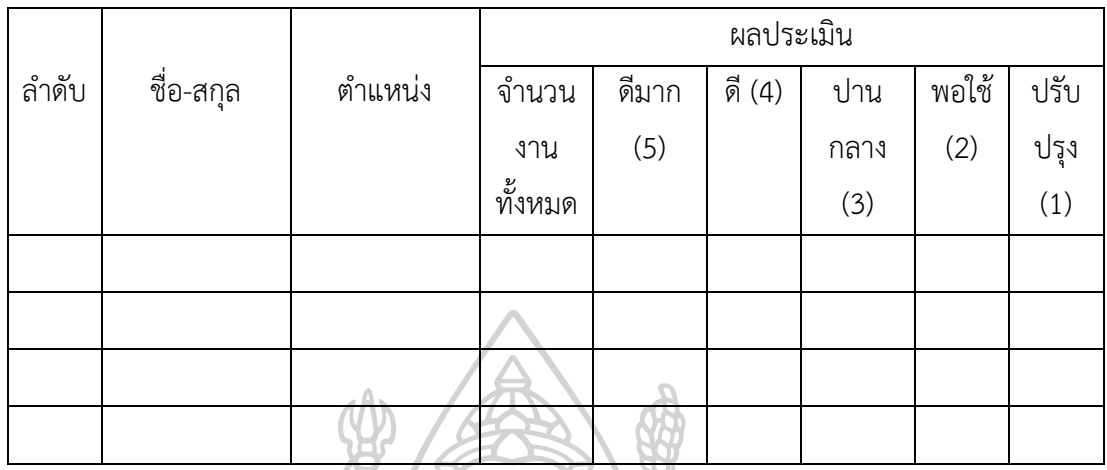

3.1.2.1.2 ศึกษำจำกเอกสำร เป็นกำรศึกษำจำกแบบฟอร์มค ำร้องขอที่ใช้งำนอยู่ ในระบบปัจจุบันของส ำนักงำนอธิกำรบดี สถำบันบัณฑิตพัฒนศิลป์ ที่มีกำรกรอกรำยละเอียดข้อมูล แล้ว เพื่อช่วยให้ทราบถึงข้อมูลที่ผู้ร้องขอทำการกรอกประเภทของปัญหา และข้อมูลปัญหาที่เกิดขึ้น ในกำรยื่นค ำร้องขอ จำกอีกขั้นตอนหนึ่งไปยังอีกขั้นตอนต่อไปอย่ำงไร โดยแบบฟอร์มตัวอย่ำงแบบ ค ำร้องขอดังแสดงในภำพที่ 3 และภำพที่ 4 ฟอร์มตัวอย่ำงแบบแจ้งซ่อมวัสดุ ครุภัณฑ์เครื่อง คอมพิวเตอร์(Hardware, Software, Network) และอุปกรณ์อื่น ๆ

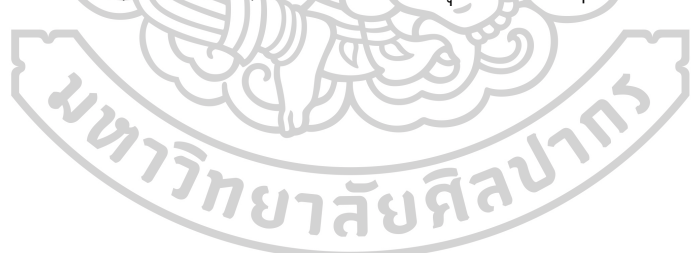

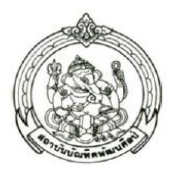

แบบแจ้งซ่อมวัสดุ ครุภัณฑ์เครื่องคอมพิวเตอร์ (Hardware, Software, Network) และอุปกรณ์อื่นๆ

เลขที่รับใบแจ้งซ่อม ..............

วันที่........เดือน..................พ.ศ.........

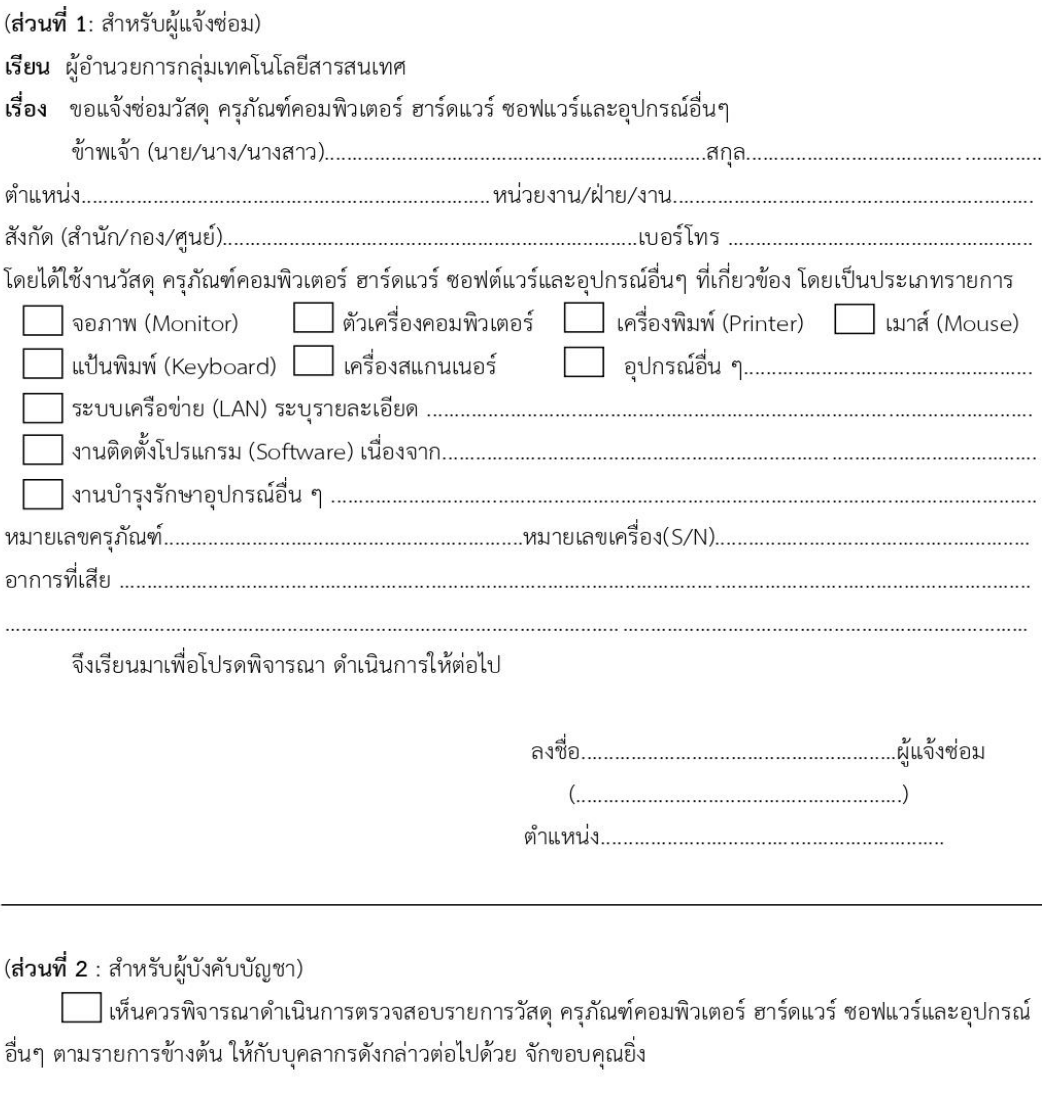

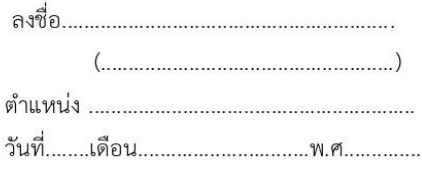

ภำพที่ 3 ฟอร์มตัวอย่ำงแบบแจ้งซ่อมวัสดุ ครุภัณฑ์เครื่องคอมพิวเตอร์ (Hardware, Software, Network) และอุปกรณ์อื่น ๆ

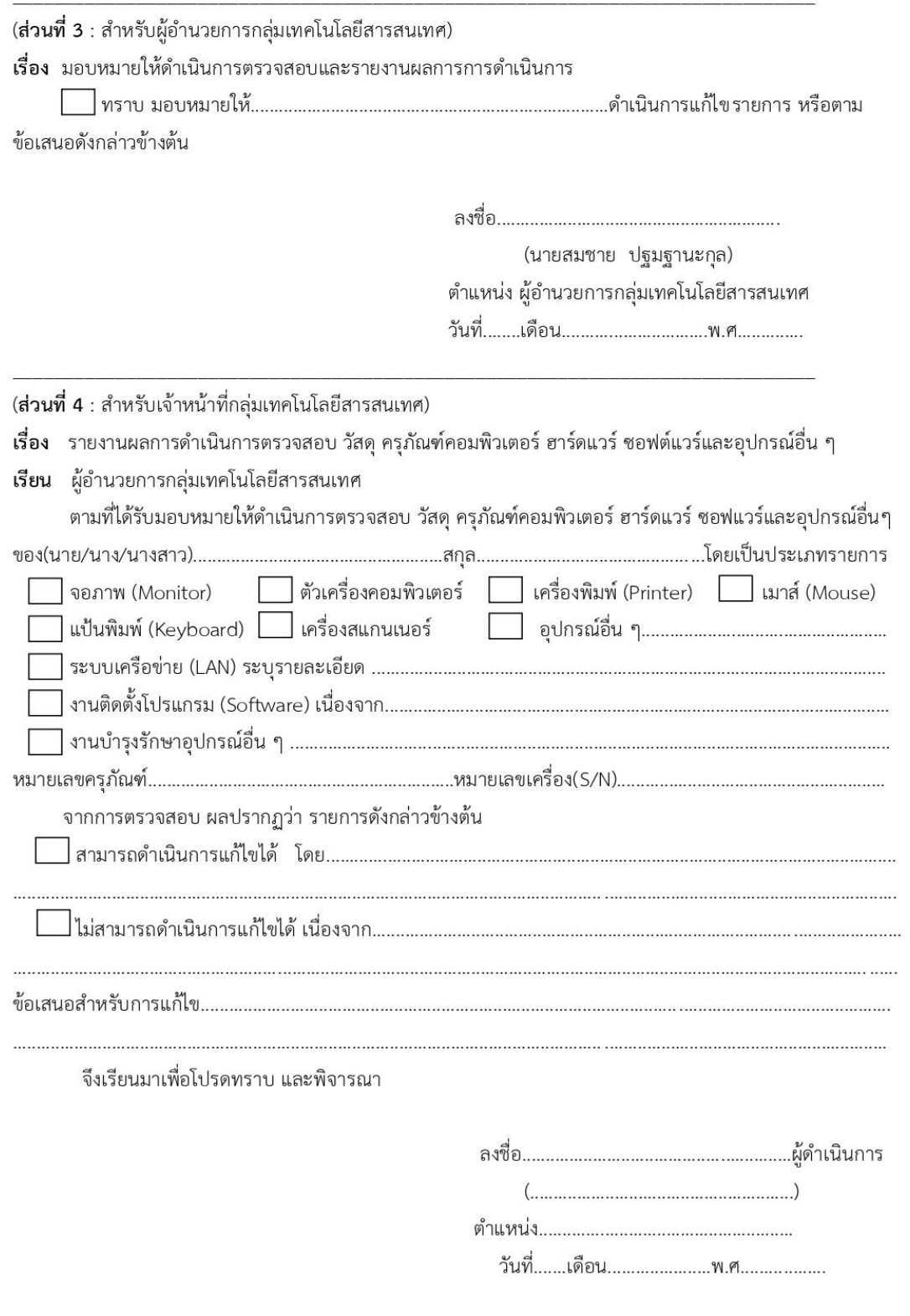

ภำพที่ 4 ฟอร์มตัวอย่ำงแบบแจ้งซ่อมวัสดุ ครุภัณฑ์เครื่องคอมพิวเตอร์ (Hardware, Software, Network) และอุปกรณ์อื่น ๆ

3.1.2.1.3 การใช้แบบสอบถาม เป็นเครื่องมือที่ใช้ในการสำรวจข้อมูลจากผู้ที่มี

ส่วนเกี่ยวข้องกับกำรใช้งำนระบบ โดยในส่วนของแบบสอบถำมแบ่งออกได้ 4 ส่วน ประกอบไปด้วย 3.1.2.1.3.1 ส่วนที่ 1 ข้อมูลทั่วไป

3.1.2.1.3.2 ส่วนที่ 2 ควำมพึงพอใจในกำรใช้บริกำรผ่ำนกำรให้ควำม

เหลืองำนสำรสนเทศในปัจจุบัน

3.1.2.1.3.3 ส่วนที่ 3 ควำมต้องกำรที่มีต่อแอปพลิเคชันช่วยเหลือ เพื่อรองรับงำนบริกำรทำงเทคโนโลยีสำรสนเทศในอนำคต

3.1.2.1.3.4 ส่วนที่ 4 ข้อแนะนำหรือข้อเสนอแนะอื่น ๆ

3.1.2.1.4 กำรสังเกตกำรณ์ เป็นกำรสังเกตกำรปฏิบัติงำนของเจ้ำหน้ำที่ กลุ่มเทคโนโลยีสำรสนเทศ ซึ่งจะช่วยพิสูจน์ควำมถูกต้องในสิ่งที่ได้ถำมตอนสัมภำษณ์ ซึ่งผลจำกกำร ้สังเกตตั้งแต่เจ้าหน้าที่ผู้ดูแลระบบ ได้รับคำร้องขอ จนถึงการมอบหมายการทำงานให้กับทีมงาน ที่เกี่ยวข้องและรับคำร้องขอที่ได้ดำเนินการแก้ไขปัญหาเสร็จเรียบร้อยและแจ้งให้ผู้ร้องขอทราบ จนกระทั่งปิดคำร้องขอ ทำให้มองเห็นกระบวนการทำงานได้ชัดเจนขึ้น

3.1.2.2 สรุปปัญหาการทำงานการส่งคำร้องขอในปัจจุบัน จากการศึกษาปัญหาที่เกิดขึ้น ิจากกระบวนการทำงานการให้บริการส่งคำร้องขอในหน่วยงาน โดยสามารถสรุปปัญหาได้ดังนี้

3.1.2.2.1 กำรส่งค ำร้องขอจะเป็นเอกสำรที่ส่งมำจำกหน่วยงำนต่ำง ๆ ในสำนักงานอธิการบดีสถาบันบัณฑิตพัฒนศิลป์ ทำให้เกิดความล่าช้ำในการดำเนินงาน ถึงแม้จะมี ้ช่องทางการสื่อสารให้ผู้ร้องขอโทรมาแจ้งคำร้องขอผ่านทางโทรศัพท์ ไลน์หรืออีเมล์ ก็ยังมีปัญหา ในเรื่องควำมถูกต้องของข้อมูล

่ 3.1.2.2.2 เอกสารคำร้องขอเกิดการสูญหายระหว่างการดำเนินงานในการจัดส่ง เอกสารไปยังเจ้าหน้าที่ผู้ปฏิบัติงาน IT Support หรือในหน่วยงานที่เกี่ยวข้อง ทำให้ต้องส่งคำขอ มาใหม่ ซึ่งทำให้เสียเวลาในการดำเนินงาน 2 3 9 1

3.1.2.2.3 การสืบค้นหาคำร้องขอที่ส่งไปนั้นทำได้ยุ่งยากและล่าช้า เนื่องจาก ลักษณะของปัญหำไม่ได้มีกำรจัดหมวดหมู่หรือจัดเก็บในระบบ

3.1.2.2.4 กำรติดตำมและกำรตรวจสอบในกำรแก้ไขปัญหำท ำได้ยำก เนื่องจำก ้ปัจจุบันการติดตามคำร้องขอนั้นผ่านทางโทรศัพท์หรือทางไลน์ บางครั้งติดต่อไปสายไม่ว่างหรือ เจ้ำหน้ำที่ไม่อ่ำนไลน์ ท ำให้ขำดมำตรฐำนกำรติดตำมควำมคืบหน้ำ

3.1.2.2.5 เจ้ำหน้ำที่ผู้ปฏิบัติงำนหรือหน่วยงำนที่เกี่ยวข้องละเลยในกำรควบคุม ึการดำเนินงาน เพื่อให้งานเสร็จตามกำหนดเวลาที่ผู้ร้องขอต้องการ

3.1.2.2.6 ข้อมูลในใบคำร้องขอบางครั้งไม่ครบถ้วน ทำให้ขาดรายละเอียด ของข้อมูลและเกิดความล่าช้าในการดำเนินงาน เนื่องจากเจ้าหน้าที่ผู้ปฏิบัติงานต้องติดต่อขอข้อมูล เพิ่มเติม

3.1.2.2.7 ผู้ส่งคำร้องขอไม่ทราบสถานะของการดำเนินงานที่แน่ชัดได้ ทำให้ต้อง คอยติดตำมและโทรหรือส่งไลน์สอบถำมสถำนะงำน

3.1.2.3 กำรวิเครำะห์ควำมต้องกำรของผู้ใช้ จำกกำรศึกษำปัญหำที่เกิดขึ้น จากกระบวนการทำงานในปัจจุบัน ซึ่งยังใช้รูปแบบคำร้องขอในรูปแบบที่เป็นกระดาษ พบว่าเกิด ้ปัญหาการสูญหายของเอกสารคำร้องของระหว่างดำเนินการ ทำให้ต้องมีการยื่นคำร้องขอใหม่ ทำให้ ต้องเสียเวลาและผู้ร้องขอไม่สามารถติดตามงานหรือทราบสถานะคำร้องขอที่ส่งไป ขาดการติดตาม งาน ไม่มีการควบคุมการวัดหรือประเมินผลการดำเนินงานและยังเป็นการสิ้นเปลืองกระดาษ ดังนั้น ผู้ใช้จึงต้องกำรระบบสำรสนเทศมำใช้งำนเพื่อช่วยเหลืองำนบริกำรด้ำนสำรสนเทศในหน่วยงำนได้ อย่ำงสะดวกและรวดเร็วขึ้นและสำมำรถแก้ปัญหำที่เกิดขึ้นในปัจจุบันลดน้อยลงไป

3.1.2.4 กำรศึกษำควำมเป็นไปได้ ผลกำรวิเครำะห์ควำมต้องกำรของผู้ใช้หำก หน่วยงานนำระบบสารสนเทศมาใช้ในการปฏิบัติงานจะทำให้งานบริการด้านสารสนเทศ มีประสิทธิภำพเพิ่มขึ้นและสำมำรถแก้ปัญหำของผู้ใช้ลดลงได้ ผู้วิจัยจึงเสนอแนวคิดพัฒนำ แอปพลิเคชันช่วยเหลือเพื่อรองรับงานบริการทางเทคโนโลยีสารสนเทศ สำหรับสำนักงานอธิการบดี สถำบันบัณฑิตพัฒนศิลป์ โดยระบบที่พัฒนำขึ้นมีลักษณะเป็นเว็บแอปพลิเคชัน ใช้ภำษำ PHP และฐำนข้อมูล MySQL ผู้ใช้สำมำรถใช้บริกำรผ่ำนระบบเครือข่ำยอินเทอร์เน็ตด้วยโปรแกรมเว็บ เบรำว์เซอร์ต่ำง ๆ เช่น Chrome, Firefox, Internet Explorer เป็นต้น

#### **3.2 กำรออกแบบระบบ**

ในการออกแบบระบบได้ศึกษากระบวนการทำงานเดิมที่เป็นแบบเอกสาร ทำให้ไม่สะดวก ในการติดตามความคืบหน้าของผลการดำเนินงาน จึงได้พัฒนาแอปพลิเคชันช่วยเหลือเพื่อรองรับงาน ้บริการทางเทคโนโลยีสารสนเทศ กรณีศึกษาสำนักงานอธิการบดี สถาบันบัณฑิตพัฒนศิลป์ขึ้น เพื่อให้ผู้ใช้งานสามารถส่งคำร้องขอผ่านระบบได้อย่างสะดวก รวดเร็ว สามารถบันทึกข้อมูลผ่านระบบ คอมพิวเตอร์ในกำรจัดเก็บประวัติกำรแจ้งปัญหำลงในฐำนข้อมูล ที่มีควำมปลอดภัยข้อมูลไม่สูญหำย ้ และไม่ถูกแก้ไขโดยที่ไม่ได้รับอนุญาต อีกทั้งยังสะดวกในการติดตามความคืบหน้าในการดำเนินงาน ผู้ใช้สำมำรถติดตำมควำมคืบหน้ำได้ผ่ำนทำงเว็บไซต์โดยไม่ต้องโทรมำสอบถำมกับทำงกลุ่มเทคโนโลยี ี สารสนเทศบ่อยครั้ง ระบบการทำงานที่ออกแบบขึ้นมาใหม่จะมีผังการทำงานเป็น ดังภาพที่ 5

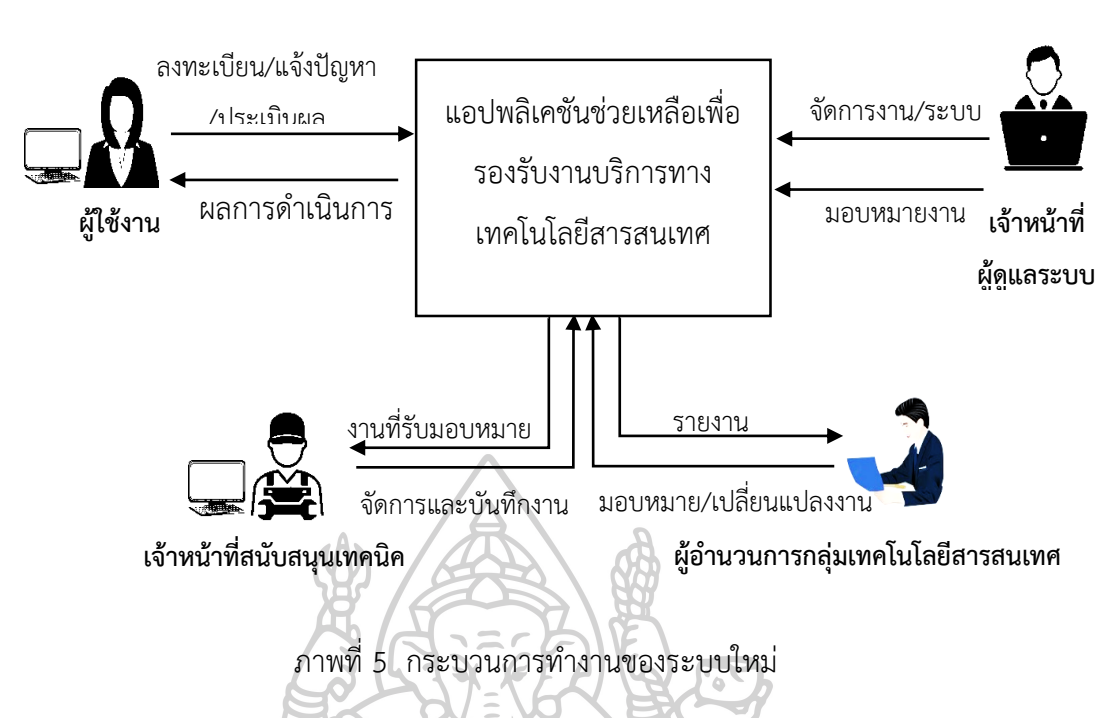

จากผังกระบวนการทำงานในภาพที่ 5 สามารถนำมาอธิบายระบบการทำงานได้

ตำมตำรำงที่ 6 ดังนี้

ตำรำงที่ 6 อธิบำยกระบวนกำรแจ้งปัญหำของระบบใหม่

| ลำดับที่       | กระบวนการ                 | อธิบายกระบวนการ                   |
|----------------|---------------------------|-----------------------------------|
| 1              | ลงทะเบียน                 | ผู้ใช้งานทำการลงทะเบียนเพื่อใช้   |
|                | บันทึกข้อมูลแจ้งปัญหา     | งานระบบ แล้วให้ทำการยืนยัน        |
|                |                           | ข้อมูลการลงทะเบียนที่อีเมล์       |
|                |                           | จากนั้นทำการลงชื่อเข้าใช้งาน      |
|                | 223701770772              | ระบบ แจ้งปัญหาโดยทำการบันทึก      |
|                |                           | ข้อมูลเข้าสู่ระบบเพื่อแจ้งปัญหา   |
|                |                           | ผ่านทางเว็บแอปพลิเคชั่น           |
| $\mathcal{P}$  | จัดการงาน                 | ผู้ดูแลระบบเข้าสู่ระบบเพื่อรับงาน |
|                | มอบหมายงาน                | แจ้งปัญหา ตรวจสอบจัดการงาน        |
|                |                           | และการมอบหมายงานให้เจ้าหน้าที่    |
|                |                           | สนับสนุนเทคนิคดำเนินการต่อ        |
| $\overline{3}$ | จัดการงานที่ได้รับมอบหมาย | เจ้าหน้าที่สนับสนุนเทคนิคเข้าสู่  |
|                | ตรวจสอบและแก้ไขปัญหางาน   | ระบบเพื่อจัดการงานที่ได้รับ       |
|                | บันทึกงาน                 | มอบหมาย แล้วดำเนินการ             |

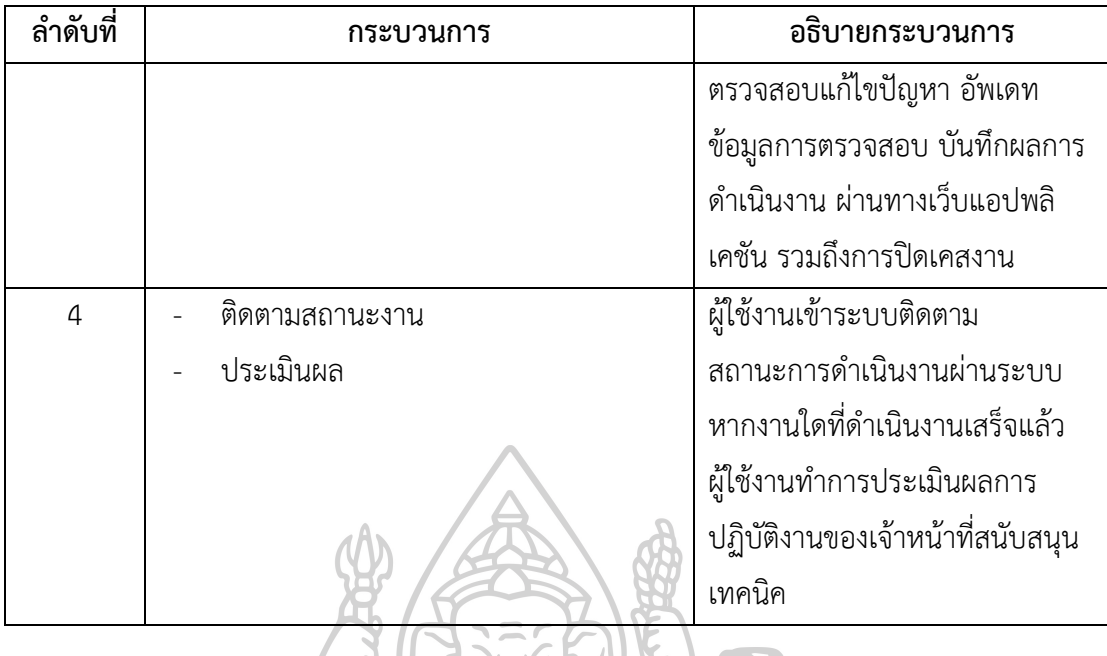

จำกกำรศึกษำและเก็บรวบรวมข้อมูล ท ำให้เรำสำมำรถท ำควำมเข้ำใจและวิเครำะห์ออกแบบ ้ระบบได้ โดยมุ่งเน้นการความต้องการแก้ไขปัญหาและการอำนวยความสะดวกให้กับผู้ใช้งานเป็นหลัก มีกำรจัดเก็บข้อมูลในฐำนข้อมูลเพื่อให้ง่ำยในกำรแจ้งปัญหำ กำรติดตำม สืบค้นงำนและกำร ประเมินผลการปฏิบัติงานได้อย่างสะดวกและรวดเร็ว ในการออกแบบระบบได้ดำเนินการดังนี้

3.2.1 ออกแบบขั้นตอนการทำงานระบบ (Work Flow) ซึ่งแบ่งตามกลุ่มของผู้ใช้งาน ้ออกเป็น 4 กลุ่ม ได้แก่ ผู้ใช้งาน คือบุคลากรที่ปฏิบัติงานอยู่ในหน่วยงานสังกัดสำนักงานอธิการบดี เจ้ำหน้ำผู้ดูแลระบบ คือบุคลำกรผู้ดูแลระบบสำรสเทศที่ปฏิบัติงำนอยู่ในกลุ่มเทคโนโลยีสำรสนเทศ เจ้ำหน้ำที่สนับสนุนเทคนิค คือเจ้ำหน้ำที่ผู้ปฏิบัติงำนด้ำนเทคนิคของกลุ่มเทคโนโลยีสำรสนเทศ และผู้อำนวยการกลุ่มเทคโนโลยีสารสนเทศ คือผู้บริหารที่กำกับดูแลกลุ่มเทคโนโลยีสารสนเทศ ่ ของสถาบันบัณฑิตพัฒนศิลป์ โดยการทำงานของระบบสามารถแสดงขั้นตอนการทำงานได้ ดังนี้

3.2.1.1 ผู้ใช้งาน สามารถทำการลงทะเบียนเพื่อใช้งานระบบ โดยเมื่อกรอกข้อมูลการ ้ลงทะเบียนแล้วเข้าไปยืนยันข้อมูลการลงทะเบียนทางอีเมลเรียบร้อยแล้ว ก็สามารถลงชื่อเข้าใช้งาน ระบบในส่วนของการแจ้งปัญหา การสืบค้นข้อมลการแก้ไขปัญหา ดังภาพที่ 6

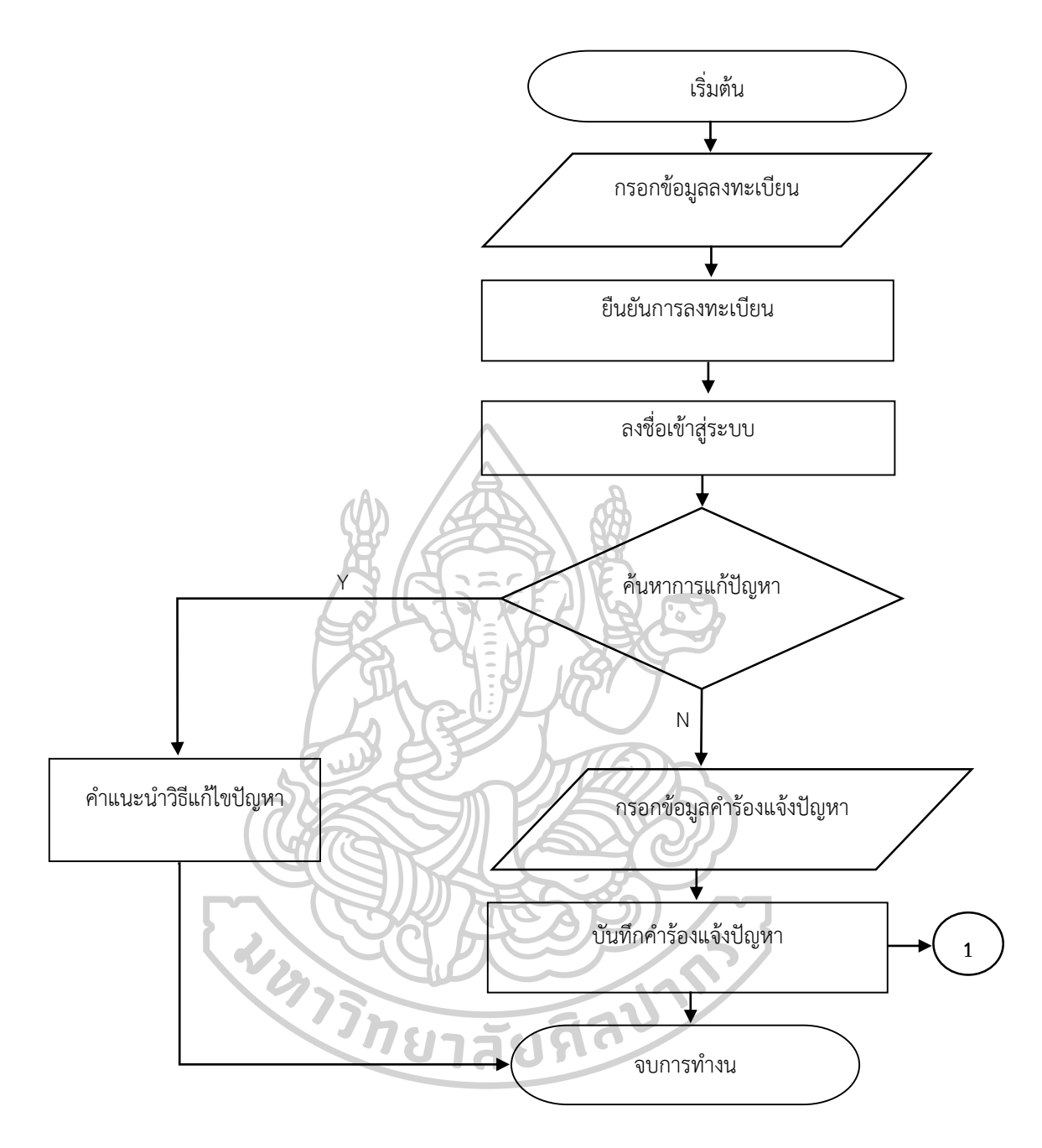

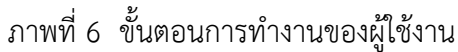

3.2.1.2 เจ้าหน้าที่ผู้ดูแลระบบ สามารถทำการลงชื่อเข้าใช้งานระบบในส่วนการ ตรวจสอบข้อมูลปัญหำที่ได้รับแจ้งจำกผู้ใช้ สำมำรถค้นวิธีกำรแก้ไขปัญหำเพื่อแก้ไขปัญหำให้กับผู้ใช้ จัดท ำข้อมูลประเภทของปัญหำ และสำมำรถบันทึกวิธีกำรแก้ไขปัญหำตำมประเภทของปัญหำนั้น ๆ ้จัดเก็บลงในฐานข้อมูล สามารถทำการยกเลิกปัญหาได้รับแจ้งจากผู้ใช้ ในกรณีที่ข้อมูลที่ได้รับแจ้งนั้น เป็นปัญหำที่ผู้ใช้สำมำรถแก้ไขปัญหำได้แล้ว และกำรมอบหมำยงำนงำนที่ได้รับแจ้งจำกผู้ใช้ไปยัง

ี เจ้าหน้าที่สนับสนุนเทคนิคเพื่อทำการแก้ไขปัญหาต่อไป รายละเอียดขั้นตอนการทำงานแสดงได้ ดังภำพที่ 7

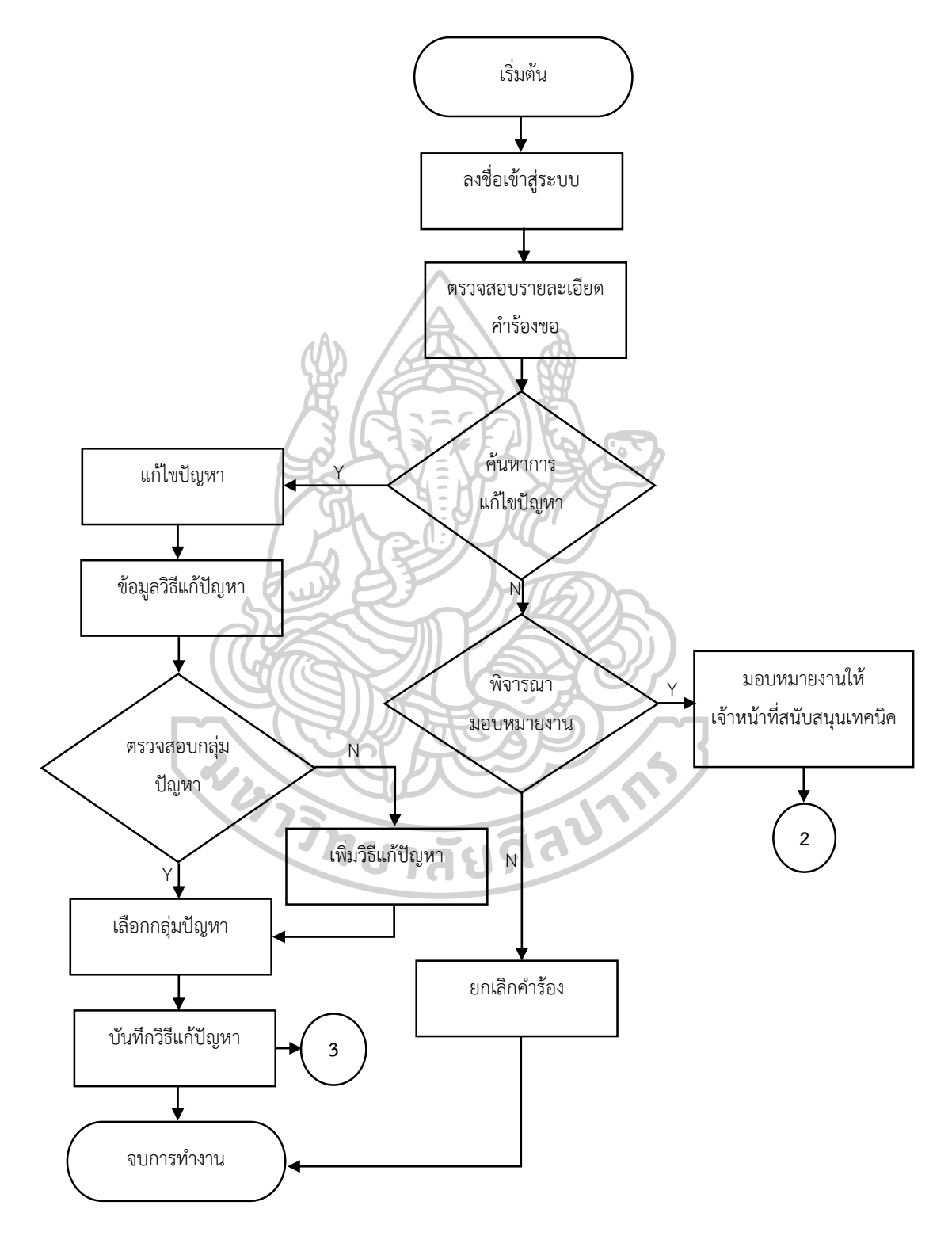

ภาพที่ 7 ขั้นตอนการทำงานของเจ้าหน้าที่ผู้ดูแลระบบ

3.2.1.3 เจ้าหน้าที่สนับสนุนเทคนิค สามารถทำการลงชื่อเข้าใช้งานในส่วนการกรอก ข้อมูลรำยละเอียดในกำรแก้ไขปัญหำที่ได้รับมอบหมำยจำกเจ้ำหน้ำที่ผู้ดูแลระบบ จัดกำรข้อมูลปัญหำ และสำมำรถบันทึกวิธีกำรแก้ไขปัญหำตำมประเภทของปัญหำนั้น ๆ ในกำรจัดเก็บลงฐำนข้อมูล รายละเอียดขั้นตอนการทำงานแสดงได้ ดังภาพที่ 8

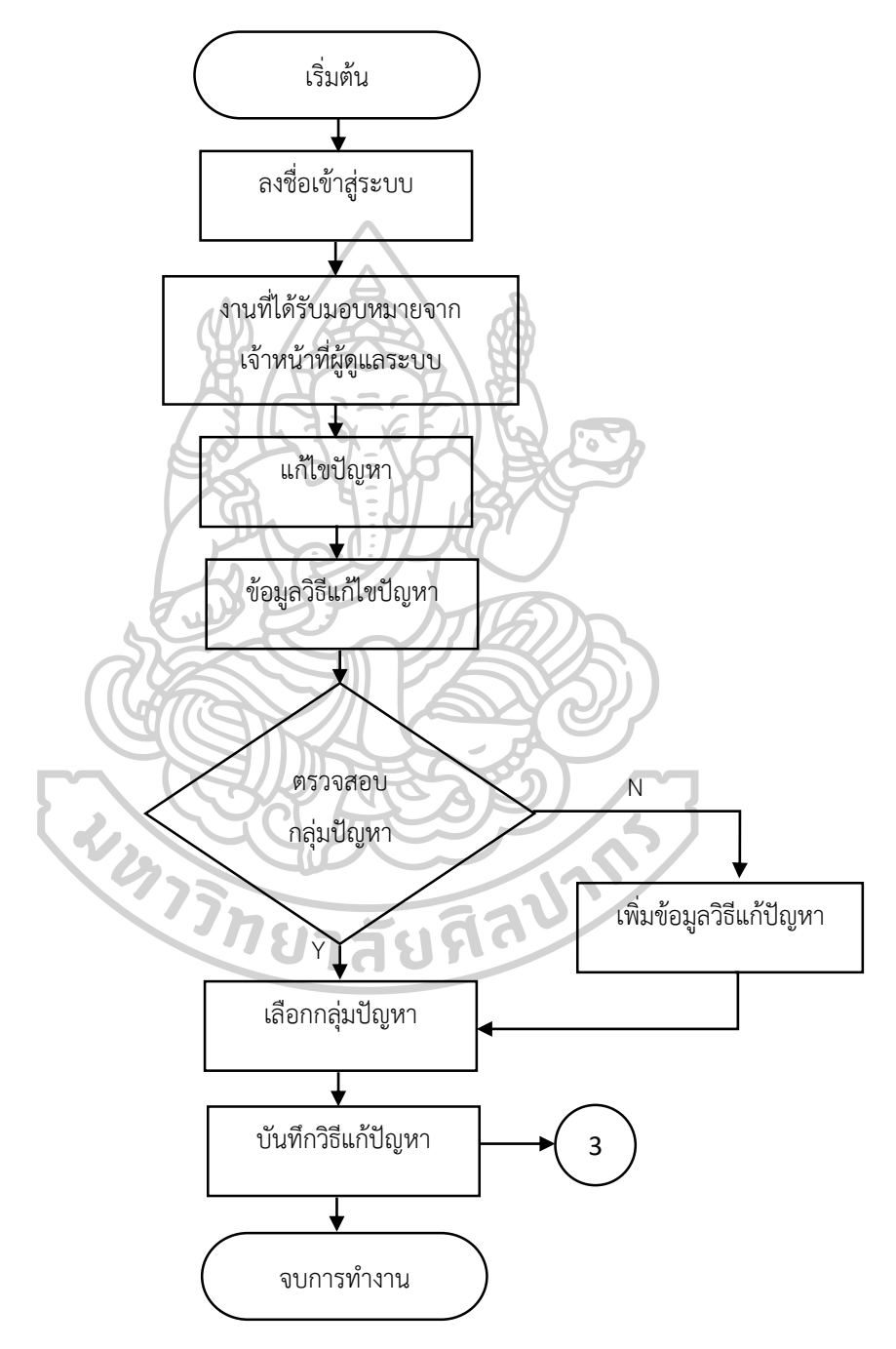

ภาพที่ 8 ขั้นตอนการทำงานของเจ้าหน้าที่สนับสนุนเทคนิค

3.2.1.4 ผู้อำนวยการกลุ่มเทคโนโลยีสารสนเทศ สามารถทำการลงชื่อเข้าใช้งานระบบ ในส่วนของกำรจัดกำรกำรมอบหมำยงำนใหม่ และกำรแสดงผลรำยงำนต่ำง ๆ โดยกำรจัดกำรกำร ้มอบหมายงานจะแสดงรายละเอียดขั้นตอนการทำงานได้ดังภาพที่ 9 และการแสดงผลรายงาน ได้ดังภำพที่ 9

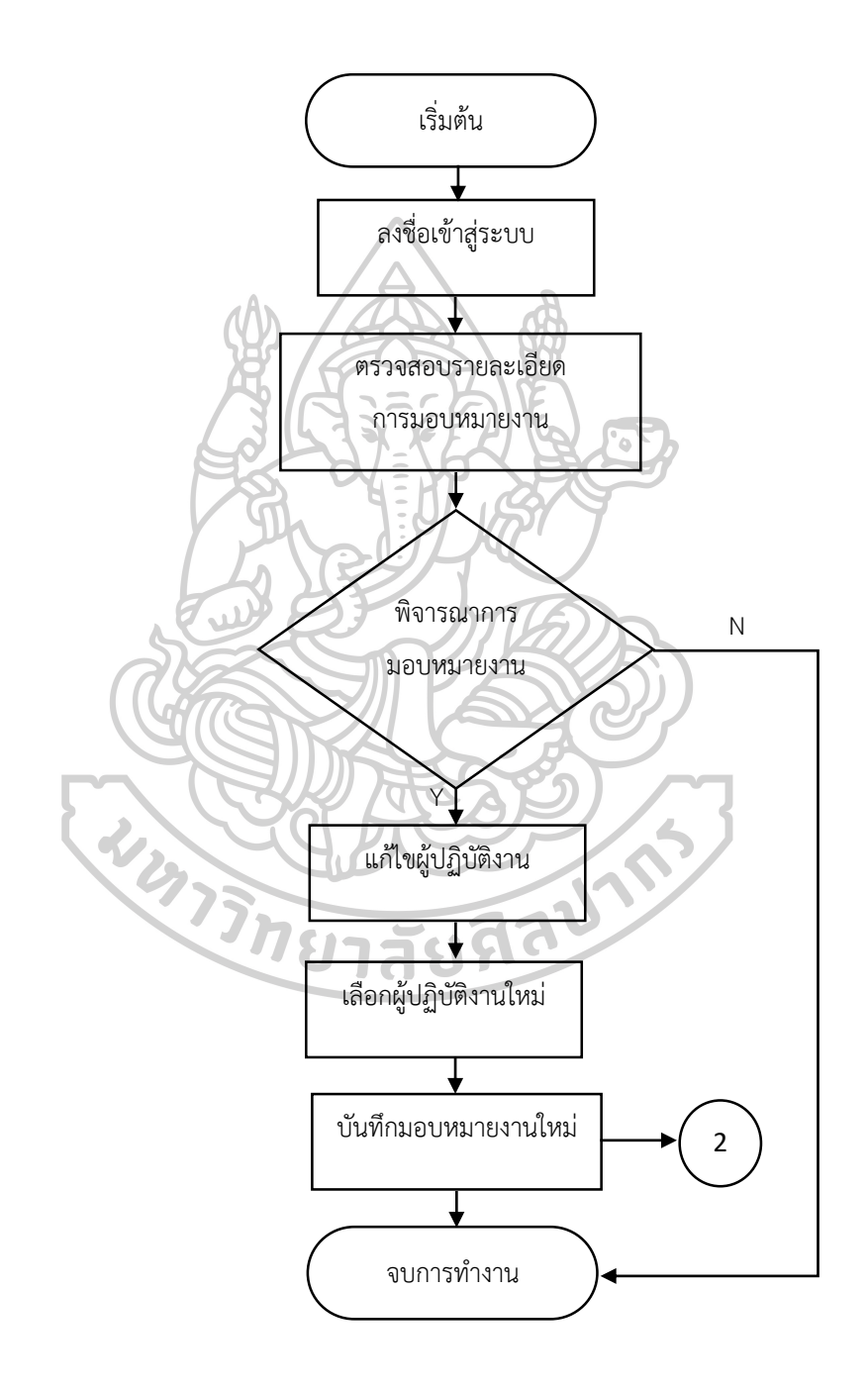

ภาพที่ 9 ขั้นตอนการทำงานการจัดการการมอบหมายงานใหม่

 กำรแสดงผลรำยงำนเป็นข้อมูลที่ผ่ำนกำรวิเครำะห์และประมวลผลแล้ว โดยรายละเอียดขั้นตอนการทำงานแสดงได้ ดังภาพที่ 10

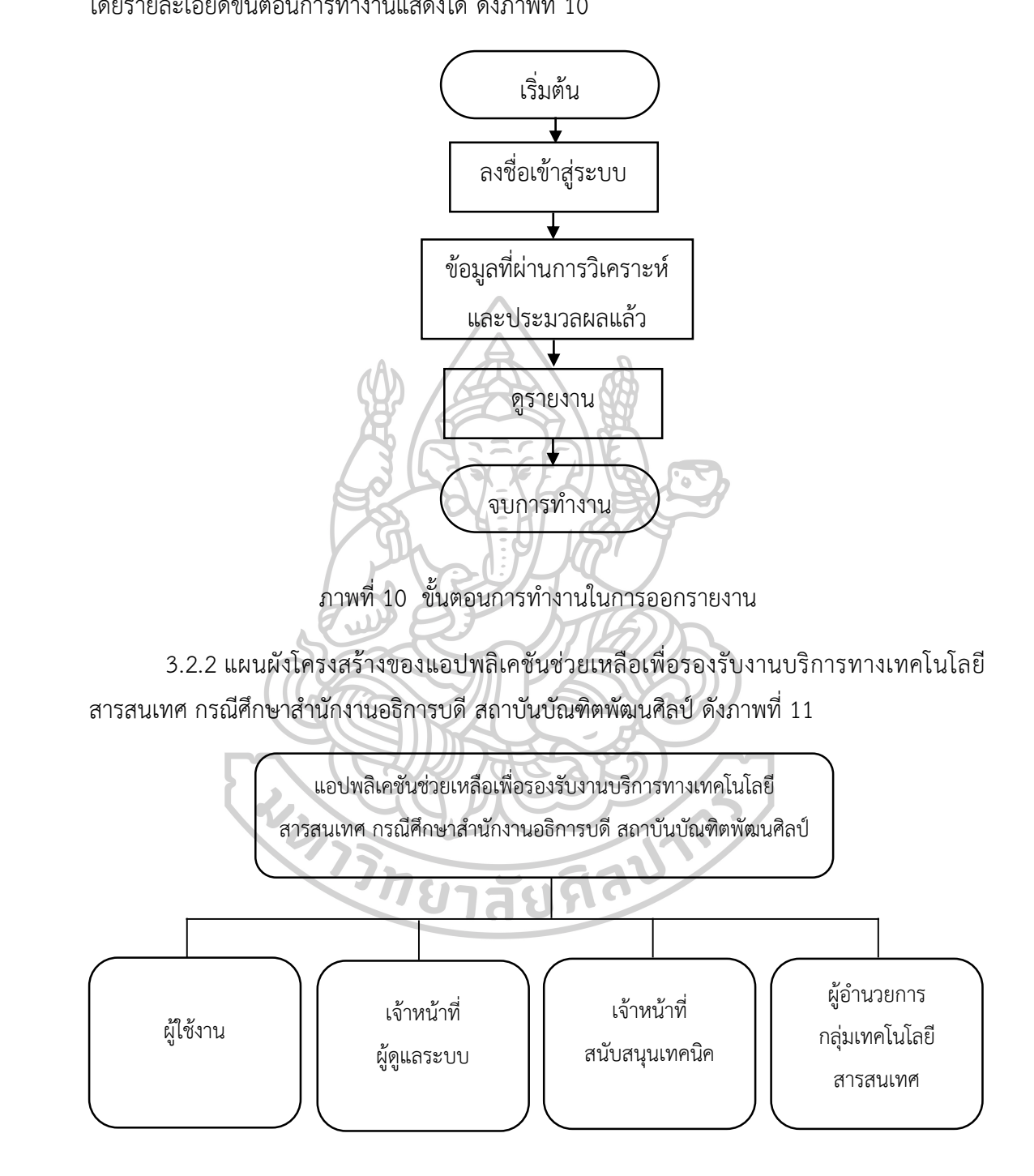

ภำพที่ 11 แผนผังโครงสร้ำงของระบบ

3.2.3 แผนผังบทบาทหน้าที่การทำงานของผู้ใช้งานระบบในแต่ละระดับ โดยแบ่งบทบาท ผู้ใช้งำนออกเป็น 4 กลุ่ม ดังนี้

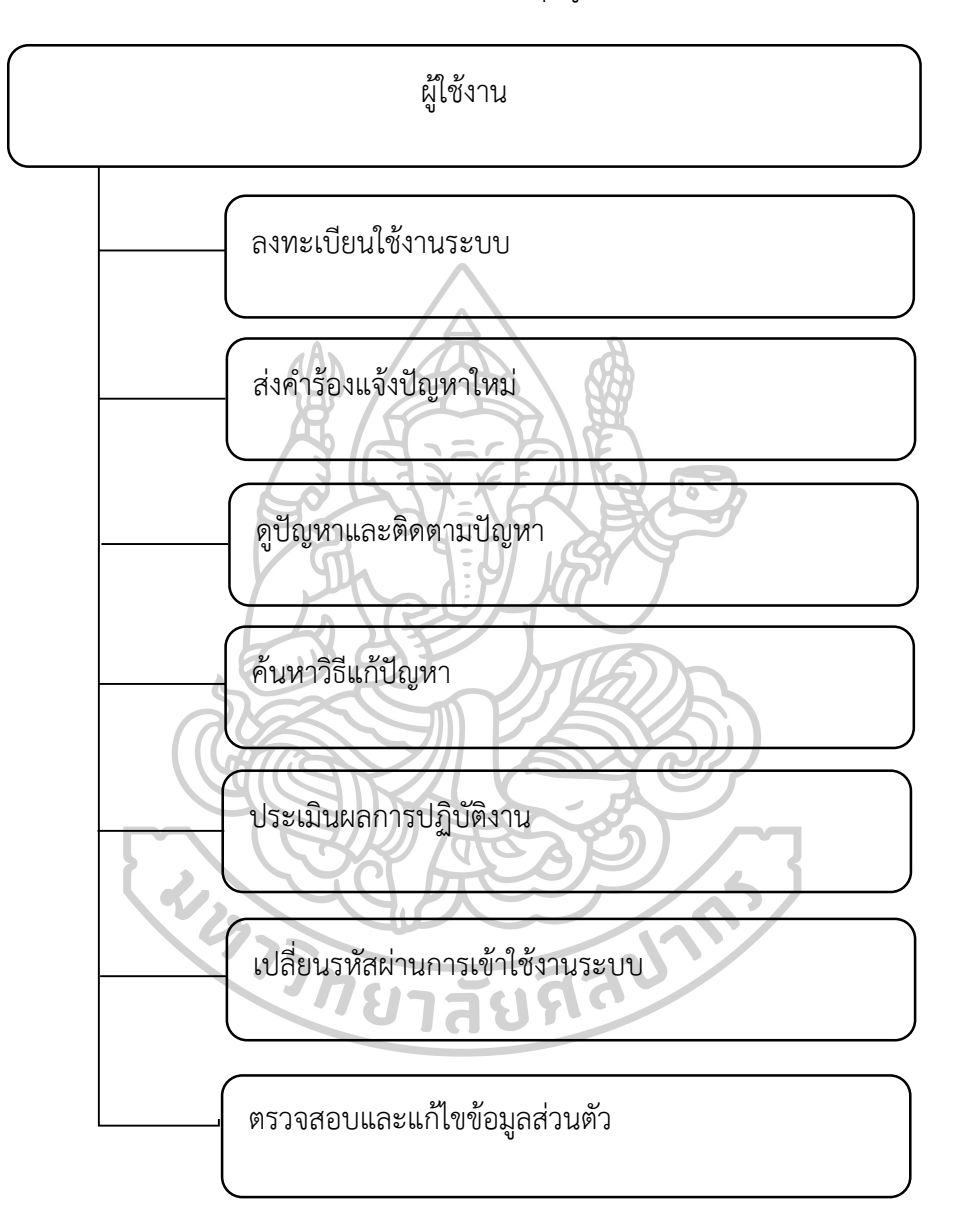

3.2.3.1 บทบาทการทำงานระบบของกลุ่มผู้ใช้งาน ดังภาพที่ 12

ภาพที่ 12 ผังบทบาทการทำงานของกลุ่มผู้ใช้งาน

3.2.3.2 บทบาทการทำงานระบบของกลุ่มเจ้าหน้าที่ผู้ดูแลระบบ ดังภาพที่ 13

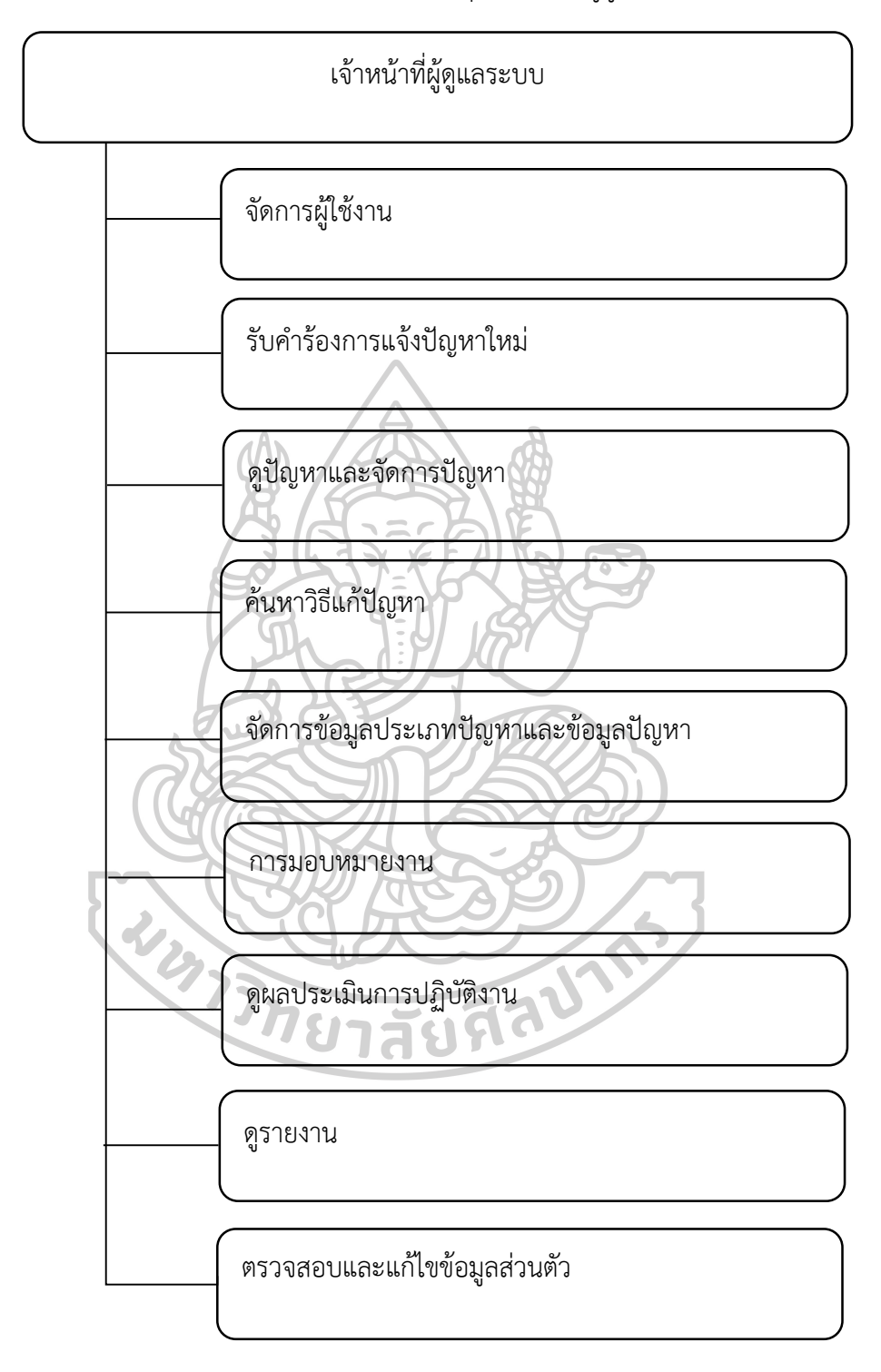

## ภาพที่ 13 ผังบทบาทการทำงานของกลุ่มเจ้าหน้าที่ผู้ดูแลระบบ
3.2.3.3 บทบาทการทำงานระบบของกลุ่มเจ้าหน้าที่สนับสนุนเทคนิค ดังภาพที่ 14

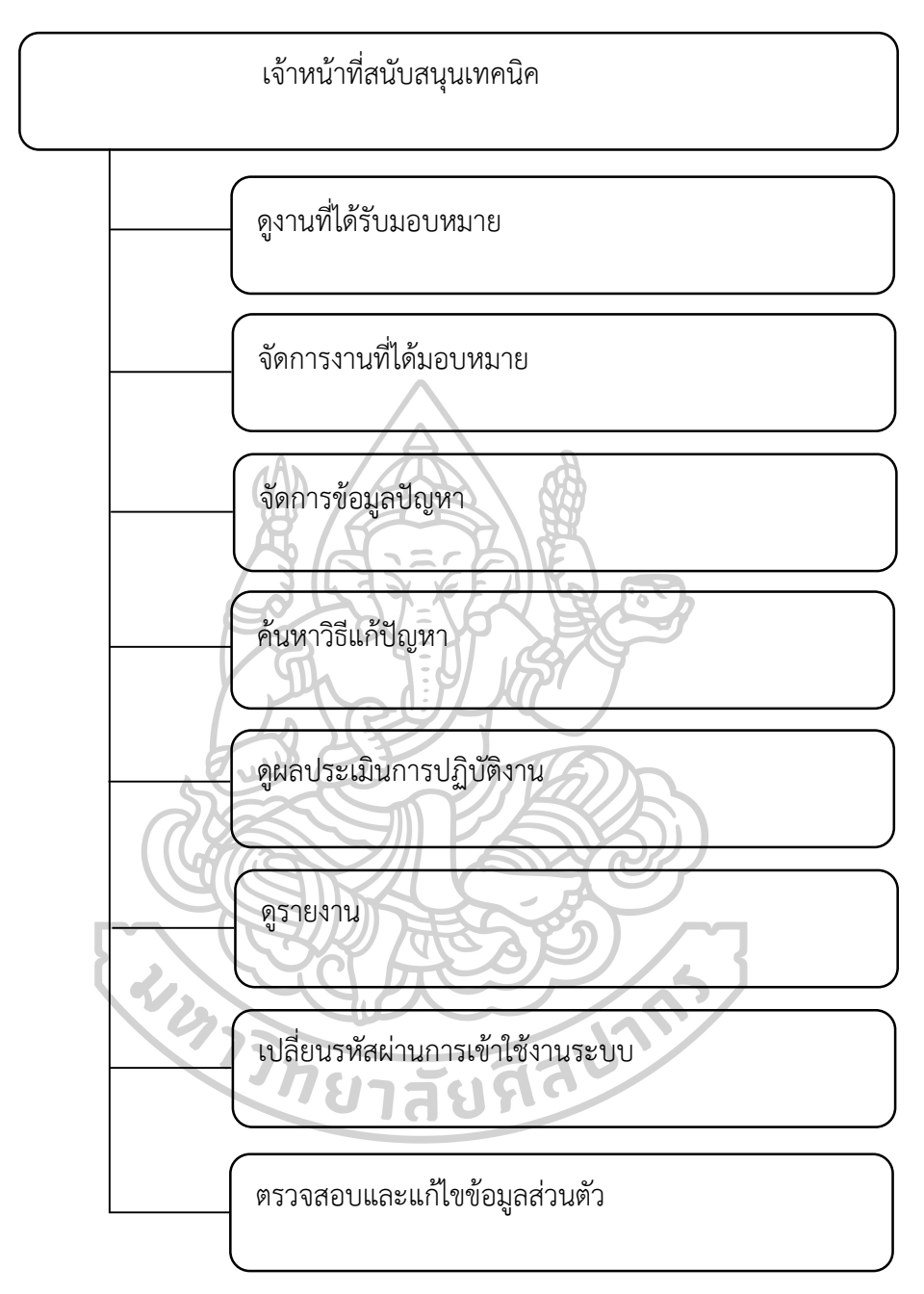

ภาพที่ 14 ผังบทบาทการทำงานของกลุ่มเจ้าหน้าที่สนับสนุนเทคนิค

3.2.3.4 บทบาทการทำงานระบบของผู้อำนวยการกลุ่มเทคโนโลยีสารสนเทศ ดังภำพที่ 15

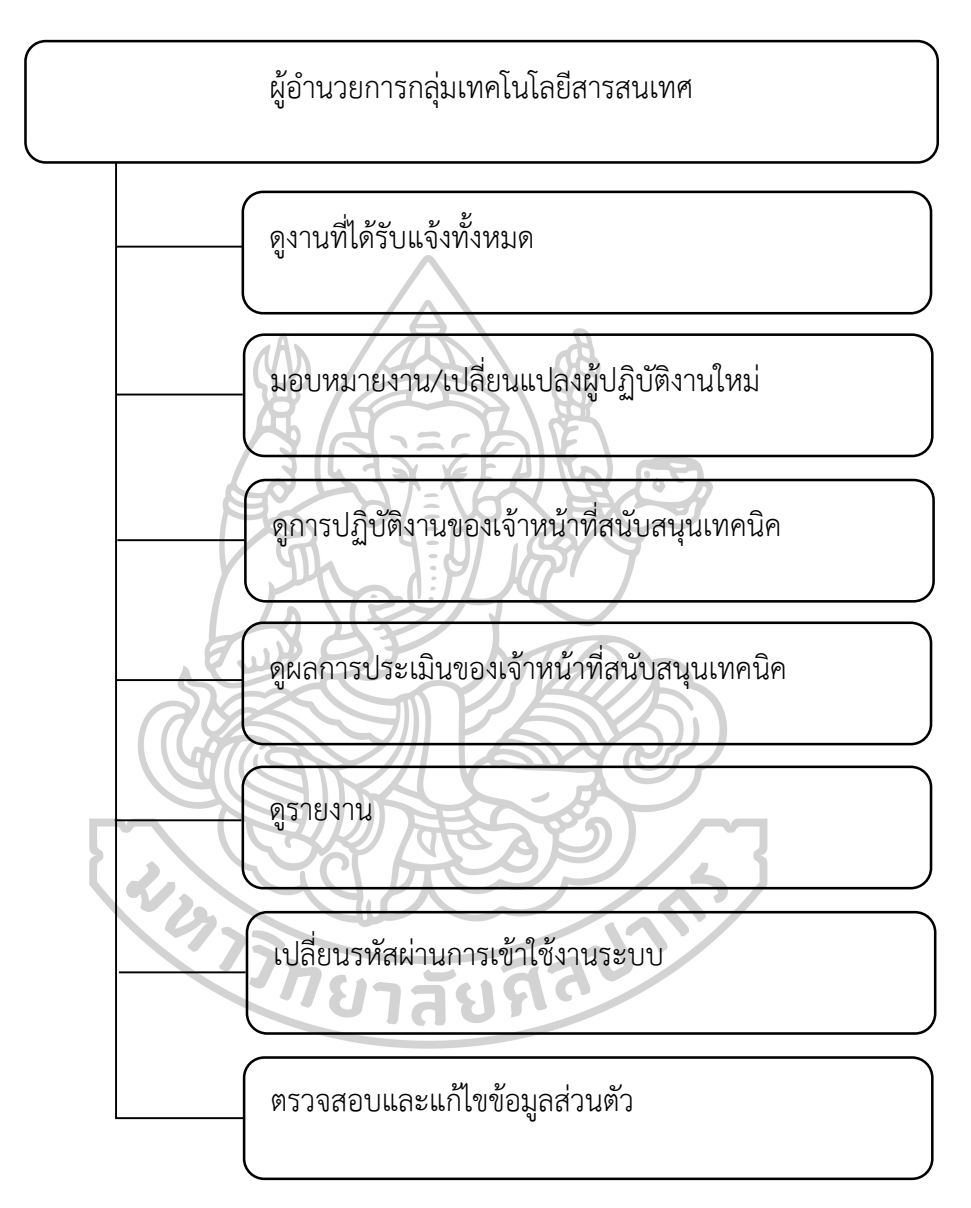

ภาพที่ 15 ผังบทบาทการทำงานของกลุ่มผู้อำนวยการกลุ่มเทคโนโลยีสารสนเทศ

#### 3.2.4 กระบวนงำนของระบบ

 จำกกำรศึกษำและเก็บรวบรวมข้อมูล ท ำให้สำมำรถออกแบบระบบได้ โดยมุ่งเน้น ควำมต้องกำรและควำมสะดวกของผู้ใช้งำนและเจ้ำหน้ำที่กลุ่มเทคโนโลยีสำรสนเทศเป็นหลักที่มีกำร จัดเก็บข้อมูลในฐานข้อมูล เพื่อให้ง่ายในการสืบค้น และสามารถเก็บข้อมูลได้จำนวนมาก ซึ่งแสดง รำยละเอียดควำมสัมพันธ์ของระบบงำนและผู้เกี่ยวข้อง

 3.2.4.1 ผังแสดงกำรไหลของข้อมูล (Context Diagram) โครงสร้ำงของ แอปพลิเคชันช่วยเพื่อรองรับงานบริการทางเทคโนโลยีสารสนเทศ โดยแบ่งการทำงานของระบบ ตำมผู้ใช้งำนออกเป็น 4 ส่วน ดังนี้

3.2.4.1.1 ผู้ใช้งำน

3.2.4.1.1.1 กำรลงทะเบียนใช้งำนระบบ สำมำรถลงทะเบียนโดยต้อง กรอกข้อมูลเกี่ยวกับผู้ใช้งำนให้ครบถ้วน แล้วระบบจะส่งข้อมูลเพื่อยืนกำรลงทะเบียนผ่ำนทำงอีเมล ที่ได้กรอกข้อมูลไว้

3.2.4.1.1.2 การสืบค้นข้อมูลปัญหา สามารถทำการสืบค้นข้อมูลวิธีการ แก้ปัญหา จากการสืบค้นข้อมูลโดยใช้ Title, Description, Solution เป็น Keyword สำหรับใช้ ในกำรค้นหำข้อมูล หำกค้นพบข้อมูลสำมำรถดูรำยละเอียดวิธีแก้ปัญหำที่มีกำรจัดเก็บในระบบ 3.2.4.1.1.3 กำรแจ้งปัญหำ เมื่อผู้ใช้งำนลงชื่อเข้ำใช้งำนระบบแล้ว

ี สามารถทำการแจ้งปัญหา โดยกรอกข้อมูลรายละเอียดคำร้องขอที่ต้องการให้ครบถ้วนแล้วบันทึกงาน เพื่อส่งคำร้อง หากคำร้องใดที่สามารถแก้ไขปัญหาได้แล้วก็สามารถทำการยกเลิกคำร้องขอได้

3.2.4.1.1.4 การติดตามสถานะงาน เมื่อส่งคำร้องขอในระบบแล้ว สามารถติดตามสถานะงาน โดยการตรวจสอบข้อมูลการส่งคำร้องขอจากหมายเลขรหัสงานแล้วดู รายละเอียดว่าอยู่ในขั้นตอนใดของการดำเนินงาน

3.2.4.1.1.5 การประเมินผล เมื่อคำร้องขอที่แจ้งไปมีสถานะปิดงานแล้ว ผู้ใช้งานสามารถทำการประเมินผลการปฏิบัติงานจากเจ้าหน้าที่สนับสนุนเทคนิค โดยการระบุระดับ ควำมพึงพอใจหรือเสนอแนะกำรปฏิบัติงำนให้กับผู้ปฏิบัติงำนได้

3.2.4.1.1.6 ข้อมูลส่วนตัว ในการดูข้อมูลส่วนตัวของผู้ใช้งานนั้น ทำได้ โดยการตรวจสอบความถูกต้องของข้อมูล หากพบรายการใดที่ต้องการปรับเปลี่ยนก็สามารถทำการ ปรับปรุงแก้ไขข้อมูลส่วนตัว แล้วบันทึกกำรอัปเดตข้อมูลให้เป็นปัจจุบัน

3.2.4.1.1.7 รหัสผู้ใช้งำน สำมำรถเปลี่ยนรหัสผ่ำนผู้ใช้งำน โดยกำร

ึกรอกข้อมูลรหัสผ่านเดิมและข้อมูลรหัสผ่านใหม่ เมื่อทำการกดปุ่มบันทึกการเข้าใช้งานระบบในครั้ง ีต่อไปต้องลงชื่อเข้าใช้ด้วยรหัสที่มีการกำหนดใหม่

3.2.4.1.2.1 การแจ้งเตือน เมื่อผู้ใช้งานส่งคำร้องขอเข้ามาใหม่ ระบบ จะแจ้งเตือนผ่ำน Line Notify ให้ผู้ดูแลระบบและเจ้ำหน้ำที่สนับสนุนเทคนิคทรำบทันที

3.2.4.1.2.2 การจัดการข้อมูลผู้ใช้งาน ผู้ดูแลระบบสามารถทำการเพิ่ม ลบ แก้ไขข้อมูลผู้ใช้งำนจำกกำรลงทะเบียนหรือเพิ่มผู้ใช้งำนให้กับผู้ใช้เพื่อให้สำมำรถเข้ำใช้งำนระบบ และกำหนดสิทธิ์การใช้งาน

3.2.4.1.2.3 การสืบค้นข้อมูลปัญหา สามารถทำการสืบค้นข้อมูลวิธี แก้ปัญหา จากการสืบค้นข้อมูลโดยใช้ Title, Description, Solution เป็น Keyword สำหรับใช้ใน กำรค้นหำข้อมูล หำกค้นพบข้อมูลสำมำรถดูรำยละเอียดวิธีแก้ปัญหำเบื้องต้นได้

3.2.4.1.2.4 ข้อมูลการแจ้งปัญหาและจัดการงาน เมื่อผู้ใช้งานส่งคำร้อง ขอเข้ามาผู้ดูแลระบบสามารถทำการตรวจสอบรายละเอียดคำร้องขอ และจัดการคำร้องโดยการกรอก รายละเอียดสาเหตุ/วิธีแก้ไขปัญหา สถานะงานแล้วบันทึกผลการดำเนินงานในระบบ

ี 3.2.4.1.2.5 การจัดการข้อมูลปัญหา ผู้ดูแลระบบสามารถทำการเพิ่ม ลบ แก้ไขข้อมูลปัญหำตำมประเภทและหัวข้อของปัญหำ โดยกรอกรำยละเอียดข้อมูลปัญหำ เลือก ประเภทปัญหำ หัวข้อปัญหำ สำเหตุและวิธีกำรแก้ไขปัญหำหรือปรับปรุงข้อมูลวิธีแก้ปัญหำที่มีอยู่ใน ระบบ เมื่อทำการบันทึกระบบจะจัดเก็บลงฐานข้อมูลเพื่อใช้เป็นข้อมูลการสืบค้นวิธีการแก้ปัญหา 3.2.4.1.2.6 กำรจัดกำรข้อมูลประเภทปัญหำ ส ำหรับกำรจัดกำรประเภท

้ปัญหาและหัวข้อปัญหา ผู้ดูแลระบบสามารถทำการเพิ่ม ลบ แก้ไขข้อมูลแล้วบันทึกข้อมูลเพื่อจัดเก็บ ลงในฐำนข้อมูลของระบบ

3.2.4.1.2.7 การมอบหมายงาน รายการคำร้องขอที่ส่งเข้ามาในระบบ ผู้ดูแลระบบจะทำการตรวจสอบคำร้องของผู้ใช้งาน หากคำร้องขอนั้นไม่สามารถแก้ไขปัญหาได้ จะมอบหมายงานให้กับเจ้าหน้าที่สนับสนุนเทคนิคที่ความเชี่ยวชาญเฉพาะด้านดำเนินการต่อ 3.2.4.1.2.8 การติดตามสถานะงาน เมื่อมีรายการคำร้องขอในระบบแล้ว

ผู้ดูระบบจะทำตรวจสอบสถานะงานเพื่อติดตามการปฏิบัติงานของเจ้าหน้าที่สนับสนุนเทคนิค โดยกำรตรวจสอบข้อมูลจำกหมำยเลขรหัสงำน ผู้ปฏิบัติงำนแล้วดูรำยละเอียดและสถำนะงำนว่ำอยู่ ่ ในขั้นตอนใดของการดำเนินงาน ซึ่งผู้ดูแลระบบจะช่วยติดตามการปฏิบัติงานของเจ้าหน้าที่ให้ทำงาน ส ำเร็จตำมเป้ำหมำย

3.2.4.1.2.9 การประเมินผล สำหรับการประเมินผลการทำงานของ ่ เจ้าหน้าที่ผู้ปฏิบัติงานนั้น โดยทำการตรวจสอบข้อมูลผลประเมินการปฏิบัติงานทั้งผู้ดูแลระบบและ เจ้ำหน้ำที่สนับสนุนเทคนิคแต่ละคนว่ำควำมพึงพอใจของผู้ใช้งำนอยู่ในระดับใด และข้อเสนอแนะ ่ เพิ่มเติมสำหรับการปฏิบัติงาน เพื่อใช้เป็นข้อมูลในการปรับปรุงการทำงานให้มีประสิทธิภาพเพิ่มขึ้น

3.2.4.1.2.10 กำรรำยงำน เมื่อข้อมูลในระบบมีกำรจัดกำรแล้วผ่ำนกำร

วิเครำะห์และประมวลผล ผู้ดูแลระบบสำมำรถเรียกดูรำยงำนต่ำง ๆ เช่น รำยงำนสถำนะกำร ้ ปฏิบัติงาน รายงานคำร้องขอทั้งหมดที่ได้รับแจ้ง รายงานผลการประเมินของเจ้าที่สนับสนุนเทคนิค เป็นต้น

3.2.4.1.3 เจ้ำหน้ำหน้ำที่สนับสนุนเทคนิค

3.2.4.1.3.1 การแจ้งเตือน เมื่อผู้ใช้งานส่งคำร้องขอเข้ามาใหม่ ระบบ จะแจ้งเตือนผ่ำน Line Notify ให้ผู้ดูแลระบบและเจ้ำหน้ำสนับสนุนเทคนิคทรำบทันที

3.2.4.1.3.2 การสืบค้นข้อมูลปัญหา เจ้าหน้าที่สนับสนุนเทคนิคทำการ สืบค้นข้อมูลวิธีแก้ปัญหำ ในกำรสืบค้นข้อมูลโดยใช้ Title, Description, Solution เป็น Keyword ส ำหรับใช้ในกำรค้นหำข้อมูล หำกค้นพบข้อมูลสำมำรถดูรำยละเอียดวิธีแก้ปัญหำเบื้องต้นได้

3.2.4.1.3.3 การจัดการงาน เมื่อผู้ใช้งานส่งคำร้องขอเข้ามาผู้ดูแลระบบ ท ำกำรตรวจสอบรำยละเอียดค ำร้องขอ หำกไม่สำมำรถจัดกำรงำนได้จะมอบหมำยงำนให้กับเจ้ำที่ สนับสนุนเทคนิคดำเนินการต่อ โดยเจ้าหน้าที่สนับสนุนเทคนิคตรวจสอบคำร้องขอแล้วจัดการคำร้อง ขอเพื่อบันทึกผลการดำเนินงานในระบบ

3.2.4.1.3.4 กำรจัดกำรข้อมูลปัญหำ ในกำรจัดกำรข้อมูลส่วนนี้ เจ้าหน้าที่สนับสนุนเทคนิคสามารถทำการเพิ่ม ลบ แก้ไขข้อมูลปัญหาตามประเภทและหัวข้อของ ปัญหำ โดยกรอกรำยละเอียดข้อมูลปัญหำ เลือกประเภทปัญหำ หัวข้อปัญหำ สำเหตุและวิธีกำรแก้ไข ้ปัญหาหรือปรับปรุงข้อมูลวิธีแก้ปัญหาที่มีอยู่ในฐานข้อมูลเดิม เมื่อทำการบันทึกข้อมูลระบบจะทำการ จัดเก็บเพื่อใช้เป็นข้อมูลกำรสืบค้นวิธีกำรแก้ปัญหำที่ได้รับกำรอัปเดตเป็นปัจจุบัน

3.2.4.1.3.5 การประเมินผล สำหรับการประเมินผลการทำงาน ของเจ้าหน้าที่สนับสนุนเทคนิคนั้น โดยการตรวจสอบคำร้องขอที่ได้รับมอบหมายและมีสถานะปิดงาน แล้ว สำมำรถดูข้อมูลผลประเมินจำกผู้ใช้งำนจำกระดับควำมพึงพอใจและข้อเสนอแนะเพิ่มเติม ซึ่งผู้ปฏิบัติงำนสำมำรถใช้ผลกำรประเมินนี้มำปรับปรุงกำรให้บริกำรที่จะช่วยเพิ่มประสิทธิภำพกำร ปฏิบัติงำน

3.2.4.1.3.6 กำรรำยงำน เมื่อข้อมูลในระบบมีกำรจัดกำรแล้วผ่ำนกำร วิเครำะห์และประมวลผล เจ้ำหน้ำที่สนับสนุนเทคนิคสำมำรถเรียกดูรำยงำนข้อมูลงำนที่ได้รับ มอบหมำย รำยงำนผลกำรประเมิน เป็นต้น

3.2.4.1.3.7 ข้อมูลส่วนตัว ในกำรดูข้อมูลส่วนตัวของเจ้ำหน้ำที่สนับสนุน เทคนิคนั้น ทำได้โดยการตรวจสอบความถูกต้องของข้อมูล หากพบรายการใดที่ต้องการปรับเปลี่ยน ก็สามารถทำการปรับปรุงแก้ไขข้อมูลส่วนตัว แล้วบันทึกการอัปเดตข้อมูลให้เป็นปัจจุบัน

3.2.4.1.3.8 รหัสผู้ใช้งำน กำรปรับเปลี่ยนรหัสผ่ำนใหม่ เจ้ำหน้ำที่

สนับสนุนเทคนิคต้องกรอกข้อมูลรหัสผ่ำนเดิมและข้อมูลรหัสผ่ำนใหม่ เมื่อบันทึกข้อมูลแล้วกำรเข้ำ ใช้งานระบบในครั้งต่อไปต้องลงชื่อเข้าใช้ด้วยรหัสที่มีการกำหนดใหม่

3.2.4.1.4 ผู้อำนวยการกลุ่มเทคโนโลยีสารสนเทศ

3.2.4.1.4.1 การมอบหมายงาน ผู้อำนวยการกลุ่มเทคโนโลยีสารสนเทศ ้สามารถตรวจสอบคำร้องขอในการมอบหมายงานจากเจ้าหน้าที่ผู้ดูแลระบบ หากรายการใด ที่ไม่เหมำะสมกับเจ้ำหน้ำที่สนับสนุนเทคนิคก็สำมำรถปรับเปลี่ยนกำรมอบหมำยงำนใหม่ได้ โดยกำร เลือกผู้ปฏิบัติงำนใหม่พร้อมรำยละเอียดเหตุผลในกำรปรับเปลี่ยน เมื่อบันทึกข้อมูลระบบจะอัปเดต กำรมอบหมำยงำนใหม่ให้กับเจ้ำหน้ำที่ผู้ปฏิบัติงำนทันที

3.2.4.1.4.2 การติดตามสถานะงาน สำหรับการทำงานในส่วนนี้ ผู้อำนวยการกลุ่มเทคโนโลยีสารสนเทศทำการตรวจสอบสถานะงานของเจ้าหน้าที่สนับสนุนเทคนิค โดยกำรตรวจสอบข้อมูลจำกหมำยเลขรหัสงำน ผู้ปฏิบัติงำนแล้วดูรำยละเอียดและสถำนะงำนว่ำอยู่ใน ้ขั้นตอนใดแล้วบ้าง ซึ่งสามารถติดตามการปฏิบัติงานเจ้าหน้าที่สนับสนุนเทคนิคแต่ละคนให้ทำงาน สำเร็จตามเป้าหมายที่กำหนดได้

3.2.4.1.4.3 กำรรำยงำน เมื่อระบบมีกำรจัดกำรข้อมูลแล้วผ่ำนกำร ้วิเคราะห์และประมวลผลแล้ว ผู้อำนวยการกลุ่มเทคโนโลยีสารสนเทศสามารถเรียกดูรายงานต่าง ๆ ้เช่น รายงานสถานะการปฏิบัติงาน รายงานคำร้องขอทั้งหมดที่ได้รับแจ้งในแต่ละเดือน รายรายงานผล กำรประเมินของเจ้ำที่ผู้ปฏิบัติงำน เป็นต้น

3.2.4.1.3.7 ข้อมูลส่วนตัว ในการดูข้อมูลส่วนตัวของผู้อำนวยการ ึกลุ่มเทคโนโลยีสารสนเทศนั้น ทำได้โดยตรวจสอบความถูกต้องของข้อมูล หากพบรายการใดที่ ต้องการปรับเปลี่ยนก็สามารถทำการปรับปรุงแก้ไขข้อมูลส่วนตัว แล้วบันทึกเพื่ออัปเดตข้อมูลให้เป็น 1299 ปัจจุบัน

3.2.4.1.3.8 รหัสผู้ใช้งาน การปรับเปลี่ยนรหัสผ่านใหม่ ผู้อำนวยการ กลุ่มเทคโนโลยีสำรสนเทศต้องกรอกข้อมูลรหัสผ่ำนเดิมและข้อมูลรหัสผ่ำนใหม่ เมื่อบันทึกข้อมูลแล้ว การเข้าใช้งานระบบในครั้งต่อไปต้องลงชื่อเข้าใช้ด้วยรหัสที่มีการกำหนดใหม่

โดยสำมำรถแสดงผังกำรไหลของข้อมูล Context Diagram ของแอปพลิเคชัน ช่วยเหลือเพื่อรองรับงานบริการทางเทคโนโลยีสารสนเทศ ในการทำงานภาพรวมของระบบ ผู้ใช้งาน ที่มีส่วนเกี่ยวข้องทั้งหมด 4 ส่วนประกอบไปด้วย ผู้ใช้งำน เจ้ำหน้ำที่ผู้ดูแลระบบ เจ้ำหน้ำที่สนับสนุน เทคนิคและผู้อำนวยการกลุ่มเทคโนโลยีสารสนเทศ ดังภาพที่ 16

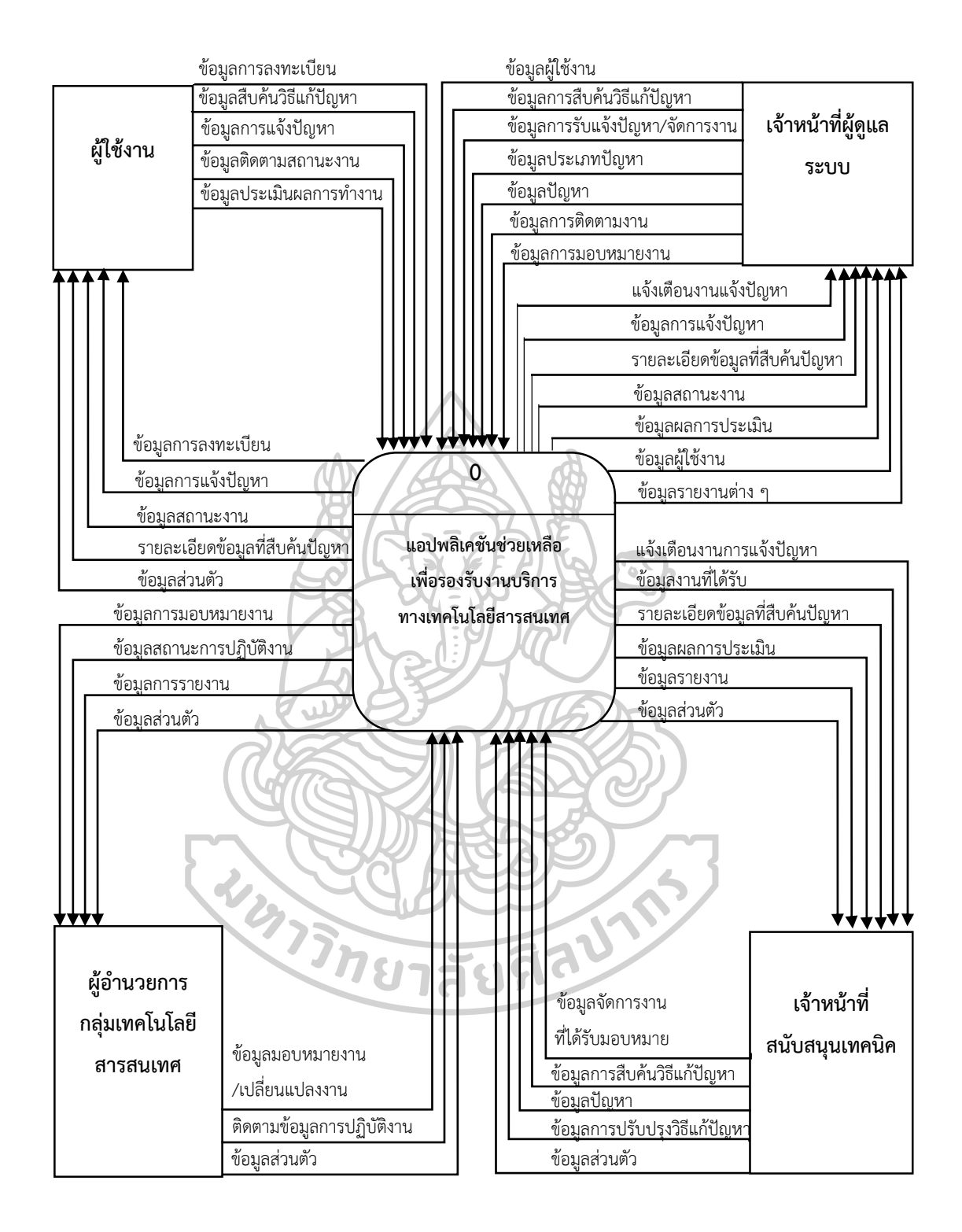

ภำพที่ 16 Context Diagram ของระบบ

3.2.4.2 กำรไหลของข้อมูล (Data Flow Diagram) ประกอบด้วย 5 กระบวนงำน ดังนี้ 3.2.4.2.1 ลงทะเบียน ผู้ใช้งำนสำมำรถลงทะเบียน เพื่อให้สำมำรถเข้ำใช้งำน แอปพลิเคชันช่วยเหลือเพื่อรองรับงำนบริกำรทำงเทคโนโลยีสำรสนเทศตำมสิทธิ์ผู้ใช้งำน

3.2.4.2.2 เข้ำระบบ เมื่อผู้ใช้งำนที่เกี่ยวข้องระบบทั้งหมดมีชื่อและรหัสผู้ใช้งำน แล้วสำมำรถเข้ำสู่ระบบตำมสิทธิ์ที่ได้รับในกำรเข้ำใช้งำนระบบ

3.2.4.2.3 จัดกำรข้อมูลพื้นฐำน เจ้ำหน้ำที่ผู้ดูแลระบบ มีหน้ำที่ในบริหำรจัดกำร ่ ข้อมูลพื้นฐานที่จำเป็นในระบบ เพื่อจัดเก็บข้อมูลผู้ใช้งาน ประเภทปัญหา หน่วยงาน ตำแหน่งงาน กลุ่ม/กอง และฝ่ำย/งำน

3.2.4.2.4 จัดกำรข้อมูลปัญหำ ผู้ใช้งำนสำมำรถค้นหำวิธีแก้ไขปัญหำ แจ้งปัญหำ ติดตามงานและประเมินผลการทำงาน เจ้าหน้าที่ผู้ดูแลระบบจัดการรายการแจ้งปัญหา มอบหมาย งำน ติดตำมสถำนะงำน และจัดกำรวิธีแก้ปัญหำ เจ้ำหน้ำที่สนับสนุนเทคนิคจัดกำรแก้ปัญหำ ติดตำม ี สถานะงานและจัดการวิธีแก้ปัญหา ผู้อำนวยการกลุ่มเทคโนโลยีสารสนเทศสามารถเปลี่ยนแปลงการ มอบหมำยงำน และติดตำมกำรปฏิบัติงำน

3.2.4.2.5 กำรออกรำยงำน เจ้ำหน้ำที่ผู้ดูแลระบบสำมำรถเรียกดูรำยงำน ประจำวัน รายงานผลการปฏิบัติงาน รายงานผลประเมิน และรายงานผลการดำเนินงานสำเร็จ เจ้าหน้าที่สนับสนนเทคนิคสามารถเรียกดรายงานประจำวัน รายงานผลการประเมิน รายงานผลการ ดำเนินงานสำเร็จ และรายงานรอเปลี่ยนอุปกรณ์ สำหรับผู้อำนวยการกลุ่มเทคโนโลยีสารสนเทศ สำมำรถเรียกดูรำยงำนประจ ำวัน รำยงำนผลกำรปฏิบัติงำน รำยงำนผลกำรประเมิน รำยงำนผลกำร ดำเนินงานสำเร็จ และรายงานสรุปจำนวนการแจ้งปัญหา

โดยกระบวนงำนของแอปพลิเคชันช่วยเหลือเพื่อรองรับงำนบริกำรทำงเทคโนโลยี สำรสนเทศ สำมำรถแสดงกระบวนงำนกำรไหลของข้อมูล(Data Flow Diagram) ได้ดังภำพที่ 17*แ*ขาวยน

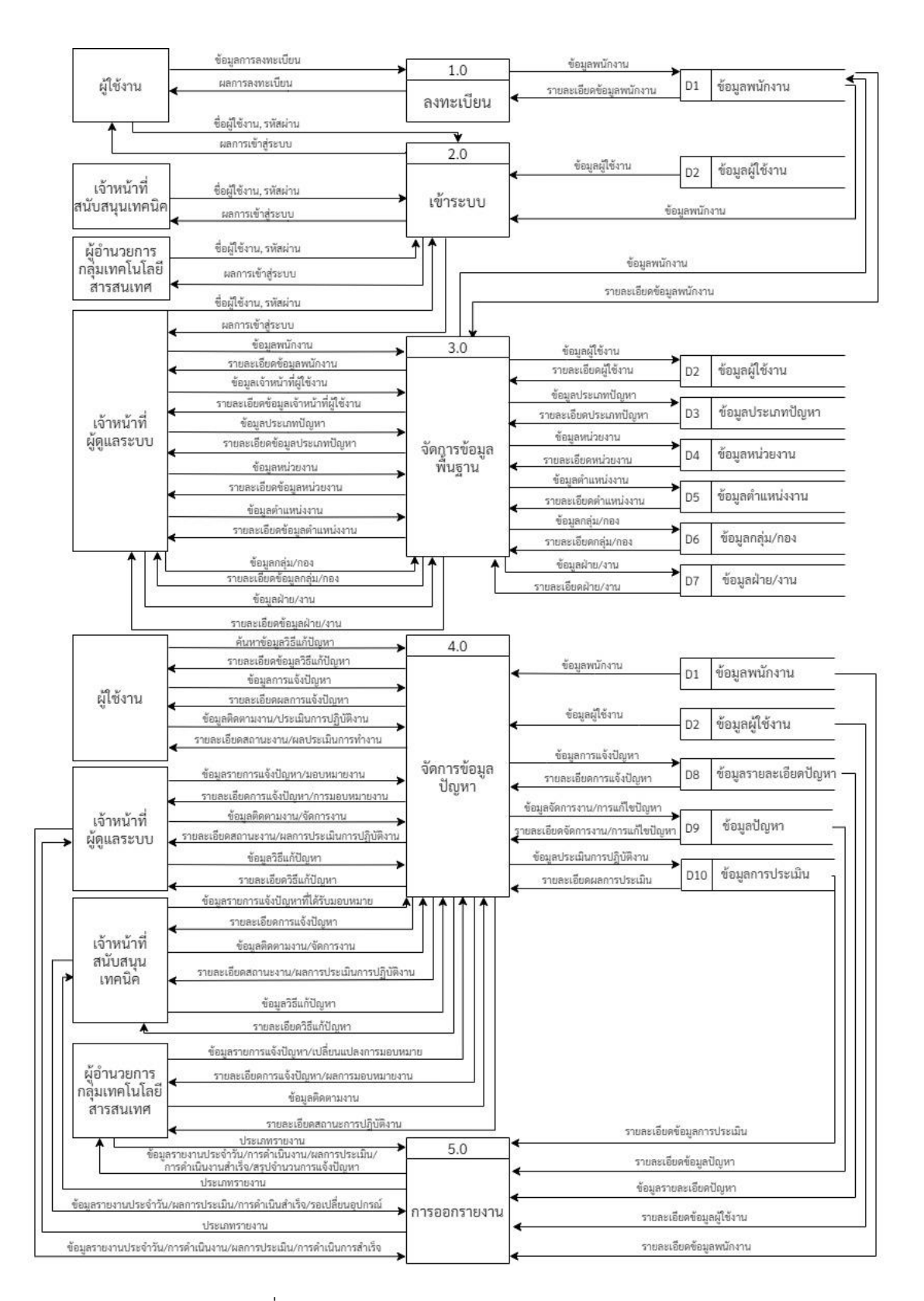

ภำพที่ 17 กำรไหลของข้อมูล (Data Flow Diagram)

ตำรำงที่ 7 ค ำอธิบำยรำยละเอียดกระบวนงำน 1.0

| Number<br>1.0<br>ลงทะเบียน<br>Process Name<br>กระบวนงานการลงทะเบียน โดยผู้ใช้งานกรอกข้อมูลส่วนตัว เมื่อส่งข้อมูลการ<br>Description<br>สิทธิ์เข้าใช้งานระบบ<br>ข้อมูลพนักงาน<br>Input Data<br>ข้อมูลพนักงาน<br>Output Data<br>D1 ข้อมูลพนักงาน<br>Data Store<br>1.1<br>กรอกข้อมูลพนักงาน<br>รายละเอียดข้อมูล<br>ผู้ใช้งาน<br>พนักงาน<br>ข้อมูลพนักงาน<br>1.2<br>ตรวจสอบราย<br>ข้อมูลพนักงาน<br>ละเอียด<br>ข้อมูลพนักงาน<br>รายเอียดข้อมูลพนักงาน<br>1.3<br>สร้างชื่อผู้ใช้งาน<br>ข้อมูลผู้ใช้งาน<br>1.4<br>รายละเอียดข้อมูล<br>พนักงาน<br>ข้อมูลพนักงาน<br>D <sub>1</sub><br>จัดเก็บข้อมูล<br>พนักงานใหม่<br>แจ้งข้อความการลงทะเบียน | หัวข้อ | รายละเอียด                                                                   |  |  |  |  |
|----------------------------------------------------------------------------------------------------|--------|------------------------------------------------------------------------------|--|--|--|--|
|                                                                                                    |        |                                                                              |  |  |  |  |
|                                                                                                    |        |                                                                              |  |  |  |  |
|                                                                                                    |        |                                                                              |  |  |  |  |
|                                                                                                    |        |                                                                              |  |  |  |  |
|                                                                                                    |        | ลงทะเบียนแล้ว ระบบจะจัดเก็บข้อมูลการลงทะเบียนและจะส่งข้อความผ่าน             |  |  |  |  |
|                                                                                                    |        | ทางอีเมลที่ผู้ใช้ได้ลงทะเบียนไว้ เมื่อยืนยันการลงทะเบียนแล้วผู้ใช้งานถึงจะมี |  |  |  |  |
|                                                                                                    |        |                                                                              |  |  |  |  |
|                                                                                                    |        |                                                                              |  |  |  |  |
|                                                                                                    |        |                                                                              |  |  |  |  |
|                                                                                                    |        |                                                                              |  |  |  |  |
|                                                                                                    |        |                                                                              |  |  |  |  |
|                                                                                                    |        |                                                                              |  |  |  |  |
|                                                                                                    |        |                                                                              |  |  |  |  |
| 1.5<br>แสดงข้อความ<br>ยืนยันการลงทะเบียนอีเมลที่ลงทะเบียนไว้<br>ยืนยันการ                                                                                                    |        |                                                                              |  |  |  |  |

ภำพที่ 18 กระบวนงำน 1.0 ลงทะเบียน

ตำรำงที่ 8 ค ำอธิบำยรำยละเอียดกระบวนงำน 2.0

| หัวข้อ       | รายละเอียด                                                                 |
|--------------|----------------------------------------------------------------------------|
| Number       | 2.0                                                                        |
| Process Name | เข้าระบบ                                                                   |
| Description  | กระบวนงานเข้าระบบ โดยผู้ใช้งานที่เกี่ยวข้องกับระบบที่ประกอบไปด้วย          |
|              | ผู้ใช้งาน เจ้าหน้าที่ผู้ดูแลระบบ เจ้าหน้าที่สนับสนุนเทคนิค และผู้อำนวยการ  |
|              | กลุ่มเทคโนโลยีสารสนเทศ เมื่อผู้ใช้งานระบบแต่ละกลุ่มมีชื่อและรหัสผ่านแล้ว   |
|              | ให้กรอกชื่อผู้ใช้และรหัสผ่าน หากชื่อผู้ใช้งานและรหัสผ่านถูกต้อง จะเข้าระบบ |
|              | สำเร็จและสามารถใช้งานตามสิทธิ์ที่ระบบกำหนดไว้                              |
| Input Data   | ข้อมูลชื่อผู้ใช้/รหัสผ่าน                                                  |
| Output Data  | สิทธิ์การใช้งานระบบ                                                        |
| Data Store   | D1 ข้อมูลพนักงาน, D2 ข้อมูลผู้ใช้งาน                                       |

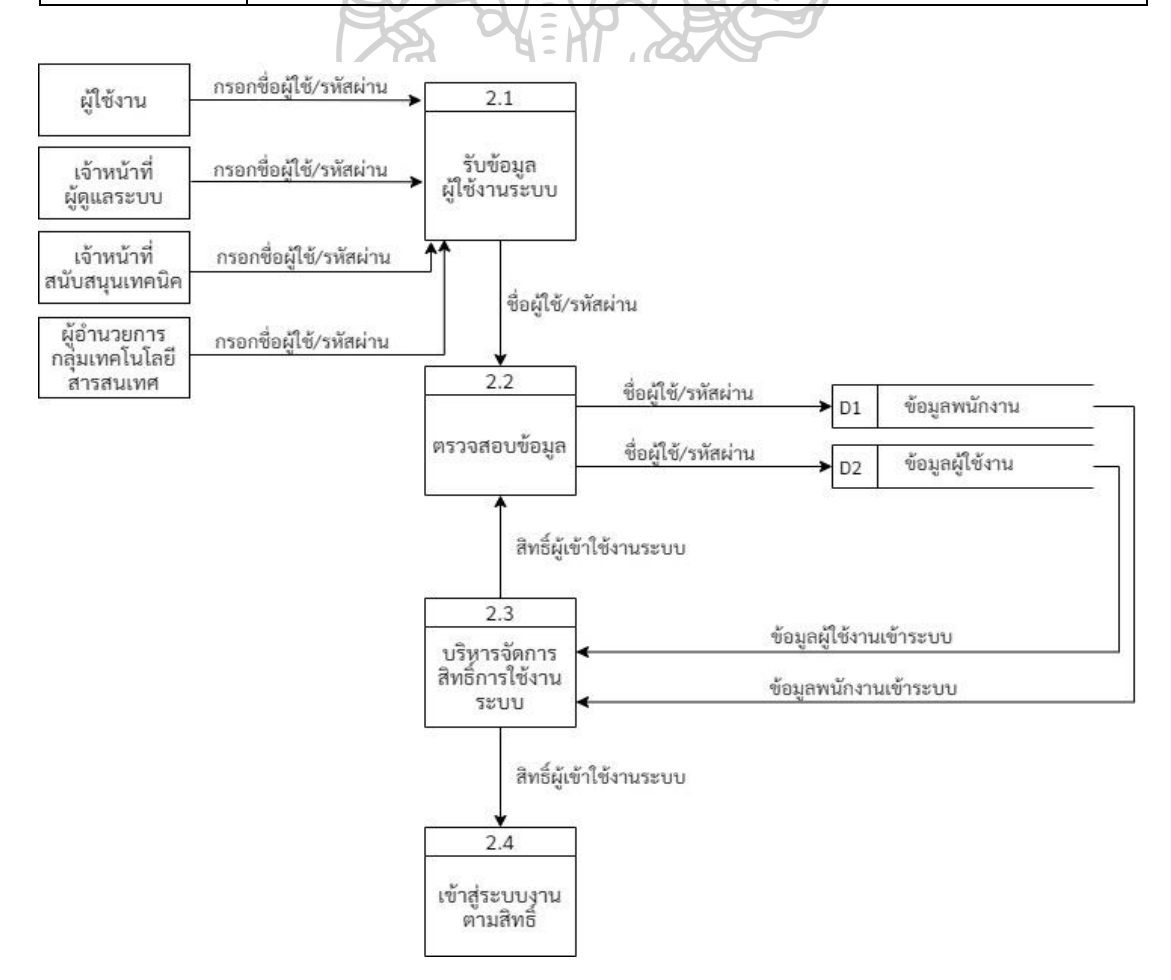

ภำพที่ 19 กระบวนงำน 2.0 เข้ำระบบ

ตำรำงที่ 9 ค ำอธิบำยรำยละเอียดกระบวนงำน 3.0

| หัวข้อ       | รายละเอียด                                                            |
|--------------|-----------------------------------------------------------------------|
| Number       | 3.0                                                                   |
| Process Name | จัดการข้อมูลพื้นฐาน                                                   |
| Description  | ้กระบวนงานจัดการข้อมูลพื้นฐาน โดยเจ้าหน้าที่ผู้ดูแลระบบสามารถเพิ่ม ลบ |
|              | และแก้ไขข้อมูลพนักงาน ผู้ใช้งาน ประเภทปัญหา หน่วยงาน ตำแหน่งงาน       |
|              | กลุ่ม/กอง และฝ่าย/งาน                                                 |
| Input Data   | ข้อมูลพนักงาน, ข้อมูลผู้ใช้งาน, ข้อมูลประเภทปัญหา, ข้อมูลหน่วยงาน,    |
|              | ข้อมูลตำแหน่งงาน, ข้อมูลกลุ่ม/กอง, ข้อมูลฝ่าย/งาน                     |
| Output Data  | ข้อมูลพนักงาน, ข้อมูลผู้ใช้งาน, ข้อมูลประเภทปัญหา, ข้อมูลหน่วยงาน,    |
|              | ข้อมูลตำแหน่งงาน, ข้อมูลกลุ่ม/กอง, ข้อมูลฝ่าย/งาน                     |
| Data Store   | D1 ข้อมูลพนักงาน, D2 ข้อมูลผู้ใช้งาน, D3 ข้อมูลประเภทปัญหา, D4 ข้อมูล |
|              | หน่วยงาน, D5 ข้อมูลตำแหน่งงาน, D6 ข้อมูลกลุ่ม/กอง, D7 ข้อมูลฝ่าย/งาน  |

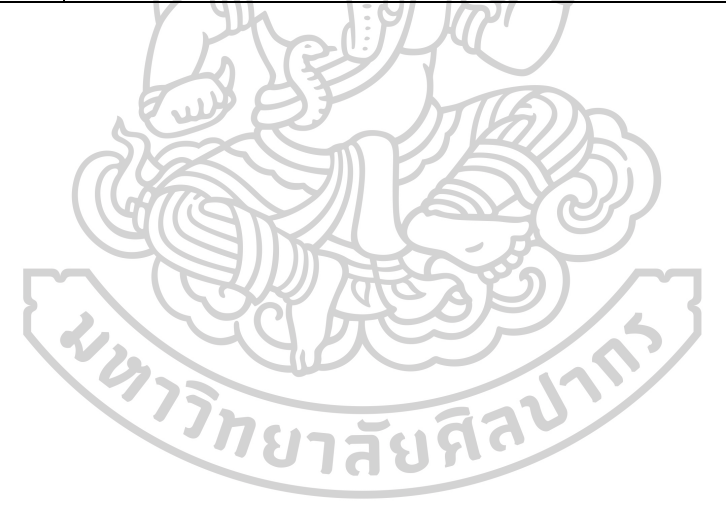

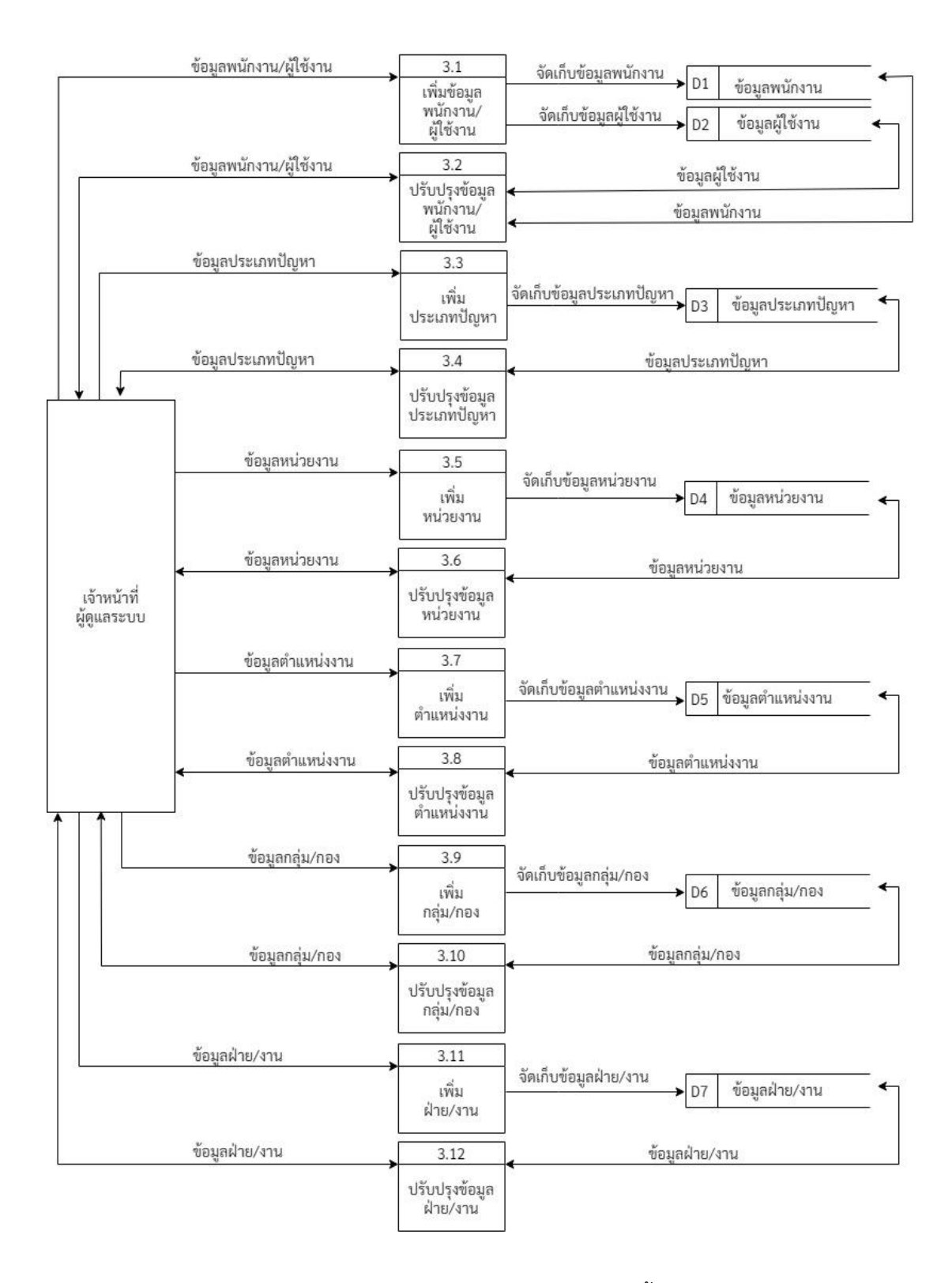

ภำพที่ 20 กระบวนงำน 3.0 จัดกำรข้อมูลพื้นฐำน

ตำรำงที่ 10 ค ำอธิบำยรำยละเอียดกระบวนงำน 4.0

| หัวข้อ       | รายละเอียด                                                              |
|--------------|-------------------------------------------------------------------------|
| Number       | 4.0                                                                     |
| Process Name | จัดการข้อมูลปัญหา                                                       |
| Description  | กระบวนงานจัดการข้อมูลปัญหา โดยผู้ใช้งานที่เกี่ยวข้องกับระบบ ดังนี้      |
|              | 1. ผู้ใช้งาน ค้นหาวิธีการแก้ปัญหาเบื้องต้น หากไม่พบข้อมูลวิธีแก้ปัญหา   |
|              | ้สามารถแจ้งปัญหาเข้ามาในระบบ เมื่อแจ้งปัญหาแล้วยังติดตามงานได้ว่าการ    |
|              | ดำเนินการแก้ปัญหาอยู่ในขั้นตอนใด หากสถานะงานดำเนินการเสร็จแล้ว          |
|              | ผู้ใช้งานสามารถประเมินผลการทำงานของเจ้าหน้าที่ผู้แก้ปัญหาได้            |
|              | 2. เจ้าหน้าที่ผู้ดูแลระบบ ในการจัดการรายการแจ้งปัญหา  หากไม่สามารถ      |
|              | แก้ไขปัญหาได้สามารถมอบหมายงานให้กับเจ้าหน้าที่สนับสนุนเทคนิค            |
|              | โดยบันทึกการมอบงานและผลการปฏิบัติงาน การติดตามสถานะงาน                  |
|              | ที่กำลังดำเนินการว่าอยู่ในขั้นตอนใด รายการแจ้งปัญหาที่ดำเนินแล้วเสร็จ   |
|              | เมื่อผู้แจ้งปัญหาได้ประเมินการทำงานแล้ว สามารถดูผลประเมินการปฏิบัติงาน  |
|              | ได้ และบันทึกวิธีการแก้ปัญหาเพื่อจัดเก็บในระบบที่ใช้เป็นฐานข้อมูลให้กับ |
|              | ผู้ใช้งานในการสืบค้นวิธีแก้ปัญหาเบื้องต้น                               |
|              | 3. เจ้าหน้าที่สนับสนุนเทคนิค สามารถจัดการงานที่ได้รับมอบหมาย            |
|              | โดยบันทึกผลการดำเนินงานและการแก้ปัญหา การติดตามสถานะงานที่กำลัง         |
|              | ดำเนินการอยู่ รายการแจ้งปัญหาที่ดำเนินการแล้วเสร็จสามารถดูผลประเมิน     |
|              | การปฏิบัติงานของตนเอง และบันทึกวิธีการแก้ปัญหาเพื่อจัดเก็บในระบบที่ใช้  |
|              | เป็นฐานข้อมูลให้กับผู้ใช้งานในการสืบค้นวิธีแก้ปัญหา                     |
|              | 4. ผู้อำนวยการกลุ่มเทคโนโลยีสารสนเทศ สามารถดูรายการแจ้งปัญหาและ         |
|              | การปฏิบัติงานของเจ้าหน้าที่ผู้ดูแลระบบและเจ้าหน้าที่สนับสนุนเทคนิค      |
|              | โดยสามารถจัดการเปลี่ยนแปลงการมอบหมายงานใหม่ได้                          |
| Input Data   | ข้อมูลการแจ้งปัญหา, ข้อมูลการมอบหมายงาน, ข้อมูลการดำเนินงาน, ข้อมูลวิธี |
|              | แก้ปัญหา, ข้อมูลประเมินผลการทำงาน                                       |
| Output Data  | ข้อมูลรายการแจ้งปัญหา, ข้อมูลผลการดำเนินงาน, ข้อมูลสถานะงาน, ข้อมูลวิธี |
|              | แก้ปัญหา, ข้อมูลผลการประเมิน                                            |
| Data Store   | D1 ข้อมูลพนักงาน, D2 ข้อมูลผู้ใช้งาน, D8 ข้อมูลรายละเอียดปัญหา,         |
|              | D9 ข้อมูลปัญหา, D10 ข้อมูลการประเมิน                                    |

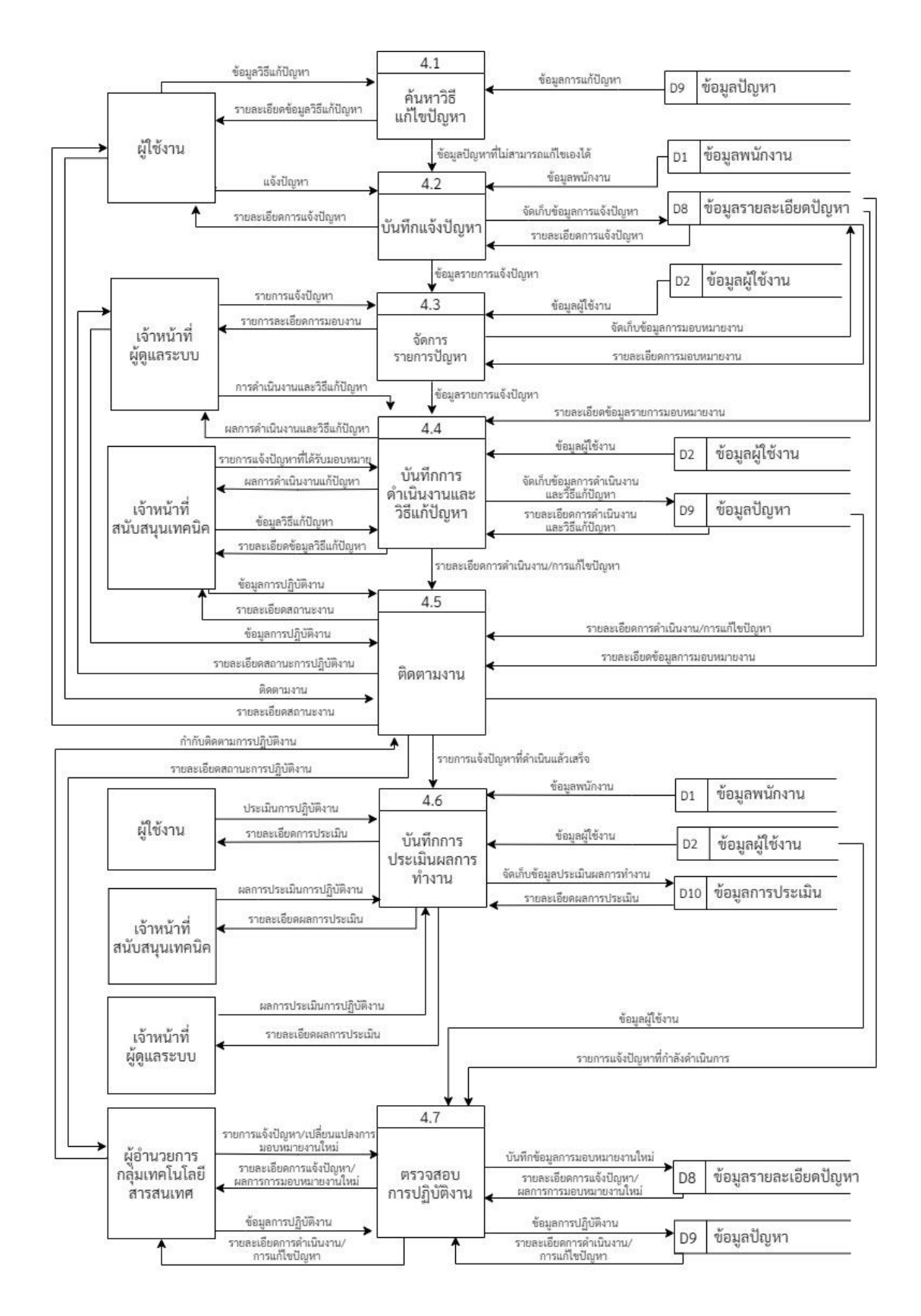

ภำพที่ 21 กระบวนงำน 4.0 จัดกำรข้อมูลปัญหำ

ตำรำงที่ 11 ค ำอธิบำยรำยละเอียดกระบวนงำน 5.0

| หัวข้อ       | รายละเอียด                                                       |  |  |  |  |  |
|--------------|------------------------------------------------------------------|--|--|--|--|--|
| Number       | 5.0                                                              |  |  |  |  |  |
| Process Name | การออกรายงาน                                                     |  |  |  |  |  |
| Description  | กระบวนงานการออกรายงาน โดยผู้ใช้งานที่เกี่ยวข้องกับระบบ ดังนี้    |  |  |  |  |  |
|              | 1. เจ้าหน้าที่ผู้ดูแลระบบ สามารถค้นหารายงานตามประเภทของรายงาน    |  |  |  |  |  |
|              | ได้แก่ รายงานประจำวัน รายงานการดำเนินงานแก้ไขปัญหา รายงานผล      |  |  |  |  |  |
|              | ประเมินการปฏิบัติงาน และรายงานผลการดำเนินงานสำเร็จ               |  |  |  |  |  |
|              | 2. เจ้าหน้าที่สนับสนุนเทคนิค สามารถค้นหารายงานตามประเภทของรายงาน |  |  |  |  |  |
|              | ได้แก่ รายงานประจำวัน รายงานผลประเมินการปฏิบัติงาน รายงานผลการ   |  |  |  |  |  |
|              | ดำเนินงานสำเร็จ และรายงานรอเปลี่ยนอุปกรณ์                        |  |  |  |  |  |
|              | 4. ผู้อำนวยการกลุ่มเทคโนโลยีสารสนเทศ สามารถค้นหารายงานตามประเภท  |  |  |  |  |  |
|              | ของรายงาน ได้แก่ รายงานประจำวัน รายงานการดำเนินงานแก้ไขปัญหา     |  |  |  |  |  |
|              | รายงานผลประเมินการปฏิบัติงาน รายงานผลการดำเนินงานสำเร็จ          |  |  |  |  |  |
|              | และรายงานสรุปจำนวนการแจ้งปัญหา                                   |  |  |  |  |  |
| Input Data   | ประเภทรายงาน                                                     |  |  |  |  |  |
| Output Data  | รายงานประจำวัน, รายงานการดำเนินงานแก้ไขปัญหา, รายงานผลประเมินการ |  |  |  |  |  |
|              | ปฏิบัติงาน, รายงานผลการดำเนินงานสำเร็จ, รายงานสรุปจำนวนการแจ้ง   |  |  |  |  |  |
|              | ปัญหา                                                            |  |  |  |  |  |
| Data Store   | D1 ข้อมูลพนักงาน, D2 ข้อมูลผู้ใช้งาน, D8 ข้อมูลรายละเอียดปัญหา,  |  |  |  |  |  |
|              | D9 ข้อมูลปัญหา, D10 ข้อมูลการประเมิน                             |  |  |  |  |  |
|              |                                                                  |  |  |  |  |  |

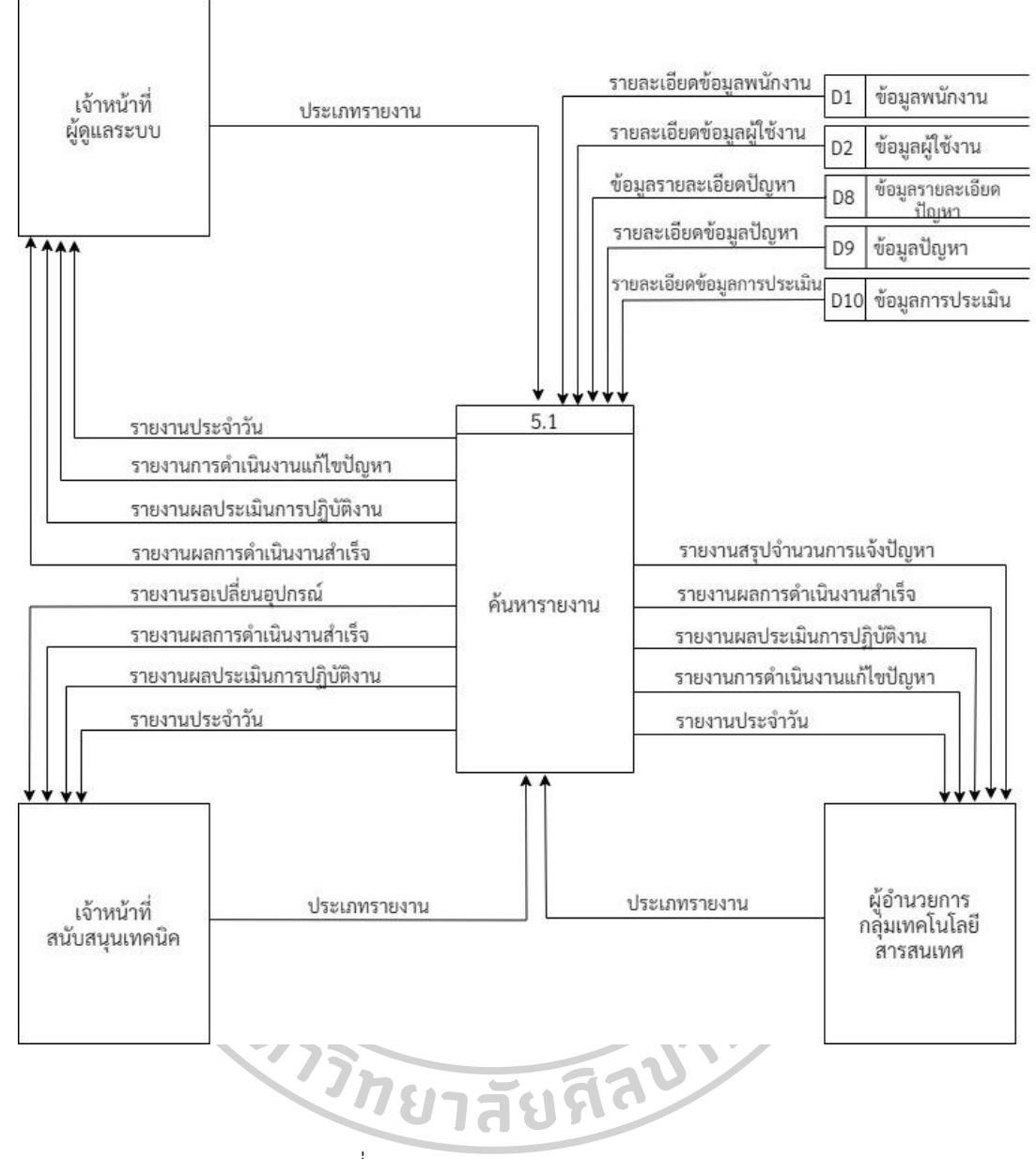

ภำพที่ 22 กระบวนงำน 5.0 กำรออกรำยงำน

3.2.4.3 แผนภำพแสดงควำมสัมพันธ์ของข้อมูล (Entity-Relationship Diagram) ส ำหรับกำรแสดงข้อมูลควำมสัมพันธ์ของคีย์ต่ำง ๆ ในแต่ละตำรำงที่สร้ำงขึ้นนั้น เพื่อให้การทำงานของระบบสามารถเชื่อมโยงข้อมูลระหว่างตารางให้มีความชัดเจน โดยแสดง ควำมสัมพันธ์ของตำรำงได้ดังภำพที่ 23 กำรแสดงควำมสัมพันธ์ตำรำงข้อมูลของระบบช่วยเหลืองำน บริกำรด้ำนสำรสนเทศ

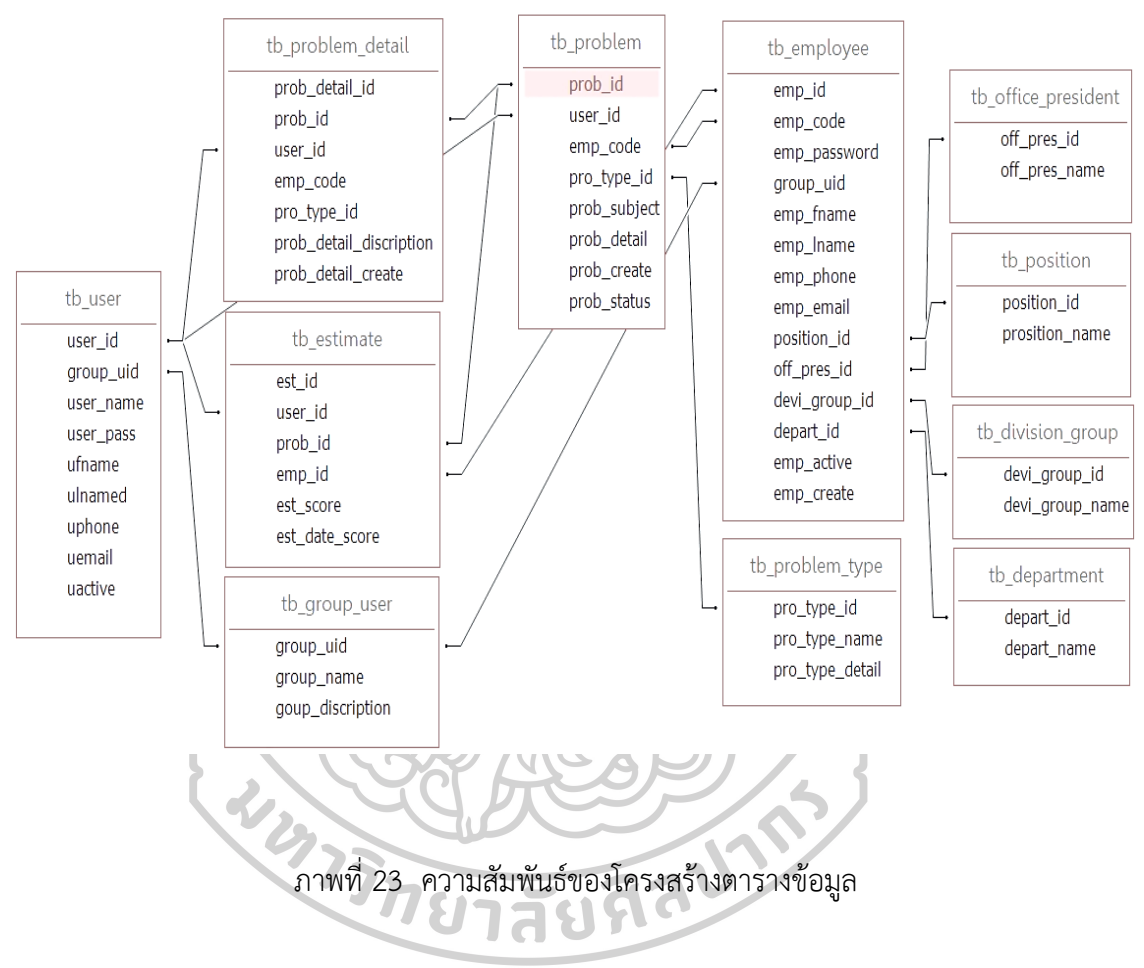

3.2.4.4 กำรออกแบบฐำนข้อมูล

ในกำรออกแบบฐำนข้อมูลของแอปพลิเคชันช่วยเหลือเพื่อรองรับงำนบริกำร ทางเทคโนโลยีสารสนเทศ กรณีศึกษาสำนักงานอธิการบดี สถาบันบัณฑิตพัฒนศิลป์ ซึ่งมีรายละเอียด เกี่ยวกำรจัดเก็บข้อมูลฟิวด์ในตำรำงที่ 12 – ตำรำงที่ 22 ดังต่อไปนี้

| ลำดับ          | ชื่อฟิวด์ | ประเภทข้อมูล | คีย์ | คำอธิบาย            | ขนาด | หมาย |
|----------------|-----------|--------------|------|---------------------|------|------|
|                |           |              |      |                     |      | เหตุ |
| $\mathbf{1}$   | user id   | int          | PK   | รหัสผู้ใช้งาน       | 11   | None |
| $\overline{2}$ | group uid | varchar      |      | รหัสกลุ่มผู้ใช้งาน  | 30   | Null |
| 3              | user name | varchar      |      | ชื่อเข้าใช้ระบบ     | 100  | Null |
| $\overline{4}$ | user pass | varchar      |      | รหัสผ่านเข้าระบบ    | 200  | Null |
| 5              | ufname    | varchar      |      | ชื่อผู้ใช้งานระบบ   | 120  | Null |
| 6              | ulnamed   | varchar      |      | นามสกุลผู้ใช้งาน    | 120  | Null |
|                |           | $\sqrt{2}$   |      | ระบบ                |      |      |
| $\overline{7}$ | uphone    | varchar      |      | เบอร์โทรผู้ใช้งาน   | 50   | Null |
|                |           |              |      | ระบบ                |      |      |
| 8              | uemail    | varchar      |      | อีเมล์ผู้ใช้งานระบบ | 120  | Null |
|                | $\Delta$  |              |      |                     |      |      |

ตำรำงที่ 12 โครงสร้ำงข้อมูลผู้ใช้งำน (tb\_user)

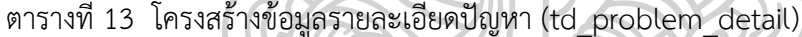

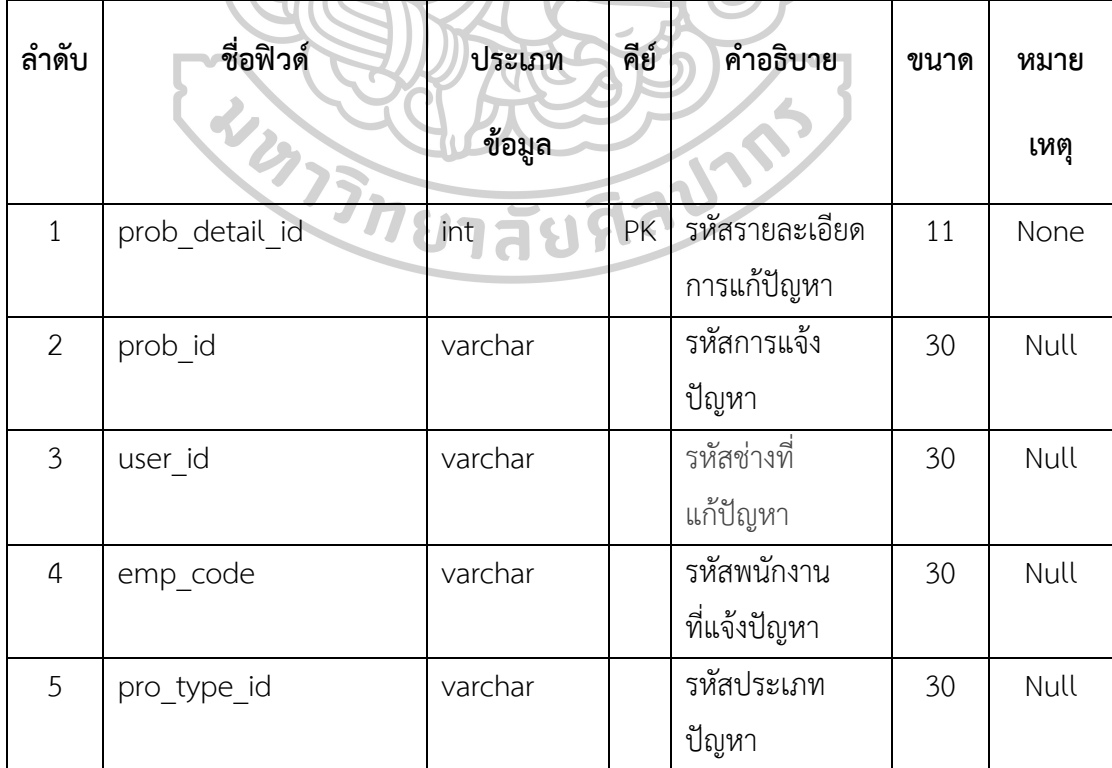

| ลำดับ | ชื่อฟิวด์               | ประเภท<br>ข้อมูล | คีย์ | คำอธิบาย                    | ขนาด | หมาย<br>เหตุ |
|-------|-------------------------|------------------|------|-----------------------------|------|--------------|
| 6     | prob detail discription | text             |      | วิธีการแก้ปัญหา             |      | Null         |
| 7     | prob detail create      | datetime         |      | วันที่แก้บันทึก<br>แก้ปัญหา |      | Null         |

ตำรำงที่ 14 โครงสร้ำงข้อมูลกำรประเมิน (tb\_estimate)

| ลำดับ          | ชื่อฟิวด์      | ประเภทข้อมูล                   | คีย์           | คำอธิบาย         | ขนาด | หมาย |
|----------------|----------------|--------------------------------|----------------|------------------|------|------|
|                |                | $\mathbf{v} \equiv \mathbf{r}$ |                | $\sigma$         |      | เหตุ |
| 1              | est id         | int                            | PK <sup></sup> | รหัสการประเมิน   | 11   | None |
| 2              | user id        | varchar                        |                | รหัสช่างซ่อม     | 30   | Null |
| $\overline{3}$ | emp id<br>بلين | varchar                        |                | รหัสพนักงานแจ้ง  | 30   | Null |
|                |                |                                |                | ปัญหา            |      |      |
| $\overline{4}$ | prob id        | varchar                        |                | รหัสปัญหาที่แจ้ง | 30   | Null |
| 5              | est score      | varchar                        |                | คะแนนประเมิน     | 30   | Null |
| 6              | est date score | datetime                       |                | วันที่ประเมิน    |      | Null |

ตำรำงที่ 15 โครงสร้ำงข้อมูลกลุ่มผู้ใช้งำน (tb\_group\_user)

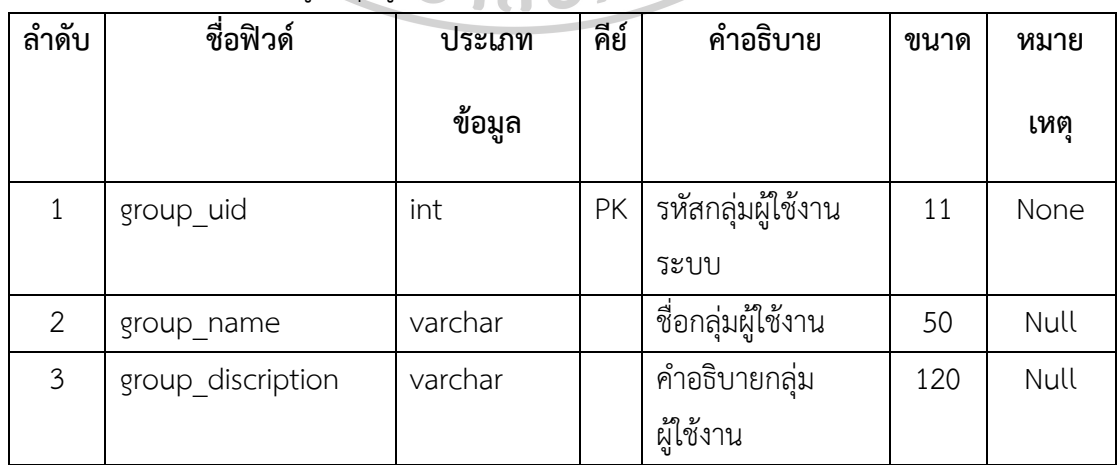

| ลำดับ          | ชื่อฟิวด์    | ประเภทข้อมูล | คีย์ | คำอธิบาย            | ขนาด | หมาย |
|----------------|--------------|--------------|------|---------------------|------|------|
|                |              |              |      |                     |      | เหตุ |
| $\mathbf{1}$   | prob id      | int          | PK   | รหัสการแจ้งปัญหา    | 11   | None |
| $\overline{2}$ | user id      | varchar      |      | รหัสช่างที่แก้ไข    | 30   | Null |
|                |              |              |      | ปัญหา               |      |      |
| 3              | emp code     | varchar      |      | รหัสพนักงานที่แจ้ง  | 30   | Null |
|                |              |              |      | ปัญหา               |      |      |
| $\overline{4}$ | pro_type_id  | varchar      |      | รหัสประเภทปัญหา     | 30   | Null |
| 5              | prob subject | varchan $=$  |      | ชื่อปัญหาที่แจ้ง    | 50   | Null |
| 6              | prob detail  | text         |      | รายละเอียดการแจ้ง   |      | Null |
|                |              |              |      | ปัญหา               |      |      |
| $\overline{7}$ | prob create  | datetime     |      | วันเวลาที่แจ้งปัญหา |      | Null |
| 8              | prob status  | varchar      |      | สถานะการแก้ปัญหา    | 30   | Null |

ตำรำงที่ 16 โครงสร้ำงข้อมูลปัญหำ (tb\_problem)

ตำรำงที่ 17 โครงสร้ำงข้อมูลประเภทปัญหำ (tb\_problem\_type)

| ลำดับ | ชื่อฟิวด์       | ประเภท<br>ข้อมูล | คีย์ | คำอธิบาย         | ขนาด | หมาย<br>เหตุ |
|-------|-----------------|------------------|------|------------------|------|--------------|
|       | pro type id     | int              | PK   | ้รหัสประเภทปัญหา | 11   | None         |
| 2     | pro_type_name   | varchar          |      | ชื่อปัญหา        | 200  | Null         |
| 3     | pro type detail | text             |      | รายละเอียด       |      | Null         |
|       |                 |                  |      | ประเภทปัญหา      |      |              |

| ลำดับ          | ชื่อฟิวด์         | ประเภท              | คีย์ | คำอธิบาย           | ขนาด | หมาย |
|----------------|-------------------|---------------------|------|--------------------|------|------|
|                |                   | ข้อมูล              |      |                    |      | เหตุ |
| $\mathbf{1}$   | emp_id            | int                 | PK   | รหัสข้อมูล         | 11   | None |
| $\overline{2}$ | emp_code          | varchar             |      | รหัสพนักงาน        | 50   | Null |
| $\mathfrak{Z}$ | emp password      | varchar             |      | รหัสผ่านเข้า       | 200  | Null |
|                |                   |                     |      | ระบบ               |      |      |
| $\overline{4}$ | group_uid         | varchar             |      | รหัสกลุ่มผู้ใช้งาน | 30   | Null |
| 5              | emp fname         | varchar             |      | ชื่อพนักงาน        | 120  | Null |
| 6              | emp lname         | $\mathsf{v}$ archar |      | นามสกุลพนักงาน     | 120  | Null |
| $\overline{7}$ | emp phone         | varchar             |      | เบอร์โทรพนักงาน    | 50   | Null |
| 8              | emp email         | varchar             |      | อีเมล์พนักงาน      | 120  | Null |
| 9              | position_id       | varchar             |      | รหัสตำแหน่งงาน     | 30   | Null |
| 10             | لن<br>off_pres_id | varchar             |      | รหัสสำนักงาน       | 30   | Null |
| 11             | devi_group_id     | varchar             |      | รหัสกลุ่มกอง       | 30   | Null |
| 12             | depart id         | varchar             |      | รหัสฝ่ายงาน        | 30   | Null |
|                |                   |                     |      | หน่วยงาน           |      |      |
| 13             | emp_active        | varchar             |      | สถานะการ           | 50   | Null |
|                |                   |                     |      | ลงทะเบียน          |      |      |
| 14             | emp_create        | datetime            |      | วันที่ลงทะเบียน    |      | Null |

ตำรำงที่ 18 โครงสร้ำงข้อมูลพนักงำน (tb\_employee)

ตำรำงที่ 19 โครงสร้ำงข้อมูลหน่วยงำน (tb\_office\_president)

| ลำดับ | ชื่อฟิวด์     | ประเภท<br>ข้อมูล | คีย์ | คำอธิบาย     | ขนาด | หมาย<br>เหต |
|-------|---------------|------------------|------|--------------|------|-------------|
|       | Off pres id   | int              | PK   | รหัสสำนักงาน | 11   | None        |
| 2     | off pres name | varchar          |      | ชื่อสำนักงาน | 100  | Null        |

ตารางที่ 20 โครงสร้างข้อมูลตำแหน่งงาน (tb\_position)

| ลำดับ | ชื่อฟิวด์     | ประเภท  | คีย์ | คำอธิบาย       | ขนาด | หมาย |
|-------|---------------|---------|------|----------------|------|------|
|       |               | ข้อมูล  |      |                |      | เหตุ |
|       | position id   | int     | PK   | รหัสตำแหน่งงาน | 11   | None |
|       | position name | varchar |      | ชื่อตำแหน่งงาน | 50   | Null |

ตำรำงที่ 21 โครงสร้ำงข้อมูลกลุ่ม/กอง (tb\_division\_group)

| ັ<br>ลำดับ | ชื่อฟิวด์       | ประเภทข้อมูล | คีย์ | คำอธิบาย          | ขนาด | หมายเหตุ |
|------------|-----------------|--------------|------|-------------------|------|----------|
|            | devi group id   | ınt          | РK   | ้ เ รหัสกลุ่ม กอง |      | None     |
|            | devi group name | varchar      |      | ชื่อกลุ่มกอง      | 50   | Null     |

ตำรำงที่ 22 โครงสร้ำงข้อมูลฝ่ำย/งำน (tb\_department)

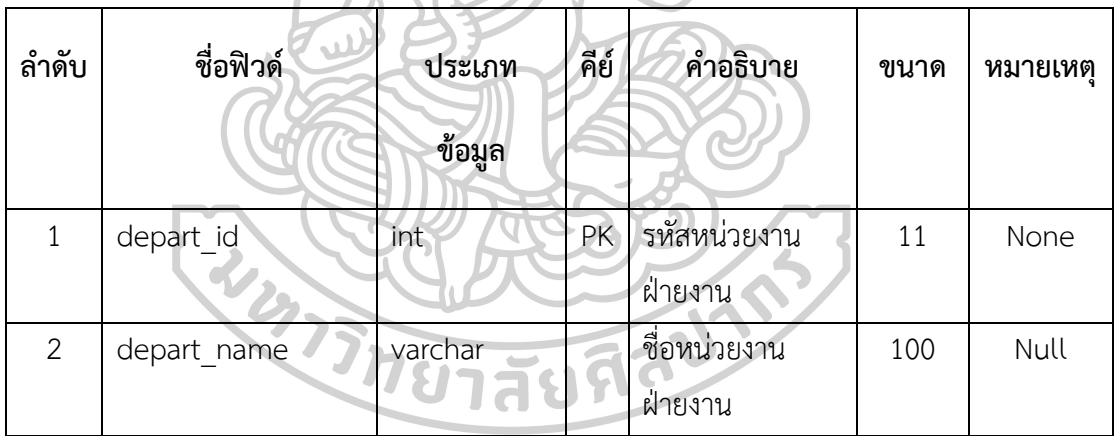

#### **3.3 กำรพัฒนำระบบ**

กำรพัฒนำแอปพลิเคชันช่วยเหลือเพื่อรองรับงำนบริกำรทำงเทคโนโลยีสำรสนเทศ ึกรณีศึกษาสำนักงานอธิการบดี สถาบันบัณฑิตพัฒนศิลป์ โดยใช้เทคโนโลยีเว็บแอปพลิชัน ซึ่งนำผล ้จากการออกแบบระบบมาดำเนินการพัฒนาระบบประกอบด้วยขั้นตอน ดังนี้

3.3.1 เทคโนโลยีและเครื่องมือที่ใช้ในกำรพัฒนำระบบ

3.3.1.1 ภาษาคอมพิวเตอร์ที่ใช้สำหรับการพัฒนา คือ ภาษา PHP โดยใช้ Laravel PHP Framework ในกำรเขียนกระบวนกำรท ำงำนทั้งหมดของระบบ

3.3.1.2 ฐำนข้อมูลใช้ MySQL ใช้ในกำรนิยำมข้อมูลตำรำงและจัดกำรฐำนข้อมูลทั้งหมด ของระบบ

3.3.1.3 โปรแกรม Navicat Premium ใช้เป็นเครื่องมือสำหรับการออกแบบและจัดการ ูฐานข้อมูลระบบเพื่อใช้สำหรับการเชื่อมต่อกับฐานข้อมูลอื่น

3.3.1.4 โปรแกรม Sublime Text นำมาใช้การพัฒนาหน้าเว็บแอปพลิเคชัน

3.3.1.5 โปรแกรม Bootstrap ใช้ในกำรพัฒนำเว็บแอปพลิเคชันให้รวดเร็วขึ้น ง่ำยขึ้น ้ออกแบบการจัดวาง layout การปรับขนาดให้มีความเหมาะสมตามขนาดหน้าจอที่กำหนด

3.3.2 ผังขั้นตอนกำรพัฒนำระบบ แสดงข้อมูลได้ ดังภำพที่ 24

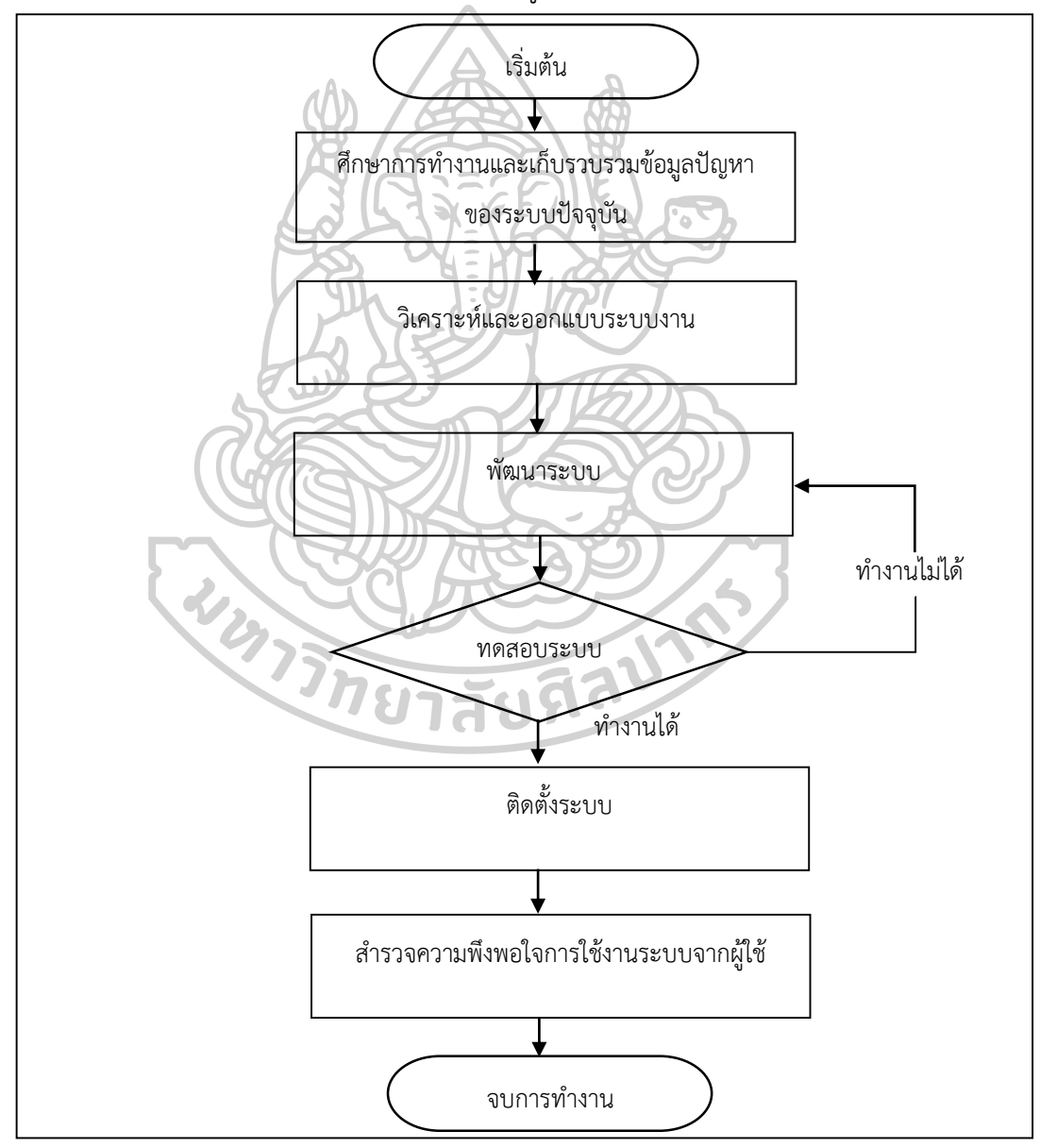

ภำพที่ 24 ผังขั้นตอนกำรพัฒนำระบบ

### 3.3.3 ระยะเวลาในการดำเนินงานวิจัย

ในการพัฒนาระบบช่วยเหลืองานบริการด้านสารสนเทศมีระยะเวลาการดำเนินงาน วิจัยตั้งแต่เดือนกรกฎำคม 2565 ถึง เมษำยน 2566 ซึ่งสำมำรถแสดงรำยละเอียดได้ตำมกรอบ ระยะเวลำ ตำมตำรำงที่ 23 ดังนี้

ิตารางที่ 23 ระยะเวลาการดำเนินงานวิจัย

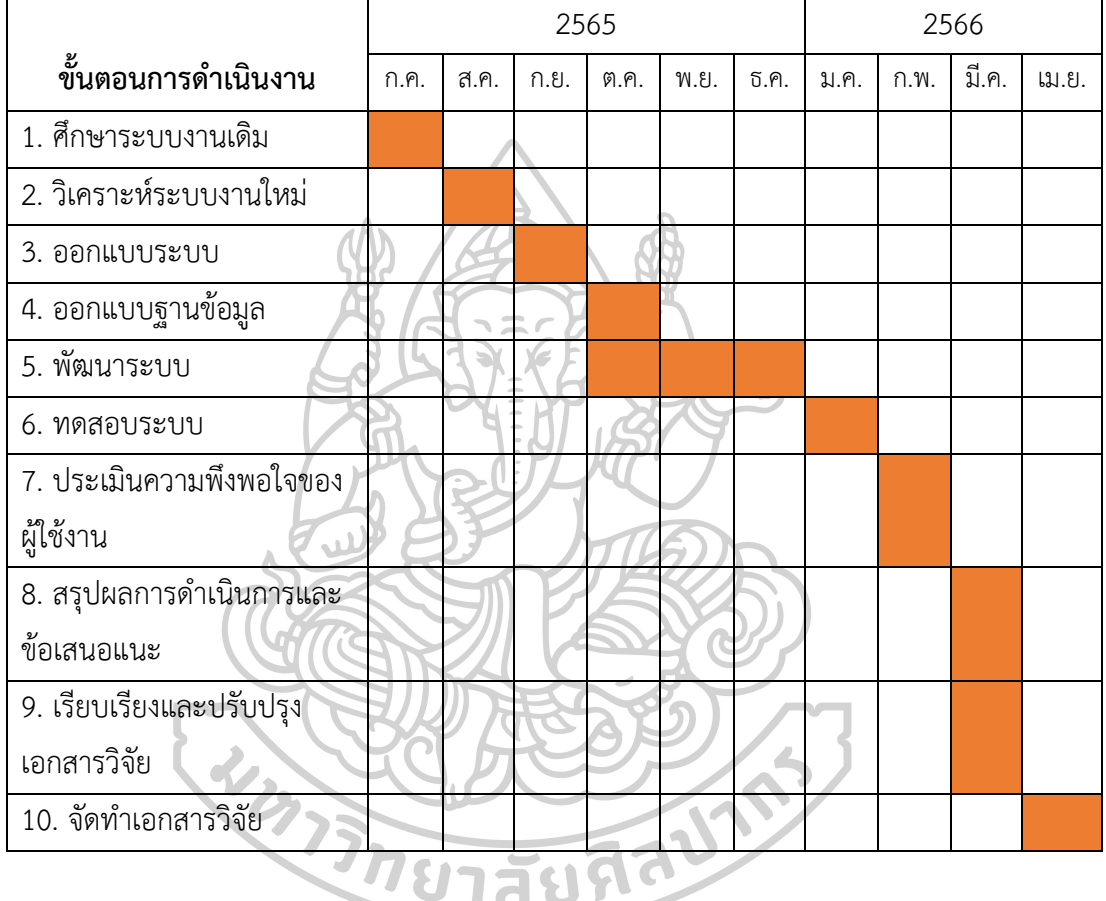

หมายเหตุ ระยะเวลาในการดำเนินงานวิจัย

#### **3.4 กำรทดสอบระบบ**

3.4.1 การทดสอบการทำงานของระบบ เป็นการทดสอบด้วยตนเองโดยใช้ข้อมูลจาก ใบค ำร้องขอเดิมของกลุ่มเทคโนโลยีสำรสนเทศที่มีอยู่แล้ว

3.4.2 ทดสอบด้วยตนเอง โดยการจำลองสถานการณ์การทำงานตามระบบงานจริง เพื่อทดสอบระบบการบันทึกคำร้องขอ การสืบค้นข้อมูลการแก้ปัญหา การติดตามสถานะงาน กำรประเมินผลและกำรรำยงำน

3.4.3 ทดสอบโดยผู้เชี่ยวชาญและผู้ใช้ระบบ โดยการจำลองสถานการณ์การทำงานของ ระบบงานจริงแล้วใช้แบบฟอร์มตรวจสอบการทำงานระบบตามกลุ่มผู้ใช้งาน การทดสอบแบ่งออกเป็น 4 ส่วน ที่แสดงข้อมูลในตำรำงที่ 24 ดังนี้

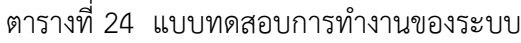

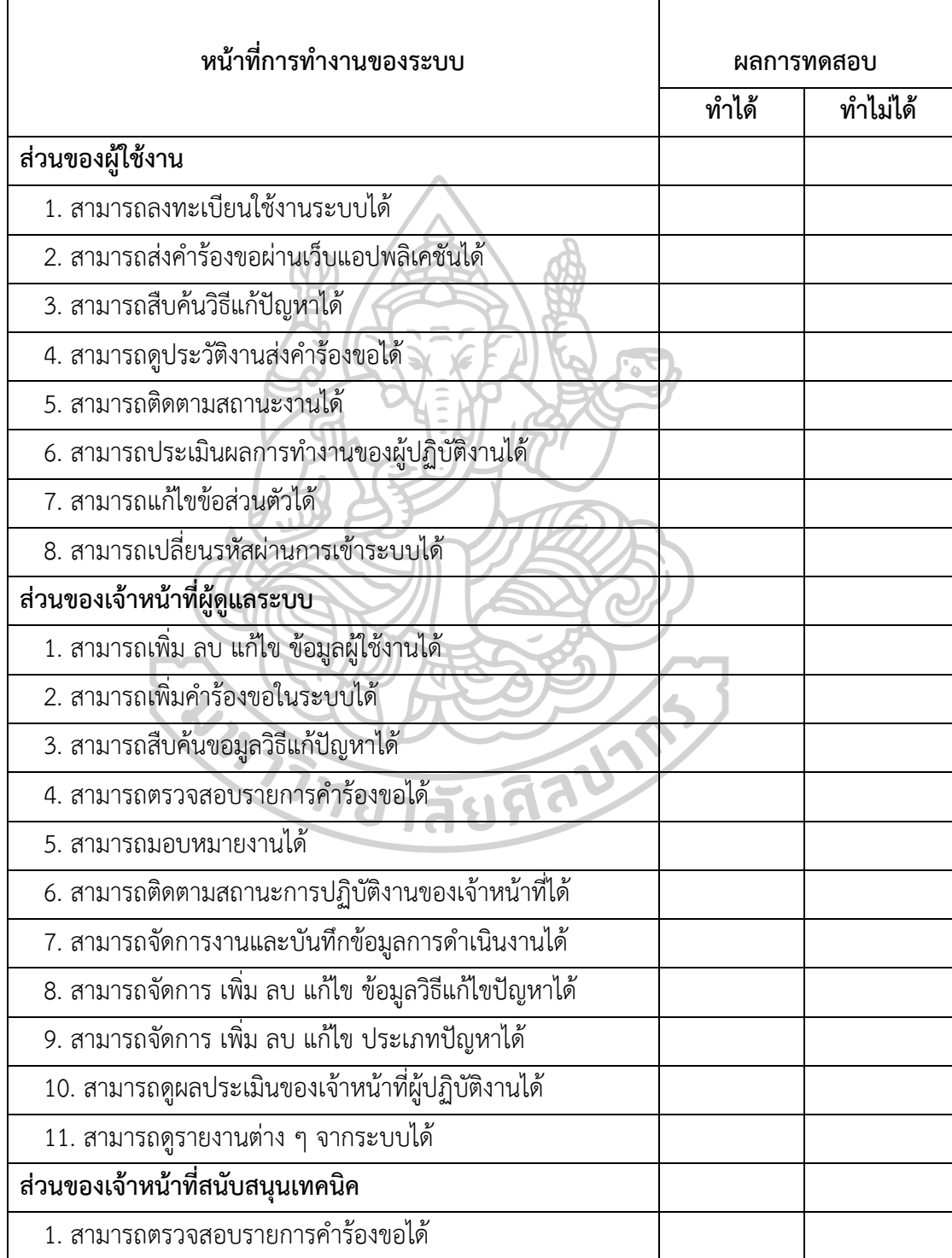

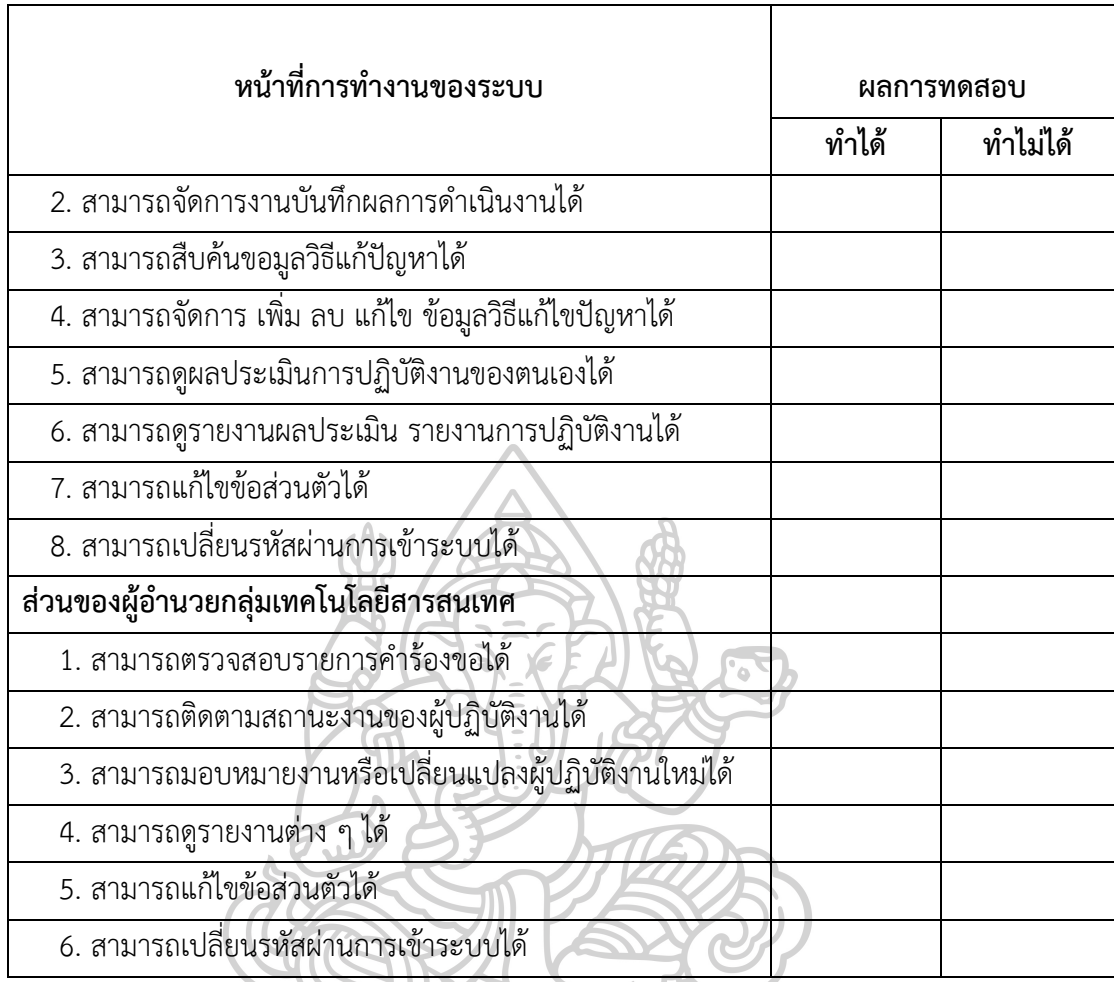

#### **3.5 กำรประเมินผลของระบบ**

ผู้วิจัยได้ทำการสร้างเครื่องมือประเมินประสิทธิภาพของระบบ ซึ่งเครืองมือที่นำมาใช้ในการ หำประสิทธิภำพของระบบ คือ แบบประเมินประสิทธิภำพแอปพลิเคชันช่วยเหลือเพื่อรองรับงำน ้บริการทางเทคโนโลยีสารสนเทศ กรณีศึกษาสำนักงานอธิการบดี สถาบันบัณฑิตพัฒนศิลป์ โดยการ ี ประเมินใช้กลุ่มตัวอย่าง 2 กลุ่ม คือ กลุ่มผู้เชี่ยวชาญจำนวน 5 คน และกลุ่มผู้ใช้งานระบบจำนวน 35 ์ คน เมื่อมีการพัฒนาระบบเสร็จแล้วจึงนำไปประเมินผลการทำงานเพื่อหาประสิทธิภาพการทำงานของ ระบบและเป็นกำรทดสอบเพื่อประเมินกำรยอมรับของระบบงำน

3.5.1 กระบวนกำรประเมินผลเพื่อหำประสิทธิภำพของระบบ แบ่งกำรประเมินออกเป็น 5 ด้ำน ดังนี้

3.5.1.1 การประเมินด้านการทำงานได้ตรงตามความต้องการของระบบ เป็นการ ้ ประเมินเพื่อดูว่าระบบที่พัฒนาขึ้นมานั้น สามารถทำงานได้ถูกต้องและตรงกับความต้องการของระบบ ้มากน้อยเพียงใด แสดงข้อมูลตามตารางที่ 25 ดังนี้

|                                          |       | ระดับคะแนน |       |                |            |  |
|------------------------------------------|-------|------------|-------|----------------|------------|--|
| รายการประเมินผล                          | ดีมาก | ดี         | พอใช้ | ปรับปรุง       | ไม่เหมาะสม |  |
|                                          | 5     | 4          | 3     | $\overline{2}$ | 1          |  |
| 1. ความสามารถของระบบในการกรอกและ         |       |            |       |                |            |  |
| บันทึกข้อมูลเกี่ยวกับการลงทะเบียนใช้งาน  |       |            |       |                |            |  |
| ระบบ                                     |       |            |       |                |            |  |
| 2. ความสามารถของระบบในการกรอกและ         |       |            |       |                |            |  |
| ้บันทึกข้อมูลเกี่ยวกับรายละเอียดคำร้องขอ |       |            |       |                |            |  |
| 3. ความสามารถของระบบในการตรวจสอบ         |       |            |       |                |            |  |
| สถานะงานจากหมายเลขคำร้องขอหรือประเภท     |       |            |       |                |            |  |
| ของปัญหา                                 |       |            |       |                |            |  |
| 4. ความสามารถของระบบในการสืบค้นวิธีการ   |       |            |       |                |            |  |
| แก้ปัญหา                                 |       |            |       |                |            |  |
| 5. ความสามารถของระบบในการแสดงข้อมูล      |       |            |       |                |            |  |
| และออกรายงานต่าง ๆ ตามที่กำหนดได้        |       |            |       |                |            |  |
| 6. ความสามารถในการทำงานโดยภาพรวมของ      |       |            |       |                |            |  |
| ระบบ                                     |       |            |       |                |            |  |

ิ ตารางที่ 25 การประเมินด้านการทำงานได้ตรงกับความต้องการของระบบ

3.5.1.2 กำรประเมินด้ำนกำรใช้งำนและหน้ำที่ของระบบ เป็นกำรประเมินเพื่อดูว่ำ ระบบที่พัฒนำขึ้นมีควำมถูกต้องมำกเพียงใด ระบบสำมำรถท ำงำนตำมหน้ำที่ที่มีอยู่มำกน้อยเพียงใด ตำมตำรำงที่ 26 ดังนี้

ตำรำงที่ 26 กำรประเมินด้ำนกำรใช้งำนและหน้ำที่ของระบบ

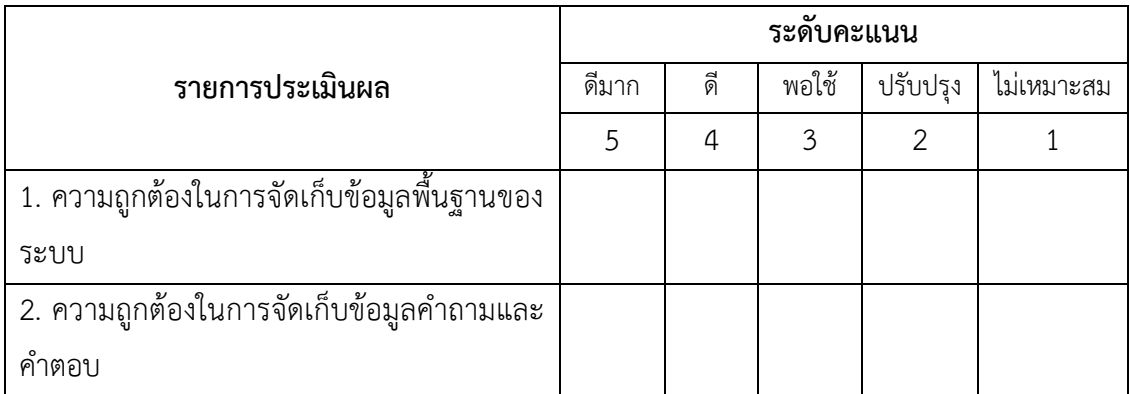

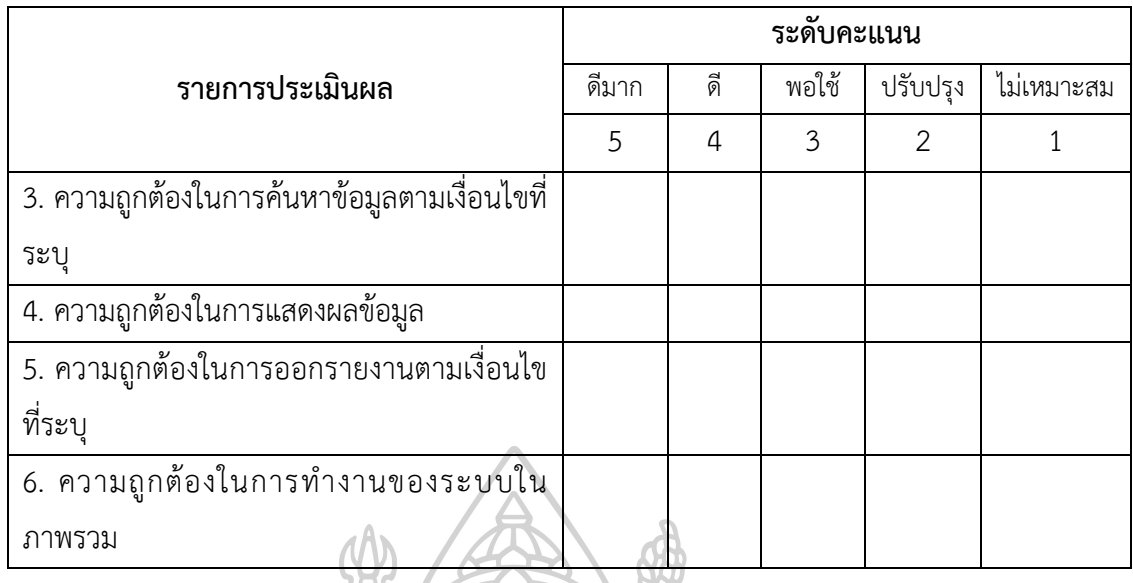

3.5.1.3 กำรประเมินด้ำนกำรใช้งำนระบบ เป็นกำรประเมินเพื่อดูว่ำระบบที่พัฒนำขึ้น มีควำมยำกง่ำยต่อกำรใช้งำนมำกน้อยเพียงใด ควำมรวดเร็ว กำรประมวลผลเป็นอย่ำงไร ตำมตำรำงที่ 27 ดังนี้

ตำรำงที่ 27 กำรประเมินด้ำนกำรใช้งำนระบบ

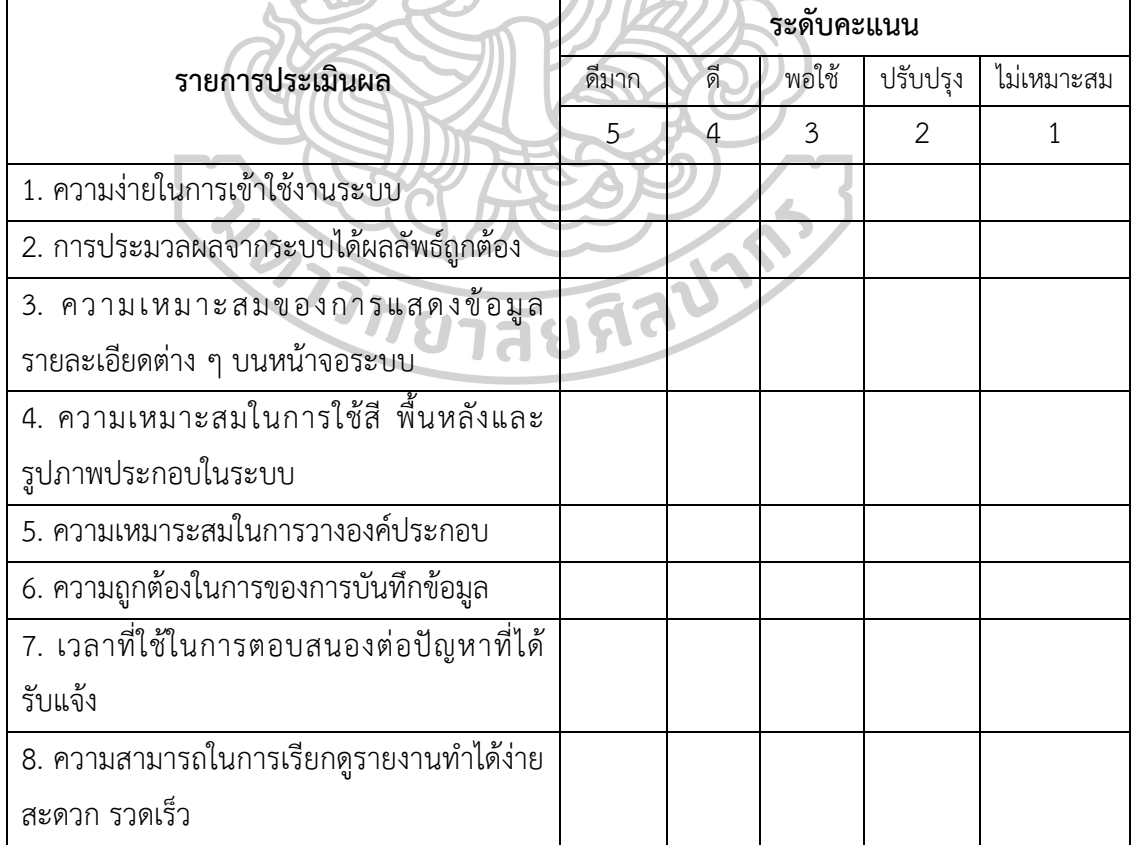

3.5.1.4 การประเมินด้านประสิทธิภาพการทำงานของระบบ เป็นการประเมิน เพื่อดูว่ำระบบที่พัฒนำขึ้นมีประสิทธิภำพตำมที่ต้องกำรมำกน้อยเพียงใด ตำมตำรำงที่ 28 ดังนี้ ิตารางที่ 28 การประเมินด้านประสิทธิภาพการทำงานของระบบ

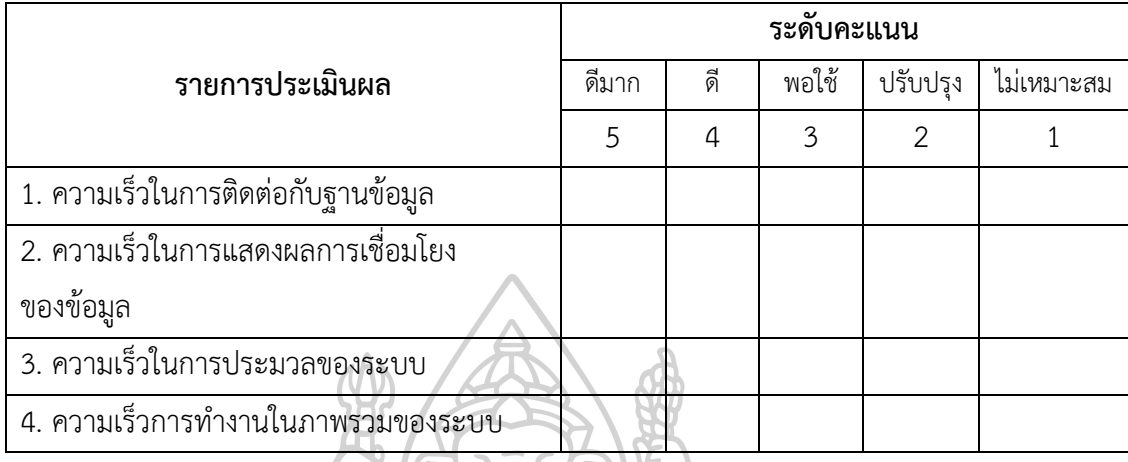

3.5.1.5 กำรประเมินด้ำนควำมปลอดภัยของระบบ เป็นกำรประเมินเพื่อดูว่ำระบบ ที่พัฒนำขึ้นมีควำมปลอดภัยของข้อมูลมำกน้อยเพียงใดตำม ตำรำงที่ 29 ดังนี้ ตำรำงที่ 29 กำรประเมินด้ำนควำมปลอดภัยของระบบ

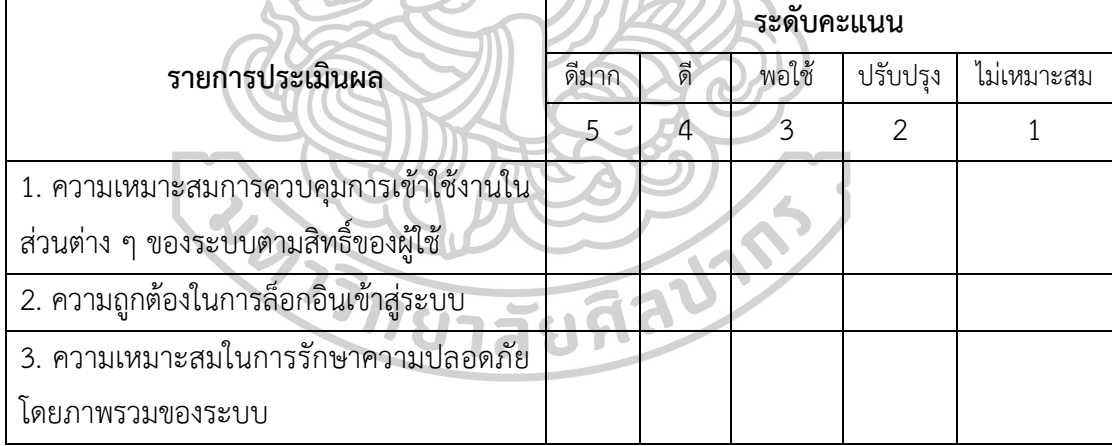

 3.5.2 เกณฑ์กำรประเมิน แบบประเมินที่ออกแบบไว้ให้ผู้ใช้งำนทดลองใช้งำนระบบ ได้แก่ ผู้อำนวยการกลุ่มเทคโนโลยีสารสนเทศ เจ้าหน้าที่กลุ่มเทคโนโลยีสารสนเทศและบุคลากรที่ปฏิบัติงาน ้อยู่ในหน่วยงานสังกัดสำนักงานอธิการบดี สถาบันบัณฑิตพัฒนศิลป์ เป็นผู้ทำการประเมิน ซึ่งเมื่อได้ผล ้คะแนนการประเมินมาแล้วจะนำมาวิเคราะห์โดยหลักทางสถิติ และกำหนดระดับของการวัด ประสิทธิภำพ ได้ 5 ระดับ ตำมตำรำงที่ 30 และตำรำงที่ 31 ดังนี้

ตำรำงที่ 30 เกณฑ์กำรให้คะแนนของแบบประเมิน

| ระดับเกณฑ์ | ความหมาย                                        |  |  |
|------------|-------------------------------------------------|--|--|
| 5          | ประสิทธิภาพการทำงานของระบบในระดับดีมาก          |  |  |
| 4          | ประสิทธิภาพการทำงานของระบบอยู่ในระดับดี         |  |  |
| 3          | ประสิทธิภาพการทำงานของระบบอยู่ในระดับพอใช้      |  |  |
| 2          | ประสิทธิภาพการทำงานของระบบอยู่ในระดับปรับปรุง   |  |  |
|            | ประสิทธิภาพการทำงานของระบบอยู่ในระดับไม่เหมาะสม |  |  |

ตำรำงที่ 31 เกณฑ์กำรแปลควำมหมำยข้อมูลและพิจำรณำจำกค่ำเฉลี่ย

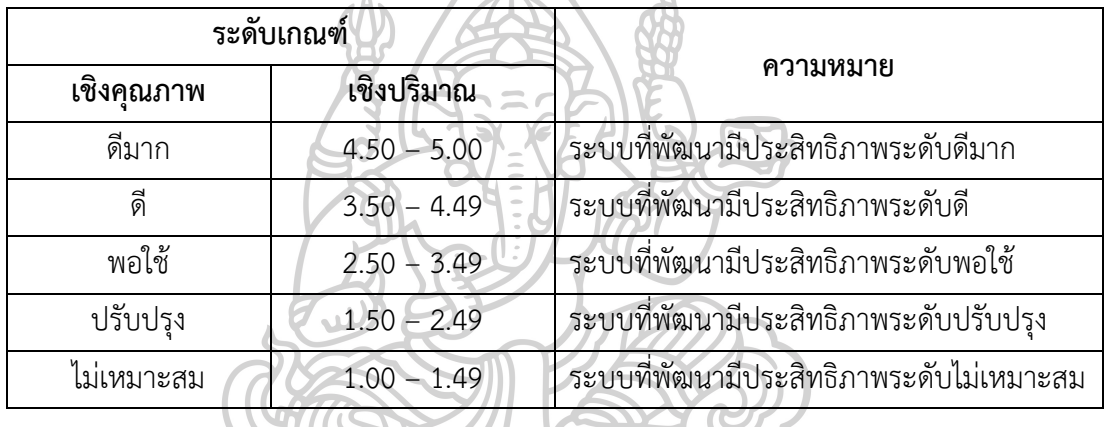

3.5.3 สถิติที่ใช้กำรวิเครำะห์ข้อมูล ใช้สถิติเชิงพรรณนำ (Descriptive Statistics) ในกำรวัด ค่ำกลำงของข้อมูล โดยใช้ค่ำเฉลี่ยเลขคณิต (Arithmetic Mean) และวัดกำรกระจำยของข้อมูลโดยใช้ ค่ำส่วนเบี่ยงเบนมำตรฐำน (Standard Deviation) รวมทั้งกำรประมวลข้อมูลใช้โปรแกรม ไมโครซอฟท์เอ็คเซล (Microsoft Excel) ดังนี้

3.5.3.1 ค่ำเฉลี่ยเลขคณิต (Arithmetic Mean) (สุรินทร์ นิยมำงกูร 2545) จำกสูตร

$$
\overline{x} = \frac{\sum x}{n}
$$

เมื่อกำหนดให้

 $\overline{X}$  แทนค่าเฉลี่ยเลขคณิต

 $\sum$  x แทนผลรวมของข้อมูลทั้งหมด

**n** แทนจำนวนข้อมูลทั้งหมด

3.5*.*3*.*2 ค่ำส่วนเบี่ยงเบนมำตรฐำน (Standard Deviation*)* (สุรินทร์ นิยมำงกูร 2545*)*

จำกสูตร

$$
\text{S.D.} = \sqrt{\frac{\sum (x \cdot \overline{x})^2}{n}}
$$

เมื่อก ำหนดให้

- **S.D.** แทนส่วนเบี่ยงเบนมำตรฐำน
- $\bar{\mathsf{x}}$  แทนตัวกลางเลขคณิตหรือค่าเฉลี่ย
- X แทนค่ำของข้อมูล

**n** แทนจำนวนข้อมูลทั้งหมด

**3.6 กำรน ำไปใช้**

ขั้นตอนนี้ผู้วิจัยนำแอปพลิเคชันช่วยเหลือเพื่อรองรับงานบริการทางเทคโนโลยี ี สารสนเทศ กรณีศึกษาสำนักงานอธิการบดี สถาบันบัณฑิตพัฒนศิลป์ที่ดำเนินการติดตั้งและทดสอบ ระบบเรียบแล้วมาใช้งานจริง โดยจัดทำเอกสารคู่มือการใช้งานระบบและแนะนำการใช้งานระบบ ให้กับผู้ใช้ที่เกี่ยวข้องกับระบบซึ่งประกอบไปด้วยเจ้ำหน้ำที่กลุ่มเทคโนโลยีสำรสนเทศและบุคลำกรใน สังกัดสำนักงานอธิการบดี สถาบันบัณฑิตพัฒนศิลป์ เพื่อนำไปสรุปผลการดำเนินการต่อไป

### **3.7 กำรสรุปผลกำรด ำเนินงำนวิจัย**

การสรุปผลการดำเนินงานวิจัย จัดเป็นกระบวนการขั้นสุดท้ายในงานวิจัยครั้งนี้ เมื่อนำแอปพลิเคชันช่วยเหลือเพื่อรองรับงานบริการทางเทคโนโลยีสารสนเทศ กรณีศึกษาสำนักงาน ้อธิการบดี สถาบันบัณฑิตพัฒนศิลป์ ได้ติดตั้งและนำมาทดลองใช้งานจริงแล้ว ผัวิจัยจะทำการสรปผล กำรด ำเนินงำนวิจัย ซึ่งประกอบไปด้วย

3.7.1 สรุปผลการดำเนินงาน เป็นการสรุปการทำงานของระบบ โดยสรุปผลการทำงาน ้ออกเป็น 4 ส่วน คือ ผู้ใช้งาน เจ้าหน้าที่ผู้ดูแลระบบ เจ้าหน้าที่สนับสนุนเทคนิคและผู้อำนวยการ กลุ่มเทคโนโลยีสำรสนเทศ

3.7.2 การอภิปรายผล เป็นการอภิปรายผลวิจัยที่ทำขึ้น โดยการอภิปรายผลการศึกษา ผลที่ได้รับของงำนวิจัย

3.7.3 ข้อเสนอแนะ เป็นข้อแนะนำหรือเสนอแนะเกี่ยวกับการนำไปใช้และการจัดทำ งำนวิจัยในครั้งถัดไป

# **บทที่** 4 **ผลกำรด ำเนินงำน**

จำกที่ได้ศึกษำและพัฒนำแอปพลิเคชันช่วยเหลือเพื่อรองรับงำนบริกำรทำงเทคโนโลยี ี สารสนเทศ กรณีศึกษาสำนักงานอธิการบดี สถาบันบัณฑิตพัฒนศิลป์ ในบทนี้จะอธิบายถึงผลการ ด ำเนินงำนวิจัยแอปพลิเคชันช่วยเหลือเพื่อรองรับงำนบริกำรทำงเทคโนโลยีสำรสนเทศ ได้แบ่งกำร ท ำงำนของระบบตำมกำรใช้งำนออกเป็น 4 กลุ่ม คือ ผู้ใช้งำน เจ้ำหน้ำที่ผู้ดูแลระบบ เจ้ำหน้ำที่ สนับสนุนเทคนิค และผู้อำนวยการกลุ่มเทคโนโลยีสารสนเทศ โดยมีรายละเอียดดังต่อไปนี้

## **4.1 ผลกำรพัฒนำระบบ**

 ส ำหรับผลกำรพัฒนำแอปพลิเคชันช่วยเหลือเพื่อรองรับงำนบริกำรทำงเทคโนโลยี สารสนเทศ กรณีศึกษาสำนักงานอธิการบดี สถาบันบัณฑิตพัฒนศิลป์ สามารถแสดงได้จากผังการ ทำงานของระบบ ซึ่งประกอบด้วยเมนูการทำงานต่าง ๆ ดังภาพที่ 25

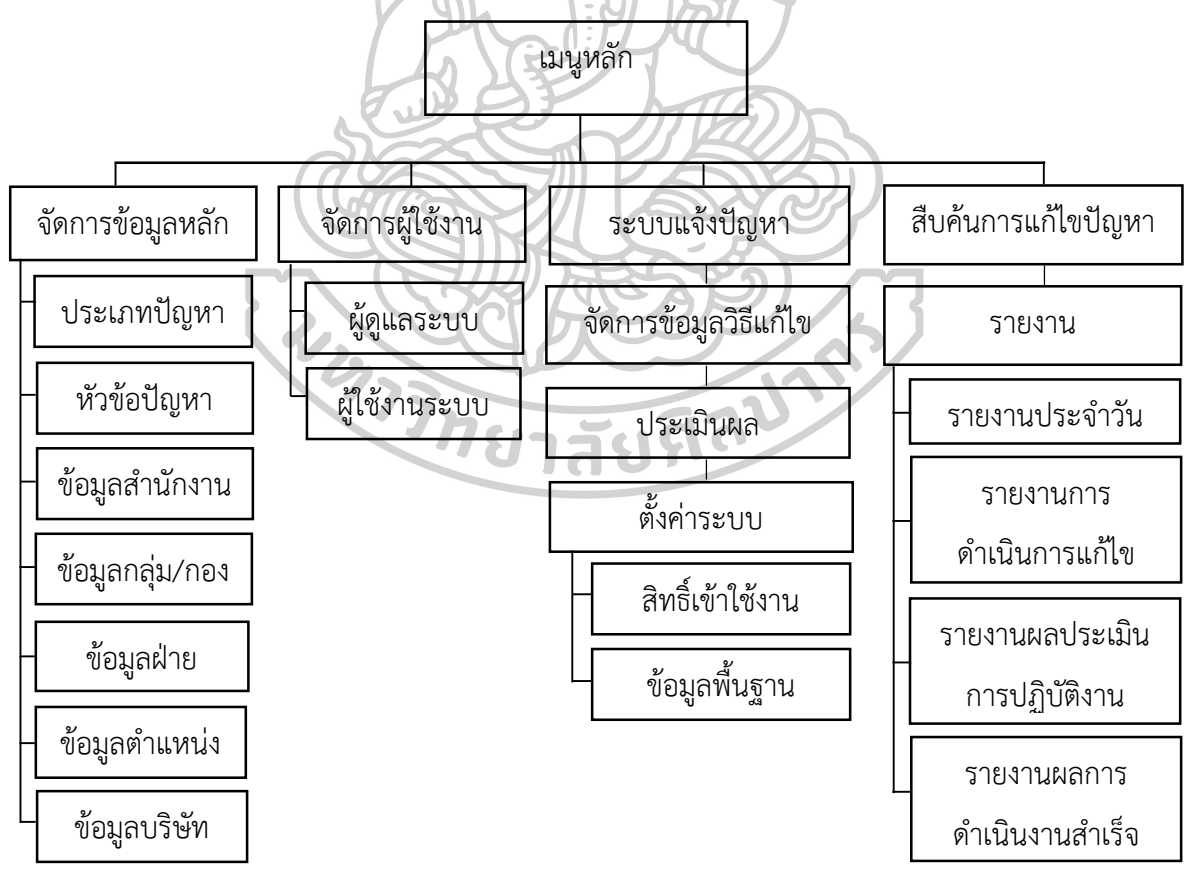

ภาพที่ 25 ผังเมนูการทำงานของระบบ

## **4.2 กำรใช้งำนระบบ**

 กำรใช้งำนระบบสำมำรถใช้งำนผ่ำนระบบเครือข่ำยอินเทอร์เน็ต โปรแกรม เว็บบรำวเซอร์หลักกำรท ำงำนของแอปพลิเคชันช่วยเหลือเพื่อรองรับงำนบริกำรทำงเทคโนโลยี สารสนเทศ กรณีศึกษาสำนักงานอธิการบดี สถาบันบัณฑิตพัฒนศิลป์ แบ่งกระบวนการทำงาน ของระบบตำมกลุ่มผู้ใช้งำนระบบได้ ดังนี้

4.2.1 ผู้ใช้งาน เริ่มต้นจากผู้ใช้งานทำการลงทะเบียนเพื่อขอใช้งานระบบ โดยผู้ใช้ต้อง ยืนยันข้อมูลการลงทะเบียนผ่านอีเมล เมื่อทำการยืนยันข้อมูลการลงทะเบียนเรียบร้อยแล้ว ผู้ใช้งาน (User) สำมำรถใช้งำนในส่วนกำรแจ้งปัญหำ ติดตำมงำน สืบค้นข้อมูลปัญหำ และประเมินผล เป็นต้น ตัวอย่างหน้าจอการทำงานของระบบสำหรับผู้ใช้งาน โดยมีหน้าจอดังนี้

4.2.1.1 หน้าจอเว็บหลักสำหรับการให้บริการผู้ใช้งาน เป็นส่วนการทำงานการ ให้บริการลงทะเบียน การให้คำแนะนำและการเข้าสู่ระบบเพื่อใช้งานระบบ ดังภาพที่ 26

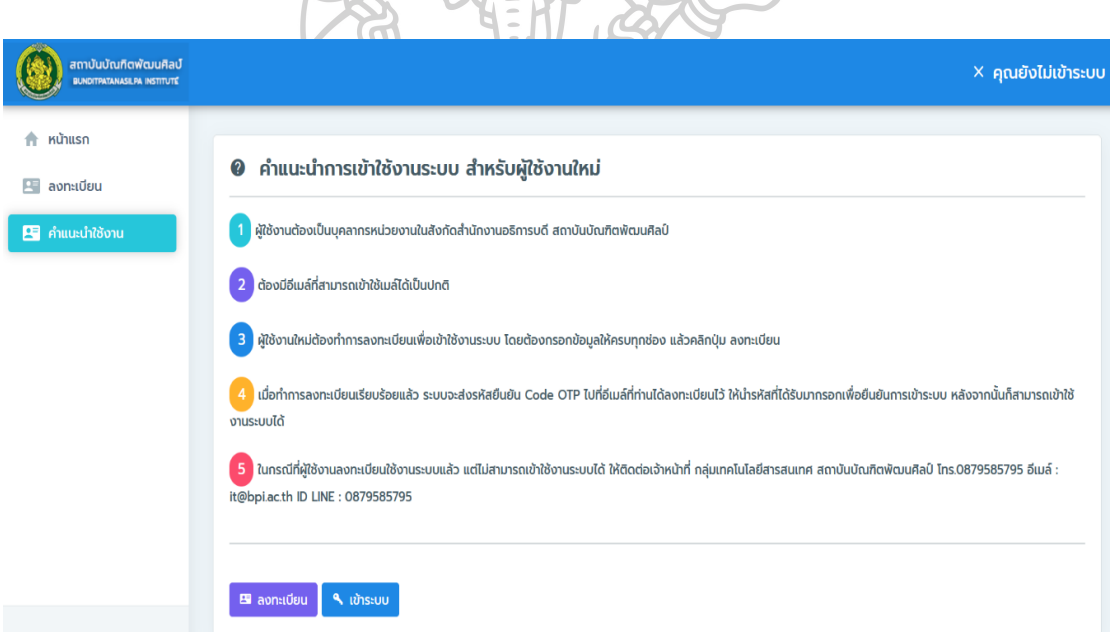

ภาพที่ 26 หน้าจอหลักสำหรับการให้บริการผู้ใช้งาน

4.2.1.2 เมนูหน้าหน้าจอการลงทะเบียน เป็นการทำงานในส่วนของการลงทะเบียน เพื่อรับสิทธิ์ในกำรเข้ำใช้งำนระบบ ดังภำพที่ 27

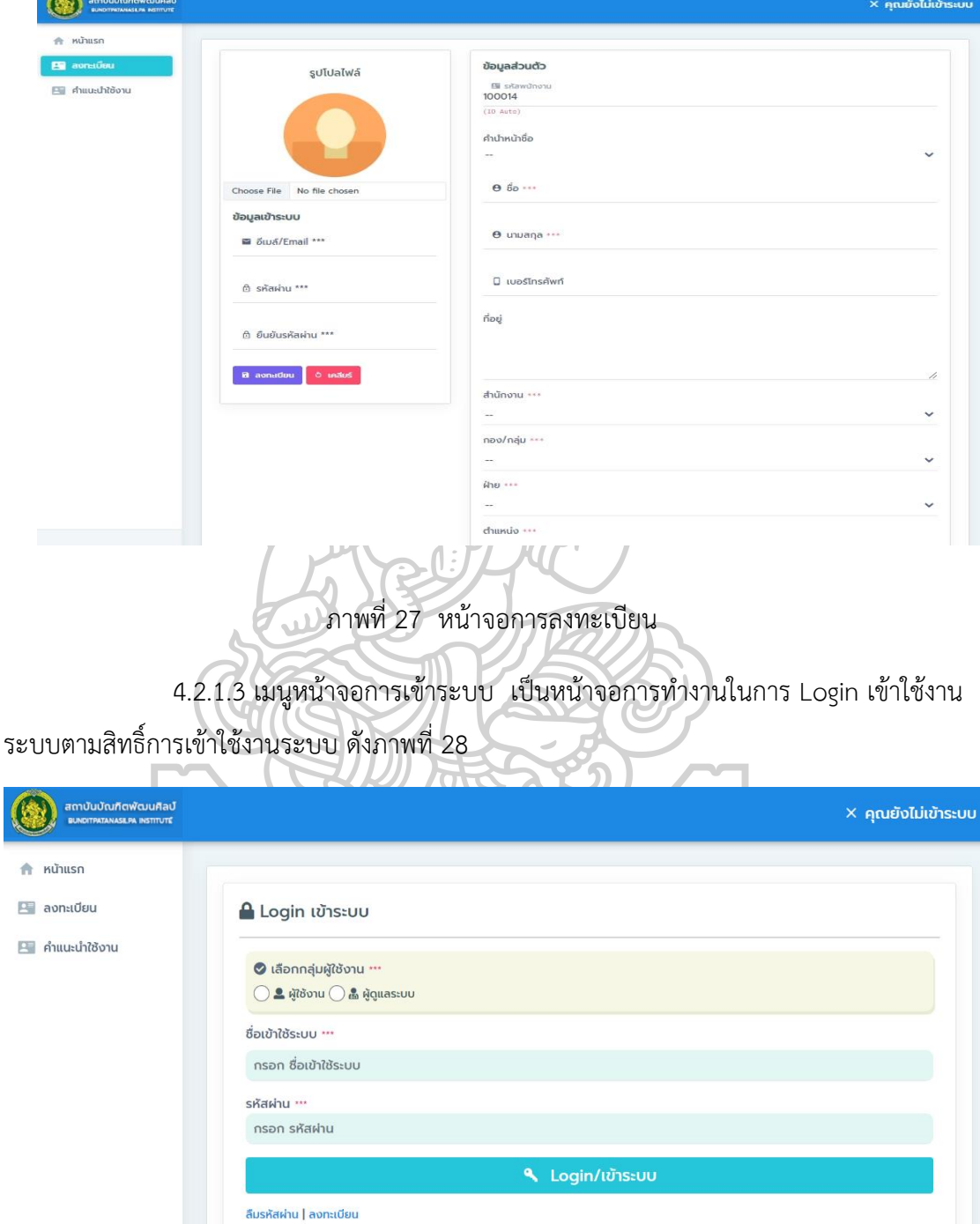

ภำพที่ 28 หน้ำจอกำร Login/เข้ำระบบ

4.2.1.4 หน้าจอสำหรับสิทธิ์ผู้ใช้งาน โดยเมนูหลัก แอปพลิเคชันช่วยเหลือเพื่อ รองรับงำนบริกำรทำงเทคโนโลยีสำรสนเทศ เมนูย่อยประกอบไปด้วย 1) แจ้งปัญหำ 2) ติดตำมงำน 3) สืบค้นข้อมูลปัญหำ 4) ประเมินผล ดังภำพที่ 29

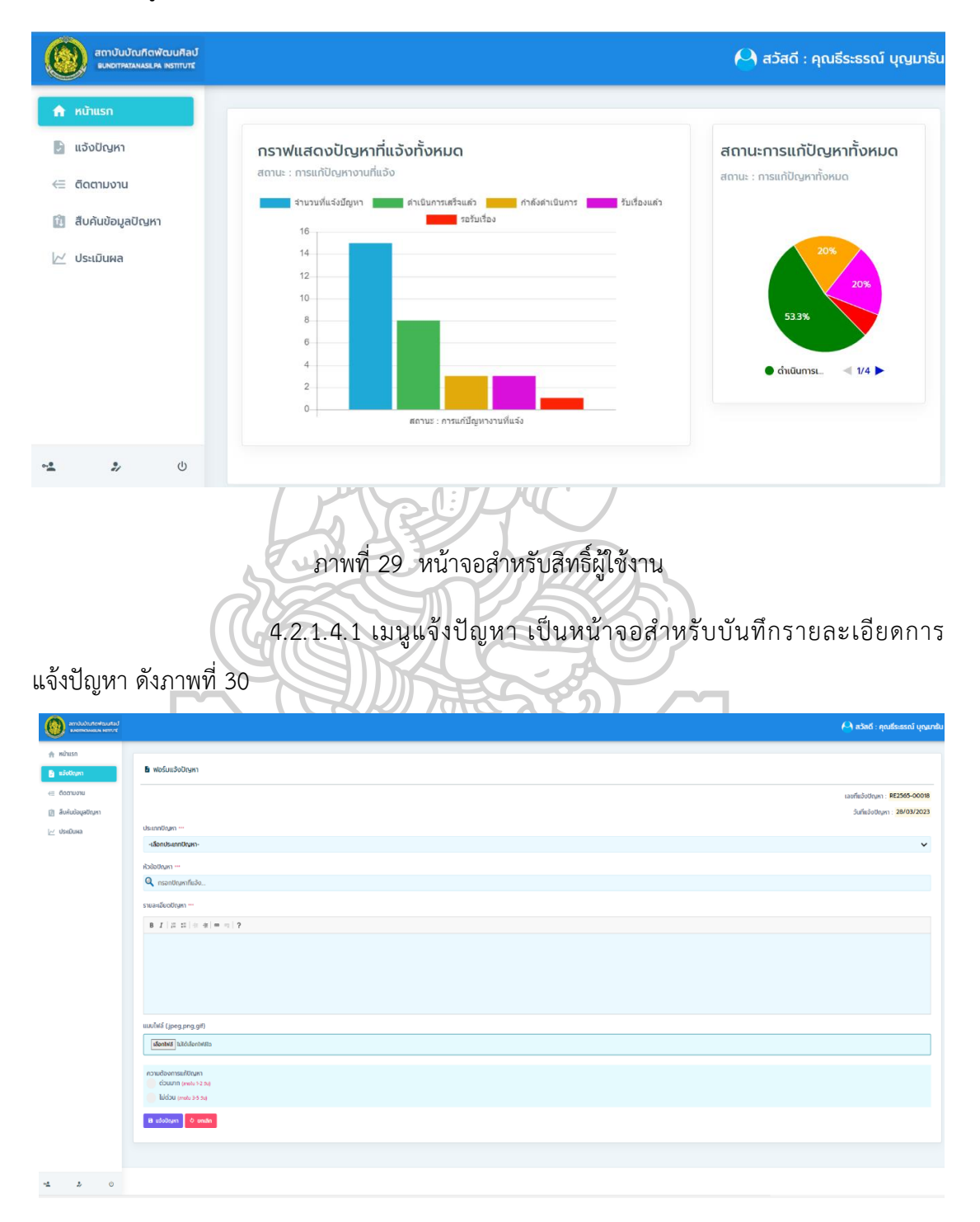

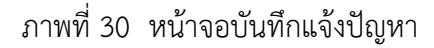
4.2.1.4.2 เมนูติดตามงาน เป็นหน้าจอแสดงข้อมูลงานเพื่อใช้สำหรับการ ติดตำมสถำนะงำนที่แจ้งปัญหำ ดังภำพที่ 31

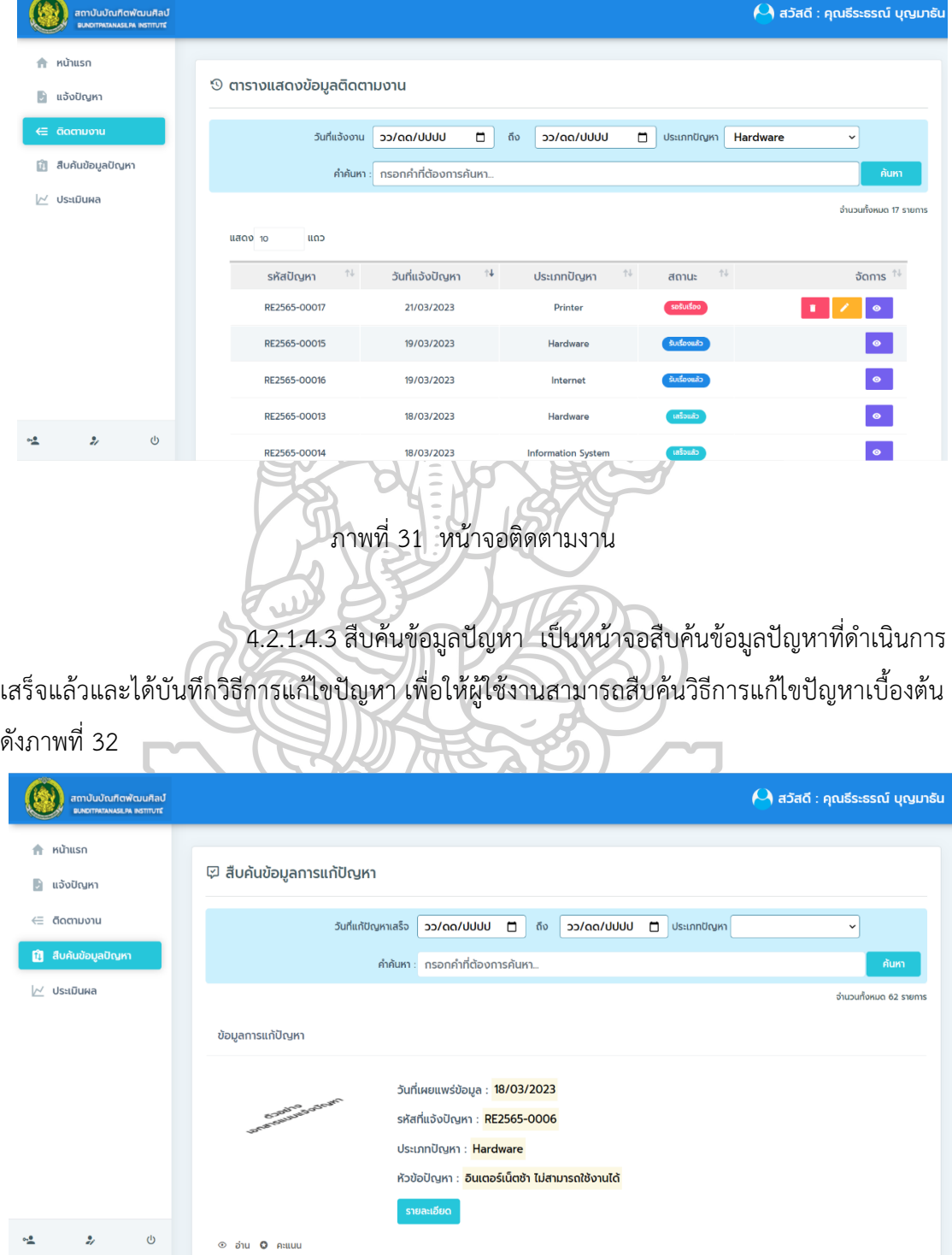

ภำพที่ 32 หน้ำจอสืบค้นข้อมูลกำรแก้ปัญหำ

4.2.1.4.4 เมนูประเมินผล เป็นหน้ำจอประเมินผลกำรปฏิบัติงำนของ

ผู้ดำเนินการแก้ปัญหา โดยเมื่อสถานะงานดำเนินการสำเร็จแล้ว ดังภาพที่ 33

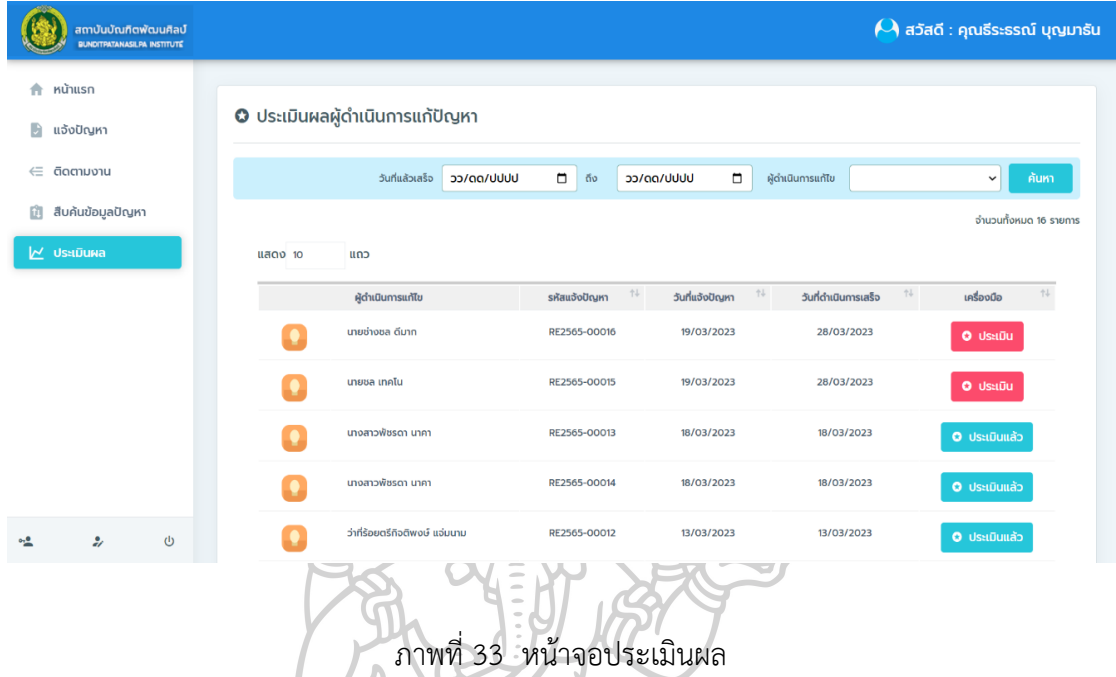

4.2.2 เจ้าหน้าที่ผู้ดูแลระบบ ในส่วนการใช้งานสำหรับผู้ดูแลระบบ เมื่อทำการ Login เข้ำระบบส ำเร็จแล้ว สำมำรถใช้งำนในส่วนกำรจัดกำรข้อมูลหลัก จัดกำรผู้ใช้งำนระบบ ระบบแจ้ง ปัญหำออนไลน์ จัดกำรข้อมูลวิธีแก้ไขปัญหำ สืบค้นกำรแก้ปัญหำ ประเมินผล รำยงำนและตั้งค่ำระบบ เป็นต้น ตัวอย่างหน้าจอการทำงานสำหรับผู้ดูแลระบบ โดยมีหน้าจอแสดงข้อมูล ดังภาพที่ 34

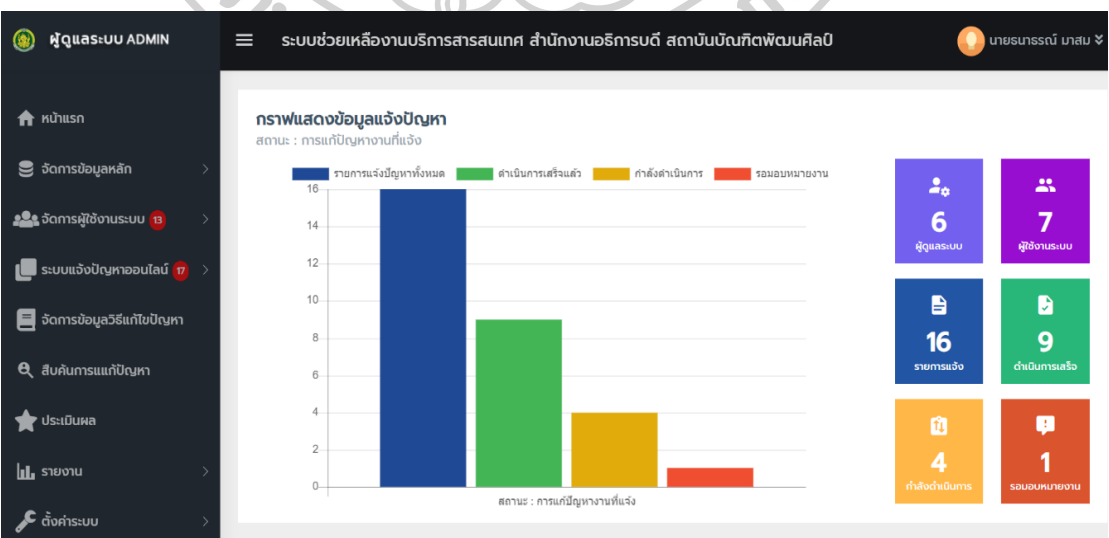

ภาพที่ 34 หน้าจอสำหรับสิทธิ์ผู้ดูแลระบบ

4.2.2.1 เมนูหน้าจอจัดการข้อมูลหลัก เป็นการทำงานในส่วนของการจัดการ ประเภทปัญหา หัวข้อปัญหา ข้อมูลสำนักงาน ข้อมูลกลุ่ม/กอง ข้อมูลฝ่าย ข้อมูลตำแหน่งงาน ข้อมูลบริษัท โดยมีหน้าจอแสดงการทำงาน ดังนี้

4.2.2.1.1 ประเภทปัญหำ เป็นส่วนกำรจัดกำรข้อมูลประเภทปัญหำ

ดังภำพที่ 35

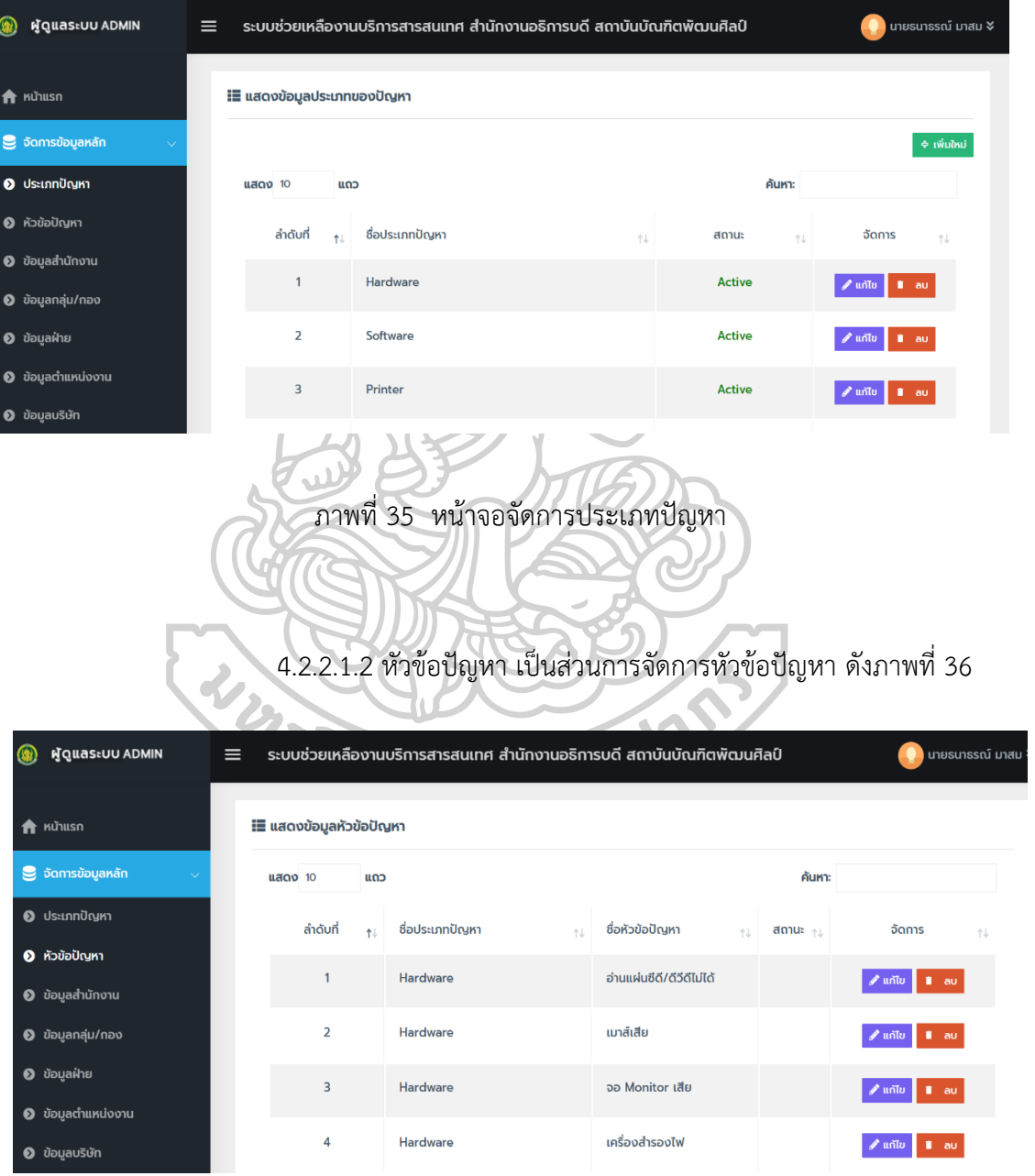

ภำพที่ 36 หน้ำจอจัดกำรหัวข้อปัญหำ

4.2.2.1.3 ข้อมูลสำนักงาน เป็นส่วนการจัดการข้อมูลสำนักงาน

#### ดังภำพที่ 37

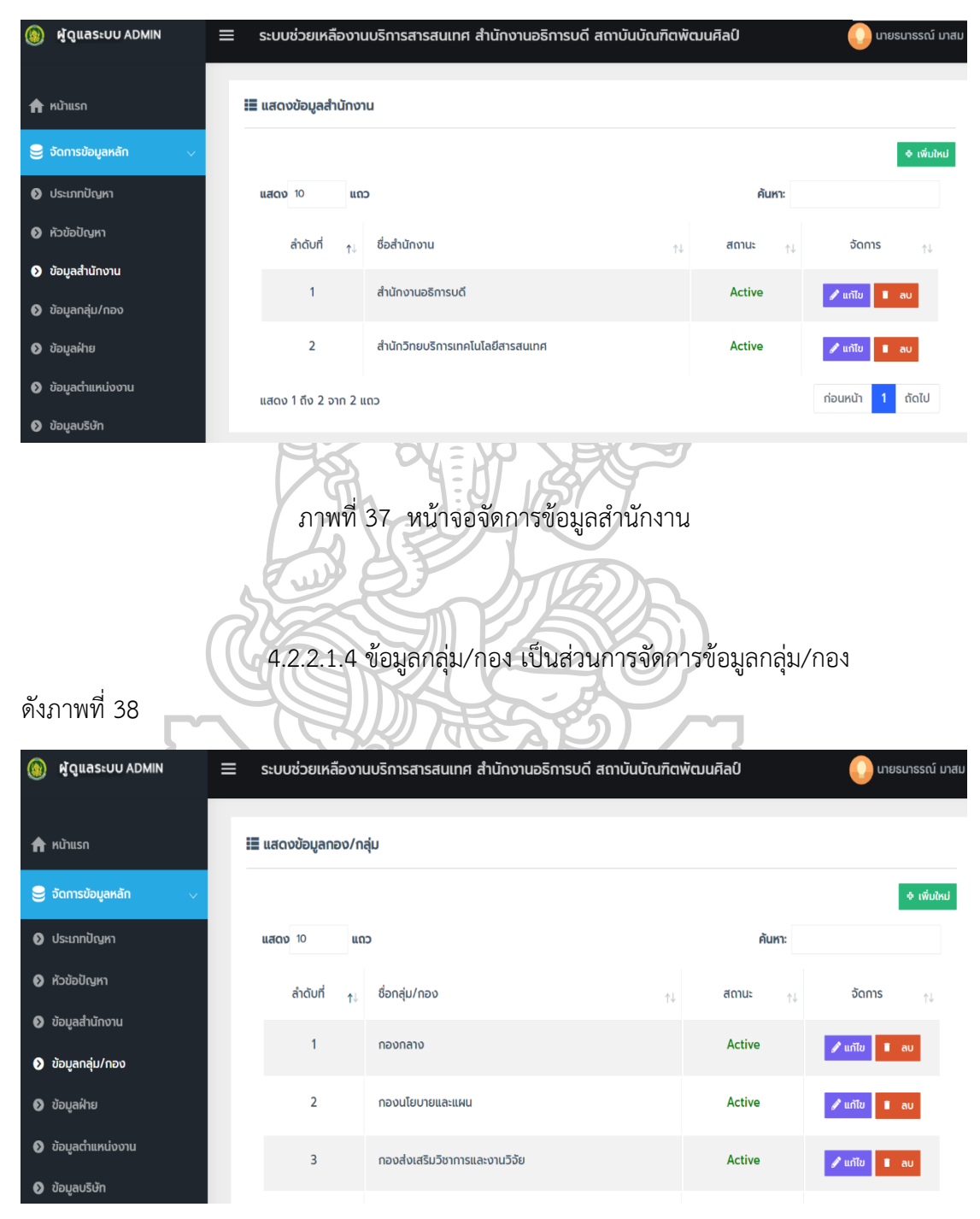

ภำพที่ 38 หน้ำจอจัดกำรข้อมูลกอง/กลุ่ม

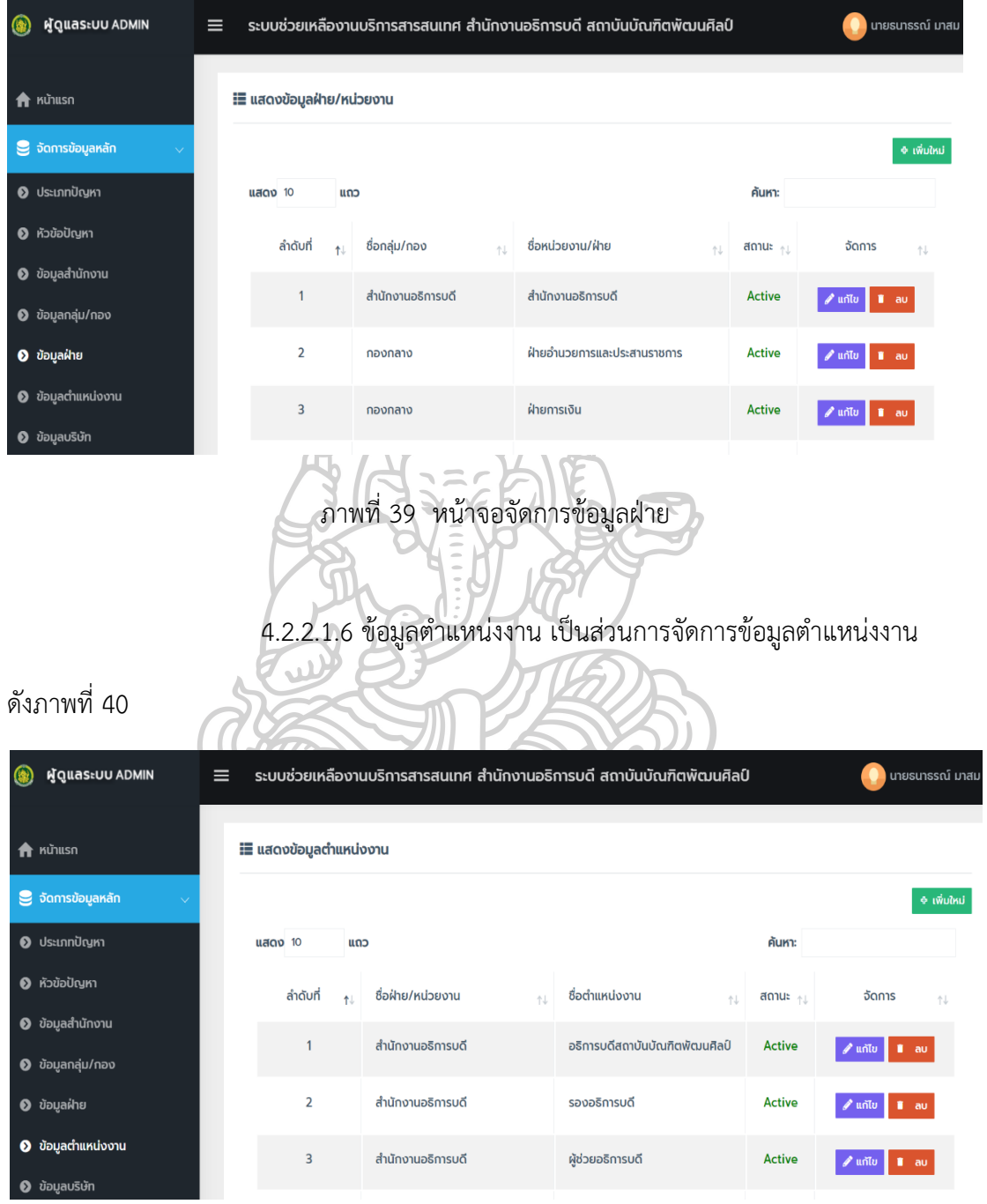

4.2.2.1.5 ข้อมูลฝ่ำย เป็นส่วนกำรจัดกำรข้อมูลฝ่ำย ดังภำที่ 39

ภาพที่ 40 หน้าจอจัดการข้อมูลตำแหน่งงาน

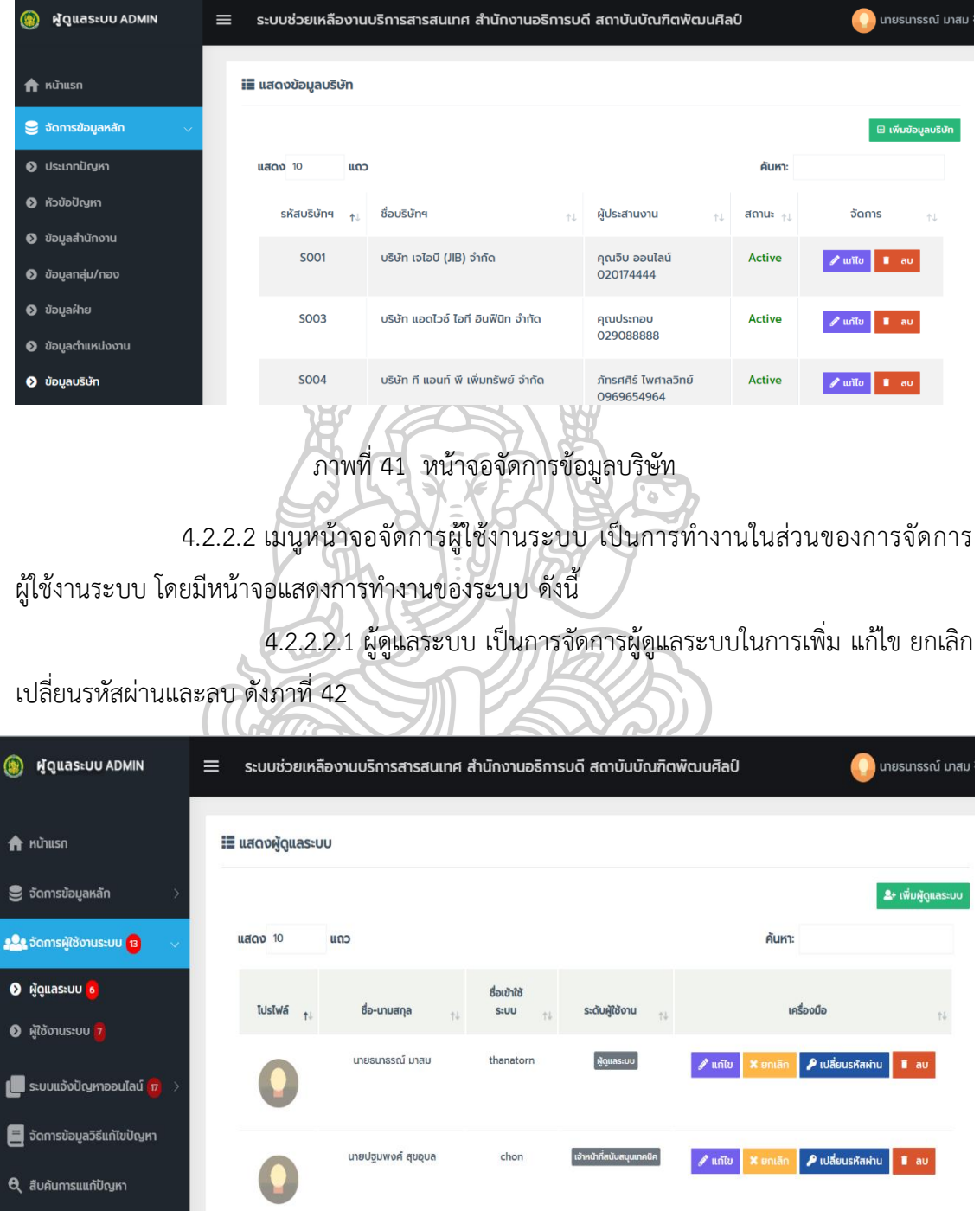

4.2.2.1.7 ข้อมูลบริษัท เป็นส่วนกำรจัดกำรข้อมูลบริษัท ดังภำพที่ 41

ภำพที่ 42 หน้ำจอจัดกำรผู้ดูแลระบบ

4.2.2.2.2 ผู้ใช้งำน เป็นกำรจัดกำรผู้ใช้งำนระบบ ในกำรเพิ่ม แก้ไข ยกเลิก เปลี่ยนรหัสผ่ำนและลบ ดังภำพที่ 43

() ผู้ดูแลระบบ ADMIN ระบบช่วยเหลืองานบริการสารสนเทศ สำนักงานอธิการบดี สถาบันบัณฑิตพัฒนศิลป์ <mark>.</mark><br>Di uายธนาธรณ์ มาล  $=$ ่ ๊≣ แสดงข้อมูลผู้ที่ใช้งานระบบ  $\hat{\mathbf{f}}$  หน้าแรก **\_**<br>อ้ดการข้อมูลหลัก ี่ ≗+ เพิ่มผู้ใช้ . <mark>2</mark>. จัดการผู้ใช้งานระบบ <mark>13</mark>  $\mu$ ano 10  $\mathbf{u}$ 02 ค้นหา:  $\bullet$  ผู้ดูแลระบบ  $\bullet$ **TUsīwā** พนักงาน ชื่อ-นามสกล ข้อมูลติดต่อ 0 ผู้ใช้งานระบบ <mark>7</mark> 10004 Tel: 0879585795 นางสาวนภานนท่ **A** mainusw [██ ระบบแจ้งปัญหาออนไลน์ <mark>17</mark> บษมา thanatorn.m@bpi.ac.th ี่ จัดการข้อมูลวิธีแก้ไขปัญหา 100010 นางสาวทิพวรรณ Tel: 0942549224  $\sqrt{2}$  เปลี่ยนรหัสผ่าน **e** สืบค้นการแแก้ปัญหา สุขศิริมัช it@bpi.ac.th **V** ประเมินผล 100011 คณวรากรณ์ พงศ์ Tel · O98888888  $\mathscr{P}$  unto P เปลี่ยนรหัสผ่าน <mark>1</mark> ลบ upbpi228@gmail.cor ภำพที่ 43 หน้ำจอจัดกำรผู้ใช้งำนระบ

4.2.2.3 เมนูหน้าจอระบบแจ้งปัญหาออนไลน์ เป็นการทำงานในส่วนของการจัดการ รายการแจ้งปัญหาออนไลน์ ที่ผู้ใช้งานแจ้งปัญหาเข้ามาในระบบ โดยมีหน้าจอแสดงการทำงาน ดังนี้ 4.2.2.3.1 รำยกำรแจ้งปัญหำ เป็นกำรจัดกำรรำยกำรแจ้งปัญหำ

กำรมอบหมำยงำน ให้กับเจ้ำหน้ำที่สนับสนุนเทคนิค ดังภำพที่ 44

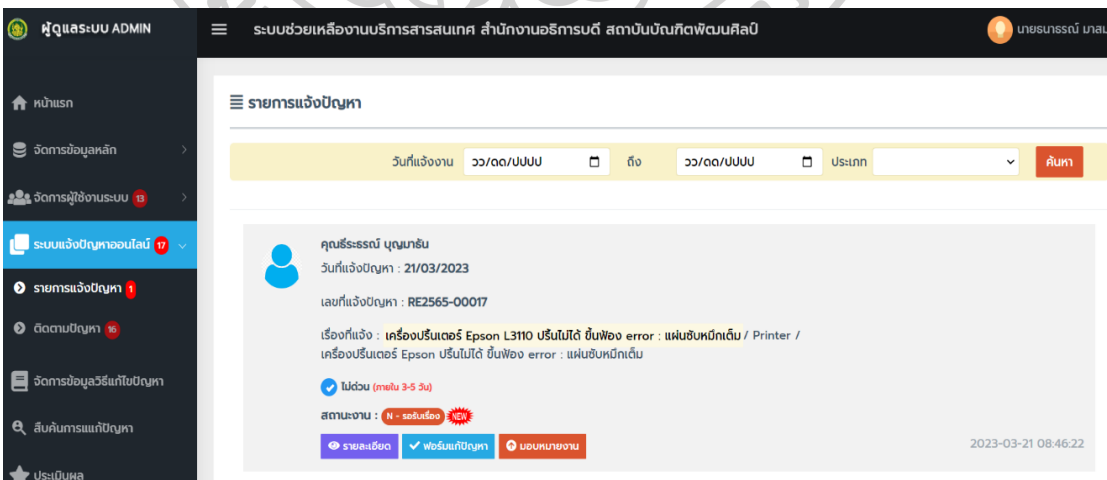

ภำพที่ 44 หน้ำจอจัดกำรรำยกำรแจ้งปัญหำ

4.2.2.3.2 ติดตามปัญหา เป็นการติดตามสถานะการทำงานรายการปัญหา

้ และการจัดการเปลี่ยนแปลงผู้ดำเนินการแก้ไขปัญหาใหม่ ดังภาพที่ 45

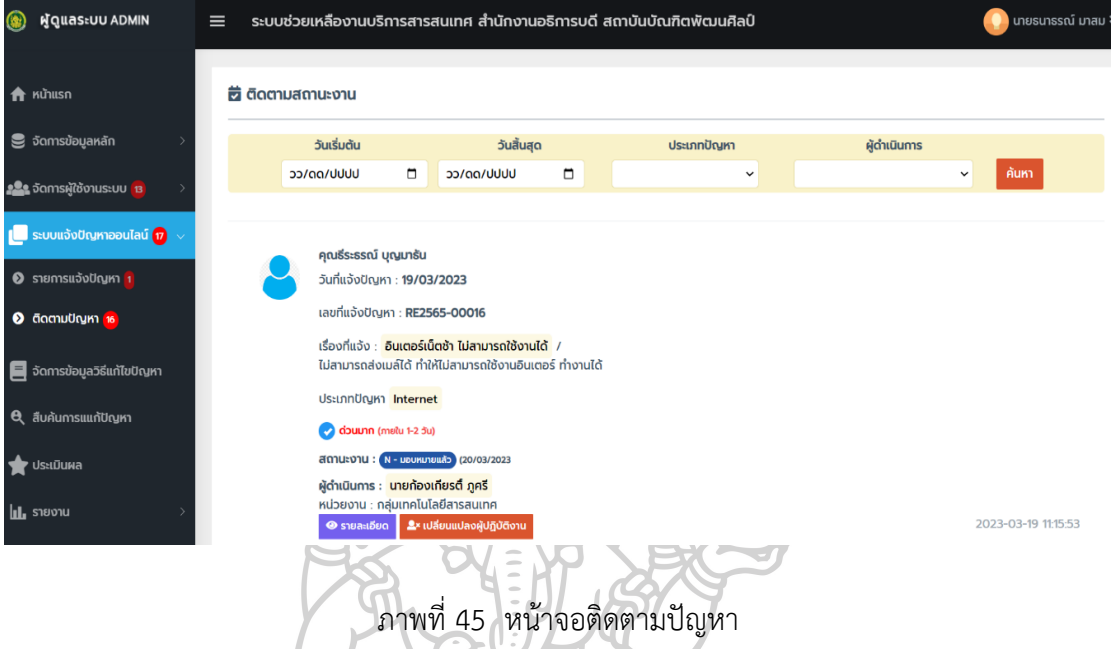

4.2.2.4 เมนูหน้าจอจัดการข้อมูลวิธีแก้ไขปัญหา เป็นการทำงานในส่วนของการ ้จัดการข้อมูลวิธีแก้ไขปัญหา เพื่อใช้สำหรับเป็นข้อมูลในการสืบค้นการแก้ไขปัญหา โดยมีหน้าจอแสดง การทำงาน ดังภาพที่ 46

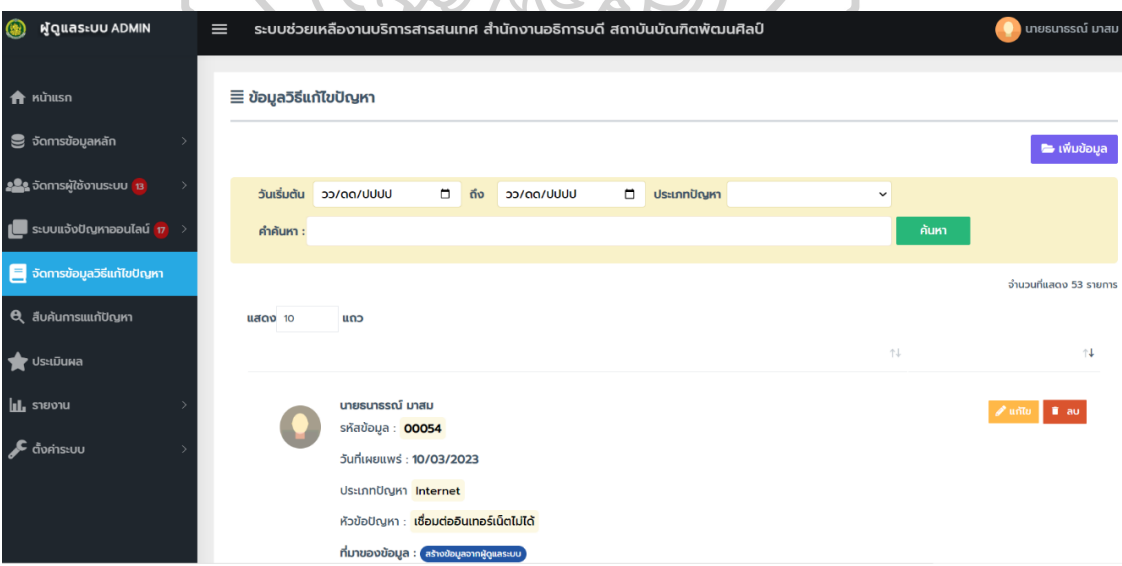

ภำพที่ 46 หน้ำจอจัดกำรข้อมูลวิธีแก้ไขปัญหำ

4.2.2.5 เมนูหน้าจอสืบค้นการแก้ปัญหา เป็นการทำงานในส่วนของการสืบค้นวิธีการ แก้ไขปัญหา โดยมีหน้าจอแสดงการทำงาน ดังภาพที่ 47

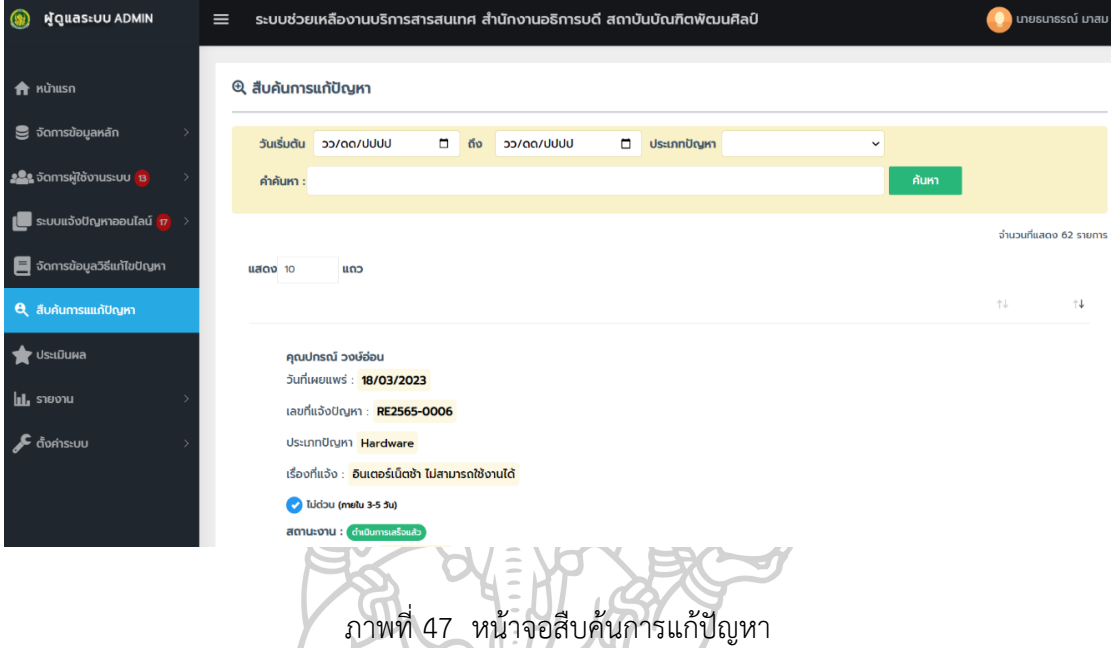

4.2.2.6 เมนูหน้าจอประเมินผล เป็นการทำงานในส่วนของผลประเมินกาปฏิบัติงาน ของเจ้าหน้าที่ที่เป็นผู้ดำเนินการแก้ไขปัญหา จะแสดงระดับคะแนนผลการปฏิบัติงาน โดยมีหน้าจอ แสดงการทำงาน ดังภาพที่ 48

| $\circledast$                                                 | ผู้ดูแลระบบ ADMIN                                                                                       | $\equiv$ | ระบบช่วยเหลืองานบริการสารสนเทศ สำนักงานอธิการบดี สถาบันบัณฑิตพัฒนศิลป์ |                                                            |        |     |                                                    |                           |               |              | ิ นายธนาธรณ์ มาสม |
|---------------------------------------------------------------|----------------------------------------------------------------------------------------------------|----------|------------------------------------------------------------------------|------------------------------------------------------------|--------|-----|----------------------------------------------------|---------------------------|---------------|--------------|-------------------|
| $\hat{\mathbf{n}}$ หน้าแรก                                    | <b>S</b> จัดการข้อมูลหลัก                                                                               |          | วันประเมิน                                                             | ★ คะแนนประเมิน เจ้าหน้าที่ผู้แก้ปัญหา<br>วว/ดด/ปปปป        | $\Box$ | ถึง | วว/ดด/ปปปป                                         | ชื่อเจ้าหน้าที่<br>$\Box$ |               | $\checkmark$ | ้ค้นหา            |
|                                                               | 222 จัดการผู้ใช้งานระบบ <mark>13</mark>                                                                 |          |                                                                        | เจ้าหน้าที่แก้ปัญหา                                        |        |     | ผู้แจ้งปัญหา                                       | รหัสการแก้ปัญหา           | วันที่ประเมิน | คะแนนที่ได้  | %                 |
|                                                               | ■ ระบบแจ้งปัญหาออนไลน์ <mark>17</mark> →<br><b>E</b> จัดการข้อมูลวิธีแก้ไขปัญหา<br>Q สืบค้นการแแก้ปัญหา |          |                                                                        | ว่าที่ร้อยตรีกิจติพงษ์ แจ่ม<br>unu<br>รหัสพนัทงาน : U00010 |        |     | คุณธีระธรณ์ บุญมา<br>ธัน<br>รหัสพนักงาน :<br>10009 | RE2565-0009               | 28/03/2023    | 4<br>****    | 80                |
| <b>VISELDUNA</b><br><b>IL</b> STEVOLU<br><b>∧ ตั้งค่าระบบ</b> |                                                                                                    |          |                                                                        | นางสาวพัชรดา นาคา<br>sห้สพนักงาน : U0009                   |        |     | คุณธีระธรณ์ บุญมา<br>šu<br>รหัสพนักงาน :<br>10009  | RE2565-0005               | 21/03/2023    | 5<br>变向女女    | 100               |
|                                                               |                                                                                                    |          |                                                                        | นางสาวพัชรดา นาคา<br>รหัสพนักงาน : U0009                   |        |     | คุณธีระธรณ์ บุญมา<br>如<br>รหัสพนักงาน<br>10009     | RE2565-00011              | 20/03/2023    | 3<br>***     | 60                |

ภำพที่ 48 หน้ำจอประเมินผล

4.2.2.7 เมนูหน้าจอรายงาน เป็นการทำงานในส่วนของรายงาน โดยมีหน้าจอแสดง การทำงานตามรายงาน ดังนี้

4.2.2.7.1 รายงานประจำวัน เป็นรายงานการแจ้งปัญหาประจำวันที่แสดง ข้อมูลตำมประเภทของปัญหำ ดังภำพที่ 49

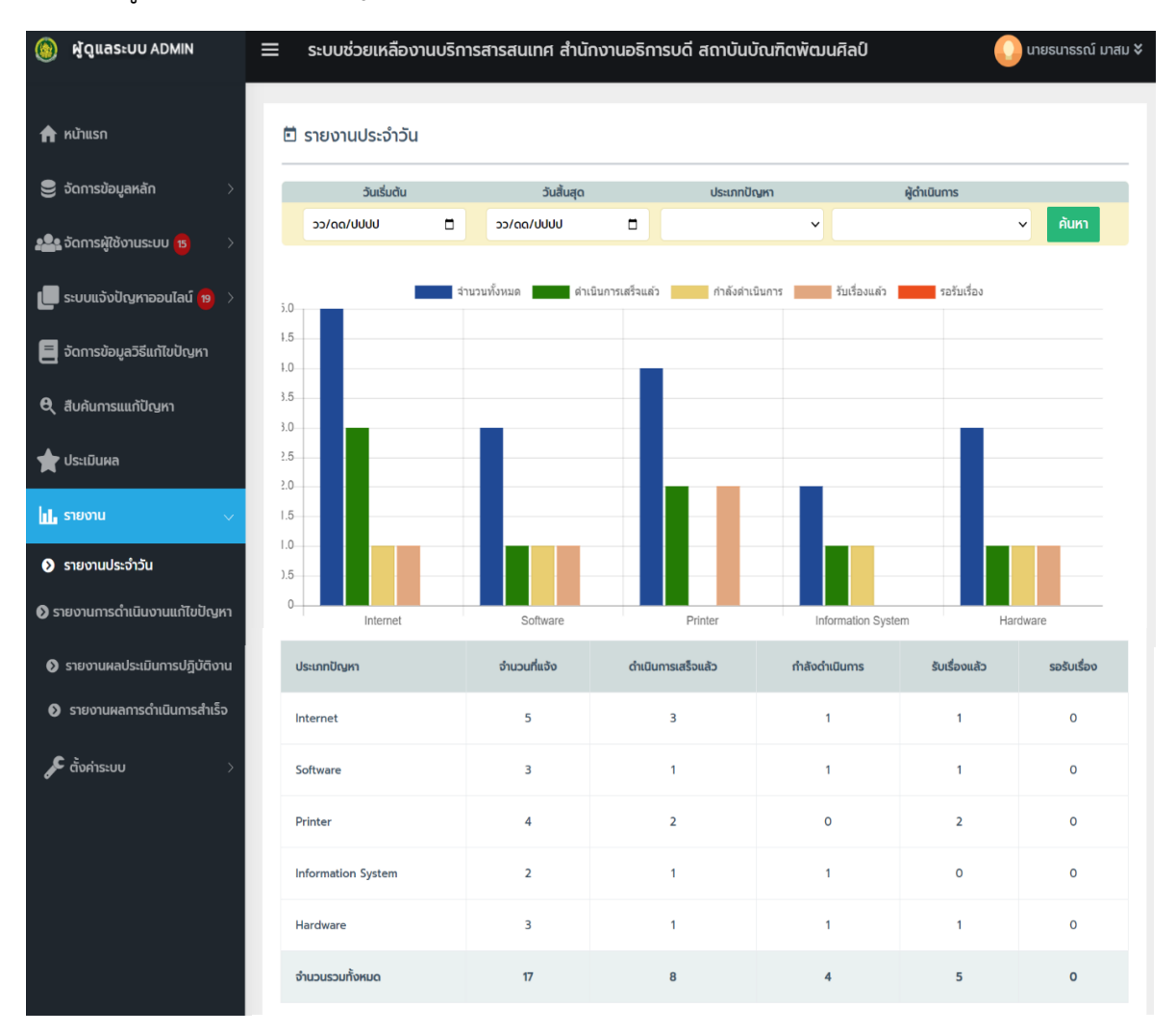

ภาพที่ 49 หน้าจอแสดงรายงานประจำวัน

4.2.2.7.2 รำยงำนกำรด ำเนินงำนแก้ไขปัญหำ เป็นหน้ำจอรำยงำนกำร ด ำเนินงำนแก้ไขปัญหำของเจ้ำหน้ำที่ผู้ปฎิบัติงำนแก้ไขปัญหำ ดังภำพที่ 50

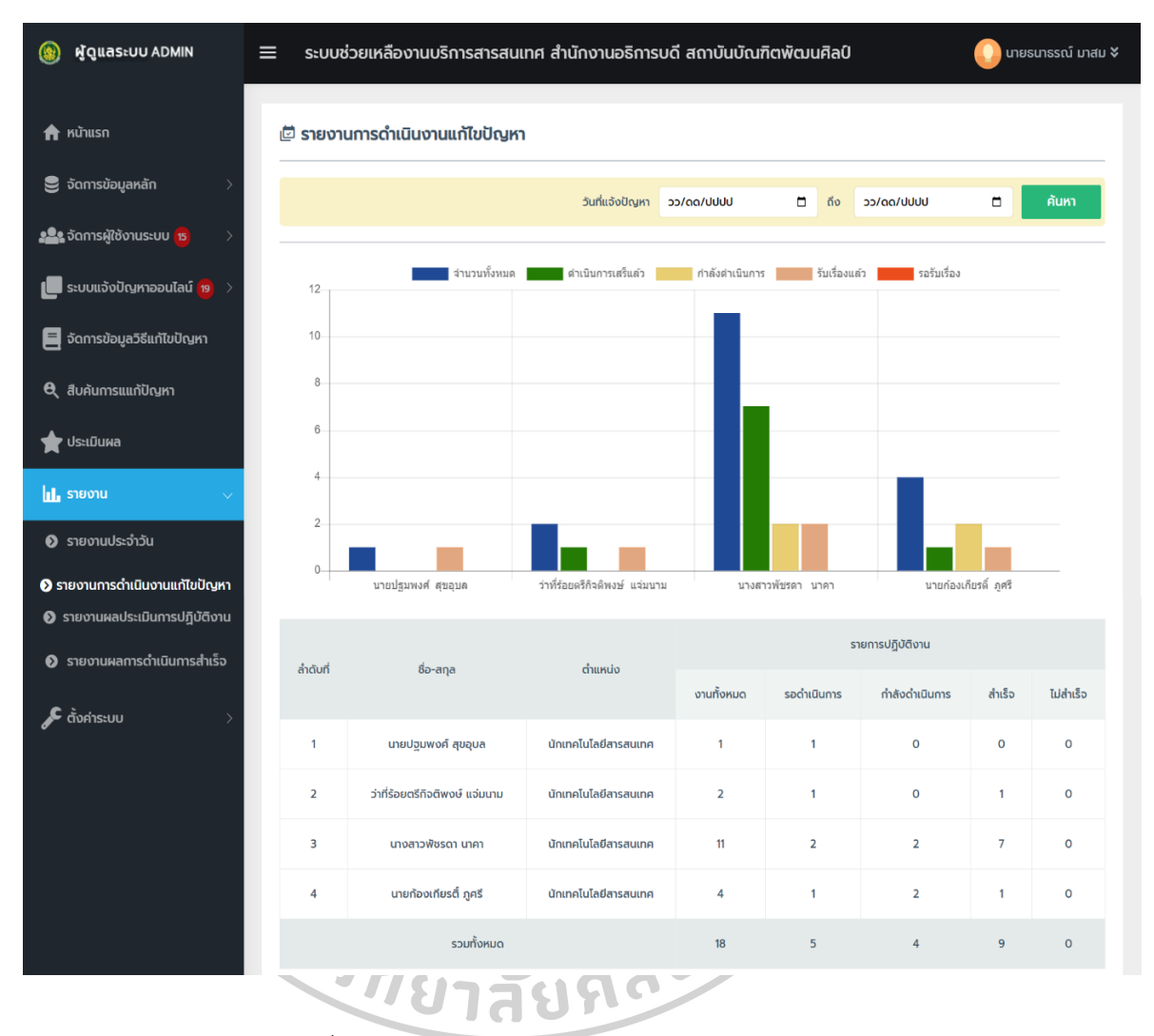

ภาพที่ 50 หน้าจอรายงานการดำเนินงานแก้ไขปัญหา

4.2.2.7.3 รำยงำนผลประเมินกำรปฏิบัติงำน เป็นหน้ำจอรำยงำนผล ประเมินการปฏิบัติงาน ที่ผู้ใช้งานประเมินผลการทำงานของเจ้าหน้าที่ผู้ดำเนินการแก้ไขปัญหา โดยแสดงข้อมูล ได้ดังภำพที่ 51

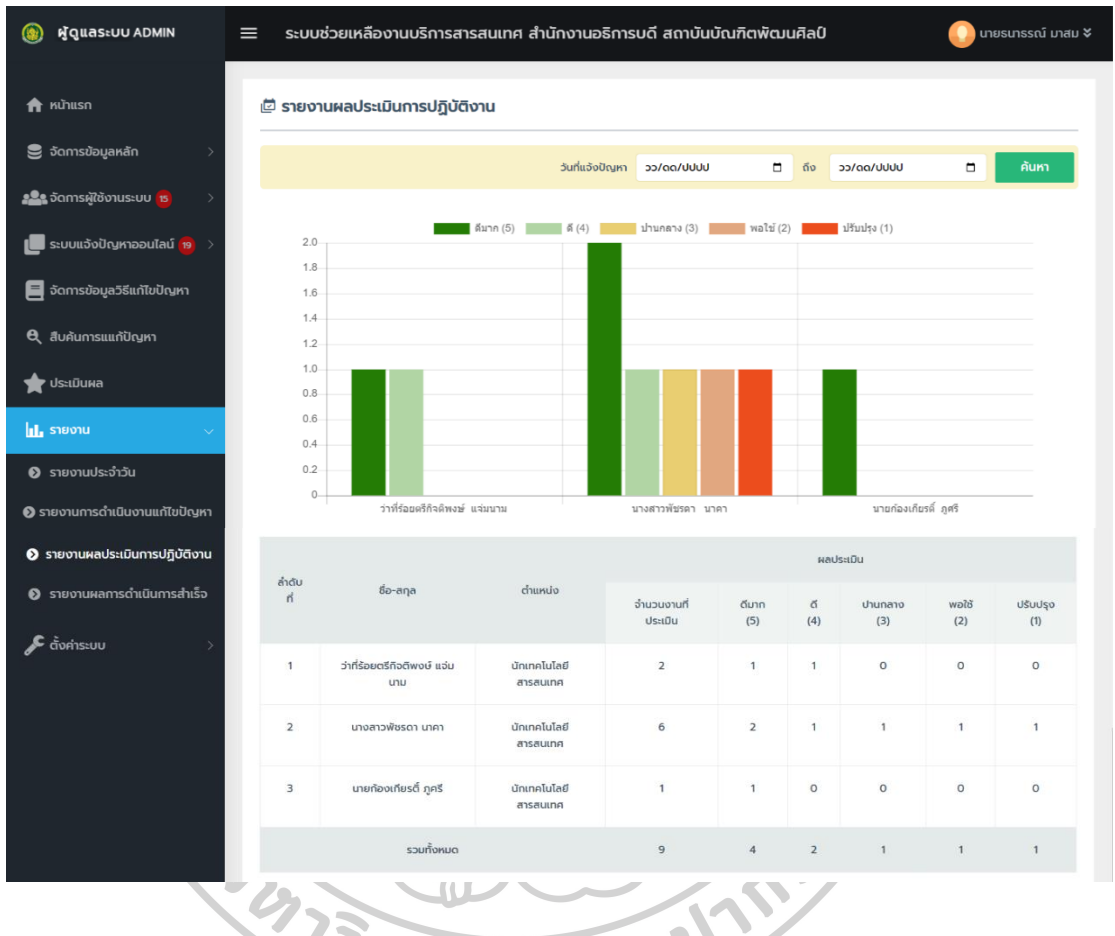

# ภำพที่ 51 หน้ำจอรำยงำนผลประเมินกำรปฏิบัติงำน

่ 4.2.2.7.4 รายงานผลการดำเนินการสำเร็จ เป็นหน้าจอรายงานผลการ

ดำเนินการสำเร็จที่แสดงข้อมูลรายงานผลการดำเนินการสำเร็จตามประเภทปัญหา ดังภาพที่ 52

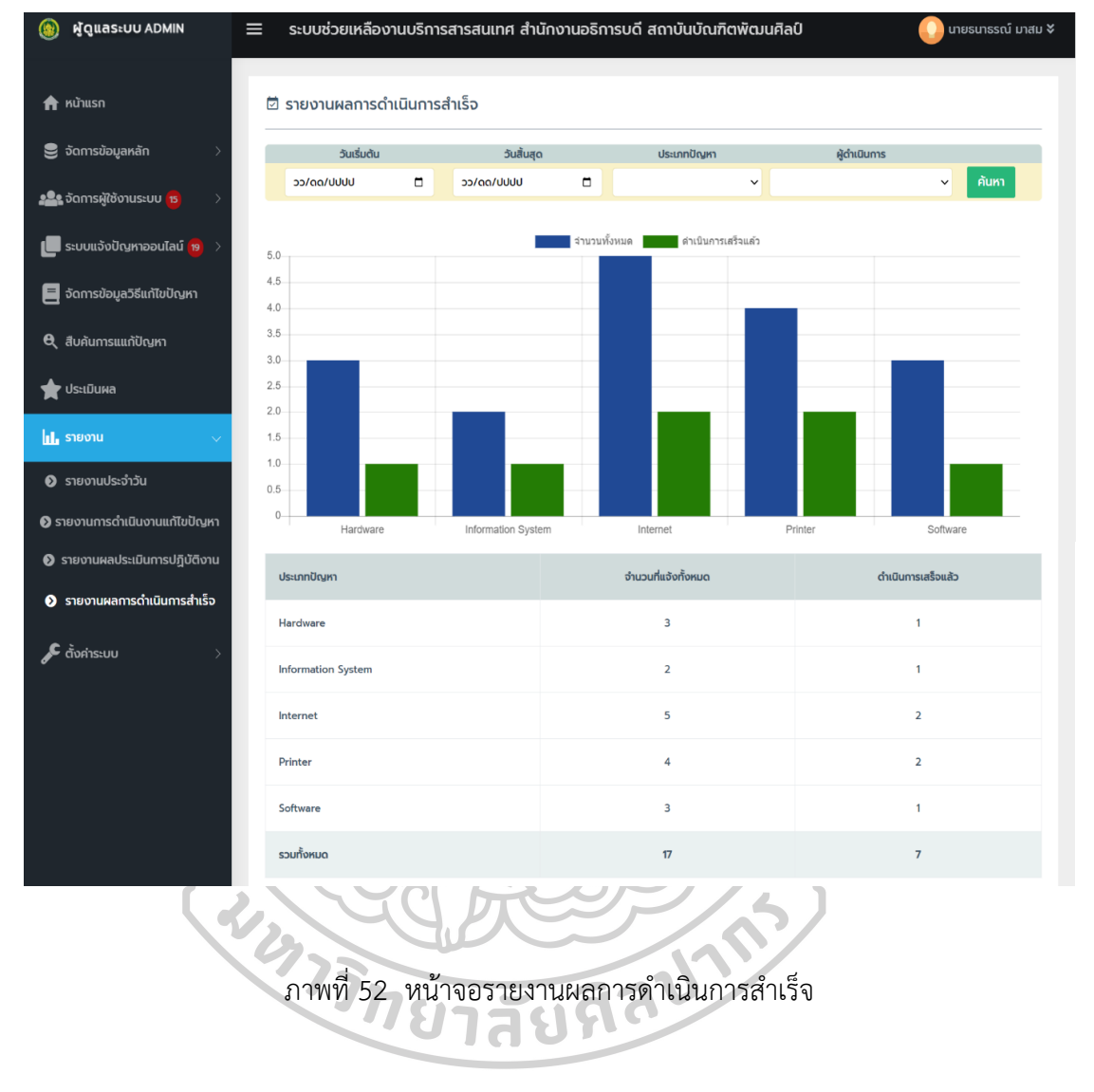

่ 4.2.2.8 เมนูหน้าจอตั้งค่าระบบ เป็นการทำงานในส่วนตั้งค่าระบบ โดยมีหน้าจอ แสดงการทำงาน ดังนี้

4.2.2.8.1 สิทธิ์กำรใช้งำนระบบ เป็นหน้ำจอแสดงสิทธิ์กำรใช้งำนระบบ ตำมกลุ่มของผู้ใช้งำนในแต่ละระดับ แสดงหน้ำจอได้ดังภำพที่ 53

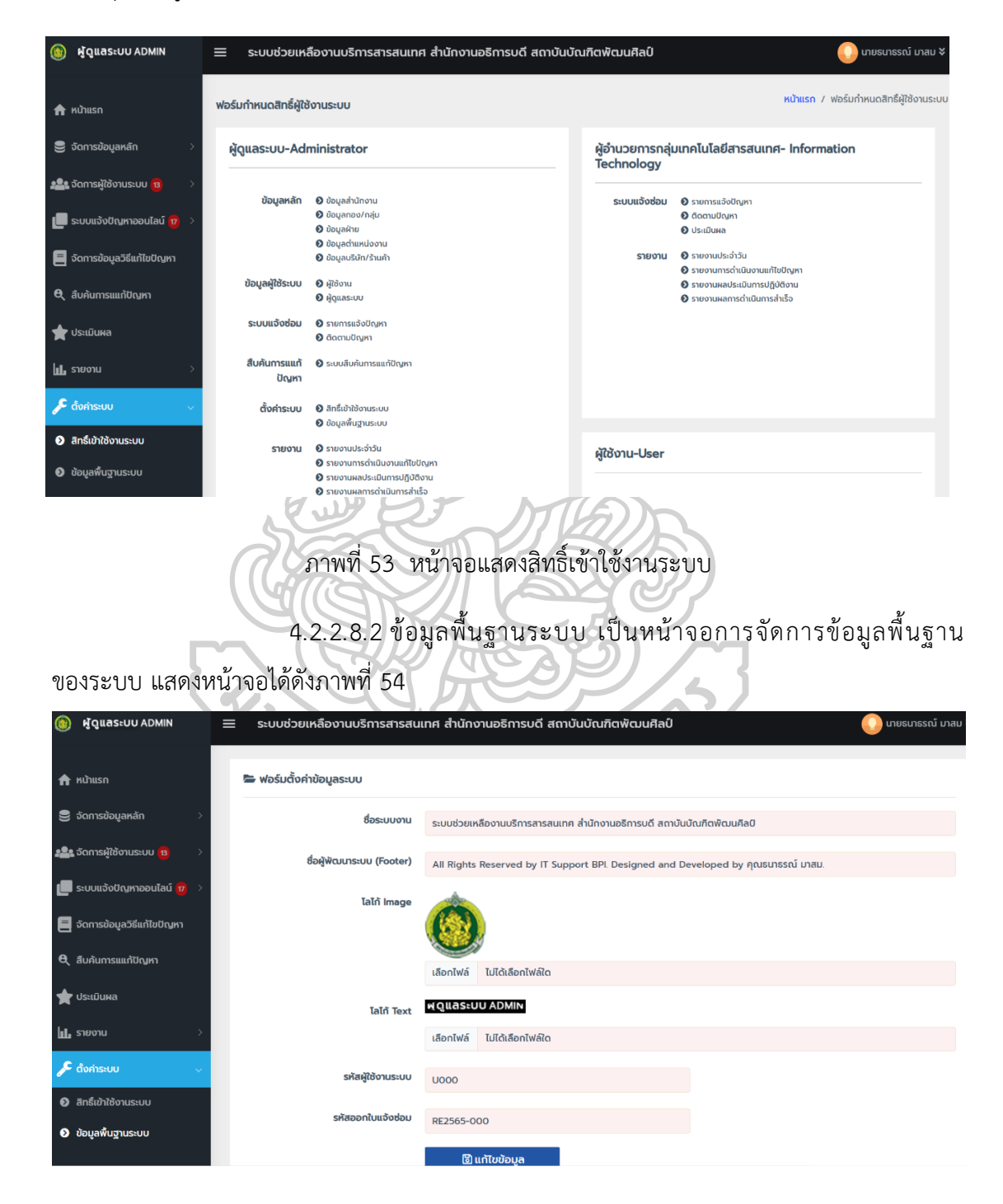

ภำพที่ 54 หน้ำจอกำรตั้งค่ำข้อมูลพื้นฐำนระบบ

4.2.3 เจ้าหน้าที่สนับสนุนเทคนิค ในส่วนการใช้งานสำหรับเจ้าหน้าที่สนับสนุนเทคนิค เมื่อทำการ Login เข้าสู่ระบบสำเร็จแล้ว สามารถใช้งานในส่วนระบบแจ้งปัญหาออนไลน์ จัดการ ข้อมูลวิธีแก้ไขปัญหำ สืบค้นกำรแก้ปัญหำ ประเมินผล และรำยงำน เป็นต้น ตัวอย่ำงหน้ำจอกำร ้ ทำงานสำหรับเจ้าหน้าที่สนับสนนเทคนิค โดยแสดงการทำงานของระบบ ดังนี้

4.2.3.1 เมนูหน้าจอระบบแจ้งปัญหาออนไลน์ เป็นการทำงานในส่วนของการ จัดกำรรำยกำรแจ้งปัญหำออนไลน์ ที่ผู้ใช้งำนแจ้งปัญหำเข้ำมำในระบบและผู้ดูแลระบบได้มอบหมำย ึงานเพื่อดำเนินการแก้ไขปัญหา โดยมีหน้าจอแสดงการทำงาน ดังนี้

4.2.3.1.1 รำยกำรแจ้งปัญหำ เป็นกำรจัดกำรรำยกำรปัญหำ ที่ได้รับ มอบหมำยงำนจำกผู้ดูแลระบบ โดยกำรจัดกำรรำยกำรปัญหำนี้เจ้ำหน้ำที่สนับสนุนเทคนิค ต้องเป็น ผู้ดำเนินการบันทึกผลการแก้ไขปัญหาในระบบ โดยมีหน้าจอแสดงการทำงาน ดังภาพที่ 55 และภำพที่ 56

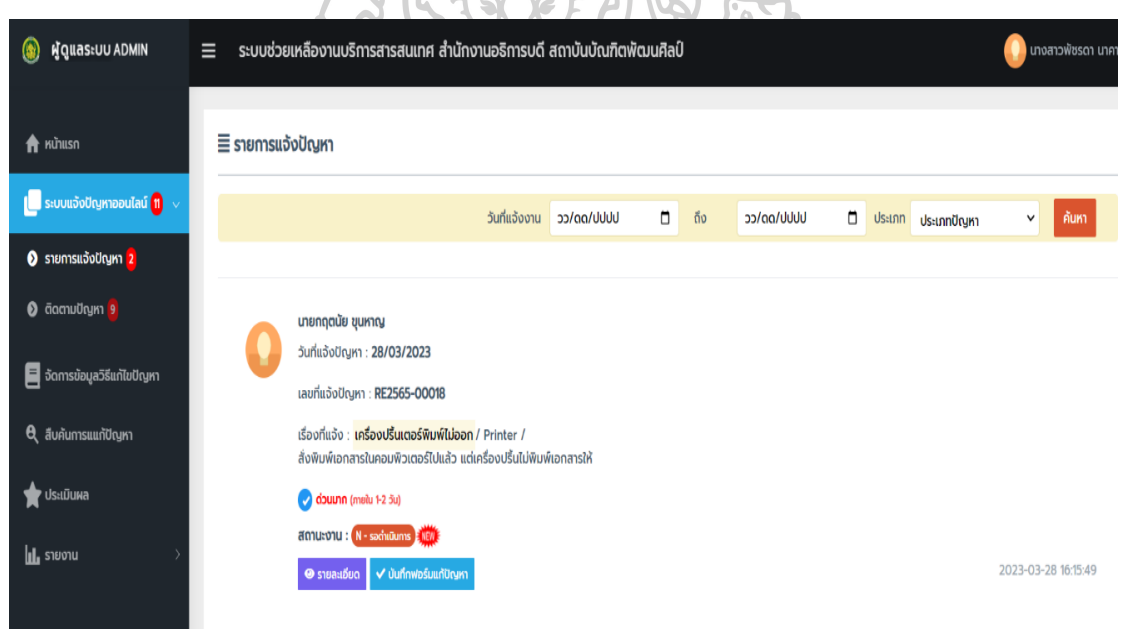

ภำพที่ 55 หน้ำจอแสดงรำยกำรแจ้งปัญหำ

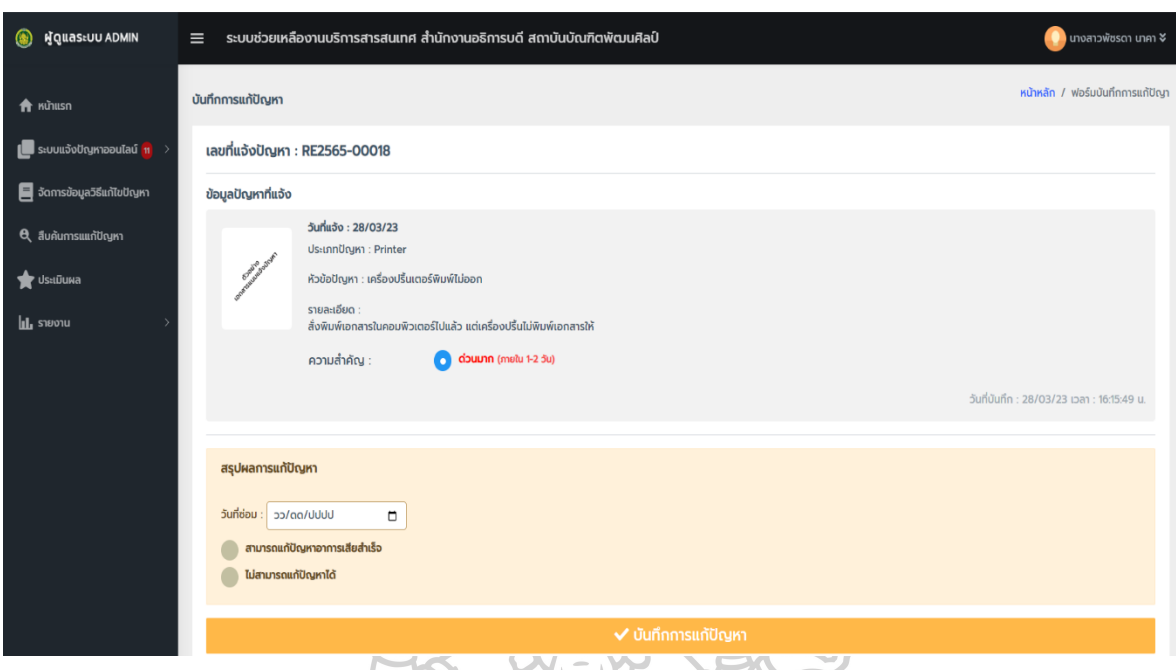

### ภำพที่ 56 หน้ำจอกำรบันทึกกำรแก้ไขปัญหำ

4.2.3.1.2 ติดตำมปัญหำ เป็นกำรติดตำมสถำนะงำนของรำยกำรแจ้งปัญหำ กำรติดตำมงำนจะแสดงข้อมูลผู้แจ้งปัญหำ วันเดือนปีที่แจ้ง เลขที่แจ้ง เรื่องที่แจ้ง ประเภทปัญหำ ิสถานะงานและผู้ดำเนินการแก้ไขปัญหา โดยมีหน้าจอแสดงการทำงาน ดังภาพที่ 57

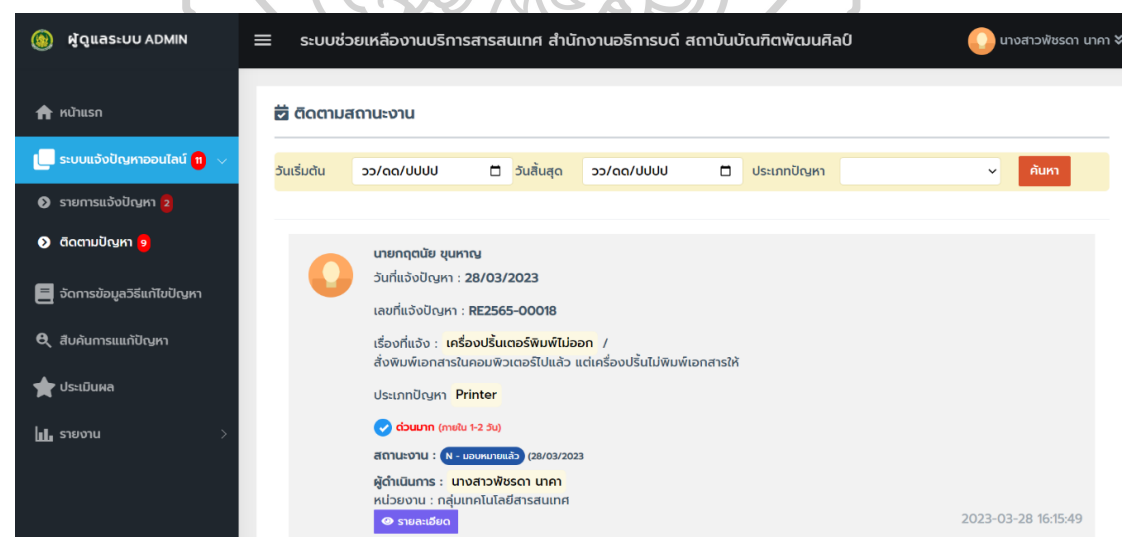

ภำพที่ 57 หน้ำจอแสดงกำรติดตำมสถำนะงำน

4.2.3.2 เมนูหน้าจอจัดการข้อมูลวิธีแก้ไขปัญหา เป็นการทำงานในส่วนของการ จัดกำรข้อมูลวิธีแก้ไขปัญหำ โดยกำรเพิ่มวิธีกำรแก้ไขปัญหำตำมประเภทปัญหำ หัวข้อปัญหำและ ้วิธีการแก้ไขเพื่อใช้สำหรับเป็นข้อมูลในการสืบค้นการแก้ไขปัญหา โดยมีหน้าจอแสดงการทำงาน ดังภำพที่ 58 และภำพที่ 59

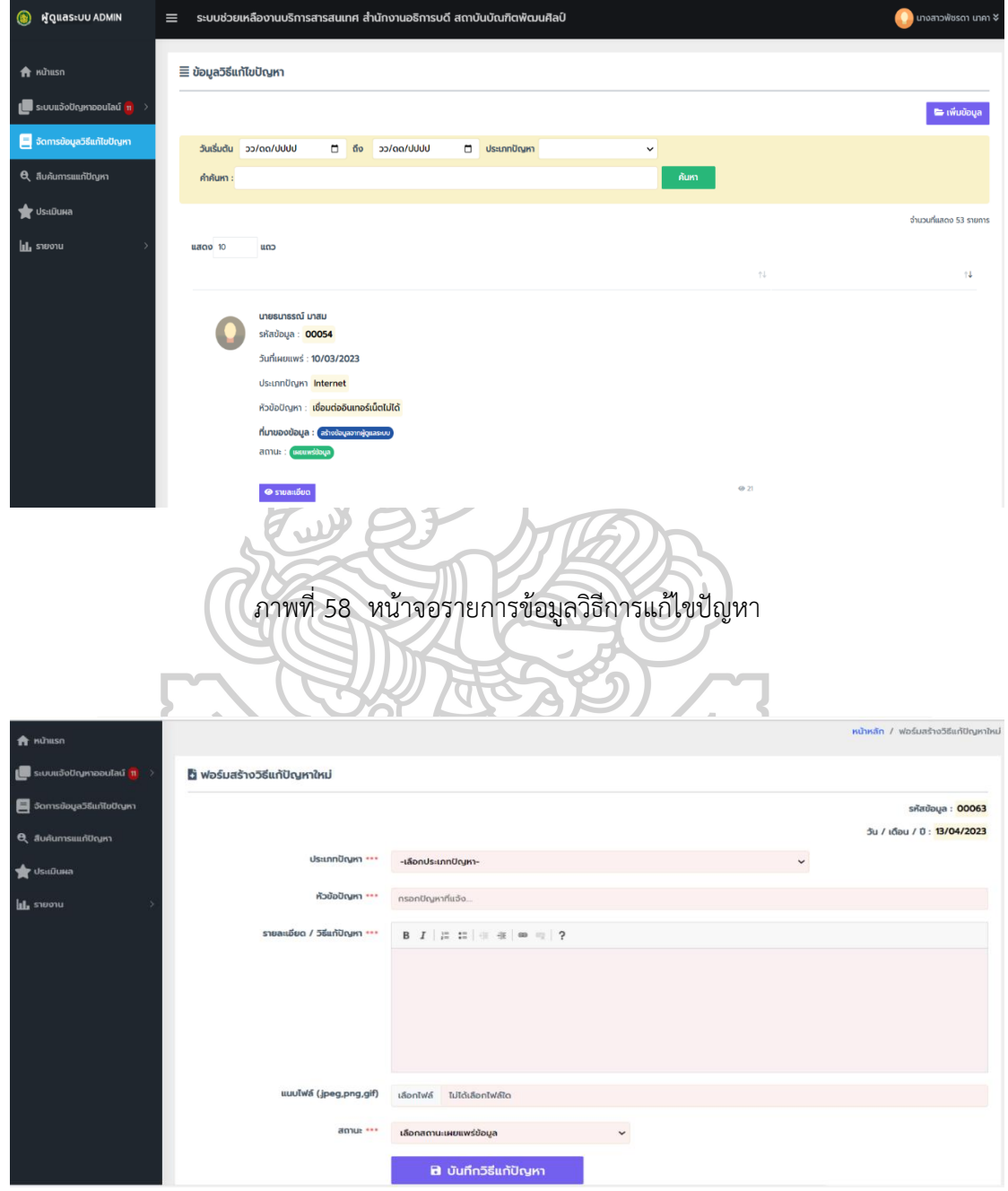

ภำพที่ 59 หน้ำจอกำรเพิ่มวิธีกำรแก้ไขปัญหำ

4.2.3.3 เมนูหน้าจอสืบค้นการแก้ปัญหา เป็นการทำงานในส่วนของการสืบค้นวิธีการ แก้ไขปัญหา ที่สามารถระบุเงื่อนไขการค้นหาจากวันเดือนปีเริ่มต้น-สิ้นสุด ประเภทปัญหา และคำค้น โดยมีหน้าจอแสดงการทำงาน ดังภาพที่ 60

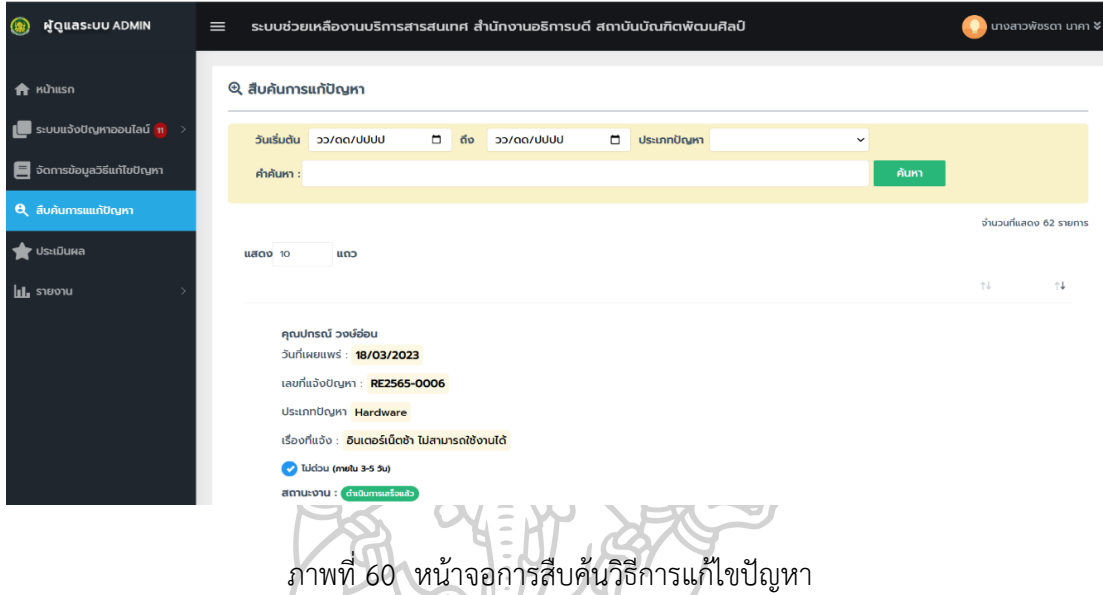

4.2.3.4 เมนูหน้าจอประเมินผล เป็นการทำงานในส่วนของผลประเมินการ ปฏิบัติงานของเจ้าหน้าที่สนับสนุนเทคนิค ที่ผู้แจ้งปัญหาได้ประเมินผลการทำงานของเจ้าหน้าที่ ผู้ดำเนินการแก้ไขปัญหา ในแต่รายการปัญหาที่มีสถานะดำเนินการสำเร็จจะแสดงระดับคะแนนผล การปฏิบัติงาน โดยมีหน้าจอแสดงการทำงาน ดังภาพที่ 61 -2.

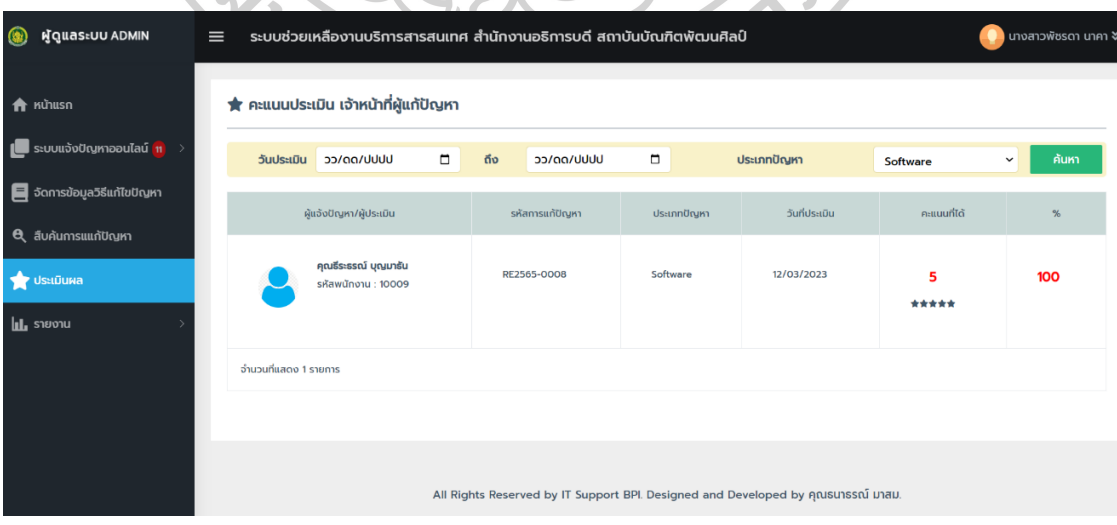

ภำพที่ 61 หน้ำจอแสดงผลกำรประเมินกำรปฏิบัติงำน

4.2.3.5 เมนูหน้าจอรายงาน เป็นการทำงานในส่วนของรายงาน โดยมีหน้าจอแสดง กำรท ำงำนตำมรำยงำน ดังนี้

4.2.3.5.1 รายงานประจำวัน เป็นรายงานการแจ้งปัญหาประจำวันที่แสดง ้ข้อมูลรายการปัญหาที่ได้รับมอบหมายให้ดำเนินการ โดยจะรายการตามประเภทของปัญหา แสดง หน้ำจอได้ ดังภำพที่ 62

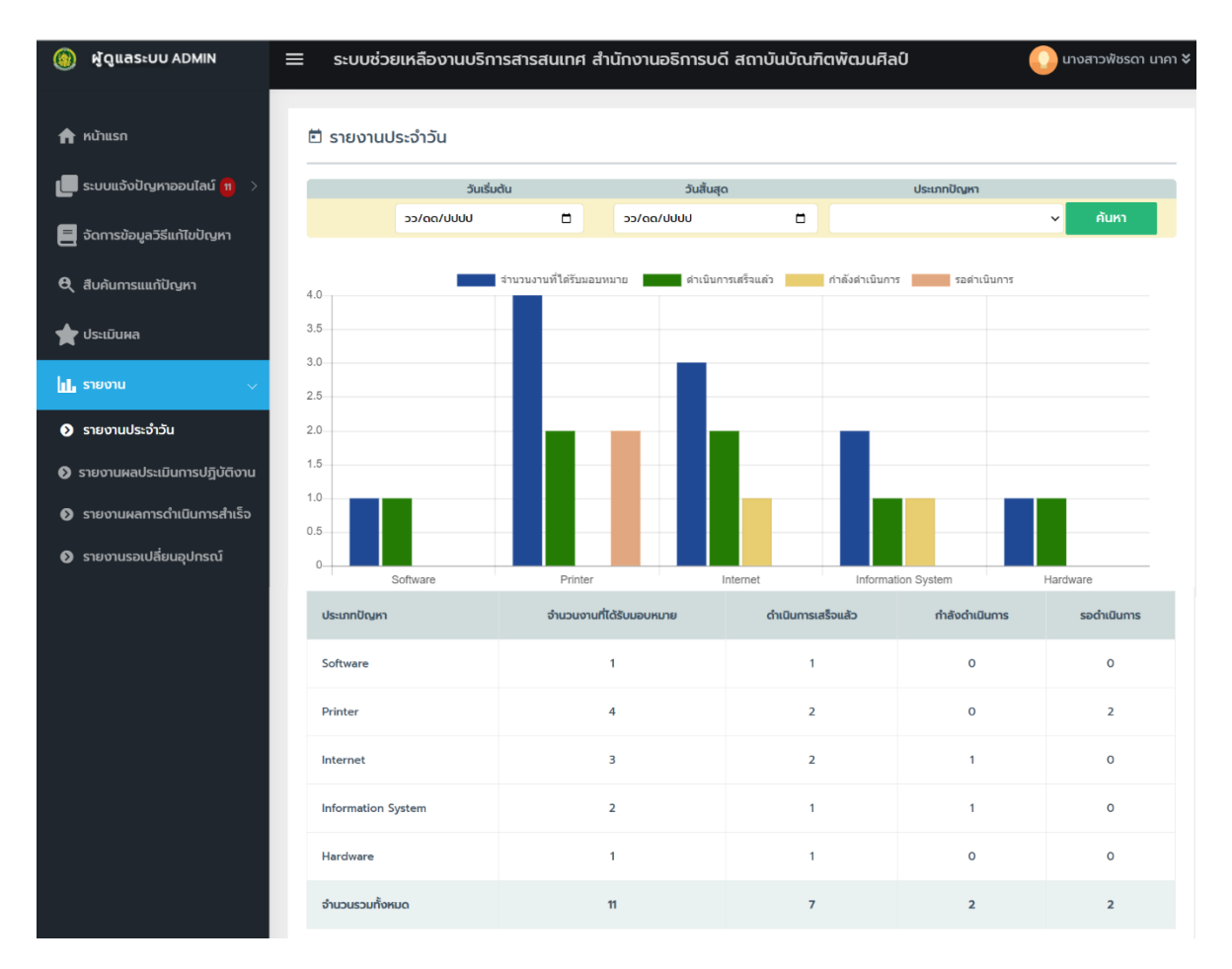

ภำพที่ 62 หน้ำจอแสดงรำยงำนประจ ำวัน

4.2.3.5.2 รำยงำนผลประเมินกำรปฏิบัติงำน เป็นหน้ำจอรำยงำนผล

ประเมินของเจ้ำหน้ำที่สนับสนุนเทคนิคที่ปฏิบัติงำนแก้ไขปัญหำแล้วเสร็จ และผู้แจ้งปัญหำได้ ประเมินผลการทำงานของผู้ดำเนินการแก้ไขปัญหา โดยจะแสดงรายงานข้อมูลตามระดับคะแนนการ ประเมิน ดังภำพที่ 63

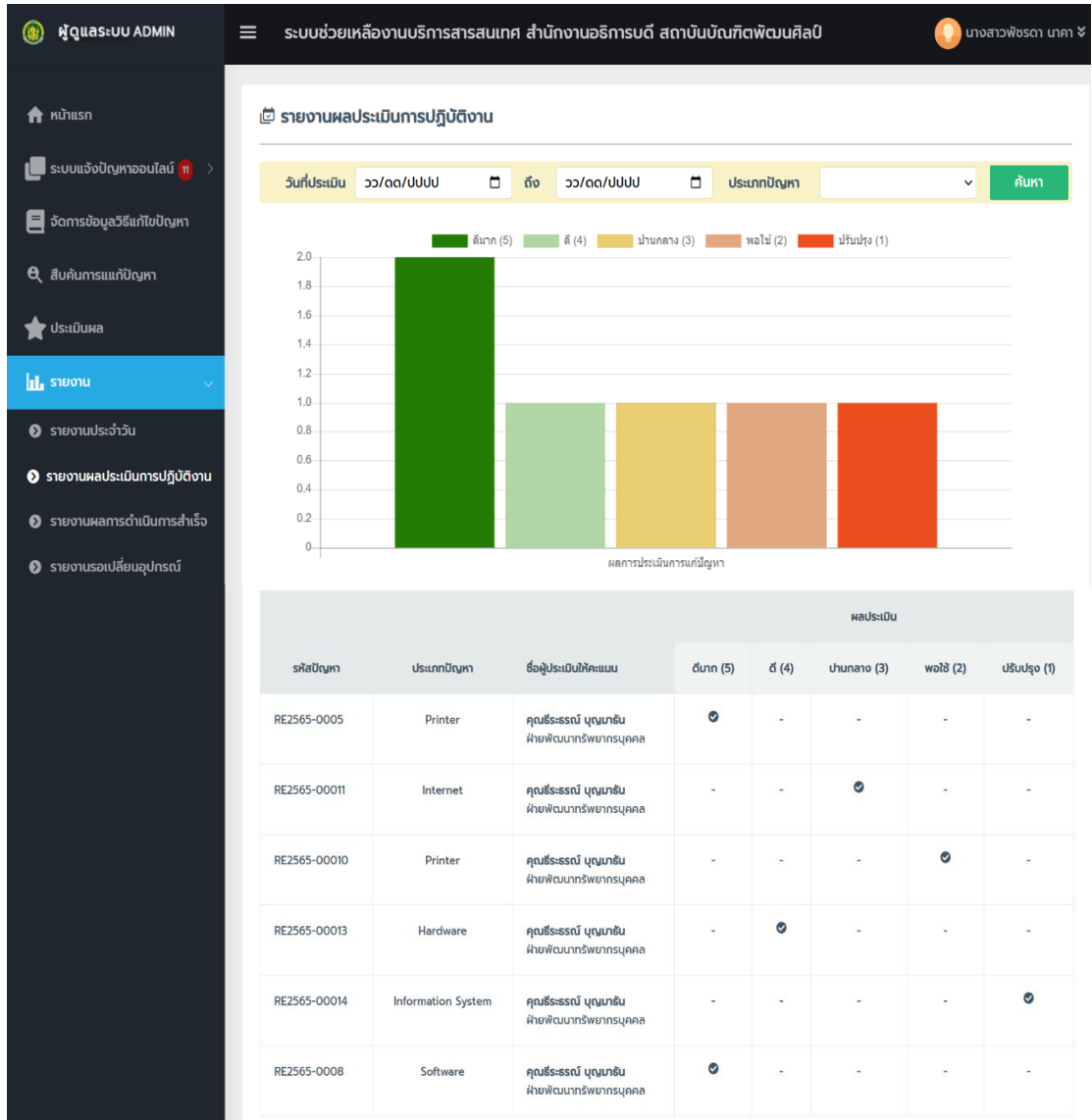

ภำพที่ 63 หน้ำจอรำยงำนผลประเมินกำรปฏิบัติงำน

4.2.3.5.3 รายงานผลการดำเนินการสำเร็จ เป็นหน้าจอรายงานผลการ

ดำเนินการสำเร็จที่แสดงข้อมูลรายงานผลการดำเนินการสำเร็จ โดยแสดงรายงานสรุปตามประเภท ปัญหำ ดังภำพที่ 64

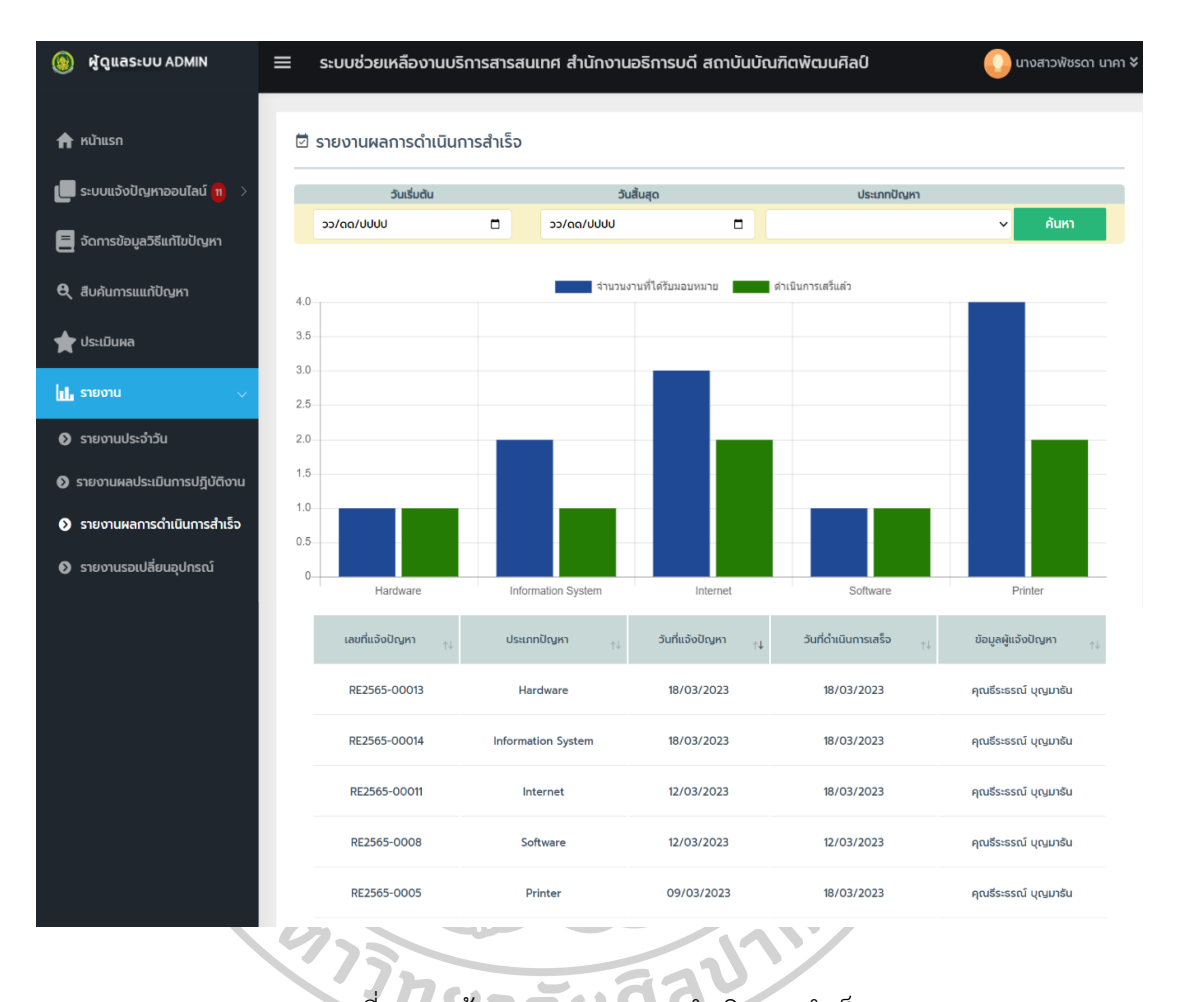

ภาพที่ 64 หน้าจอรายงานผลการดำเนินงานสำเร็จ

4.2.3.5.4 รำยงำนรอเปลี่ยนอุปกรณ์ เป็นหน้ำจอรำยงำนรอเปลี่ยนอุปกรณ์

ิตามจำนวนงานที่ได้รับมอบหมาย โดยรายงานจะสรุปตามปรเภทปัญหา จำนวนงานที่ได้รับมอบหมาย และจำนวนงานที่รอเปลี่ยนอุปกรณ์ ระบบจะแสดงรายงานรอเปลี่ยนอุปกรณ์ในรูปแบบกราฟ ดังภำพที่ 65

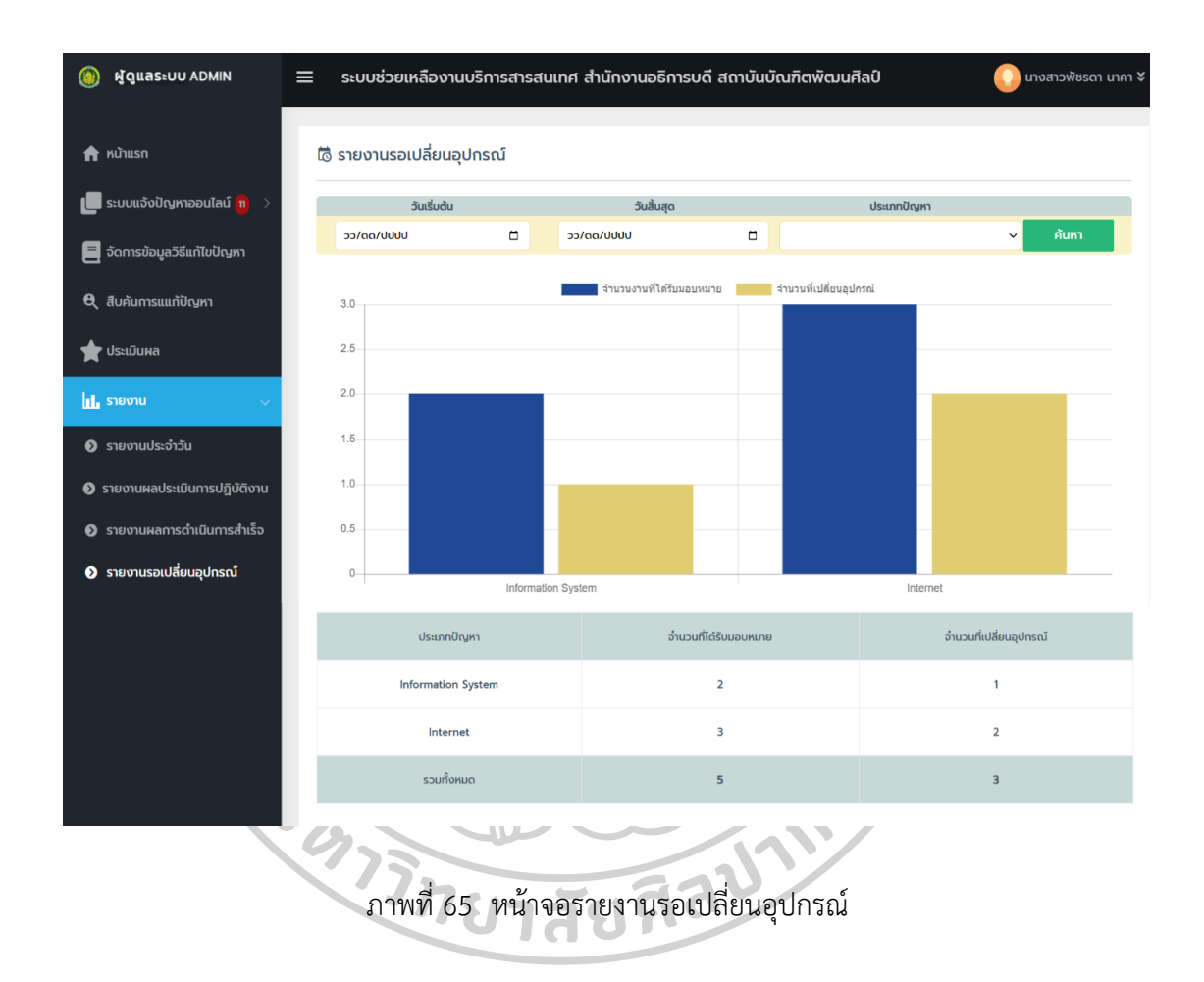

4.2.4 ผู้อำนวยการกลุ่มเทคโนโลยีสารสนเทศ ในส่วนการใช้งานสำหรับผู้อำนวยการ กลุ่มเทคโนโลยีสารสนเทศ เมื่อทำการ Login เข้าสู่ระบบสำเร็จแล้ว สามารถใช้งานในส่วนระบบแจ้ง ปัญหาออนไลน์ สืบค้นการแก้ปัญหา ประเมินผล และรายงาน เป็นต้น โดยแสดงการทำงานของระบบ ดังนี้

4.2.4.1 เมนูหน้าจอระบบแจ้งปัญหาออนไลน์ เป็นการทำงานในส่วนของการจัดการ รำยกำรแจ้งปัญหำออนไลน์ ที่ผู้ใช้งำนแจ้งปัญหำเข้ำมำในระบบและผู้ดูแลระบบได้มอบหมำยงำน เพื่อดำเนินการแก้ไขปัญหา โดยมีหน้าจอแสดงการทำงาน ดังนี้

4.2.4.1.1 รำยกำรแจ้งปัญหำ เป็นส่วนกำรบริหำรจัดกำรรำยกำรแจ้งปัญหำ

้ที่ได้รับแจ้งปัญหาจากผู้ใช้งาน ในการจัดการรายการแจ้งปัญหานี้ ผู้อำนวยการกลุ่มเทคโนโลยี สารสนเทศสามารถมอบหมายงานให้กับเจ้าหน้าที่สนับสนุนเทคนิคได้ โดยมีหน้าจอแสดงการทำงาน ดังภำพที่ 66 และภำพที่ 67

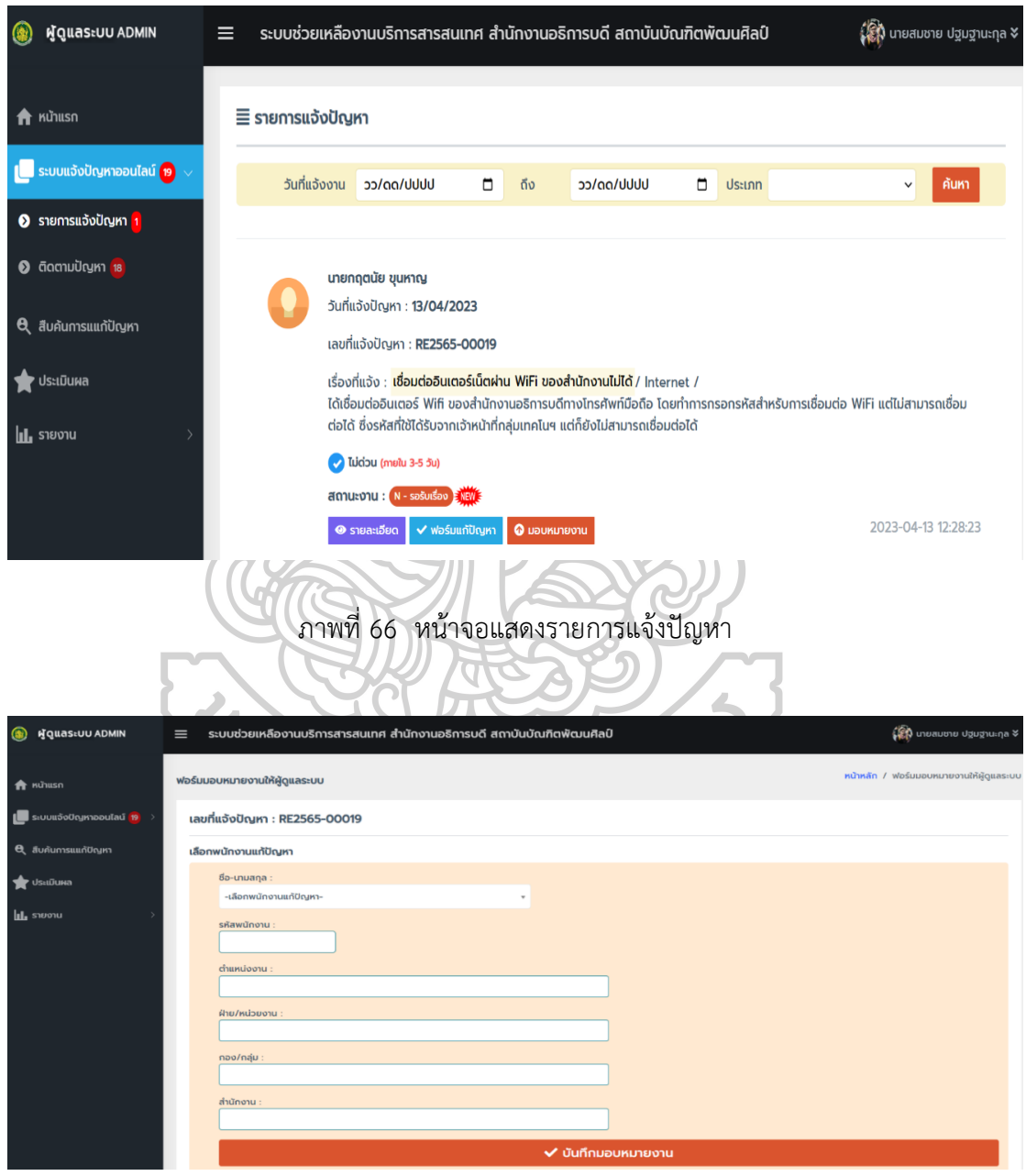

ภำพที่ 67 หน้ำจอกำรบันทึกกำรมอบหมำยงำน

4.2.4.1.2 ติดตำมปัญหำ เป็นกำรติดตำมสถำนะงำนของรำยกำรแจ้งปัญหำ

กำรติดตำมสถำนะงำนสำมำรถระบุเงื่อนไขกำรค้นหำจำกวันเดือนปีที่เริ่มต้น - สิ้นสุด ประเภทปัญหำ ผู้ดำเนินการแก้ไขปัญหาและเปลี่ยนแปลงการมอบหมายงานใหม่ โดยมีหน้าจอแสดงการทำงาน ดังภำพที่ 68 และภำพที่ 69

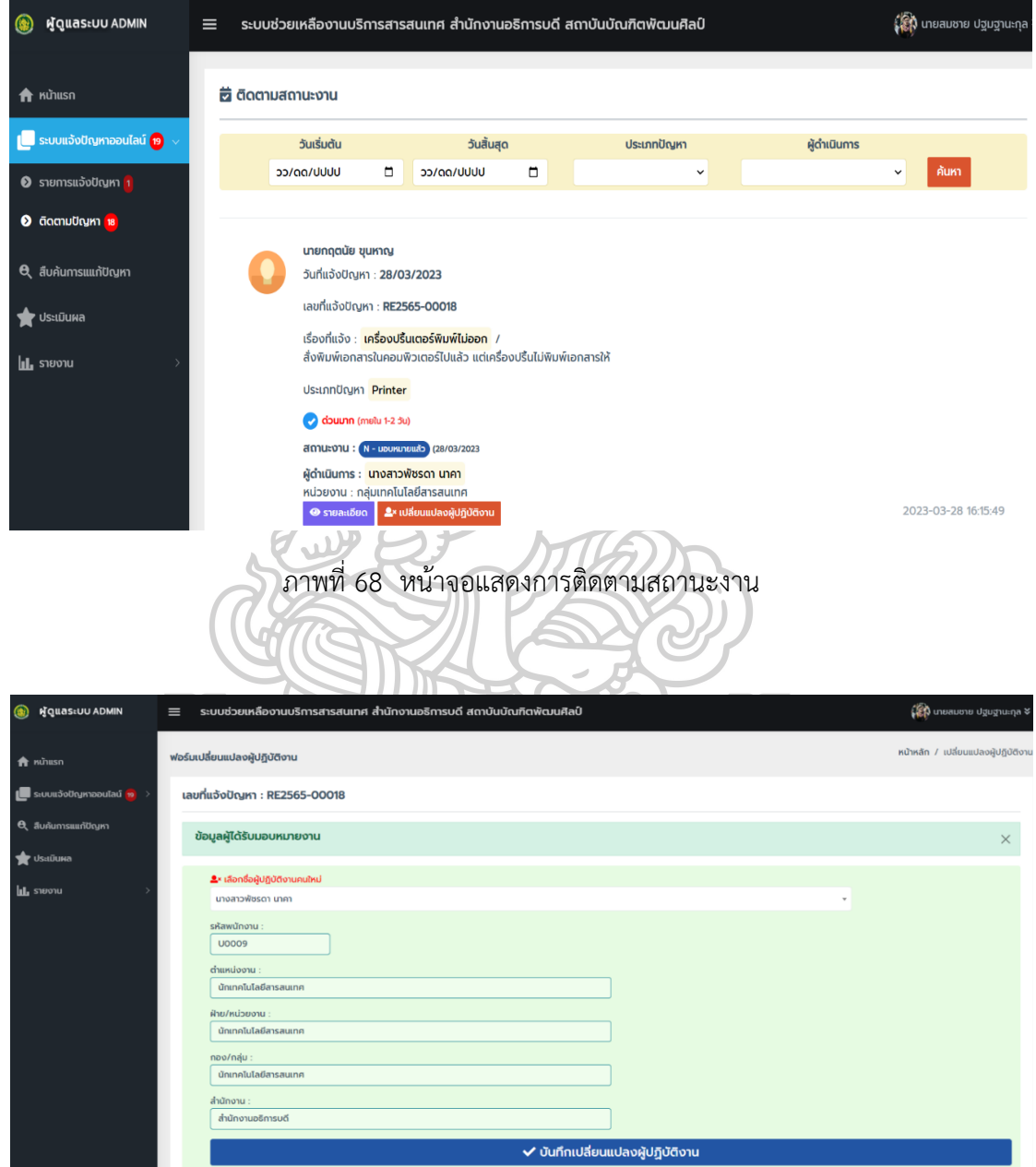

ภำพที่ 69 หน้ำจอบันทึกกำรเปลี่ยนแปลงผู้ปฏิบัติงำน

4.2.4.2 เมนูหน้าจอสืบค้นการแก้ปัญหา เป็นการทำงานในส่วนของการสืบค้นวิธีการ แก้ไขปัญหา ที่สามารถระบุเงื่อนไขการค้นหาจากวันเดือนปีเริ่มต้น-สิ้นสุด ประเภทปัญหา และคำค้น โดยมีหน้าจอแสดงการทำงาน ดังภาพที่ 70

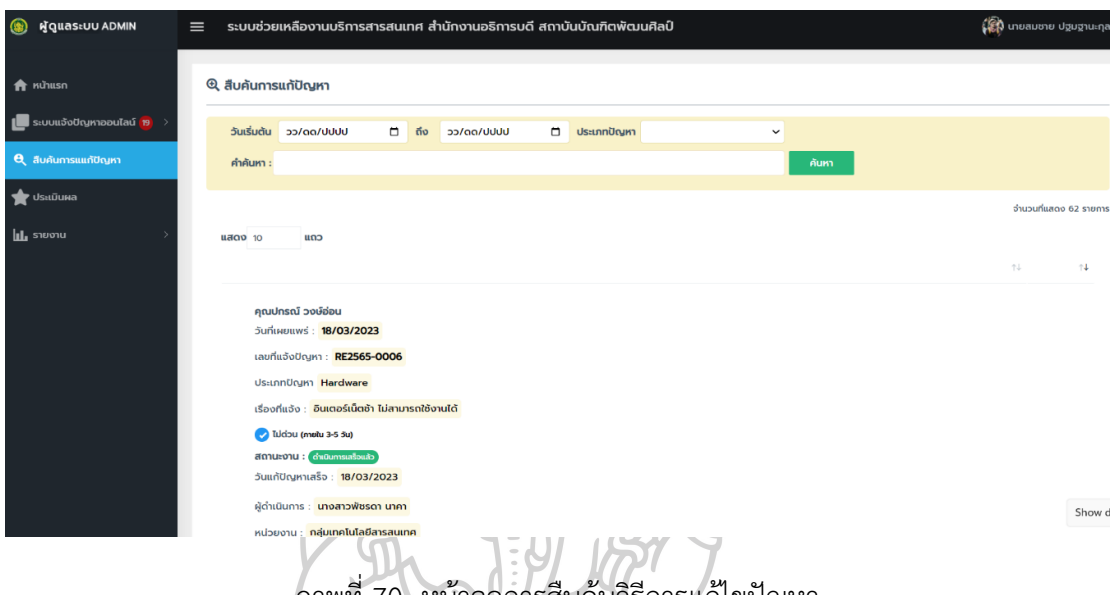

## ภำพที่ 70 หน้ำจอกำรสืบค้นวิธีกำรแก้ไขปัญหำ

4.2.4.3 เมนูหน้าจอประเมินผล เป็นการทำงานในส่วนของผลประเมินกาปฏิบัติงาน ที่ผู้แจ้งปัญหาได้ประเมินผลการทำงานของเจ้าหน้าที่ที่ดำเนินการแก้ไขปัญหา ในแต่รายการแจ้ปัญหา ที่มีสถานะดำเนินการสำเร็จจะแสดงระดับคะแนนผลการปฏิบัติงานของเจ้าหน้าที่ผู้แก้ปัญหา โดยมีหน้าจอแสดงการทำงาน ดังภาพที่ 71

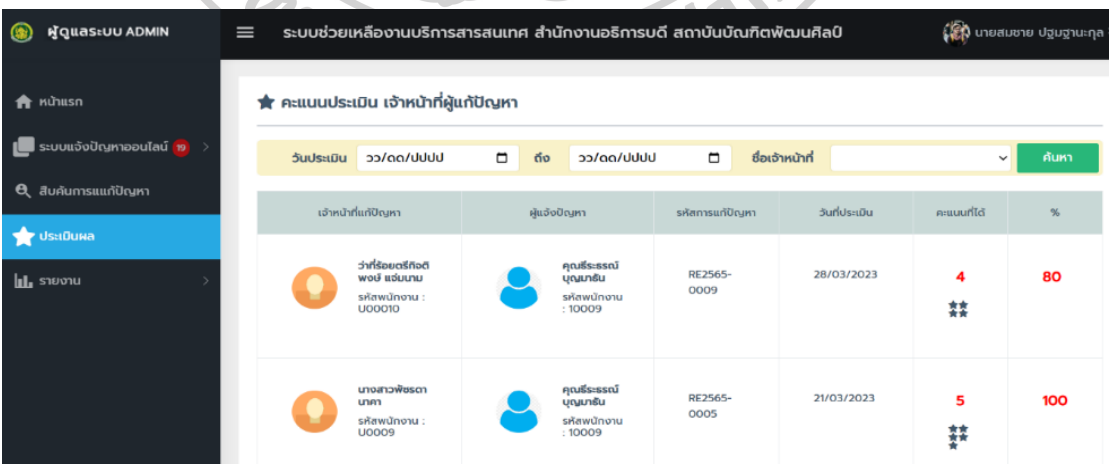

ภำพที่ 71 หน้ำจอแสดงผลประเมินกำรปฏิบัติงำน

4.2.4.4 เมนูหน้าจอรายงาน เป็นการทำงานในส่วนของรายงาน โดยมีหน้าจอแสดง ึการทำงานตามรายงาน ดังนี้

4.2.4.4.1 รายงานประจำวัน เป็นรายงานการแจ้งปัญหาประจำวันที่แสดง ี ข้อมูลรายการปัญหาประจำวัน ตามประเภทปัญหา จำนวนปัญหาที่แจ้งทั้งหมด ดำเนินการเสร็จแล้ว กำลังดำเนินการ รับเรื่องแล้ว รอรับเรื่อง และผู้ดำเนินการแก้ไขปัญหา โดยหน้าจอแสดงการทำงาน ดังภำพที่ 72

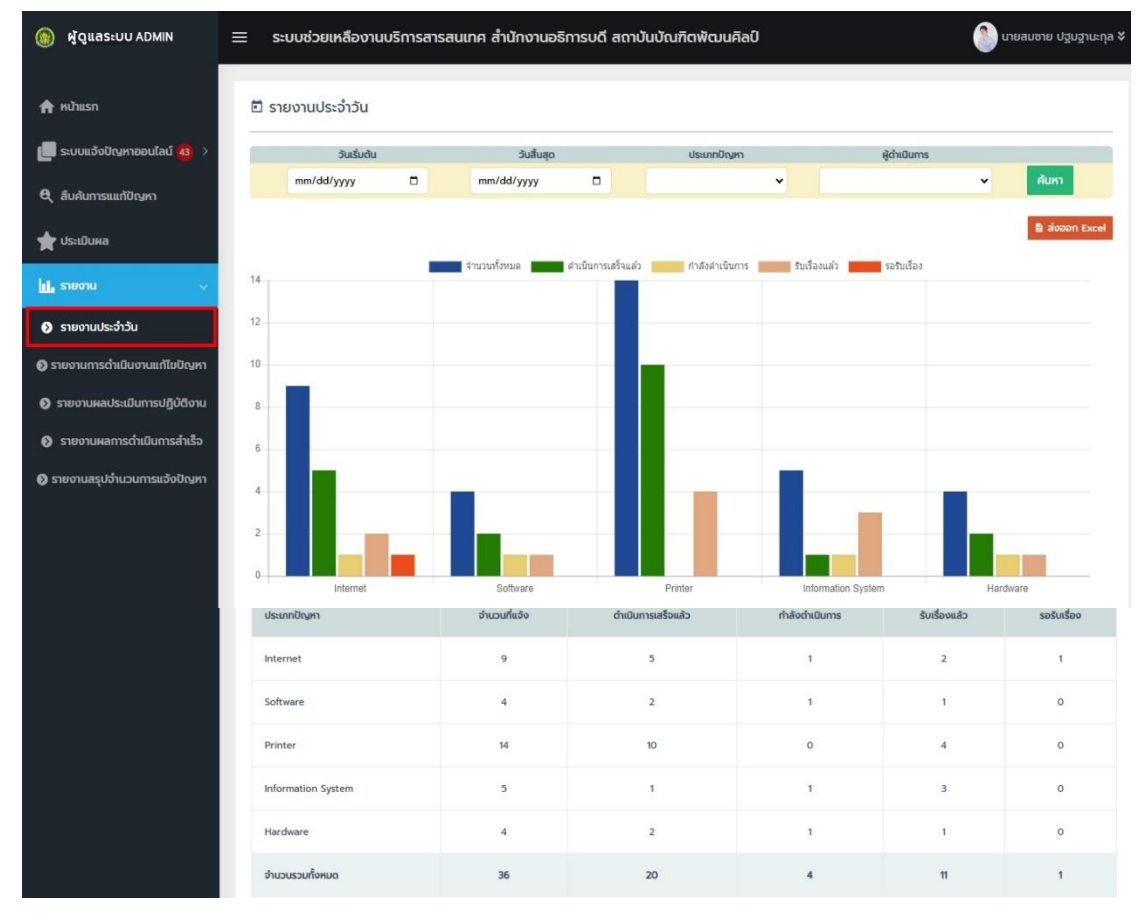

ภำพที่ 72 หน้ำจอแสดงรำยงำนประจ ำวัน

4.2.4.4.2 รายงานการดำเนินงานแก้ไขปัญหา เป็นหน้าจอรายงานการ

ด ำเนินงำนแก้ไขปัญหำที่แสดงข้อมูลรำยงำนกำรด ำเนินงำนแก้ไขปัญหำของเจ้ำหน้ำที่ผู้ปฏิบัติงำน

แต่ละคนว่ามีจำนวนงานทั้งหมด ดำเนินการสำเร็จ กำลังดำเนินการ รับเรื่องแล้ว รอรับเรื่อง โดยหน้าจอแสดงการทำงาน ดังภาพที่ 73

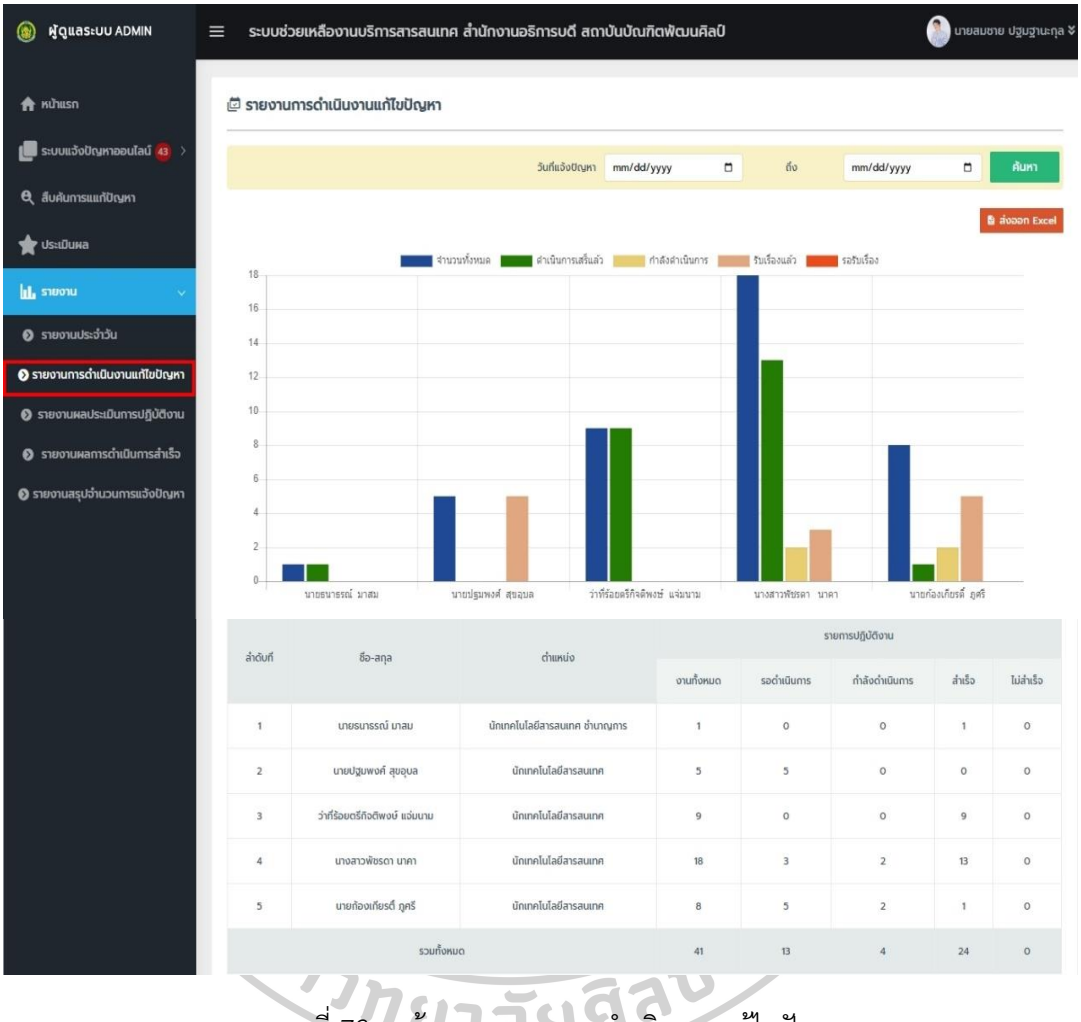

ภาพที่ 73 หน้าจอรายงานการดำเนินงานแก้ไขปัญหา

4.2.4.4.3 รำยงำนผลประเมินกำรปฏิบัติงำน เป็นหน้ำจอรำยงำนผล

ประเมินของเจ้ำหน้ำที่สนับสนุนเทคนิคที่ปฏิบัติงำนแก้ไขปัญหำแล้วเสร็จ และผู้แจ้งปัญหำได้ ประเมินผลการทำงานของผู้ดำเนินการแก้ไขปัญหา โดยหน้าจอแสดงรายงานผลประเมินการ ปฏิบัติงำน ดังภำพที่ 74

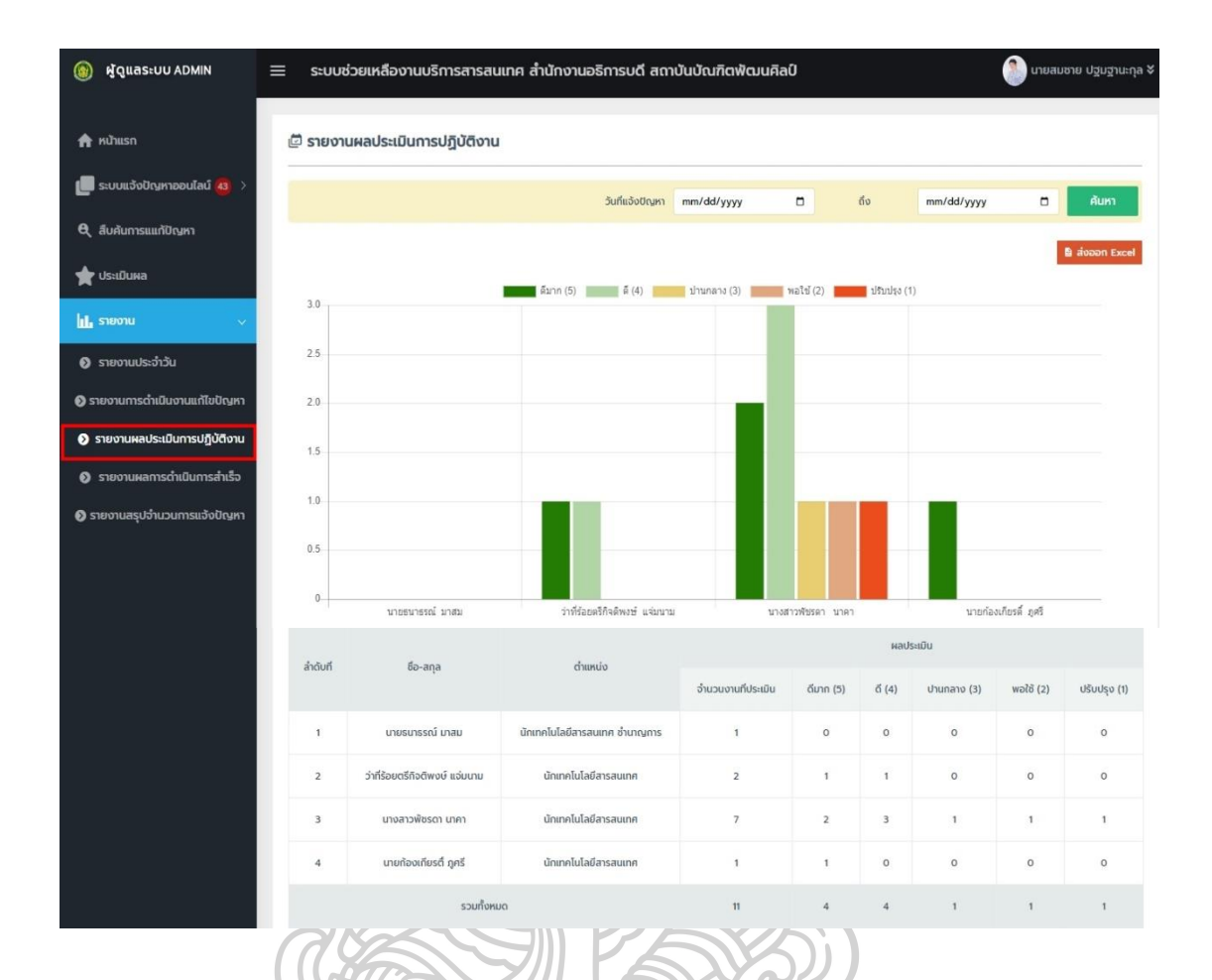

ภำพที่ 74 หน้ำจอรำยงำนผลประเมินกำรปฏิบัติงำน

4.2.4.4.4 รายงานผลการดำเนินการสำเร็จ เป็นหน้าจอรายงานผลการ ด ำเนินกำรส ำเร็จ เป็นกำรแสดงรำยงำนข้อมูลตำมประเภทปัญหำ รำยกำรปัญหำทั้งหมด และปัญหำ ที่ดำเนินเสร็จแล้ว โดยหน้าจอแสดงรายงานผลการดำเนินการสำเร็จ ดังภาพที่ 75

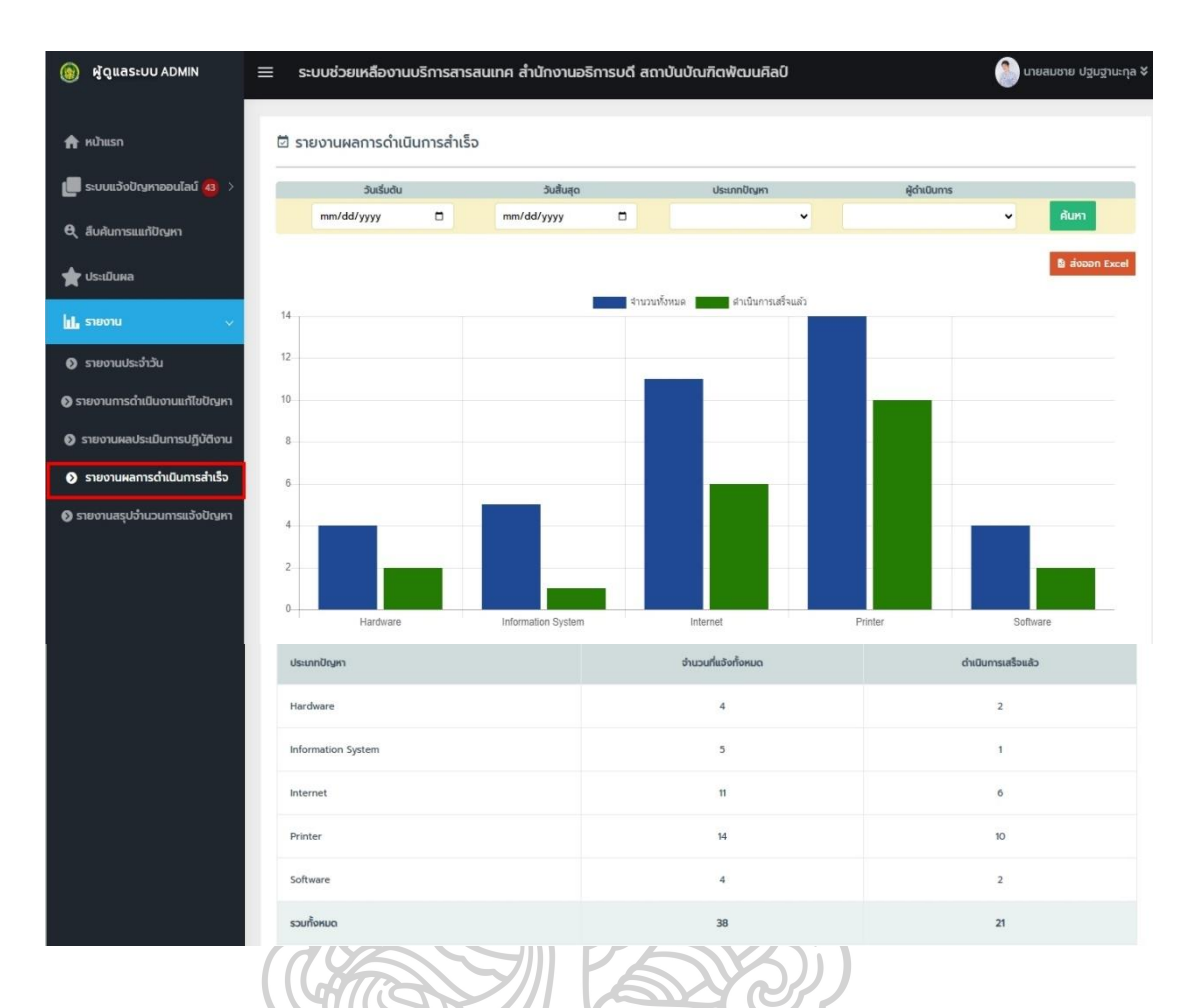

ภาพที่ 75 หน้าจอรายงานผลการดำเนินงานสำเร็จ

4.2.4.4.5 รายงานสรุปจำนวนการแจ้งปัญหา เป็นหน้าจอรายงานสรุป<br>- 4.2.4.4.5 รายงานสรุปจำนวนการแจ้งปัญหา เป็นหน้าจอรายงานสรุป จำนวนการแจ้งปัญหาที่แสดงรายงานสรุปจำนวนรายการตามหัวข้อปัญหาที่มีการแจ้งเข้ามาจำนวน ้บ่อยครั้ง โดยหน้าจอแสดงรายงานสรุปจำนวนการแจ้งปัญหา ดังภาพที่ 76

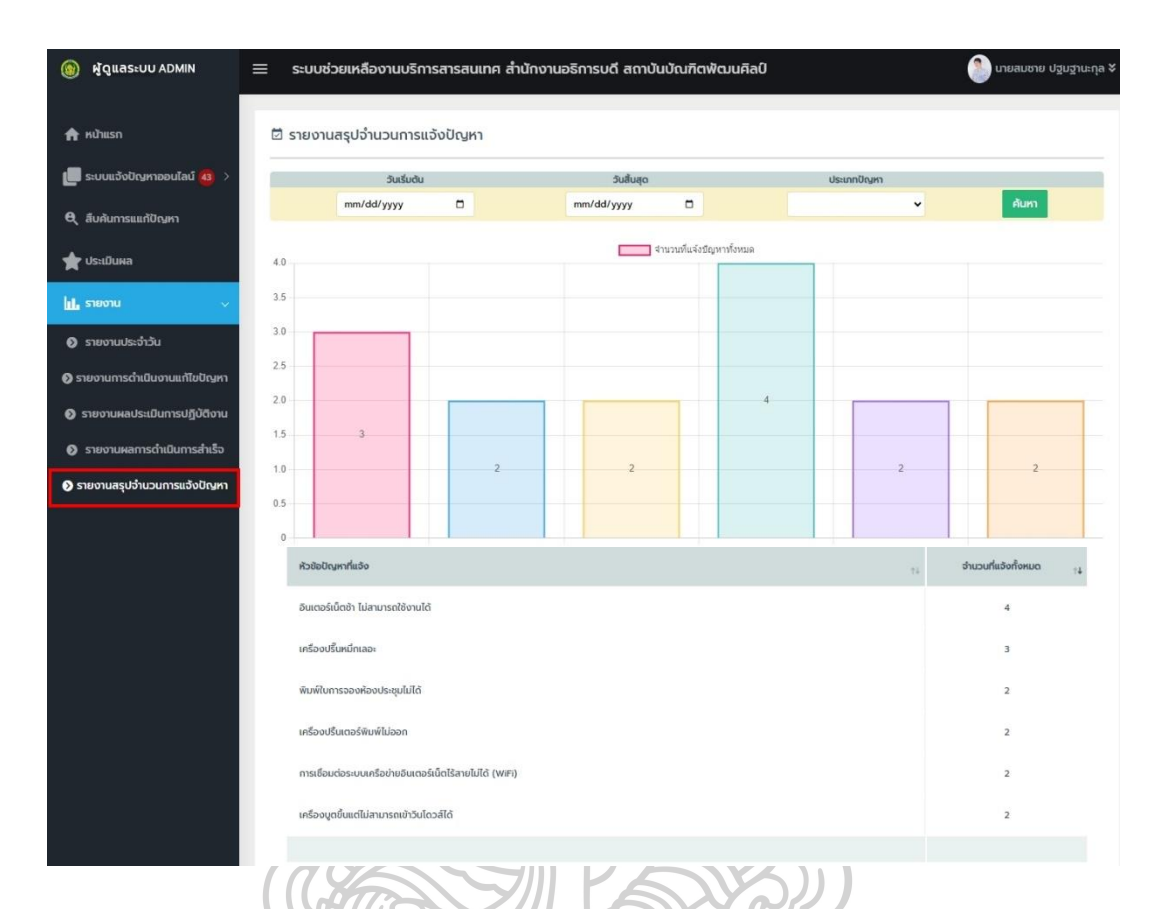

ภาพที่ 76 หน้าจอรายงานสรุปจำนวนการแจ้งปัญหา

**4.3 ผลกำรทดสอบระบบ**

 4.3.1 กำรทดสอบกำรลงทะเบียนเพื่อรับสิทธิ์กำรเข้ำใช้ระบบงำนจริง 4.3.1.1 ทดสอบด้วยกำรใส่ข้อมูลส่วนตัวในฟอร์มกำรลงทะเบียน โดยหำก กรอกข้อมูลไม่ครบถ้วนหรือเป็นข้อมูลฟิลด์บังคับแล้วไม่ได้กรอก เมื่อกดปุ่มลงทะเบียนระบบ จะแสดงป๊อบอัพแจ้งเตือนว่ำยังไม่ได้กรอกข้อมูลในฟิลด์ที่ยังไม่กรอก กรุณำกรอกข้อมูลให้ครบถ้วน 4.3.1.2 ทดสอบด้วยกำรใส่ข้อมูลส่วนตัวในฟอร์มกำรลงทะเบียน โดยกรอก ข้อมูลครบถ้วนหรือทุกฟิลด์ข้อมูลที่บังคับ เมื่อกรอกเสร็จแล้วกดปุ่มลงทะเบียน ระบบแสดงข้อมูลแจ้ง การลงทะเบียนสำเร็จและส่งรหัส OTP เพื่อยืนยันการลงทะเบียนที่อีเมล 4.3.2 กำรทดสอบสิทธิ์กำรใช้งำนระบบขณะที่ผู้ใช้ใช้งำนระบบงำนจริง

4.3.2.1 ทดสอบด้วยกำรใส่ชื่อและรหัสผ่ำนของผู้ใช้งำนที่ถูกต้องเข้ำสู่ระบบ

ระบบตรวจสอบชื่อผู้ใช้และรหัสผ่ำนว่ำถูกต้องตรงกัน ผู้ใช้งำนระบบสำมำรถเข้ำสู่กำรใช้งำนระบบได้ ตำมระดับกลุ่มกำรใช้งำนของผู้ใช้ได้อย่ำงถูกต้อง

4.3.2.2 ทดสอบด้วยกำรใส่ชื่อและรหัสผ่ำนของผู้ใช้งำนที่ไม่ถูกต้องเข้ำสู่ระบบ ระบบตรวจสอบชื่อผู้ใช้และรหัสผ่ำนพบว่ำไม่ถูกต้อง ผู้ใช้งำนระบบไม่สำมำรถเข้ำใช้งำนระบบได้โดย ผลกำรทดสอบระบบมีควำมปลอดภัยสำมำรถท ำงำนได้อย่ำงถูกต้อง

4.3.3 การทดสอบการทำงานของโปรแกรมในการนำเข้าข้อมูล

4.3.3.1 ทดสอบกำรกรอกข้อมูลในฟิลด์ที่ถูกต้องและครบถ้วน เมื่อกดปุ่มบันทึก ข้อมูลระบบสามารถบันทึกและนำข้อมูลเข้าสู่ระบบทันที

4.3.3.2 ทดสอบกำรกรอกข้อมูลในฟิลด์ที่บังคับไม่ครบถ้วน เมื่อกดปุ่มบันทึก ข้อมูลระบบจะแสดงป๊อบอัพข้อควำมแจ้งเตือนว่ำยังกรอกข้อมูลไม่ครบถ้วน กรุณำกรอกข้อมูล ให้ครบถ้วน

4.3.4 การทดสอบการทำงานของโปรแกรมที่เกี่ยวข้องกับกระบวนการทำงาน ของระบบ

4.3.4.1 ทดสอบการค้นหาข้อมูล โดยให้ผู้ใช้เลือกค้นหาข้อมูลที่ต้องการหรือ ระบุเงื่อนไขในกำรค้นหำ พบว่ำผู้ใช้ได้ข้อมูลตำมที่ต้องกำรค้นหำ ผลกำรทดสอบสำมำรถตอบสนอง ค ำสั่งของผู้ใช้ ระบบสำมำรถตอบสนองควำมต้องกำรของผู้ใช้ในด้ำนกำรเข้ำสู่ระบบ กำรค้นหำข้อมูล ได้อย่ำงถูกต้อง

้ 4.3.4.2 ทดสอบการแสดงผลลัพธ์ทางหน้าจอ โดยให้ผู้ใช้ทำการสืบค้นข้อมูล จำกฐำนข้อมูลในระบบ พบว่ำระบบสำมำรถแสดงผลลัพธ์หรือรำยงำนผลได้ตรงตำมที่ผู้ใช้ระบบ ต้องกำรผ่ำนทำงหน้ำจอได้อย่ำงถูกต้อง

4.3.4 การทดสอบการทำงานของฟังก์ชัน ในการจำลองสถานการณ์การทำงานของ ระบบงานจริงแล้วใช้แบบฟอร์มตรวจสอบการทำงานระบบตามกลุ่มผู้ใช้งาน การทดสอบแบ่งออกเป็น 4 ส่วน โดยมีผลกำรทดสอบตำมข้อมูลในตำรำงที่ 32 ดังนี้

| หน้าที่การทำงานของระบบ                                 | ผลการทดสอบ |          |  |  |
|--------------------------------------------------------|------------|----------|--|--|
|                                                        | ทำได้      | ทำไม่ได้ |  |  |
| ส่วนของผู้ใช้งาน                                       |            |          |  |  |
| 1. สามารถลงทะเบียนใช้งานระบบได้                        |            |          |  |  |
| 2. สามารถส่งคำร้องขอผ่านเว็บแอปพลิเคชั่นได้            |            |          |  |  |
| 3. สามารถสืบค้นวิธีแก้ปัญหาได้                         |            |          |  |  |
| 4. สามารถดูประวัติงานส่งคำร้องขอได้                    |            |          |  |  |
| 5. สามารถติดตามสถานะงานได้                             |            |          |  |  |
| 6. สามารถประเมินผลการทำงานของผู้ปฏิบัติงานได้          |            |          |  |  |
| 7. สามารถแก้ไขข้อส่วนตัวได้                            |            |          |  |  |
| 8. สามารถเปลี่ยนรหัสผ่านการเข้าระบบได้                 |            |          |  |  |
| ส่วนของเจ้าหน้าที่ผู้ดูแลระบบ                          |            |          |  |  |
| 1. สามารถเพิ่ม ลบ แก้ไข ข้อมูลผู้ใช้งานได้             |            |          |  |  |
| 2. สามารถเพิ่มคำร้องขอในระบบได้                        |            |          |  |  |
| 3. สามารถสืบค้นขอมูลวิธีแก้ปัญหาได้                    |            |          |  |  |
| 4. สามารถตรวจสอบรายการคำร้องขอได้                      |            |          |  |  |
| 5. สามารถมอบหมายงานได้                                 |            |          |  |  |
| 6. สามารถติดตามสถานะการปฏิบัติงานของเจ้าหน้าที่ได้     |            |          |  |  |
| 7. สามารถจัดการงานและบันทึกข้อมูลการดำเนินงานได้       |            |          |  |  |
| 8. สามารถจัดการ เพิ่ม ลบ แก้ไข ข้อมูลวิธีแก้ไขปัญหาได้ |            |          |  |  |
| 9. สามารถจัดการ เพิ่ม ลบ แก้ไข ประเภทปัญหาได้          |            |          |  |  |
| 10. สามารถดูผลประเมินของเจ้าหน้าที่ผู้ปฏิบัติงานได้    |            |          |  |  |
| 11. สามารถดูรายงานต่าง ๆ จากระบบได้                    |            |          |  |  |
| ส่วนของเจ้าหน้าที่สนับสนุนเทคนิค                       |            |          |  |  |
| 1. สามารถตรวจสอบรายการคำร้องขอได้                      |            |          |  |  |
| 2. สามารถจัดการงานบันทึกผลการดำเนินงานได้              |            |          |  |  |
| 3. สามารถสืบค้นขอมูลวิธีแก้ปัญหาได้                    |            |          |  |  |
| 4. สามารถจัดการ เพิ่ม ลบ แก้ไข ข้อมูลวิธีแก้ไขปัญหาได้ |            |          |  |  |

ิตารางที่ 32 ผลการทดสอบการทำงานของระบบ

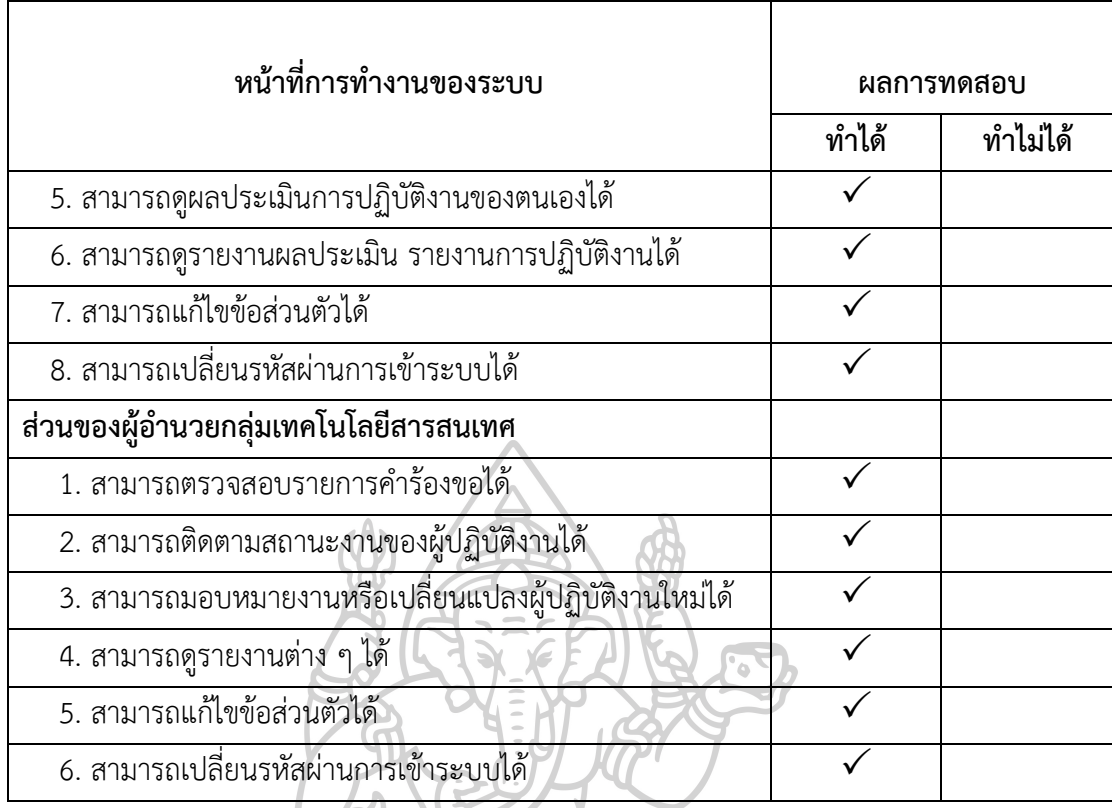

#### **4.4 ผลกำรประเมินระบบ**

กำรพัฒนำแอปพลิเคชันช่วยเหลือเพื่อรองรับงำนบริกำรทำงเทคโนโลยีสำรสนเทศ กรณีศึกษาสำนักงานอธิการบดี สถาบันบัณฑิตพัฒนศิลป์ ที่พัฒนาขึ้นเพื่อเพิ่มประสิทธิภาพการ ให้บริกำรด้ำนเทคโนโลยีสำรสนเทศและเพื่อควำมสะดวกในกำรรับแจ้งปัญหำ กำรติดตำมสถำนะงำน กำรสืบค้นวิธีแก้ไขปัญหำ กำรรำยงำนผลกำรด ำเนินงำนและกำรติดตำมกำรปฏิบัติงำนที่มี ประสิทธิภำพ โดยระบบทำงเครือข่ำยอินเทอร์เน็ตผ่ำนทำงเว็บไซต์

จากการประเมินประสิทธิภาพการทำงานของระบบที่พัฒนาขึ้น โดยกลุ่มตัวอย่าง ึกลุ่มตัวอย่าง 2 กลุ่ม คือ กลุ่มผู้เชี่ยวชาญ จำนวน 5 คน และกลุ่มผู้ใช้งานระบบประกอบไปด้วย ผู้ใช้งาน เจ้าหน้าที่ผู้ดูแลระบบ เจ้าหน้าที่สนับสนุนเทคนิคและผู้อำนวยการกลุ่มเทคโนโลยีสารสนเทศ ของสำนักงานอธิการบดี สถาบันบัณฑิตพัฒนศิลป์ จำนวน 35 คน ทำการทดลองใช้ระบบพร้อมตอบ แบบสอบถำมประเมินประสิทธิภำพของระบบที่พัฒนำขึ้น โดยผลกำรประเมินตำมกลุ่มตัวอย่ำง ดังนี้

 4.4.1 กลุ่มผู้เชี่ยวชำญ ผลกำรประเมินในแต่ละด้ำน โดยสำมำรถแสดงข้อมูล ตำมตำรำงที่ 33 – ตำรำงที่ 38 ได้ดังนี้

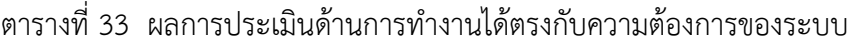

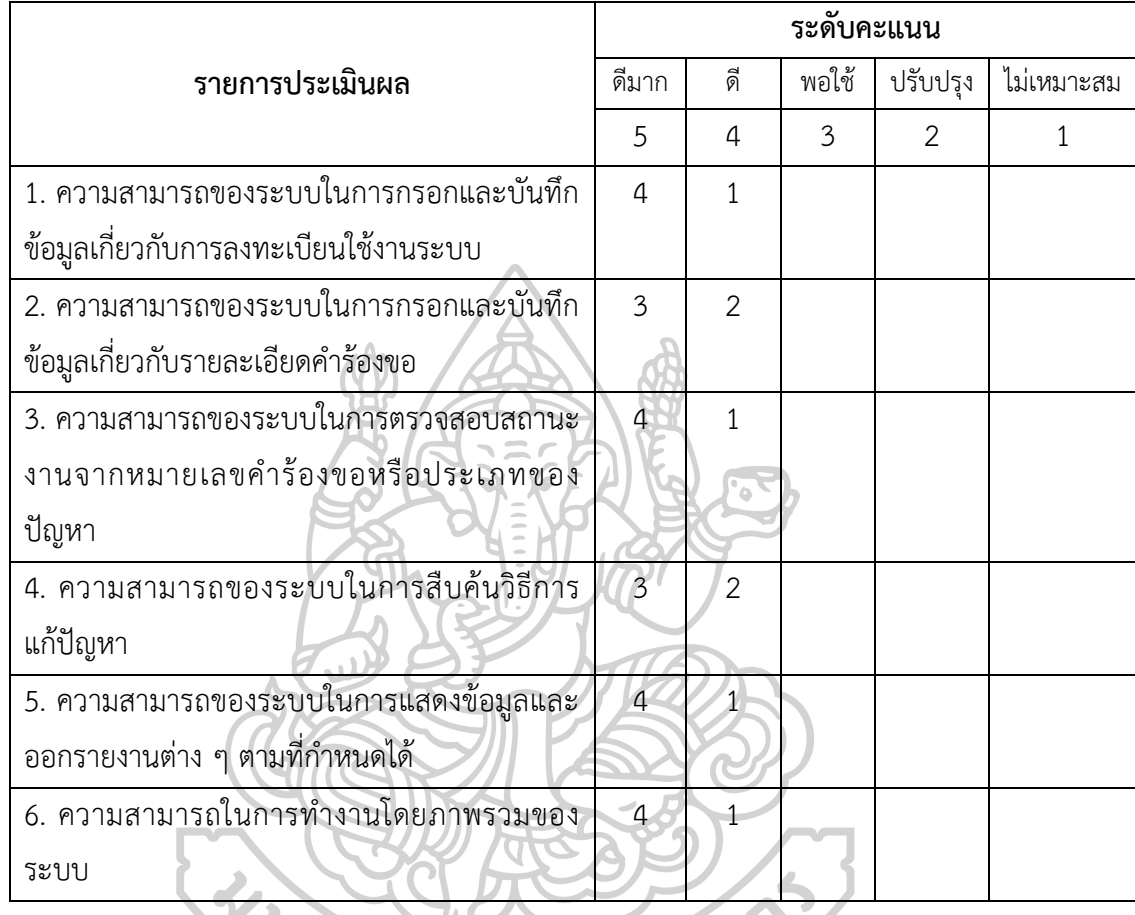

จำกตำรำงที่ 33 เมื่อพิจำรณำจำกประสิทธิภำพของระบบ กำรประเมินผลกำร ทดลองใช้ระบบของกลุ่มผู้เชี่ยวชาญด้านการทำงานได้ตรงกับความต้องการของระบบ พบว่ามีระดับ คุณภาพอยู่ในระดับดี และดีมาก ตามลำดับ โดยกลุ่มผู้เชี่ยวชาญมุ่งเน้นให้ความสำคัญกับ ความสามารถของระบบในการตรวจสอบสถานะงานจากหมายเลขคำร้องขอหรือประเภทของปัญหา ้ ความสามารถของระบบในการแสดงข้อมูลและออกรายงานต่าง ๆ ตามที่กำหนดได้ และความสามารถ ในการทำงานโดยภาพรวมของระบบ

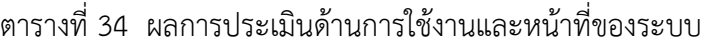

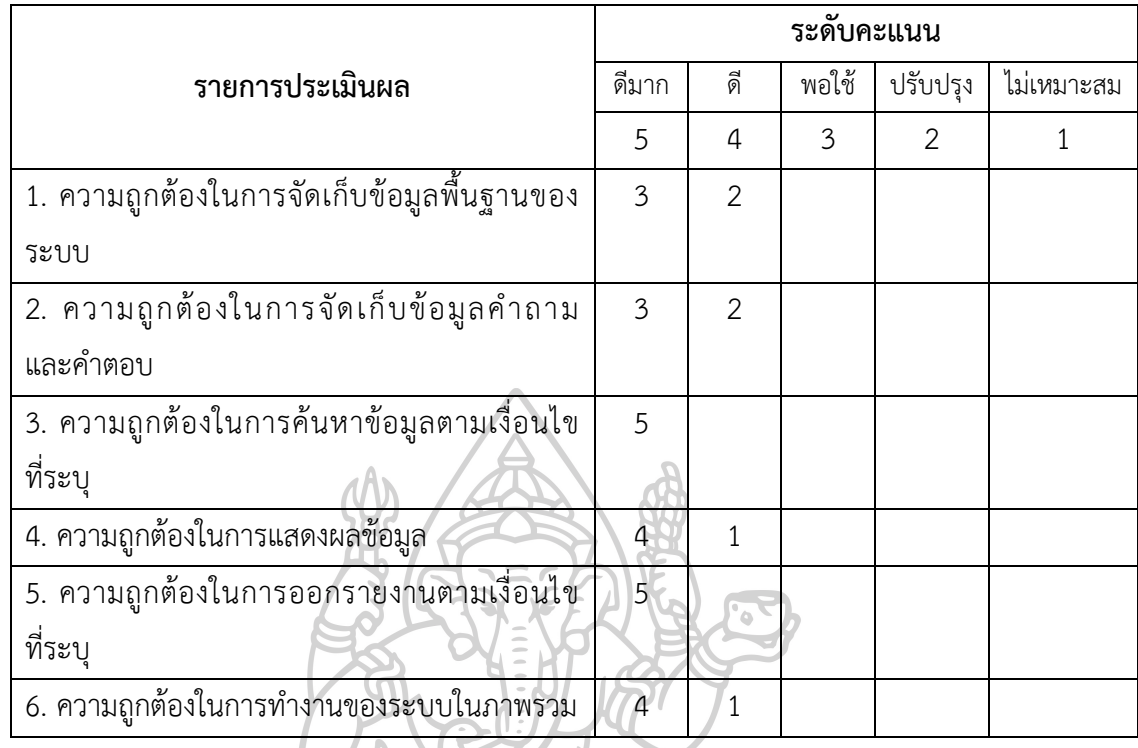

จำกตำรำงที่ 34 เมื่อพิจำรณำจำกประสิทธิภำพของระบบ กำรประเมินผลกำร ทดลองใช้ระบบของกลุ่มผู้เชี่ยวชำญด้ำนกำรใช้งำนและหน้ำที่ของระบบ พบว่ำมีคุณภำพอยู่ในระดับดี ้ และดีมาก ตามลำดับ โดยกลุ่มผู้เชี่ยวชาญมุ่งเน้นให้ความสำคัญกับความถูกต้องในการค้นหาข้อมูล ตำมเงื่อนไขที่ระบุและควำมถูกต้องในกำรออกรำยงำนตำมเงื่อนไขที่ระบุ

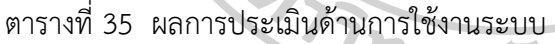

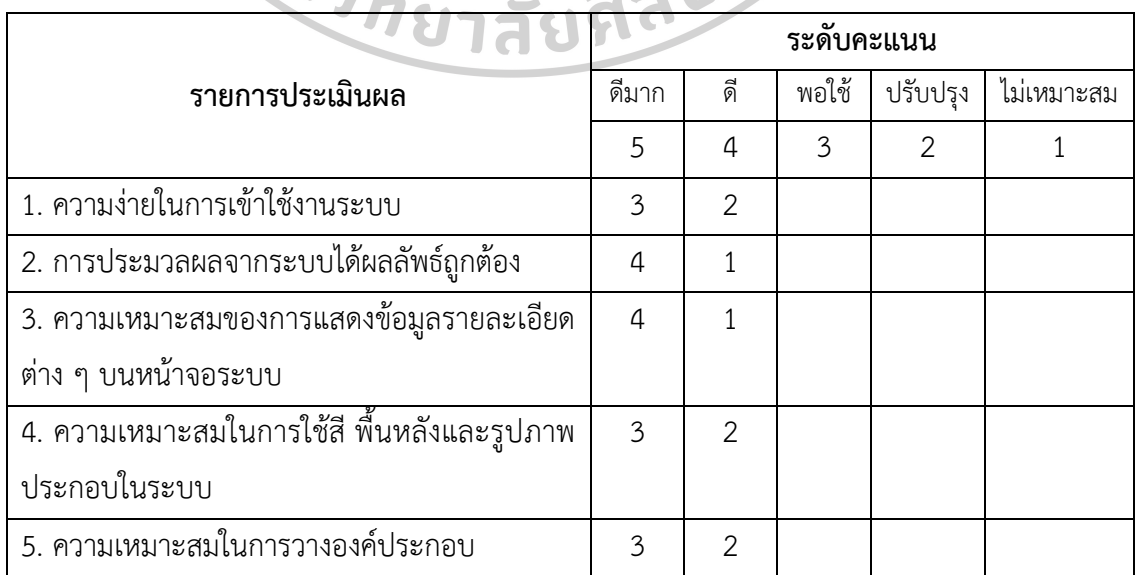

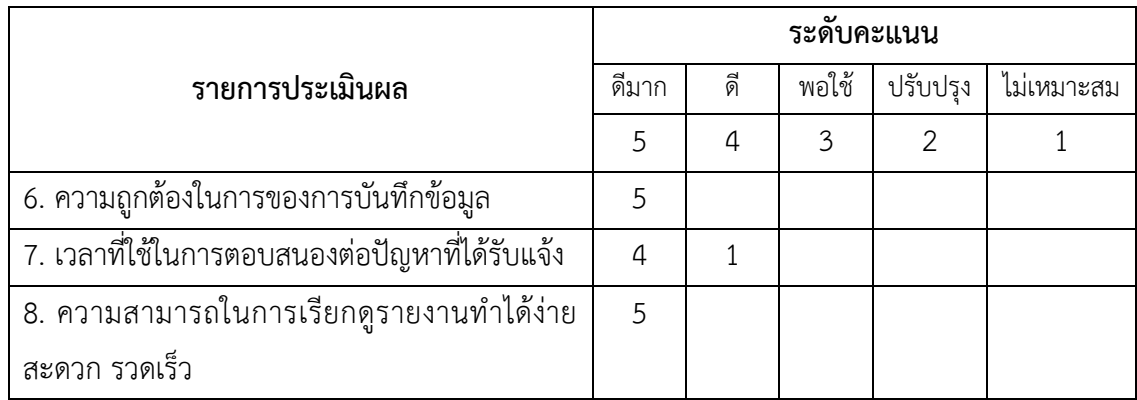

จำกตำรำงที่ 35 เมื่อพิจำรณำจำกประสิทธิภำพของระบบ กำรประเมินผลกำร ทดลองใช้ระบบของกลุ่มผู้เชี่ยวชำญด้ำนกำรใช้งำนระบบ พบว่ำมีคุณภำพอยู่ในระดับดี และดีมำก ้ตามลำดับ โดยกลุ่มผู้เชี่ยวชาญมุ่งเน้นให้ความสำคัญกับความถูกต้องในการของการบันทึกข้อมูล และความสามารถในการเรียกดูรายงานทำได้ง่าย สะดวก รวดเร็ว

ิตารางที่ 36 ผลการประเมินด้านประสิทธิภาพการทำงานของระบบ

|                                             | ระดับคะแนน |    |       |          |            |  |  |
|---------------------------------------------|------------|----|-------|----------|------------|--|--|
| รายการประเมินผล                             | ดีมาก      | ดิ | พอใช้ | ปรับปรุง | ไม่เหมาะสม |  |  |
|                                             | 5.         |    | 3     |          |            |  |  |
| 1. ความเร็วในการติดต่อกับฐานข้อมูล          |            |    |       |          |            |  |  |
| 2. ความเร็วในการแสดงผลการเชื่อมโยงของข้อมูล |            |    |       |          |            |  |  |
| 3. ความเร็วในการประมวลผลของระบบ             |            |    |       |          |            |  |  |
| 4. ความเร็วการทำงานในภาพรวมของระบบ          |            |    |       |          |            |  |  |
|                                             |            |    |       |          |            |  |  |

จำกตำรำงที่ 36 เมื่อพิจำรณำจำกประสิทธิภำพของระบบ กำรประเมินผลกำร ิทดลองใช้ระบบของกลุ่มผู้เชี่ยวชาญด้านประสิทธิภาพการทำงานของระบบ พบว่ามีคุณภาพอยู่ใน ระดับดี และดีมาก ตามลำดับ โดยกลุ่มผู้เชี่ยวชาญมุ่งเน้นให้ความสำคัญกับความเร็วในการ ประมวลผลของระบบ
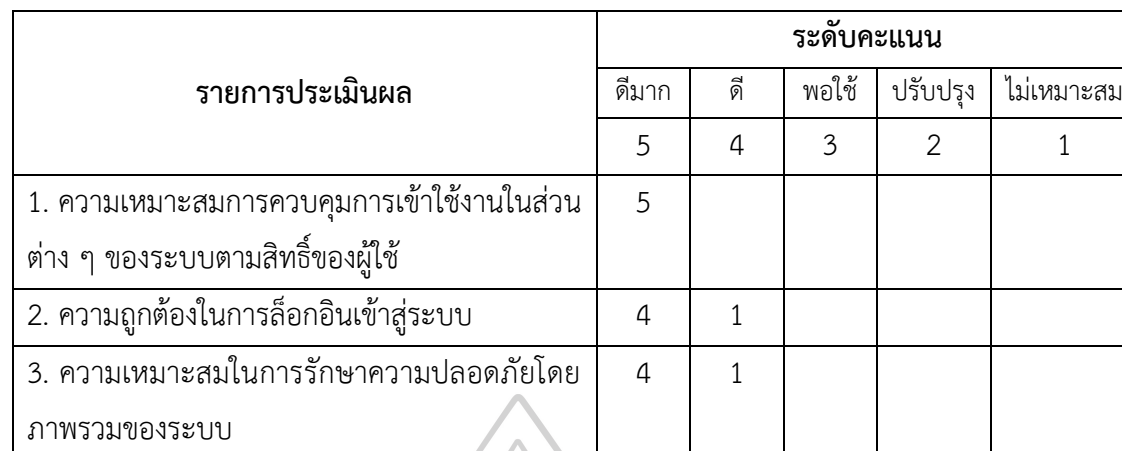

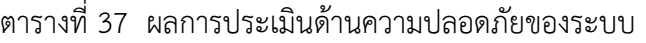

จำกตำรำงที่ 37 เมื่อพิจำรณำจำกประสิทธิภำพของระบบ กำรประเมินผลกำร ทดลองใช้ระบบของกลุ่มผู้เชี่ยวชำญด้ำนควำมปลอดภัยของระบบ พบว่ำมีคุณภำพอยู่ในระดับดี ้ และดีมาก ตามลำดับ โดยกลุ่มผู้เชี่ยวชาญมุ่งเน้นให้ความสำคัญกับความเหมาะสมการควบคุม กำรเข้ำใช้งำนในส่วนต่ำง ๆ ของระบบตำมสิทธิ์ของผู้ใช้

| รายการประเมินผล                                  | $\bar{\mathsf{x}}$ | S.D. | ระดับประสิทธิภาพ |
|--------------------------------------------------|--------------------|------|------------------|
| 1. การประเมินด้านการทำงานได้ตรงกับความต้องการของ | 4.73               | 0.43 | ดีมาก            |
| ระบบ                                             |                    |      |                  |
| 2. การประเมินด้านการใช้งานและหน้าที่ของระบบ      | 4.77               | 0.31 | ดีมาก            |
| 3. การประเมินด้านการใช้งานระบบ                   | 4.75               | 0.38 | ดีมาก            |
| 4. การประเมินด้านประสิทธิภาพการทำงานของระบบ      | 4.85               | 0.30 | ดีมาก            |
| 5. การประเมินด้านความปลอดภัยของระบบ              | 4.87               | 0.26 | ดีมาก            |
| สรุปผลการประเมินระบบของกลุ่มผู้เชี่ยวชาญ         | 4.79               | 0.34 | ดีมาก            |

ตำรำงที่ 38 สรุปผลกำรทดสอบและประเมินควำมพึงพอใจต่อระบบของกลุ่มผู้เชี่ยวชำญ

จำกตำรำงที่ 38 เมื่อพิจำรณำจำกประสิทธิภำพของระบบ สำมำรถสรุปผลกำร

ทดสอบและประเมินควำมพึงพอใจต่อระบบ ของกลุ่มผู้เชี่ยวชำญพบว่ำ มีระดับคุณภำพอยู่ในระดับดี มำก โดยกำรประเมินด้ำนควำมปลอดภัยของระบบ ค่ำเฉลี่ยเท่ำกับ 4.87 ส่วนเบี่ยงเบนมำตรฐำน เท่ากับ 0.26 การประเมินด้านประสิทธิภาพการทำงานของระบบ ค่าเฉลี่ยเท่ากับ 4.85 ส่วนเบี่ยงเบน มำตรฐำนเท่ำกับ 0.30 กำรประเมินด้ำนกำรใช้งำนและหน้ำที่ของระบบ ค่ำเฉลี่ยเท่ำกับ 4.77 ส่วนเบี่ยงเบนมำตรฐำนเท่ำกับ 0.31 กำรประเมินด้ำนกำรใช้งำนระบบ ค่ำเฉลี่ยเท่ำกับ 4.75 ้ส่วนเบี่ยงเบนมาตรฐานเท่ากับ 0.38 การประเมินด้านการทำงานได้ตรงกับความต้องการของระบบ ค่ำเฉลี่ยเท่ำกับ 4.73 ส่วนเบี่ยงเบนมำตรฐำนเท่ำกับ 0.43 โดยผลสรุปค่ำเฉลี่ยเท่ำกับ 4.79 ส่วนเบี่ยงเบนมำตรฐำนเท่ำกับ 0.34 ดังนั้น สรุปได้ว่ำระบบที่พัฒนำขึ้นมีประสิทธิภำพกำรใช้งำน ระดับดีมำก

 4.4.1 กลุ่มผู้ใช้ระบบ ผลกำรประเมินในแต่ละด้ำน โดยสำมำรถแสดงข้อมูลตำรำงที่ 39 – ตำรำงที่ 44 ได้ดังนี้

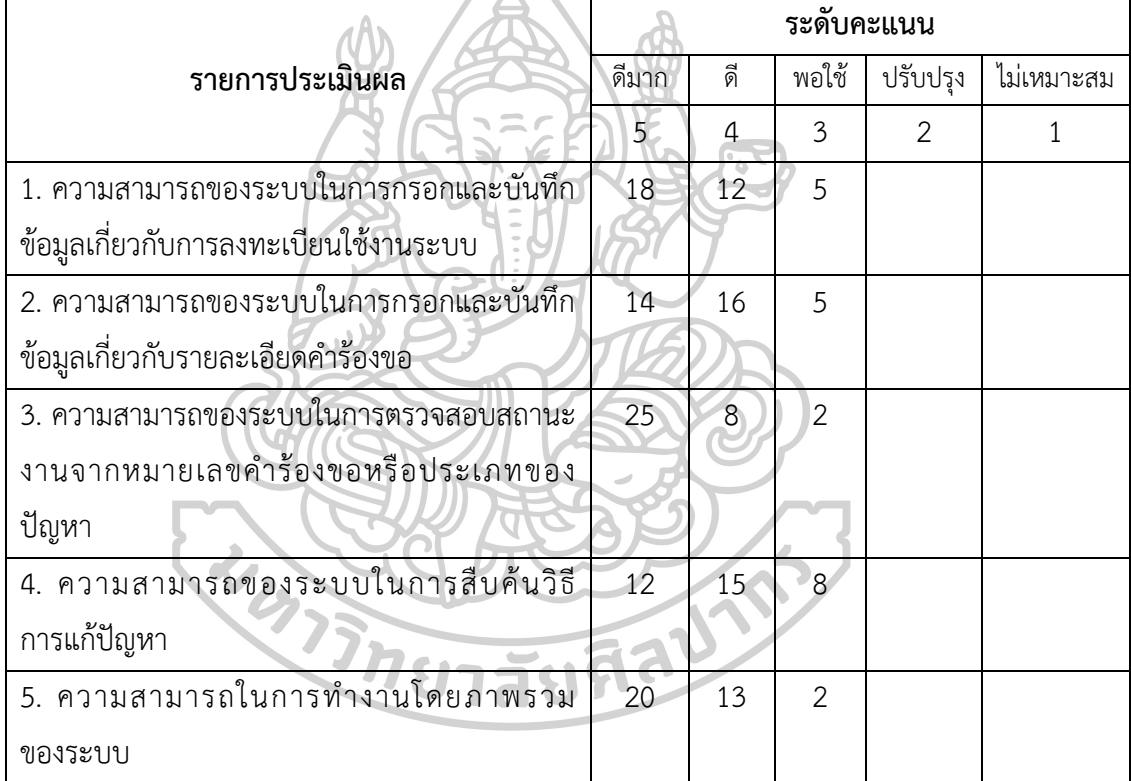

ิตารางที่ 39 ผลการประเมินด้านการทำงานได้ตรงกับความต้องการของระบบ

จำกตำรำงที่ 39 เมื่อพิจำรณำจำกประสิทธิภำพของระบบ กำรประเมินผลกำร ทดลองใช้ระบบของกลุ่มผู้ใช้ระบบด้านการทำงานได้ตรงกับความต้องการของระบบ พบว่ามีระดับ คุณภาพอยู่ในระดับพอใช้ ดี และดีมาก ตามลำดับ โดยกลุ่มผู้ใช้ระบบมุ่งเน้นให้ความสำคัญ กับควำมสำมำรถของระบบในกำรตรวจสอบสถำนะงำนจำกหมำยเลขค ำร้องขอหรือประเภท ของปัญหำสูงสุด

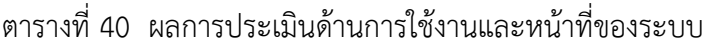

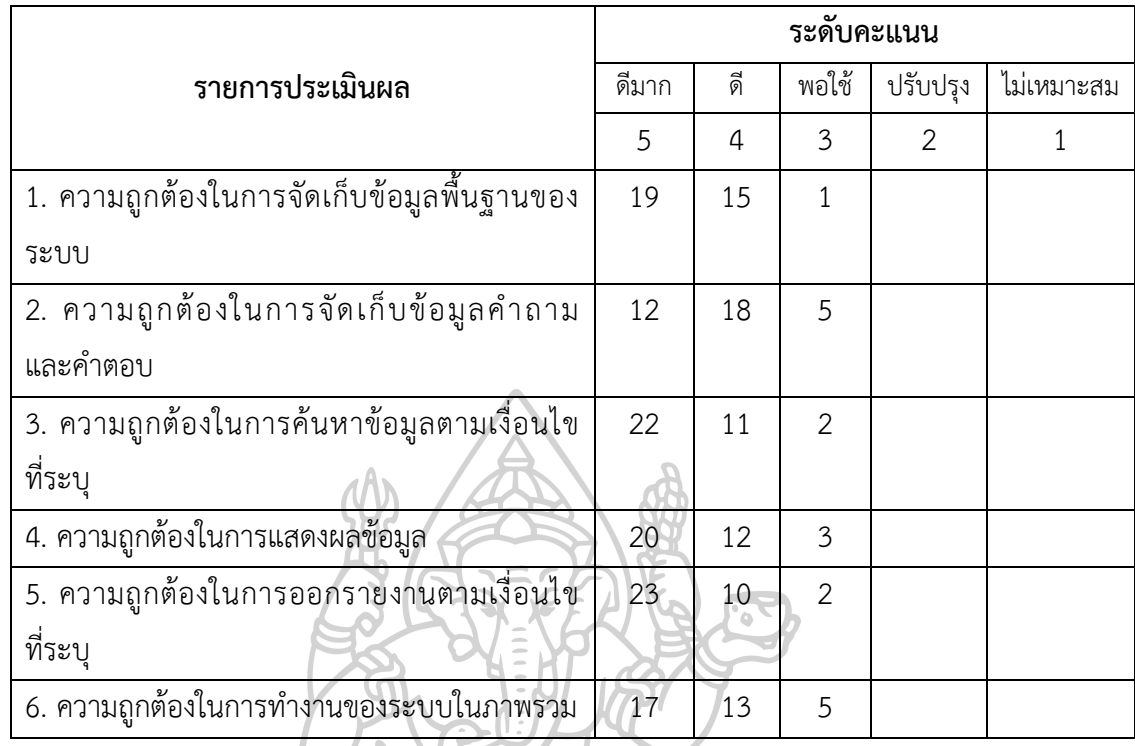

จำกตำรำงที่ 40 เมื่อพิจำรณำจำกประสิทธิภำพของระบบ กำรประเมินผล กำรทดลองใช้ระบบของกลุ่มผู้ใช้ระบบด้ำนกำรใช้งำนและหน้ำที่ของระบบ พบว่ำมีคุณภำพอยู่ใน ระดับพอใช้ ดี และดีมาก ตามลำดับ โดยกลุ่มผู้ใช้ระบบมุ่งเน้นให้ความสำคัญกับความถูกต้อง ในกำรออกรำยงำนตำมเงื่อนไขที่ระบุ **รัสบ**่ากั

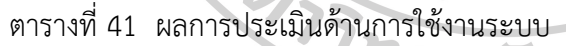

 $\mathcal{P}_{\mathbf{C}}$ 

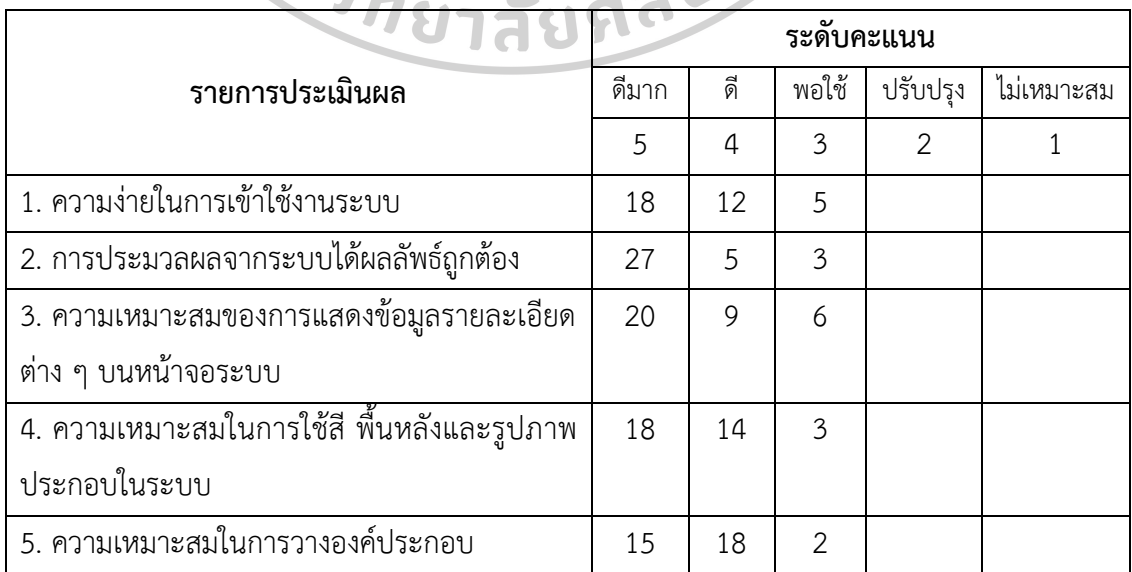

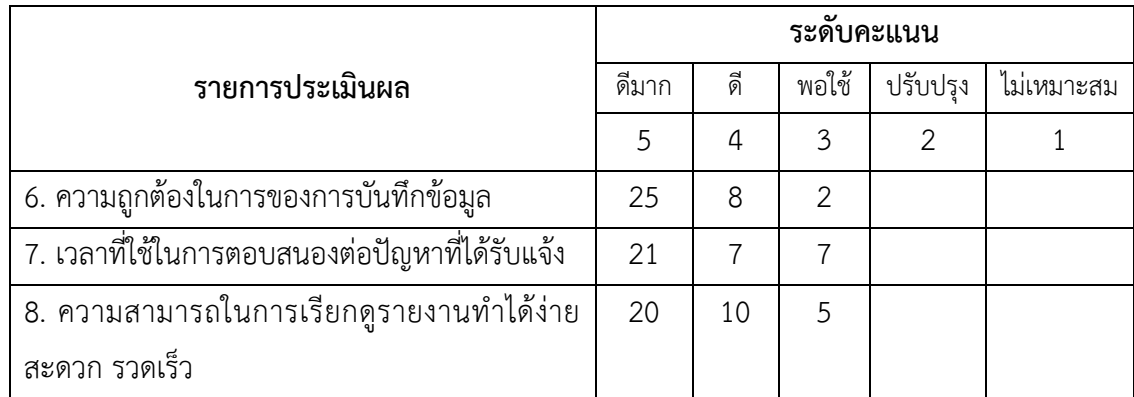

จำกตำรำงที่ 41 เมื่อพิจำรณำจำกประสิทธิภำพของระบบ กำรประเมินผลกำร ทดลองใช้ระบบของกลุ่มผู้ใช้ระบบด้ำนกำรใช้งำนระบบ พบว่ำมีคุณภำพอยู่ในระดับพอใช้ ดี ้ และดีมาก ตามลำดับ โดยกลุ่มผู้ใช้ระบบมุ่งเน้นให้ความสำคัญกับการประมวลผลจากระบบได้ผลลัพธ์ ถูกต้อง

ตารางที่ 42 ผลการประเมินด้านประสิทธิภาพการทำงานของระบบ

|                                             | ระดับคะแนน |    |       |          |            |
|---------------------------------------------|------------|----|-------|----------|------------|
| รายการประเมินผล                             | ดีมาก      | ดี | พอใช้ | ปรับปรุง | ไม่เหมาะสม |
|                                             |            |    | 3     |          |            |
| 1. ความเร็วในการติดต่อกับฐานข้อมูล          | 15         | 13 |       |          |            |
| 2. ความเร็วในการแสดงผลการเชื่อมโยงของข้อมูล | 19         | 13 |       |          |            |
| 3. ความเร็วในการประมวลผลของระบบ             | 28         |    |       |          |            |
| 4. ความเร็วการทำงานในภาพรวมของระบบ          | 23         | 10 | 2     |          |            |
|                                             |            |    |       |          |            |

จำกตำรำงที่ 42 เมื่อพิจำรณำจำกประสิทธิภำพของระบบ กำรประเมินผลกำร ิทดลองใช้ระบบของกลุ่มผู้ใช้ระบบด้านประสิทธิภาพการทำงานของระบบ พบว่ามีคุณภาพอยู่ในระดับ พอใช้ ดี และดีมาก ตามลำดับ โดยกลุ่มผู้ใช้ระบบมุ่งเน้นให้ความสำคัญกับความเร็วในการประมวลผล ของระบบ

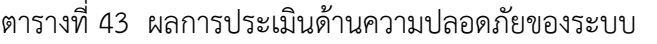

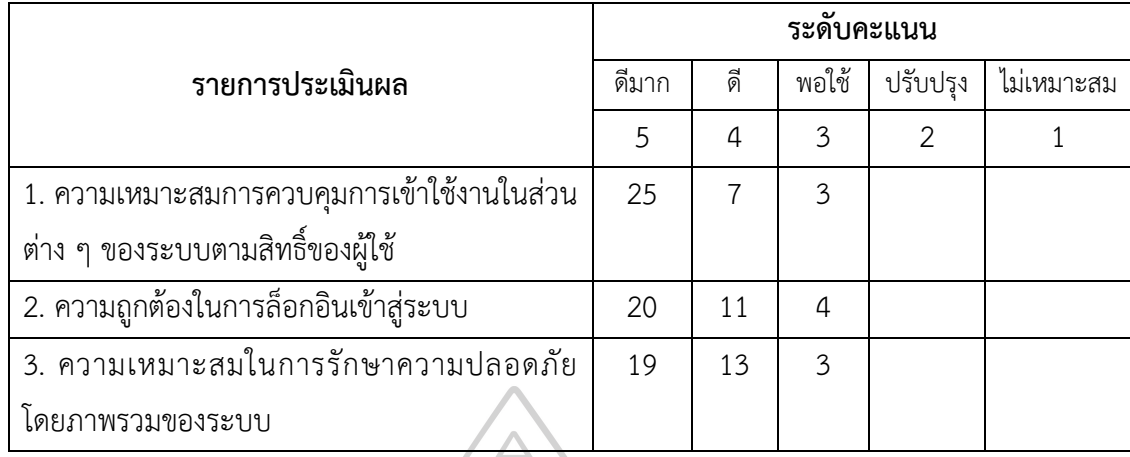

จำกตำรำงที่ 43 เมื่อพิจำรณำจำกประสิทธิภำพของระบบ กำรประเมินผลกำร ทดลองใช้ระบบของกลุ่มผู้ใช้ระบบด้ำนควำมปลอดภัยของระบบ พบว่ำมีคุณภำพอยู่ในระดับพอใช้ ดี ้ และดีมาก ตามลำดับ โดยกลุ่มผู้ใช้ระบบมุ่งเน้นให้ความสำคัญกับความเหมาะสมการควบคุม กำรเข้ำใช้งำนในส่วนต่ำง ๆ ของระบบตำมสิทธิ์ของผู้ใช้

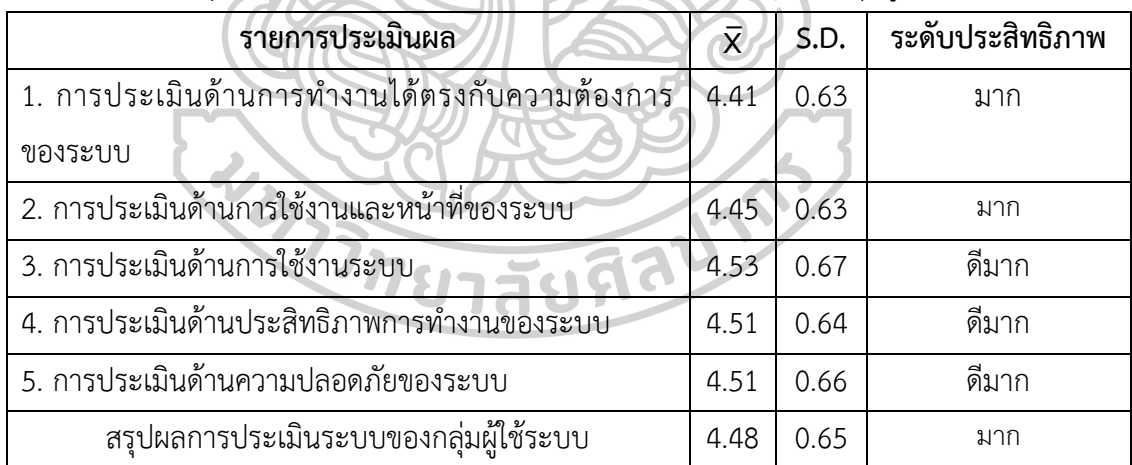

ตำรำงที่ 44 ผลสรุปผลกำรทดสอบและประเมินควำมพึงพอใจต่อระบบของกลุ่มผู้ใช้ระบบ

จำกตำรำงที่ 44 เมื่อพิจำรณำจำกประสิทธิภำพของระบบ สำมำรถสรุปผลกำร

ทดสอบและประเมินควำมพึงพอใจต่อระบบ ของกลุ่มผู้ใช้ระบบพบว่ำ มีระดับคุณภำพอยู่ในระดับดี มำก โดยกำรประเมินด้ำนกำรใช้งำนระบบ ค่ำเฉลี่ยเท่ำกับ 4.53 ส่วนเบี่ยงเบนมำตรฐำนเท่ำกับ 0.67 ึการประเมินด้านประสิทธิภาพการทำงานของระบบ ค่าเฉลี่ยเท่ากับ 4.51 ส่วนเบี่ยงเบนมาตรฐาน เท่ำกับ 0.64 กำรประเมินด้ำนควำมปลอดภัยของระบบ ค่ำเฉลี่ยเท่ำกับ 4.51 ส่วนเบี่ยงเบนมำตรฐำน เท่ำกับ 0.66 ระดับคุณภำพอยู่ในระดับมำก กำรประเมินด้ำนกำรใช้งำนและหน้ำที่ของระบบค่ำเฉลี่ย เท่ากับ 4.45 ส่วนเบี่ยงเบนมาตรฐานเท่ากับ 0.63 การประเมินด้านการทำงานได้ตรงกับความต้องการ ของระบบ ค่ำเฉลี่ยเท่ำกับ 4.41 ส่วนเบี่ยงเบนมำตรฐำนเท่ำกับ 0.63 โดยผลสรุปค่ำเฉลี่ยเท่ำกับ 4.48 ส่วนเบี่ยงเบนมำตรฐำนเท่ำกับ 0.65 ดังนั้น สรุปได้ว่ำระบบที่พัฒนำขึ้นมีประสิทธิภำพกำรใช้งำน ระดับมำก

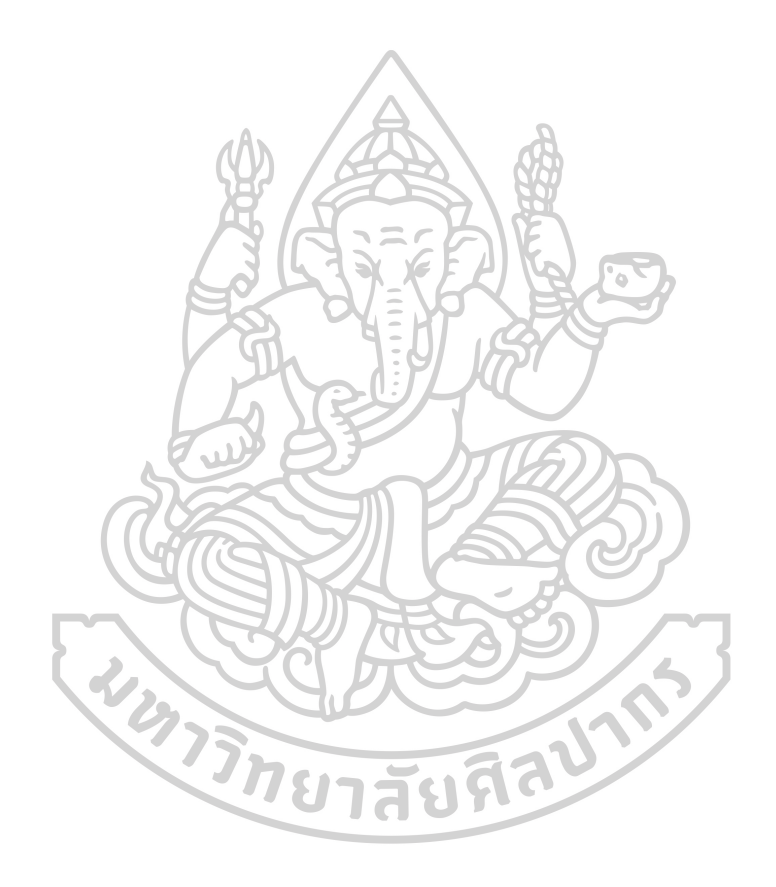

#### **บทที่** 5 **สรุปผลกำรวิจัย**

ในกำรพัฒนำพัฒนำแอปพลิเคชันช่วยเหลือเพื่อรองรับงำนบริกำรทำงเทคโนโลยี ี สารสนเทศ กรณีศึกษาสำนักงานอธิการบดี สถาบันบัณฑิตพัฒนศิลป์ ได้ทำการประเมินประสิทธิภาพ ของระบบ โดยกลุ่มตัวอย่าง 2 กลุ่ม คือ กลุ่มผู้เชี่ยวชาญ จำนวน 5 คน และกลุ่มผู้ใช้ระบบ ประกอบ ไปด้วย ผู้ใช้งาน ผู้ดูแลระบบ เจ้าหน้าที่สนับสนุนเทคนิคและผู้อำนวยการกลุ่มเทคโนโลยีสารสนเทศ ของสำนักงานอธิการบดี สถาบันบัณฑิตพัฒนศิลป์ จำนวน 35 คน เพื่อวิเคราะห์หาประสิทธิภาพการ ทำงานของระบบ หลังจากที่ได้ผลการดำเนินงานแล้ว สามารถสรุปผลการดำเนินงานได้ดังต่อไปนี้

- 5.1 สรุปผลการดำเนินงาน
- 5.2 กำรอภิปรำยผล
- 5.3 ข้อเสนอแนะ

#### **5.1 สรุปผลกำรด ำเนินงำน**

กำรพัฒนำพัฒนำแอปพลิเคชันช่วยเหลือเพื่อรองรับงำนบริกำรทำงเทคโนโลยี สารสนเทศ กรณีศึกษาสำนักงานอธิการบดี สถาบันบัณฑิตพัฒนศิลป์ ผู้วิจัยได้ศึกษาความต้องการของ ผู้ใช้งาน โดยเริ่มต้นจากกระบวนการศึกษาการทำงานในปัจจุบันของระบบงานเดิม จึงทำให้เข้าใจ ปัญหาของระบบงานเดิม และนำข้อมูลมาใช้ในการกำหนดความต้องการของระบบงานใหม่ได้อย่าง เหมำะสม

จากการทำงานของระบบงานเดิมที่มีอยู่มีปัญหาในการจัดเก็บข้อมูลที่เกี่ยวกับการ แจ้งปัญหำ กำรแก้ไขปัญหำ กำรติดตำมงำนและกำรรำยผลกำรปฏิบัติงำน ผู้วิจัยจึงได้พัฒนำระบบ ใหม่แทนระบบเดิมที่มีอยู่ ซึ่งระบบที่พัฒนาขึ้นใหม่มีความสามารถในการทำงานตามกลุ่มของผู้ใช้ ระบบงำน ดังนี้

5.1.1 ผู้ใช้งำน (User)

5.1.1.1 สำมำรถลงทะเบียนเพื่อขอสิทธิ์กำรเข้ำใช้งำนระบบได้เอง

5.1.1.2 สำมำรถเข้ำสู่ระบบและกรอกข้อมูลรำยละเอียดแจ้งปัญหำทำง

ออนไลน์ได้

5.1.1.3 สำมำรถใช้หมำยเลขแจ้งปัญหำที่ระบบออกให้ในกำรตรวจสอบ

สถำนะงำนได้

5.1.1.4 สำมำรถสืบค้นข้อมูลแนวทำงกำรแก้ไขปัญหำตำมประเภทปัญหำ

เบื้องต้นได้

5.1.1.5 สามารถประเมินผลการปฏิบัติงานของเจ้าหน้าที่ผู้ดำเนินการแก้ไข

ปัญหำได้

5.1.2 เจ้ำหน้ำที่ผู้ดูแลระบบ (Admin)

5.1.2.1 สำมำรถจัดกำรข้อมูลพื้นฐำนของระบบ ประเภทปัญหำ หัวข้อปัญหำ ี ข้อมูลสำนักงาน ข้อมูลกลุ่ม/กอง ข้อมูลฝ่าย ข้อมูลตำแหน่งงาน และข้อมูลบริษัท ในการเพิ่ม ลบ แก้ไข ข้อมูลได้

5.1.2.2 สำมำรถจัดกำรข้อมูลวิธีกำรแก้ไขปัญหำใหม่ จำกประเภทปัญหำ หัวข้อ และรำยละเอียดวิธีกำรแก้ไข โดยสำมำรถเพิ่ม ลบ แก้ไข และสำมำรถบันทึกข้อมูลได้ 5.1.2.3 สำมำรถจัดกำรผู้ใช้งำนระบบ ผู้ดูแลระบบ ในกำรเพิ่ม ลบ แก้ไข

และกำรเปลี่ยนรหัสผ่ำนให้กับผู้ใช้งำนระบบได้

5.1.2.4 สามารถตรวจสอบข้อมูลรายการปัญหาประเภทต่าง ๆ จากคำร้อง ปัญหาที่ผู้ใช้งานแจ้งเข้ามาทางระบบไว้ โดยสามารถบันทึกการแก้ไขปัญหาหรือทำการมอบหมายงาน ให้กับเจ้ำหน้ำที่สนับสนุนเทคนิคเป็นผู้ด ำเนินกำรแก้ไขปัญหำได้

5.1.2.5 สำมำรถตรวจสอบรำยกำรค ำร้องทั้งหมดได้ เพื่อติดตำมสถำนะกำร ดำเนินการว่าอยู่ในขั้นตอนใดแล้ว โดยค้นหาได้จาก หมายเลขคำร้อง ชื่อผู้แจ้ง ช่วงระยะเวลาและ สถำนะงำนที่ต้องกำรตรวจสอบสถำนะงำน

5.1.2.6 สำมำรถสืบค้นข้อมูลกำรแก้ไขปัญหำ โดยกำรสืบค้นข้อมูลจำก ประเภทปัญหำ และคีย์เวิร์ดที่ต้องกำรค้นหำข้อมูล หำกค้นพบข้อมูลสำมำรถดูรำยละเอียดวิธี แก้ปัญหำเบื้องต้นได้

5.1.2.7 สำมำรถดูผลกำรประเมินกำรปฏิบัติงำนของเจ้ำหน้ำที่ที่ได้รับ ้มอบหมายในการดำเนินการแก้ไขปัญหา โดยสามารถค้นหาจากเงื่อนไขระบุช่วงระยะเวลา หรือชื่อ ผู้ด ำเนินกำรได้

5.1.2.8 สำมำรถออกรำยงำนสรุปได้ เช่น รำยงำนประจ ำวัน รำยงำนกำร

ดำเนินการแก้ไขปัญหา รายงานผลประเมินการปฏิบัติงาน รายงานผลการดำเนินงานสำเร็จ

5.1.3 เจ้ำหน้ำที่สนับสนุนเทคนิค (Technical Support)

5.1.3.1 สามารถตรวจสอบข้อมูลรายการปัญหาประเภทต่าง ๆ จากคำร้อง ปัญหำที่ผู้ใช้งำนแจ้งเข้ำมำทำงระบบไว้ โดยผู้ดูแลระบบได้มอบหมำยงำนให้กับเจ้ำหน้ำที่สนับสนุน เทคนิคเป็นผู้ด ำเนินกำรแก้ไขปัญหำ

5.1.3.2 สำมำรถตรวจสอบข้อมูลรำยกำรปัญหำที่ได้รับมอบหมำย โดยกำร กรอกรำยละเอียด ขั้นตอนและวิธีกำรแก้ไขปัญหำได้

5.1.3.3 สำมำรถจัดกำรข้อมูลวิธีกำรแก้ไขปัญหำใหม่ จำกประเภทปัญหำ หัวข้อ และรำยละเอียดวิธีกำรแก้ไข โดยสำมำรถเพิ่ม ลบ แก้ไข และสำมำรถบันทึกข้อมูลได้ 5.1.3.4 สำมำรถสืบค้นข้อมูลกำรแก้ไขปัญหำ โดยกำรสืบค้นข้อมูลจำก

ประเภทปัญหำ และคีย์เวิร์ดที่ต้องกำรค้นหำข้อมูล หำกค้นพบข้อมูลสำมำรถดูรำยละเอียดวิธี แก้ปัญหำเบื้องต้นได้

5.1.3.5 สามารถดูผลการประเมินการปฏิบัติงานของตนเองได้ เมื่อผู้ใช้งานทำ การประเมินการทำงานของเจ้าหน้าที่ผู้ปฏิบัติงานสำเร็จแล้ว โดยสามารถค้นหาผลประเมินจาก ประเภทปัญหำ และตำมช่วงระยะเวลำได้

5.1.3.6 สำมำรถออกรำยงำนสรุปได้ เช่น รำยงำนประจ ำวัน รำยงำนผล ประเมินการปฏิบัติงาน รายงานผลการดำเนินงานสำเร็จ และรายงานรอเปลี่ยนอุปกรณ์

5.1.4 ผู้อำนวยการกลุ่มเทคโนโลยีสารสนเทศ (IT Manager)

5.1.4.1 สำมำรถตรวจสอบข้อมูลรำยกำรปัญหำประเภทต่ำง ๆ จำกค ำร้อง ปัญหำที่ผู้ใช้งำนแจ้งเข้ำมำทำงระบบไว้ โดยสำมำรถมอบหมำยงำนให้กับเจ้ำหน้ำที่ผู้ดูแลระบบ และเจ้ำหน้ำที่สนับสนุนเทคนิคเป็นผู้ด ำเนินกำรแก้ไขปัญหำได้

5.1.4.2 สำมำรถติดตำมสถำนะงำน โดยกำรตรวจสอบข้อมูลจำกผู้ปฏิบัติงำน และประเภทของปัญหำ วันเดือนปีที่แจ้ง ซึ่งสำมำรถดูรำยละเอียดและสถำนะงำนว่ำอยู่ในขั้นตอนใด แล้ว การปฏิบัติงานของเจ้าหน้าที่ผู้ได้รับมอบหมายงานแต่ละคนทำงานสำเร็จตามเป้าหมายที่กำหนด หรือไม่ หรือหากผลการทำงานล่าช้า สามารถเปลี่ยนแปลงการมอบหมายงานให้เจ้าหน้าที่คนใหม่ได้ 5.1.4.3 สำมำรถสืบค้นข้อมูลกำรแก้ไขปัญหำ โดยกำรสืบค้นข้อมูลได้จำก

เงื่อนไขวันเดือนปี ประเภทปัญหา และคีย์เวิร์ดที่ต้องการค้นหาข้อมูล หากค้นพบข้อมูลสามารถ ดูรำยละเอียดวิธีแก้ปัญหำเบื้องต้นได้

5.1.4.4 สำมำรถดูผลกำรประเมินกำรปฏิบัติงำนของเจ้ำหน้ำที่ที่ได้รับ

้มอบหมายในการดำเนินการแก้ไขปัญหา โดยสามารถค้นหาจากเงื่อนไขระบุช่วงระยะเวลา หรือชื่อ ผู้ด ำเนินกำรได้

5.1.4.5 สำมำรถออกรำยงำนสรุปได้ เช่น รำยงำนประจ ำวัน รำยงำนกำร ดำเนินการแก้ไขปัญหา รายงานผลประเมินการปฏิบัติงาน รายงานผลการดำเนินงานสำเร็จ

จำกกำรพัฒนำแอปพลิเคชันช่วยเหลือเพื่อรองรับงำนบริกำรทำงเทคโนโลยี สารสนเทศ สำหรับสำนักงานอธิการบดี สถาบันบัณฑิตพัฒนศิลป์ สามารถสรุปผลการดำเนินงาน ด้วยกำรใช้งำนระบบได้ดังนี้

1. ได้แอปพลิเคชันช่วยเหลือเพื่อรองรับงำนบริกำรทำงเทคโนโลยีสำรสนเทศ สำหรับสำนักงานอธิการบดี สถาบันบัณฑิตพัฒนศิลป์ ที่สามารถใช้บริการในรูปแบบเว็บแอพพลิเคชัน (Web Application)

2. ผู้ใช้งานสามารถส่งคำร้องขอผ่านทางออนไลน์ ได้อย่างสะดวกและรวดเร็ว 3. กำรจัดเก็บข้อมูลกำรแก้ไขปัญหำสำมำรถท ำได้สะดวกผ่ำนเว็บบรำวเซอร์ ช่วยลดปริมำณกำรใช้เอกสำรในกำรจัดเก็บข้อมูลต่ำง ๆ ที่เกี่ยวข้องได้อย่ำงมีประสิทธิภำพ กำรปรับปรุงและแก้ไขข้อมูลท ำได้ง่ำย สะดวกรวดเร็ว

4. สามารถติดตามและตรวจสอบสถานะงานของคำร้องขอว่าอยู่ในขั้นตอนใด 5. สามารถสืบค้นข้อมูลการแก้ไขปัญหา ที่ดำเนินการสำเร็จแล้วและเป็นปัญหา ที่เคยเกิดขึ้น สำมำรถแก้ไขปัญหำเบื้องต้นได้ด้วยตนเอง โดยที่ผู้ใช้งำนไม่ต้องเสียเวลำรอนำน

6. ช่วยลดระยะเวลำกำรปฏิบัติงำนของเจ้ำหน้ำที่ในกำรด ำเนินงำนสะดวก 728191 และรวดเร็วมำกขึ้น

7. ช่วยลดปัญหาการสูญหายของเอกสารในระหว่างการดำเนินงาน

8. ช่วยให้สามารถติดตามงาน ควบคุมและวัดผลการดำเนินงานได้อย่าง มีประสิทธิภำพ

9. สำมำรถวัดและประเมินผลกำรปฏิบัติงำนของเจ้ำหน้ำที่ผู้ปฏิบัติงำนได้

10. ช่วยให้มีมำตรฐำนฐำนในกำรแก้ไขปัญหำเกี่ยวกับงำนบริกำรด้ำนสำรสนเทศ ขององค์กร เป็นไปในทิศทำงเดียวกัน

11. สำมำรถเป็นศูนย์กลำงข้อมูลในกำรแก้ไขปัญหำงำนบริกำรด้ำนสำรสนเทศ ่ ขององค์กรและเป็นแหล่งเรียนรู้วิธีการแก้ไขปัญหาที่เกิดขึ้น จากการดำเนินงานของผู้ปฏิบัติงานได้

โดยสรุปการศึกษาวิจัยในครั้งนี้ การดำเนินงานจนบรรลุวัตถุประสงค์ทั้ง 3 ข้อ คือ

1. เพื่อศึกษำและวิเครำะห์ในกำรพัฒนำแอปพลิเคชันช่วยเหลือเพื่อรองรับงำน ำเริการทางเทคโนโลยีสารสนเทศ กรณีศึกษาสำนักงานอธิการบดี สถาบันบัณฑิตพัฒนศิลป์

2. เพื่อให้มีระบบที่สำมำรถติดตำมสถำนะกำรด ำเนินงำนและประเมินผล ประสิทธิภำพของผู้ให้บริกำร

3. เพื่อให้มีระบบจัดเก็บองค์ควำมรู้กำรแก้ไขปัญหำกำรบริกำรของระบบ สำรสนเทศภำยในองค์กร

#### **5.2 กำรอภิปรำยผล**

กำรพัฒนำแอปพลิเคชันช่วยเหลือเพื่อรองรับงำนบริกำรทำงเทคโนโลยีสำรสนเทศ สำหรับสำนักงานอธิการบดี สถาบันบัณฑิตพัฒนศิลป์ เป็นการพัฒนาระบบในรูปแบบ Helpdesk ที่ใช้ข้อมูลและสำรสนเทศภำยในองค์กรมำพัฒนำระบบในลักษณะของเว็บแอพพลิเคชัน (Web Application) สำหรับการใช้งานผ่านเครือข่ายอินเทอร์เน็ต (Internet) เพื่อช่วยให้สามารถส่ง คำร้องขอ การติดตามงาน ควบคุมงาน การสืบค้นวิธีแก้ปัญหาและวัดผลการดำเนินงานได้อย่าง สะดวกและมีประสิทธิภำพ โดยฐำนข้อมูลที่รวบรวมและจัดเก็บวิธีกำรแก้ไขปัญหำงำนบริกำร สารสนเทศของสำนักงานอธิการบดี สถาบันบัณฑิตพัฒนศิลป์

จากการพัฒนาระบบและการทดลองใช้งานระบบจริง โดยทำการประเมิน ี ประสิทธิภาพของระบบจากกลุ่มผู้เชี่ยวชาญ จำนวน 5 คน ได้ผลสรุปดังนี้ ผลการประเมินค่าเฉลี่ย เท่ากับ 4.79 ส่วนเบี่ยงเบนมาตรฐานเท่ากับ 0.34 ซึ่งผลการประเมินความพึงพอใจการทำงานของ ระบบจำกกลุ่มผู้เชี่ยวชำญ โดยสรุปอยู่ที่ระดับดีมำก และผลประเมินจำกกลุ่มผู้ใช้งำนระบบ จ ำนวน 35 คน ได้ผลสรุปดังนี้ ผลกำรประเมินค่ำเฉลี่ยเท่ำกับ 4.48 ส่วนเบี่ยงเบนมำตรฐำนเท่ำกับ 0.65 ซึ่งผลการประเมินความพึงพอใจการทำงานของระบบจากกลุ่มผู้ใช้งานระบบ โดยสรุป อยู่ที่ระดับมำก

#### **5.3 ข้อเสนอแนะ**

กำรพัฒนำแอปพลิเคชันช่วยเหลือเพื่อรองรับงำนบริกำรทำงเทคโนโลยีสำรสนเทศ สำหรับสำนักงานอธิการบดี สถาบันบัณฑิตพัฒนศิลป์ มีข้อเสนอแนะในการพัฒนาระบบ ให้มีประสิทธิภำพมำกขึ้น ดังนี้

5.3.1 ควรพัฒนำระบบให้รองรับกับกำรใช้งำนผ่ำนอุปกรณ์อื่น ๆ เช่น สมำร์ทโฟน แท็บเล็ต

5.3.2 ควรพัฒนำระบบกำรสนทนำ (Chat Online) ในกรณีที่ผู้ใช้งำนติดปัญหำหรือ ต้องการคำแบะบำอย่างเร่งด่วบ

5.3.3 ควรพัฒนำระบบให้สำมำรถแจ้งเตือนทำงอีเมลโดยอัตโนมัติ ให้กับผู้บริหำร หรือผู้ดูแลระบบสารสนเทศของหน่วยงาน ในกรณีที่การดำเนินการแก้ปัญหาล่าช้ากว่าที่กำหนด

5.3.4 ควรพัฒนำระบบกำรแจ้งสถำนะกำรด ำเนินงำนแก้ปัญหำผ่ำนแอป พลิเคชันไลน์ (Line) ให้กับผู้ใช้งำน

 5.3.5 ควรเพิ่มรูปแบบรำยงำนสรุปสถิติรำยกำรประเภทปัญหำและสำมำรถส่งออก ข้อมูล เพื่อใช้สำหรับการวิเคราะห์การปฏิบัติงานได้

5.3.6 ระบบที่พัฒนำใช้ฐำนข้อมูล MySQL ซึ่งเป็นซอฟต์แวร์แบบเปิดเผยรหัส (Open Source) ซึ่งเหมำะกับระบบกำรจัดเก็บข้อมูลไม่ใหญ่มำกนัก ดังนั้น หำกมีปริมำณข้อมูลมำก ควรพิจำรณำใช้ฐำนข้อมูลที่สำมำรถรองรับปริมำณข้อมูลมำก ๆได้ เช่น ฐำนข้อมูล Microsoft SQL เป็นต้น

5.3.7 กำรดูแลฐำนข้อมูล จะต้องมีกำรส ำรองข้อมูลในระบบฐำนข้อมูลอย่ำงต่อเนื่อง เพื่อป้องกันกรณีที่ฮำร์ดดิสก์ (Hard Disk) เกิดปัญหำไม่สำมำรถใช้งำนได้

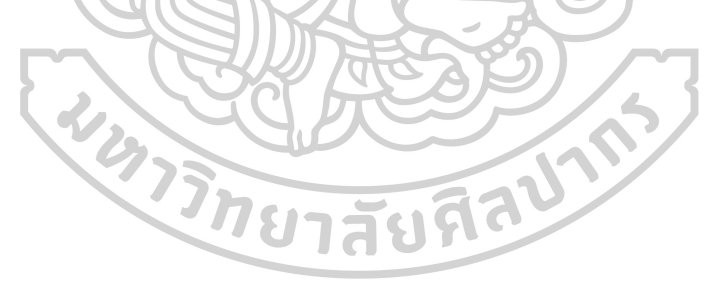

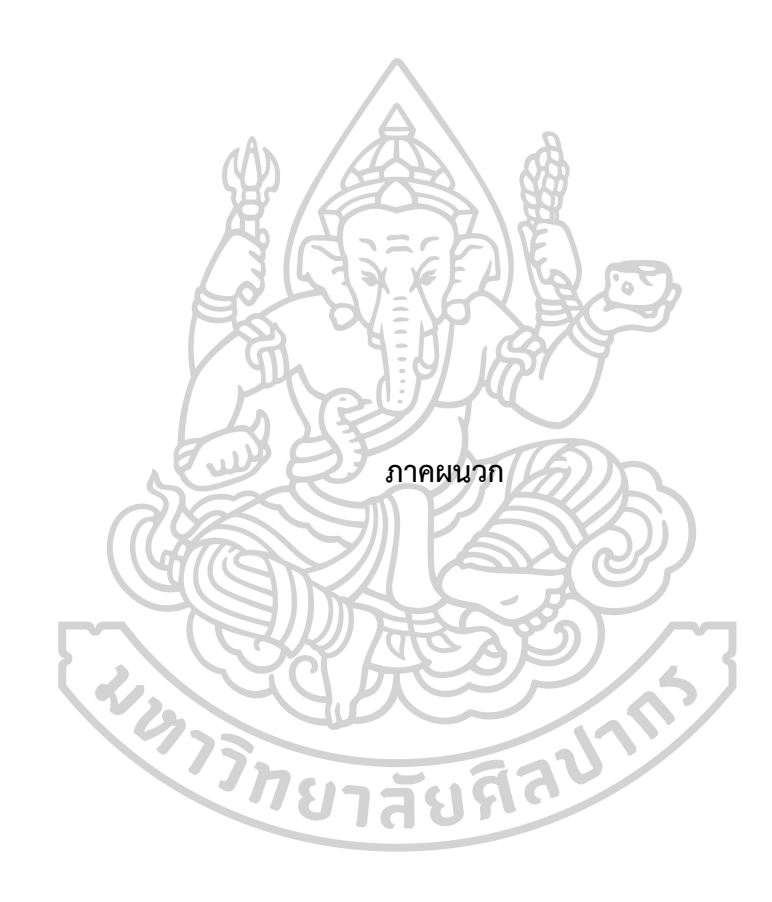

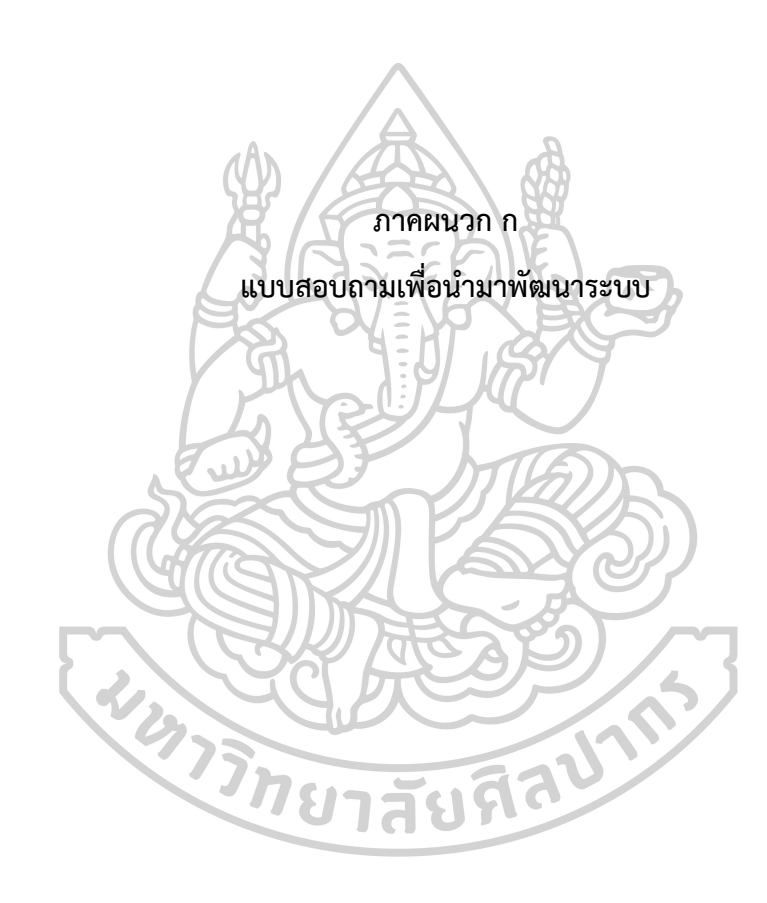

#### **แบบสอบถำม**

## **เพื่อน ำมำพัฒนำแอปพลิเคชันช่วยเหลือเพื่อรองรับงำนบริกำรทำงเทคโนโลยีสำรสนเทศ ส ำหรับส ำนักงำนอธิกำรบดี สถำบันบัณฑิตพัฒนศิลป์**

## **ค ำชี้แจง**

1. แบบสอบถามนี้จัดทำขึ้นเพื่อไปพัฒนาแอปพลิเคชันช่วยเหลือเพื่อรองรับงานบริการทาง เทคโนโลยีสารสนเทศ สำหรับสำนักงานอธิการบดี สถาบันบัณฑิตพัฒนศิลป์ ให้มีประสิทธิภาพในการ ให้บริกำรมำกยิ่งขึ้น จึงขอให้ท่ำนตอบแบบสอบถำมด้วยข้อมูลตำมควำมเป็นจริง

- 2. แบบสอบถำมแบ่งเป็น 4 ส่วน ดังนี้
	- ส่วนที่ 1 ข้อมูลทั่วไปของผู้ตอบแบบสอบถำม
	- ส่วนที่ 2 ควำมพึงพอใจในกำรให้บริกำรงำนสำรสนเทศในปัจจุบัน
	- ส่วนที่ 3 ควำมต้องกำรที่มีต่อระบบช่วยเหลือบริกำรสำรสนเทศ ในอนำคต
	- ส่วนที่ 4 ข้อเสนอแนะอื่น ๆ

**ส่วนที่ 1** ข้อมูลทั่วไปของผู้ตอบแบบสอบถำม

- 1 สถาบะตำแหน่ง
	- $\Box$  ผู้อำนวยการสำนักงานอธิการบดี $\Box$  ผู้อำนวยการกอง/กลุ่ม
	- หัวหน้ำงำน เจ้ำหน้ำที่ผู้ปฏิบัติงำน

อื่น ๆ ระบุ.................................................................................................................. ...

2. กอง/กลุ่มที่สังกัด (โปรดระบุ)...............................................................................................

3. ฝ่ำย/งำน (โปรดระบุ).......................................................................................................... .

4. ท่ำนเคยใช้บริกำรงำนสำรสนเทศ เพื่อร้องขอให้แก้ไขปัญหำที่ท่ำนพบหรือไม่

 $\prod$  เคยใช้บริการ (กรณีเคยใช้บริการให้ทำต่อในส่วนที่ 2)

 $\prod$  ไม่เคยใช้บริการ (กรณีไม่เคยใช้บริการข้ามไปทำต่อในส่วนที่ 3)

**ส่วนที่ 2** ควำมพึงพอใจในกำรให้บริกำรงำนสำรสนเทศในปัจจุบัน

1. ท่ำนมีควำมถี่ในกำรใช้บริกำรงำนสำรสนเทศบ่อยเพียงใดใน 1 สัปดำห์

- $\Box$  น้อยกว่า 3 ครั้ง  $\Box$  3-5 ครั้ง
- 

 $\Box$  6-8 ครั้ง มากกว่า 9 ครั้ง

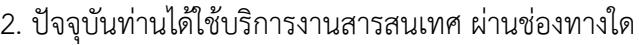

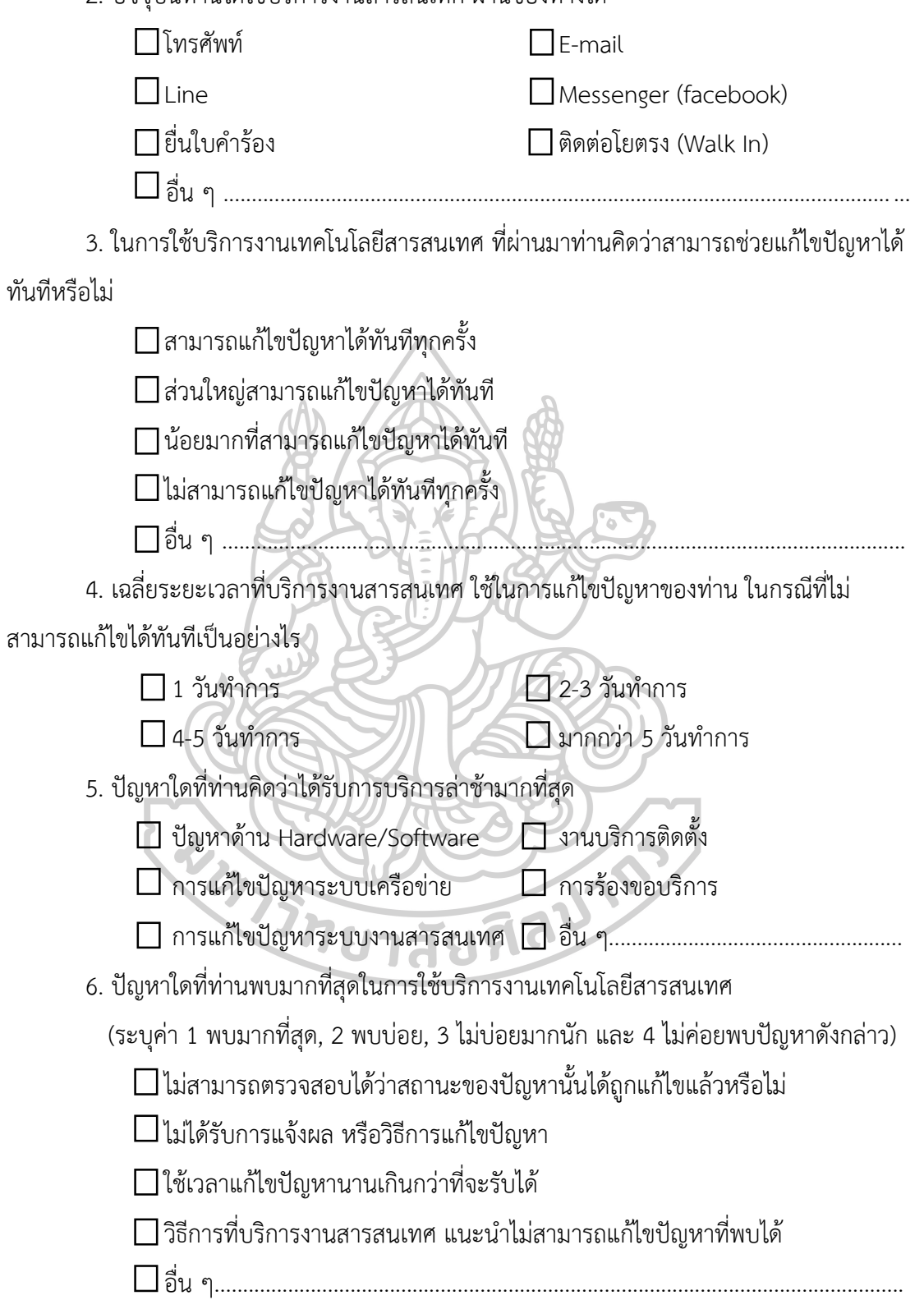

**ส่วนที่ 3** ควำมต้องกำรของท่ำนที่มีต่อกำรบริกำรงำนสำรสนเทศ ในอนำคต

1. ในอนำคตท่ำนต้องกำรใช้บริกำรงำนสำรสนเทศ ผ่ำนช่องทำงใด (ตอบได้มำกว่ำ 1 ข้อ)

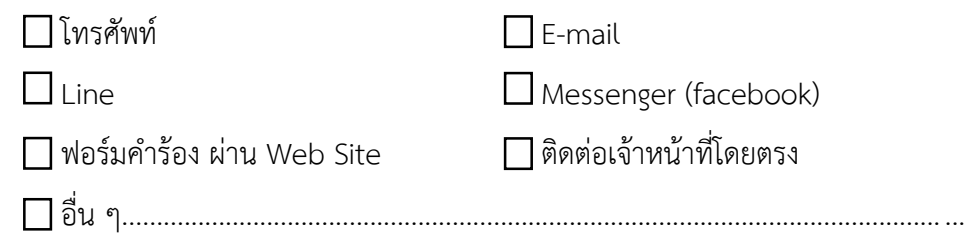

2. หากในอนาคตมีการนำระบบบริการงานเทคโนโลยีสารสนเทศ ผ่าน Web Site เข้ามา ใช้งำน โดยท่ำนสำมำรถกรอกควำมต้องกำรได้ด้วยตนเอง และสำมำรถติดตำมสถำนะงำนที่ท่ำนแจ้ง ้ปัญหาได้ รวมถึงสามารถค้นหาวิธีแก้ไขปัญหาด้วยตัวท่านเองก่อนได้ ท่านคิดว่าจะทำให้การทำงาน ซับซ้อนและมีควำมยุ่งยำกหรือไม่

 $\Box$ ไม่ซับซ้อน และควรนำมาใช้งาน

อำจจะท ำให้มีขั้นตอนเพิ่มขึ้น แต่มีประโยชน์ในกำรติดตำมงำน

ไม่แน่ใจเพรำะยังไม่เคยใช้นทดสอบกำรใช้งำนจริง

 $\Box$ ทำให้มีขั้นตอนเพิ่มมากขึ้น และไม่ควรนำเข้ามาใช้งานเพราะไม่คุ้นเคยกับการ ปฏิบัติงำน

อื่น ๆ........................................................................................................................... 3. หำกกลุ่มเทคโนโลยีสำรสนเทศ ใช้ระบบบริกำรงำนเทคโนโลยีสำรสนเทศ โดยผู้ใช้งำน สำมำรถแจ้งข้อมูลปัญหำผ่ำนทำง Web Site ท่ำนคิดว่ำระบบนั้นควรตอบสนองควำมต้องกำรของ ท่านอย่างไร โดยเรียงลำดับความสามารถของระบบดังข้อความด้านล่าง (ระบุค่า 1 มากที่สุด, 2 มาก, 3 ปำนกลำง, 4 พอใช้) ยาสัยพิ

ได้รับ E-mail แจ้งเตือนเมื่อมีกำรเปิดรับงำน เพื่อแก้ไขปัญหำของท่ำน

 $\prod$ ได้รับ E-mail แจ้งเตือนเมื่อปัญหาของท่านได้รับการแก้ไขปัญหาสำเสร็จแล้ว

 $\Box$ ปฏิเสธวิธีการแก้ไขปัญหา ในกรณีที่การแก้ไขปัญหาดังกล่าวไม่ถูกต้องหรือไม่ตรงกับ ปัญหำที่พบ

 $\Box$  มีระบบแจ้งเตือนไปยังผู้อำนวยการกลุ่มเทคโนโลยีสารสนเทศ กรณีที่ปัญหา ของท่ำนไม่ได้รับ

 $\Box$  การแก้ไขในเวลาที่กำหนด

 $\Box$  ท่านสามารถให้ข้อมลเพิ่มเติมของปัญหาได้โดยผ่านทาง Web Site

อื่น ๆ ...................................................................................................................... ...

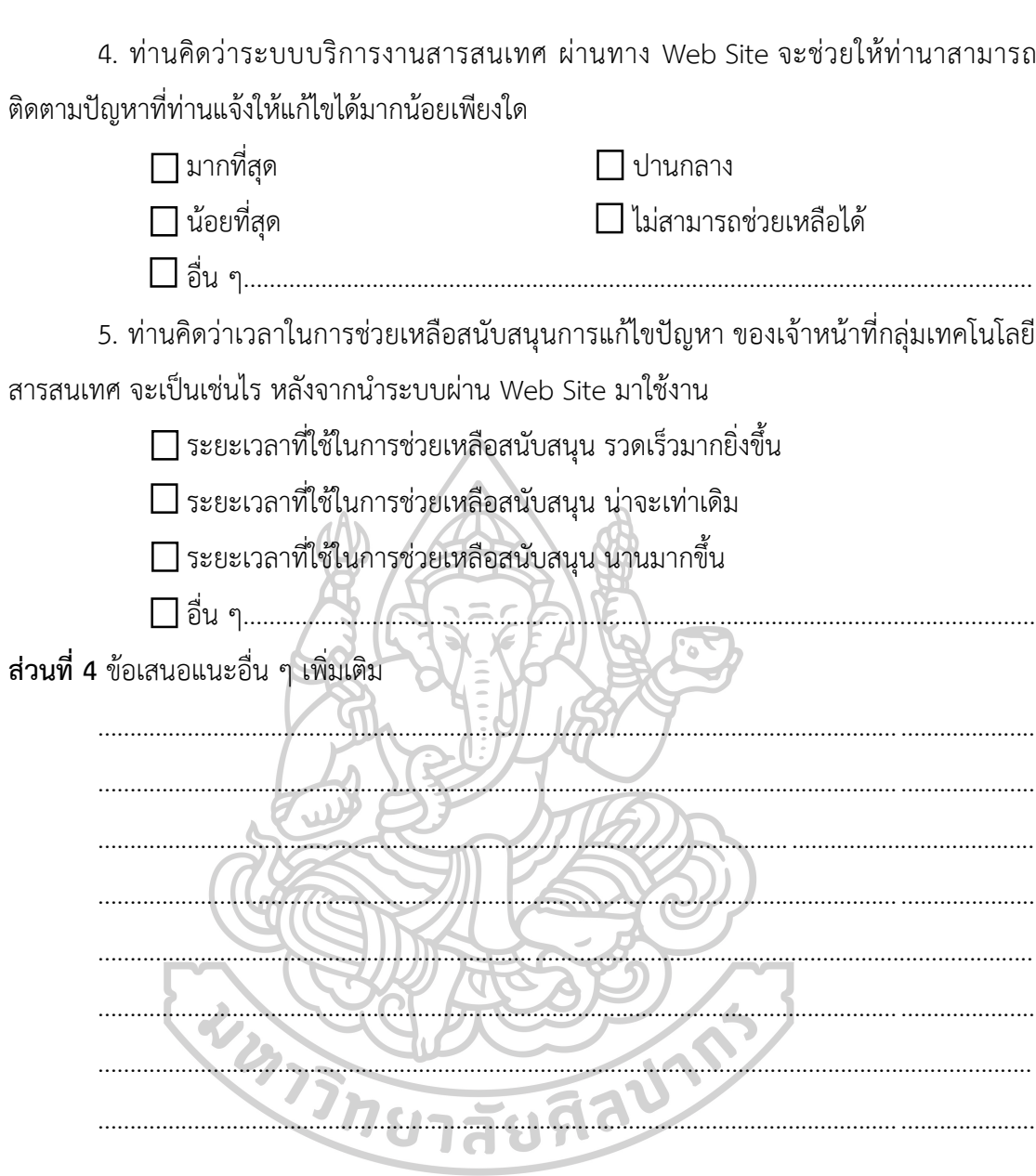

ขอขอบพระคุณทุกท่านที่ให้ความร่วมมือในการสอบแบบสอบถามในครั้งนี้

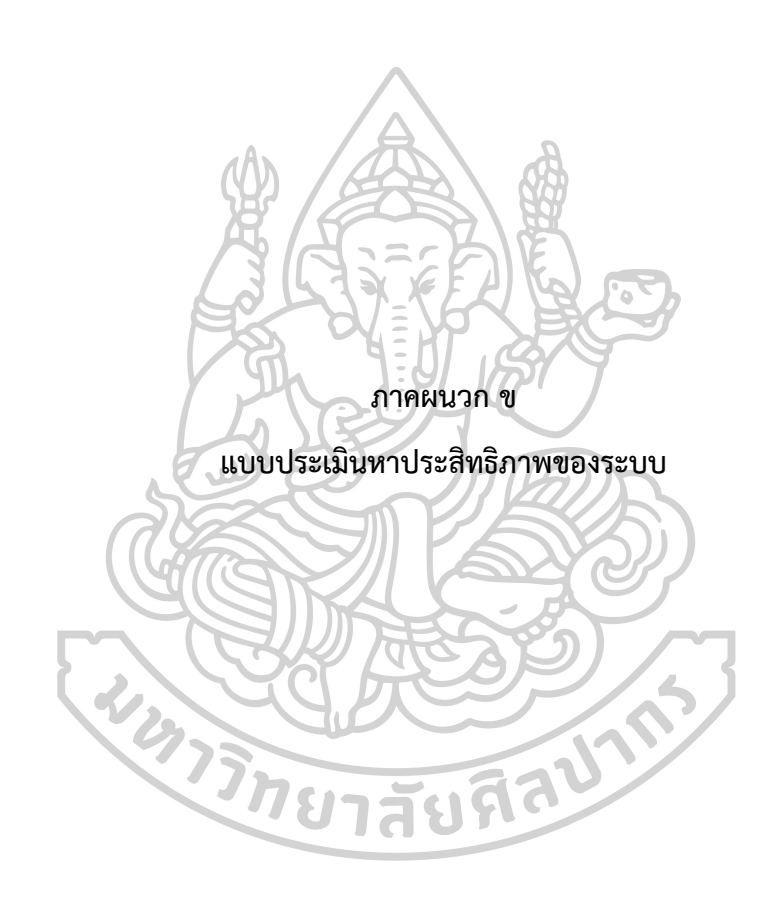

## **แบบประเมินหำประสิทธิภำพของระบบ ส ำหรับผู้เชี่ยวชำญ แอปพลิเคชันช่วยเหลือเพื่อรองรับงำนบริกำรทำงเทคโนโลยีสำรสนเทศ ส ำหรับส ำนักงำนอธิกำรบดี สถำบันบัณฑิตพัฒนศิลป์**

## **ค ำชี้แจง**

1. แบบประเมินประสิทธิภำพของระบบนี้ เป็นแบบสอบถำมควำมคิดเห็นเกี่ยวกับกำรใช้งำน แอปพลิเคชันช่วยเหลือเพื่อรองรับงานบริการทางเทคโนโลยีสารสนเทศ สำหรับสำนักงานอธิการบดี ี สถาบันบัณฑิตพัฒนศิลป์ ที่ได้พัฒนาขึ้นเพื่ออำนวยความสะดวกในการแจ้งปัญหา การติดตามงาน สืบค้นข้อมูลวิธีแก้ไขปัญหำประเมินผลกำรปฏิบัติงำน และกำรแสดงข้อมูลรำยงำนต่ำง ๆให้แก่ ผู้บริหำรเทคโนโลยีสำรสนเทศและเจ้ำหน้ำที่ผู้ปฏิบัติงำนในองค์กร

2. กำรแสดงควำมคิดเห็นของผู้ประเมินเกี่ยวกับประสิทธิภำพของระบบ ประกอบด้วยส่วน ของคำถามที่อยู่ด้านซ้ายมือ และมาตราส่วนประมาณค่าที่อยู่ด้านขวามือมี 5 ช่อง โดยโปรดทำ เครื่องหมายถูก  $\boxdot$  ลงในช่องด้านขวามือที่ตรงกับความคิดเห็นของท่าน โดยกำหนดค่าตามระดับ คะแนน ดังนี้

> ระดับคะแนน 5 หมำยถึง อยู่ในระดับดีมำก ระดับคะแนน 4 หมำยถึง อยู่ในระดับดี ระดับคะแนน 3 หมำยถึง อยู่ในระดับพอใช้ ระดับคะแนน 2 หมำยถึง อยู่ในระดับปรับปรุง ระดับคะแนน 5 หมำยถึง อยู่ในระดับไม่เหมำะสม

3. แบบประเมินหำประสิทธิภำพของระบบนี้ มี 3 ตอน แบ่งกำรทดสอบระบบออกเป็น 5 ส่วน จำนวน 4 หน้า ดังนี้

ตอนที่ 1 ข้อมูลทั่วไปของผู้ตอบแบบประเมิน

ตอนที่ 2 ควำมคิดเห็นของผู้ประเมินเกี่ยวกับประสิทธิภำพของระบบ

- 1. แบบการประเมินด้านการทำงานได้ตรงกับความต้องการของระบบ
- 2. แบบการประเมินด้านการใช้งานและหน้าที่ของระบบ

3. แบบการประเมินด้านการใช้งานระบบ

4. แบบการประเมินด้านประสิทธิภาพการทำงานของระบบ

5. แบบกำรประเมินด้ำนควำมปลอดภัยของระบบ

ตอนที่ 3 ควำมคิดเห็นและข้อเสนอแนะอื่น ๆ

## **ตอนที่ 1** ข้อมูลทั่วไปของผู้ตอบแบบประเมิน

1. สถานะการทำงาน

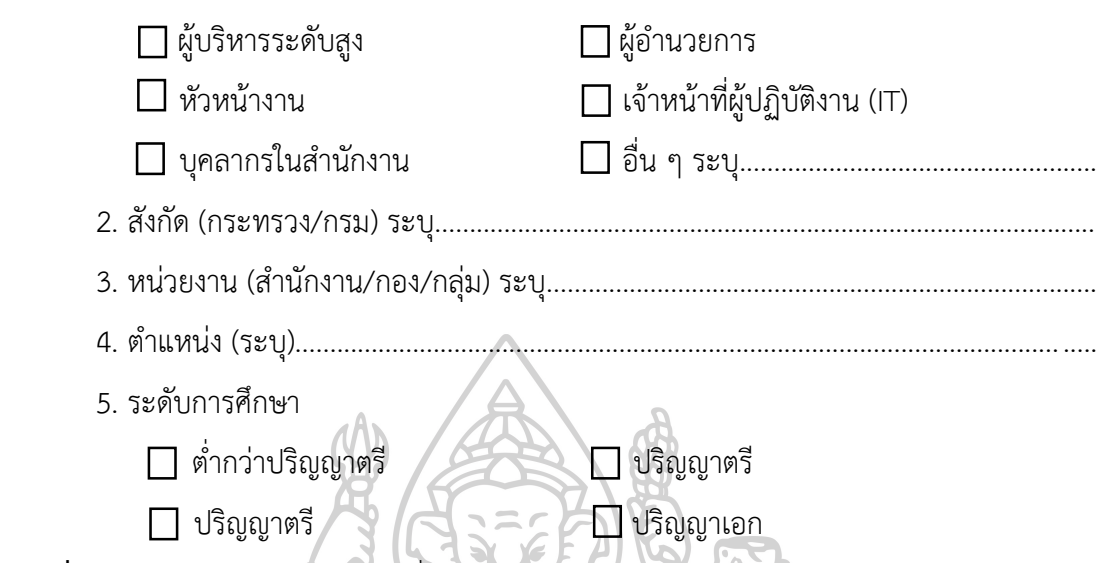

**ตอนที่ 2** ควำมคิดเห็นของผู้ประเมินเกี่ยวกับประสิทธิภำพของระบบ

ิตารางที่ 45 แบบการประเมินด้านการทำงานได้ตรงกับความต้องการของระบบ

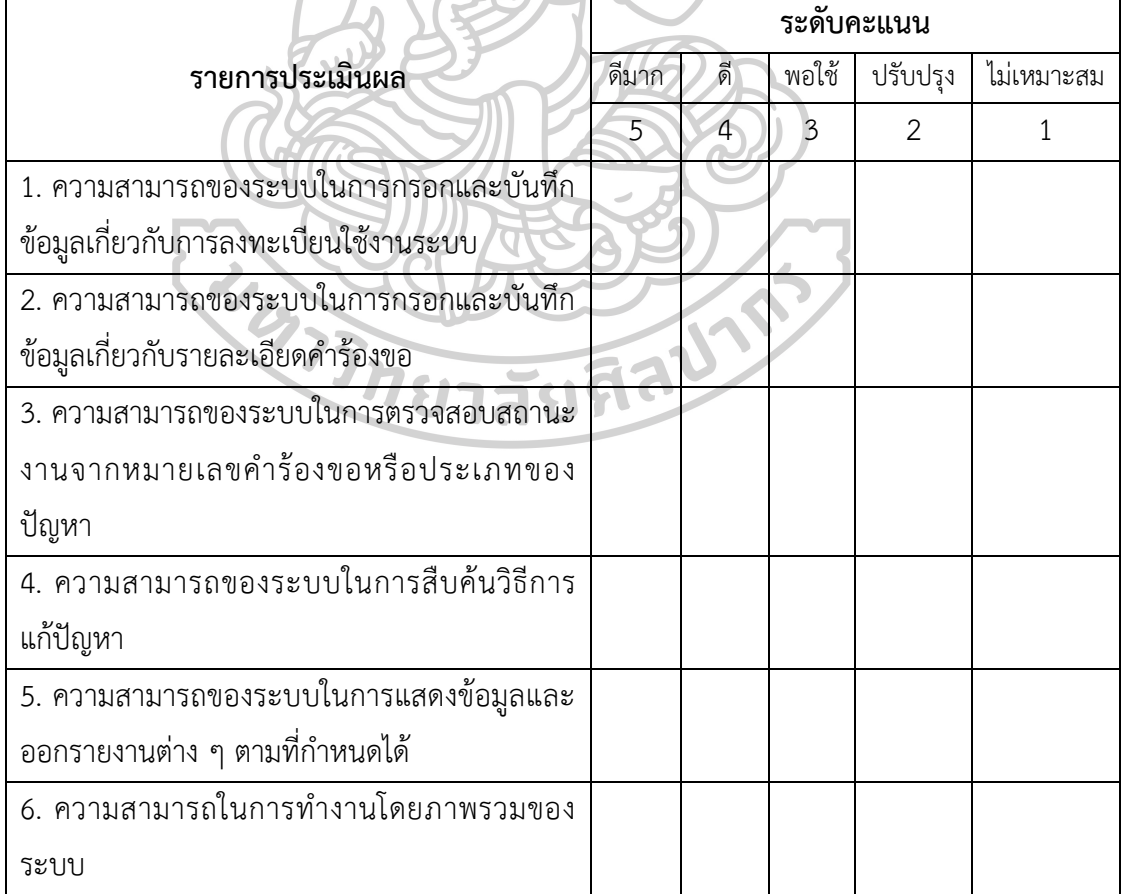

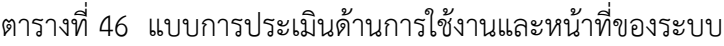

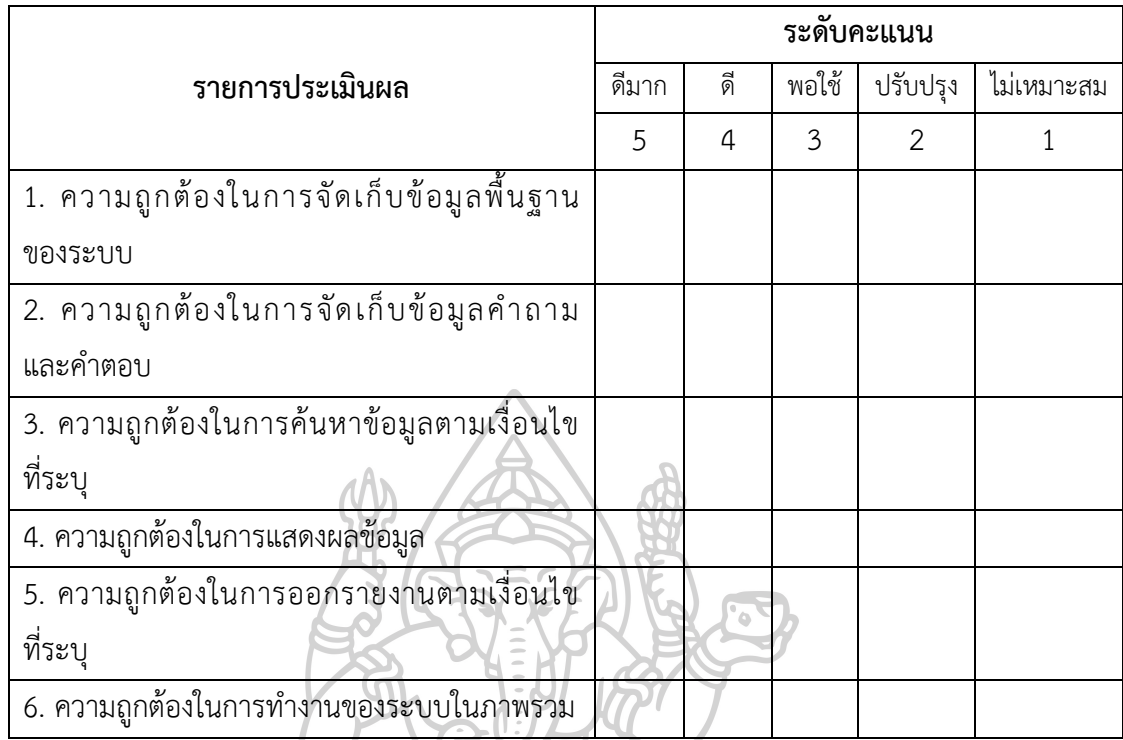

ตำรำงที่ 47 แบบกำรประเมินด้ำนกำรใช้งำนระบบ

|                                                | ระดับคะแนน |    |       |               |            |
|------------------------------------------------|------------|----|-------|---------------|------------|
| รายการประเมินผล                                | ดีมาก      | ดี | พอใช้ | ปรับปรุง      | ไม่เหมาะสม |
|                                                |            | 4  | 3     | $\mathcal{P}$ |            |
| 1. ความง่ายในการเข้าใช้งานระบบ                 |            |    |       |               |            |
| 2. การประมวลผลจากระบบได้ผลลัพธ์ถูกต้อง         |            |    |       |               |            |
| 3. ความเหมาะสมของการแสดงข้อมูลรายละเอียด       |            |    |       |               |            |
| ต่าง ๆ บนหน้าจอระบบ                            |            |    |       |               |            |
| 4. ความเหมาะสมในการใช้สี พื้นหลังและรูปภาพ     |            |    |       |               |            |
| ประกอบในระบบ                                   |            |    |       |               |            |
| 5. ความเหมาะสมในการวางองค์ประกอบ               |            |    |       |               |            |
| 6. ความถูกต้องในการของการบันทึกข้อมูล          |            |    |       |               |            |
| 7. เวลาที่ใช้ในการตอบสนองต่อปัญหาที่ได้รับแจ้ง |            |    |       |               |            |
| 8. ความสามารถในการเรียกดูรายงานทำได้ง่าย       |            |    |       |               |            |
| สะดวก รวดเร็ว                                  |            |    |       |               |            |

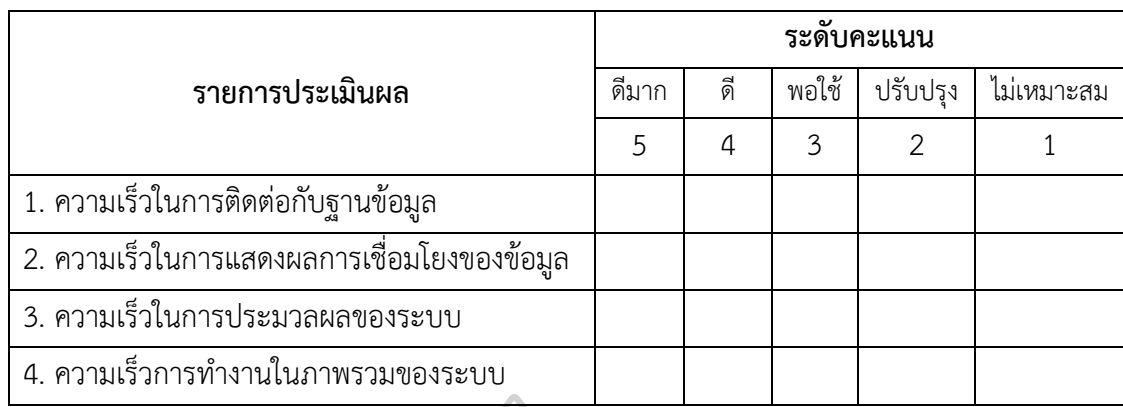

## ิตารางที่ 48 แบบการประเมินด้านประสิทธิภาพการทำงานของระบบ

## ตำรำงที่ 49 แบบกำรประเมินด้ำนควำมปลอดภัยของระบบ

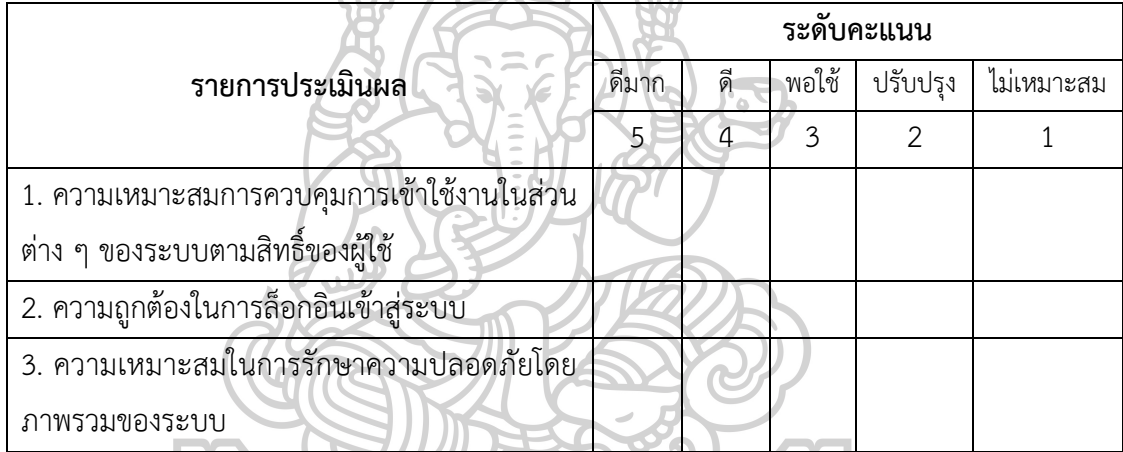

# **ตอนที่ 3** ควำมคิดเห็นและข้อเสนอแนะอื่น ๆ

.................................................................................................. .............................................................. .................................................................................................. .............................................................. ............................................................................................... ................................................................. .................................................................................................. .............................................................. ................................................................................................................................................................ .................................................................................................. ..............................................................

## ขอขอบพระคุณทุกท่ำนที่ให้ควำมร่วมมือในกำรตอบประเมินในครั้งนี้

## แบบประเมินหาประสิทธิภาพของระบบ สำหรับผู้ใช้งานระบบ **แอปพลิเคชันช่วยเหลือเพื่อรองรับงำนบริกำรทำงเทคโนโลยีสำรสนเทศ ส ำหรับส ำนักงำนอธิกำรบดี สถำบันบัณฑิตพัฒนศิลป์**

## **ค ำชี้แจง**

1. แบบประเมินประสิทธิภำพของระบบนี้ เป็นแบบสอบถำมควำมคิดเห็นเกี่ยวกับกำรใช้งำน แอปพลิเคชันช่วยเหลือเพื่อรองรับงานบริการทางเทคโนโลยีสารสนเทศ สำหรับสำนักงานอธิการบดี ี สถาบันบัณฑิตพัฒนศิลป์ ที่ได้พัฒนาขึ้นเพื่ออำนวยความสะดวกในการแจ้งปัญหา การติดตามงาน สืบค้นข้อมูลวิธีแก้ไขปัญหำประเมินผลกำรปฏิบัติงำน และกำรแสดงข้อมูลรำยงำนต่ำง ๆให้แก่ ผู้บริหำรเทคโนโลยีสำรสนเทศและเจ้ำหน้ำที่ผู้ปฏิบัติงำนในองค์กร

2. กำรแสดงควำมคิดเห็นของผู้ประเมินเกี่ยวกับประสิทธิภำพของระบบ ประกอบด้วยส่วน ของคำถามที่อยู่ด้านซ้ายมือ และมาตราส่วนประมาณค่าที่อยู่ด้านขวามือมี 5 ช่อง โดยโปรดทำ เครื่องหมายถูก  $\boxdot$  ลงในช่องด้านขวามือที่ตรงกับความคิดเห็นของท่าน โดยกำหนดค่าตามระดับ คะแนน ดังนี้

> ระดับคะแนน 5 หมำยถึง อยู่ในระดับดีมำก ระดับคะแนน 4 หมำยถึง อยู่ในระดับดี ระดับคะแนน 3 หมำยถึง อยู่ในระดับพอใช้ ระดับคะแนน 2 หมำยถึง อยู่ในระดับปรับปรุง ระดับคะแนน 5 หมำยถึง อยู่ในระดับไม่เหมำะสม

3. แบบประเมินหำประสิทธิภำพของระบบนี้ มี 3 ตอน แบ่งกำรทดสอบระบบออกเป็น 5 ส่วน จำนวน 4 หน้า ดังนี้

ตอนที่ 1 ข้อมูลทั่วไปของผู้ตอบแบบประเมิน

ตอนที่ 2 ควำมคิดเห็นของผู้ประเมินเกี่ยวกับประสิทธิภำพของระบบ

- 1. แบบการประเมินด้านการทำงานได้ตรงกับความต้องการของระบบ
- 2. แบบการประเมินด้านการใช้งานและหน้าที่ของระบบ
- 3. แบบการประเมินด้านการใช้งานระบบ
- 4. แบบการประเมินด้านประสิทธิภาพการทำงานของระบบ
- 5. แบบกำรประเมินด้ำนควำมปลอดภัยของระบบ
- ตอนที่ 3 ควำมคิดเห็นและข้อเสนอแนะอื่น ๆ

## **ตอนที่ 1** ข้อมูลทั่วไปของผู้ตอบแบบประเมิน

1. สถานะการทำงาน

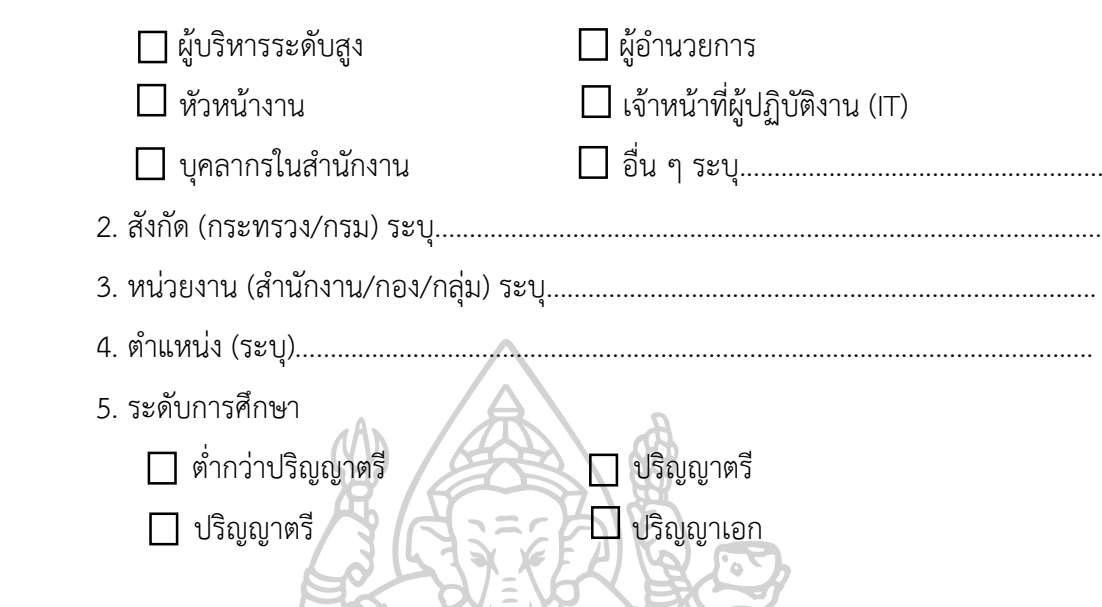

**ตอนที่ 2** ควำมคิดเห็นของผู้ประเมินเกี่ยวกับประสิทธิภำพของระบบ ตารางที่ 50 แบบการประเมินด้านการทำงานได้ตรงกับความต้องการของระบบ

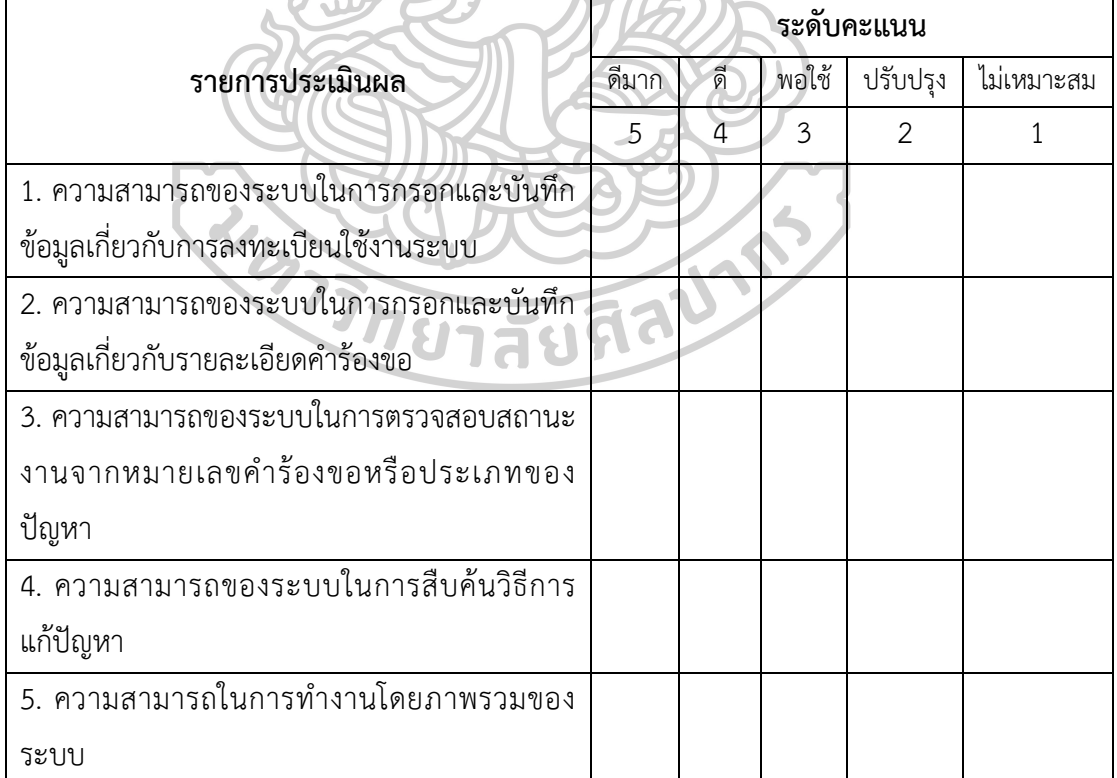

|                                           | ระดับคะแนน |    |       |          |            |
|-------------------------------------------|------------|----|-------|----------|------------|
| รายการประเมินผล                           | ดีมาก      | ดี | พอใช้ | ปรับปรุง | ไม่เหมาะสม |
|                                           | 5          | 4  | 3     | 2        |            |
| 1. ความถูกต้องในการจัดเก็บข้อมูลพื้นฐาน   |            |    |       |          |            |
| ของระบบ                                   |            |    |       |          |            |
| 2. ความถูกต้องในการจัดเก็บข้อมูลคำถาม     |            |    |       |          |            |
| และคำตอบ                                  |            |    |       |          |            |
| 3. ความถูกต้องในการค้นหาข้อมูลตามเงื่อนไข |            |    |       |          |            |
| ที่ระบุ                                   |            |    |       |          |            |
| 4. ความถูกต้องในการแสดงผลข้อมูล           |            |    |       |          |            |
| 5. ความถูกต้องในการออกรายงานตามเงื่อนไข   |            |    |       |          |            |
| ที่ระบุ                                   |            |    |       |          |            |
| 6. ความถูกต้องในการทำงานของระบบในภาพรวม   |            |    |       |          |            |

ตำรำงที่ 51 แบบกำรประเมินด้ำนกำรใช้งำนและหน้ำที่ของระบบ

ตำรำงที่ 52 แบบกำรประเมินด้ำนกำรใช้งำนระบบ

| ระดับคะแนน                                     |       |    |       |          |            |
|------------------------------------------------|-------|----|-------|----------|------------|
| รายการประเมินผล                                | ดีมาก | ดี | พอใช้ | ปรับปรุง | ไม่เหมาะสม |
|                                                | 5     | 4  | 3     | 2        |            |
| 1. ความง่ายในการเข้าใช้งานระบบ                 |       |    |       |          |            |
| 2. การประมวลผลจากระบบได้ผลลัพธ์ถูกต้อง         |       |    |       |          |            |
| 3. ความเหมาะสมของการแสดงข้อมูลรายละเอียด       |       |    |       |          |            |
| ต่าง ๆ บนหน้าจอระบบ                            |       |    |       |          |            |
| 4. ความเหมาะสมในการใช้สี พื้นหลังและรูปภาพ     |       |    |       |          |            |
| ประกอบในระบบ                                   |       |    |       |          |            |
| 5. ความเหมาะสมในการวางองค์ประกอบ               |       |    |       |          |            |
| 6. ความถูกต้องในการของการบันทึกข้อมูล          |       |    |       |          |            |
| 7. เวลาที่ใช้ในการตอบสนองต่อปัญหาที่ได้รับแจ้ง |       |    |       |          |            |
| 8. ความสามารถในการเรียกดูรายงานทำได้ง่าย       |       |    |       |          |            |
| สะดวก รวดเร็ว                                  |       |    |       |          |            |

|                                               | ระดับคะแนน |    |       |               |            |  |
|-----------------------------------------------|------------|----|-------|---------------|------------|--|
| รายการประเมินผล                               | ดีมาก      | ดี | พอใช้ | ปรับปรง       | ไม่เหมาะสม |  |
|                                               | 5          | 4  | 3     | $\mathcal{P}$ |            |  |
| 1. ความเร็วในการติดต่อกับฐานข้อมูล            |            |    |       |               |            |  |
| ่ 2. ความเร็วในการแสดงผลการเชื่อมโยงของข้อมูล |            |    |       |               |            |  |
| 3. ความเร็วในการประมวลผลของระบบ               |            |    |       |               |            |  |
| 4. ความเร็วการทำงานในภาพรวมของระบบ            |            |    |       |               |            |  |

ิตารางที่ 53 แบบการประเมินด้านประสิทธิภาพการทำงานของระบบ

ตำรำงที่ 54 แบบกำรประเมินด้ำนควำมปลอดภัยของระบบ

|                                            | ระดับคะแนน |    |       |          |            |
|--------------------------------------------|------------|----|-------|----------|------------|
| รายการประเมินผล                            | ดีมาก      | ดี | พอใช้ | ปรับปรุง | ไม่เหมาะสม |
|                                            | 5          | 4  | 3     |          |            |
| 1. ความเหมาะสมการควบคุมการเข้าใช้งานในส่วน |            |    |       |          |            |
| ต่าง ๆ ของระบบตามสิทธิ์ของผู้ใช้           |            |    |       |          |            |
| 2. ความถูกต้องในการล็อกอินเข้าสู่ระบบ      |            |    |       |          |            |
| 3. ความเหมาะสมในการรักษาความปลอดภัยโดย     |            |    |       |          |            |
| ภาพรวมของระบบ                              |            |    |       |          |            |

# **ตอนที่ 3** ควำมคิดเห็นและข้อเสนอแนะอื่น ๆ

.................................................................................................. .............................................................. .................................................................................................. .............................................................. .................................................................................................. .............................................................. ............................................................................................... ................................................................. .................................................................................................. .............................................................. ................................................................................................................................................................

ขอขอบพระคุณทุกท่ำนที่ให้ควำมร่วมมือในกำรตอบประเมินในครั้งนี้

# $\bullet$ **ภำคผนวก ค**

## **คู่มือกำรใช้งำนแอปพลิเคชันช่วยเหลือเพื่อรองรับงำนบริกำรทำงเทคโนโลยีสำรสนเทศ**

## **ส ำหรับส ำนักงำนอธิกำรบดี สถำบันบัณฑิตพัฒนศิลป์**

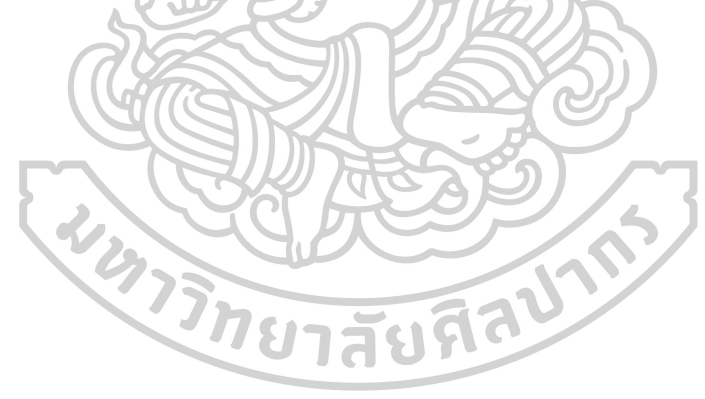

## **คู่มือกำรใช้งำนแอปพลิเคชันช่วยเหลืองำนบริกำรเทคโนโลยีสำรสนเทศ ส ำนักงำนอธิกำรบดี สถำบันบัณฑิตพัฒนศิลป์ ส ำหรับผู้ใช้งำน (USER)**

1. เปิดเว็บเบรำว์เซอร์ เช่น Google Chrome ,Mozilla Firefox, Brave, Microsoft Edge, Opera หรือเว็บเบรำว์เซอร์อื่น ที่ผู้ใช้มีติดตั้งในเครื่องคอมพิวเตอร์ โดยสำมำรถเลือกเปิดเว็บเบรำว์เซอร์ใด เบรำว์เซอร์หนึ่งได้ดังรูป

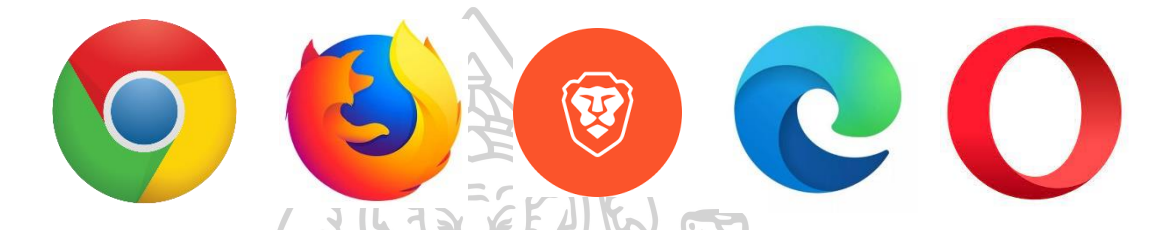

2. เมื่อเปิดเว็บเบรำว์เซอร์แล้ว ในช่อง URL ให้พิมพ์ชื่อโดเมน http://helpdesk.bpi.ac.th แล้วกดปุ่ม Enter ที่แป้นพิมพ์คอมพิวเตอร์จำกนั้นจะแสดงหน้ำเว็บไซต์ระบบช่วยเหลืองำนบริกำร เทคโนโลยีสำรสนเทศ ส ำนักงำนอธิกำรบดี สถำบันบัณฑิตพัฒนศิลป์ ดังภำพที่ 77

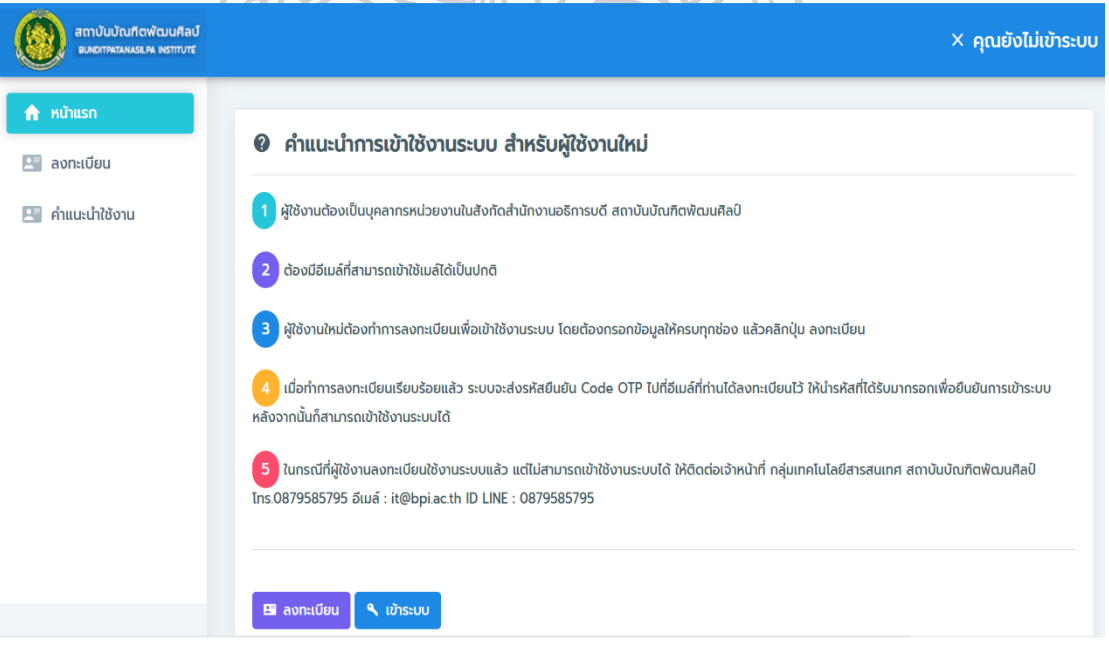

ภาพที่ 77 หน้าเว็บไซต์บริการสำหรับผู้ใช้งาน

# 3. การเข้าใช้งานครั้งแรก ผู้ใช้งานต้องลงทะเบียนเพื่อรับสิทธิ์ ในการเข้าระบบโดยดำเนินการ ดังนี้

3.1 ให้คลิกที่ปุ่ม ลงทะเบียน ดังภำพที่ 78

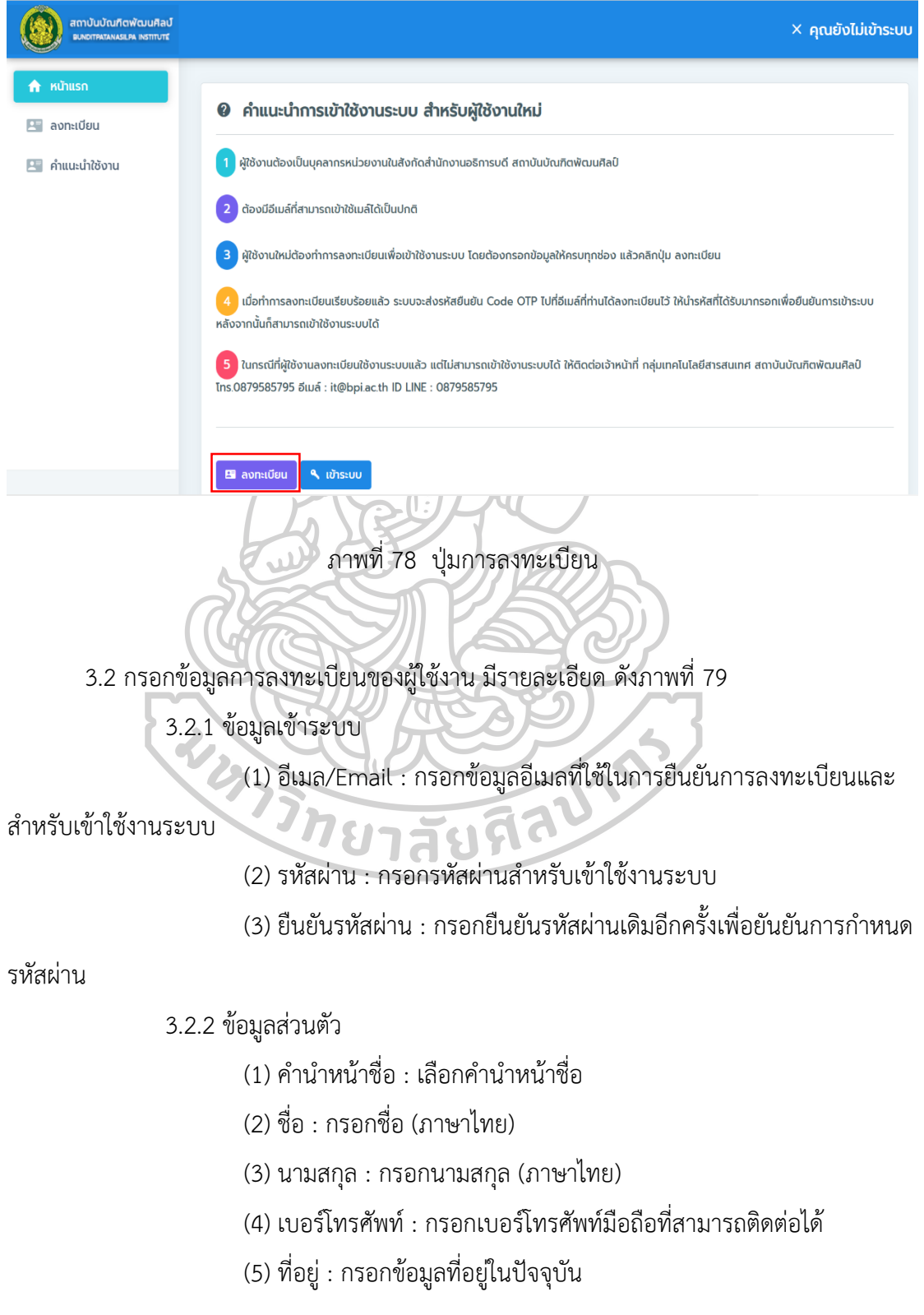

- (6) สำนักงาน : เลือกเป็นสำนักงานอธิการบดี
- (7) กอง/กลุ่ม : เลือกกอง/กลุ่มที่สังกัด
- (8) ฝ่ำย : เลือกฝ่ำยที่สังกัด
- (9) ตำแหน่ง : เลือกตำแหน่งงานปัจจุบัน
- 3.2.3 คลิกที่ปุ่ม ลงทะเบียน

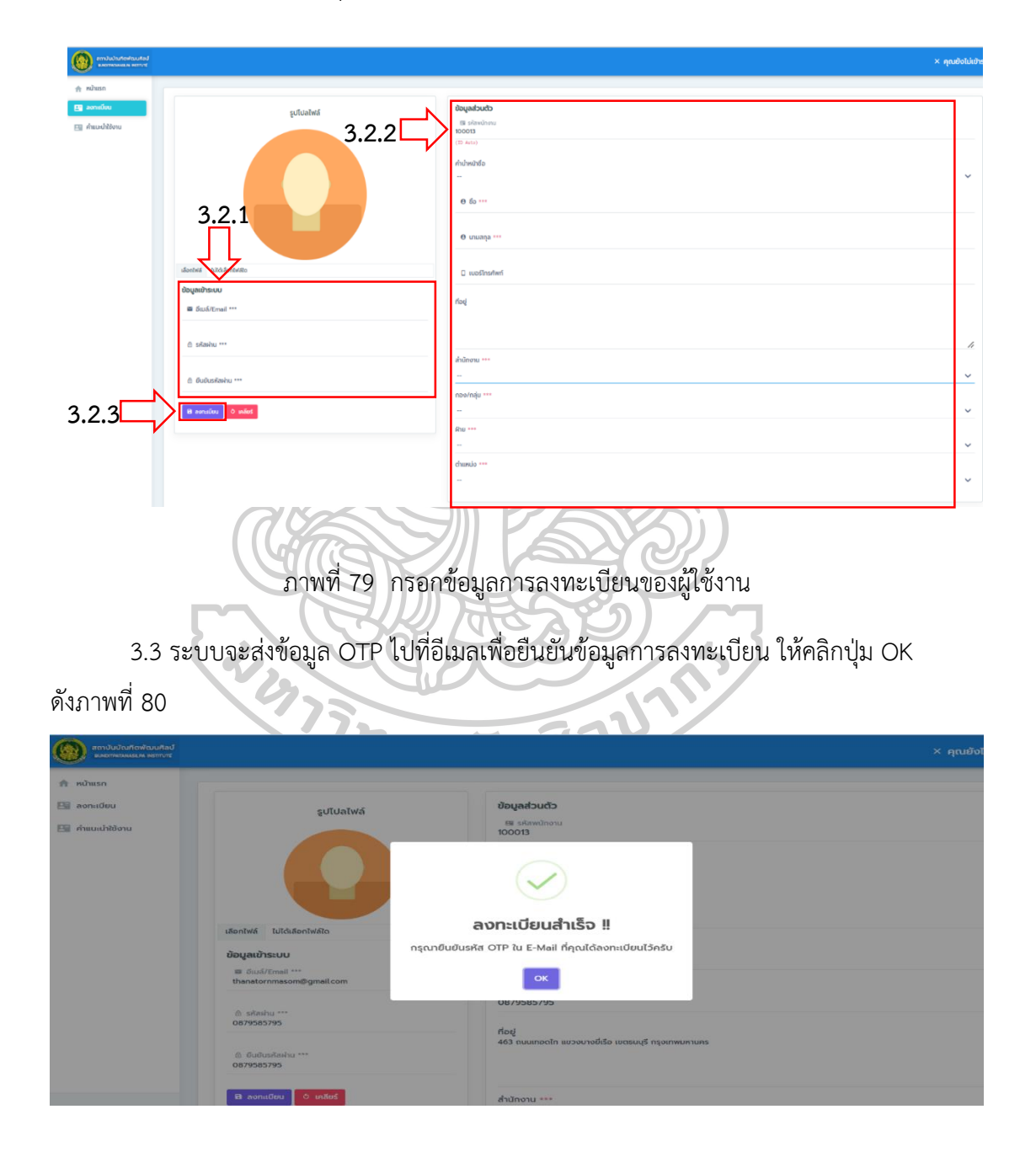

ภาพที่ 80 การลงทะเบียนสำเร็จ

3.4 ให้ผู้ใช้งานเช็คอีเมล โดยระบบได้ส่งรหัส OTP เพื่อนำมากรอกยืนยันข้อมูลการ ลงทะเบียน เมื่อกรอกเสร็จแล้ว ให้กดปุ่ม ยืนยัน OTP ดังภำพที่ 81

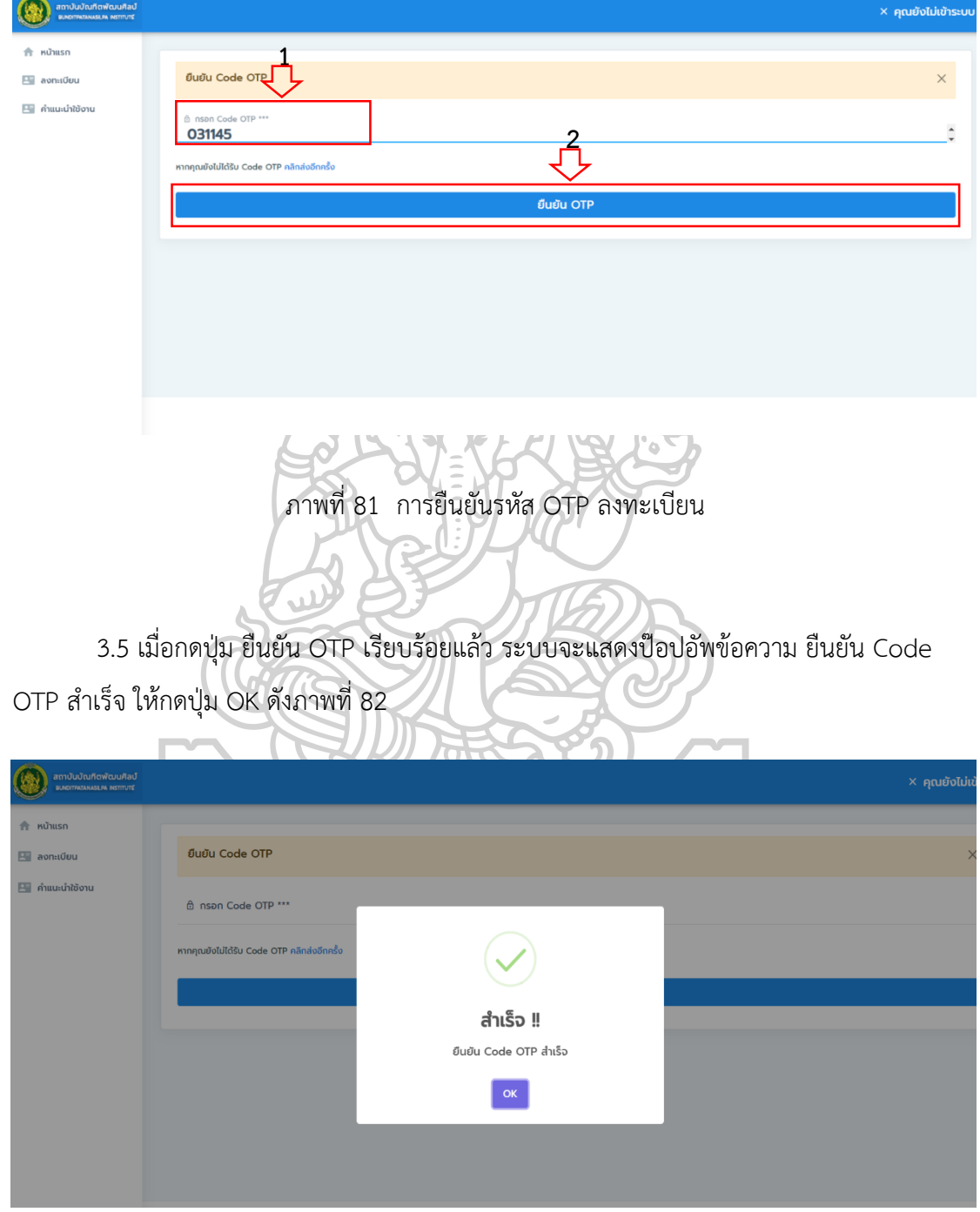

ภาพที่ 82 ยืนยัน Code OTP สำเร็จ

4. การเข้าใช้งานระบบ เมื่อผู้ใช้งานได้ยืนยันรหัส OTP การลงเบียนสำเร็จแล้ว ให้ Login เข้าระบบ โดยกรอก ชื่อเข้าใช้ระบบ : กรอกอีเมลที่ผู้ใช้ลงทะเบียน รหัสผ่าน : กรอกรหัสผ่านที่กำหนดไว้ใน ขั้นตอนกำรลงทะเบียน จำกนั้นให้คลิกปุ่ม Login/เข้ำระบบ ดังแสดงในภำพที่ 83

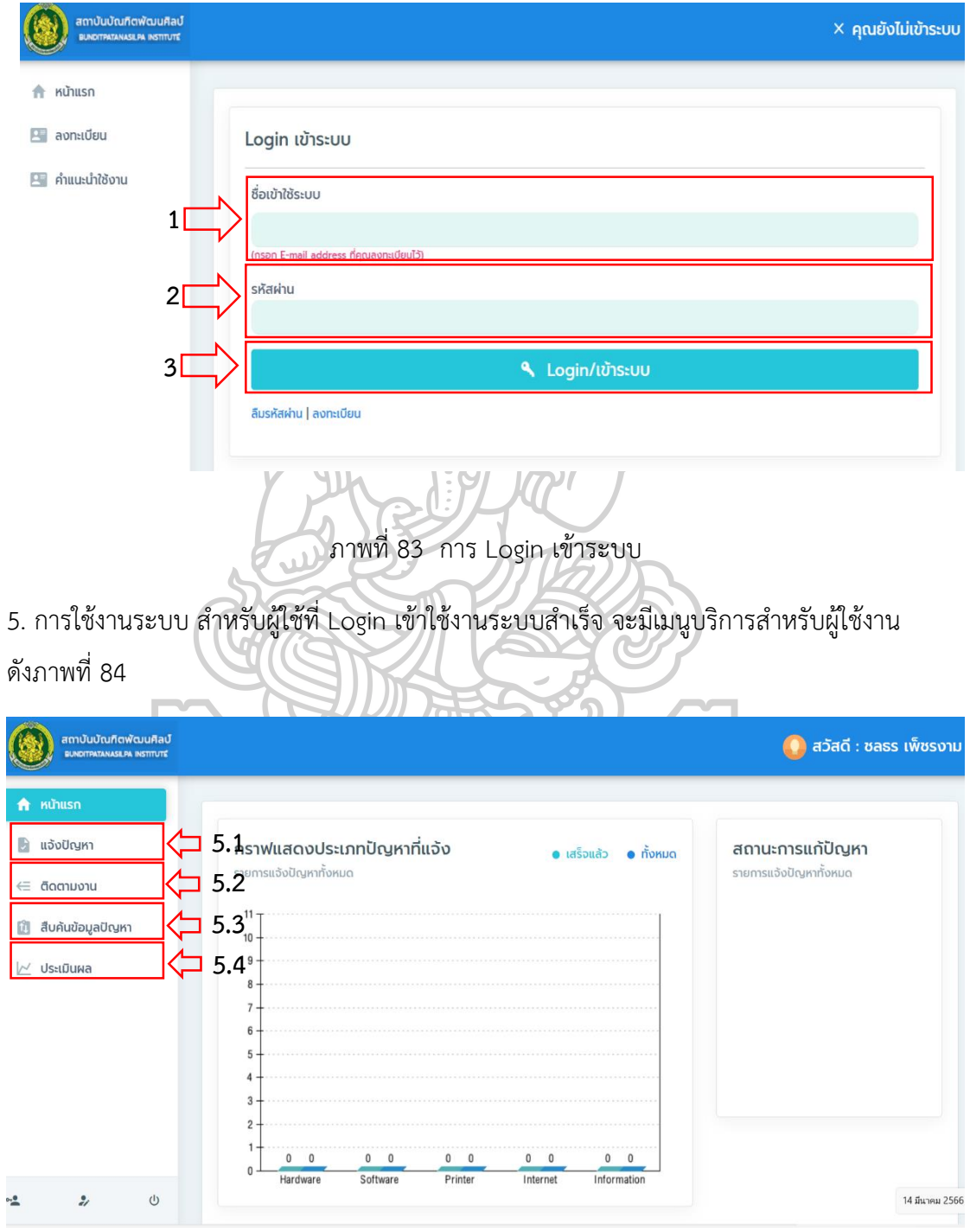

ภาพที่ 84 เมนูบริการสำหรับผู้ใช้งาน

**5.1 แจ้งปัญหำ** คือ เมนูส ำหรับผู้ใช้ที่ต้องกำรแจ้งปัญหำกำรใช้บริกำรด้ำนเทคโนโลยี สำรสนเทศ โดยเมื่อใช้ต้องกำรแจ้งปัญหำ คลิกที่เมนู แจ้งปัญหำ โดยให้กรอกข้อมูล ดังภำพที่ 85

- (1) เลือกประเภทของปัญหำ : เลือกประเภทปัญหำ
- (2) หัวข้อปัญหำ : กรอกข้อมูลหัวข้อปัญหำที่ต้องกำรแจ้ง
- (3) รำยละเอียดปัญหำ : กรอกข้อมูลอธิบำยรำยละเอียดของปัญหำ
- (4) แนบไฟล์ : ให้แนบไฟล์ภำพปัญหำที่ต้องกำรแจ้ง ประเภทไฟล์เป็น jpeg, png

และ gif

(5) ความต้องการแก้ปัญหา : เลือกความต้องการที่ให้ดำเนินการ ด่วนมาก (ภายใน

 $\mathcal{A}$ 

1-2 วัน) และ ไม่ด่วน (ภำยใน 3-5 วัน)  $\left( \begin{array}{ccc} 0 & 0 \\ 0 & 0 \end{array} \right)$ 

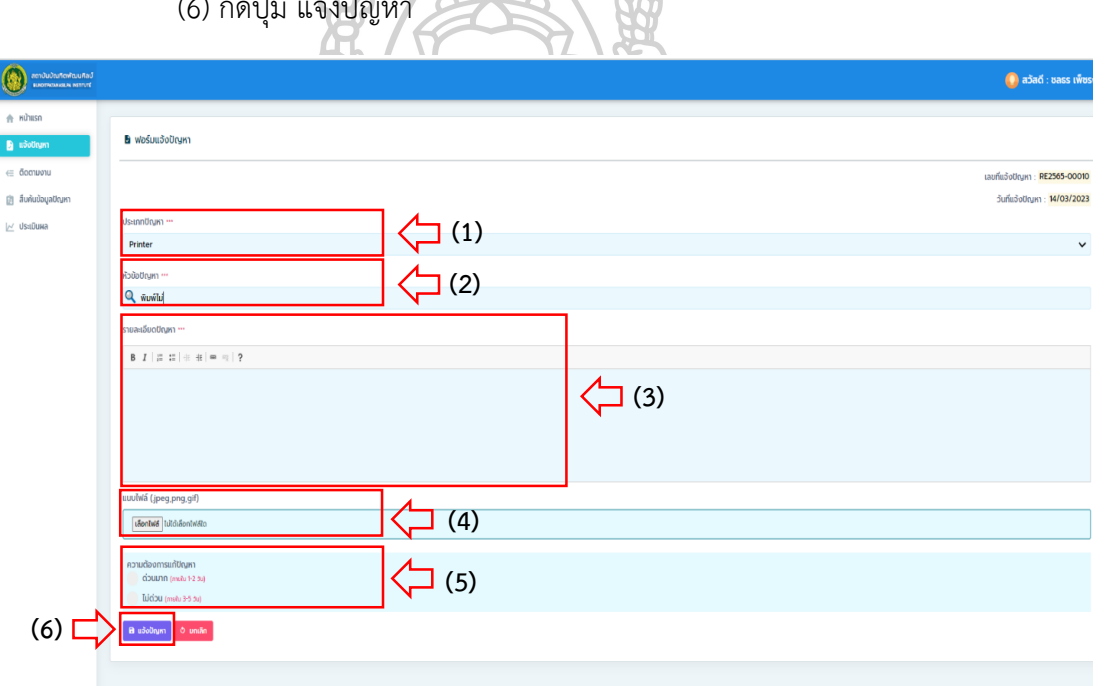

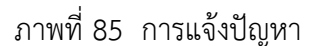

**5.2 ติดตามงาน** คือ ส่วนการทำงานของระบบในการติดตามสถานะงาน ที่ผู้ใช้แจ้งปัญหา ว่ำสถำนะงำนปัจุบันอยู่ในขั้นตอนใด โดยสำมำรถเลือกเงื่อนไขในกำรค้นหำข้อมูลงำนได้ ดังภำพที่ 86

- (1) ค้นหำจำกวัน/เดือน/ปีที่เริ่มต้นแจ้งงำน วัน/เดือน/ปีที่สิ้นสุด
- (2) เลือกประเภทของปัญหำ
- (3) ค้นหำ พิมพ์ข้อควำมจำกคีย์เวิร์ดของหัวข้อปัญหำ
- (4) กดปุ่ม ค้นหำ

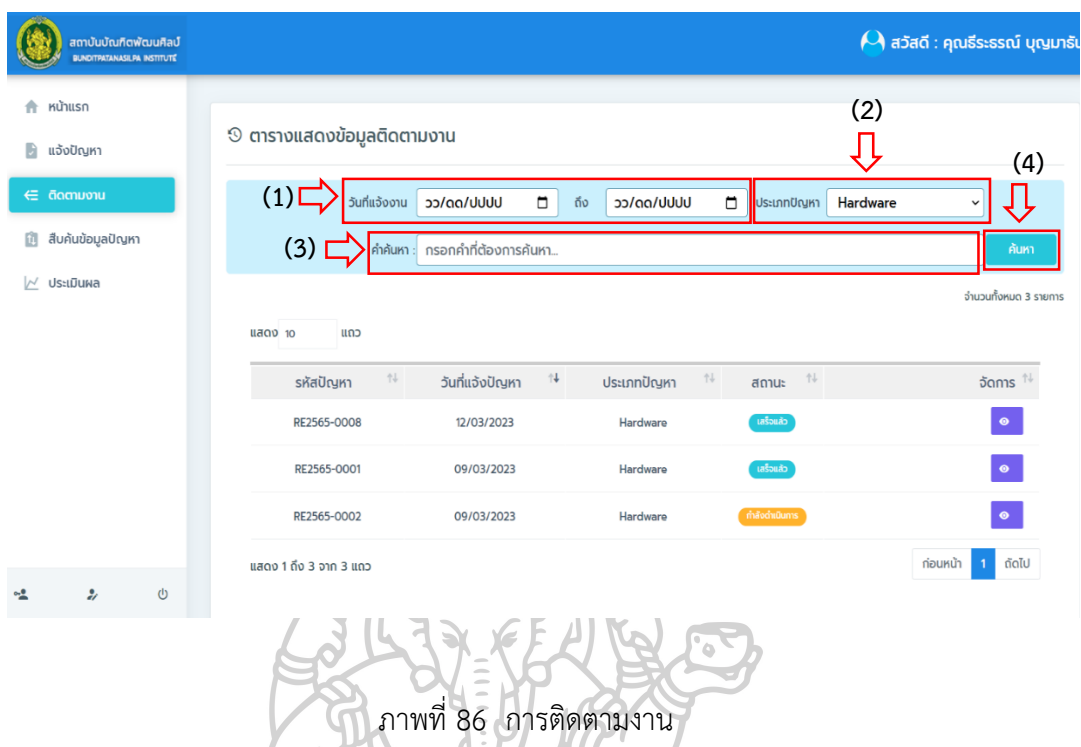

**5.3 สืบค้นข้อมูลปัญหำ** คือ ส่วนกำรให้บริกำรสืบค้นข้อมูลวิธีกำรแก้ไขปัญหำ ซึ่งเป็นกำร จัดเก็บข้อมูลจากผลการดำเนินงานของเจ้าหน้าที่สนับสนุนเทคนิค และเจ้าหน้าที่ผู้ดูแลระบบ รวมถึง ข้อมูลที่เกิดจำกกำรบันทึกวิธีกำรแก้ไขปัญหำตำมประเภทของปัญหำ นั้น ๆ โดยสำมำรถเลือกเงื่อนไข ในกำรสืบค้นข้อมูลวิธีแก้ไขปัญหำเบื้องต้นได้ ดังภำพที่ 87

(1) ค้นหำจำกวัน/เดือน/ปีที่เริ่มต้นแก้ปัญหำ – วัน/เดือน/ปีที่สิ้นสุด

- (2) เลือกประเภทของปัญหำ
- (3) ค้นหำ พิมพ์ข้อควำมจำกคีย์เวิร์ดของหัวข้อปัญหำ
- (4) กดปุ่ม ค้นหำ
- (5) คลิกปุ่ม รำยละเอียด เมื่อต้องกำรดูข้อมูลวิธีกำรแก้ไขปัญหำ

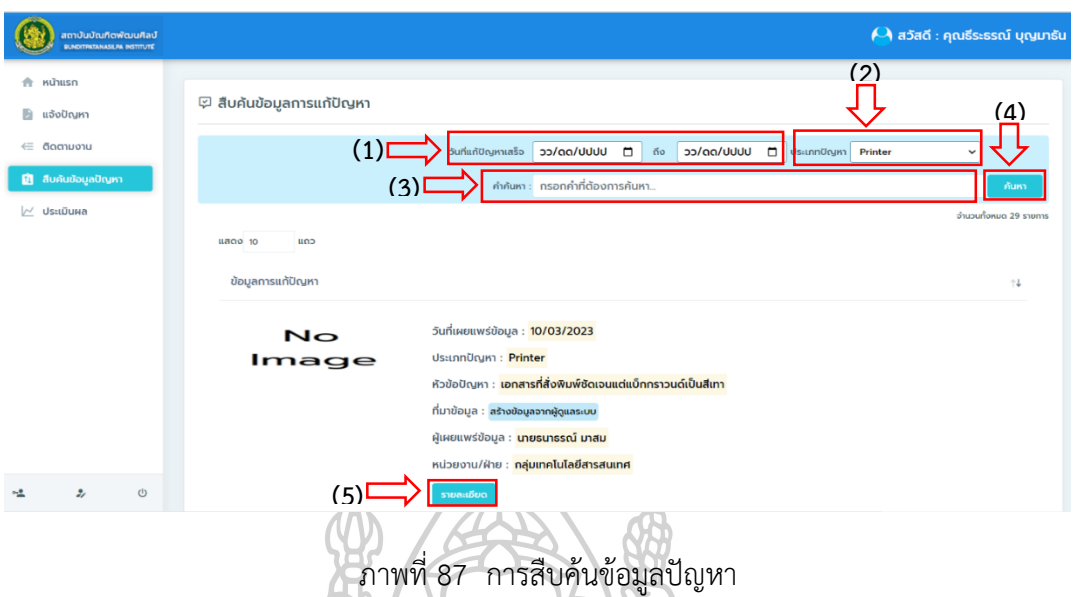

**5.4 ประเมินผล** คือ ส่วนการให้บริการประเมินผลการปฏิบัติงานของเจ้าหน้าที่ที่ดำเนินการ แก้ไขปัญหา เมื่อเจ้าหน้าที่แก้ไขปัญหาเสร็จเรียบร้อยแล้วและได้บันทึกผลการทำงานแล้ว ผู้ใช้ก็ ี สามารถประเมินผลการทำงานของเจ้าหน้าที่ผู้ปฏิบัติงานได้ โดยสามารถดำเนินการได้ ดังภาพที่ 88 และภำพที่ 89

(1) คลิกปุ่ม ประเมิน

(2) เลือกคะแนนกำรประเมิน โดยแบ่งระดับกำรประเมินได้ 5 ระดับ คือ ดีมำก (5 คะแนน) ดี (4 คะแนน) พอใช้ (3 คะแนน) ต้องปรับปรุง (2 คะแนน) และปรับปรุงด่วน (1 คะแนน)

(3) กรอกข้อมูลข้อเสนอแนะ

(4) กดปุ่ม ประเมินให้คะแนน

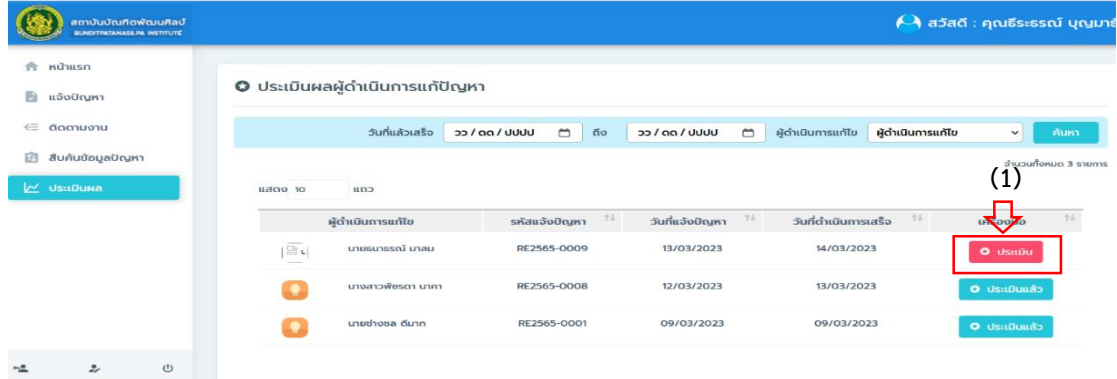

ภำพที่ 88 กำรประเมินผลกำรปฏิบัติงำน
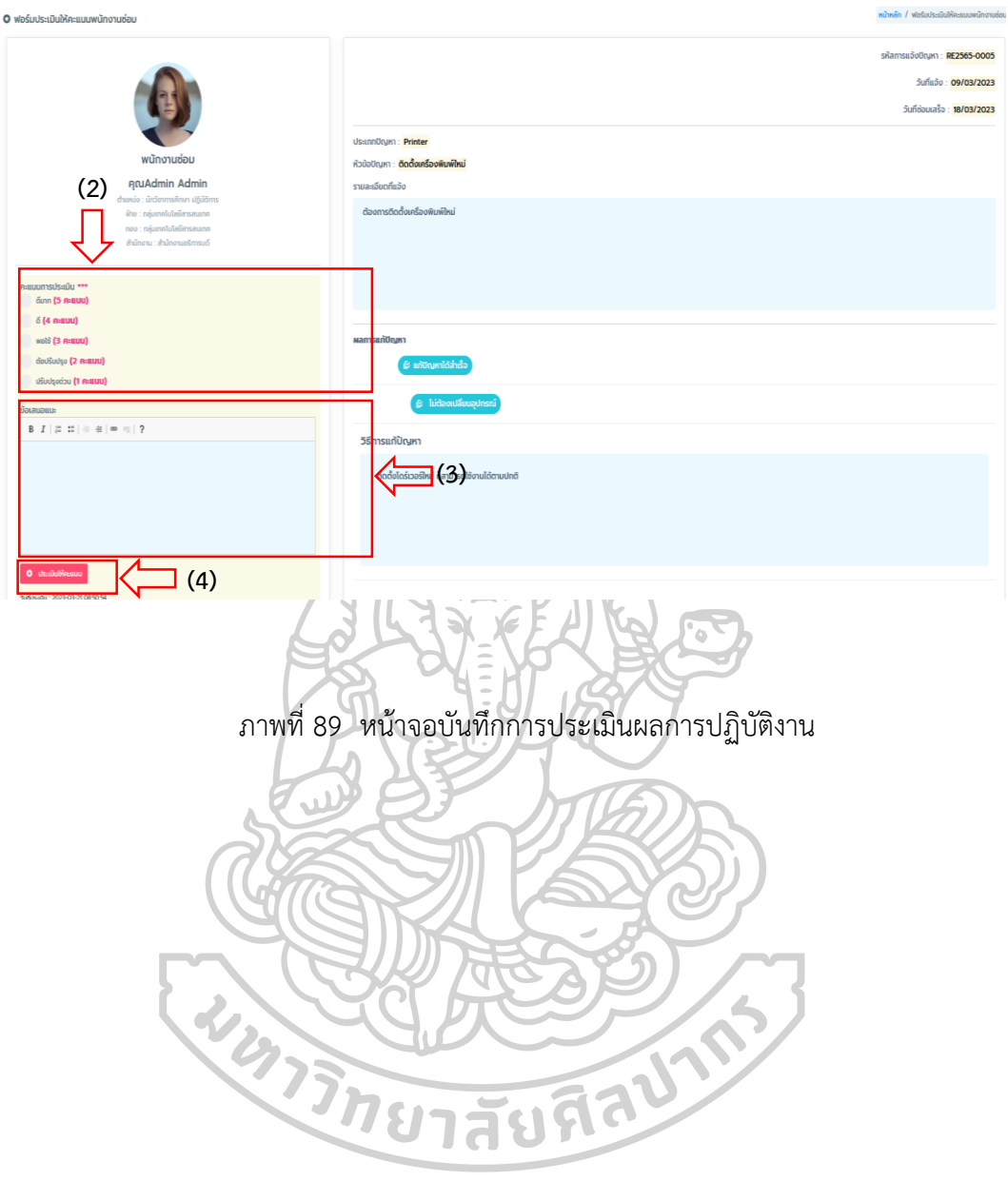

## **คู่มือกำรใช้งำนแอปพลิเคชันช่วยเหลืองำนบริกำรเทคโนโลยีสำรสนเทศ ส ำนักงำนอธิกำรบดี สถำบันบัณฑิตพัฒนศิลป์ ส ำหรับเจ้ำหน้ำที่ผู้ดูแลระบบ (ADMIN)**

1. เปิดเว็บเบรำว์เซอร์ เช่น Google Chrome ,Mozilla Firefox, Brave, Microsoft Edge, Opera หรือเว็บเบรำว์เซอร์อื่น ที่ผู้ใช้มีติดตั้งในเครื่องคอมพิวเตอร์ โดยสำมำรถเลือกเปิดเว็บเบรำว์เซอร์ใด เบรำว์เซอร์หนึ่งได้ดังรูป

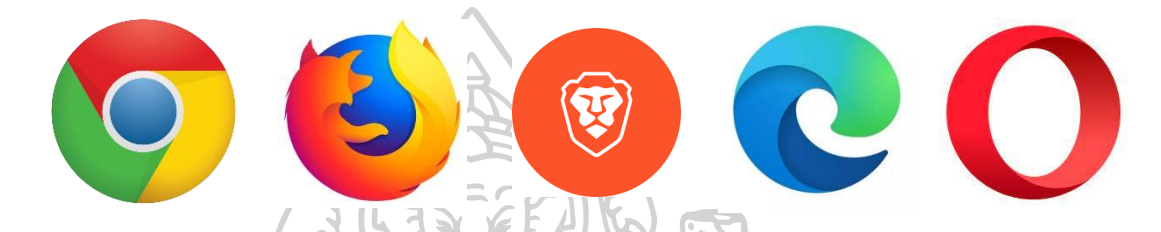

2. เมื่อเปิดเว็บเบรำว์เซอร์แล้ว ในช่อง URL ให้พิมพ์ชื่อโดเมน http://helpdesk.bpi.ac.th แล้วกดปุ่ม Enter ที่แป้นพิมพ์คอมพิวเตอร์จำกนั้นจะแสดงหน้ำเว็บไซต์ระบบช่วยเหลืองำนบริกำร เทคโนโลยีสำรสนเทศ ส ำนักงำนอธิกำรบดี สถำบันบัณฑิตพัฒนศิลป์ ดังภำพที่ 90

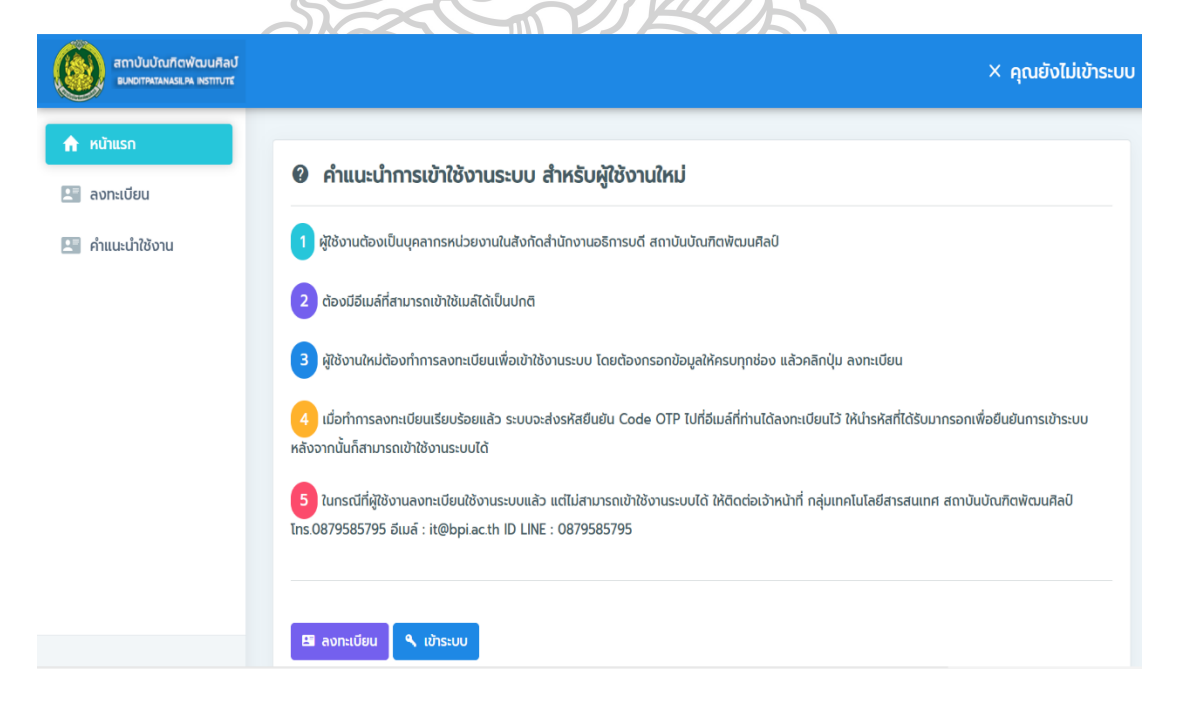

ภาพที่ 90 หน้าเว็บไซต์บริการสำหรับผู้ใช้งาน

## 3. การเข้าใช้งานระบบ เมื่อผู้ดูแลระบบมีชื่อผู้ใช้งานและรหัสผ่านในการเข้าระบบแล้ว ให้ทำการ Login เข้ำระบบ โดยสำมำรถเข้ำระบบได้ ดังภำพที่ 91 และภำพที่ 92

- (1) คลิกปุ่ม เข้ำระบบ
- (2) เลือกกลุ่มผู้ใช้งำน เลือกผู้ดูแลระบบ
- (3) กรอก ชื่อเข้ำใช้ระบบ : กรอกชื่อผู้ใช้งำน
- (4) รหัสผ่ำน : กรอกรหัสผ่ำน
- (5) คลิกปุ่ม Login/เข้ำระบบ

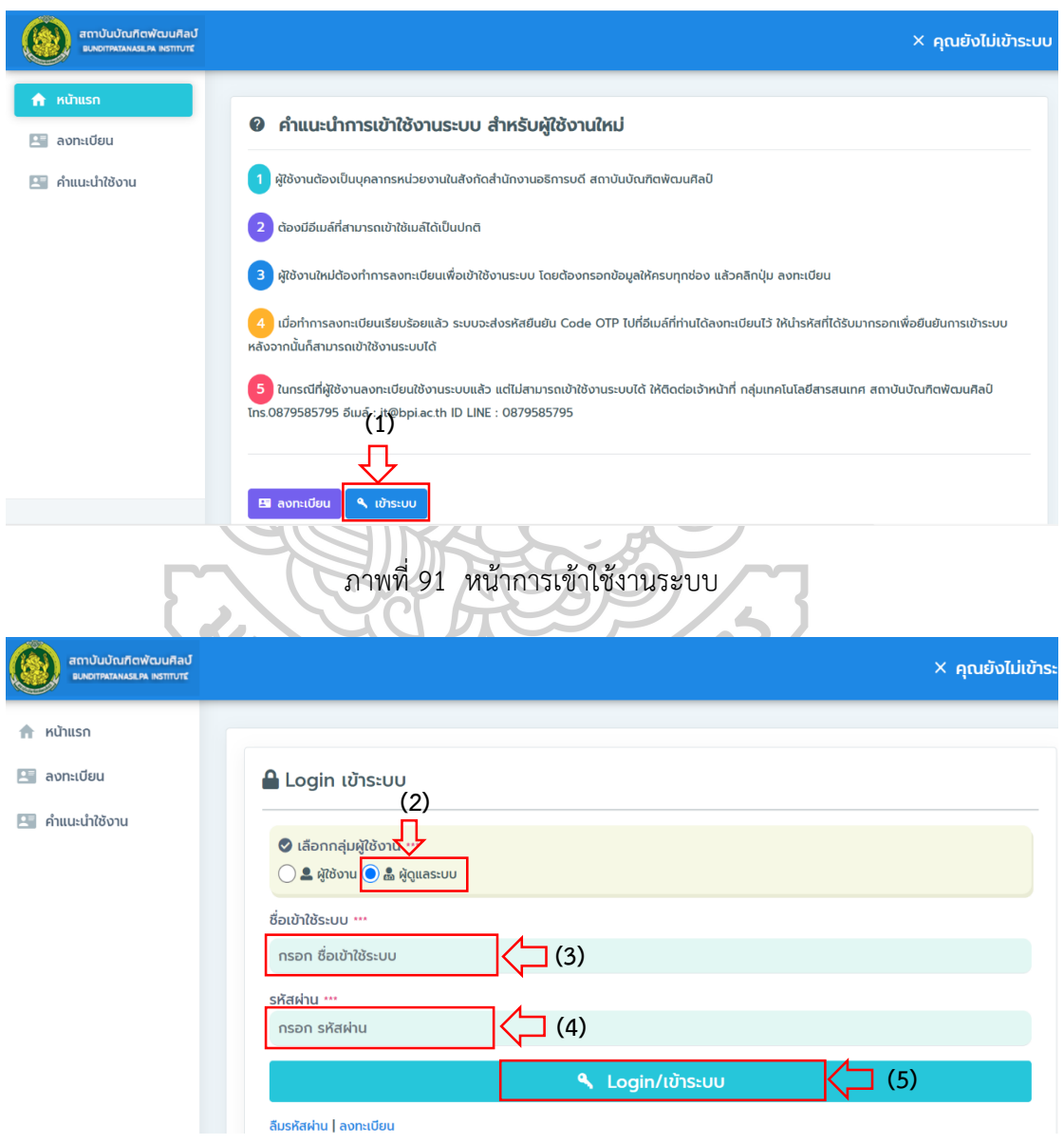

ภำพที่ 92 หน้ำกำร Login/เข้ำระบบ

4. การใช้งานระบบ สำหรับเจ้าหน้าที่ผู้ดูแลระบบที่ Login เข้าใช้งานระบบสำเร็จ จะมีเมนูบริการ ส ำหรับผู้ใช้งำน ดังนี้

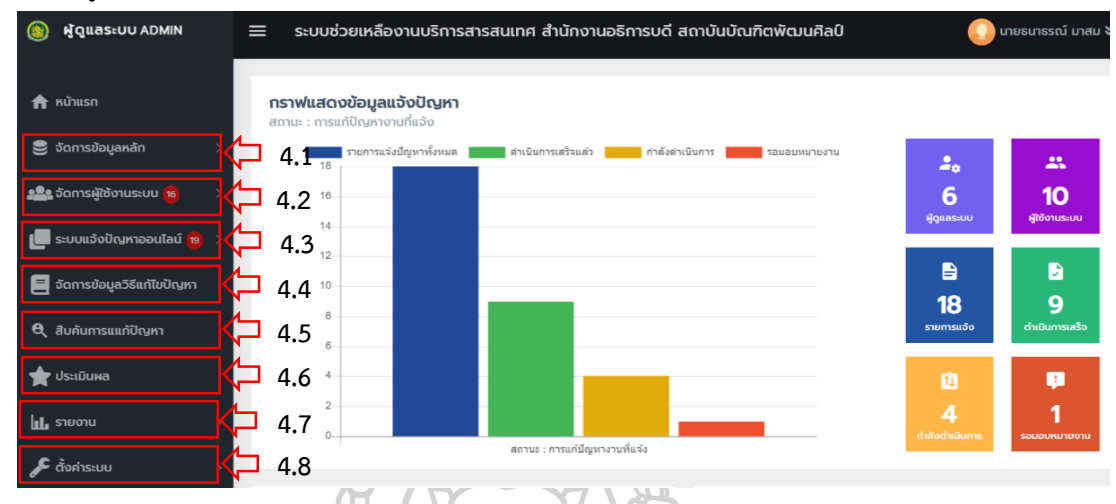

ภาพที่ 93 หน้าระบบการใช้งานสำหรับเจ้าหน้าที่ผู้ดูแลระบบ

**4.1 จัดการข้อมูลหลัก** คือ เมนูสำหรับจัดการข้อมูลพื้นฐานของระบบ ได้แก่ ประเภทปัญหา หัวข้อปัญหา ข้อมูลสำนักงาน ข้อมูลกลุ่ม/กอง ข้อมูลฝ่าย ข้อมูลตำแหน่ง และข้อมูลบริษัท โดย สำมำรถจัดกำรข้อมูลพื้นฐำนของระบบได้ ดังภำพที่ 94 และภำพที่ 95

4.1.1 ประเภทปัญหำ สำมำรถบริหำรจัดกำรข้อมูลประเภทปัญหำ ในกำรเพิ่ม ลบ แก้ไข

4.1.1.1 กำรเพิ่มประเภทปัญหำ

(1) คลิกปุ่ม +เพิ่มใหม่

(2) กรอกข้อมูล ประเภทปัญหำ

(3) กรอกข้อมูลคำอธิบายประเภทปัญหา

(4) กดปุ่ม บันทึก

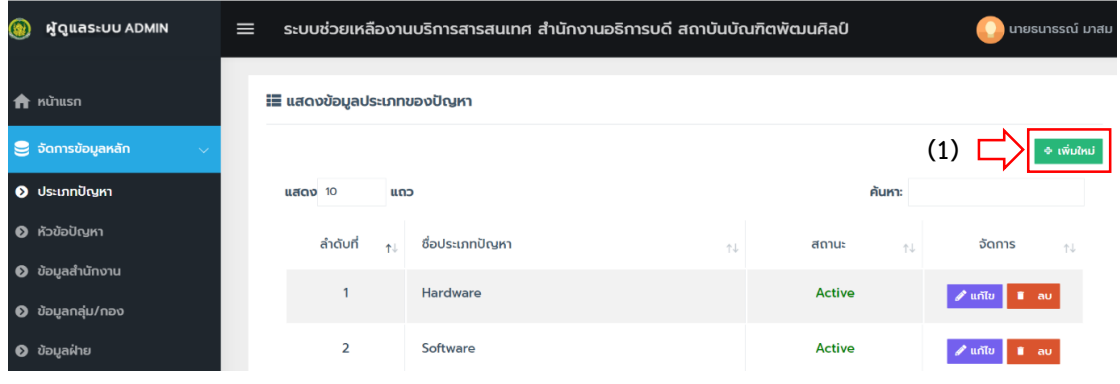

ภำพที่ 94 หน้ำกำรเพิ่มประเภทปัญหำ

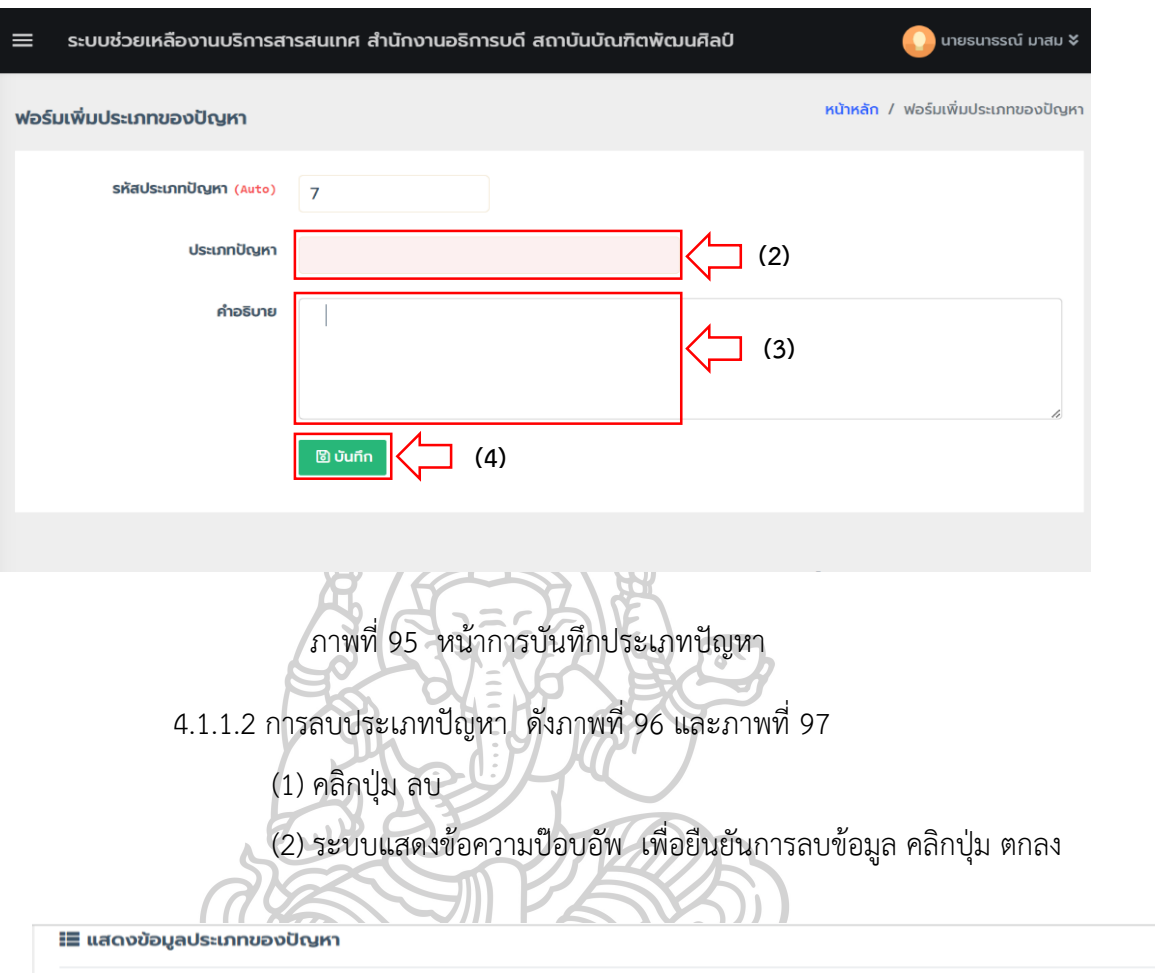

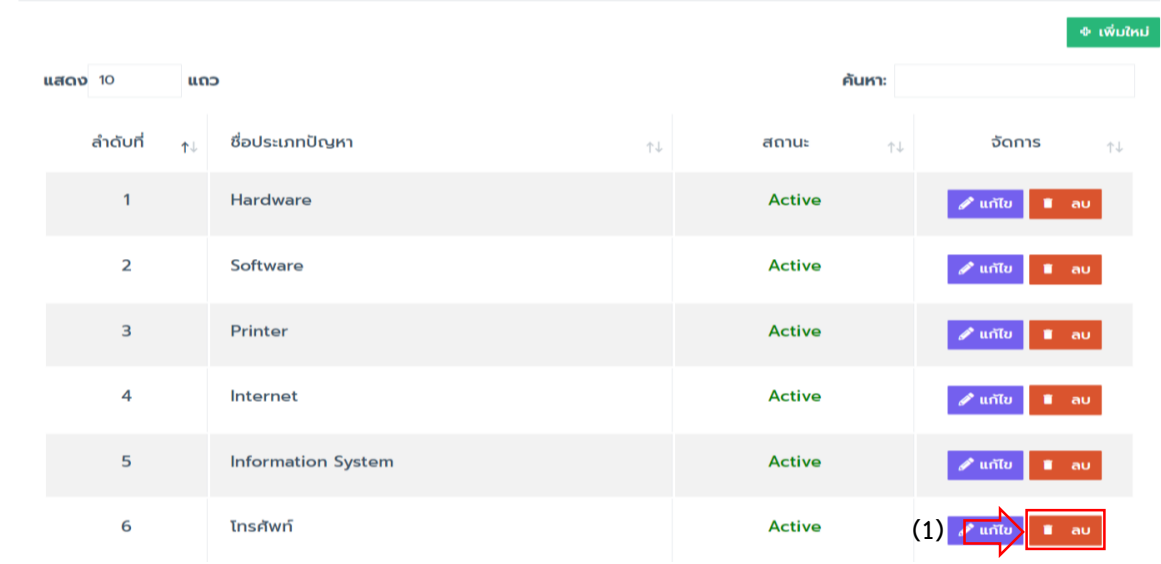

ภำพที่ 96 หน้ำกำรลบประเภทปัญหำ

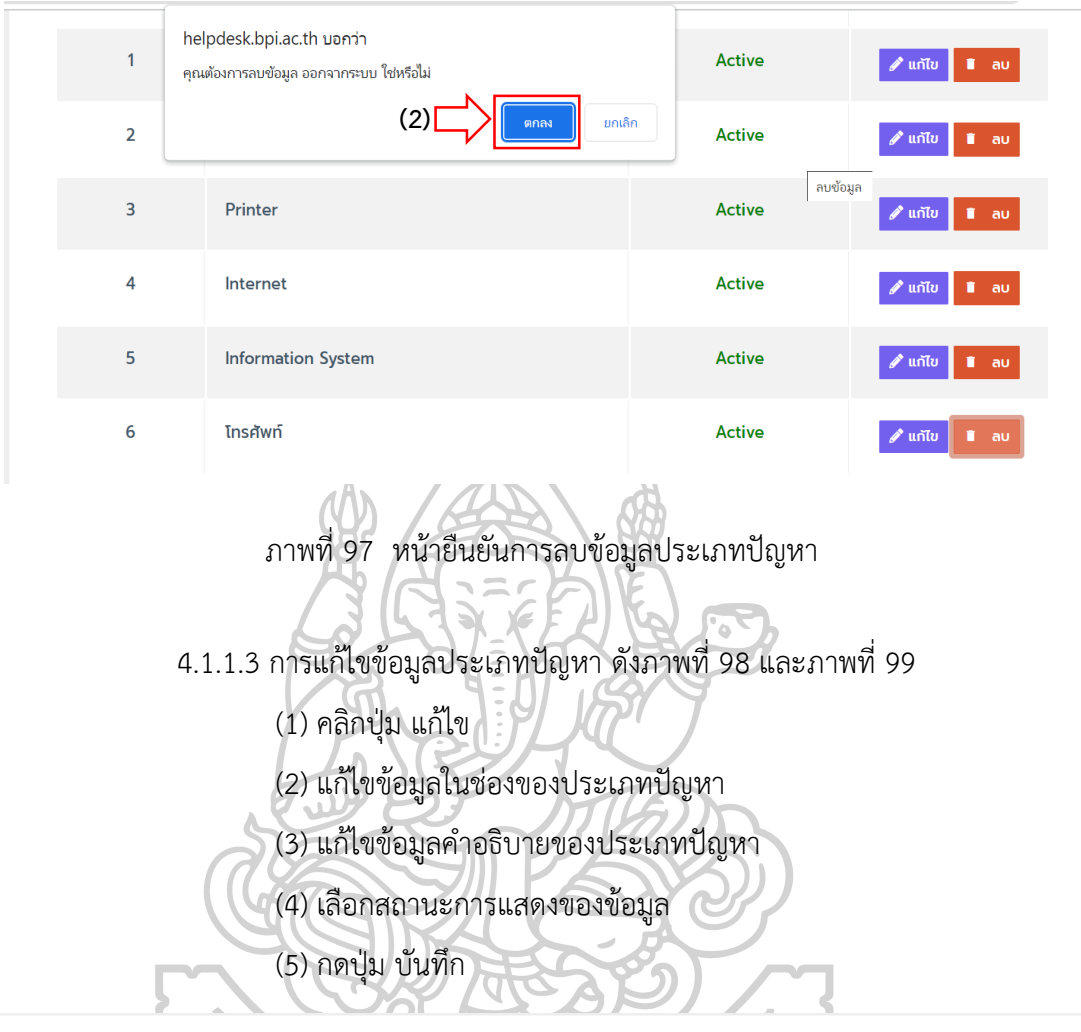

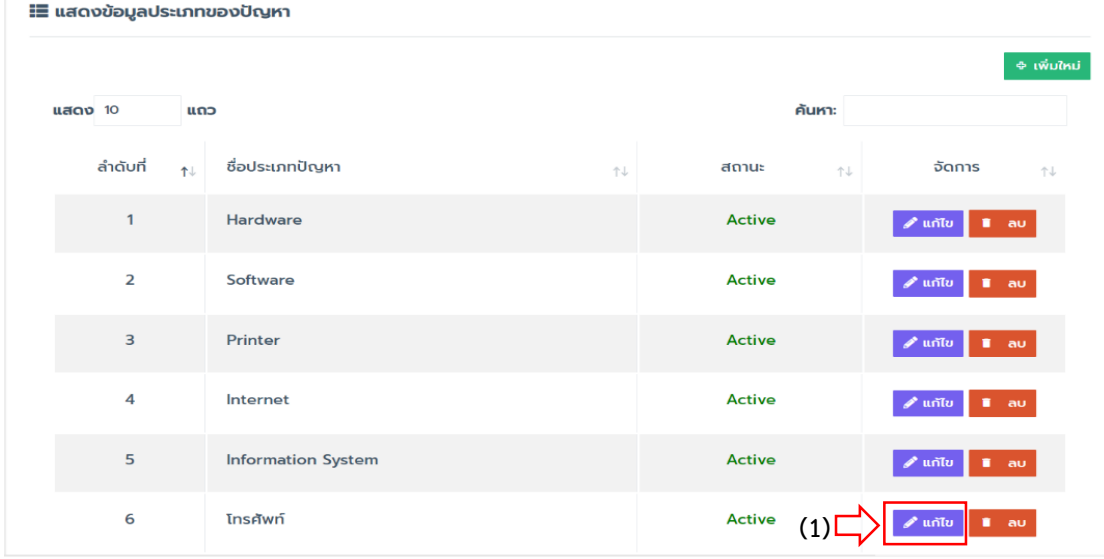

ภำพที่ 98 หน้ำกำรแก้ประเภทปัญหำ

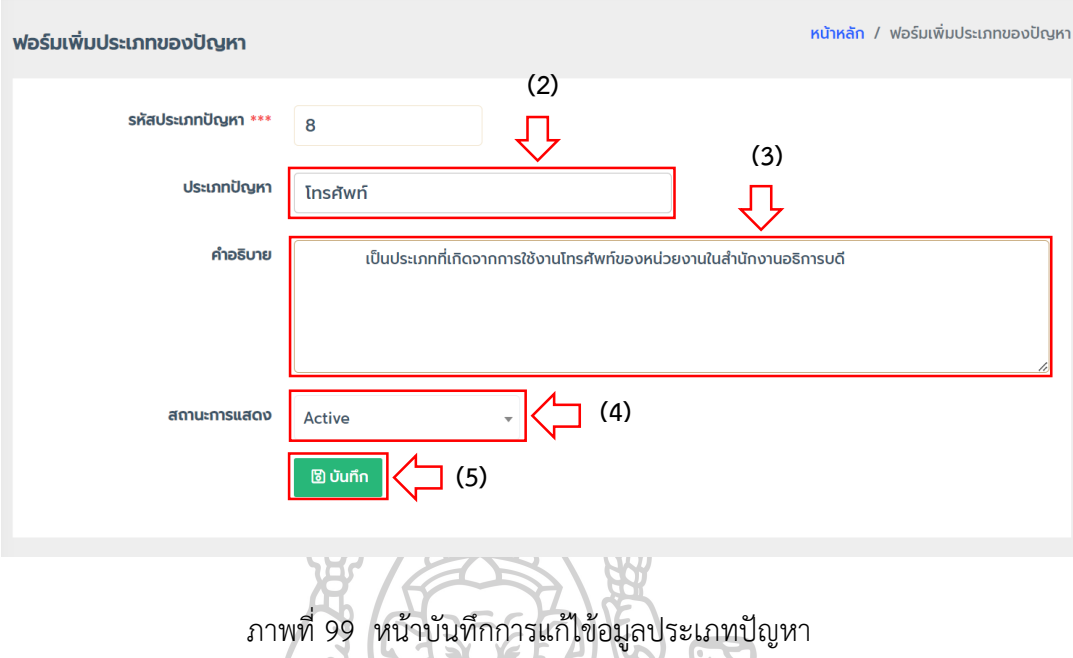

- 4.1.2 หัวข้อปัญหำ สำมำรถบริหำรจัดกำรข้อมูลหัวข้อปัญหำ ในกำร ลบ แก้ไข ดังภำพที่ 100 และภำพที่ 101
	- 4.1.2.1 กำรลบหัวข้อปัญหำ

(1) คลิกปุ่ม ลบ

(2) ระบบแสดงข้อควำมป๊อบอัพ เพื่อยืนยันกำรลบข้อมูล คลิกปุ่ม ตกลง

 $\mathcal{L}_\Omega$ 

Ĩ.

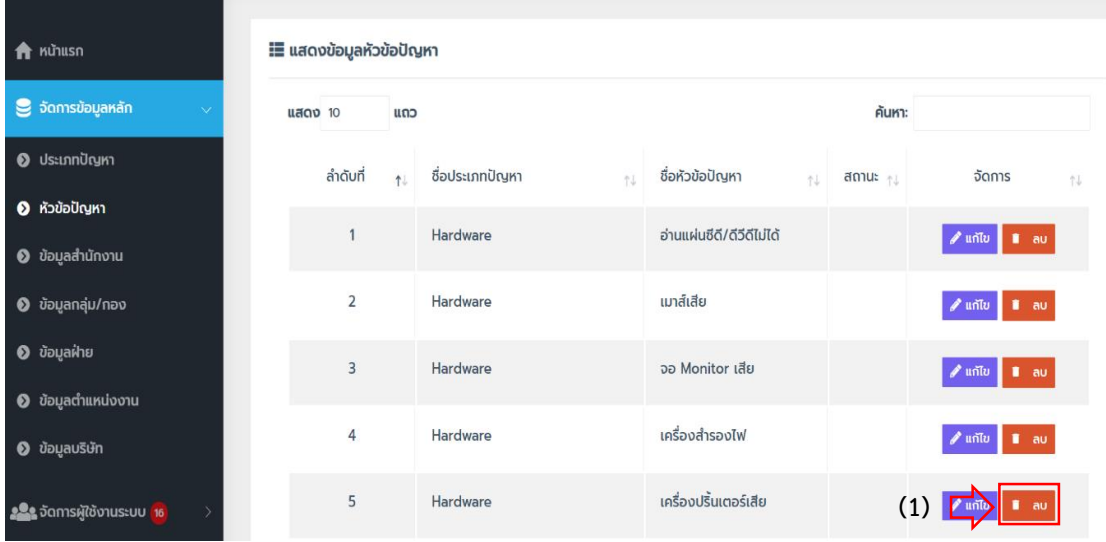

どう

ภำพที่ 100 หน้ำกำรลบหัวข้อปัญหำ

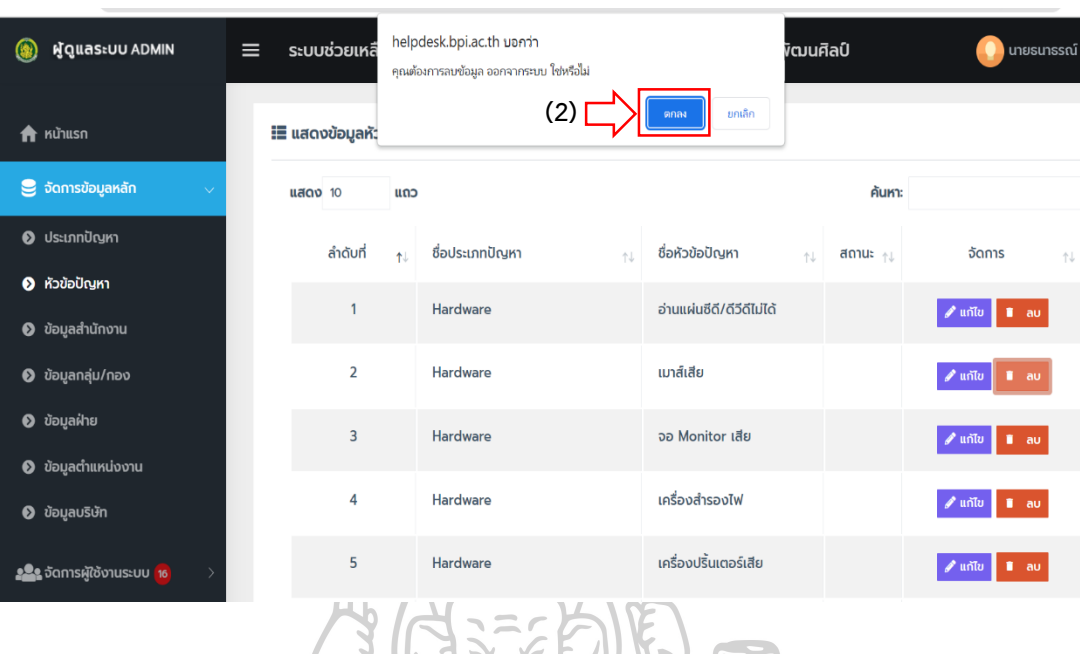

ภำพที่ 101 หน้ำยืนยันกำรลบข้อมูลหัวข้อปัญหำ

- 4.1.2.2 กำรแก้ไขหัวข้อปัญหำ ดังภำพที่ 102 และภำพที่ 103
	- (1) คลิกปุ่ม แก้ไข
	- (2) เลือกข้อมูลในช่องของ ประเภทปัญหำ
	- (3) แก้ไขข้อมูลหัวข้อปัญหำ
- (4) แก้ไขข้อมูลค ำอธิบำยของหัวข้อปัญหำ (4) แกเข<sub>ยอมูร</sub><br>(5) เลือกสถานะการแสดงของข้อมูล
	-

(6) กดปุ่ม บันทึก

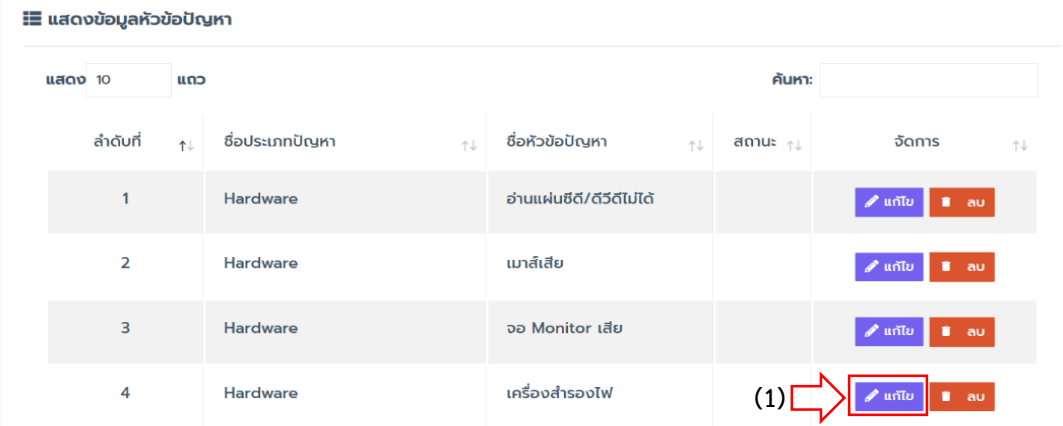

ภำพที่ 102 หน้ำกำรแก้ไขข้อมูลหัวข้อปัญหำ

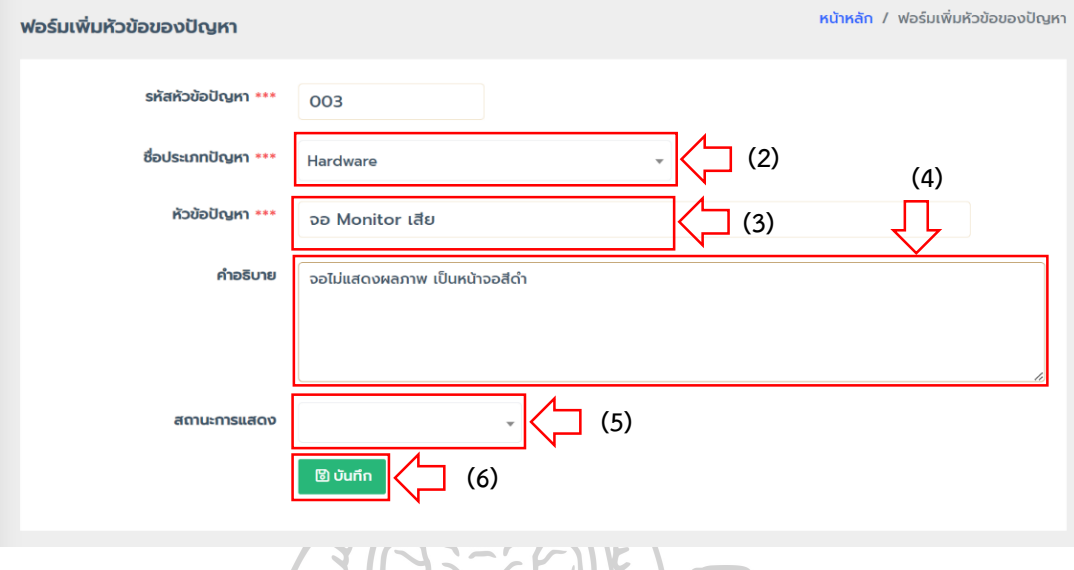

ภำพที่ 103 หน้ำบันทึกกำรแก้ไขข้อมูลหัวข้อปัญหำ

4.1.3 ข้อมูลสำนักงาน สามารถบริหารจัดการข้อมูลสำนักงาน ในการเพิ่ม ลบ แก้ไข ดังภำพที่ 104 และภำพที่ 105

> $4.1.3.1$  การเพิ่มข้อมูลสำนักงาน (1) คลิกปุ่ม +เพิ่มใหม่<br>(2) กรอกข้อมูล ชื่อสำนักงาน<br>(3) กดปุ่ม บันทึก<br>= แสดงชัด ี (2) กรอกข้อมูล ชื่อสำนักงาน

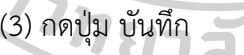

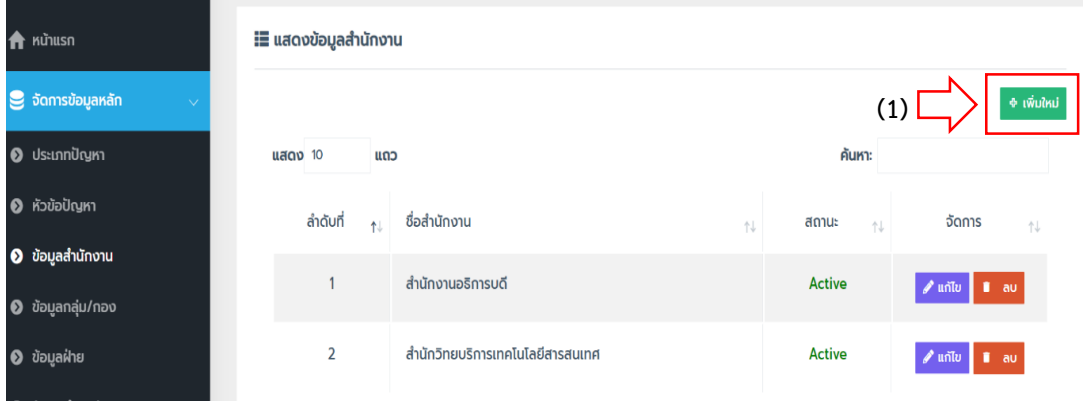

ภาพที่ 104 หน้าการเพิ่มข้อมูลสำนักงาน

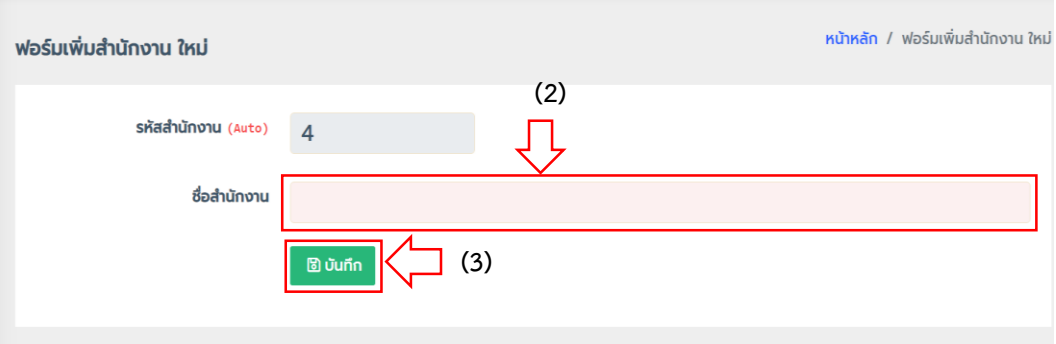

ภาพที่ 105 หน้าการบันทึกข้อมูลสำนักงาน

4.1.3.2 การลบข้อมูลสำนักงาน ดังในภาพที่ 106 และภาพที่ 107

(1) คลิกปุ่ม ลบ

(2) ระบบแสดงข้อควำมป๊อบอัพ เพื่อยืนยันกำรลบข้อมูล คลิกปุ่ม ตกลง

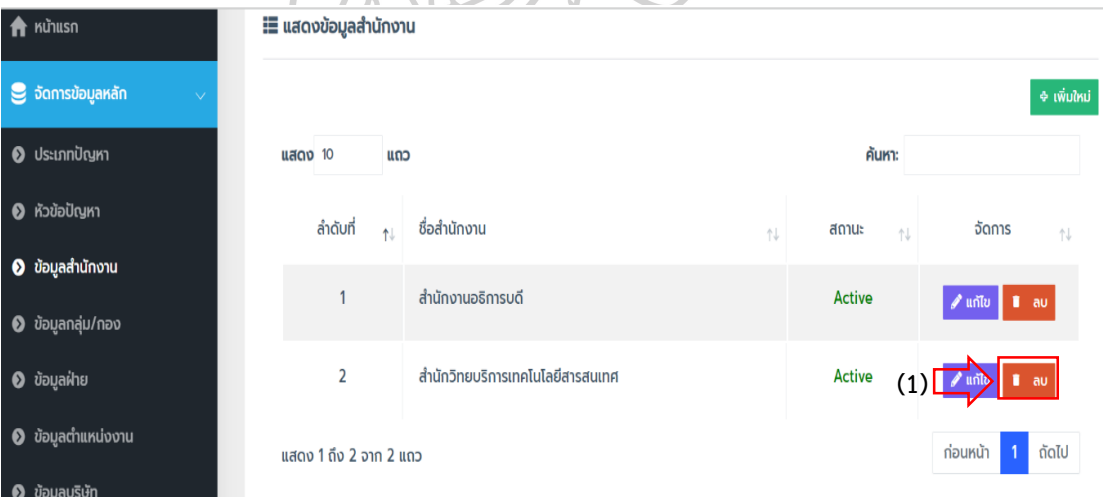

ภาพที่ 106 หน้าการลบข้อมูลสำนักงาน

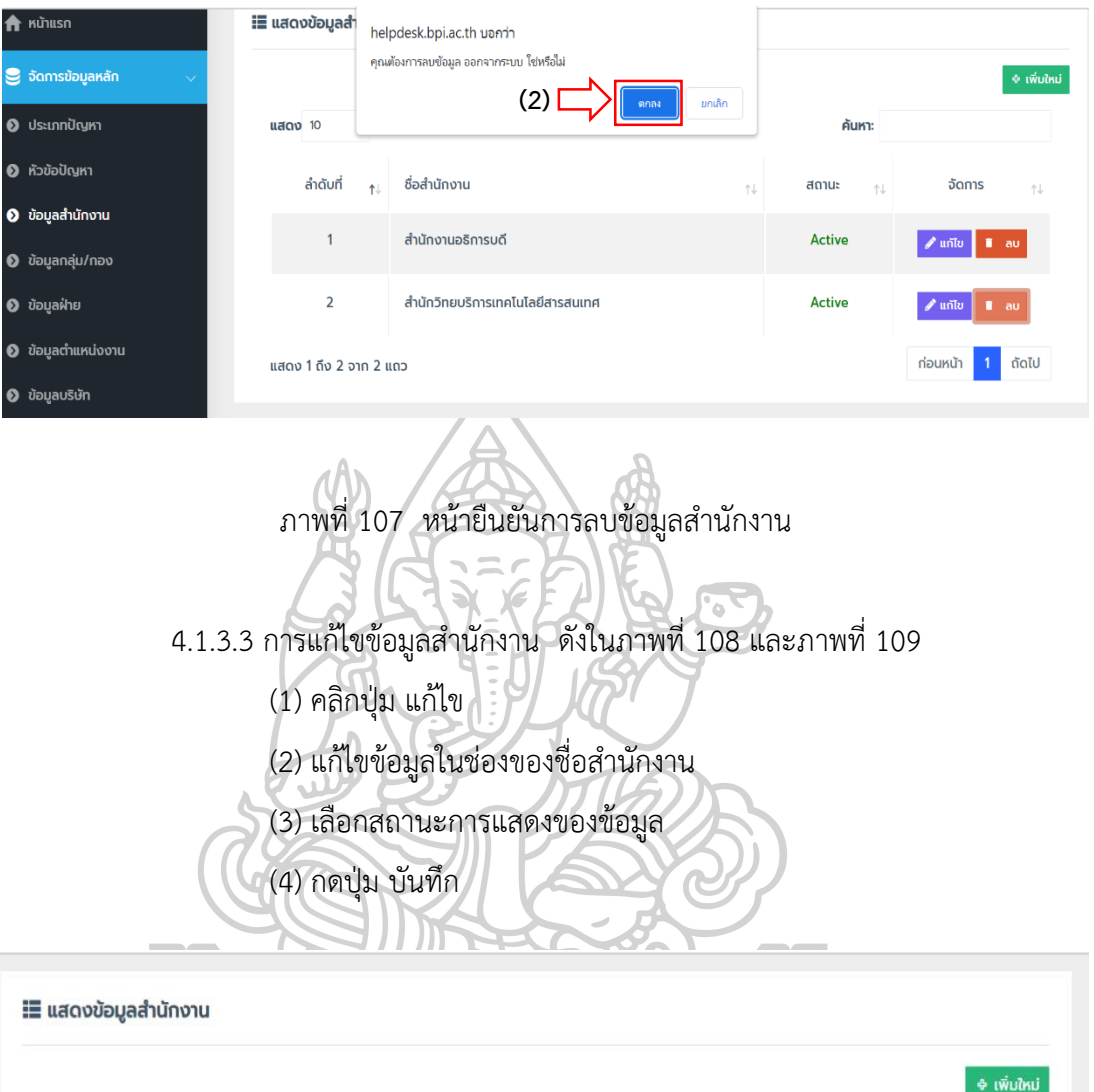

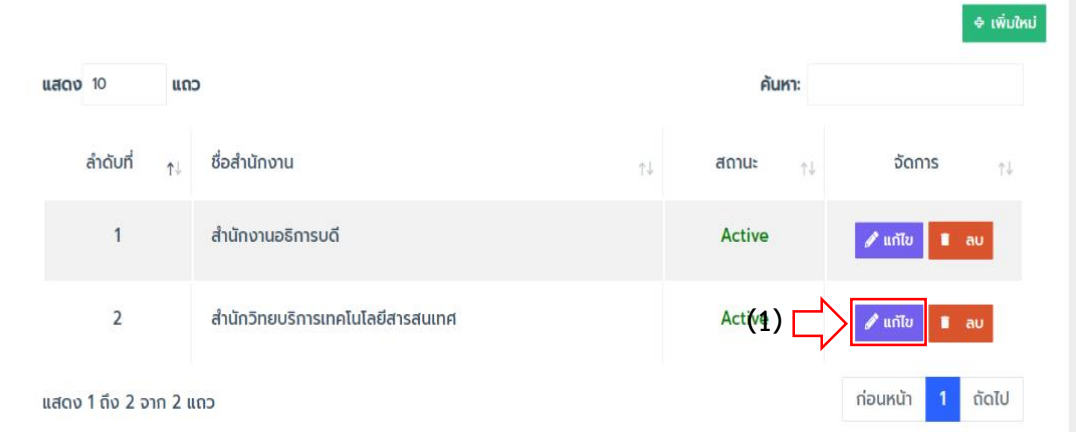

ภาพที่ 108 หน้าการแก้ไขข้อมูลสำนักงาน

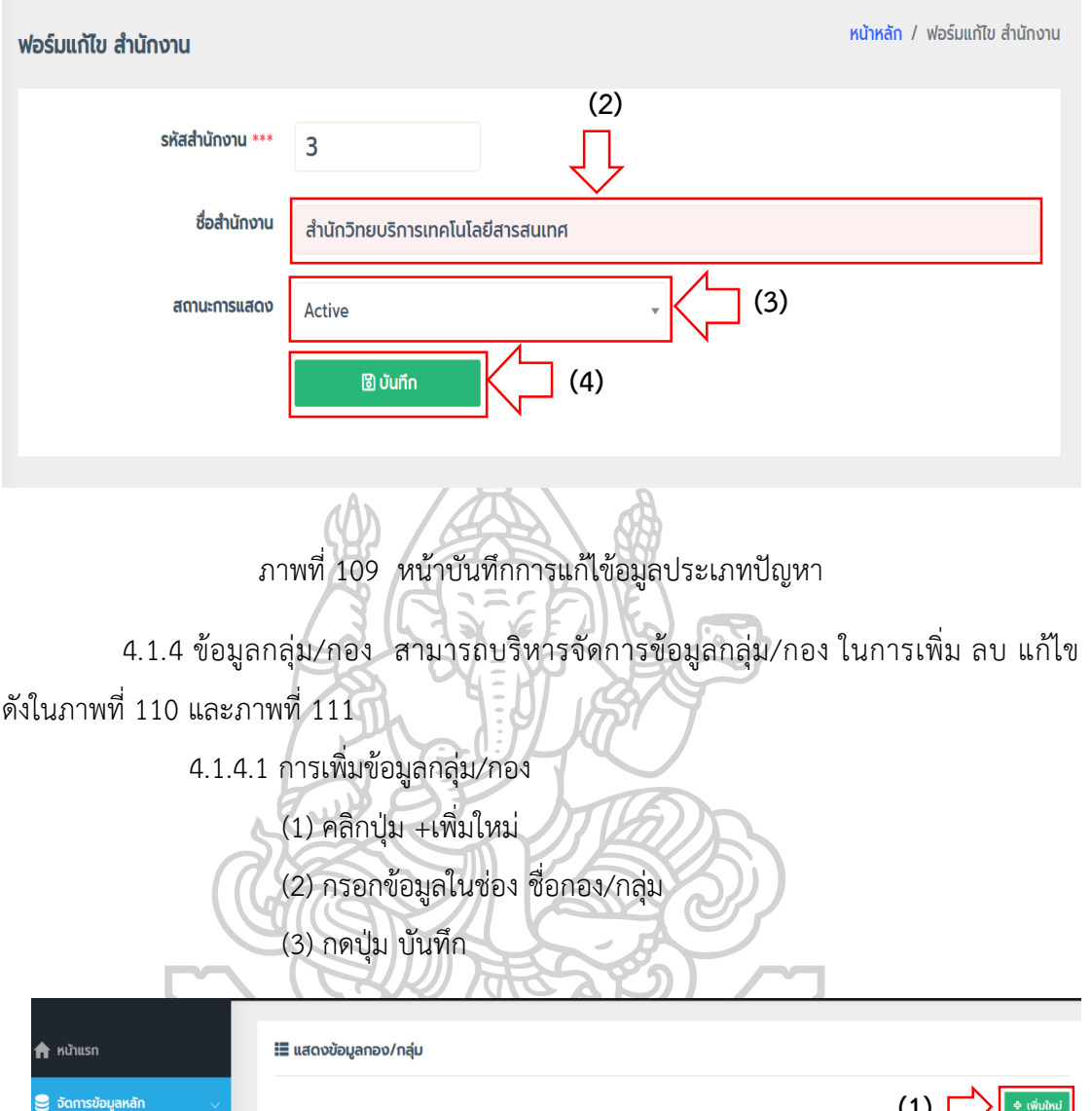

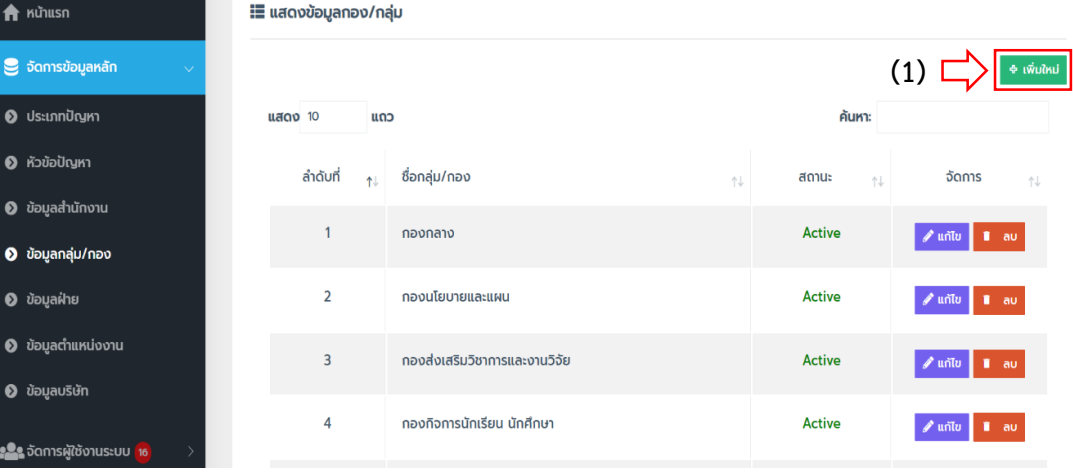

ภำพที่ 110 หน้ำกำรเพิ่มข้อมูลกลุ่ม/กอง

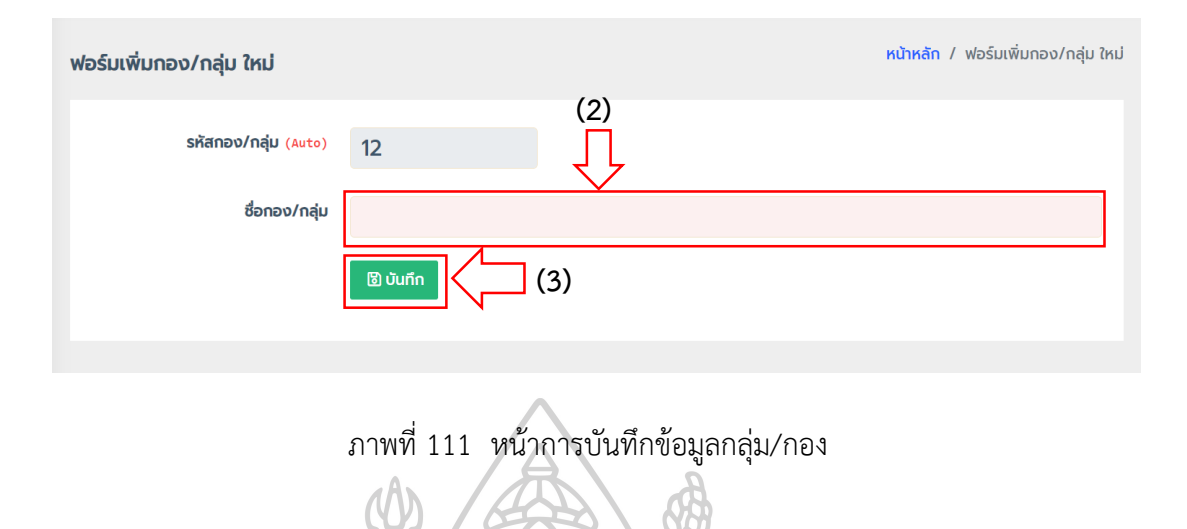

4.1.4.2 กำรลบข้อมูลกลุ่ม/กอง ดังในภำพที่ 112 และภำพที่ 113

(1) คลิกปุ่ม ลบ (2) ระบบแสดงข้อควำมป๊อบอัพ เพื่อยืนยันกำรลบข้อมูล คลิกปุ่ม ตกลง

| ่ .≣ แสดงข้อมูลกอง/กลุ่ม |                               |                       |                                |                                         |  |  |  |  |  |  |
|--------------------------|-------------------------------|-----------------------|--------------------------------|-----------------------------------------|--|--|--|--|--|--|
|                          |                               |                       |                                | <b>© เพิ่มใหม่</b>                      |  |  |  |  |  |  |
| <b>แสดง</b> 10<br>ແດວ    |                               |                       | ค้นหา:                         | (1)                                     |  |  |  |  |  |  |
| ลำดับที่<br>忙            | ชื่อกลุ่ม/กอง                 | $\uparrow \downarrow$ | สถานะ<br>$\uparrow \downarrow$ | จัดการ<br>$\dagger\downarrow$           |  |  |  |  |  |  |
| 1                        | ิกองกลาง                      |                       | <b>Active</b>                  | $\sqrt{u}$ unito<br>п<br>้ลบ            |  |  |  |  |  |  |
| $\overline{a}$           | กองนโยบายและแผน               |                       | <b>Active</b>                  | $\mathscr{P}$ unto<br>au                |  |  |  |  |  |  |
| 3                        | กองส่งเสริมวิชาการและงานวิจัย |                       | <b>Active</b>                  | $\sqrt{u}$ unto<br>$\blacksquare$ au    |  |  |  |  |  |  |
| 4                        | ึกองกิจการนักเรียน นักศึกษา   |                       | <b>Active</b>                  | $\sqrt{u}$ unity<br>ii au               |  |  |  |  |  |  |
| 5                        | <b>กองบริหารทรัพยากรบุคคล</b> |                       | <b>Active</b>                  | $\mathscr{P}$ unto<br>$\blacksquare$ au |  |  |  |  |  |  |
| 6                        | กลุ่มตรวจสอบภายใน             |                       | <b>Active</b>                  | <b>Puntu</b><br>$\blacksquare$ au       |  |  |  |  |  |  |

ภำพที่ 112 หน้ำกำรลบข้อมูลกลุ่ม/กอง

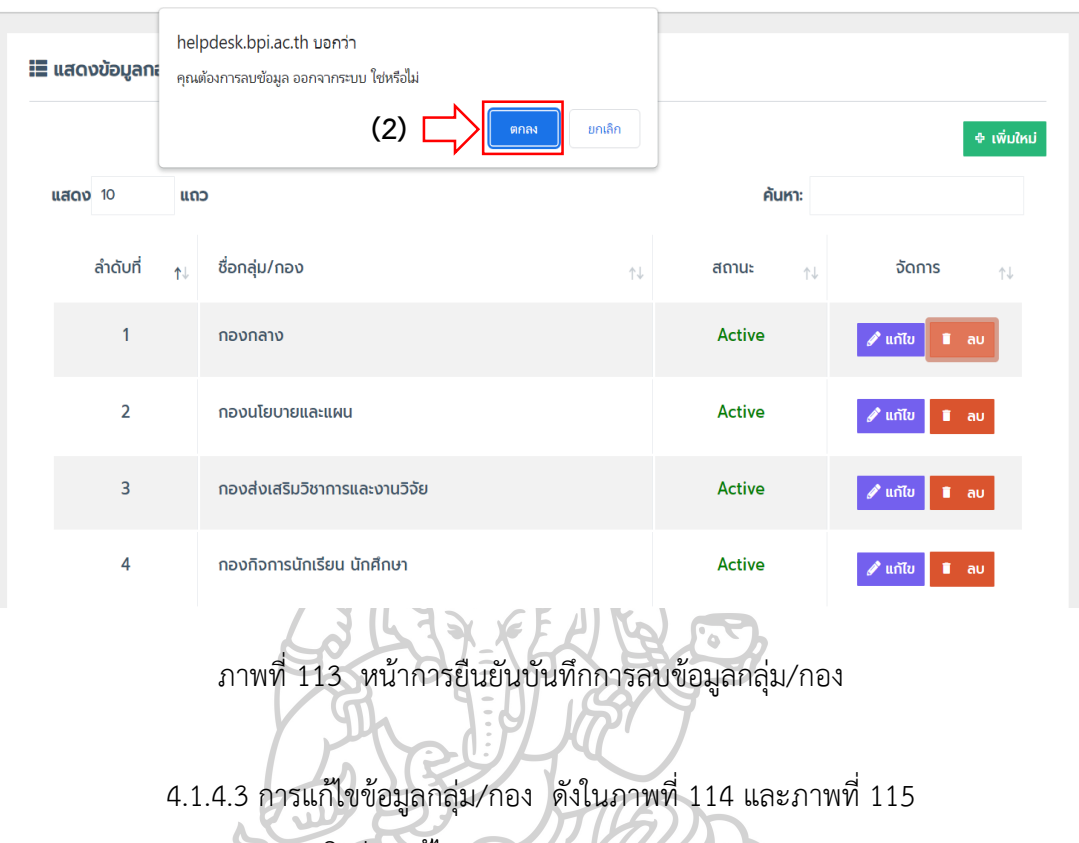

- (1) คลิกปุ่ม แก้ไข
- (2) แก้ไขข้อมูลในช่องของชื่อกลุ่ม/กอง
- (3) เลือกสถำนะกำรแสดงของข้อมูล (4) กดปุ่ม บันทึก

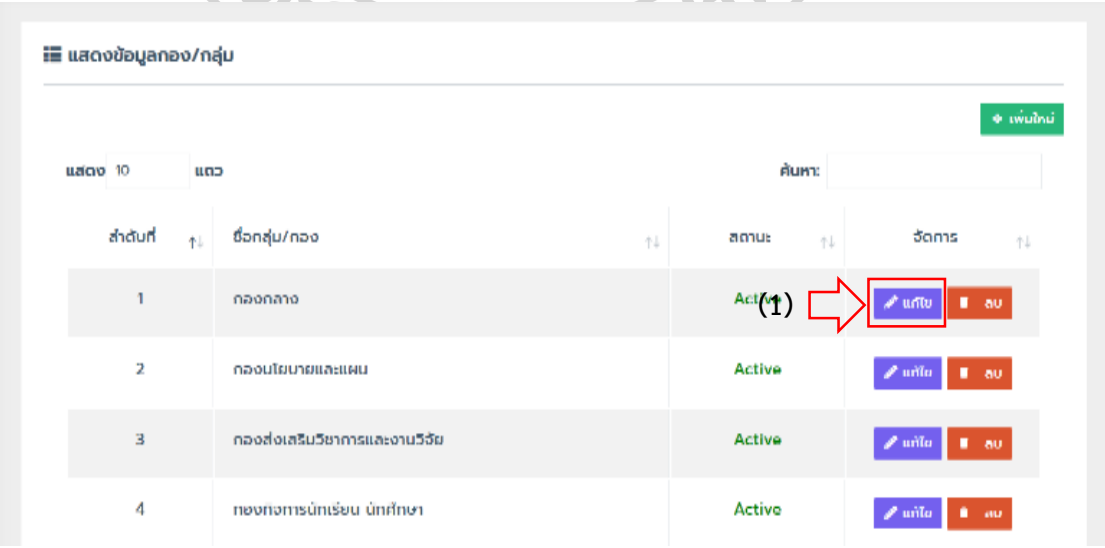

ภำพที่ 114 หน้ำกำรแก้ไขข้อมูลกลุ่ม/กอง

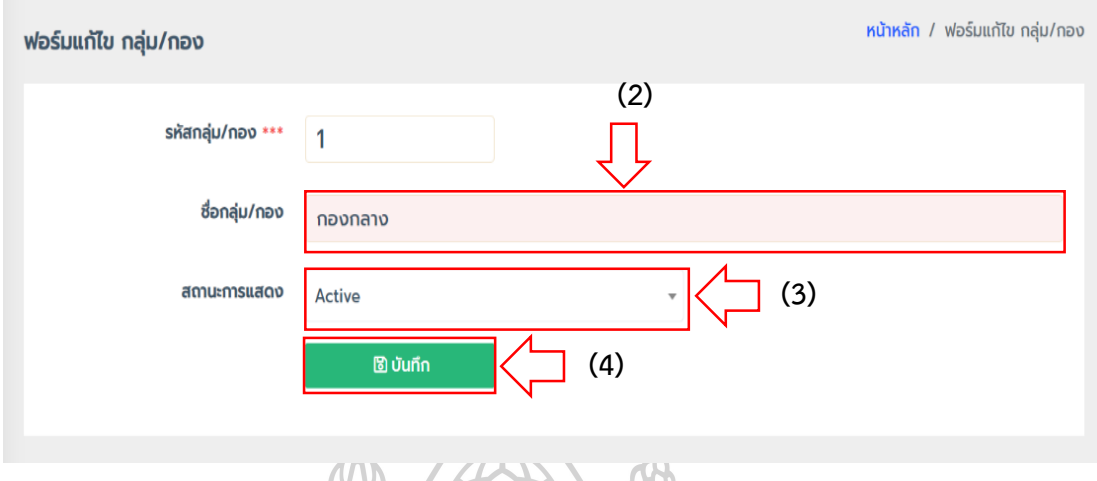

ภำพที่ 115 หน้ำบันทึกกำรแก้ไขข้อมูลกลุ่ม/กอง

 4.1.5 ข้อมูลฝ่ำย สำมำรถบริหำรจัดกำรข้อมูลฝ่ำย ในกำรเพิ่ม ลบ แก้ไข ดังในภำพที่ 116 และภำพที่ 117

 $\overline{\phantom{a}}$ 

- 4.1.5.1 กำรเพิ่มข้อมูลฝ่ำย
	- (1) คลิกปุ่ม +เพิ่มใหม่
	- (2) เลือก ชื่อกอง/กลุ่ม
	- (3) กรอกข้อมูลในช่องชื่อฝ่ำย/หน่วยงำน
		- (4) กดปุ่ม บันทึก

75

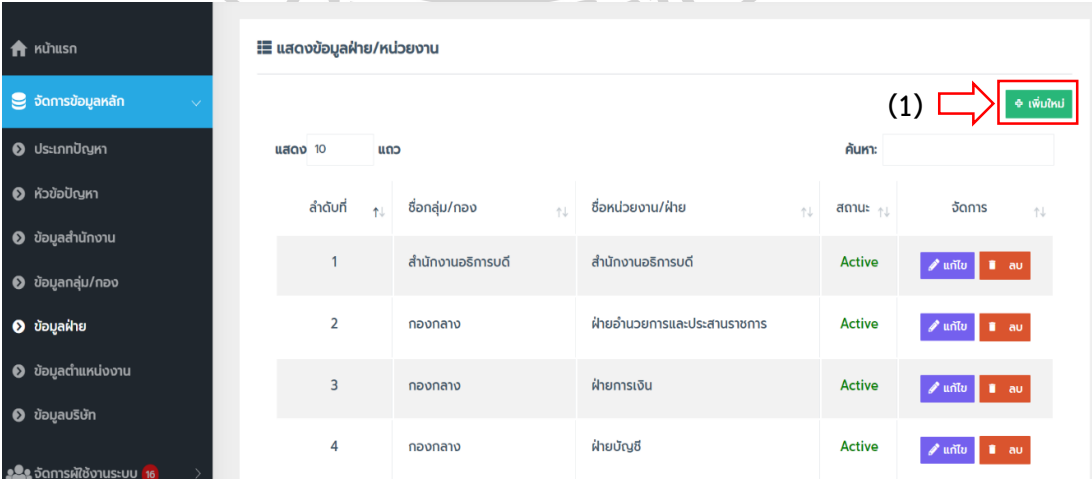

ภำพที่ 116 หน้ำกำรเพิ่มข้อมูลฝ่ำย/หน่วยงำน

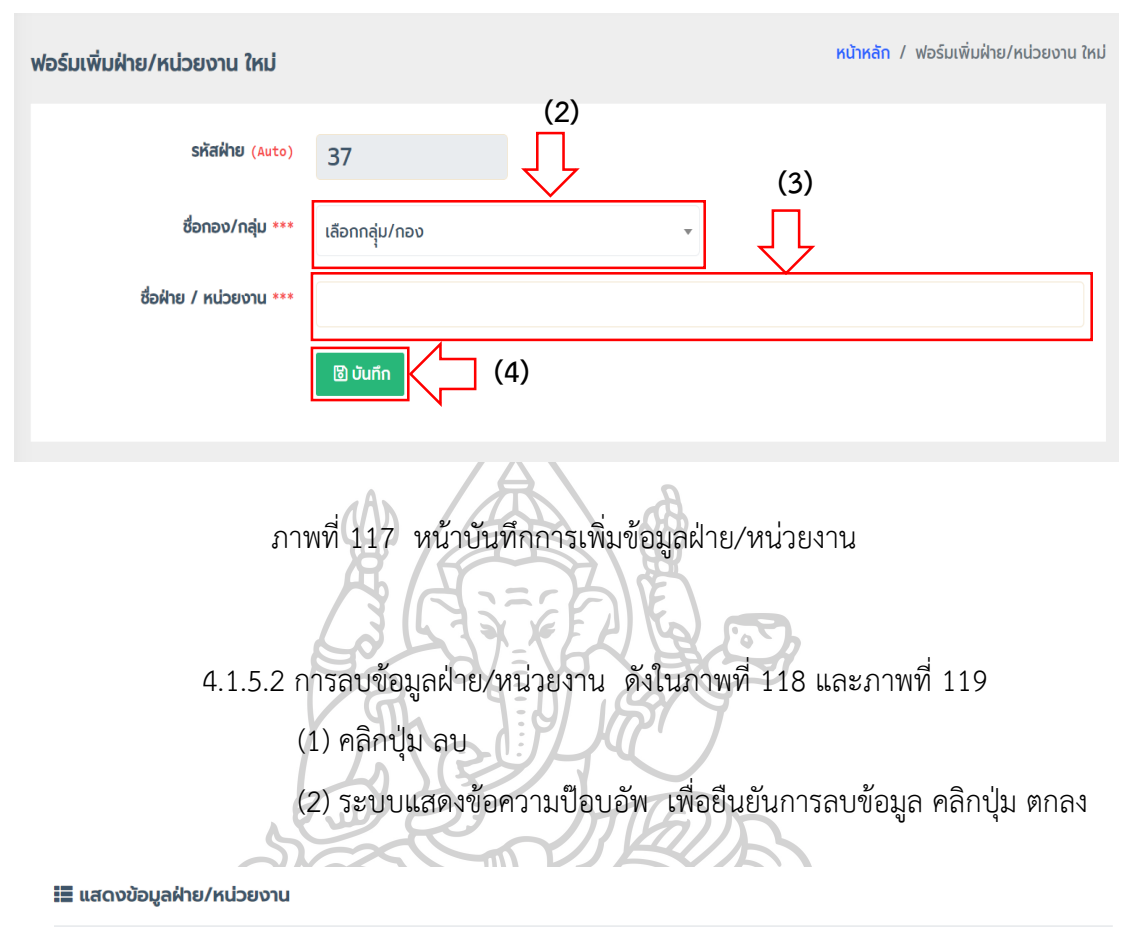

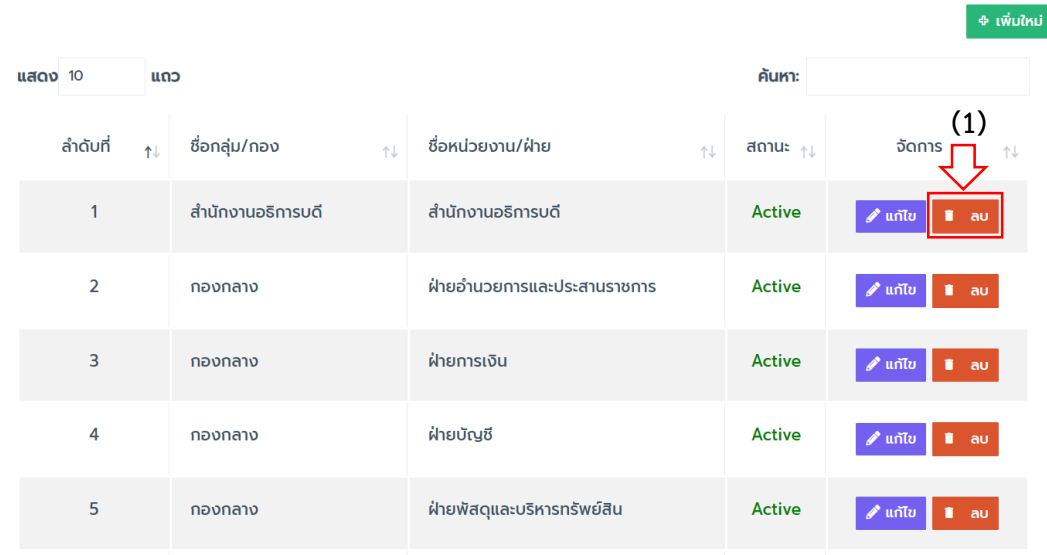

ภำพที่ 118 หน้ำกำรลบข้อมูลฝ่ำย/หน่วยงำน

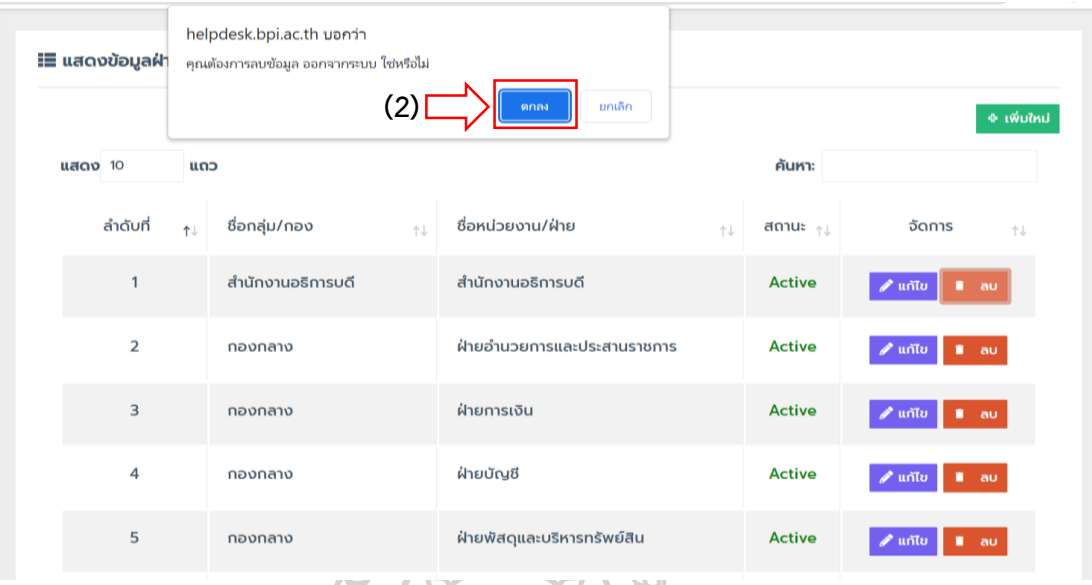

ภำพที่ 119 หน้ำกำรยืนยันกำรลบข้อมูลฝ่ำย/หน่วยงำน

4.1.5.3 กำรแก้ไขข้อมูลฝ่ำย/หน่วยงำน ดังในภำพที่ 120 และภำพที่ 121

- (1) คลิกปุ่ม แก้ไข
- (2) เลือกข้อมูลกลุ่ม/กอง
- (3) แก้ไขข้อมูลในช่องของชื่อฝ่ำย/หน่วยงำน
- (4) เลือกสถำนะกำรแสดงข้อมูล
- (5) กดปุ่ม บันทึก

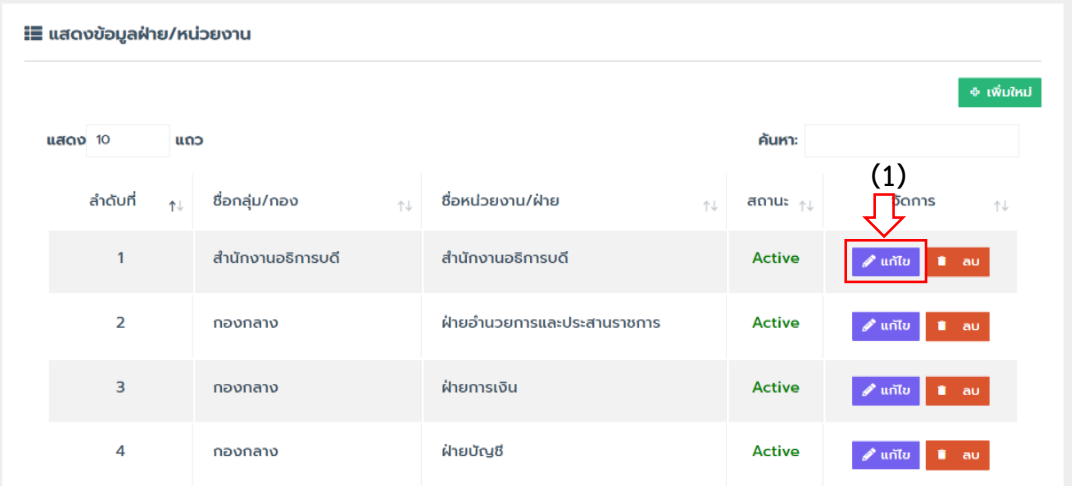

ภำพที่ 120 หน้ำกำรแก้ไขข้อมูลฝ่ำย/หน่วยงำน

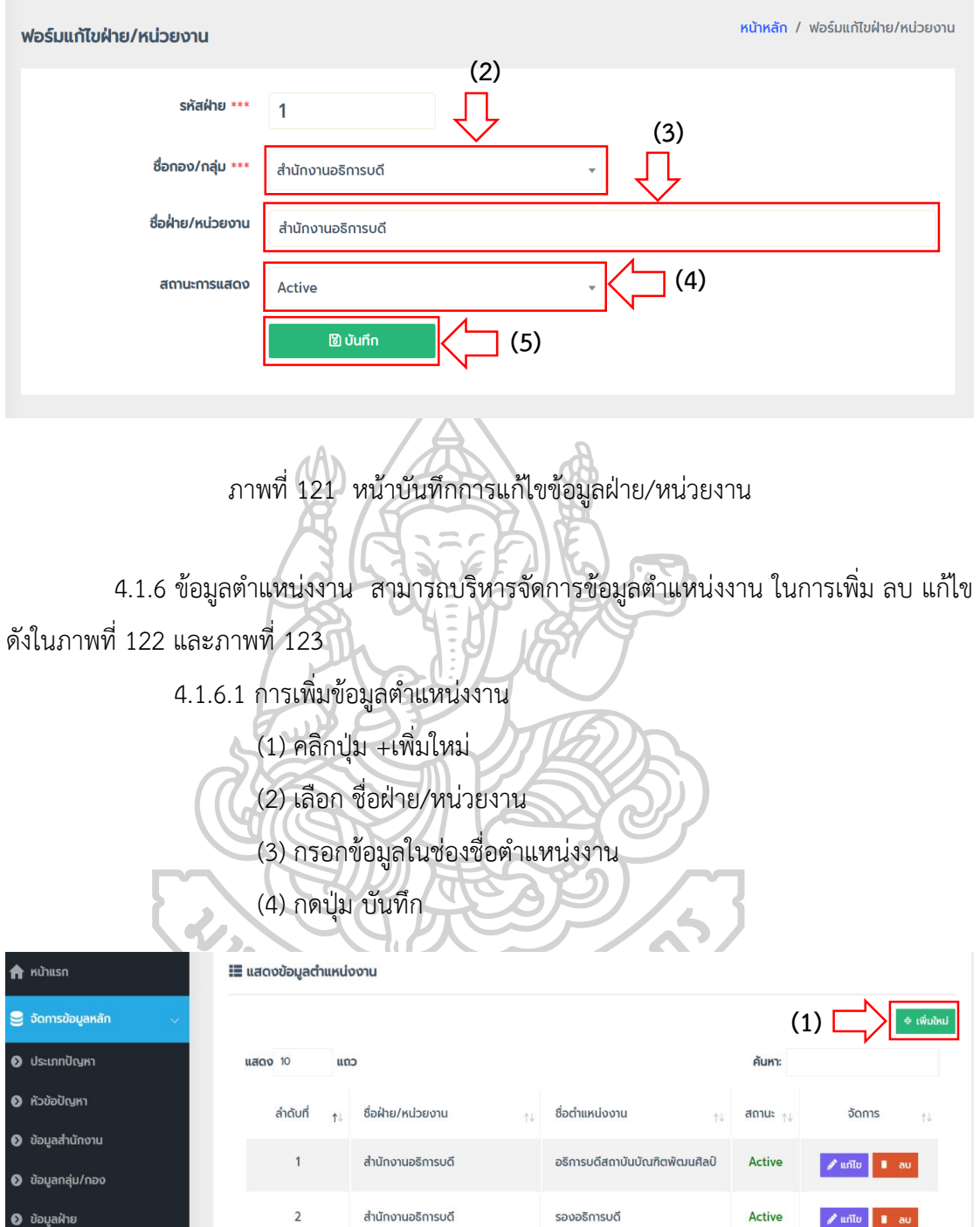

ภาพที่ 122 หน้าการเพิ่มข้อมูลตำแหน่งงาน

ผู้ช่วยอธิการบดี

ผู้อำนวยการสำนักงานอธิการบดี

ผู้อำนวยการกองกลาง

Active

Active

Active

<mark>∕unīv</mark> ∎ a

a universitati <mark>d</mark>e av

Junto au

สำนักงานอธิการบดี

สำนักงานอธิการบดี

สำนักงานอธิการบดี

 $\overline{3}$ 

 $\overline{4}$ 

 $\sqrt{5}$ 

0 ข้อมูลตำแหน่งงาน

<mark>. ร</mark>ีรู้ จัดการผู้ใช้งานระบบ <mark>16</mark>

**1 ระบบแจ้งปัญหาออนไลน์ <mark>1</mark>** 

 $\bullet$  ข้อมูลบริษัท

174

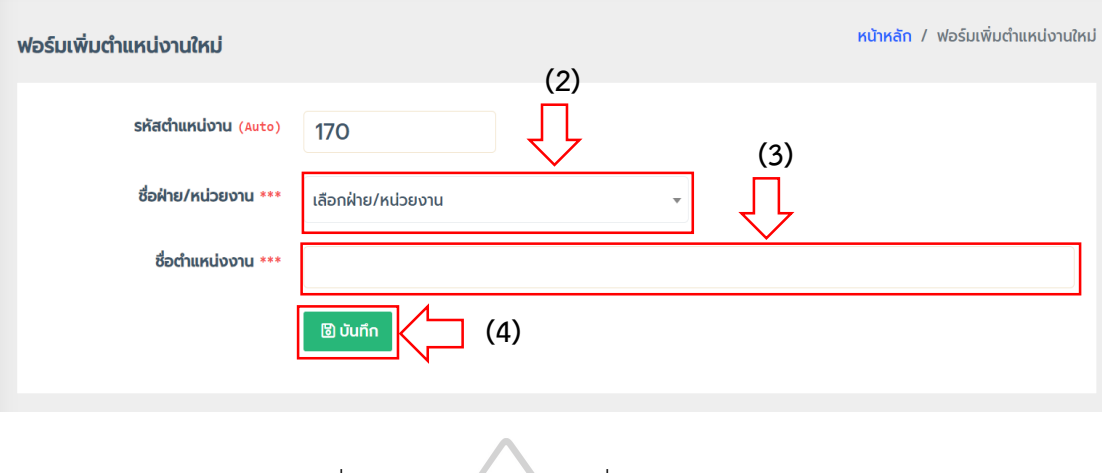

ภาพที่ 123 หน้าบันทึกการเพิ่มข้อมูลตำแหน่งงาน

4.1.6.2 การลบข้อมูลตำแหน่งงาน ดังในภาพที่ 124 และภาพที่ 125

(1) คลิกปุ่ม ลบ

(2) ระบบแสดงข้อควำมป๊อบอัพ เพื่อยืนยันกำรลบข้อมูล คลิกปุ่ม ตกลง

| <b>:≣ แสดงข้อมูลตำแหน่งงาน</b> |                |     |                                           |                                |                  |                                          |  |
|--------------------------------|----------------|-----|-------------------------------------------|--------------------------------|------------------|------------------------------------------|--|
|                                |                |     |                                           |                                |                  | <b>ฺ จะ เพิ่มใหม่</b>                    |  |
| <b>แสดง</b> 10                 |                | ແດວ |                                           |                                | ค้นหา:           | (1)                                      |  |
|                                | ลำดับที่       | ↑↓  | ชื่อฝ่าย/หน่วยงาน<br>$\uparrow\downarrow$ | ชื่อตำแหน่งงาน<br>个            | สถานะ $\uparrow$ | จัดการ<br>$\uparrow\downarrow$           |  |
|                                | 1              |     | สำนักงานอธิการบดี                         | อธิการบดีสถาบันบัณฑิตพัฒนศิลป์ | <b>Active</b>    | $\mathscr{P}$ แก้ไข<br>au                |  |
|                                | $\overline{2}$ |     | สำนักงานอธิการบดี                         | รองอธิการบดี                   | <b>Active</b>    | $\mathscr{P}$ แก้ไข<br>п.<br>au          |  |
|                                | 3              |     | สำนักงานอธิการบดี                         | ผู้ช่วยอธิการบดี               | <b>Active</b>    | $\mathscr{P}$ แก้ไข<br>au                |  |
|                                | 4              |     | ้สำนักงานอธิการบดี                        | ผู้อำนวยการสำนักงานอธิการบดี   | <b>Active</b>    | $\mathscr{P}$ แก้ไข<br>$\blacksquare$ au |  |

ภาพที่ 124 หน้าการลบข้อมูลตำแหน่งงาน

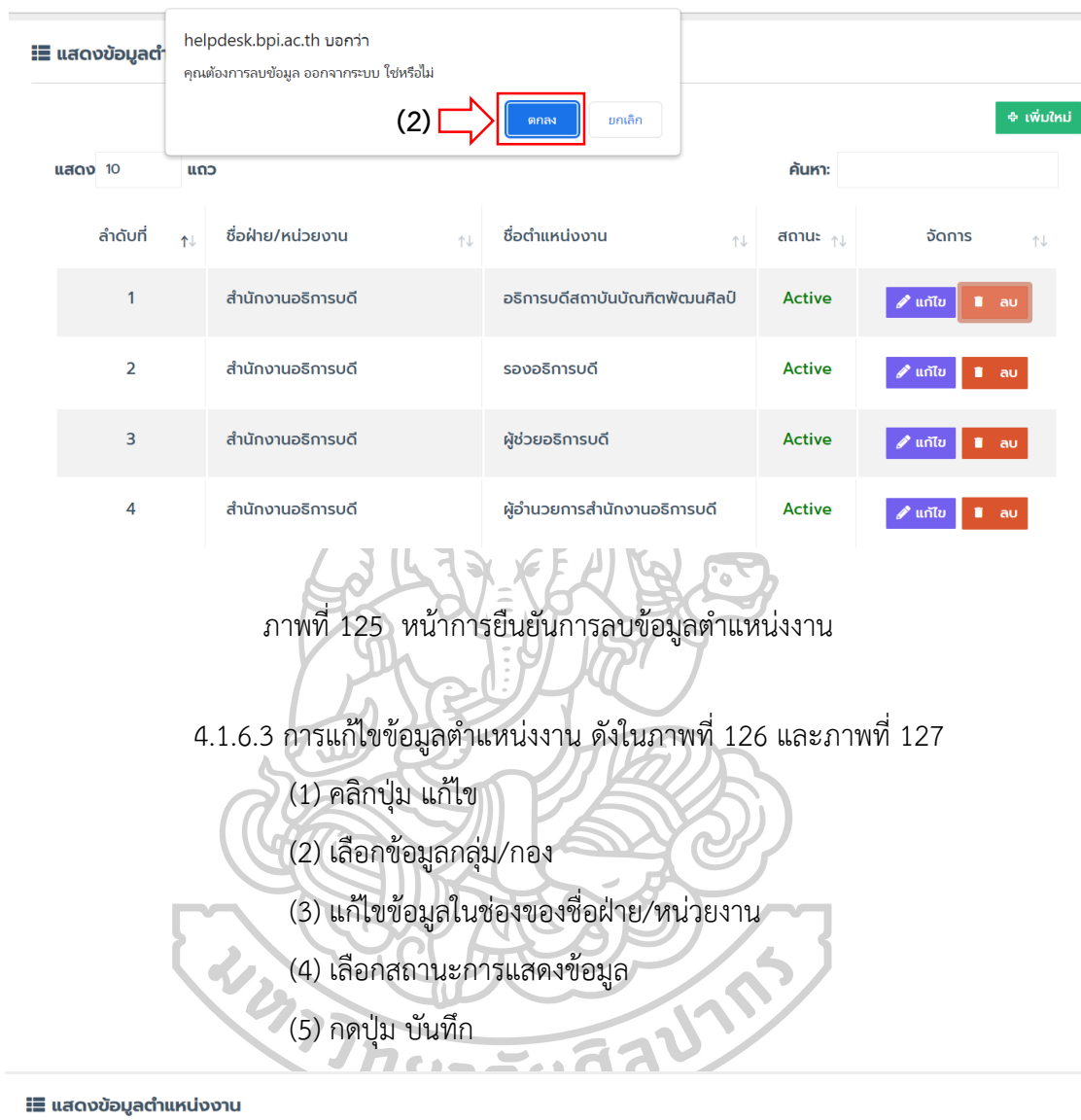

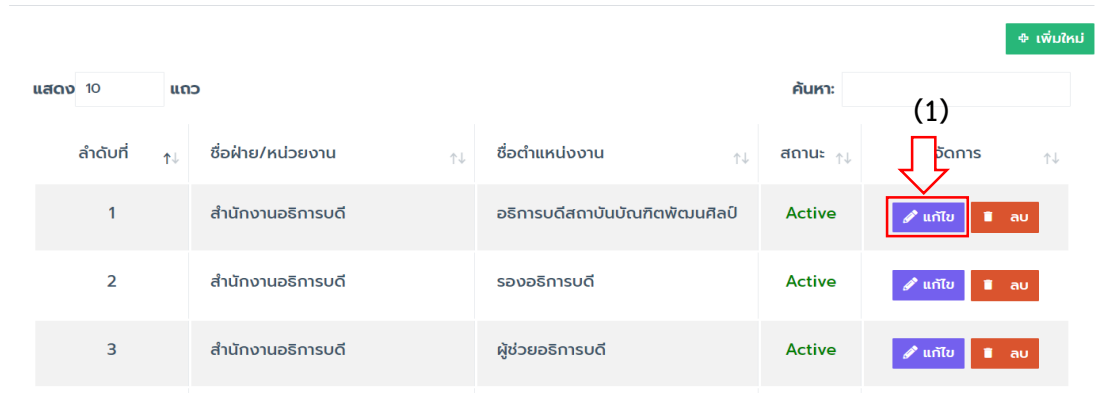

ภาพที่ 126 หน้าการแก้ไขข้อมูลตำแหน่งงาน

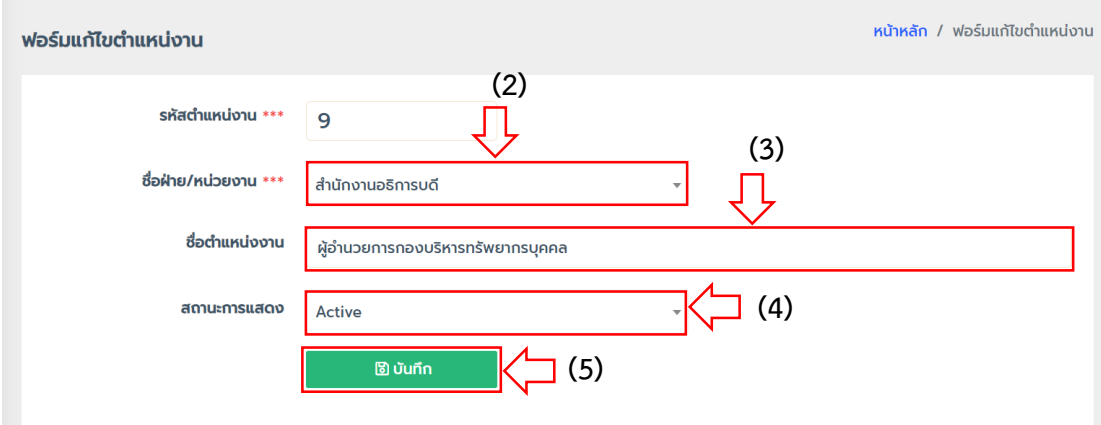

ภาพที่ 127 หน้าบันทึกการแก้ไขข้อมูลตำแหน่งงาน

4.1.7 ข้อมูลบริษัท สำมำรถบริหำรจัดกำรข้อมูลบริษัท ในกำรเพิ่ม ลบ แก้ไข ดังในภำพที่

128 และภำพที่ 129

- 4.1.7.1 กำรเพิ่มข้อมูลบริษัท
	- (1) คลิกปุ่ม +เพิ่มใหม่
	- (2) กรอกข้อมูลชื่อบริษัท
	- (3) กรอกข้อมูลเลขที่ผู้เสียภำษี
	- (4) กรอกข้อมูลเบอร์โทรศัพท์
	- (5) กรอกข้อมูลเบอร์แฟกซ์
		- (6) กรอกข้อมูลที่อยู่
		- (7) กรอกข้อมูล Email
		- (8) กรอกข้อมูลชื่อผู้ติดต่อ
		- (9) กรอกข้อมูลเบอร์โทรศัพท์มือถือ
		- (10) กดปุ่ม บันทึก

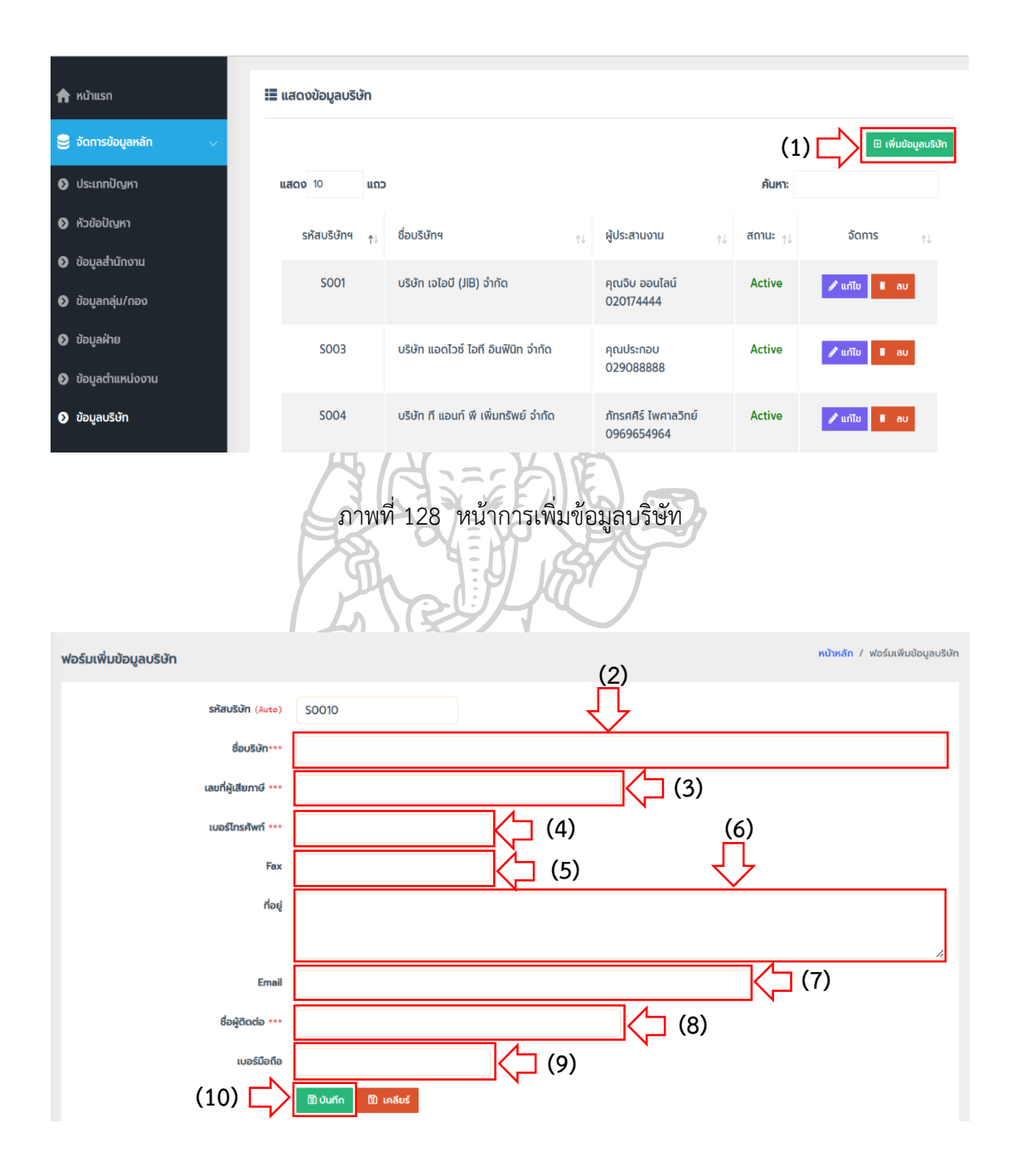

ภำพที่ 129 หน้ำบันทึกกำรเพิ่มข้อมูลบริษัท

4.1.7.2 กำรลบข้อมูลบริษัท ดังในภำพที่ 130 และภำพที่ 131

(1) คลิกปุ่ม ลบ

(2) ระบบแสดงข้อควำมป๊อบอัพ เพื่อยืนยันกำรลบข้อมูล คลิกปุ่ม ตกลง

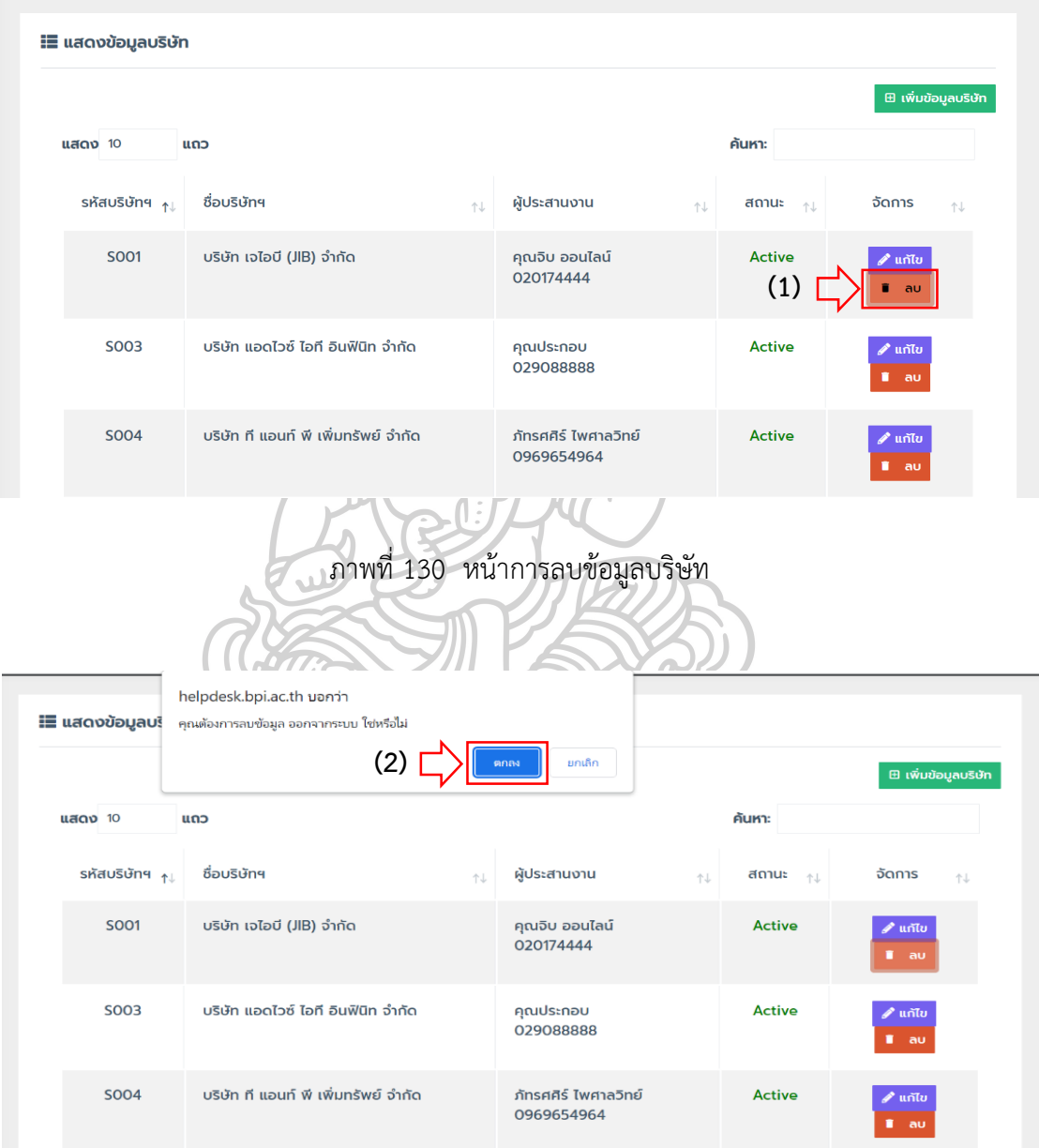

ภำพที่ 131 หน้ำยืนยันกำรลบข้อมูลบริษัท

4.1.7.3 กำรแก้ไขข้อมูลบริษัท ดังในภำพที่ 132 และภำพที่ 133

- (1) คลิกปุ่ม แก้ไข
- (2) แก้ไขข้อมูลชื่อบริษัท
- (3) แก้ไขข้อมูลเลขที่ผู้เสียภำษี
- (4) แก้ไขข้อมูลเบอร์โทรศัพท์
- (5) แก้ไขข้อมูลเบอร์แฟกซ์
- (6) แก้ไขข้อมูลที่อยู่

(11) กดปุ่ม บันทึก

- (7) แก้ไขข้อมูล Email
- (8) แก้ไขข้อมูลชื่อผู้ติดต่อ
- (9) แก้ไขข้อมูลเบอร์โทรศัพท์มือถือ
- (10) เลือกสถำนะกำรแสดงข้อมูล

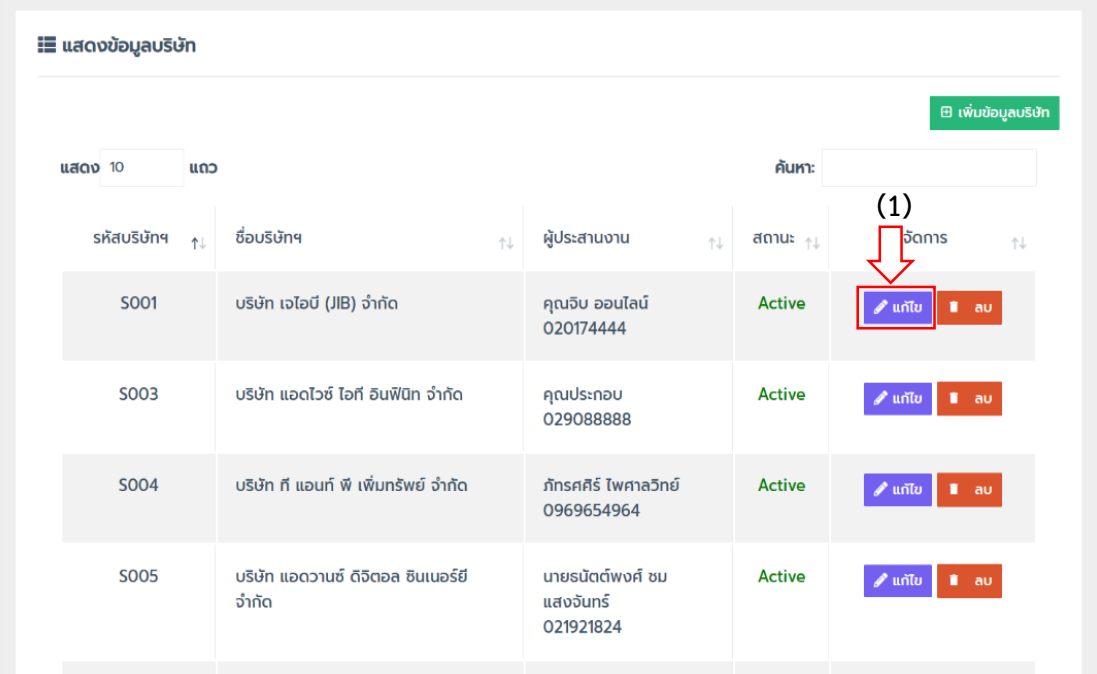

ภำพที่ 132 หน้ำกำรแก้ไขข้อมูลบริษัท

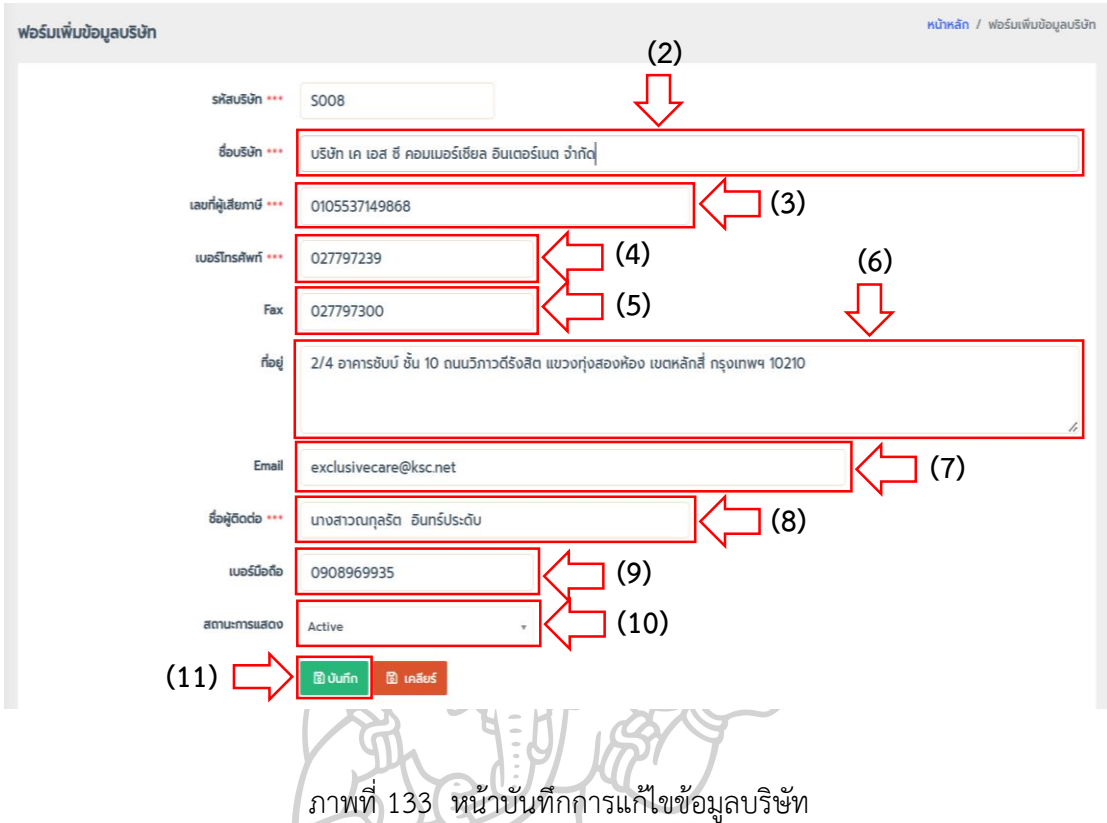

**4.2 จัดผู้ใช้งำนระบบ** คือ เมนูส ำหรับจัดกำรข้อมูลใช้งำนระบบ ได้แก่ ผู้ดูแลระบบ และ ผู้ใช้งำน โดยสำมำรถจัดกำรข้อมูล ดังในภำพที่ 134 และภำพที่ 135

 4.2.1 ผู้ดูแลระบบ สำมำรถบริหำรจัดกำรข้อมูลผู้ดูแลระบบ ในกำรเพิ่ม แก้ไข ยกเลิก เปลี่ยนรหัสผ่ำน และลบ

4.2.1.1 กำรเพิ่มผู้ดูแลระบบ

(1) คลิกปุ่ม +เพิ่มผู้ดูแลระบบ

(2) เลือกคำนำหน้าชื่อ

(3) กรอกชื่อ

(4) กรอกนำมสกุล

- (5) กรอกเบอร์โทรศัพท์
- (6) เลือกสำนักงาน
- (7) เลือกกอง/กลุ่ม
- (8) เลือกฝ่ำย
- (9) เลือกตำแหน่งงาน
- (10) เลือกรูปโปรไฟล์
- (11) กำหนด Username
- (12) กำหนดรหัสผ่าน
- (13) ยืนยันการกำหนดรหัสผ่าน
- (14) กรอก Email เพื่อใช้ในกรณีลืมรหัสผ่ำน
- (15) เลือกระดับผู้ใช้งำน
- (16) กดปุ่ม เพิ่มผู้ดูแลระบบ

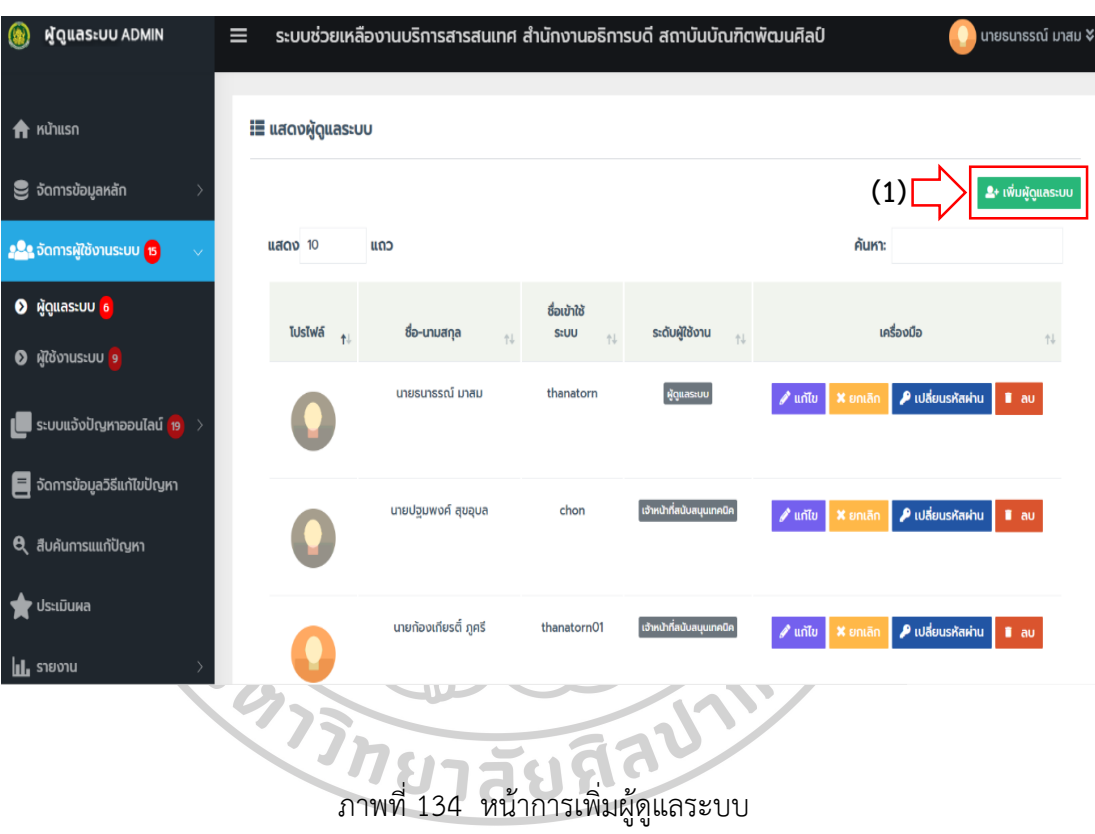

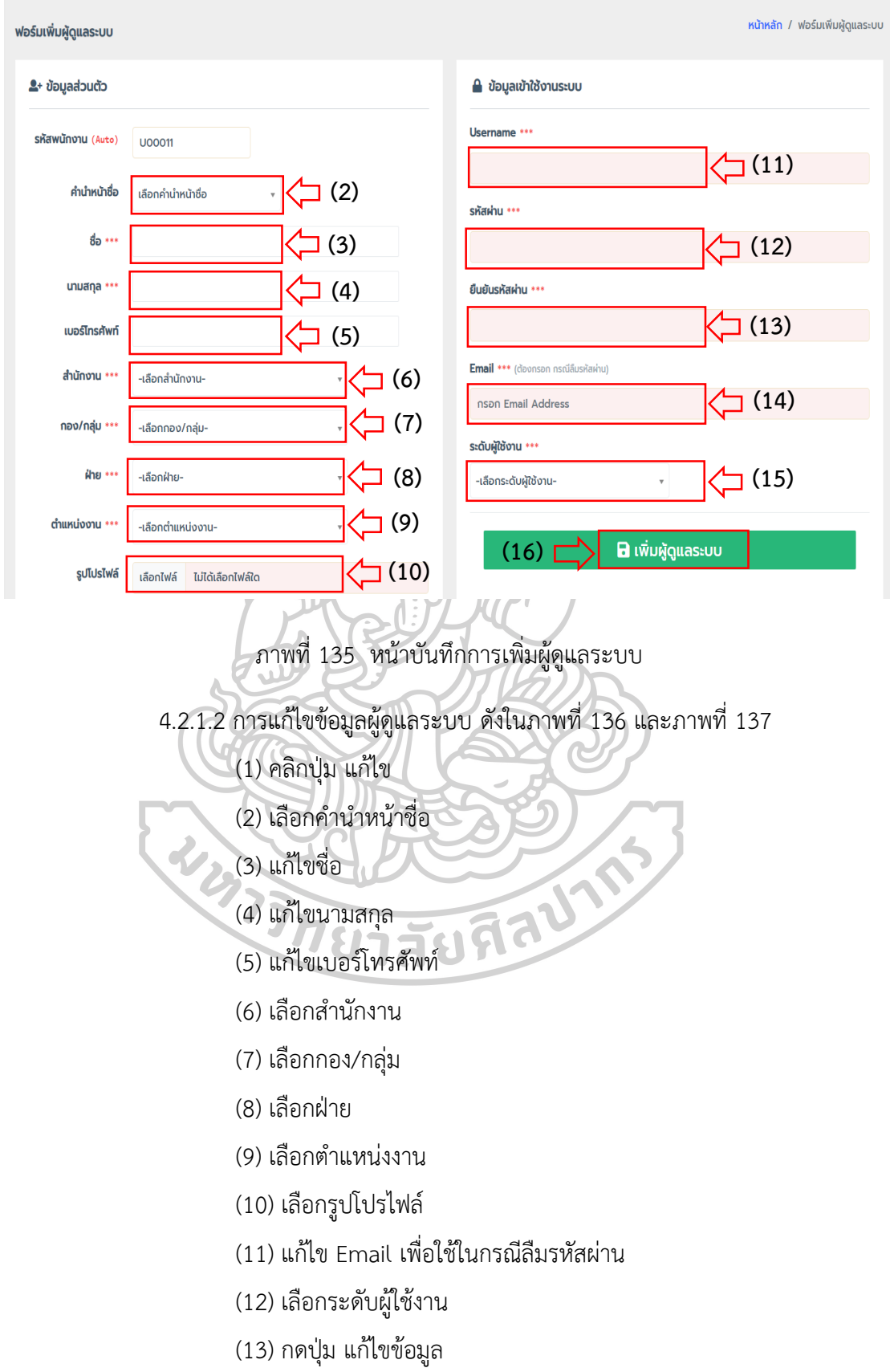

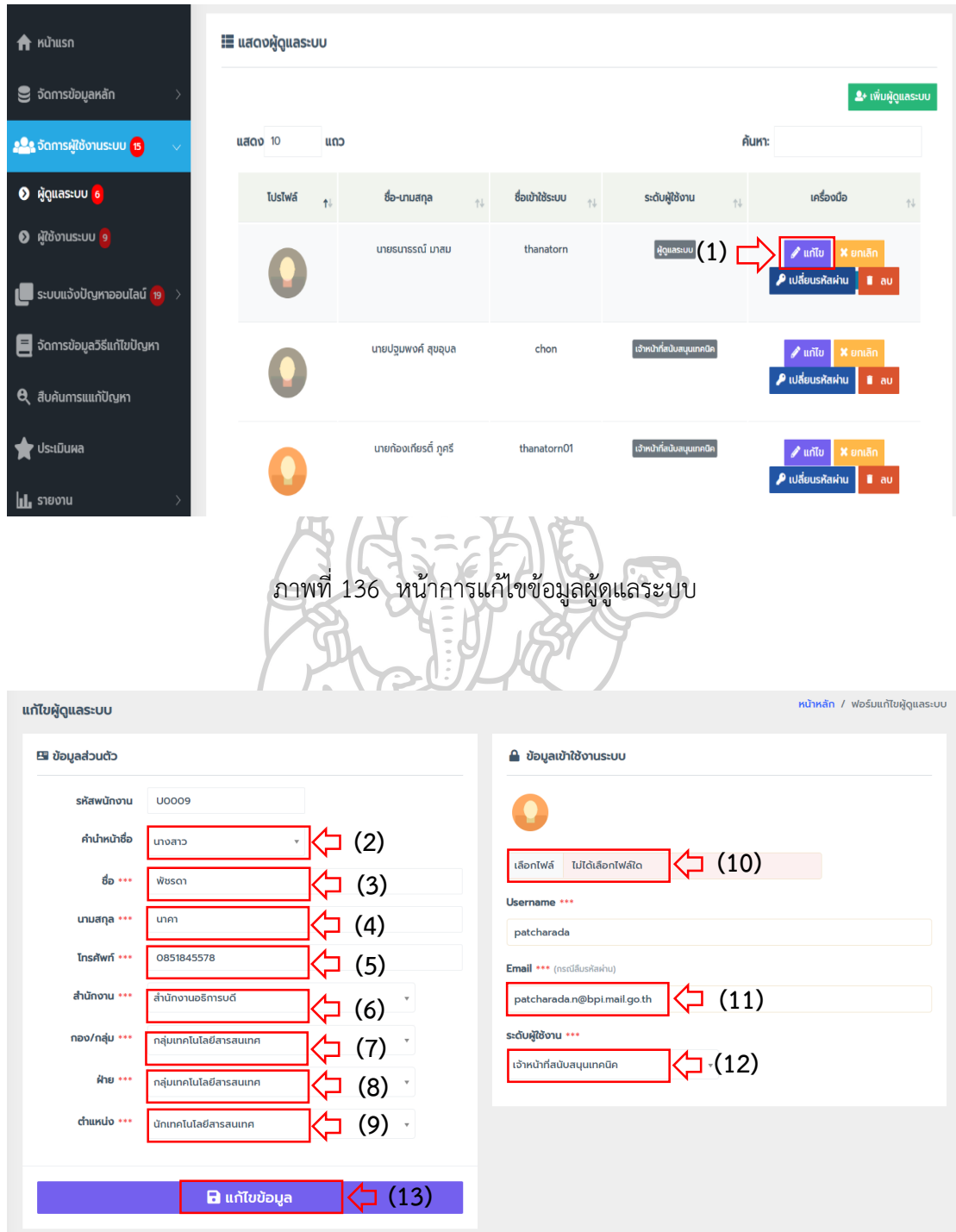

ภำพที่ 137 หน้ำกำรแก้ไขข้อมูลผู้ดูแลระบบ

- 4.2.1.3 กำรยกเลิกผู้ดูแลระบบ ดังในภำพที่ 138 และภำพที่ 139
	- (1) คลิกปุ่ม ยกเลิก

(2) ระบบแสดงข้อควำมป๊อบอัพ เพื่อยืนยันกำรยกเลิก คลิกปุ่ม ใช่

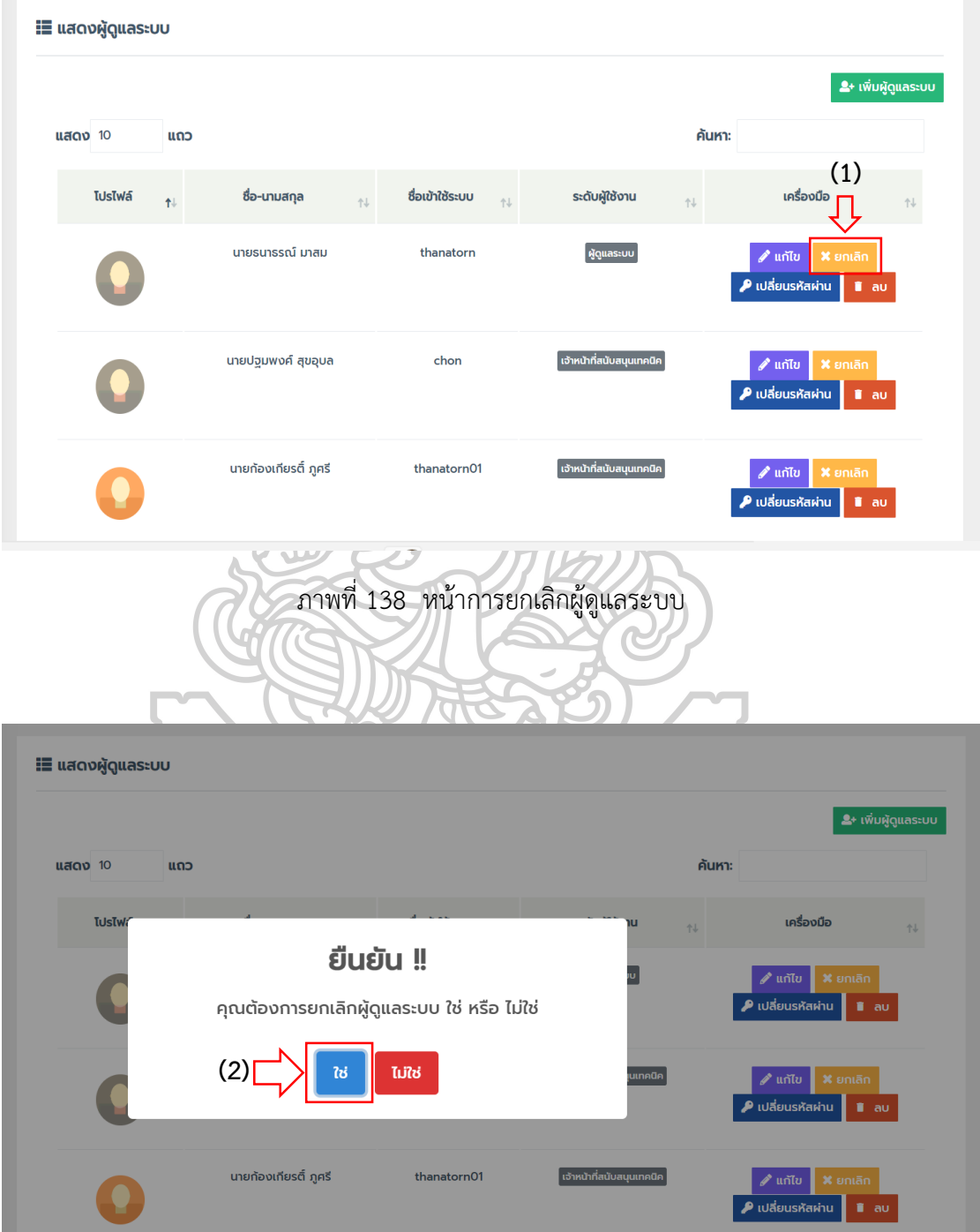

ภำพที่ 139 หน้ำยืนยันกำรยกเลิกผู้ดูแลระบบ

## 4.2.1.4 กำรเปลี่ยนรหัสผ่ำนผู้ดูแลระบบ ดังในภำพที่ 140 และภำพที่ 141

- (1) คลิกปุ่ม เปลี่ยนรหัสผ่ำน
- (2) กรอกรหัสผ่ำนใหม่
- (3) กรอกยืนยันรหัสผ่ำนใหม่
- (4) กดปุ่ม เปลี่ยนรหัสผ่ำน

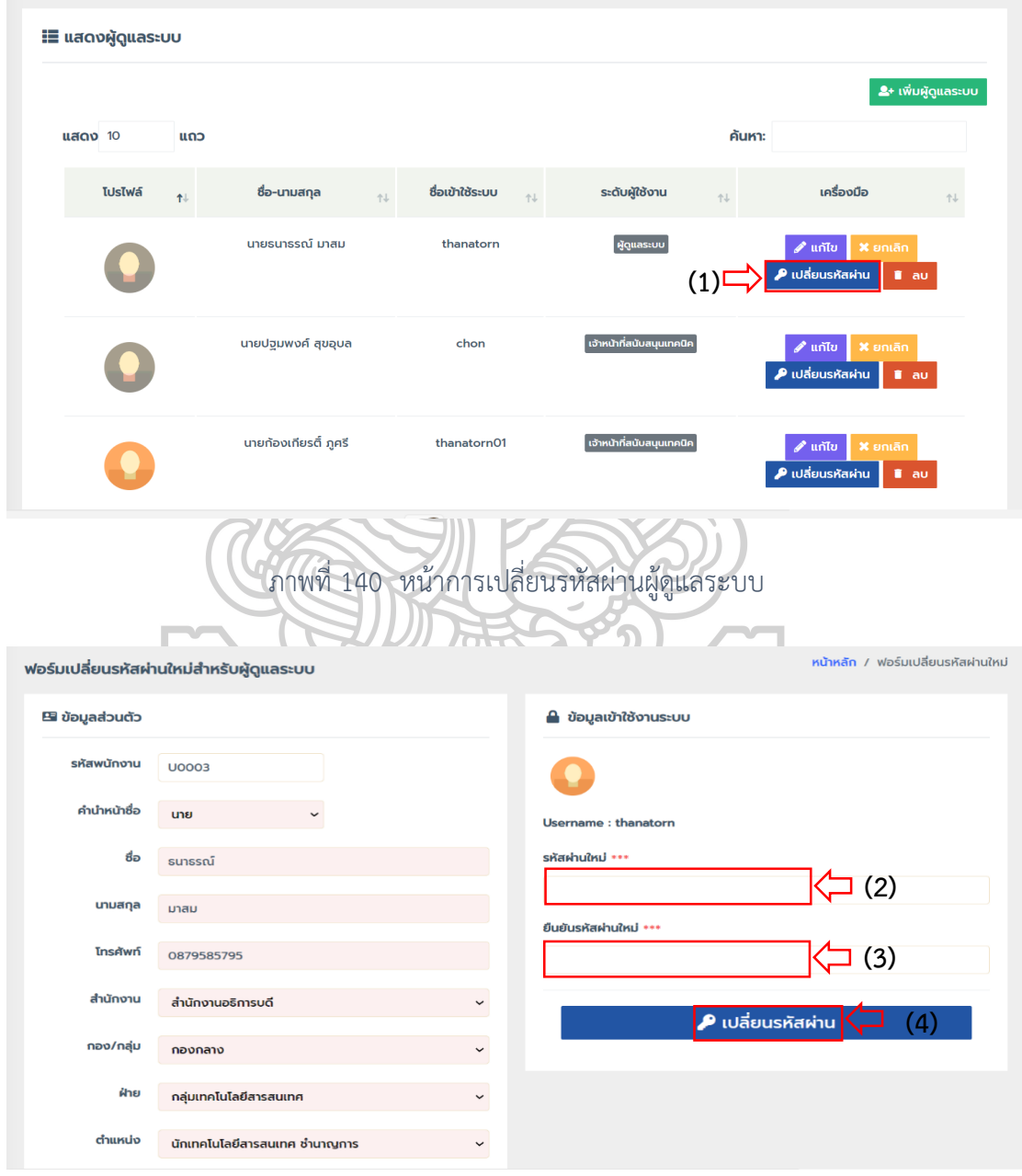

ภำพที่ 141 หน้ำบันทึกกำรเปลี่ยนรหัสผ่ำนผู้ดูแลระบบ

4.2.1.5 กำรลบข้อมูลผู้ดูแลระบบ ดังในภำพที่ 142 และภำพที่ 143

(1) คลิกปุ่ม ลบ

(2) ระบบแสดงข้อควำมป๊อบอัพ เพื่อยืนยันกำรลบ คลิกปุ่ม ใช่

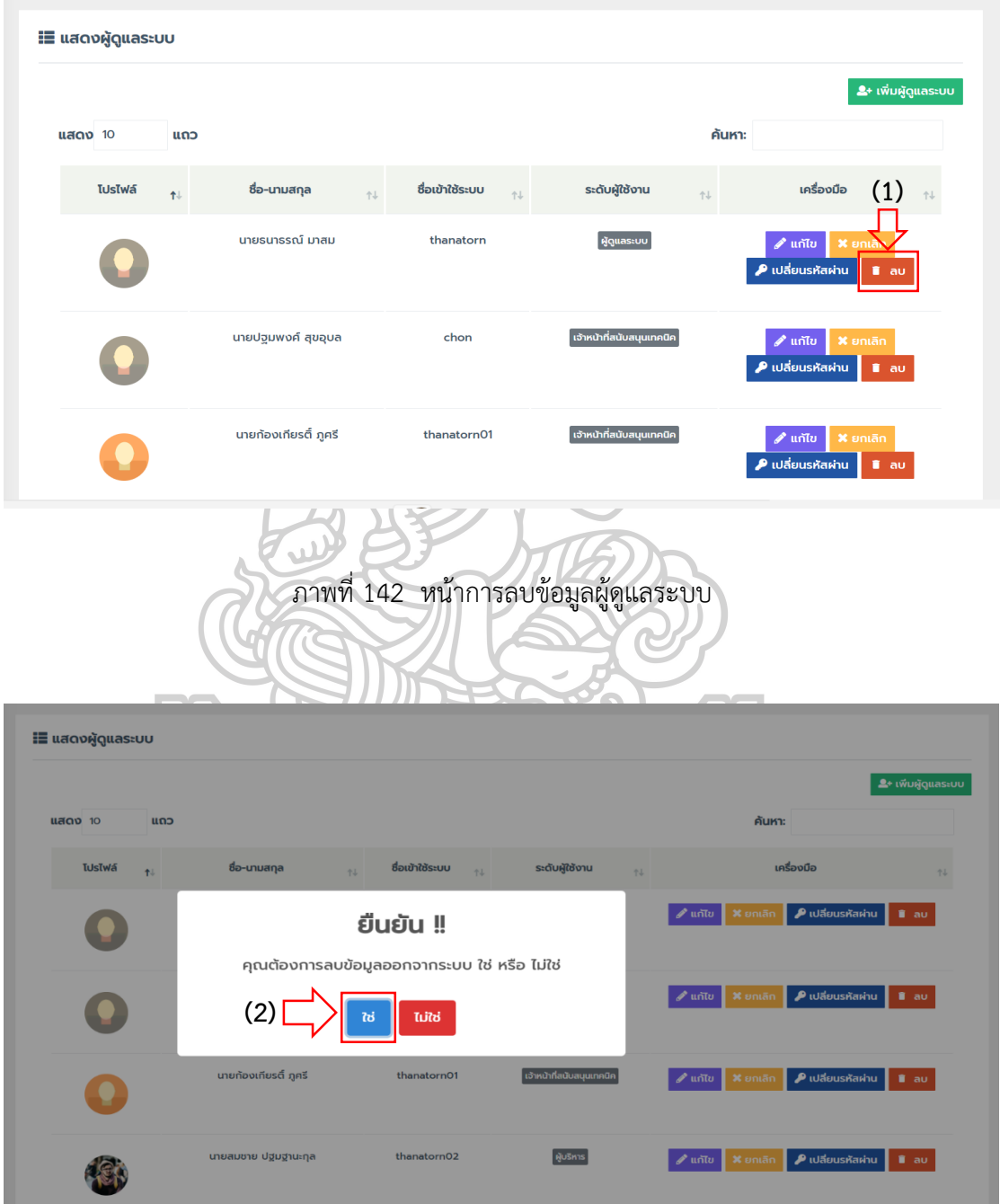

ภำพที่ 143 หน้ำยืนยันกำรลบข้อมูลผู้ดูแลระบบ

 4.2.2 ผู้ใช้งำนระบบ สำมำรถบริหำรจัดกำรข้อมูลผู้ใช้งำนระบบ ในกำรเพิ่ม แก้ไข ยกเลิก เปลี่ยนรหัสผ่ำน และลบ ดังในภำพที่ 144 และภำพที่ 145

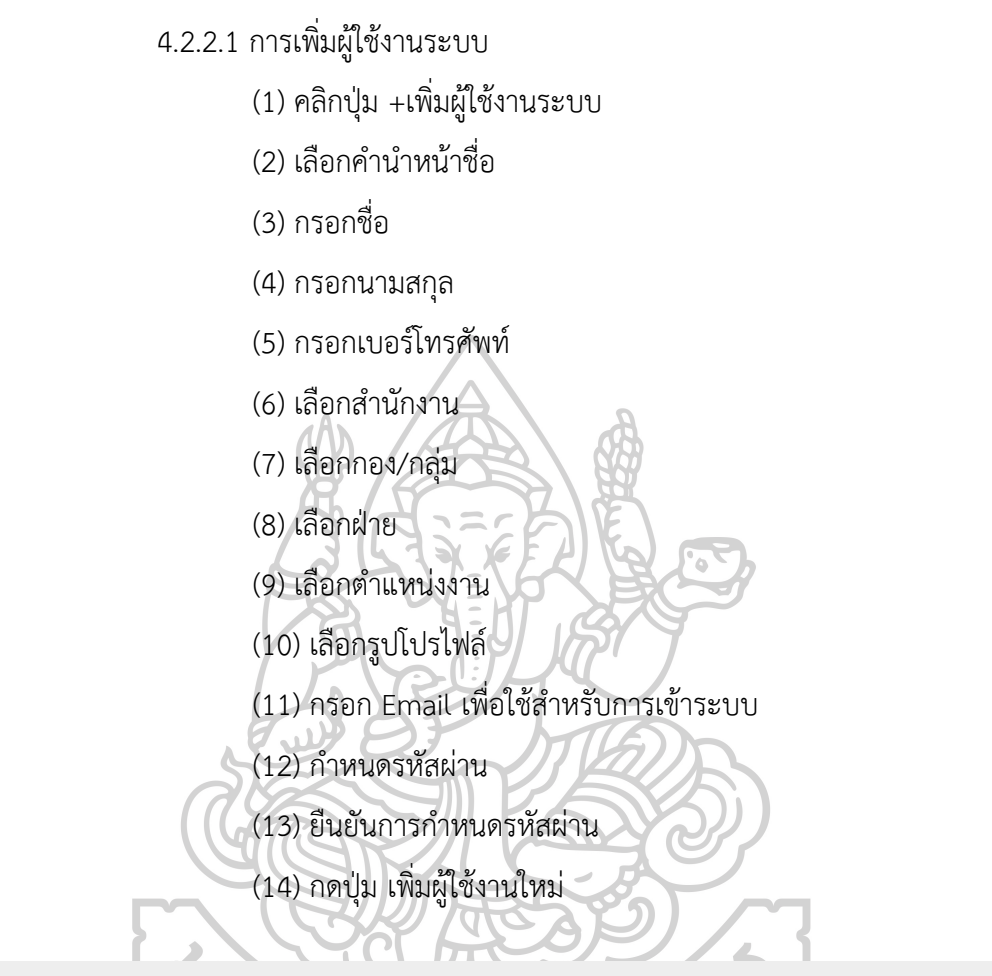

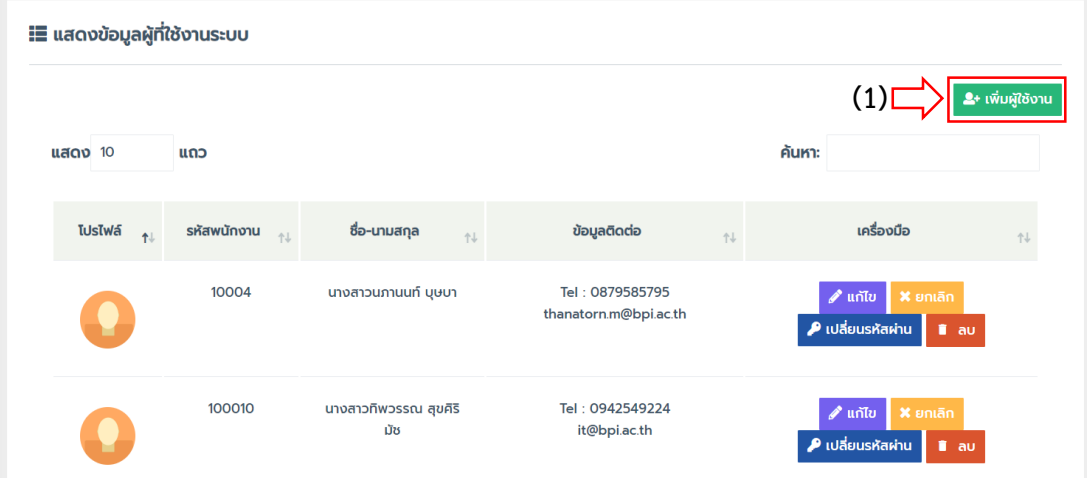

ภำพที่ 144 หน้ำกำรเพิ่มผู้ใช้งำนระบบ

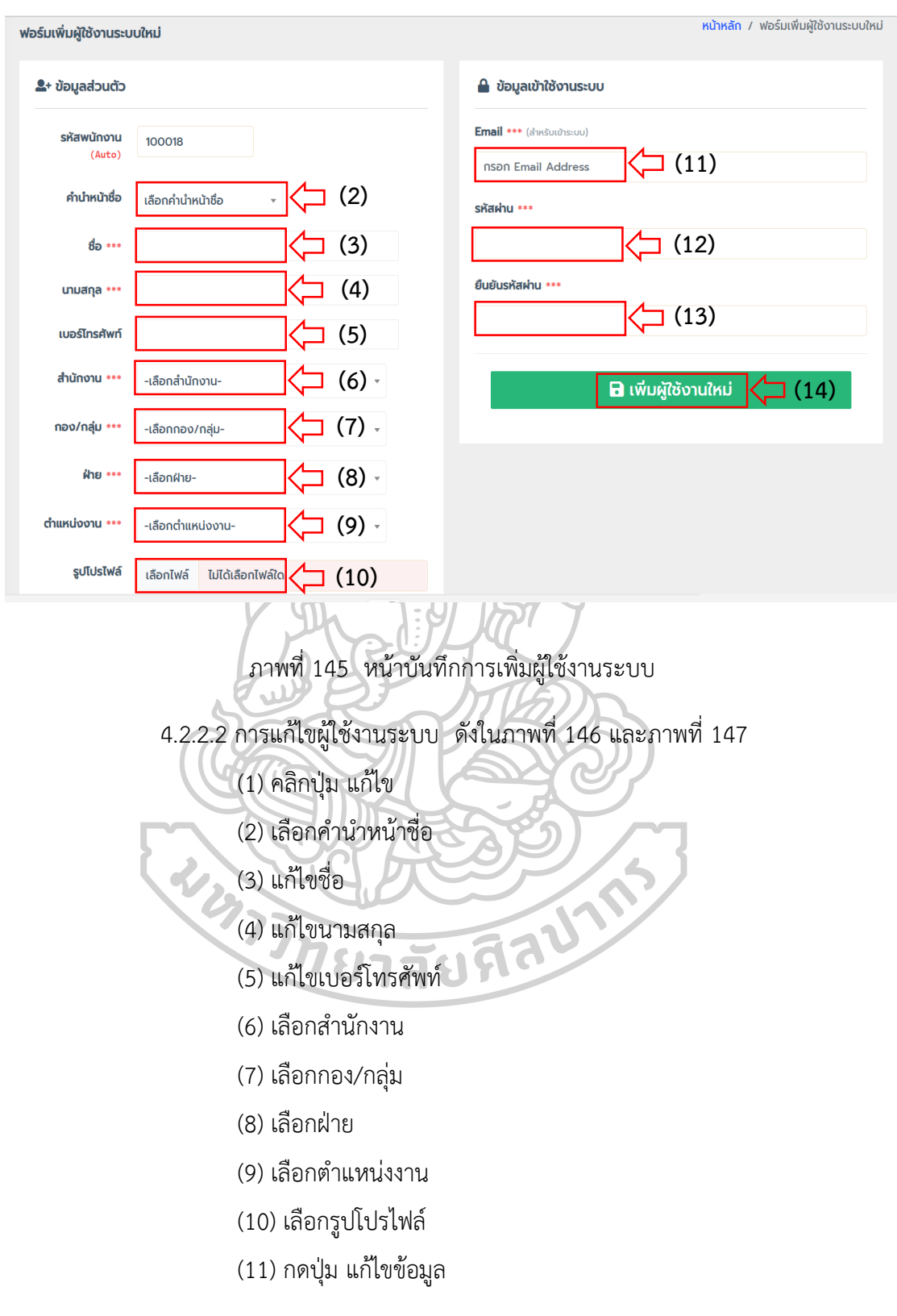

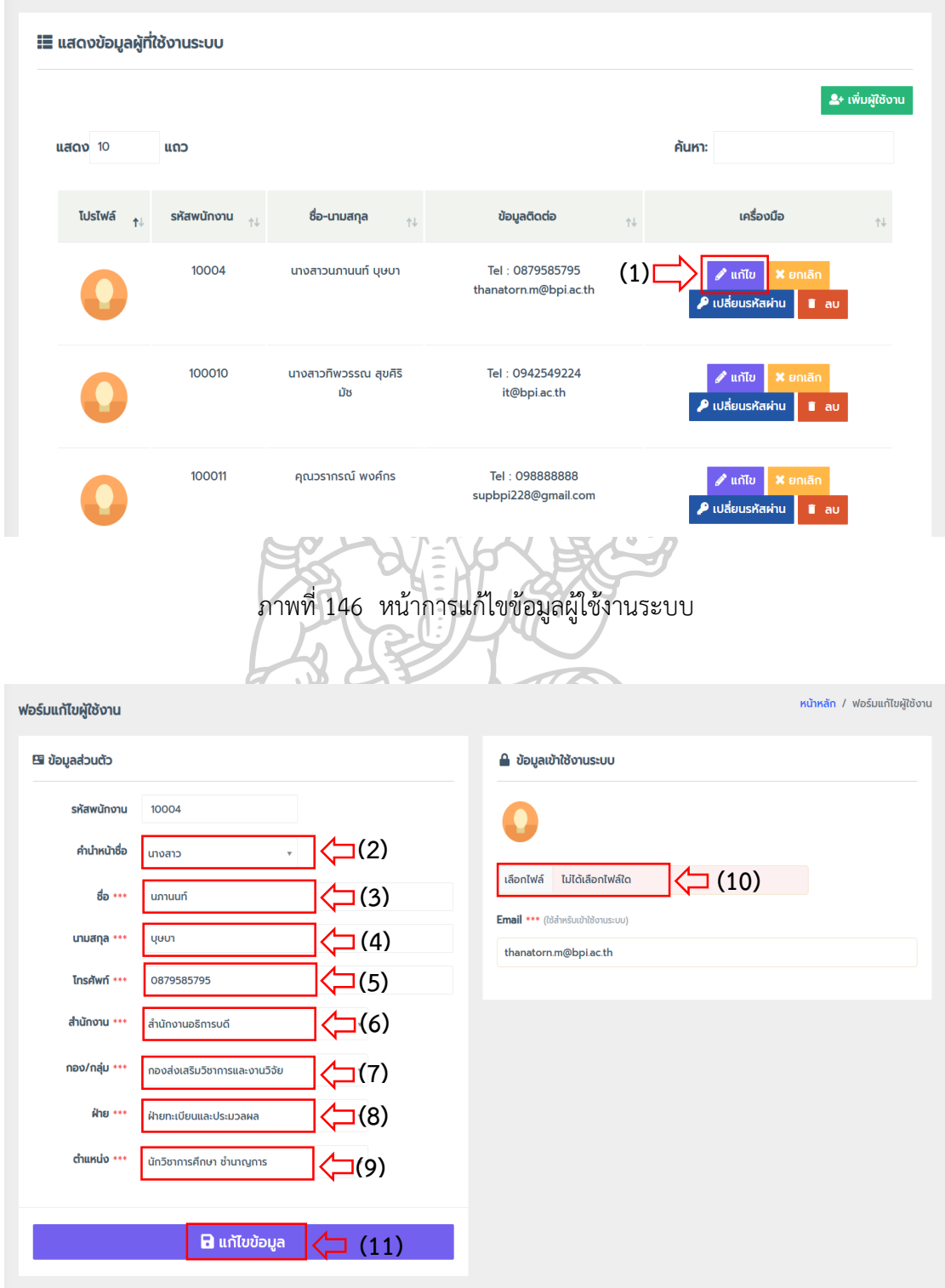

ภำพที่ 147 หน้ำบันทึกกำรแก้ไขข้อมูลผู้ใช้งำนระบบ

4.2.2.3 กำรยกเลิกผู้ใช้งำนระบบ ดังในภำพที่ 148 และภำพที่ 149

(1) คลิกปุ่ม ยกเลิก

(2) ระบบแสดงข้อควำมป๊อบอัพ เพื่อยืนยันกำรยกเลิก คลิกปุ่ม ใช่

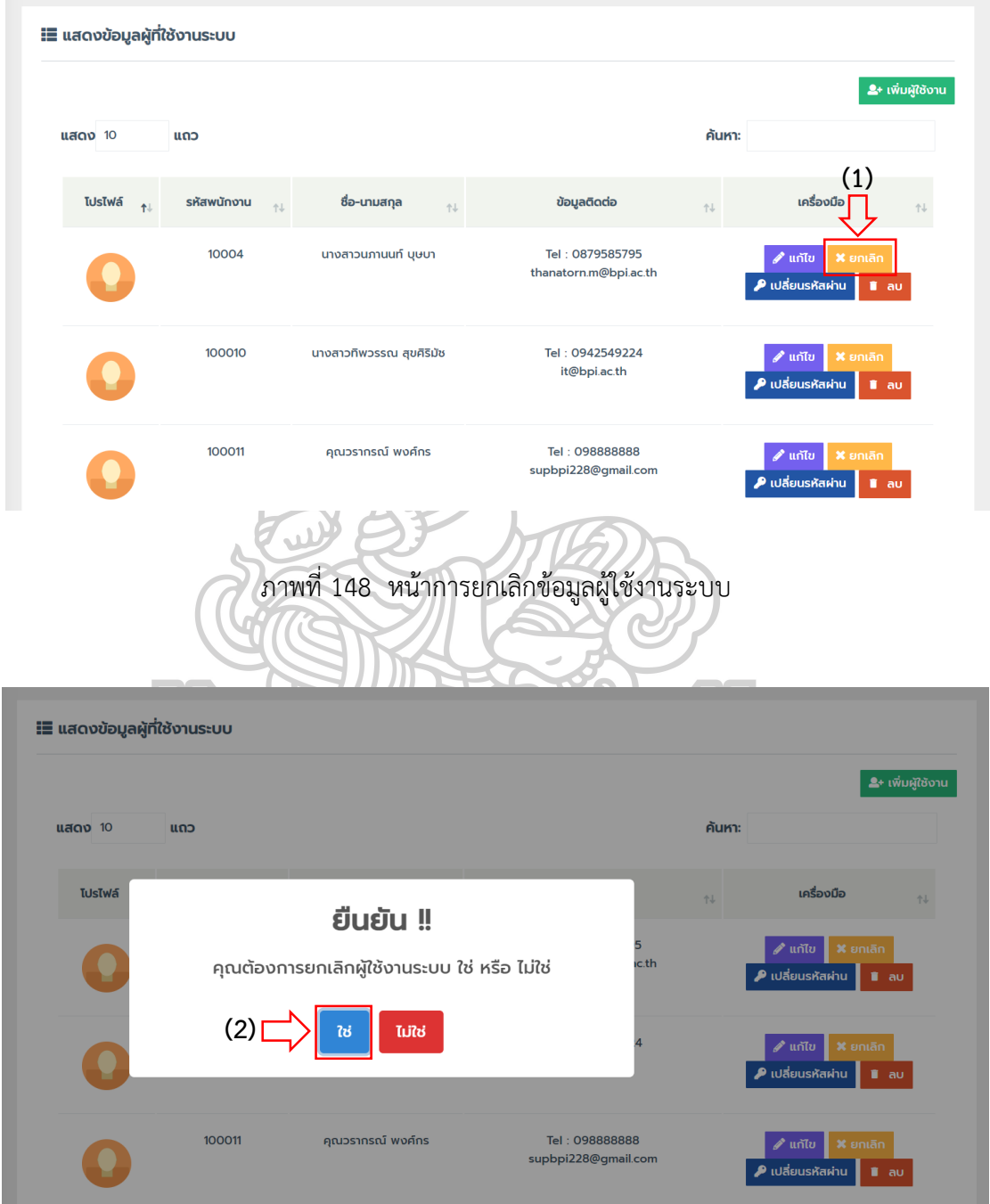

ภำพที่ 149 หน้ำยืนยันกำรยกเลิกข้อมูลผู้ใช้งำนระบบ

4.2.4.4 กำรเปลี่ยนรหัสผ่ำนผู้ใช้งำนระบบ ดังในภำพที่ 150 และภำพที่ 151

- (1) คลิกปุ่ม เปลี่ยนรหัสผ่ำน
- (2) กรอกรหัสผ่ำนใหม่
- (3) กรอกยืนยันรหัสผ่ำนใหม่
- (4) กดปุ่ม เปลี่ยนรหัสผ่ำน

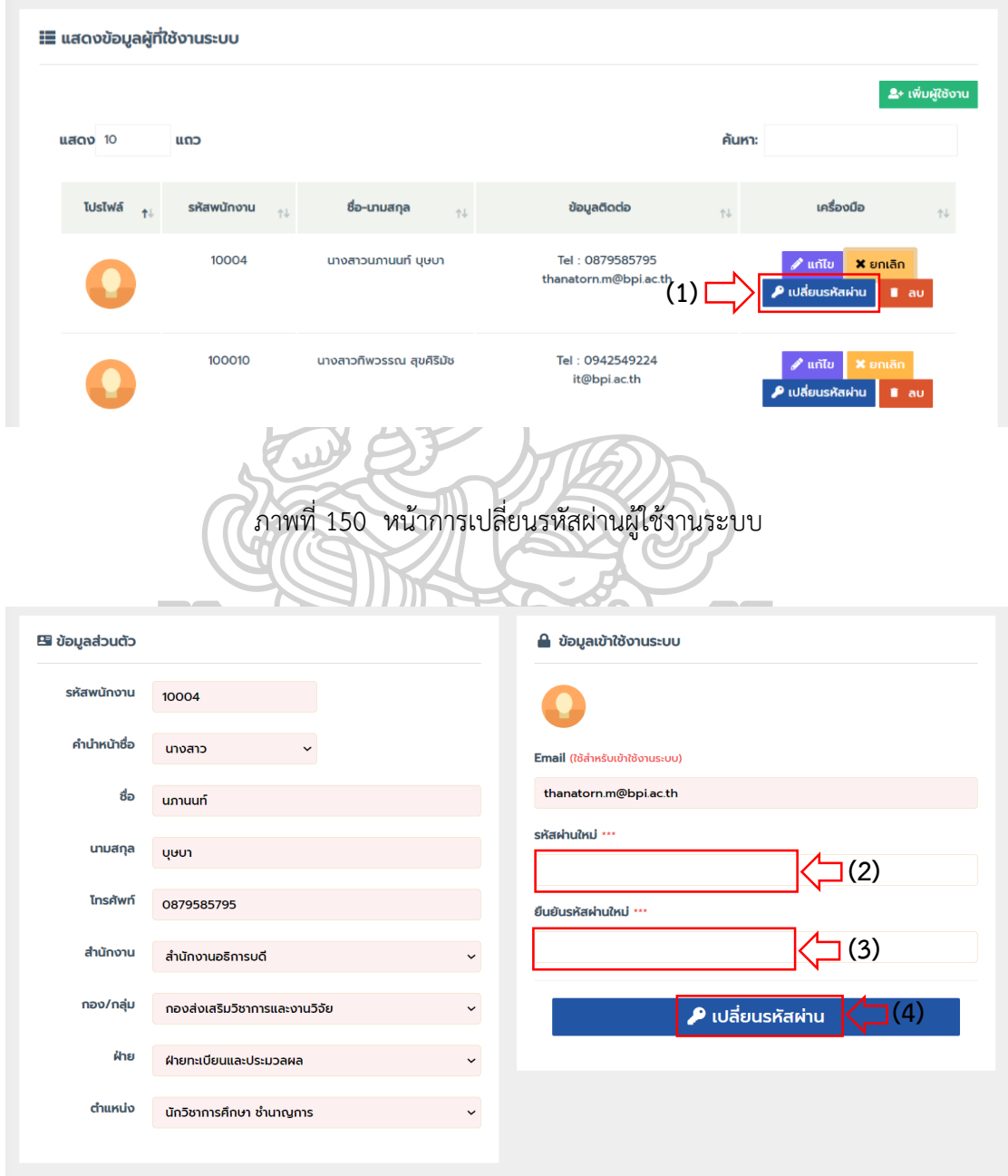

ภำพที่ 151 หน้ำบันทึกกำรเปลี่ยนรหัสผ่ำนผู้ใช้งำนระบบ
4.2.2.5 กำรลบข้อมูลผู้ใช้งำนระบบ ดังในภำพที่ 152 และภำพที่ 153

(1) คลิกปุ่ม ลบ

(2) ระบบแสดงข้อควำมป๊อบอัพ เพื่อยืนยันกำรลบ คลิกปุ่ม ใช่

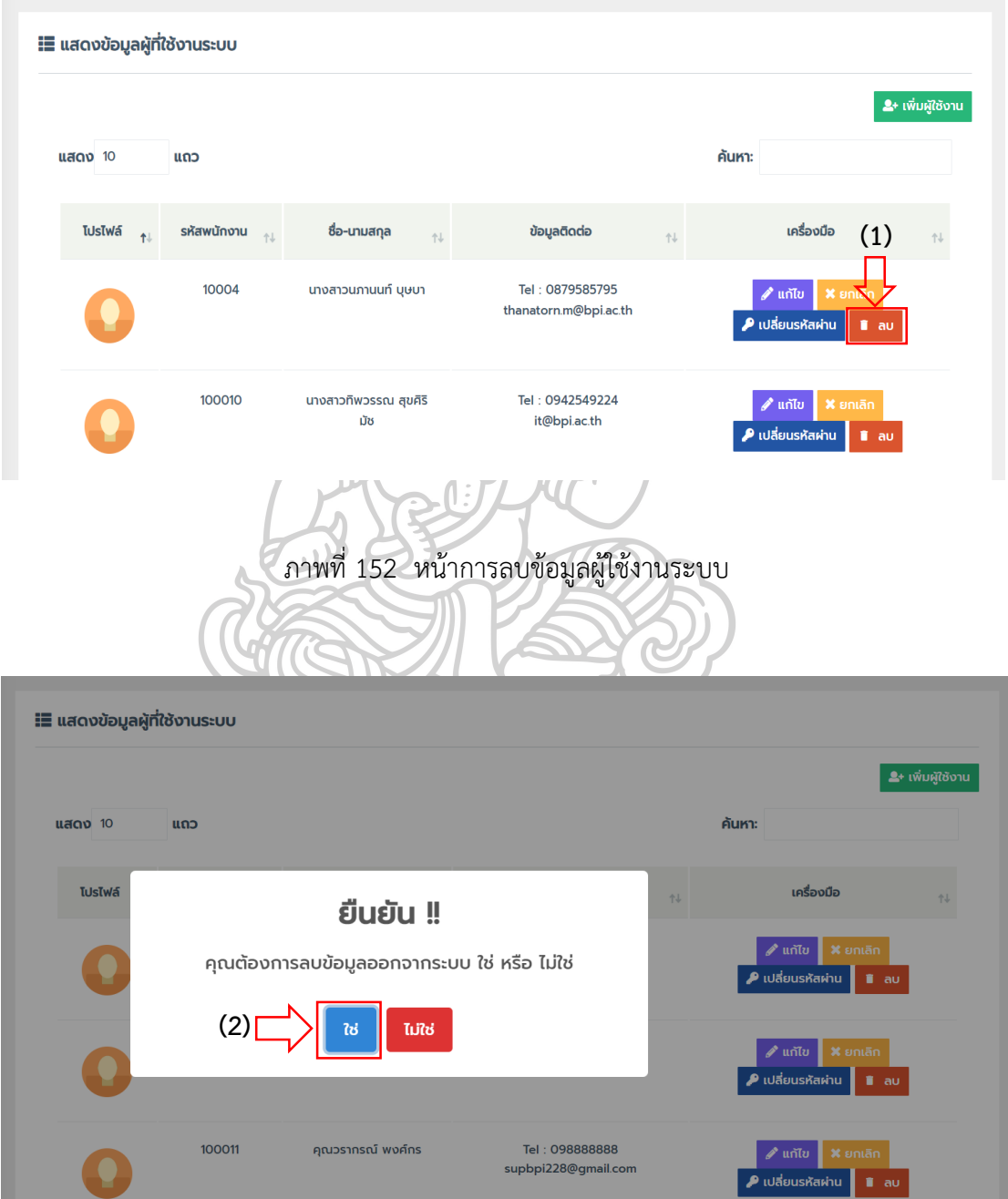

ภำพที่ 153 หน้ำยืนยันกำรลบข้อมูลผู้ใช้งำนระบบ

**4.3 ระบบแจ้งปัญหาออนไลน์** คือ เมนูสำหรับจัดการข้อมูลรายการแจ้งปัญหาออนไลน์ ที่ผู้ใช้งำนแจ้งปัญหำเข้ำมำในระบบ โดยผู้ดูแลระบบสำมำรถจัดกำรข้อมูลในกำรบันทึกผลกำร แก้ปัญหำ กำรมอบหมำยงำนและกำรติดตำมสถำนะงำนของเจ้ำหน้ำที่ผู้ปฏิบัติงำน โดยสำมำรถ จัดกำรข้อมูล ดังแสดงในภำพที่ 154 และภำพที่ 155

 4.3.1 รำยกำรแจ้งปัญหำ สำมำรถบริหำรจัดกำรรำยกำรปัญหำในกำรบันทึกผลกำรแก้ไข ปัญหำ และกำรมอบหมำยงำน

4.3.1.1 กำรบันทึกผลกำรแก้ไขปัญหำ

(1) คลิกปุ่ม ฟอร์มแก้ปัญหำ

(6) กดปุ่ม บันทึกกำรแก้ไข

(2) เลือกวัน/เดือน/ปี ที่แก้ไขปัญหำ

(3) ติ๊กเลือก ผลกำรแก้ไข โดยมีให้เลือก 2 รำยกำร คือ สำมำรถแก้ปัญหำ ้อาการเสียสำเร็จ และไม่สามารถแก้ปัญหาได้ กรณีนี้ให้เลือก สามารถแก้ปัญหาอาการเสียสำเร็จ (4) โดยจะมีช่องให้เลือก 2 รำยกำร คือ ไม่ต้องเปลี่ยนอุปกรณ์ กับต้อง

เปลี่ยนอุปกรณ์ กรณีนี้เลือก ไม่ต้องเปลี่ยนอุปกรณ์

(5) กรอกรำยละเอียดวิธีกำรแก้ปัญหำ ในช่องระบุวิธีกำรซ่อม

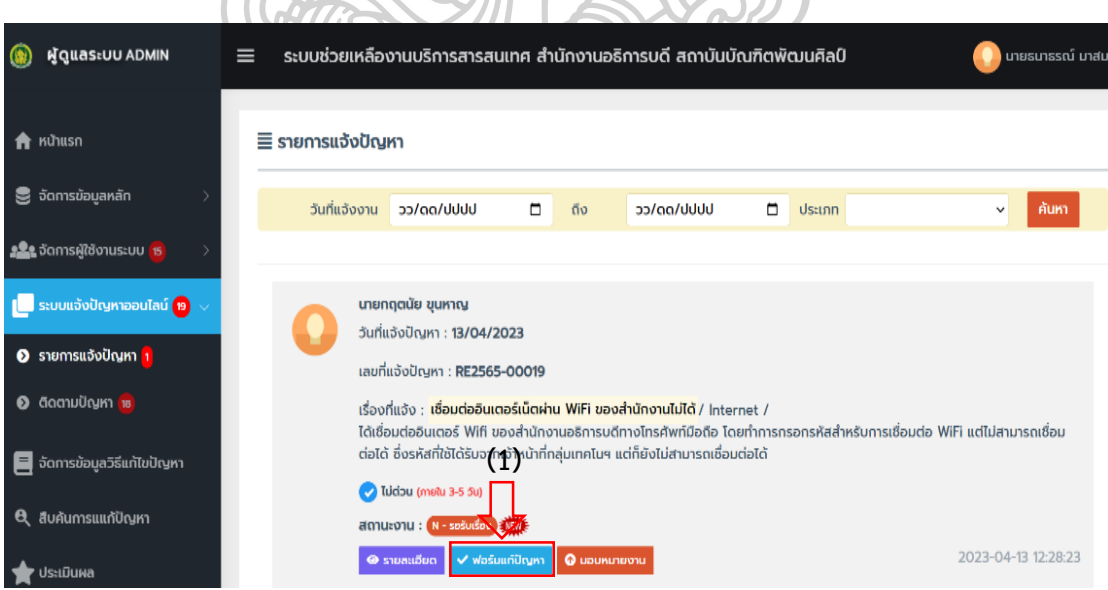

ภำพที่ 154 หน้ำจัดกำรฟอร์มแก้ปัญหำ

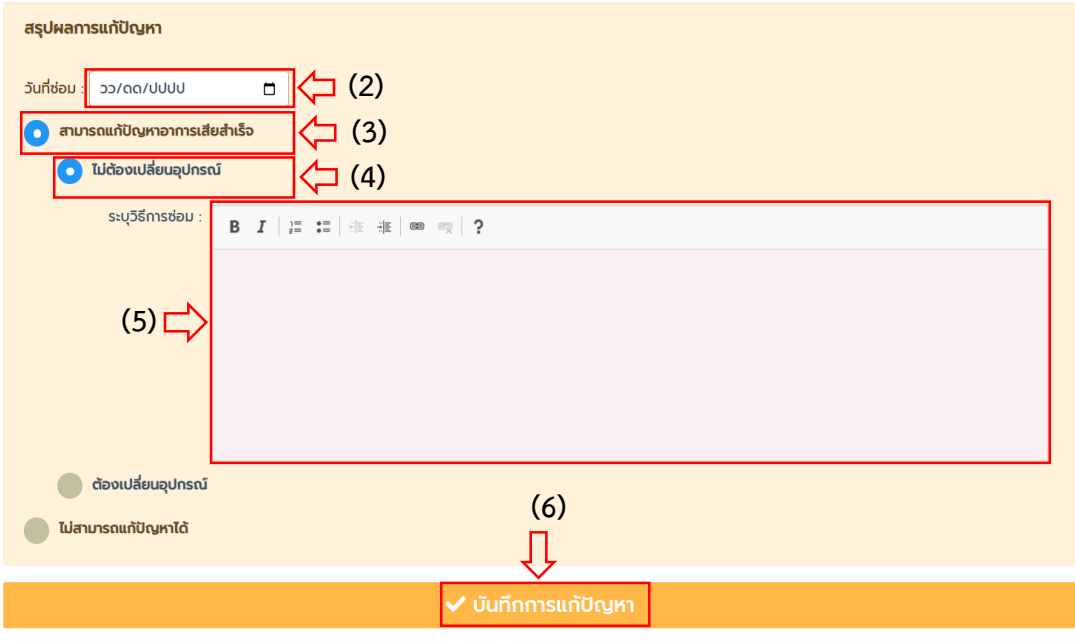

# ภำพที่ 155 หน้ำบันทึกผลกำรแก้ปัญหำ

 4.3.2 กำรมอบหมำยงำน สำมำรถบริหำรจัดกำรรำยกำรปัญหำในกำรมอบหมำยงำน ให้กับเจ้าหน้าที่สนับสนุนเทคนิค เป็นผู้ดำเนินการแก้ปัญหา โดยการมอบหมายงานสามารถทำได้

ดังแสดงในภำพที่ 156 และภำพที่ 157

4.3.1.1 บันทึกกำรมอบหมำยงำน

(1) คลิกปุ่ม มอบหมำยงำน

(2) เลือกพนักงำนแก้ไขปัญหำ ในช่อง ชื่อ-นำมสกุล

(3) กดปุ่ม บันทึกมอบหมำยงำน

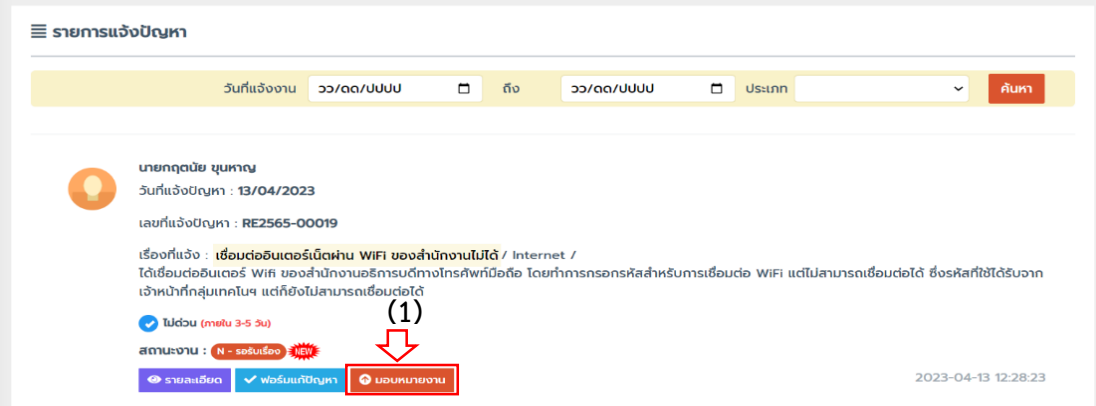

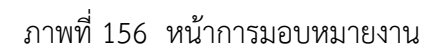

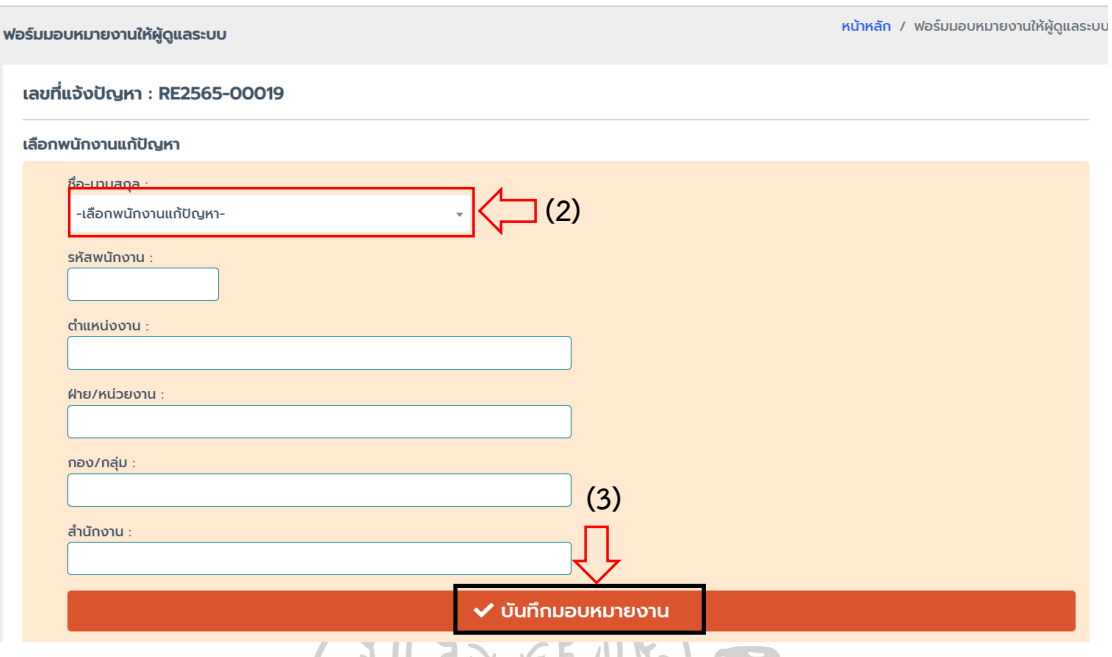

ภำพที่ 157 หน้ำบันทึกกำรมอบหมำยงำน

 4.3.2 ติดตำมปัญหำ ในกำรติดตำมสถำนะงำนกำรแก้ปัญหำของเจ้ำหน้ำที่ผู้ปฏิบัติงำนว่ำ แต่ละงำนที่แก้ปัญหำอยู่ในขั้นตอนใดแล้ว โดยผู้ดูแลระบบสำมำรถค้นหำข้อมูลสถำนะงำนได้จำก ้วัน/เดือน/ปี ประเภทปัญหา และผู้ดำเนินการแก้ปัญหา ทั้งนี้ยังสามารถเปลี่ยนแปลงการมอบหมาย งำนให้เจ้ำหน้ำที่ผู้ปฏิบัติงำนใหม่ได้ดังแสดงในภำพที่ 158 และภำพที่ 159

4.3.2.1 กำรติดตำมสถำนะงำน

- (1) คลิกที่เมนู ติดตำมปัญหำ
- (2) เลือกวัน/เดือน/ปี วันเริ่มต้น
- (3) เลือกวัน/เดือน/ปี วันสิ้นสุด
- (4) เลือกประเภทปัญหำ
- (5) เลือกผู้ดำเนินการ
- (6) กดปุ่ม ค้นหำ
- (7) กดปุ่ม ดูรำยละเอียด

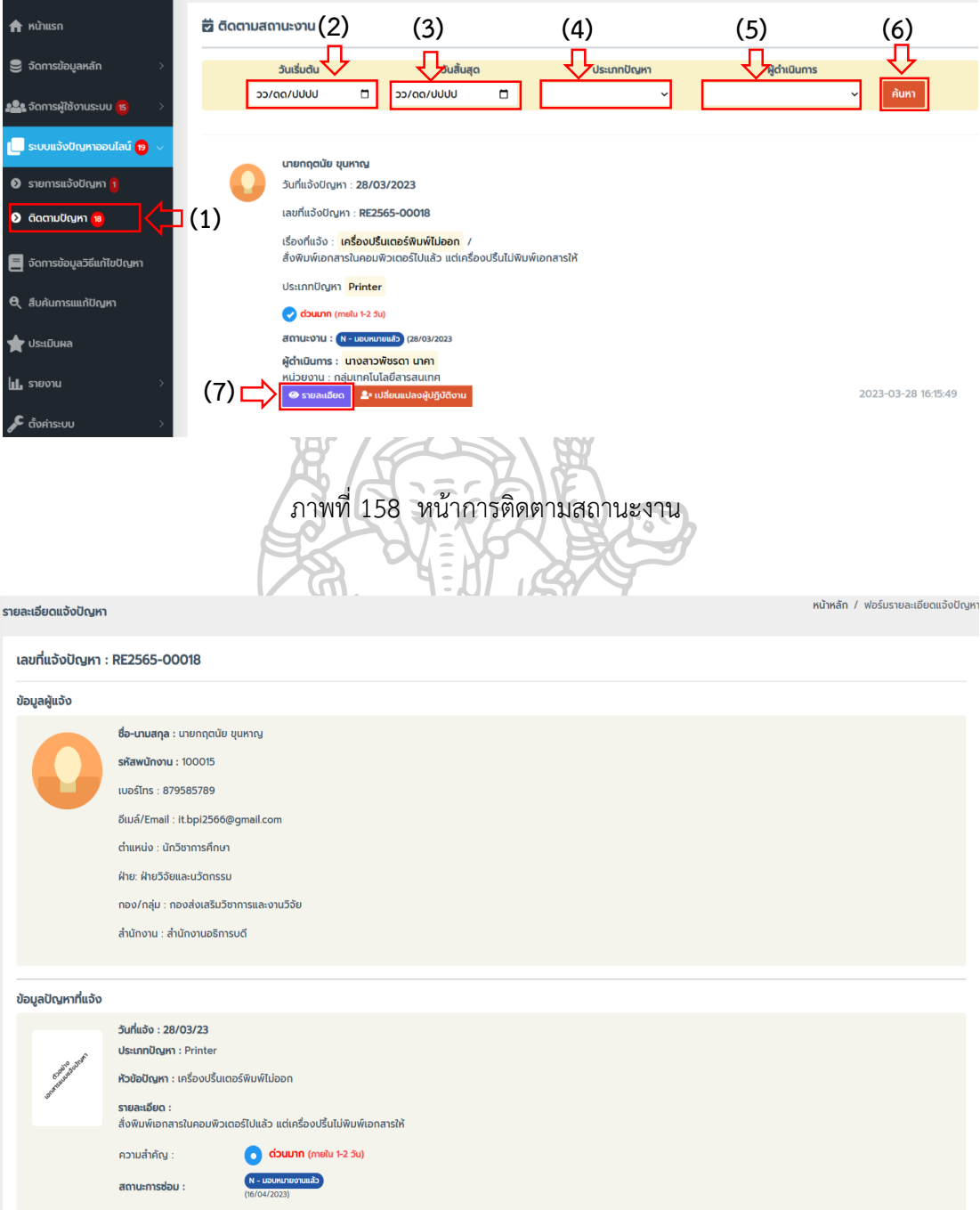

ภำพที่ 159 หน้ำแสดงรำยละเอียดสถำนะงำน

4.3.2.2 กำรเปลี่ยนแปลงผู้ปฏิบัติงำน ดังแสดงในภำพที่ 160 และภำพที่ 161

- (1) คลิกที่เมนู ติดตำมปัญหำ
- (2) กดปุ่ม เปลี่ยนแปลงผู้ปฏิบัติงำน
- (3) เลือกผู้ปฏิบัติงำนคนใหม่
- (4) กดปุ่ม เปลี่ยนแปลงผู้ปฏิบัติงำน

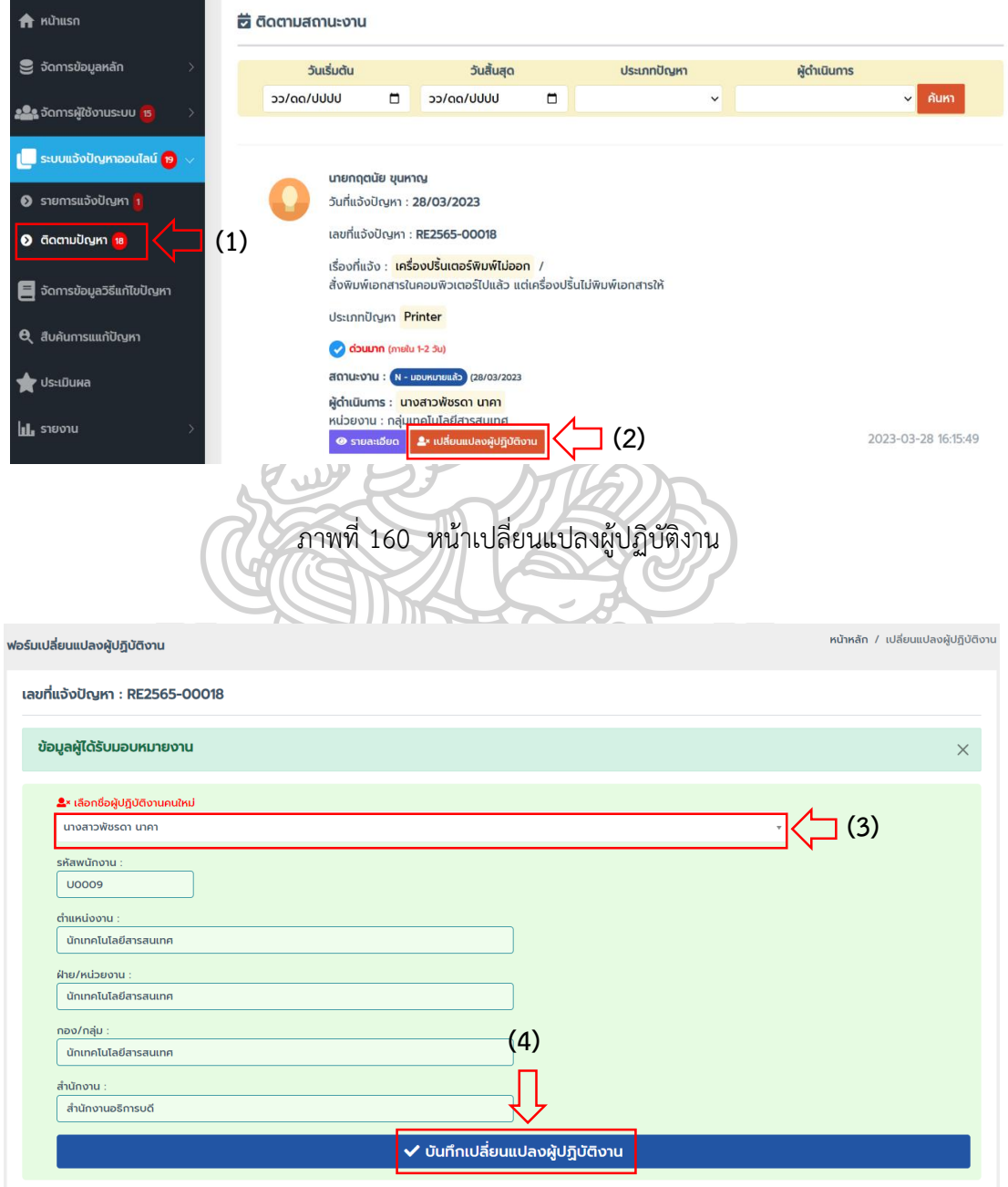

ภำพที่ 161 หน้ำบันทึกกำรเปลี่ยนแปลงผู้ปฏิบัติงำน

4.4 จัดการข้อมูลวิธีแก้ไขปัญหา คือ เมนูสำหรับจัดการข้อมูลวิธีแก้ปัญหา เพื่อใช้เป็นองค์ ควำมรู้ส ำหรับกำรสืบค้นวิธีแก้ปัญหำให้กับผู้ใช้งำน ในกำรจัดกำรข้อมูลวิธีแก้ปัญหำสำมำรถ เพิ่ม แก้ไข และลบ โดยสำมำรถจัดกำรข้อมูล ดังแสดงในภำพที่ 162 และภำพที่ 163

4.4.1 กำรเพิ่มข้อมูลวิธีแก้ไขปัญหำ

- (1) คลิกที่เมนู จัดกำรข้อมูลวิธีแก้ไขปัญหำ
- (2) กดปุ่ม เพิ่มข้อมูล
- (3) เลือกประเภทปัญหำ
- (4) กรอกหัวข้อปัญหำ
- (5) กรอกรำยละเอียด วิธีแก้ปัญหำ
- (6) แนบไฟล์รูป (ประเภท jpeg, png, gif)
- (7) เลือกสถำนะกำรเผยแพร่ข้อมูล
- (8) กดปุ่ม บันทึกวิธีแก้ปัญหำ

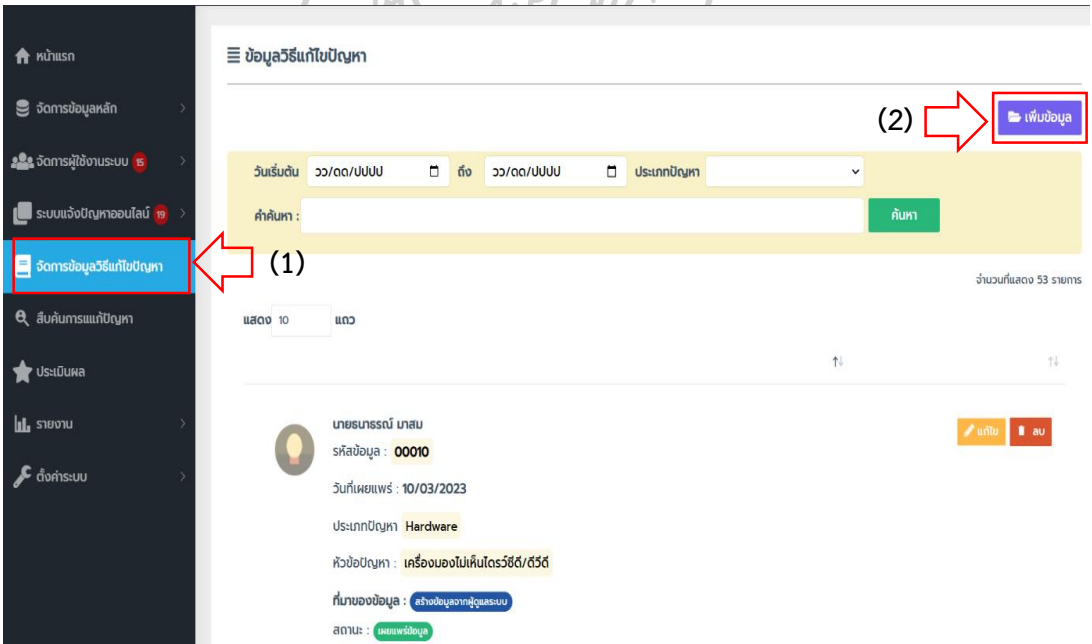

ภำพที่ 162 หน้ำกำรเพิ่มข้อมูลวิธีแก้ไขปัญหำ

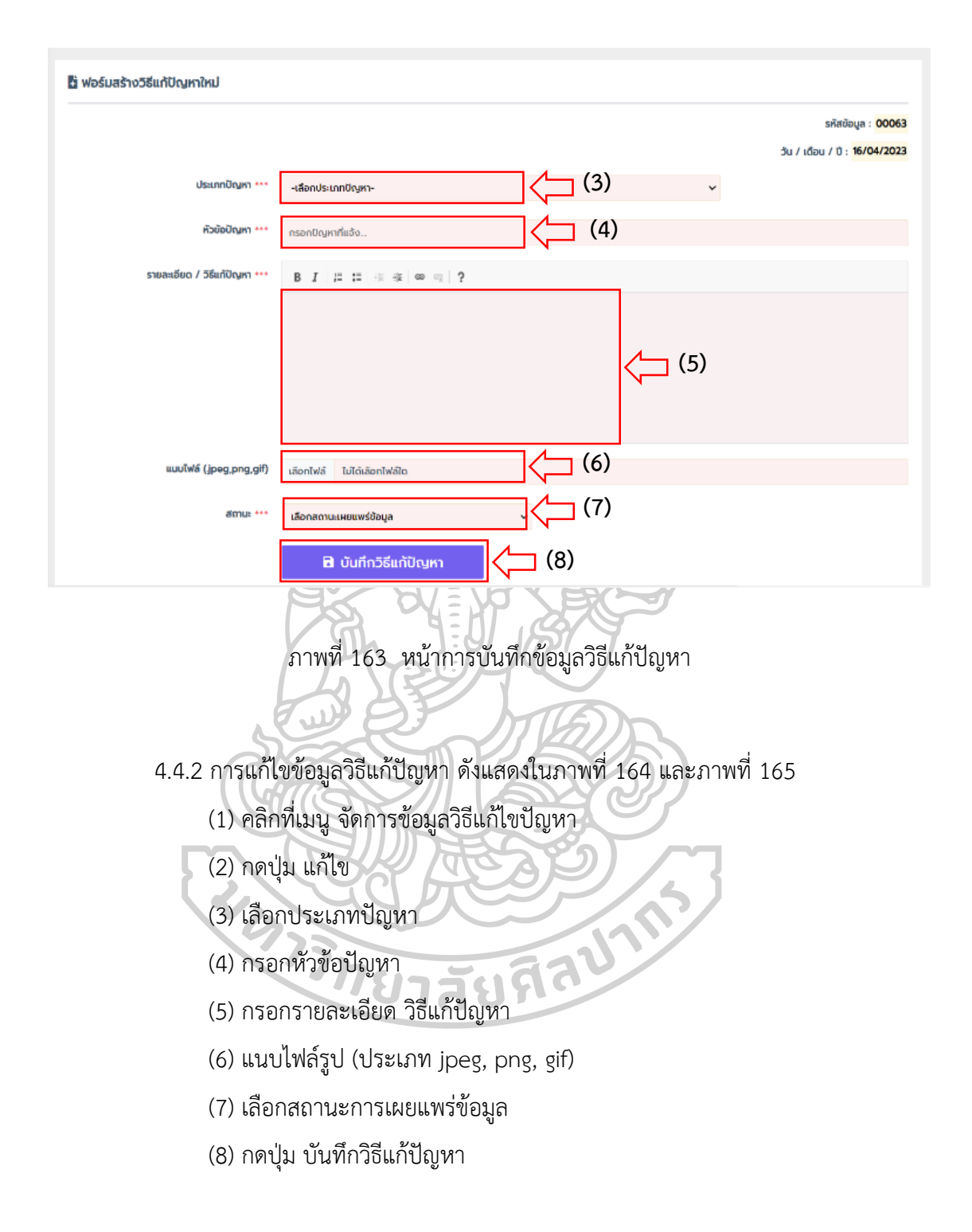

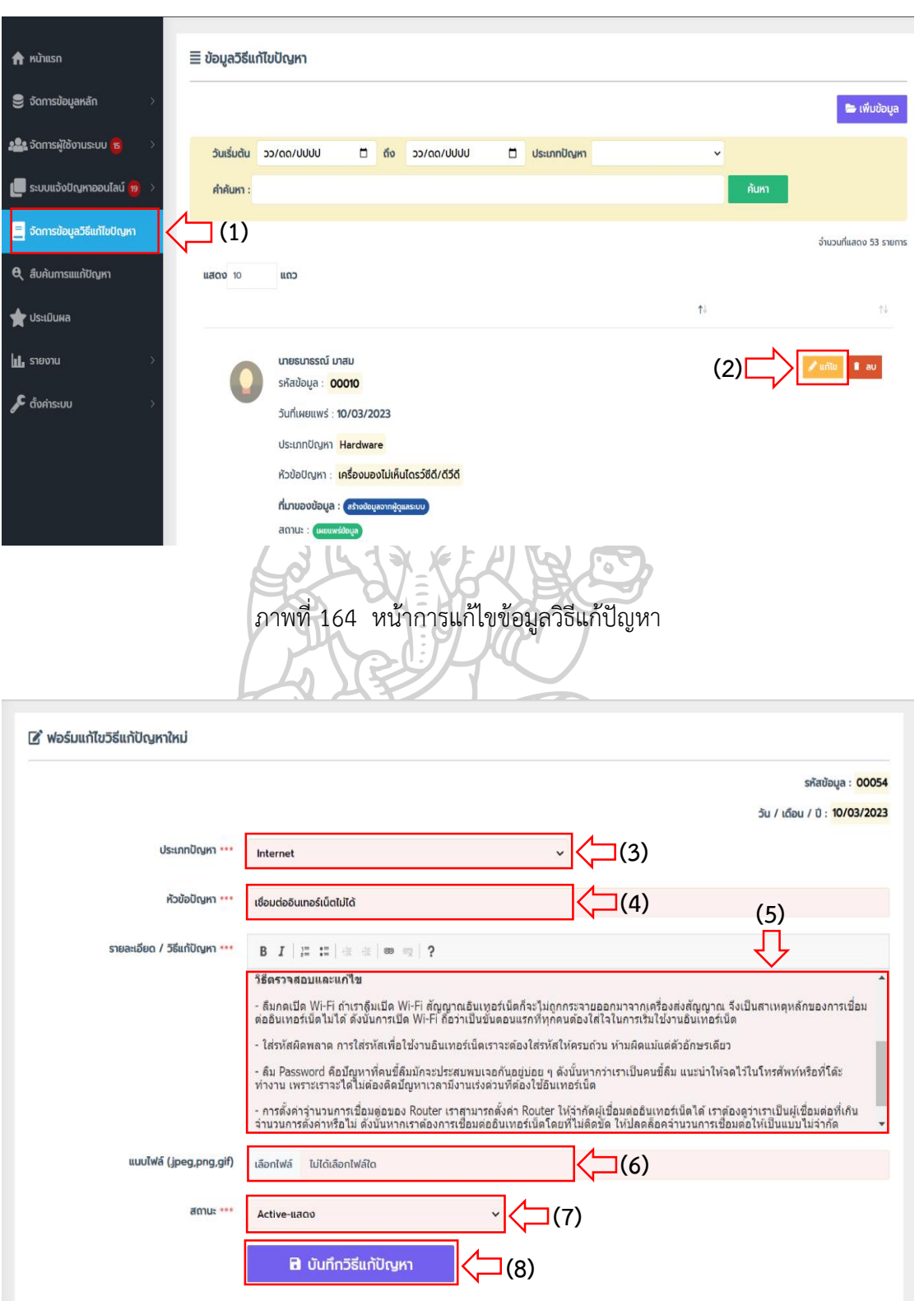

ภำพที่ 165 หน้ำบันทึกข้อมูลแก้ไขวิธีแก้ปัญหำ

- 4.4.3 กำรลบข้อมูลวิธีแก้ปัญหำ ดังแสดงในภำพที่ 166 และภำพที่ 167
	- (1) คลิกที่เมนู จัดกำรข้อมูลวิธีแก้ไขปัญหำ
	- (2) กดปุ่ม ลบ
	- (3) ระบบแสดงข้อควำมป๊อบอัพ เพื่อยืนยันกำรลบ คลิกปุ่ม ใช่

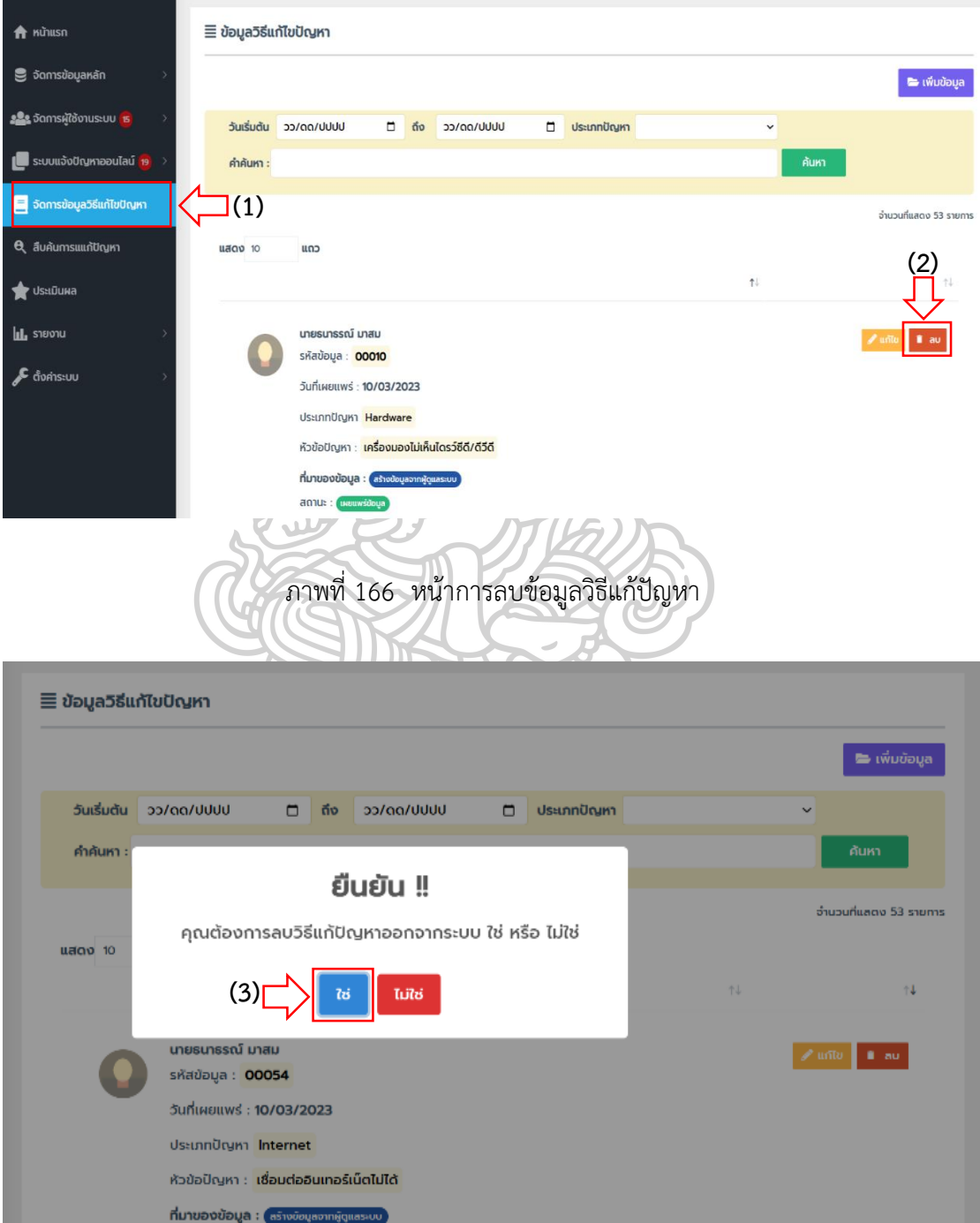

ภำพที่ 167 หน้ำยืนยันกำรลบข้อมูลวิธีแก้ปัญหำ

**4.5 สืบค้นการแก้ไขปัญหา** คือ เมนูสำหรับการสืบค้นวิธีการแก้ไขปัญหา โดยสามารถค้น วิธีกำรแก้ปัญหำได้จำกวัน/เดือน/ปี ประเภทปัญหำ และคีย์เวิร์ดที่ต้องกำรค้นหำ ดังแสดงในภำพที่ 168 และภำพที่ 169

- 4.5.1 กำรสืบค้นกำรแก้ไขปัญหำ
	- (1) คลิกที่เมนู สืบค้นกำรแก้ปัญหำ
	- (2) เลือกวัน/เดือน/ปี เริ่มต้น
	- (3) เลือกวัน/เดือน/ปี สิ้นสุด
	- (4) เลือกประเภทปัญหำ
	- (5) กรอกข้อความคำค้นที่ต้องการหา
	- (6) กดปุ่ม ค้นหำ

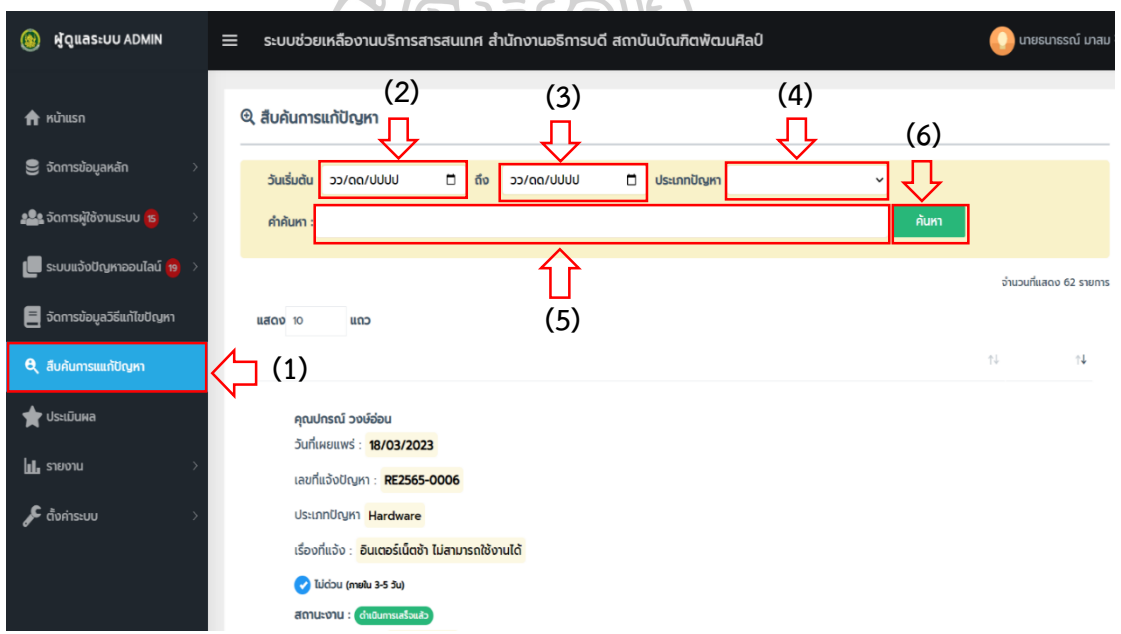

ภำพที่ 168 หน้ำสืบค้นกำรวิธีกำรแก้ปัญหำ

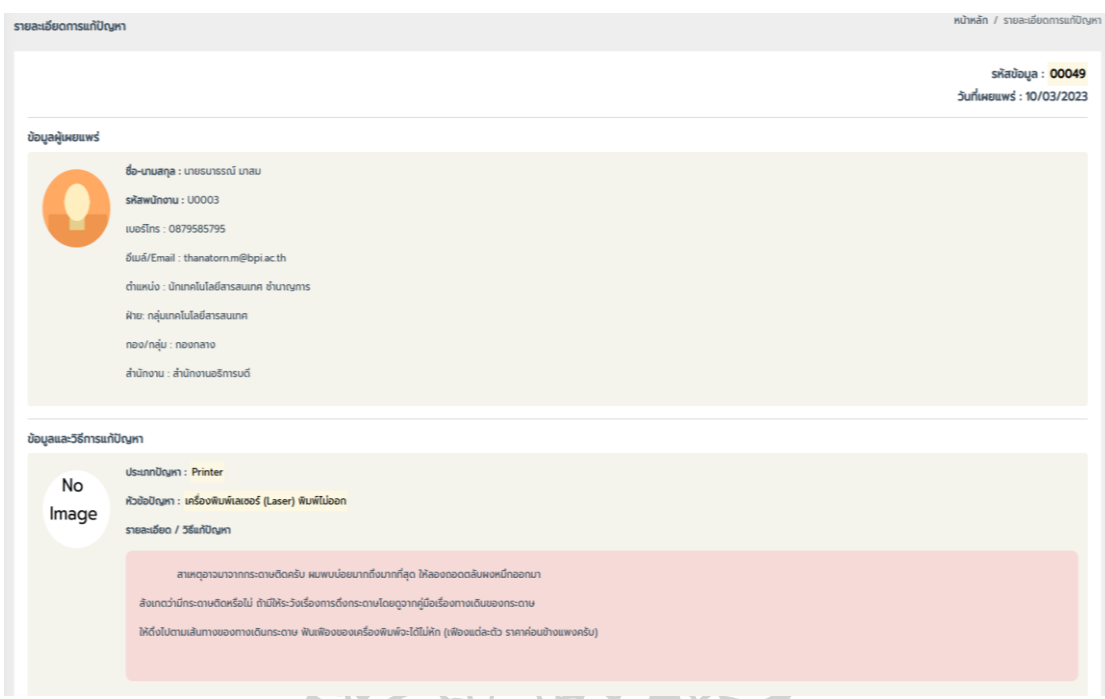

# ภำพที่ 169 หน้ำแสดงรำยละเอียดข้อมูลวิธีกำรแก้ปัญหำ

**4.6 ประเมินผล** คือ เมนูสำหรับดูผลประเมินการปฏิบัติงานของเจ้าหน้าที่ที่ดำเนินการแก้ไข ปัญหาแล้วเสร็จ โดยสามารถค้นหาผลประเมินได้จากวัน/เดือน/ปี ที่ทำการประเมิน และชื่อเจ้าหน้าที่ ผู้ปฏิบัติงำนแก้ปัญหำ ดังแสดงในภำพที่ 170

- 4.6.1 กำรค้นหำผลกำรประเมิน
	- (1) คลิกที่เมนู ประเมินผล
	- (2) เลือกวัน/เดือน/ปี เริ่มต้น
	- (3) เลือกวัน/เดือน/ปี สิ้นสุด
	- (4) เลือกเจ้ำหน้ำที่ผู้ปฏิบัติงำน
	- (5) กดปุ่ม ค้นหำ

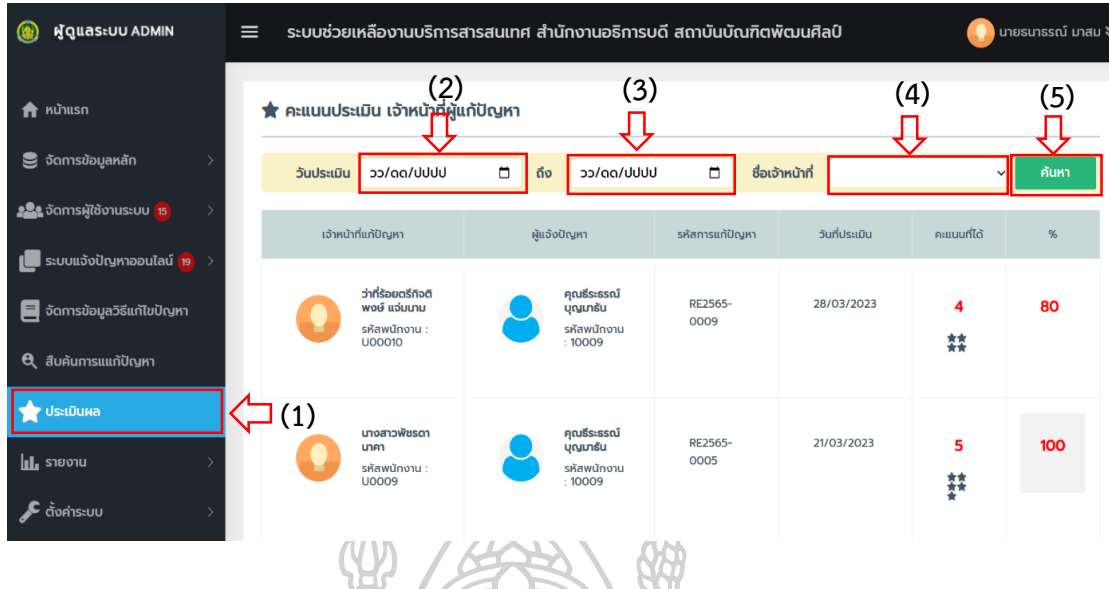

## ภำพที่ 170 หน้ำค้นหำผลประเมินกำรปฏิบัติงำน

**4.7 รายงาน** คือ เมนูสำหรับดูรายงานสรุปผลการดำเนินงาน ที่ประกอบไปด้วย รายงาน ประจำวัน รายงานการดำเนินงานแก้ไขปัญหา รายงานผลประเมินการปฏิบัติงาน และรายงานผลการ ด ำเนินกำรส ำเร็จ โดยสำมำรถแสดงข้อมูลรำยงำน ได้ดังแสดงในภำพที่ 171

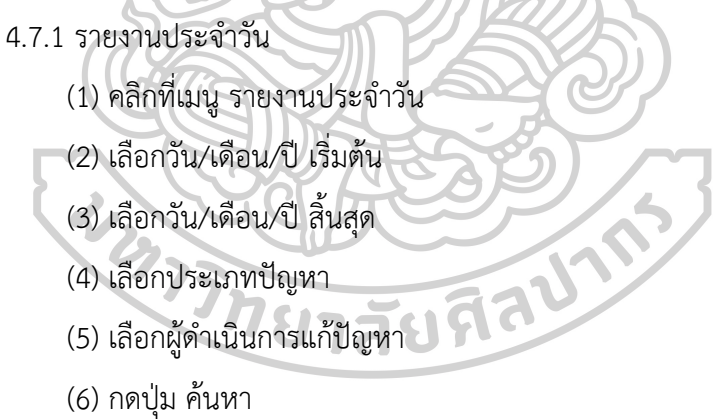

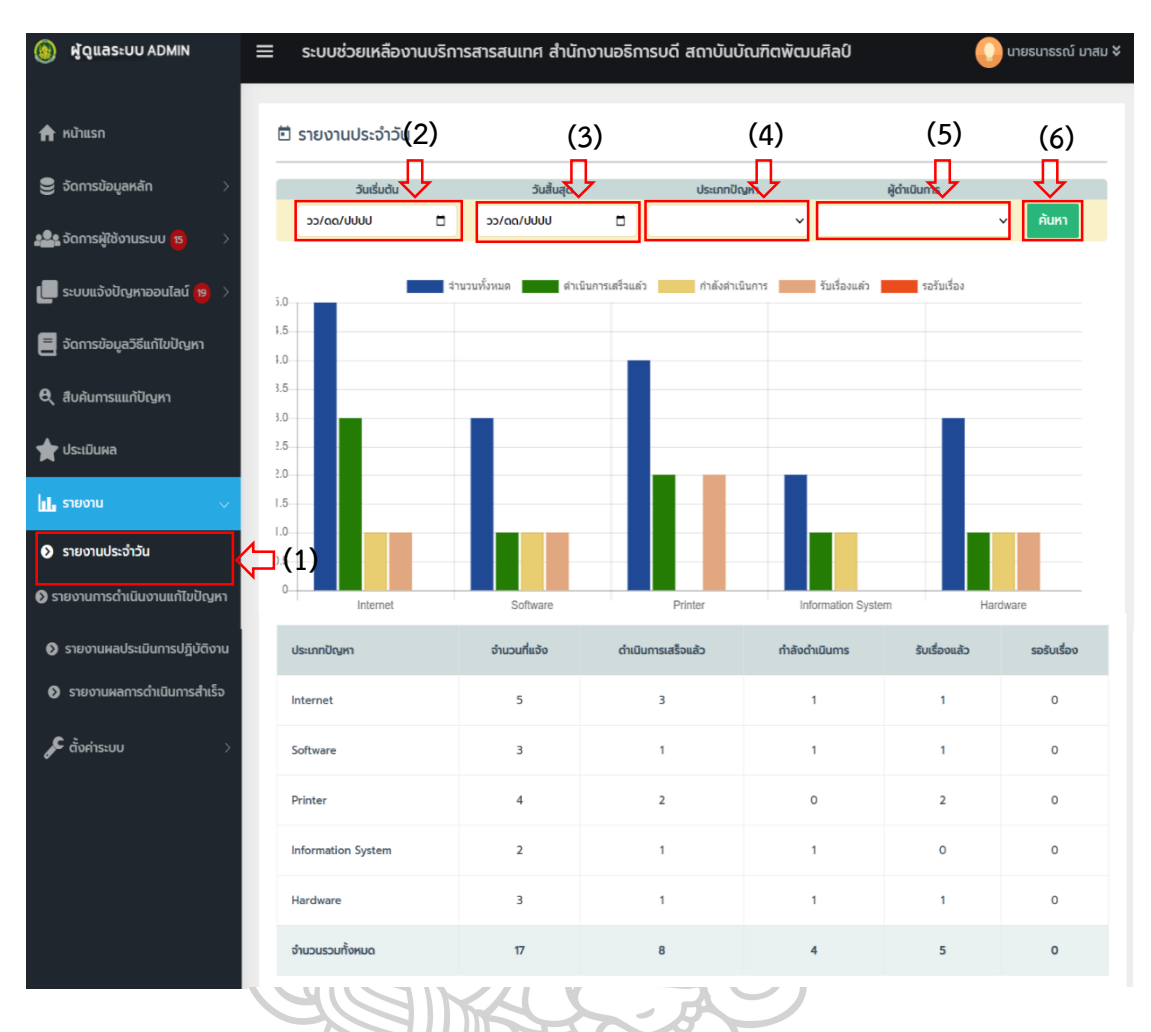

ภาพที่ 171 หน้าแสดงรายงานประจำวัน

- ี<br>4.7.2 รายงานการดำเนินงานแก้ปัญหา ดังแสดงในภาพที่ 172
	- (1) คลิกที่เมนู รายงานการดำเนินงานแก้ปัญหา
	- (2) เลือกวัน/เดือน/ปี เริ่มต้น
	- (3) เลือกวัน/เดือน/ปี สิ้นสุด
	- (4) กดปุ่ม ค้นหำ

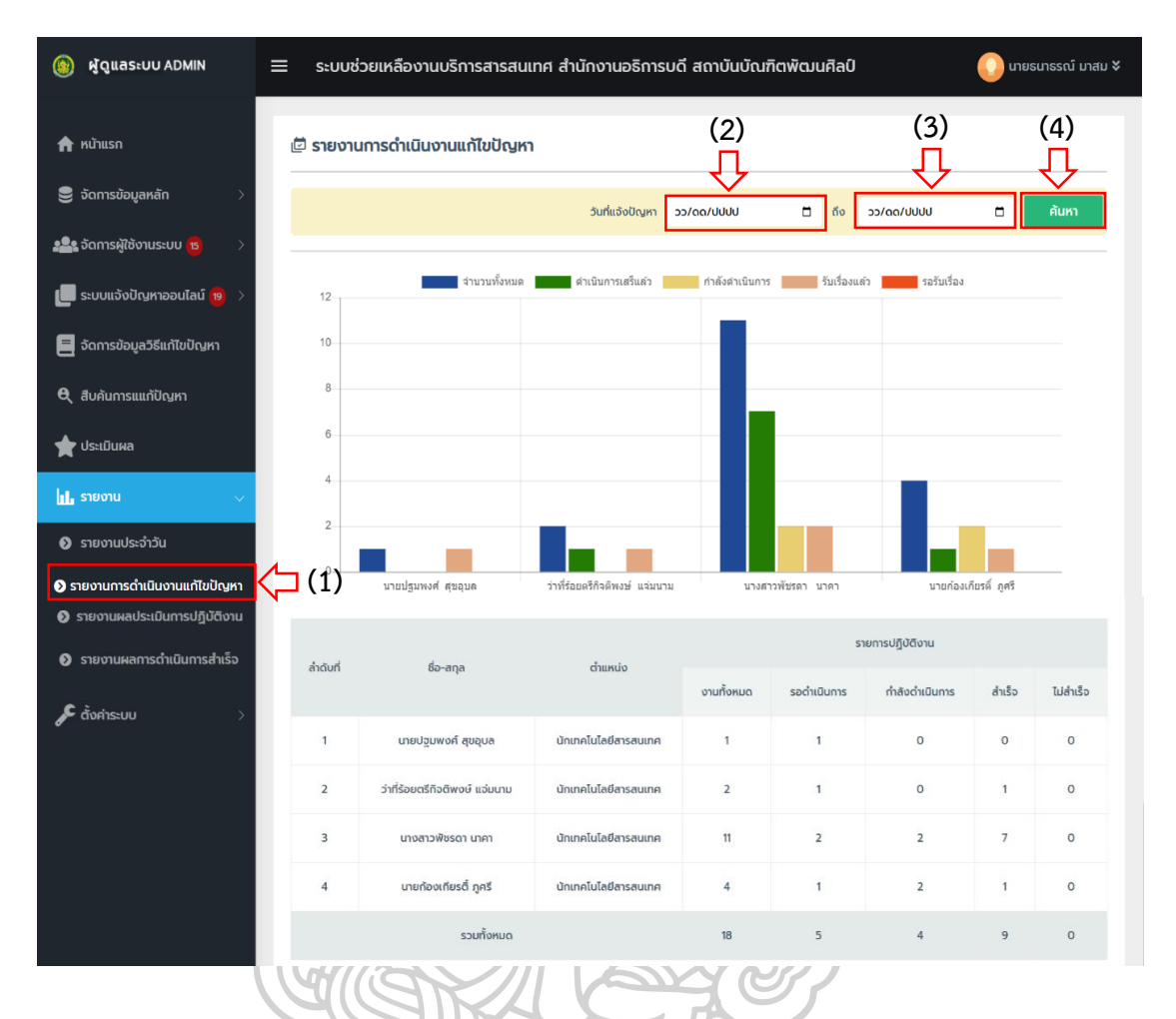

ภำพที่ 172 หน้ำแสดงรำยงำนกำรด ำเนินงำนแก้ไขปัญหำ

- 4.7.3 รำยงำนผลประเมินกำรปฏิบัติงำน ดังแสดงในภำพที่ 173
	- (1) คลิกที่เมนู รำยงำนผลประเมินกำรปฏิบัติงำน
	- (2) เลือกวัน/เดือน/ปี เริ่มต้น
	- (3) เลือกวัน/เดือน/ปี สิ้นสุด
	- (4) กดปุ่ม ค้นหำ

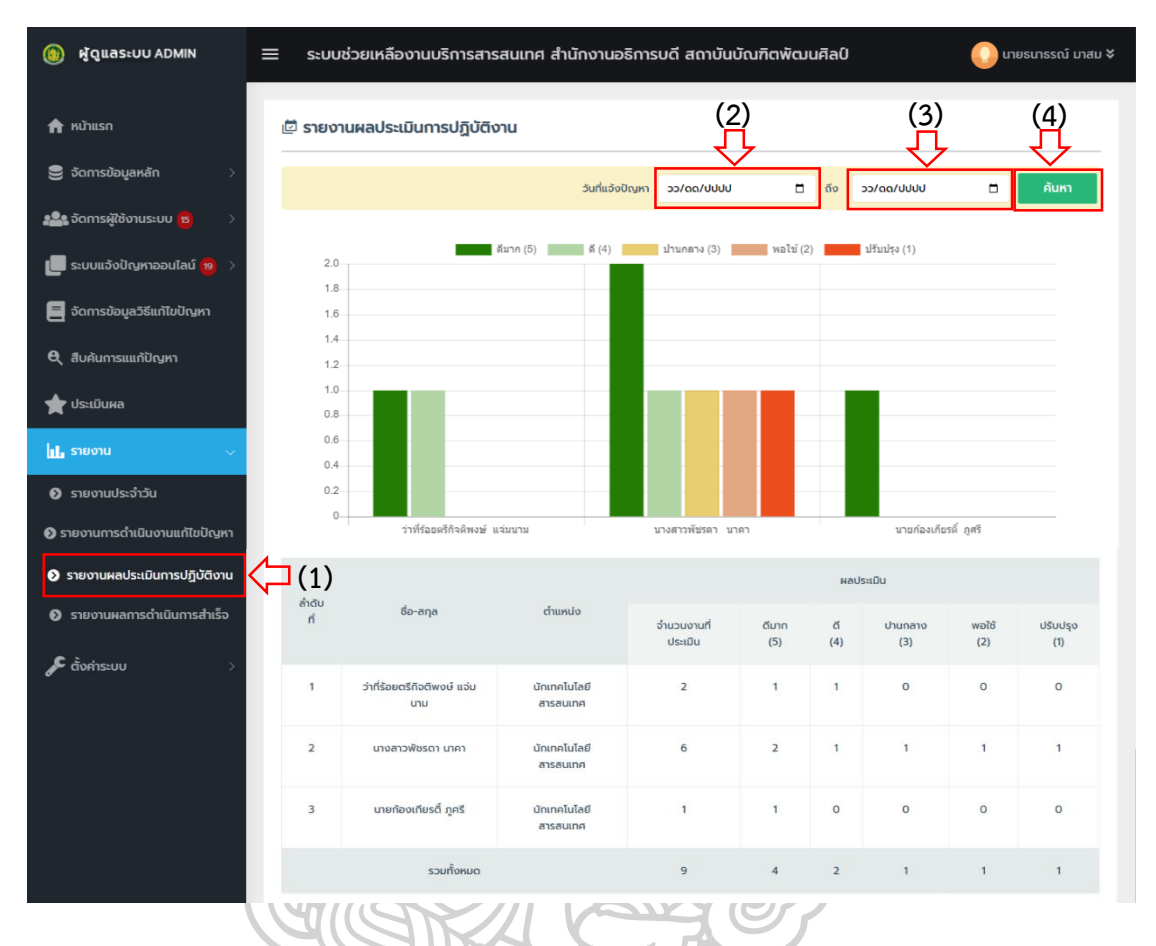

ภำพที่ 173 หน้ำแสดงรำยงำนผลประเมินกำรปฏิบัติงำน

- 4.7.4 รายงานผลการดำเนินการสำเร็จ ดังแสดงในภาพที่ 174
	- (1) คลิกที่เมนู รายงานผลการดำเนินการสำเร็จ
	- (2) เลือกวัน/เดือน/ปี เริ่มต้น
	- (3) เลือกวัน/เดือน/ปี สิ้นสุด
	- (4) เลือกประเภทปัญหำ
	- (5) เลือกผู้ดำเนินการ
	- (6) กดปุ่ม ค้นหำ

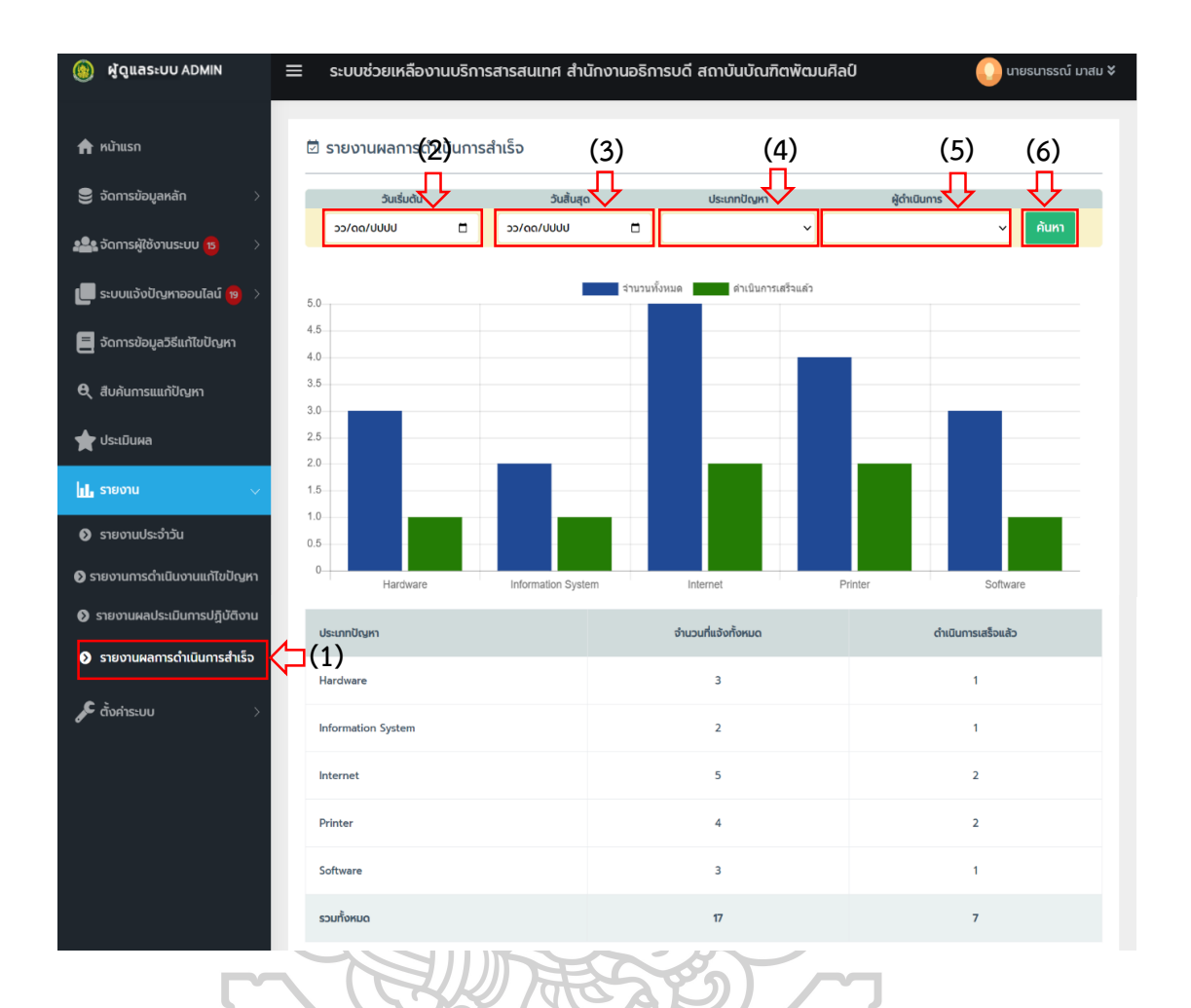

ภำพที่ 174 หน้ำแสดงรำยงำนผลกำรด ำเนินกำรส ำเร็จ

**4.8 ตั้งค่าระบบ** คือ เมนูสำหรับจัดการค่าพื้นฐานของระบบ ที่ประกอบไปด้วย สิทธิ์การเข้า ใช้งำน และข้อมูลพื้นฐำนระบบ โดยสำมำรถแสดงกำรจัดกำรข้อมูล ได้ดังแสดงในภำพที่ 175

#### 4.8.1 สิทธิ์กำรเข้ำใช้งำน

- (1) คลิกที่เมนู รายงานประจำวัน
- (2) ระบบแสดงสิทธิ์กำรเข้ำใช้งำนระบบตำมกลุ่มผู้ใช้งำน

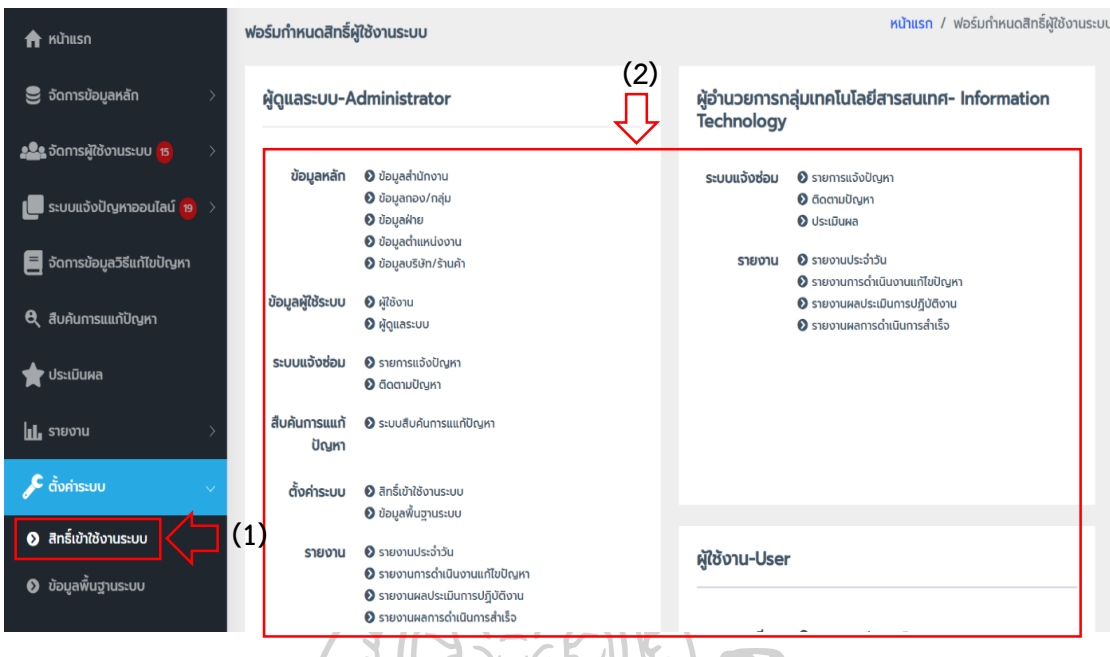

ภำพที่ 175 หน้ำแสดงสิทธิ์กำรเข้ำใช้งำนระบบตำมกลุ่มผู้ใช้งำน

- 4.8.2 ข้อมูลพื้นฐำนระบบ ดังแสดงในภำพที่ 176
	- (1) คลิกที่เมนู ข้อมูลพื้นฐำน
	- (2) กรอกข้อมูลชื่อระบบ
	- (3) กรอกข้อมูลชื่อผู้พัฒนำระบบ (Footer)
	- (4) เลือกเปลี่ยนภำพ โลโก้ Image
	- (5) เลือกเปลี่ยนภำพ โลโก้ Text
	- (6) กำหนดรหัสผู้ใช้งานระบบ
	- (7) กำหนดรหัสออกใบแจ้งซ่อม
	- (8) กดปุ่ม แก้ไขข้อมูล

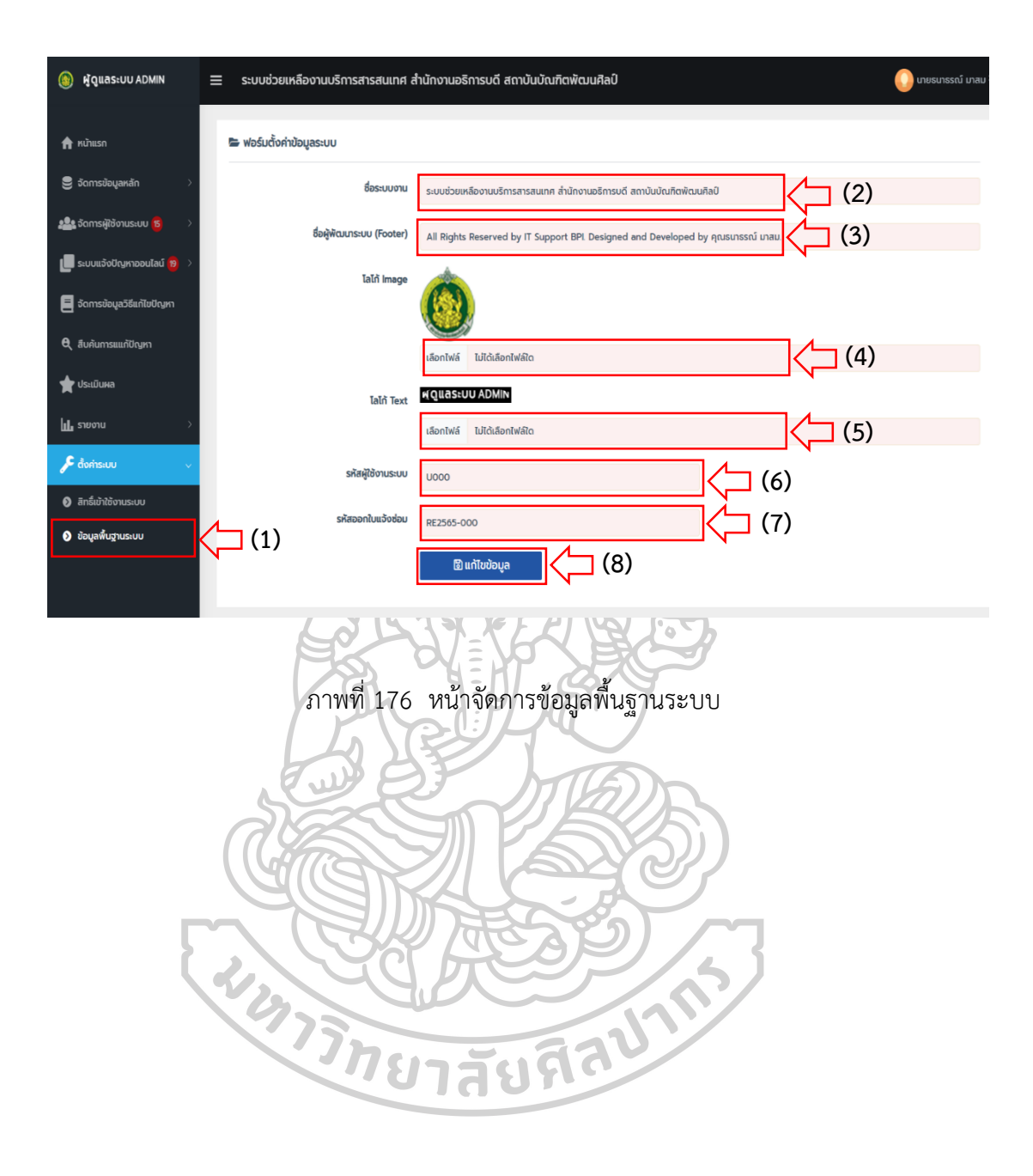

#### **คู่มือกำรใช้งำนแอปพลิเคชันช่วยเหลืองำนบริกำรเทคโนโลยีสำรสนเทศ ส ำนักงำนอธิกำรบดี สถำบันบัณฑิตพัฒนศิลป์ ส ำหรับเจ้ำหน้ำที่สนับสนุนเทคนิค (TECHNICAL SUPPORT)**

1. เปิดเว็บเบรำว์เซอร์ เช่น Google Chrome ,Mozilla Firefox, Brave, Microsoft Edge, Opera หรือเว็บเบรำว์เซอร์อื่น ที่ผู้ใช้มีติดตั้งในเครื่องคอมพิวเตอร์ โดยสำมำรถเลือกเปิดเว็บเบรำว์เซอร์ใด เบรำว์เซอร์หนึ่งได้ดังรูป

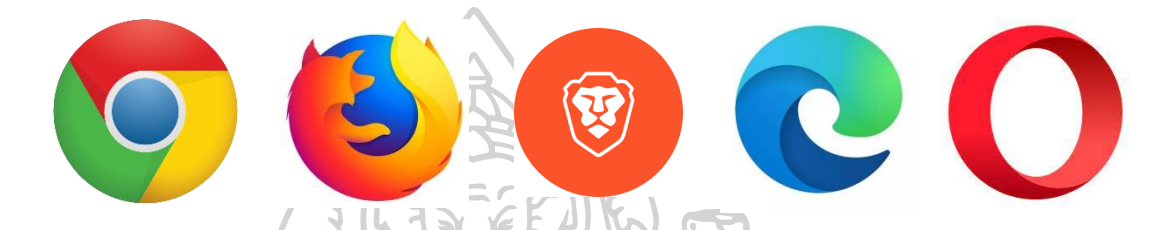

2. เมื่อเปิดเว็บเบรำว์เซอร์แล้ว ในช่อง URL ให้พิมพ์ชื่อโดเมน http://helpdesk.bpi.ac.th แล้วกดปุ่ม Enter ที่แป้นพิมพ์คอมพิวเตอร์จำกนั้นจะแสดงหน้ำเว็บไซต์ระบบช่วยเหลืองำนบริกำร เทคโนโลยีสารสนเทศ สำนักงานอธิการบดี สถาบันบัณฑิตพัฒนศิลป์ ดังภาพที่ 177

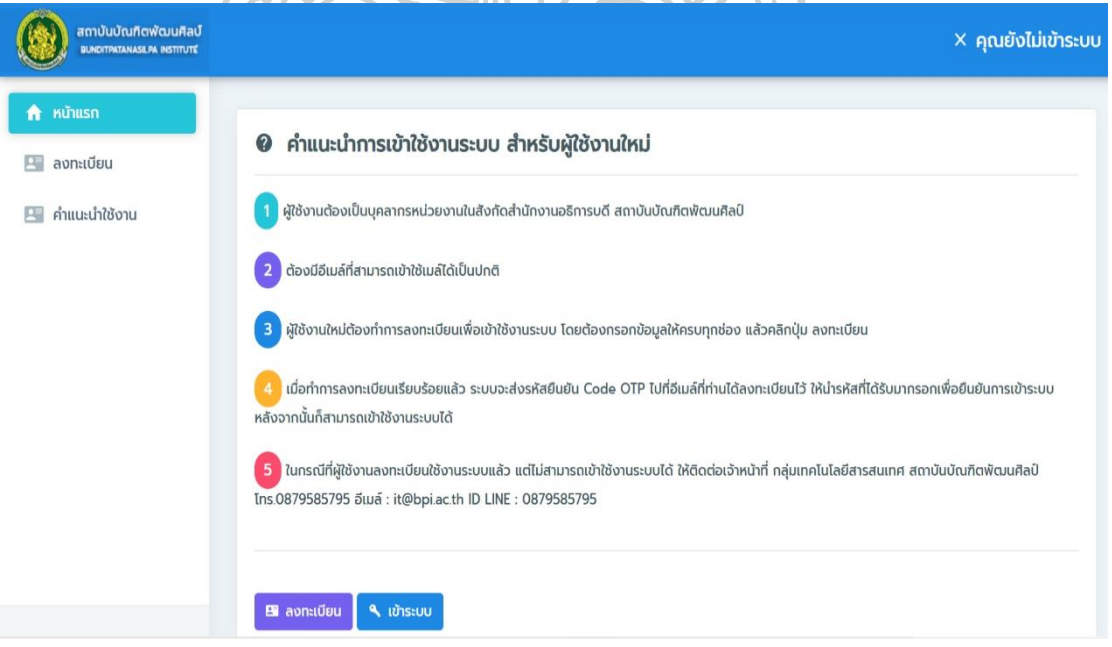

ภาพที่ 177 หน้าเว็บไซต์บริการสำหรับผู้ใช้งาน

### 3. กำรเข้ำใช้งำนระบบ เมื่อเจ้ำหน้ำที่สนับสนุนเทคนิคมีชื่อผู้ใช้งำนและรหัสผ่ำนในกำรเข้ำระบบแล้ว ให้ทำการ Login เข้าระบบ โดยสามารถเข้าระบบได้ ดังแสดงในภาพที่ 178 และภาพที่ 179

- (1) คลิกปุ่ม เข้ำระบบ
- (2) เลือกกลุ่มผู้ใช้งำน เลือกผู้ดูแลระบบ
- (3) กรอก ชื่อเข้ำใช้ระบบ : กรอกชื่อผู้ใช้งำน
- (4) รหัสผ่ำน : กรอกรหัสผ่ำน
- (5) คลิกปุ่ม Login/เข้ำระบบ

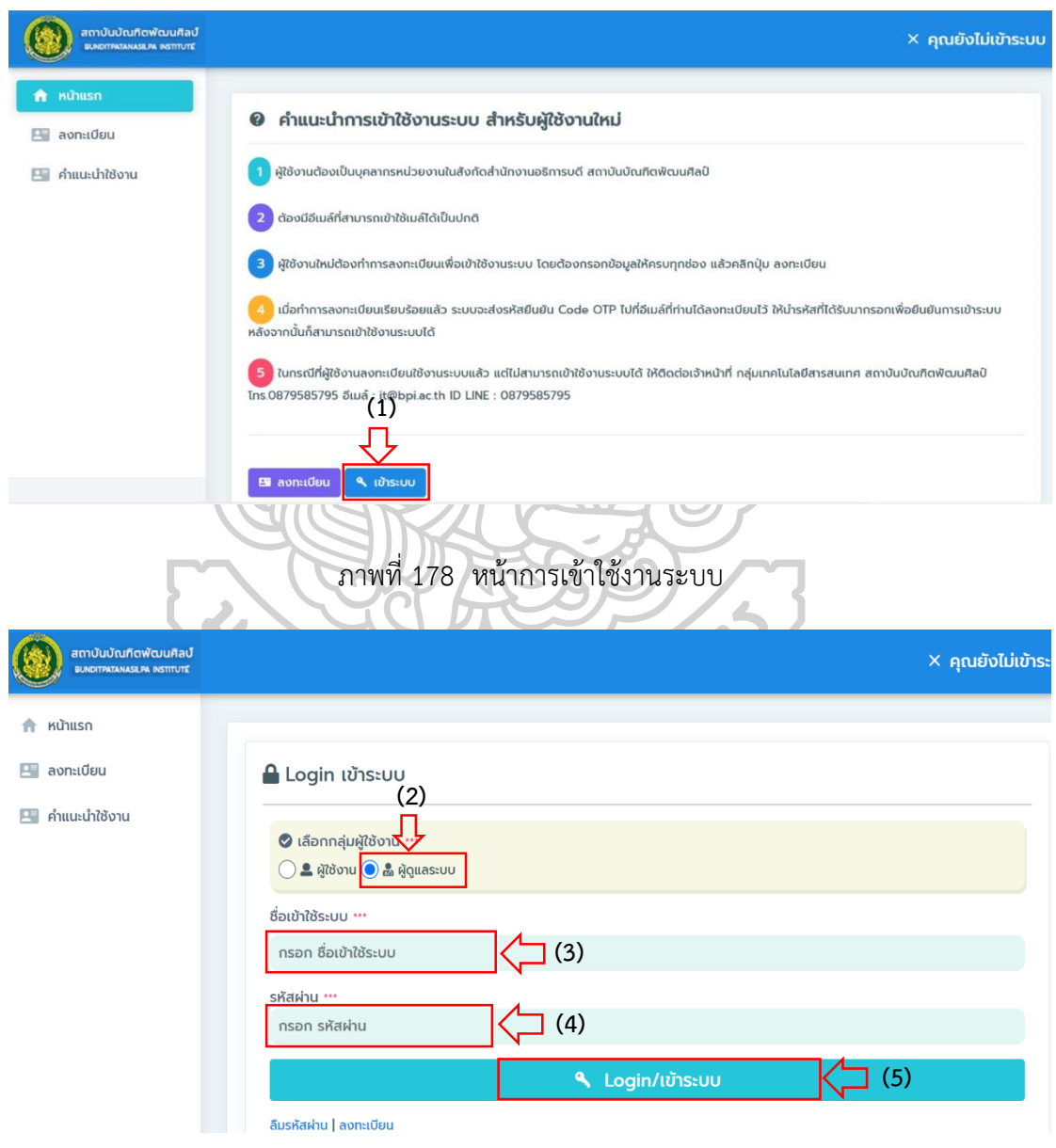

ภำพที่ 179 หน้ำกำร Login/เข้ำระบบ

4. การใช้งานระบบ สำหรับเจ้าหน้าที่สนับสนุนเทคนิคที่ Login เข้าใช้งานระบบสำเร็จ จะมีเมนู บริกำรส ำหรับผู้ใช้งำน ดังแสดงในภำพที่ 180

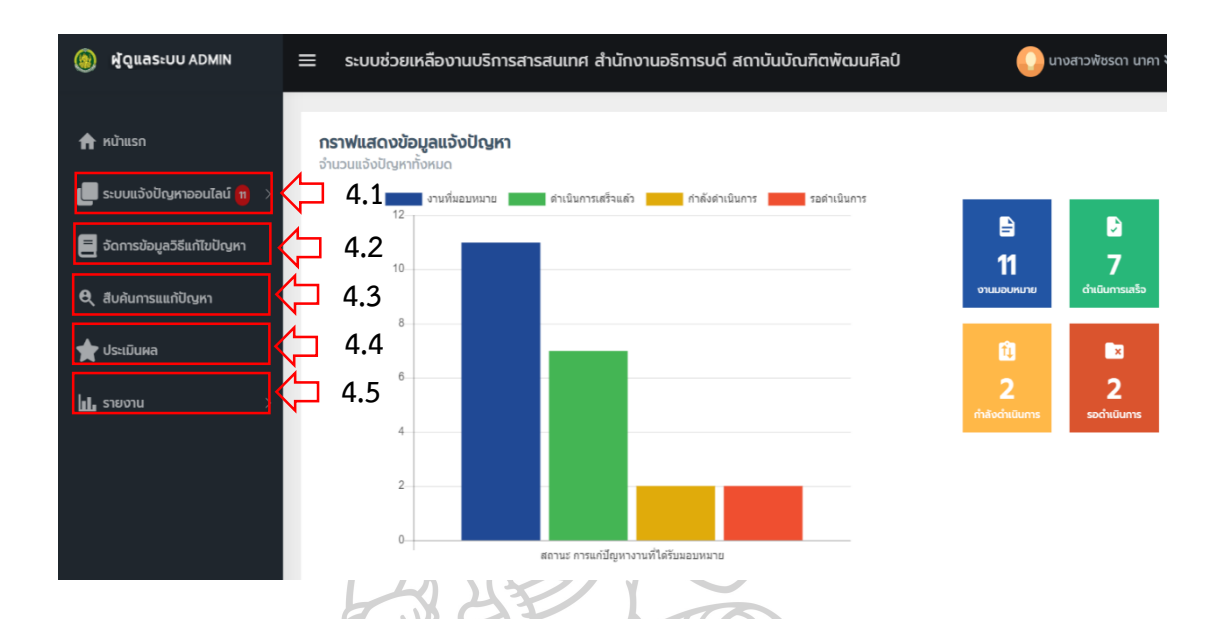

ภาพที่ 180 หน้าระบบการใช้งานสำหรับเจ้าหน้าที่สนับสนุนเทคนิค

**4.1 ระบบแจ้งปัญหาออนไลน์** คือ เมนูสำหรับจัดการข้อมูลรายการแจ้งปัญหาออนไลน์ ที่ผู้ใช้งานแจ้งปัญหาเข้ามาในระบบ และได้รับมอบหมายงานจากผู้ดูแลระบบให้เป็นผู้ดำเนินการ แก้ปัญหำ โดยสำมำรถจัดกำรข้อมูลในกำรบันทึกผลกำรแก้ปัญหำ และกำรติดตำมสถำนะงำน โดยสำมำรถจัดกำรข้อมูล ดังแสดงในภำพที่ 181 และภำพที่ 182

 4.1.1 รำยกำรแจ้งปัญหำ สำมำรถบริหำรจัดกำรรำยกำรปัญหำในกำรบันทึกผลกำร แก้ไขปัญหำ

4.1.1.1 กำรบันทึกผลกำรแก้ไขปัญหำ

(1) คลิกเมนู รำยกำรแจ้งปัญหำ

(2) คลิกปุ่ม บันทึกฟอร์มแก้ปัญหำ

(3) เลือกวัน/เดือน/ปี ที่แก้ไขปัญหำ

(4) ติ๊กเลือก ผลกำรแก้ไข โดยมีให้เลือก 2 รำยกำร คือ สำมำรถแก้ปัญหำ

้อาการเสียสำเร็จ และไม่สามารถแก้ปัญหาได้ กรณีนี้ให้เลือก สามารถแก้ปัญหาอาการเสียสำเร็จ

(5) โดยจะมีช่องให้เลือก 2 รำยกำร คือ ไม่ต้องเปลี่ยนอุปกรณ์ กับต้อง เปลี่ยนอุปกรณ์กรณีนี้เลือก ไม่ต้องเปลี่ยนอุปกรณ์

(6) กรอกรำยละเอียดวิธีกำรแก้ปัญหำ ในช่องระบุวิธีกำรซ่อม

(7) กดปุ่ม บันทึกกำรแก้ไข

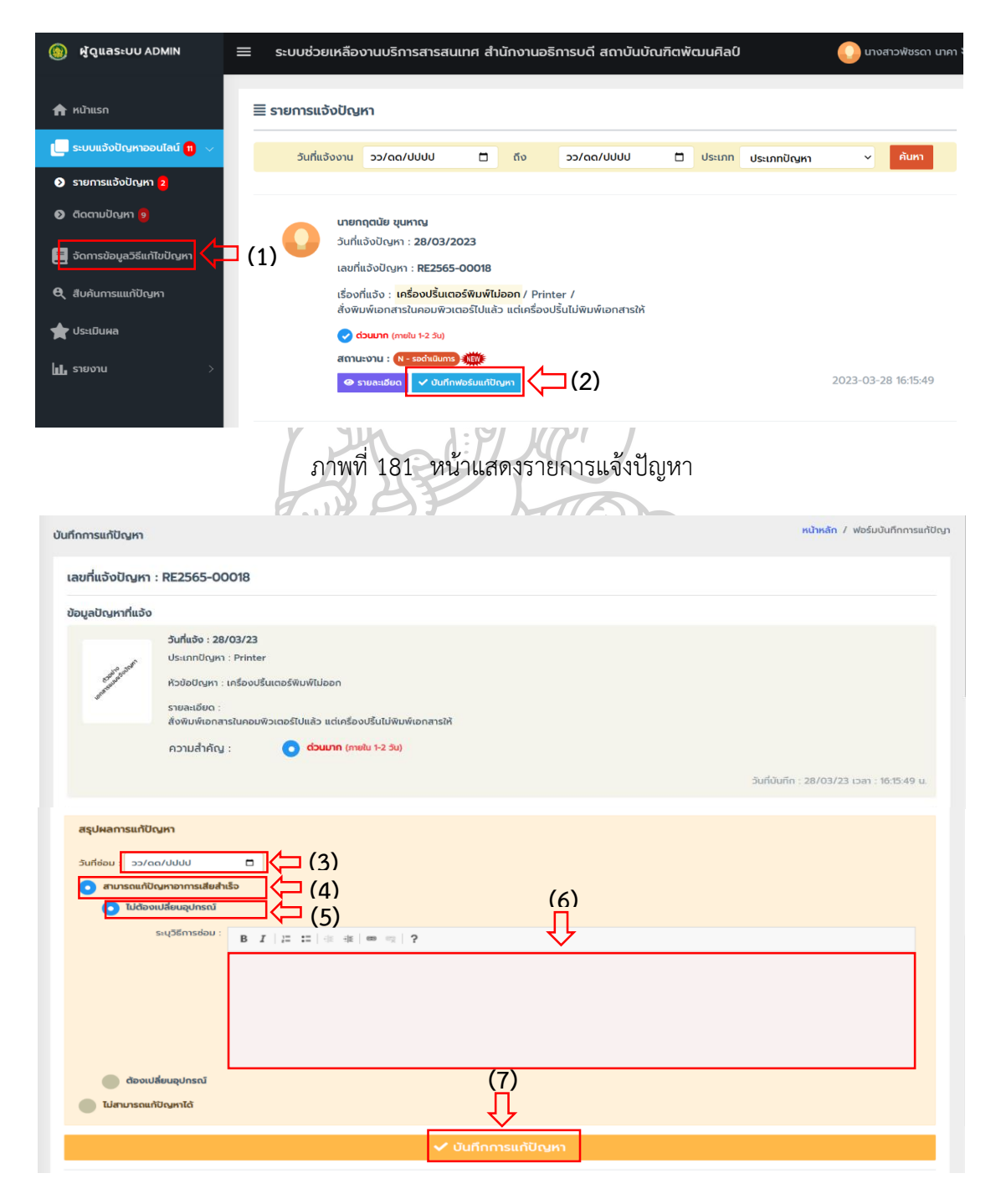

ภำพที่ 182 หน้ำบันทึกผลกำรแก้ปัญหำ

4.1.2 ติดตำมปัญหำ ในกำรติดตำมสถำนะงำนกำรแก้ปัญหำของเจ้ำหน้ำที่ผู้ปฏิบัติงำนว่ำ แต่ละงำนที่แก้ปัญหำอยู่ในขั้นตอนใดแล้ว โดยสำมำรถค้นหำข้อมูลสถำนะงำนได้จำก วัน/เดือน/ปี ้ ประเภทปัญหา และผู้ดำเนินการแก้ปัญหา ทั้งนี้ยังสามารถเปลี่ยนแปลงการมอบหมายงานให้ เจ้ำหน้ำที่ผู้ปฏิบัติงำนใหม่ได้ดังแสดงในภำพที่ 183

- 4.1.2.1 กำรติดตำมสถำนะงำน
	- (1) คลิกที่เมนู ติดตำมปัญหำ
	- (2) เลือกวัน/เดือน/ปี วันเริ่มต้น
	- (3) เลือกวัน/เดือน/ปี วันสิ้นสุด
	- (4) เลือกประเภทปัญหำ
	- (5) กดปุ่ม ค้นหำ
	- (6) กดปุ่ม ดูรำยละเอียด

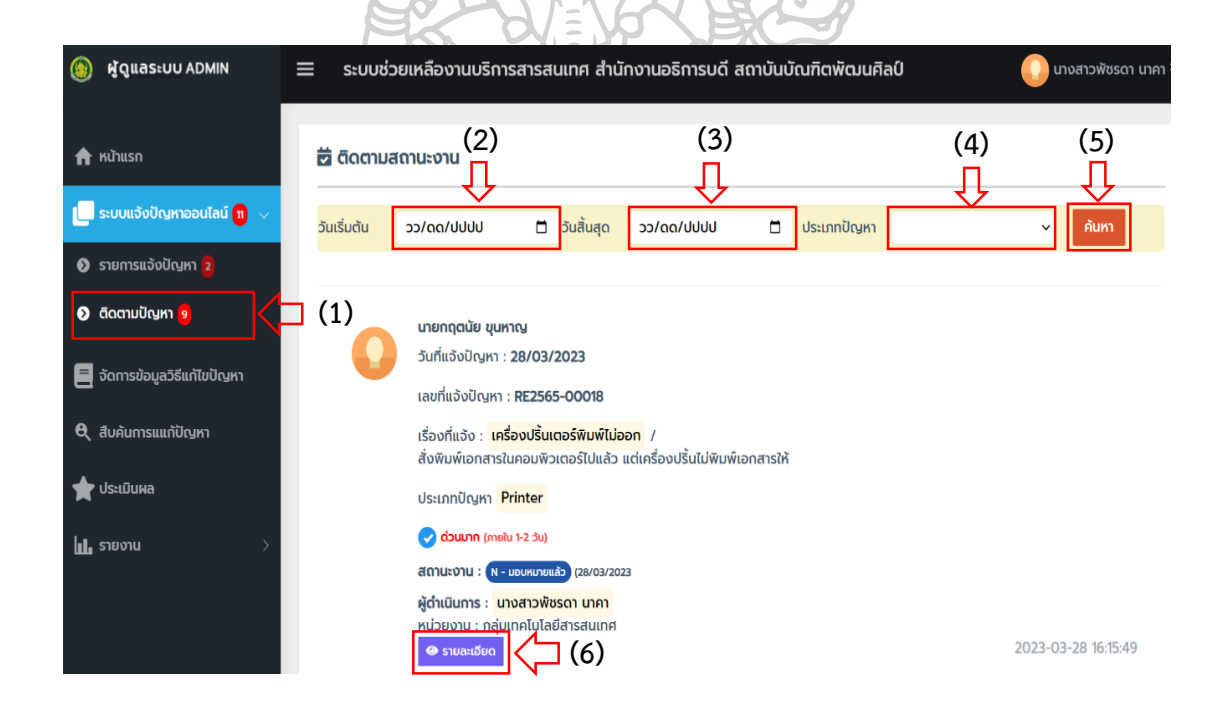

ภำพที่ 183 หน้ำกำรติดตำมสถำนะงำน

4.2 จัดการข้อมูลวิธีแก้ไขปัญหา คือ เมนูสำหรับจัดการข้อมูลวิธีแก้ปัญหา เพื่อใช้เป็นองค์ ควำมรู้ส ำหรับกำรสืบค้นวิธีแก้ปัญหำให้กับผู้ใช้งำน ในกำรจัดกำรข้อมูลวิธีแก้ปัญหำสำมำรถ เพิ่ม แก้ไข และลบ โดยสำมำรถจัดกำรข้อมูล ดังแสดงในภำพที่ 184 และภำพที่ 185

4.2.1 กำรเพิ่มข้อมูลวิธีแก้ไขปัญหำ

- (1) คลิกที่เมนู จัดกำรข้อมูลวิธีแก้ไขปัญหำ
- (2) กดปุ่ม เพิ่มข้อมูล
- (3) เลือกประเภทปัญหำ
- (4) กรอกหัวข้อปัญหำ
- (5) กรอกรำยละเอียด วิธีแก้ปัญหำ
- (6) แนบไฟล์รูป (ประเภท jpeg, png, gif)
- (7) เลือกสถำนะกำรเผยแพร่ข้อมูล
- (8) กดปุ่ม บันทึกวิธีแก้ปัญหำ

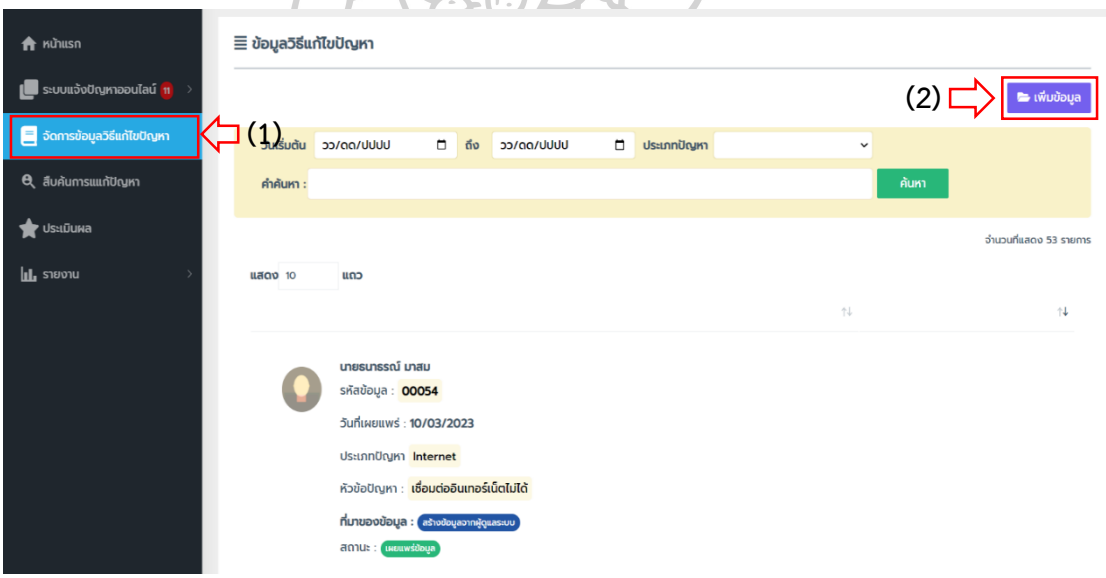

ภำพที่ 184 หน้ำกำรเพิ่มข้อมูลวิธีแก้ไขปัญหำ

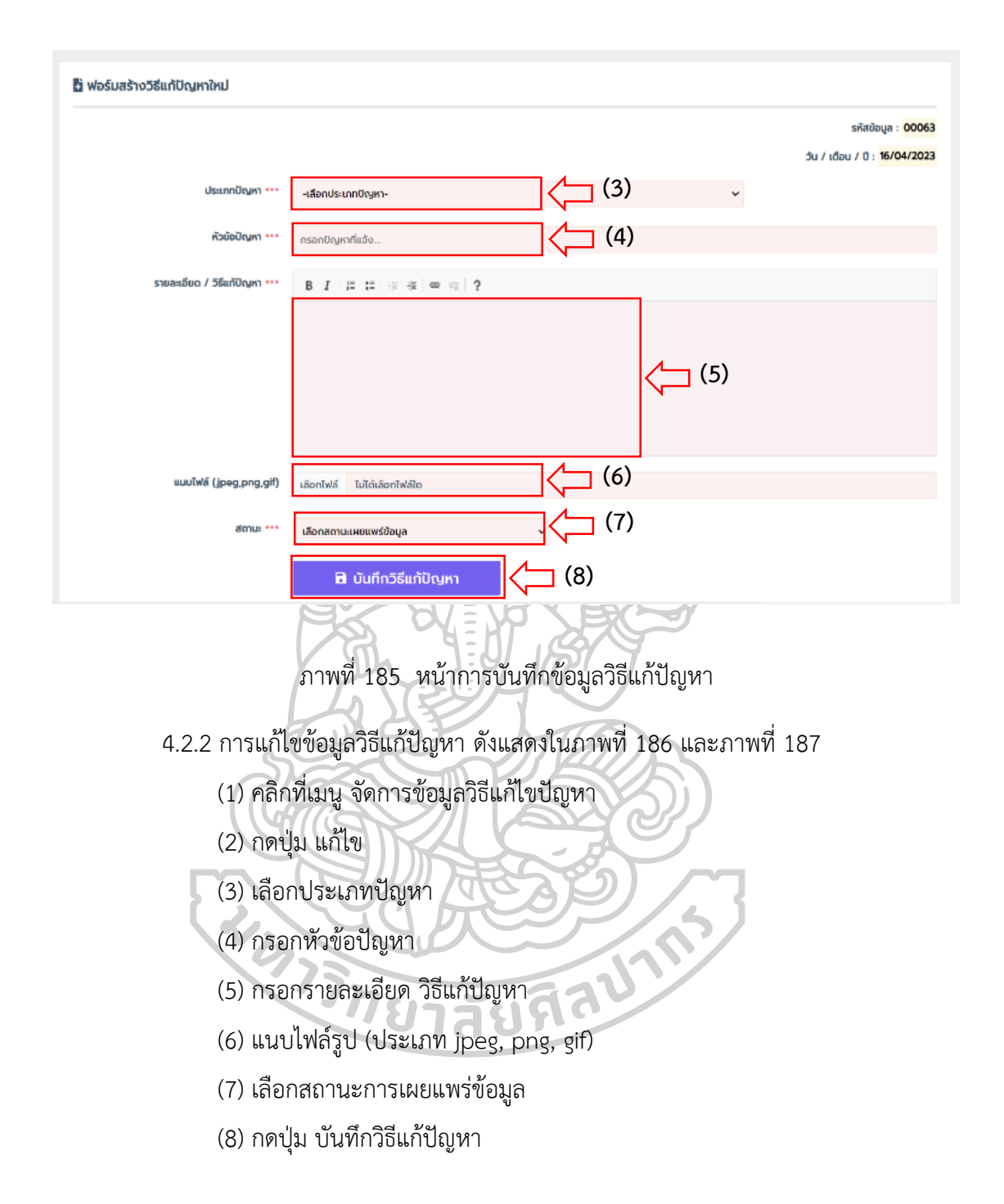

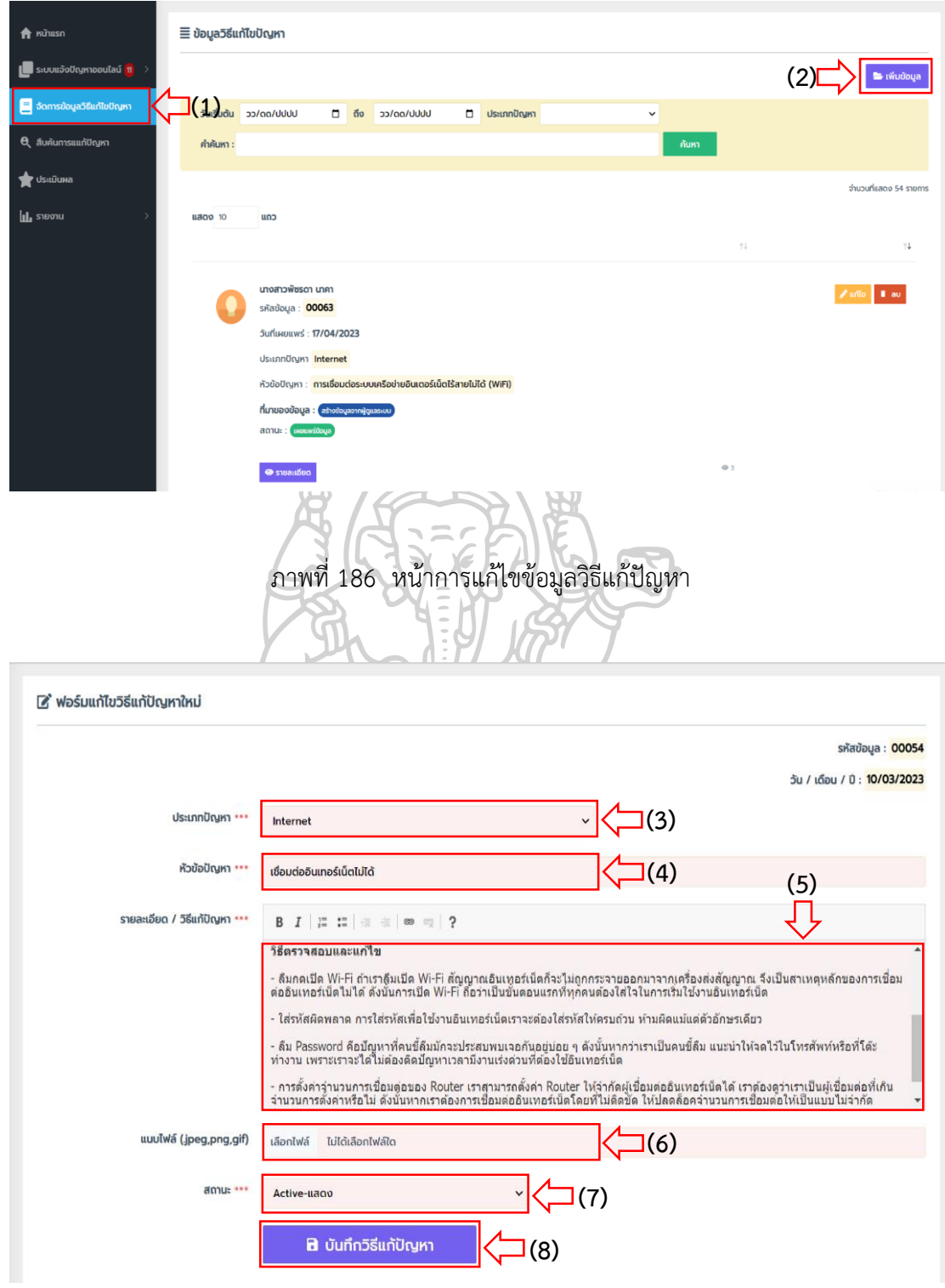

ภำพที่ 187 หน้ำบันทึกข้อมูลแก้ไขวิธีแก้ปัญหำ

- 4.2.3 กำรลบข้อมูลวิธีแก้ปัญหำ ดังแสดงในภำพที่ 188 และภำพที่ 189
	- (1) คลิกที่เมนู จัดกำรข้อมูลวิธีแก้ไขปัญหำ
	- (2) กดปุ่ม ลบ
	- (3) ระบบแสดงข้อควำมป๊อบอัพ เพื่อยืนยันกำรลบ คลิกปุ่ม ใช่

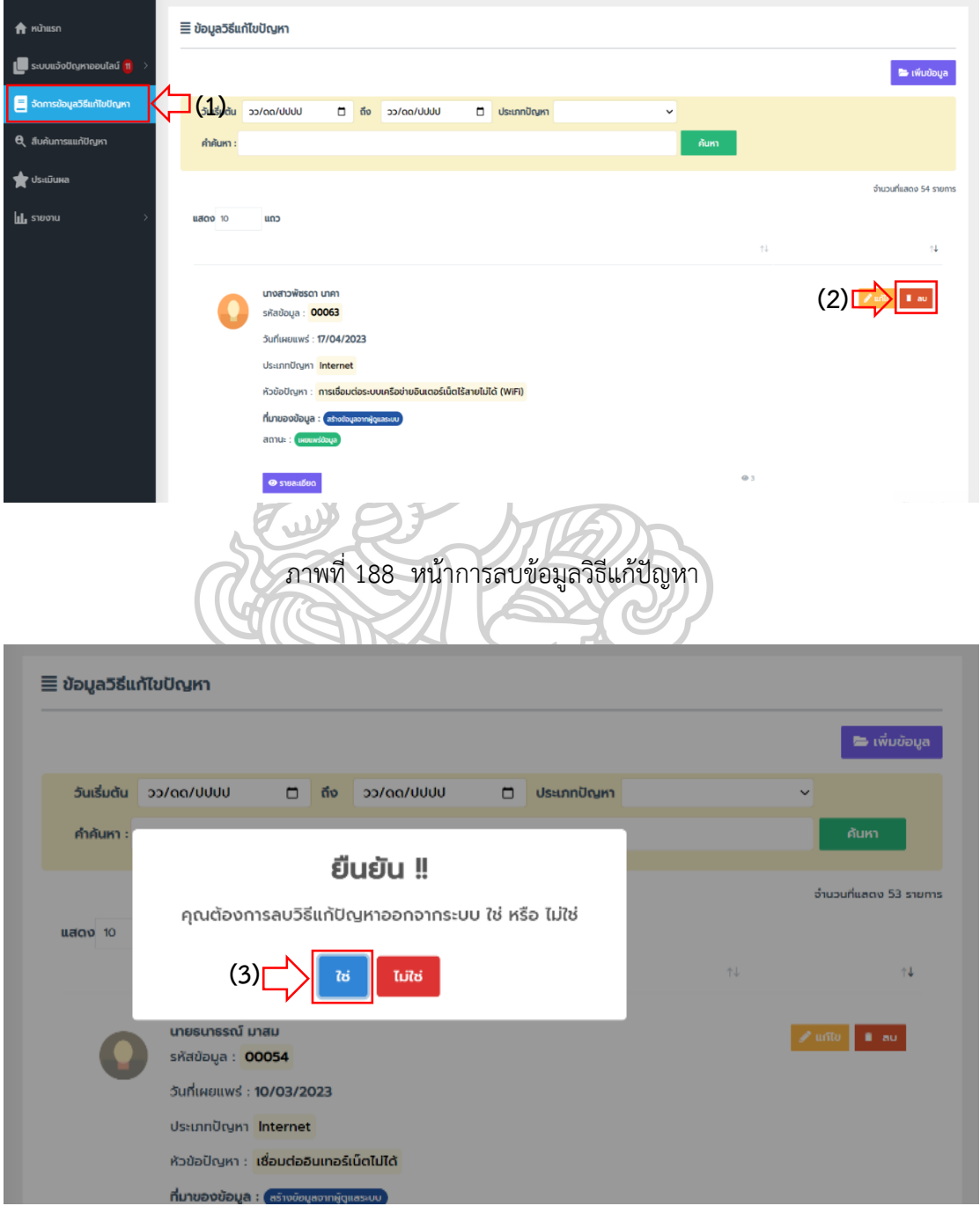

ภำพที่ 189 หน้ำยืนยันกำรลบข้อมูลวิธีแก้ปัญหำ

**4.3 สืบค้นการแก้ไขปัญหา** คือ เมนูสำหรับการสืบค้นวิธีการแก้ไขปัญหา โดยสามารถสืบค้น วิธีกำรแก้ปัญหำได้จำกวัน/เดือน/ปี ประเภทปัญหำ และคีย์เวิร์ดที่ต้องกำรค้นหำ ดังแสดงในภำพที่ 190 และภำพที่ 191

- 4.3.1 กำรสืบค้นกำรแก้ไขปัญหำ
	- (1) คลิกที่เมนู สืบค้นกำรแก้ปัญหำ
	- (2) เลือกวัน/เดือน/ปี เริ่มต้น
	- (3) เลือกวัน/เดือน/ปี สิ้นสุด
	- (4) เลือกประเภทปัญหำ
	- (5) กรอกข้อความคำค้นที่ต้องการหา
	- (6) กดปุ่ม ค้นหำ

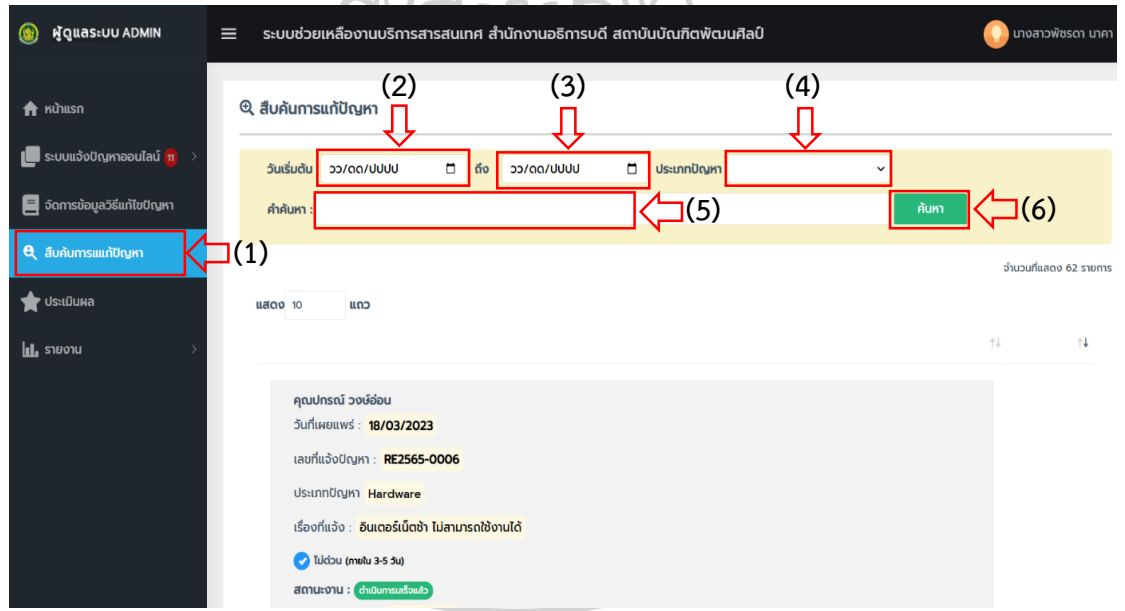

ภำพที่ 190 หน้ำสืบค้นกำรวิธีกำรแก้ปัญหำ

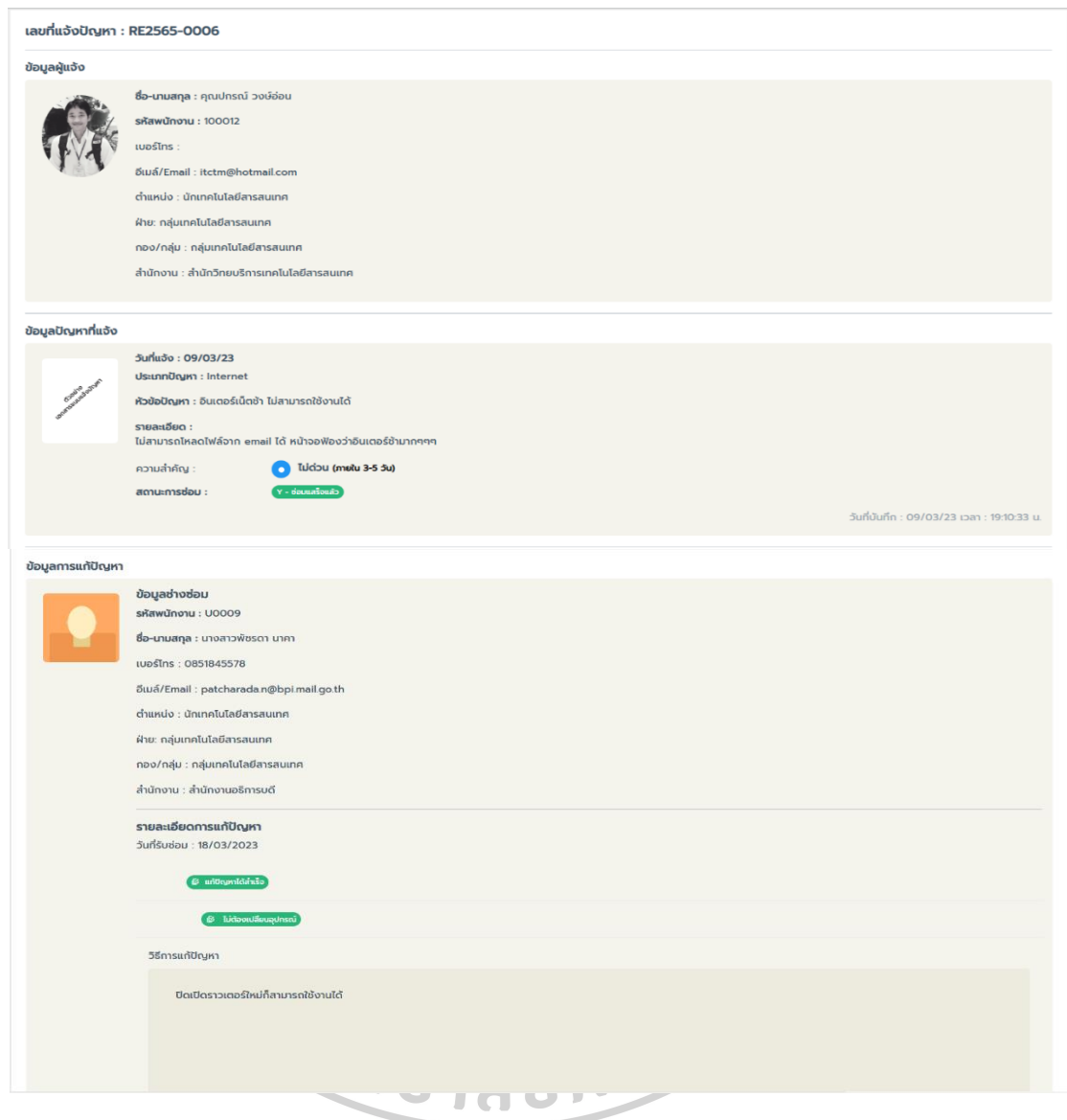

ภำพที่ 191 หน้ำแสดงรำยละเอียดข้อมูลวิธีกำรแก้ปัญหำ

**4.4 ประเมินผล** คือ เมนูสำหรับดูผลประเมินจากการปฏิบัติงานของเจ้าหน้าที่ ซึ่งเป็นผล ประเมินจากผู้ใช้งาน โดยสามารถค้นหาผลประเมินได้จากวัน/เดือน/ปี ที่ทำการประเมิน และชื่อ เจ้ำหน้ำที่ผู้ปฏิบัติงำนแก้ปัญหำ ดังแสดงในภำพที่ 192

- 4.4.1 กำรค้นหำผลกำรประเมิน
	- (1) คลิกที่เมนู ประเมินผล
	- (2) เลือกวัน/เดือน/ปี เริ่มต้น
- (3) เลือกวัน/เดือน/ปี สิ้นสุด
- (4) เลือกประเภทปัญหำ
- (5) กดปุ่ม ค้นหำ

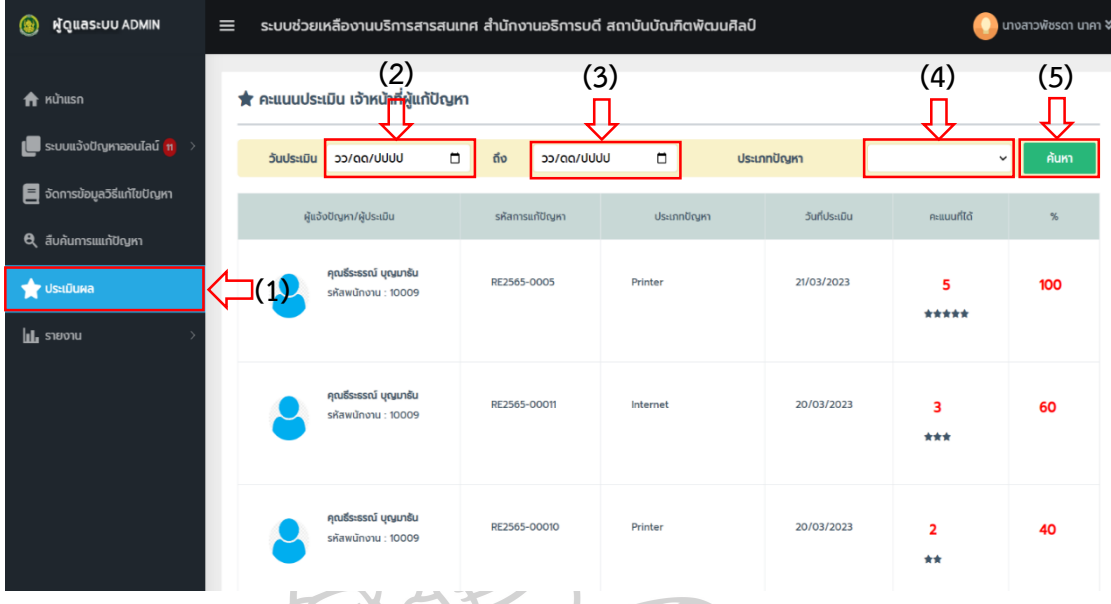

### ภำพที่ 192 หน้ำค้นหำผลประเมินกำรปฏิบัติงำน

**4.5 รำยงำน** คือ เมนูส ำหรับดูรำยงำนสรุปผลกำรด ำเนินงำน ที่ประกอบไปด้วย รำยงำน ประจำวัน รายงานผลประเมินการปฏิบัติงาน รายงานผลการดำเนินการสำเร็จ และรายงานรอเปลี่ยน อุปกรณ์ โดยสำมำรถแสดงข้อมูลรำยงำน ได้ดังแสดงในภำพที่ 193

4.5.1 รำยงำนประจ ำวัน

- (1) คลิกที่เมน รายงานประจำวัน
- (2) เลือกวัน/เดือน/ปี เริ่มต้น
- (3) เลือกวัน/เดือน/ปี สิ้นสุด
- (4) เลือกประเภทปัญหำ
- (5) เลือกผู้ดำเนินการแก้ปัญหา
- (6) กดปุ่ม ค้นหำ

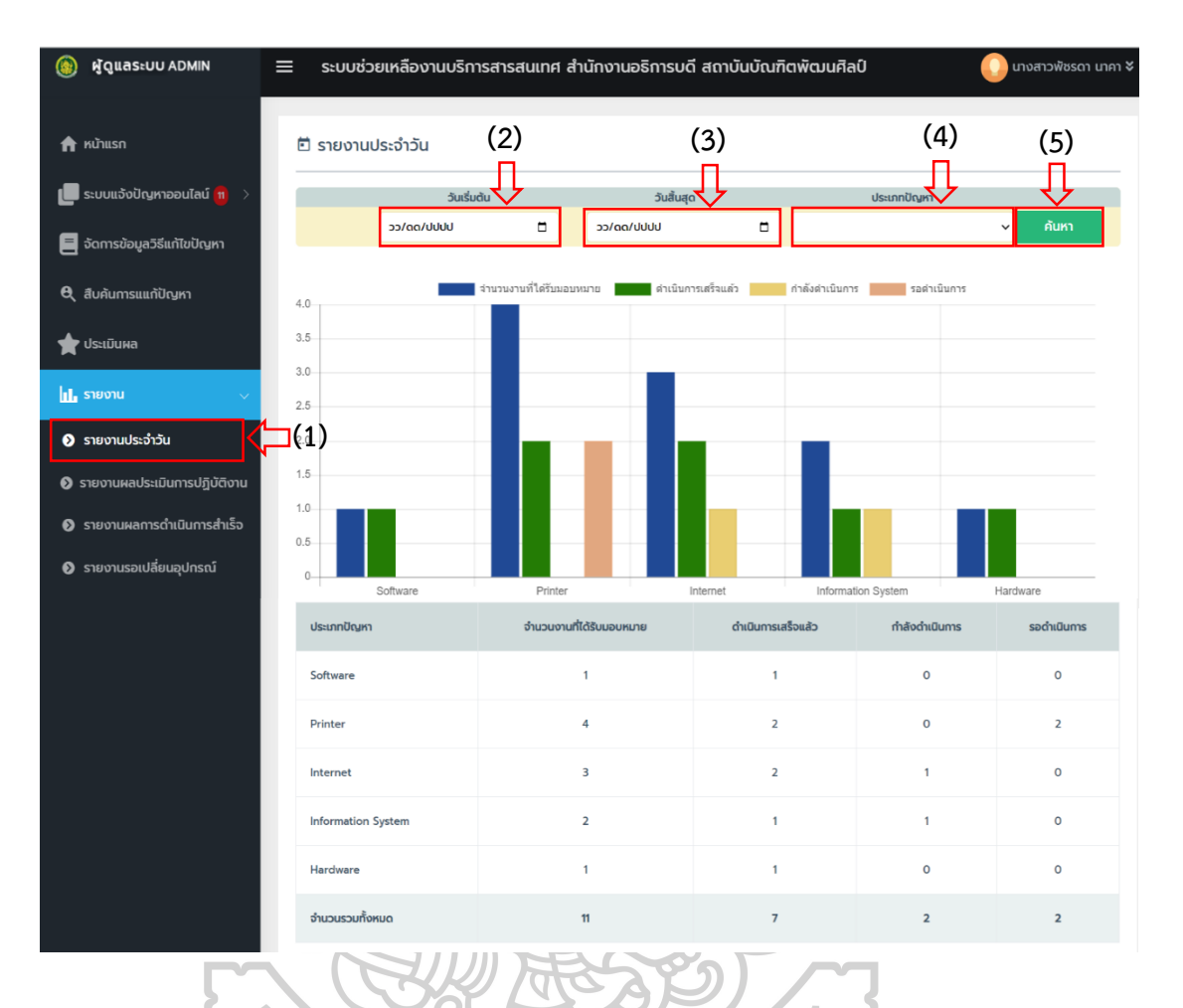

ภาพที่ 193 หน้าแสดงรายงานประจำวัน

- ภาพที่ 193 หน้าแสดงวายงาน<br>4.5.2 รายงานผลประเมินการปฏิบัติงาน ดังแสดงในภาพที่ 194
	- (1) คลิกที่เมนู รำยงำนผลประเมินกำรปฏิบัติงำน
	- (2) เลือกวัน/เดือน/ปี เริ่มต้น
	- (3) เลือกวัน/เดือน/ปี สิ้นสุด
	- (4) เลือกประเภทปัญหำ
	- (5) กดปุ่ม ค้นหำ

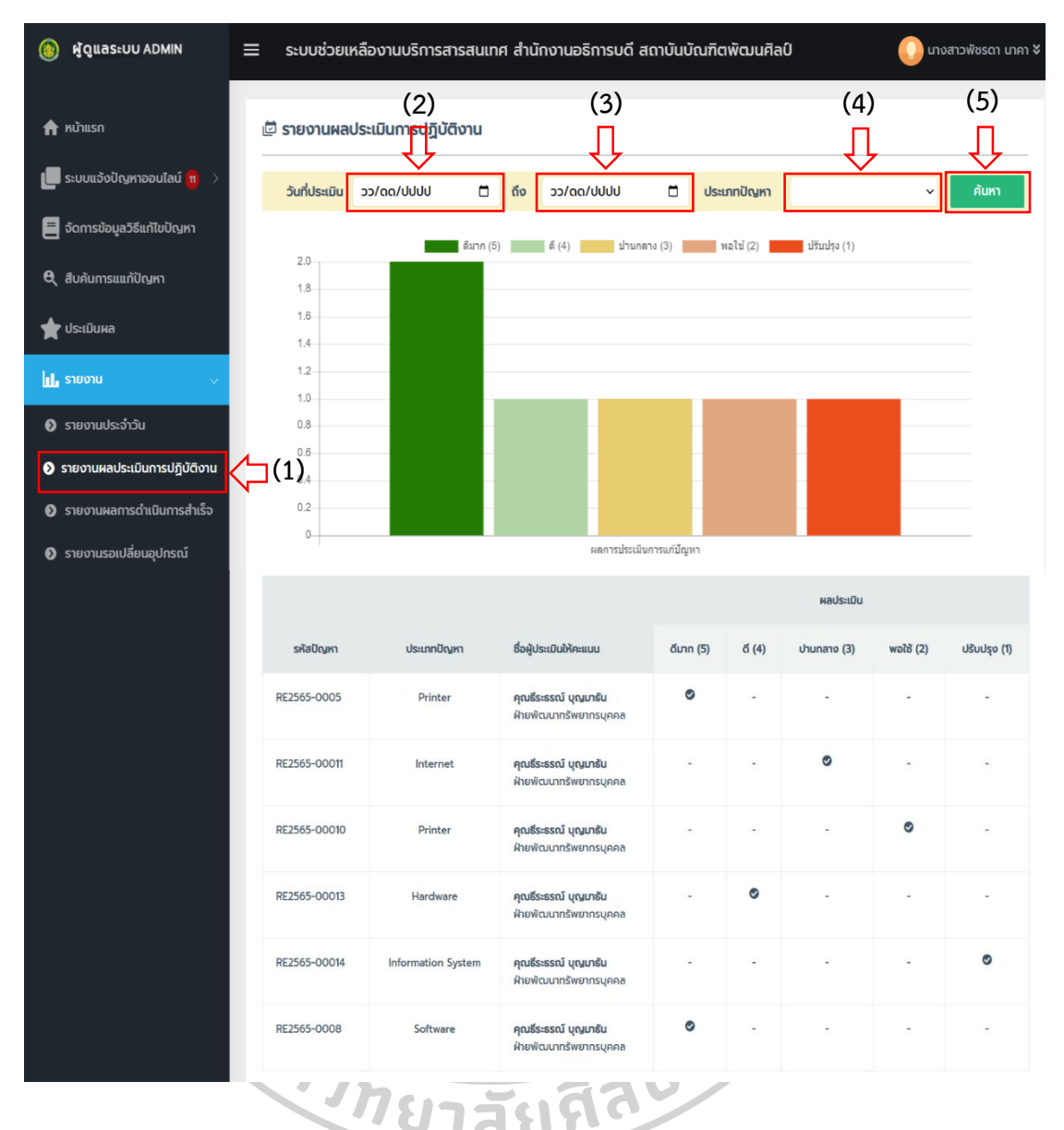

ภำพที่ 194 หน้ำแสดงรำยงำนผลประเมินกำรปฏิบัติงำน

- 4.5.3 รำยงำนผลด ำเนินงำนส ำเร็จ ดังแสดงในภำพที่ 195
	- (1) คลิกที่เมนู รายงานผลดำเนินงานสำเร็จ
	- (2) เลือกวัน/เดือน/ปี เริ่มต้น
	- (3) เลือกวัน/เดือน/ปี สิ้นสุด
	- (4) เลือกประเภทปัญหำ
	- (5) กดปุ่ม ค้นหำ

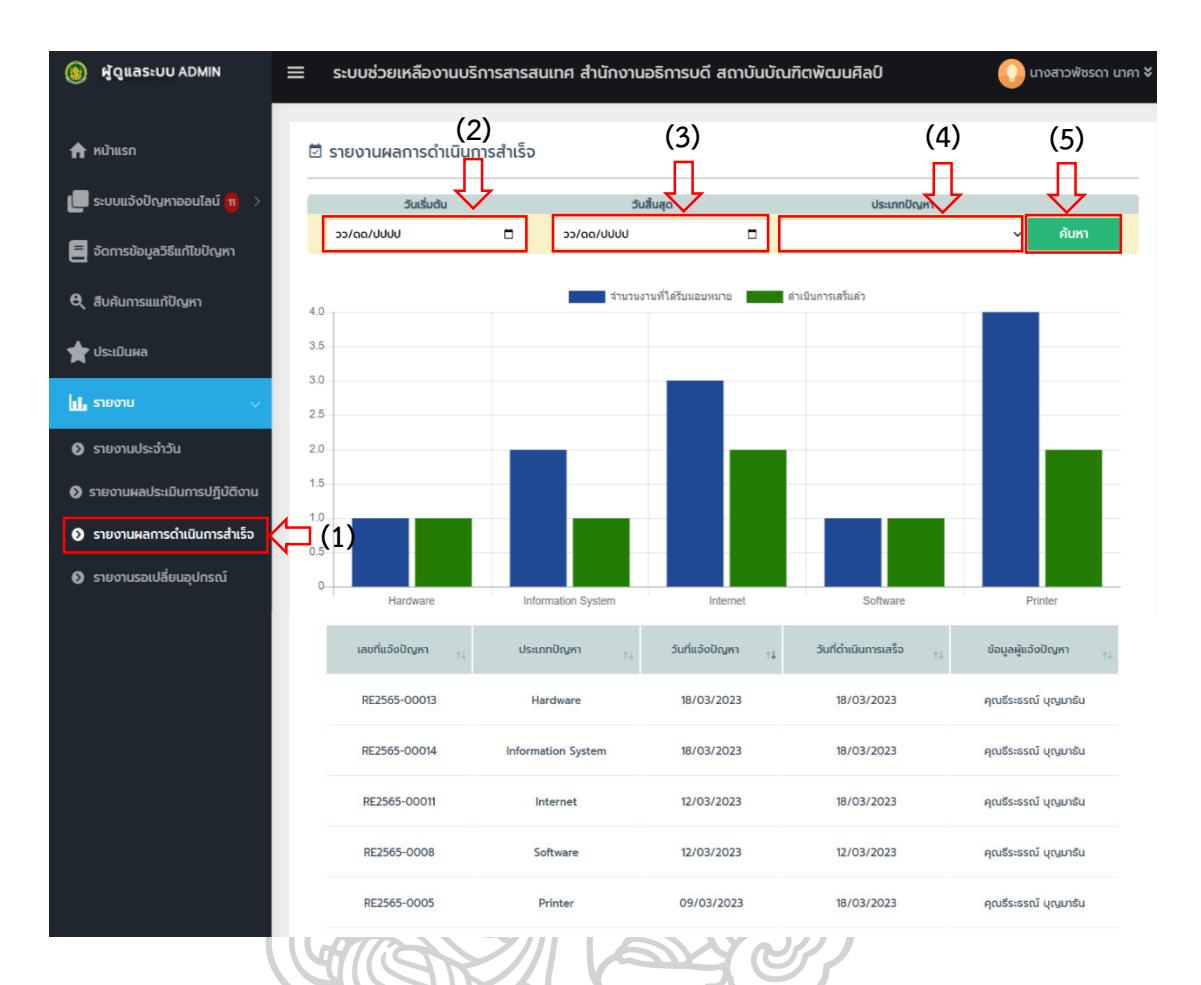

ภำพที่ 195 หน้ำแสดงรำยงำนผลด ำเนินงำนส ำเร็จ

- 4.5.4 รำยงำนรอเปลี่ยนอุปกรณ์ดังแสดงในภำพที่ 196
	- (1) คลิกที่เมนู รำยงำนรอเปลี่ยนอุปกรณ์
	- (2) เลือกวัน/เดือน/ปี เริ่มต้น
	- (3) เลือกวัน/เดือน/ปี สิ้นสุด
	- (4) เลือกประเภทปัญหำ
	- (5) เลือกผู้ดำเนินการ
	- (6) กดปุ่ม ค้นหำ

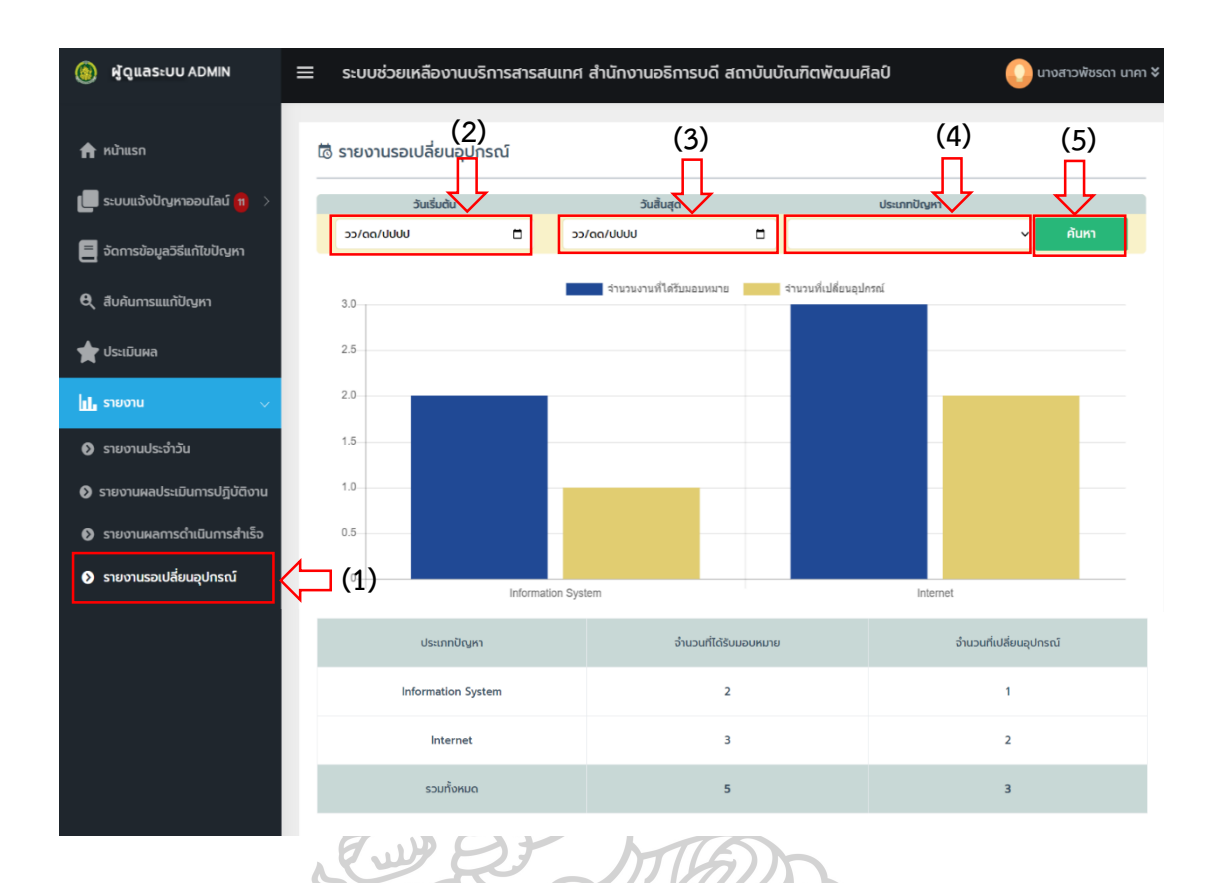

ภำพที่ 196 หน้ำแสดงรำยงำนรอเปลี่ยนอุปกรณ์

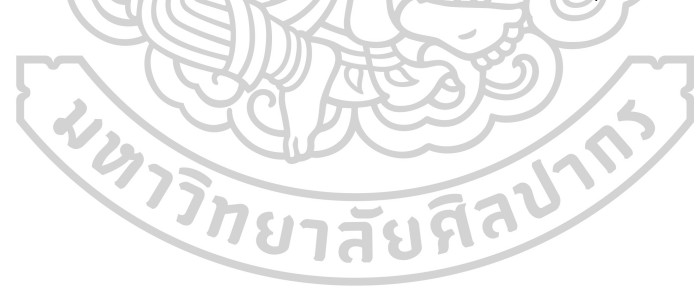

#### **คู่มือกำรใช้งำนแอปพลิเคชันช่วยเหลืองำนบริกำรเทคโนโลยีสำรสนเทศ ส ำนักงำนอธิกำรบดี สถำบันบัณฑิตพัฒนศิลป์ ส ำหรับผู้อ ำนวยกำรกลุ่มเทคโนโลยีสำรสนเทศ (IT Manager)**

1. เปิดเว็บเบรำว์เซอร์ เช่น Google Chrome ,Mozilla Firefox, Brave, Microsoft Edge, Opera หรือเว็บเบรำว์เซอร์อื่น ที่ผู้ใช้มีติดตั้งในเครื่องคอมพิวเตอร์ โดยสำมำรถเลือกเปิดเว็บเบรำว์เซอร์ใด เบรำว์เซอร์หนึ่งได้ดังรูป

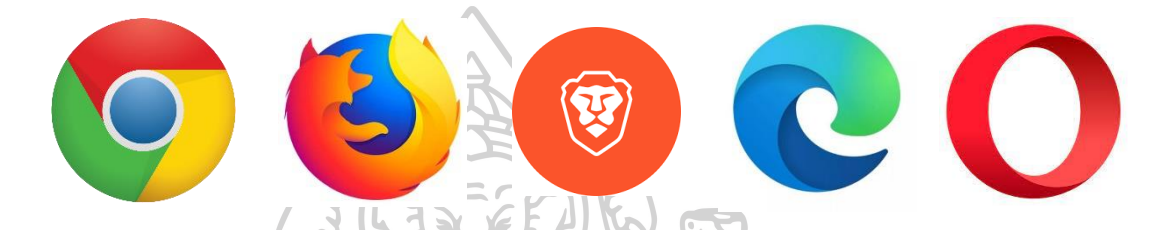

2. เมื่อเปิดเว็บเบรำว์เซอร์แล้ว ในช่อง URL ให้พิมพ์ชื่อโดเมน http://helpdesk.bpi.ac.th แล้วกดปุ่ม Enter ที่แป้นพิมพ์คอมพิวเตอร์จำกนั้นจะแสดงหน้ำเว็บไซต์ระบบช่วยเหลืองำนบริกำร เทคโนโลยีสารสนเทศ สำนักงานอธิการบดี สถาบันบัณฑิตพัฒนศิลป์ ดังภาพที่ 197

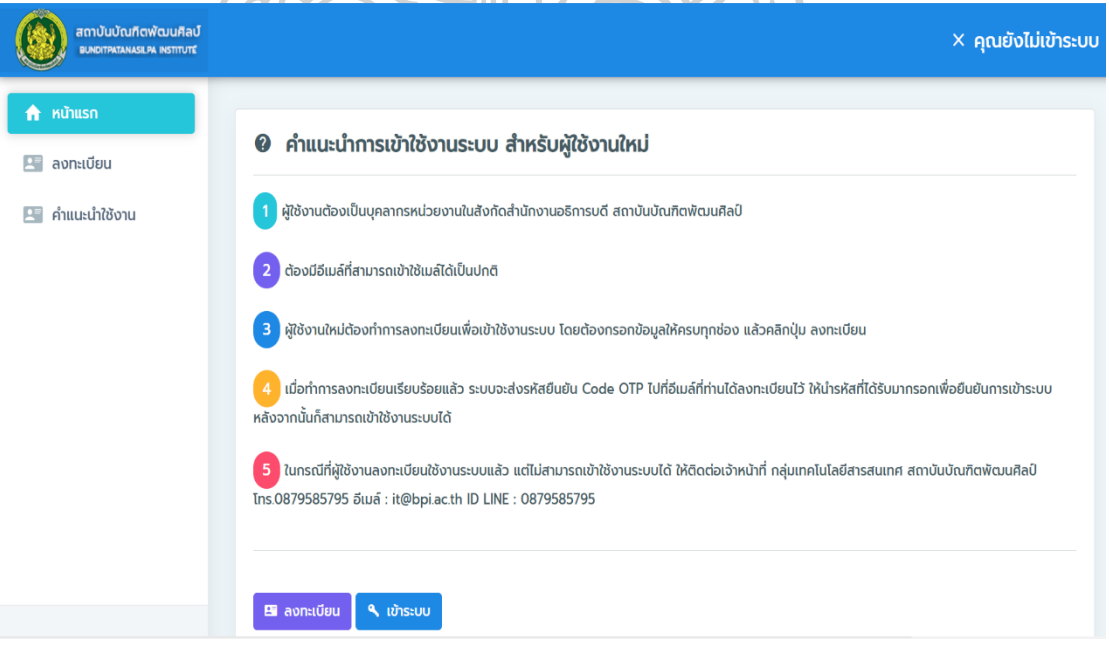

ภาพที่ 197 หน้าเว็บไซต์บริการสำหรับผู้ใช้งาน
3. การเข้าใช้งานระบบ เมื่อผู้อำนวยการเทคโนโลยีสารสนเทศมีชื่อผู้ใช้งานและรหัสผ่านในการเข้า ระบบแล้ว ให้ทำการ Login เข้าระบบ โดยสามารถเข้าระบบได้ ดังแสดงในภาพที่ 198 และภาพที่ 199

- (1) คลิกปุ่ม เข้ำระบบ
- (2) เลือกกลุ่มผู้ใช้งำน เลือกผู้ดูแลระบบ
- (3) กรอก ชื่อเข้ำใช้ระบบ : กรอกชื่อผู้ใช้งำน
- (4) รหัสผ่ำน : กรอกรหัสผ่ำน
- (5) คลิกปุ่ม Login/เข้ำระบบ

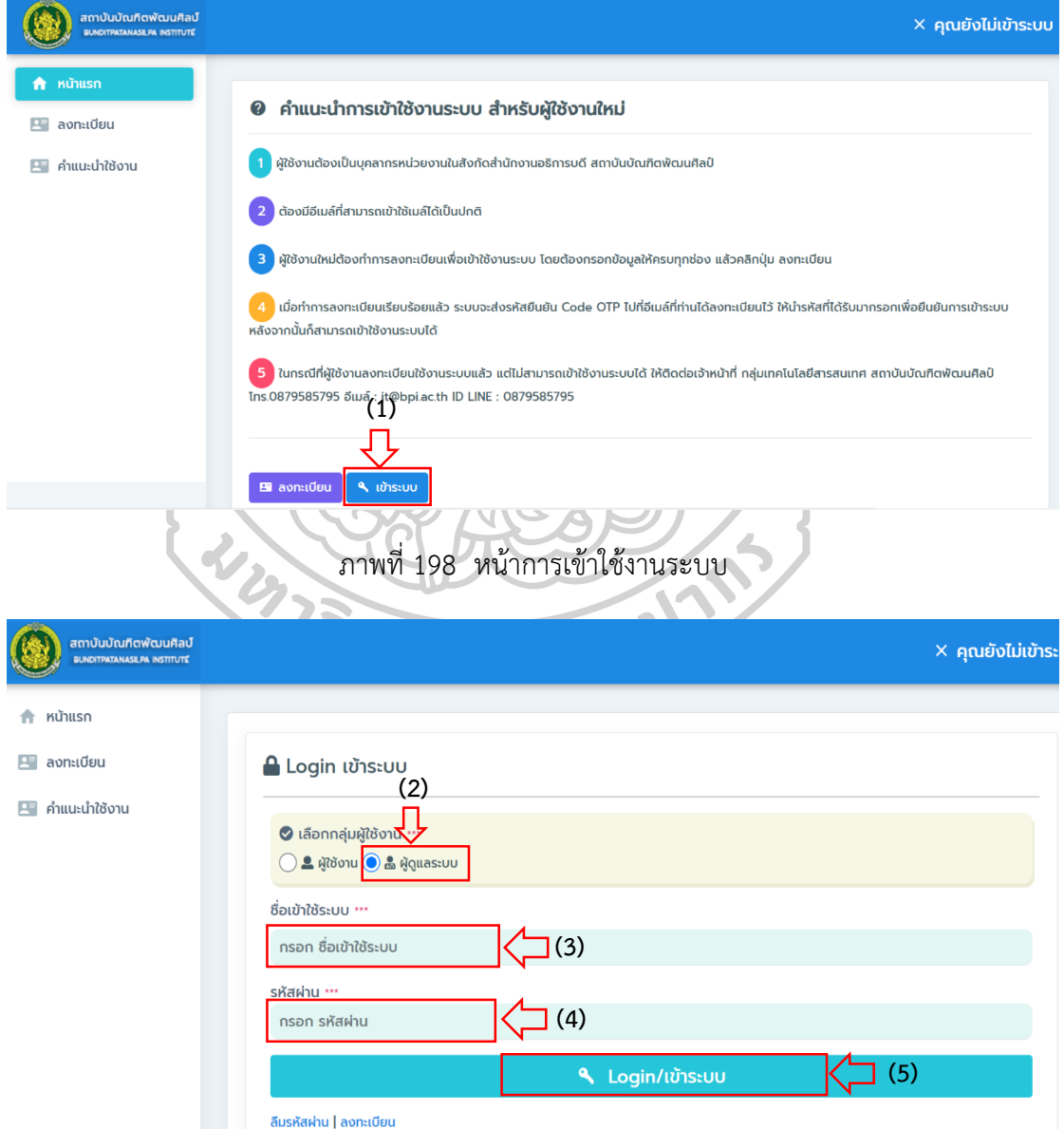

ภำพที่ 199 หน้ำกำร Login/เข้ำระบบ

4. การใช้งานระบบ สำหรับผู้อำนวยการเทคโนโลยีสารสนเทศ ที่ Login เข้าใช้งานระบบสำเร็จ จะมีเมนูบริกำร ดังแสดงในภำพที่ 200

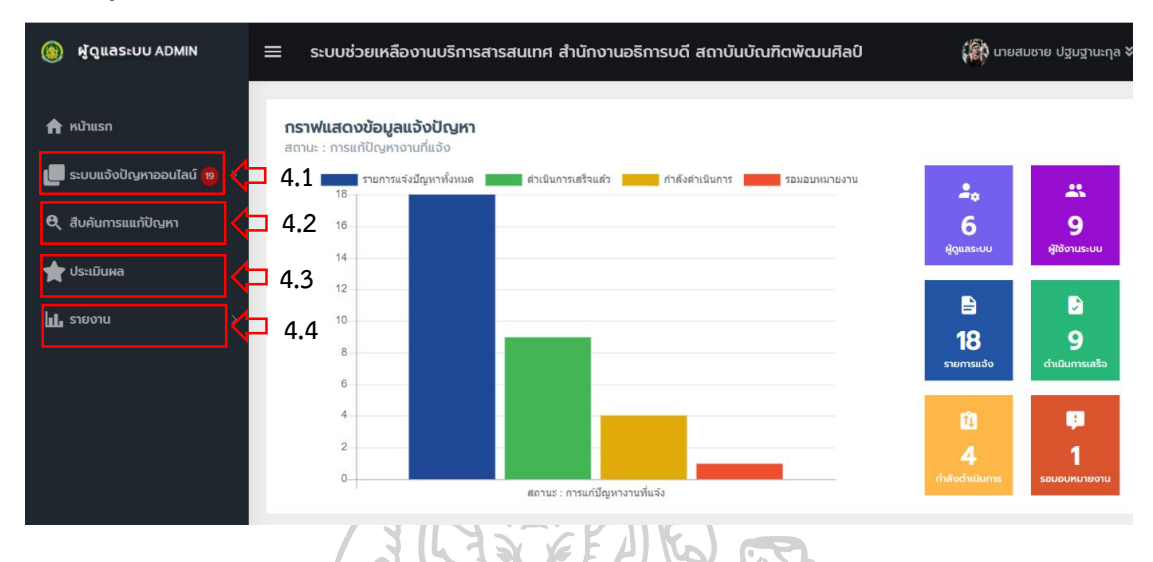

ภาพที่ 200 หน้าระบบการใช้งานสำหรับเจ้าหน้าที่สนับสนนเทคนิค

**4.1 ระบบแจ้งปัญหาออนไลน์** คือ เมนูสำหรับจัดการข้อมูลรายการแจ้งปัญหาออนไลน์ ที่ผู้ใช้งานแจ้งปัญหาเข้ามาในระบบ โดยผู้อำนวยการเทคโนโลยีสารสนเทศสามารถจัดการข้อมูลใน กำรบันทึกผลกำรแก้ปัญหำ กำรมอบหมำยงำนและกำรติดตำมสถำนะงำนของเจ้ำหน้ำที่ผู้ปฏิบัติงำน โดยสำมำรถจัดกำรข้อมูล ดังแสดงในภำพที่ 201 และภำพที่ 202

 4.1.1 รำยกำรแจ้งปัญหำ สำมำรถบริหำรจัดกำรรำยกำรปัญหำในกำรบันทึกผลกำรแก้ไข ปัญหำ และกำรมอบหมำยงำน

4.1.1.1 กำรบันทึกผลกำรแก้ไขปัญหำ

(1) คลิกปุ่ม ฟอร์มแก้ปัญหำ

(2) เลือกวัน/เดือน/ปี ที่แก้ไขปัญหำ

(3) ติ๊กเลือก ผลกำรแก้ไข โดยมีให้เลือก 2 รำยกำร คือ สำมำรถแก้ปัญหำ

้อาการเสียสำเร็จ และไม่สามารถแก้ปัญหาได้ กรณีนี้ให้เลือก สามารถแก้ปัญหาอาการเสียสำเร็จ

(4) โดยจะมีช่องให้เลือก 2 รำยกำร คือ ไม่ต้องเปลี่ยนอุปกรณ์ กับต้อง

เปลี่ยนอุปกรณ์ กรณีนี้เลือก ไม่ต้องเปลี่ยนอุปกรณ์

(5) กรอกรำยละเอียดวิธีกำรแก้ปัญหำ ในช่องระบุวิธีกำรซ่อม

(6) กดปุ่ม บันทึกกำรแก้ไข

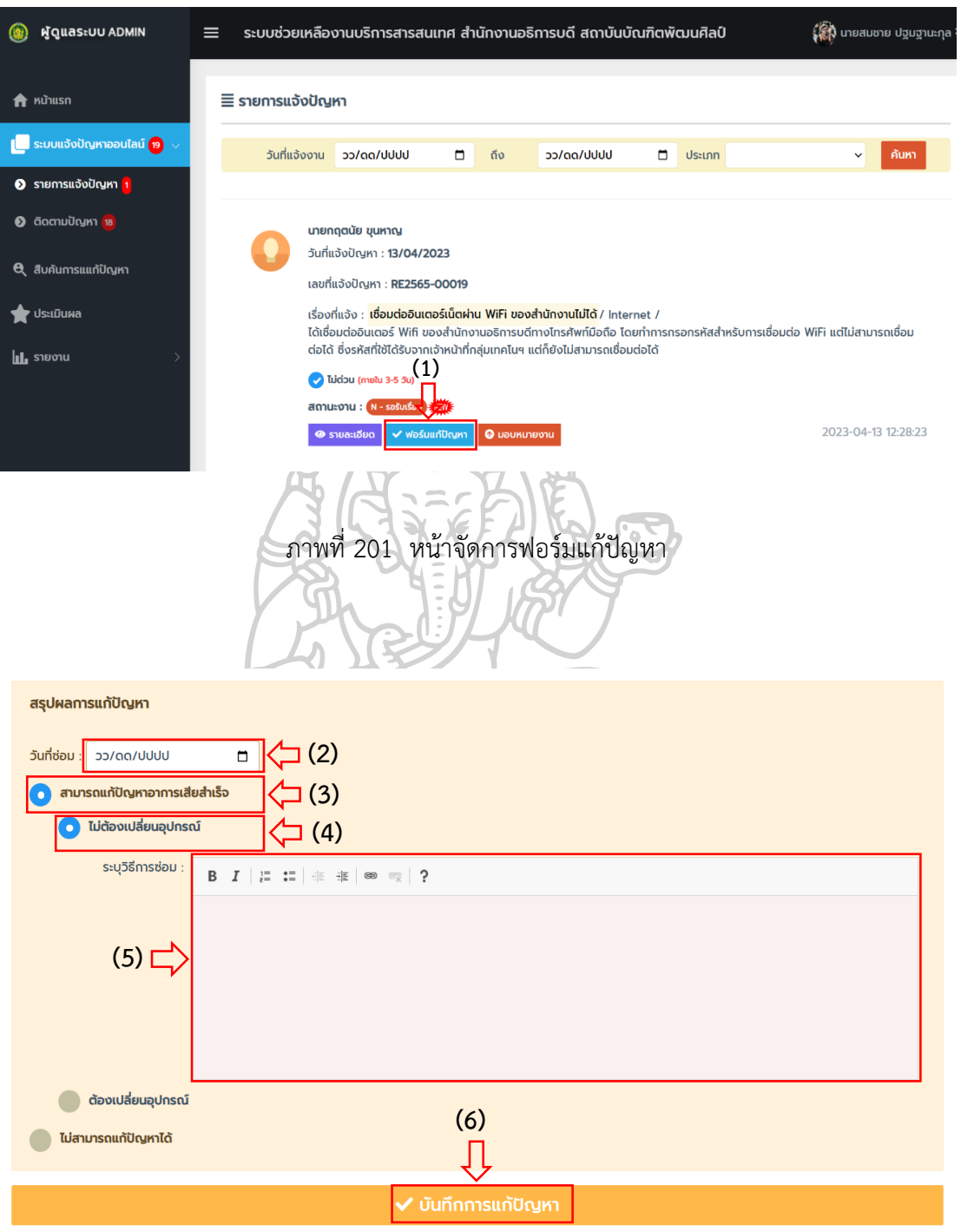

ภำพที่ 202 หน้ำบันทึกผลกำรแก้ปัญหำ

4.1.1.2 กำรมอบหมำยงำน สำมำรถบริหำรจัดกำรรำยกำรปัญหำในกำรมอบหมำย

งานให้กับผู้ดูแลระบบ หรือเจ้าหน้าที่สนับสนุนเทคนิค เป็นผู้ดำเนินการแก้ปัญหา โดยการมอบหมาย งำนสำมำรถท ำได้ ดังแสดงในภำพที่ 203 และภำพที่ 204

4.1.1.2.1 บันทึกกำรมอบหมำยงำน

- (1) คลิกปุ่ม มอบหมำยงำน
- (2) เลือกพนักงำนแก้ไขปัญหำ ในช่อง ชื่อ-นำมสกุล
- (3) กดปุ่ม บันทึกมอบหมำยงำน

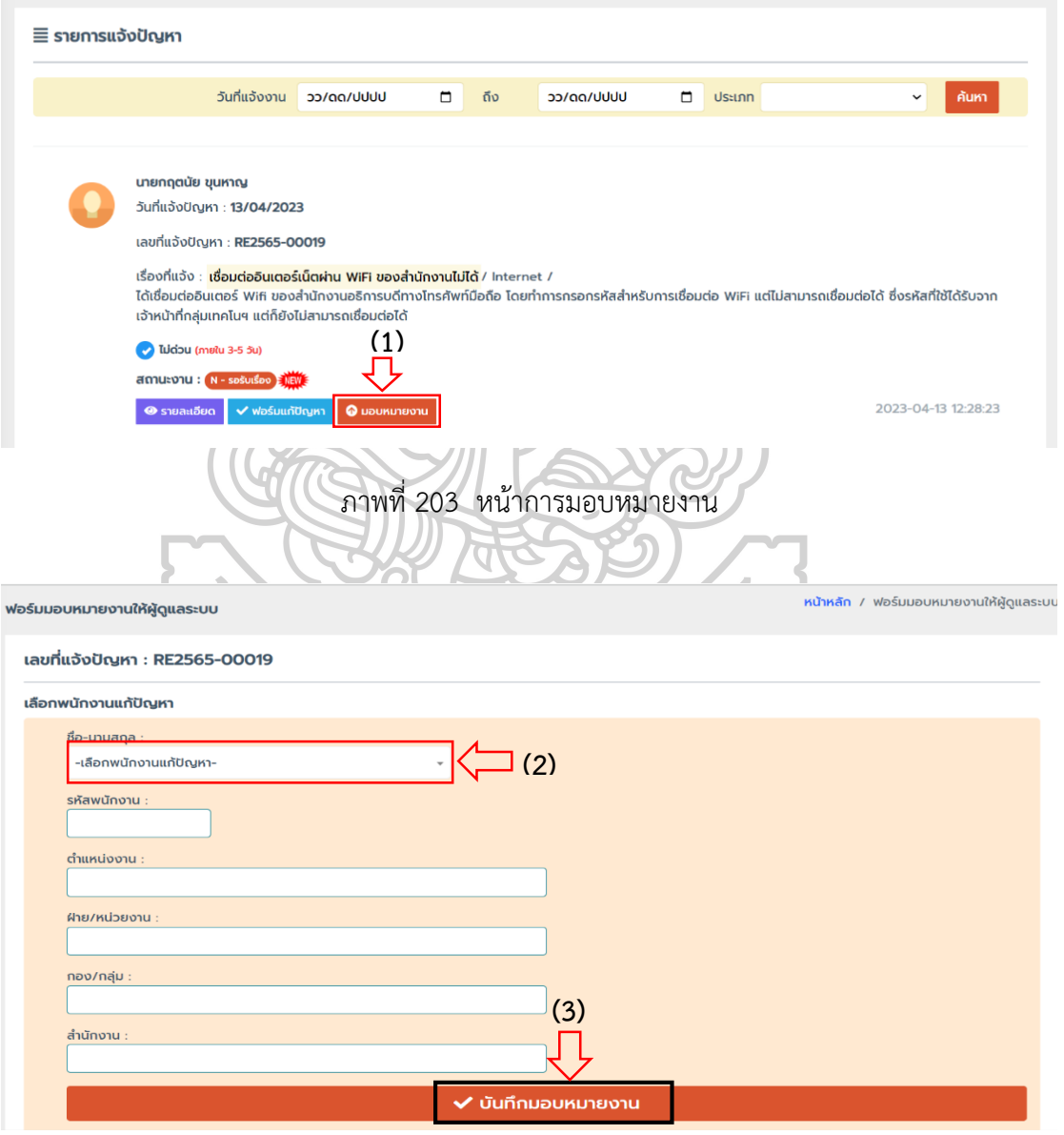

ภำพที่ 204 หน้ำบันทึกกำรมอบหมำยงำน

 4.1.2 ติดตำมปัญหำ ในกำรติดตำมสถำนะงำนกำรแก้ปัญหำของเจ้ำหน้ำที่ผู้ปฏิบัติงำนว่ำ ้ แต่ละงานที่แก้ปัญหาอยู่ในขั้นตอนใดแล้ว โดยผู้อำนวยการเทคโนโลยีสารสนเทศสามารถค้นหาข้อมูล ี สถานะงานได้จาก วัน/เดือน/ปี ประเภทปัญหา และผู้ดำเนินการแก้ปัญหา ทั้งนี้ยังสามารถ เปลี่ยนแปลงกำรมอบหมำยงำนให้เจ้ำหน้ำที่ผู้ปฏิบัติงำนใหม่ได้ดังแสดงในภำพที่ 205 และภำพที่ 206

- 4.1.2.1 กำรติดตำมสถำนะงำน
	- (1) คลิกที่เมนู ติดตำมปัญหำ
	- (2) เลือกวัน/เดือน/ปี วันเริ่มต้น
	- (3) เลือกวัน/เดือน/ปี วันสิ้นสุด
	- (4) เลือกประเภทปัญหำ

(7) กดปุ่ม ดูรำยละเอียด

- (5) เลือกผู้ดำเนินการ
- (6) กดปุ่ม ค้นหำ

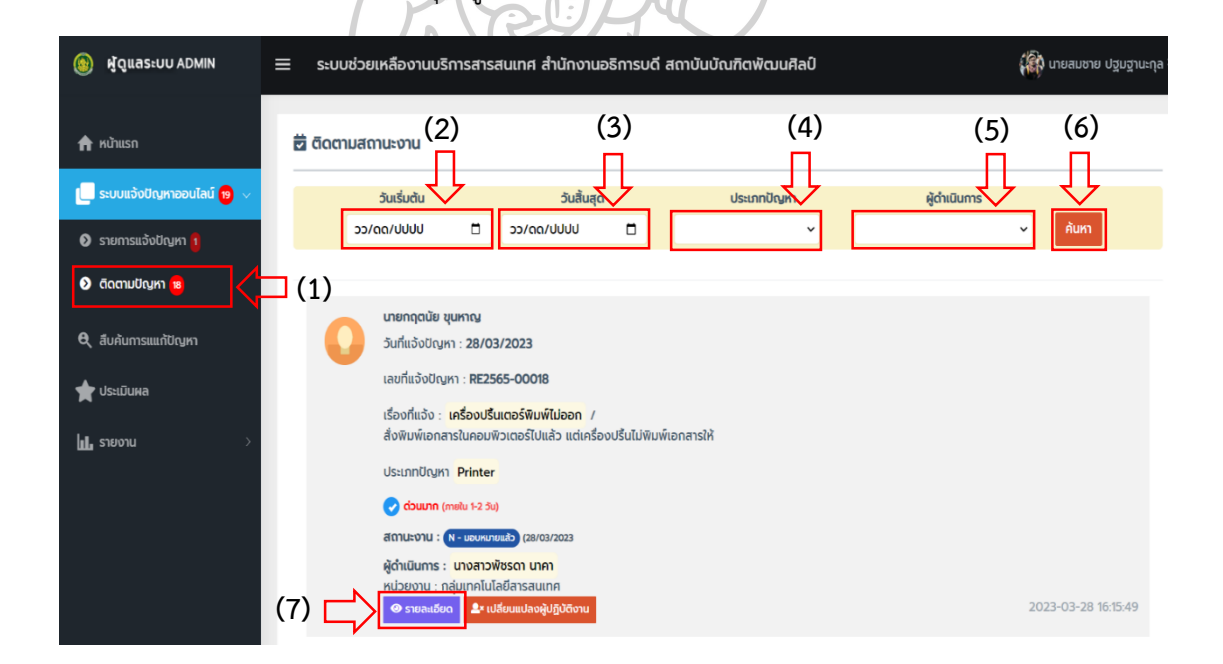

۵

ภำพที่ 205 หน้ำกำรติดตำมสถำนะงำน

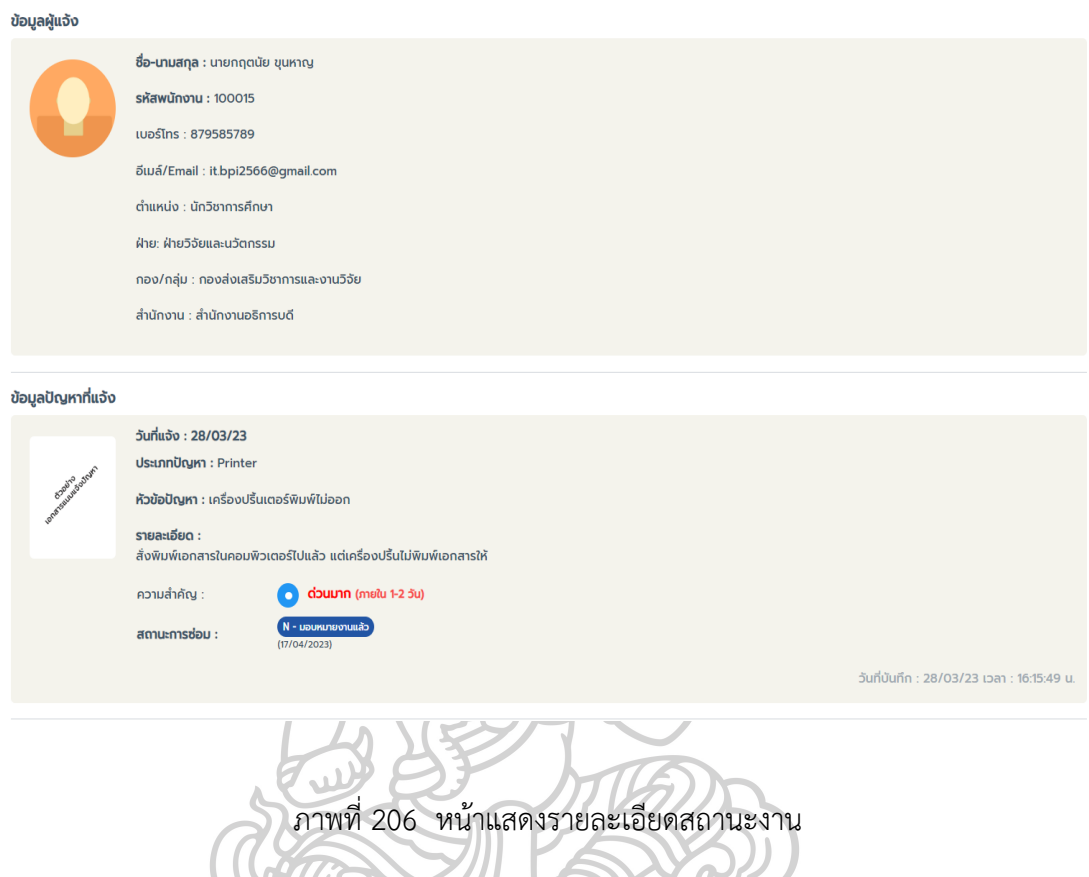

4.1.2.2 กำรเปลี่ยนแปลงผู้ปฏิบัติงำน ดังแสดงในภำพที่ 207 และภำพที่ 208

 $\mathcal{C}$ 

 $\blacklozenge$ 

- (1) คลิกที่เมนู ติดตำมปัญหำ
	- (2) กดปุ่ม เปลี่ยนแปลงผู้ปฏิบัติงำน
	- (3) เลือกผู้ปฏิบัติงำนคนใหม่
	- (4) กดปุ่ม เปลี่ยนแปลงผู้ปฏิบัติงำน

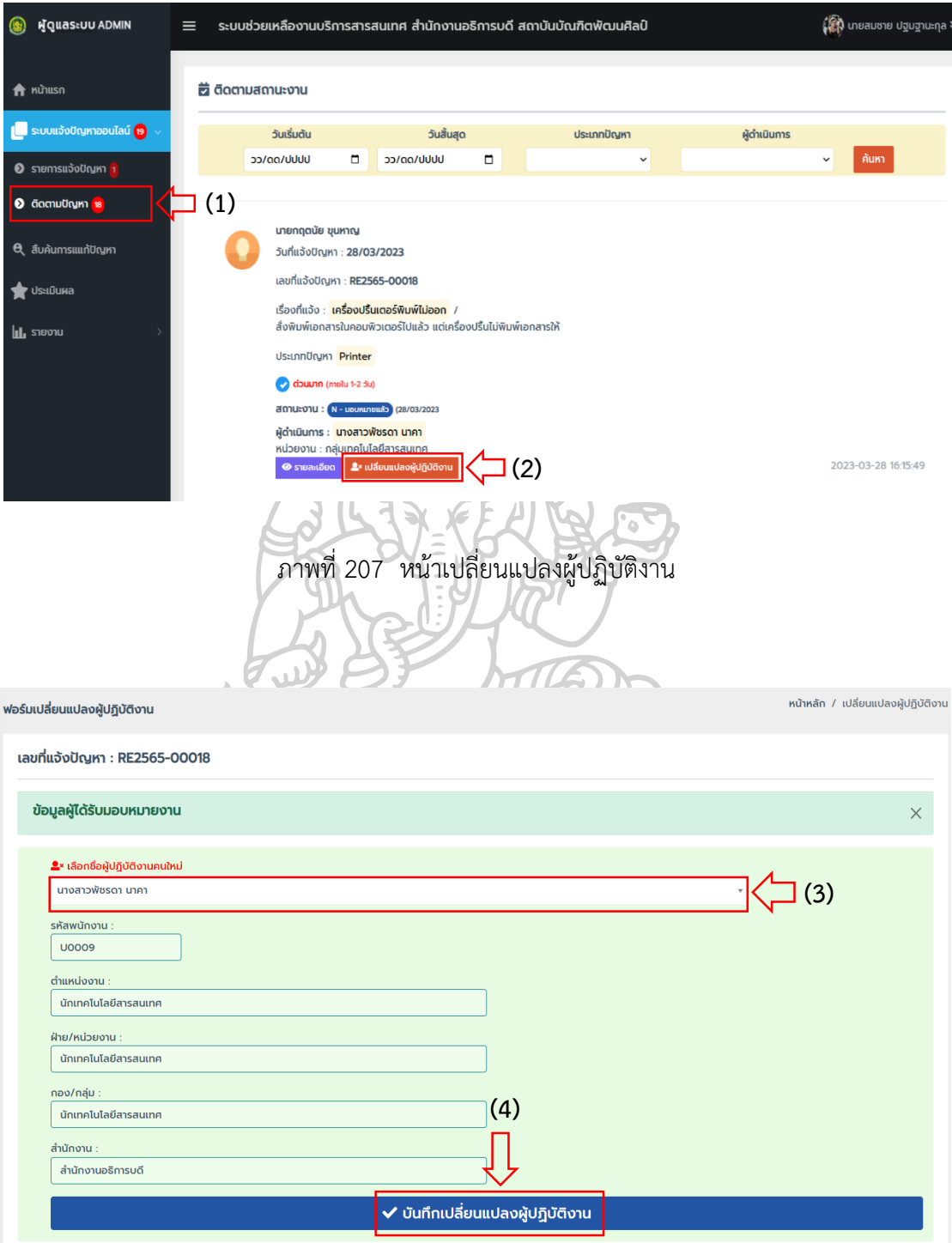

ภำพที่ 208 หน้ำบันทึกกำรเปลี่ยนแปลงผู้ปฏิบัติงำน

**4.2 สืบค้นกำรแก้ไขปัญหำ** คือ เมนูส ำหรับกำรสืบค้นวิธีกำรแก้ไขปัญหำ โดยสำมำรถค้น วิธีกำรแก้ปัญหำได้จำกวัน/เดือน/ปี ประเภทปัญหำ และคีย์เวิร์ดที่ต้องกำรค้นหำ ดังแสดงในภำพที่ 209 และภำพที่ 210

- 4.2.1 กำรสืบค้นกำรแก้ไขปัญหำ
	- (1) คลิกที่เมนู สืบค้นกำรแก้ปัญหำ
	- (2) เลือกวัน/เดือน/ปี เริ่มต้น
	- (3) เลือกวัน/เดือน/ปี สิ้นสุด
	- (4) เลือกประเภทปัญหำ
	- (5) กรอกข้อความคำค้นที่ต้องการหา
	- (6) กดปุ่ม ค้นหำ
	- (7) กดปุ่ม ดูรำยละเอียด

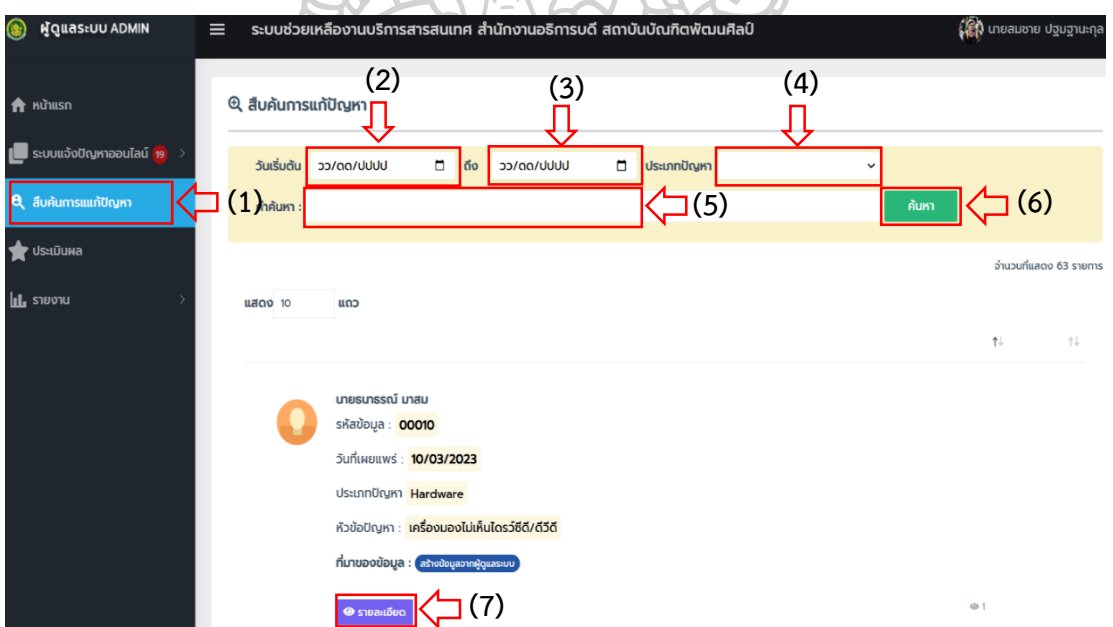

ภำพที่ 209 หน้ำสืบค้นกำรวิธีกำรแก้ปัญหำ

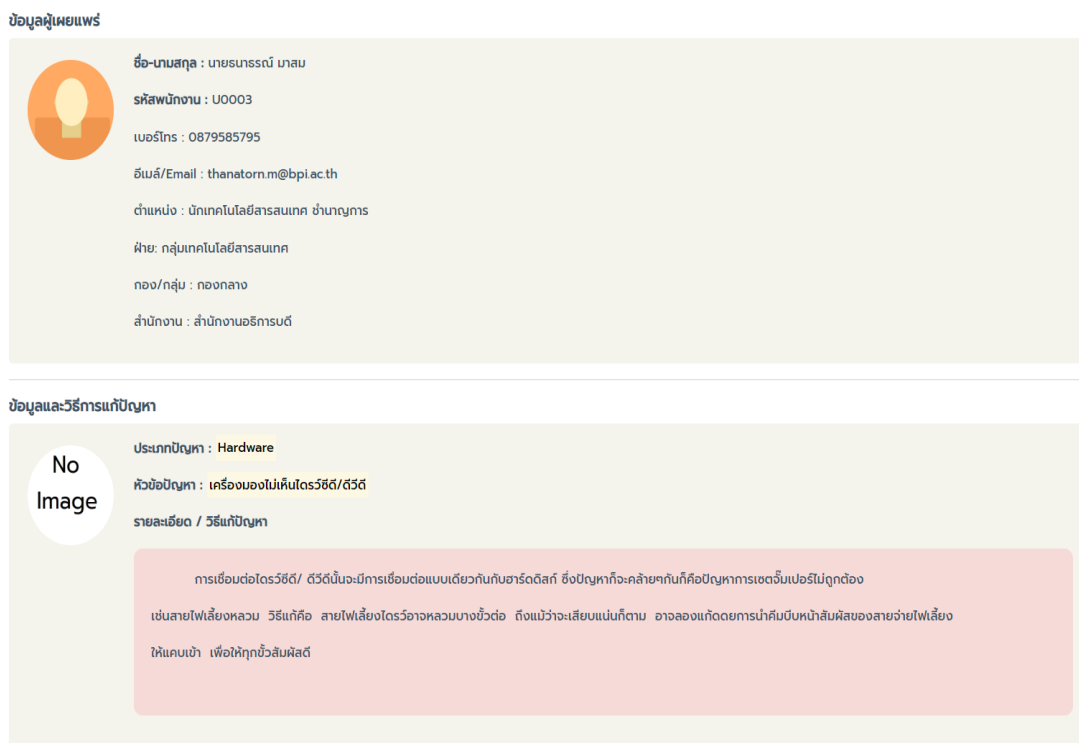

## ภำพที่ 210 หน้ำแสดงรำยละเอียดข้อมูลวิธีกำรแก้ปัญหำ

**4.3 ประเมินผล** คือ เมนูสำหรับดูผลประเมินการปฏิบัติงานของเจ้าหน้าที่ที่ดำเนินการแก้ไข ปัญหาแล้วเสร็จ โดยสามารถค้นหาผลประเมินได้จากวัน/เดือน/ปี ที่ทำการประเมิน และชื่อเจ้าหน้าที่ ผู้ปฏิบัติงำนแก้ปัญหำ ดังแสดงในภำพที่ 211 4.3.1 กำรค้นหำผลกำรประเมิน

- (1) คลิกที่เมนู ประเมินผล
- (2) เลือกวัน/เดือน/ปี เริ่มต้น
- (3) เลือกวัน/เดือน/ปี สิ้นสุด
- (4) เลือกเจ้ำหน้ำที่ผู้ปฏิบัติงำน
- (5) กดปุ่ม ค้นหำ

| ผู้ดูแลระบบ ADMIN<br>G)                                                                                                    | ระบบช่วยเหลืองานบริการสารสนเทศ สำนักงานอธิการบดี สถาบันบัณฑิตพัฒนศิลป์<br>$\equiv$ |                                                                                          |                                                                      |                                    |                                                        |                           |               | (∦) นายสมชาย ปฐมฐานะกุล |              |
|----------------------------------------------------------------------------------------------------|------------------------------------------------------------------------------------|------------------------------------------------------------------------------------------|----------------------------------------------------------------------|------------------------------------|--------------------------------------------------------|---------------------------|---------------|-------------------------|--------------|
| $\hat{\mathbf{n}}$ หน้าแรก<br>■ ระบบแจ้งปัญหาออนไลน์ <mark>19</mark> →<br>สืบค้นการแแก้ปัญหา<br>$\mathbf{e}$<br>ประเมินผล<br><b>IL</b> STEVIL |                                                                                    | (2)<br>★ คะแนนประเมิน เจ้าหน้ <mark>าที่</mark> ผู้แก้ปัญหา<br>วว/ดด/ปปปปป<br>วันประเมิน |                                                                      | (3)<br>$\Box$<br>วว/ดด/ปปปป<br>ถึง |                                                        | ชื่อเจ้าหน้าที่<br>$\Box$ |               | (4)<br>$\check{ }$      | (5)<br>ค้นหา |
|                                                                                                    |                                                                                    |                                                                                          | เจ้าหน้าที่แก้ปัณหา                                                  | ผู้แจ้งปัญหา                       |                                                        | รหัสการแก้ปัญหา           | วันที่ประเมิน | คะแนนที่ได้             | %            |
|                                                                                                    | (1)                                                                                |                                                                                          | ว่าที่ร้อยตรีกิจติ<br>พงษ์ แจ่มนาม<br>sห้สพนักงาน :<br><b>U00010</b> |                                    | คุณธีระธรณ์<br><b>UNUTION</b><br>รหัสพนักงาน<br>:10009 | RE2565-<br>0009           | 28/03/2023    | 4<br>蕠                  | 80           |
|                                                                                                    |                                                                                    |                                                                                          | นางสาวพัชรดา<br>นาคา<br>รหัสพนักงาน :<br><b>U0009</b>                |                                    | คุณธีระธรณ์<br><b>UNUTION</b><br>รหัสพนักงาน<br>:10009 | RE2565-<br>0005           | 21/03/2023    | 5<br>蔡                  | 100          |
|                                                                                                    |                                                                                    |                                                                                          |                                                                      |                                    |                                                        |                           |               |                         |              |

ภำพที่ 211 หน้ำค้นหำผลประเมินกำรปฏิบัติงำน

**4.4 รายงาน** คือ เมนูสำหรับดูรายงานสรุปผลการดำเนินงาน ผู้อำนวยการเทคโนโลยี สารสนเทศสามารถดูรายงานประกอบไปด้วย รายงานประจำวัน รายงานการดำเนินงานแก้ไขปัญหา รายงานผลประเมินการปฏิบัติงาน และรายงานผลการดำเนินการสำเร็จ โดยสามารถแสดงข้อมูล รำยงำน ได้ดังแสดงในภำพที่ 212

4.4.1 รายงานประจำวัน

- (1) คลิกที่เมนู รายงานประจำวัน
- (2) เลือกวัน/เดือน/ปี เริ่มต้น
- (3) เลือกวัน/เดือน/ปี สิ้นสุด
- (4) เลือกประเภทปัญหำ
- (5) เลือกผู้ดำเนินการแก้ปัญหา
- (6) กดปุ่ม ค้นหำ

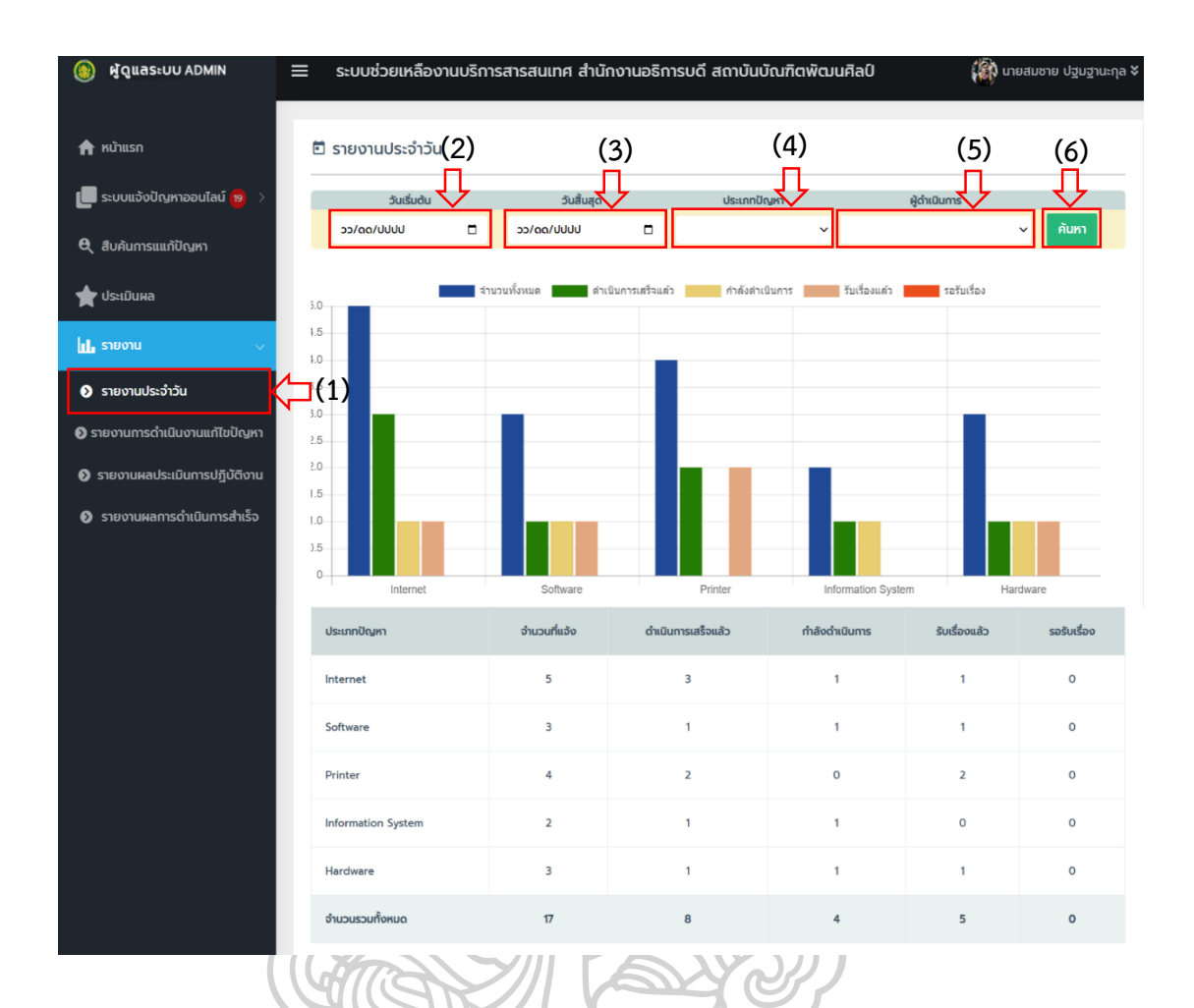

ภำพที่ 212 หน้ำแสดงรำยงำนประจ ำวัน

- 4.4.2 รายงานการดำเนินงานแก้ปัญหา ดังแสดงในภาพที่ 213
	- (1) คลิกที่เมนู รายงานการดำเนินงานแก้ปัญหา
	- (2) เลือกวัน/เดือน/ปี เริ่มต้น
	- (3) เลือกวัน/เดือน/ปี สิ้นสุด
	- (4) กดปุ่ม ค้นหำ

2.

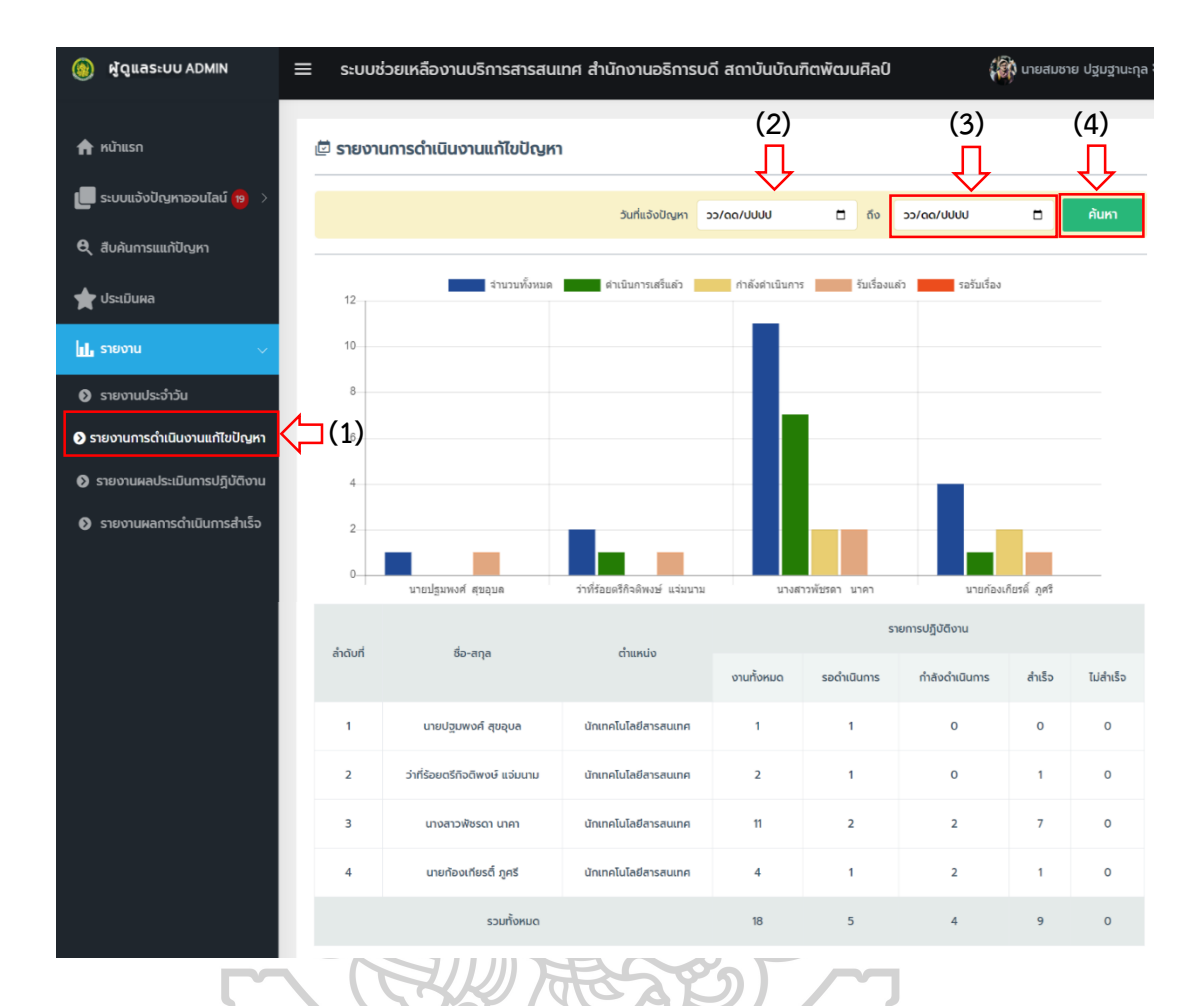

ภำพที่ 213 หน้ำแสดงรำยงำนกำรด ำเนินงำนแก้ไขปัญหำ

- 4.4.3 รำยงำนผลประเมินกำรปฏิบัติงำน ดังแสดงในภำพที่ 214
	- (1) คลิกที่เมนู รำยงำนผลประเมินกำรปฏิบัติงำน
	- (2) เลือกวัน/เดือน/ปี เริ่มต้น
	- (3) เลือกวัน/เดือน/ปี สิ้นสุด
	- (4) กดปุ่ม ค้นหำ

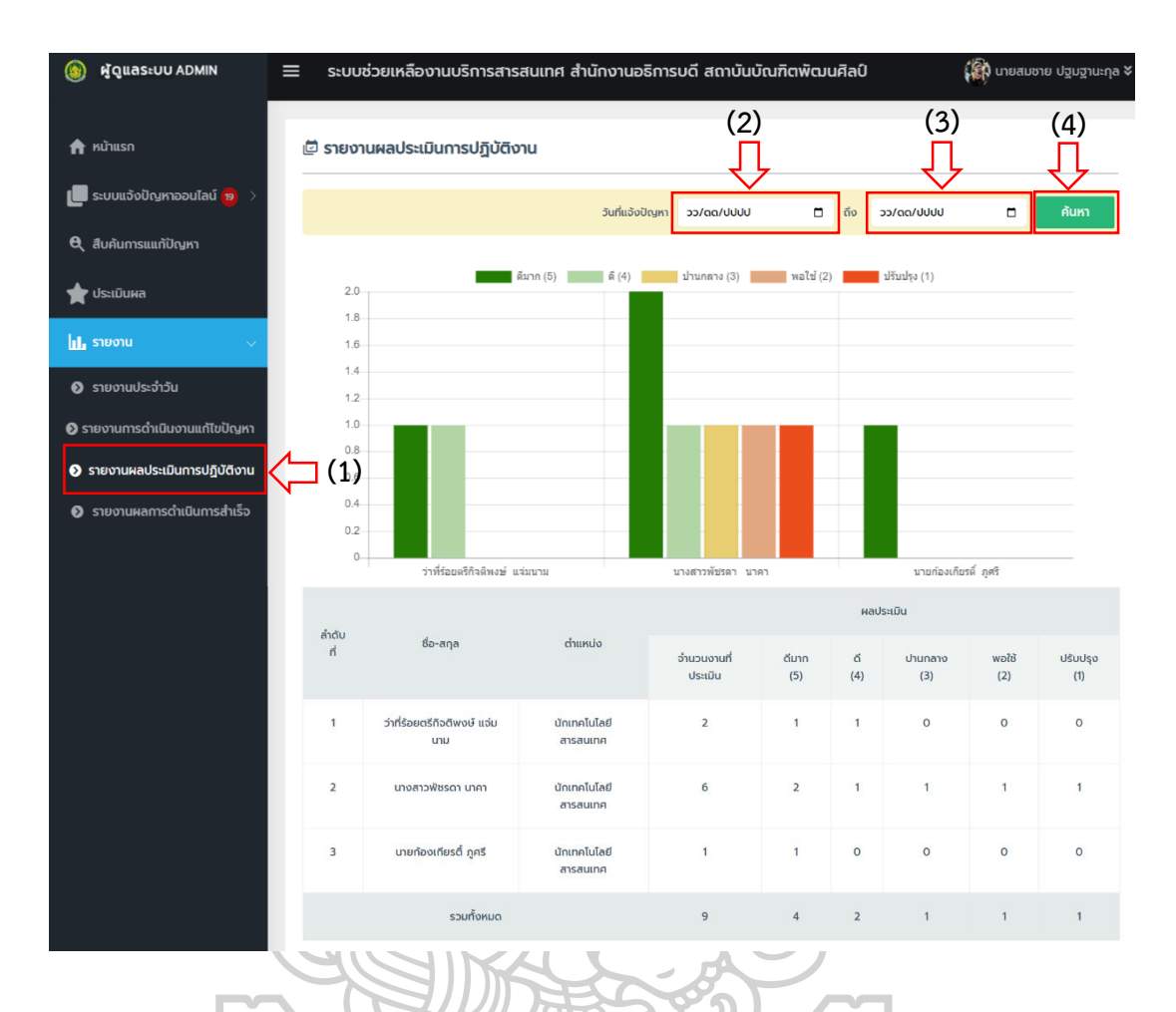

ภำพที่ 214 หน้ำแสดงรำยงำนผลประเมินกำรปฏิบัติงำน

- 4.4.4 รายงานผลการดำเนินการสำเร็จ ดังแสดงในภาพที่ 215
	- (1) คลิกที่เมนู รายงานผลการดำเนินการสำเร็จ
	- (2) เลือกวัน/เดือน/ปี เริ่มต้น
	- (3) เลือกวัน/เดือน/ปี สิ้นสุด
	- (4) เลือกประเภทปัญหำ
	- (5) เลือกผู้ดำเนินการ
	- (6) กดปุ่ม ค้นหำ

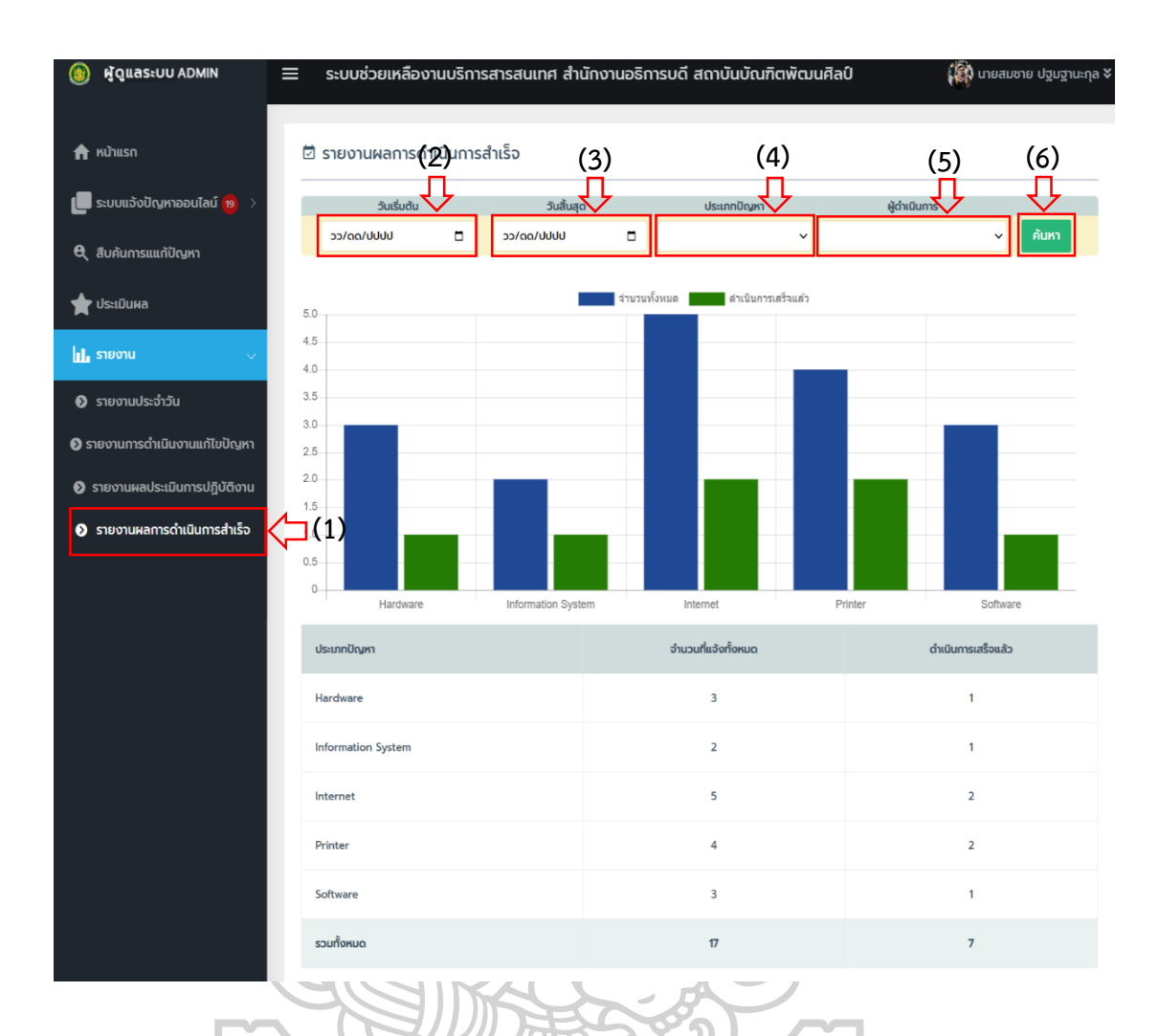

ี ภาพที่ 215 หน้าจอแสดงรายงานผลการดำเนินการสำเร็จ

- 4.4.5 รายงานสรุปจำนวนการแจ้งปัญหา ดังแสดงในภาพที่ 216
	- (1) คลิกที่เมนู รายงานสรุปจำนวนการแจ้งปัญหา
	- (2) เลือกวัน/เดือน/ปี เริ่มต้น
	- (3) เลือกวัน/เดือน/ปี สิ้นสุด
	- (4) เลือกประเภทปัญหำ
	- (5) เลือกผู้ดำเนินการ
	- (6) กดปุ่ม ค้นหำ

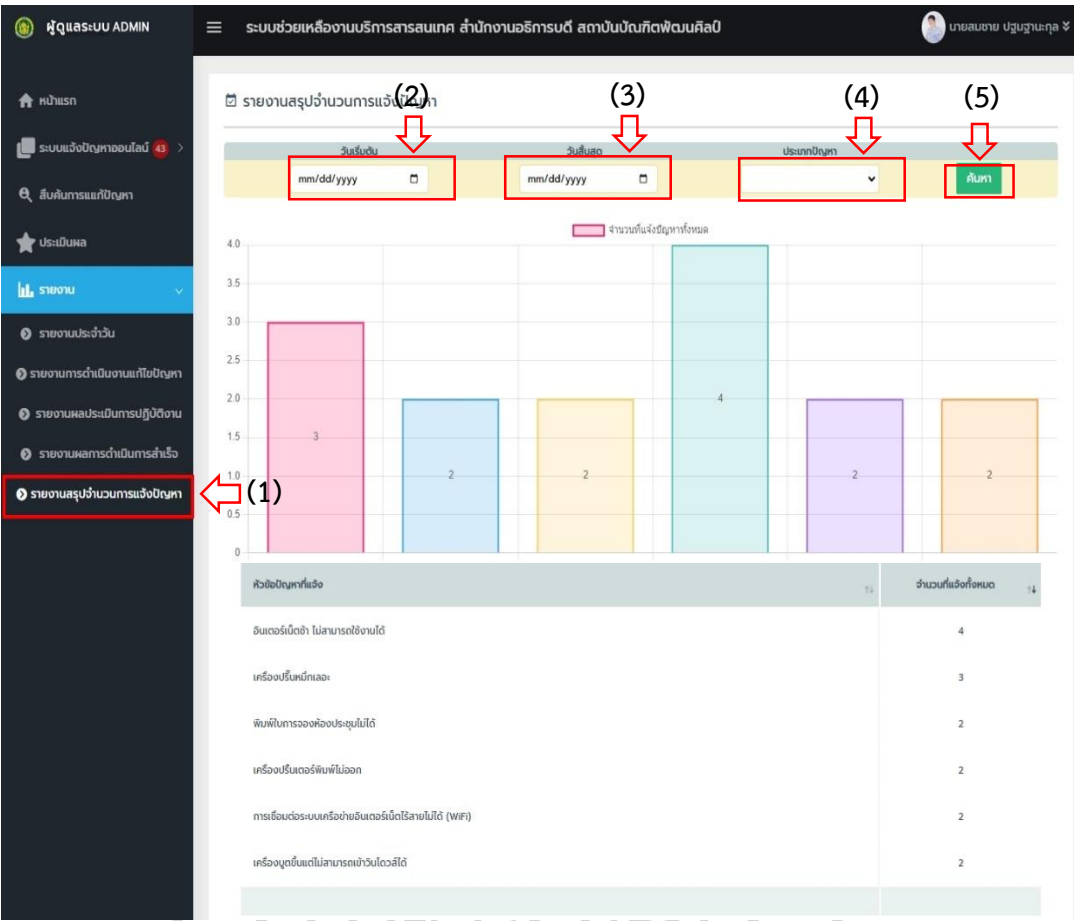

ภาพที่ 216 หน้าจอแสดงรายงานสรุปจำนวนการแจ้งปัญหา

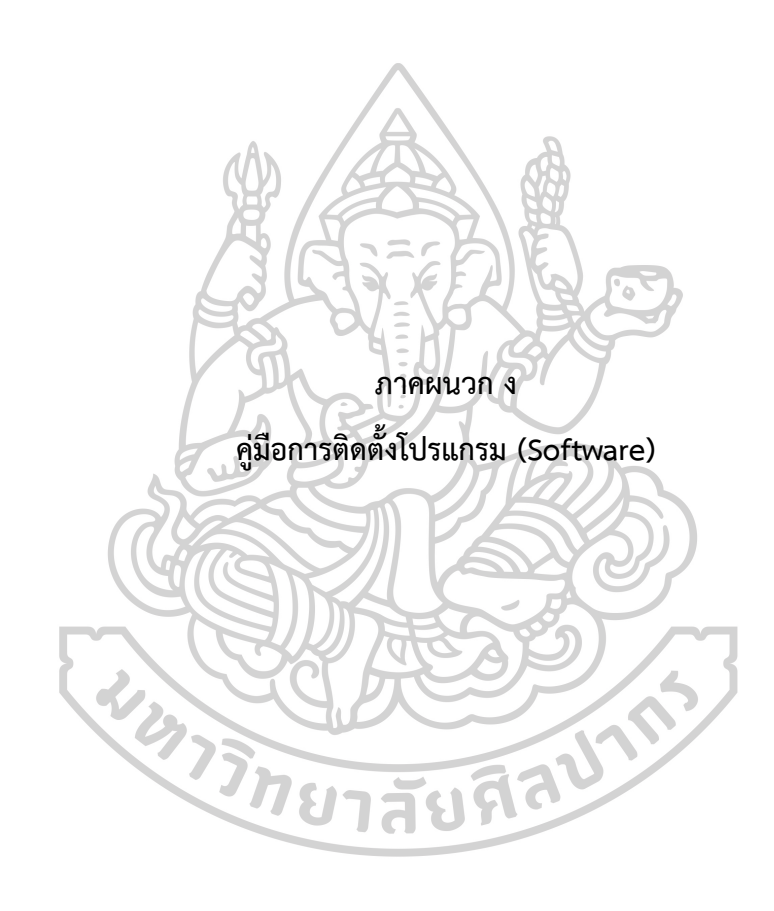

## **คู่มือกำรติดตั้งโปรแกรม (Software) แอปพลิเคชันช่วยเหลือเพื่อรองรับงำนบริกำรทำงเทคโนโลยีสำรสนเทศ ส ำหรับส ำนักงำนอธิกำรบดี สถำบันบัณฑิตพัฒนศิลป์**

คู่มือกำรติดตั้งโปรแกรม ของแอปพลิเคชันช่วยเหลือเพื่อรองรับงำนบริกำรทำงเทคโนโลยี สารสนเทศ สำหรับสำนักงานอธิการบดี สถาบันบัณฑิตพัฒนศิลป์ แบ่งออกเป็น 3 ส่วน ดังนี้

## **1. กำรติดตั้ง AppServ**

AppServ เป็นโปรแกรมที่รวบรวม Packages ต่าง ๆที่ใช้จำลองเครื่องคอมพิวเตอร์เป็น Web Server โดยกำรพัฒนำแอปพลิคชันในครั้งนี้ ใช้ AppServ v 8.4.0 ซึ่งประกอบด้วยโปรแกรม ดังต่อไปนี้

- 1. Apache 2.4.20
- 2. PHP 5.6.22
- 3. MySQL 5.7.13
- 4. phpMyAdmin 4.6.2
- 1.1 เริ่มกำรติดตั้ง AppServ

1.1.1 เลือกไฟล์ appserv-win32-8.4.0.exe โดยกำรดับเบิ้ลคลิกที่ไฟล์ดังภำพ 217

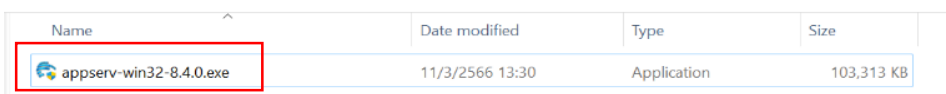

ภำพที่ 217 แสดงไฟล์ appserv-win32-8.4.0.exe

 1.1.2 เมื่อดับเบิ้ลคลิกที่โปรแกรมแล้วจะแสดงหน้ำจอกำรติดตั้งโปรแกรม ให้กดปุ่ม Next ดังภำพที่ 218

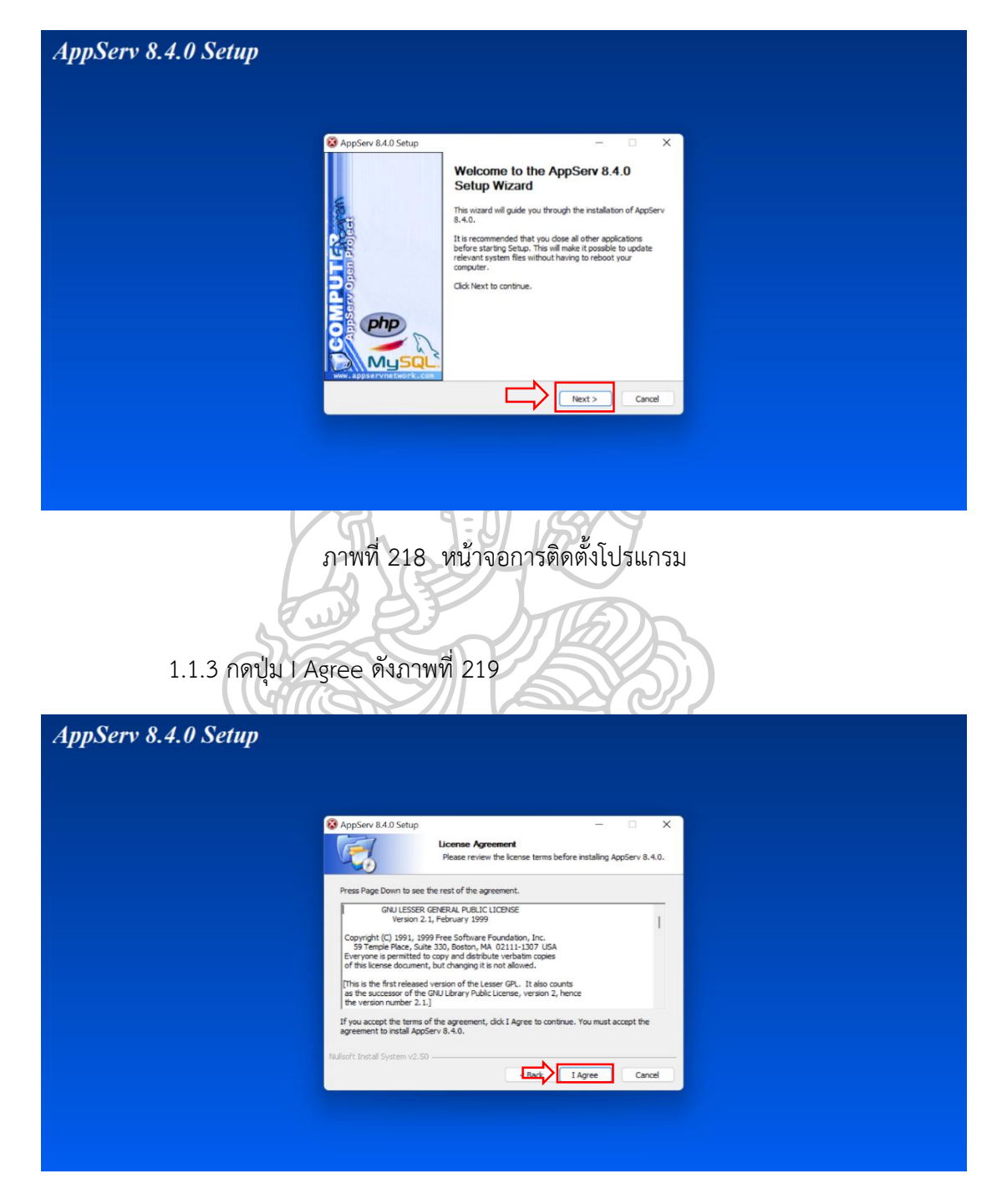

ภำพที่ 219 หน้ำจอยอมรับเงื่อนไขโปรแกรม

 $1.1.4$  เลือกไดเรกทรอรีสำหรับติดตั้ง AppServ โดยค่าดีฟอลด์อยู่ที่ C:\AppServ แล้วให้คลิกปุ่ม Next ดังภำพที่ 220

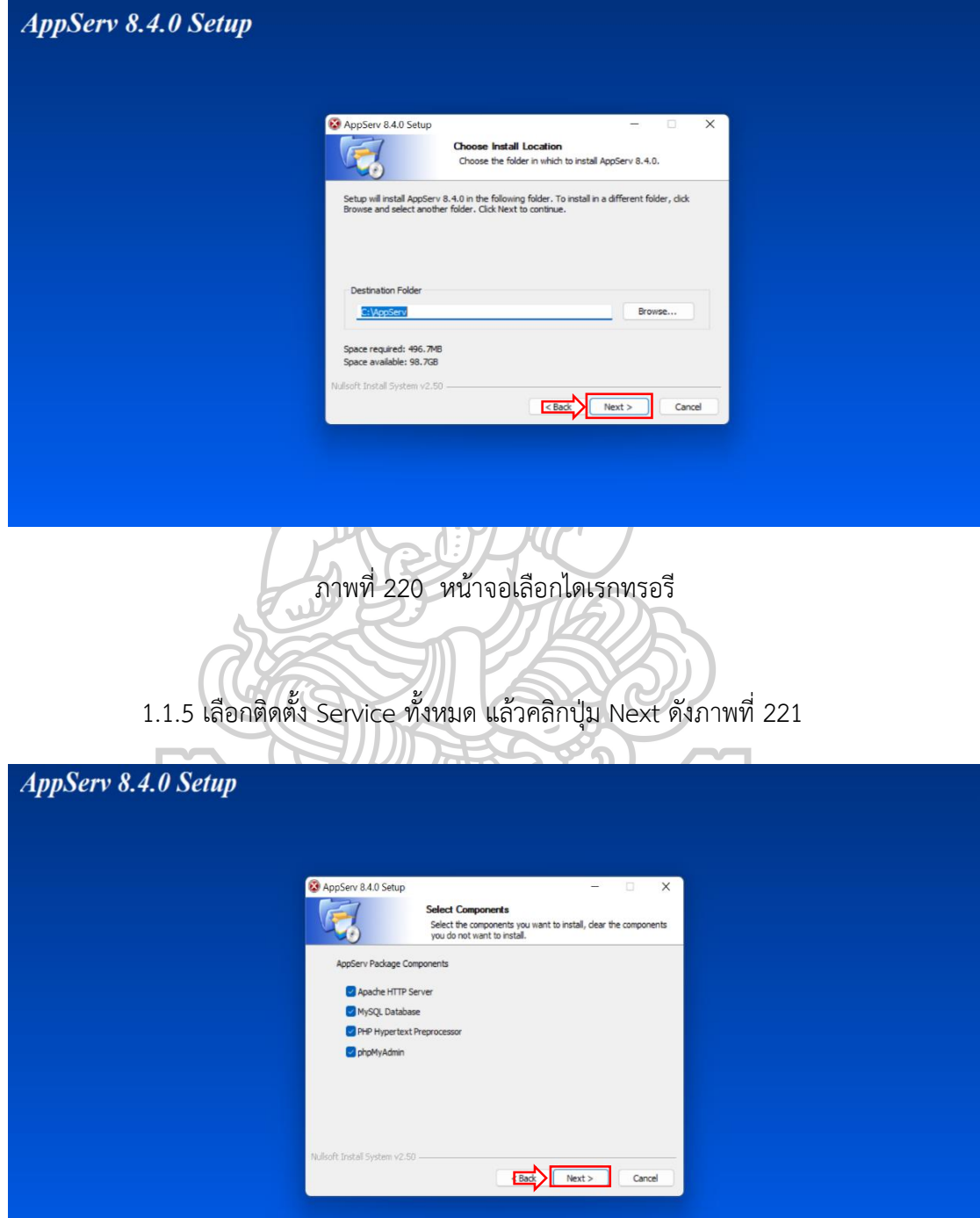

ภำพที่ 221 หน้ำจอเลือกกำรติดตั้ง Service

 $1.1.6$  กำหนดค่าของเครื่อง โดยในช่อง Server Name : localhost เป็นค่าดีฟอลด์ ช่อง Administrator 's Email Address ใส่อีเมลของผู้ดูแลระบบ ส่วน Apache HTTP Port และ Apache HTTPS Port ให้คงค่ำดีฟอลด์ แล้วคลิกปุ่ม Next ดังภำพที่ 222

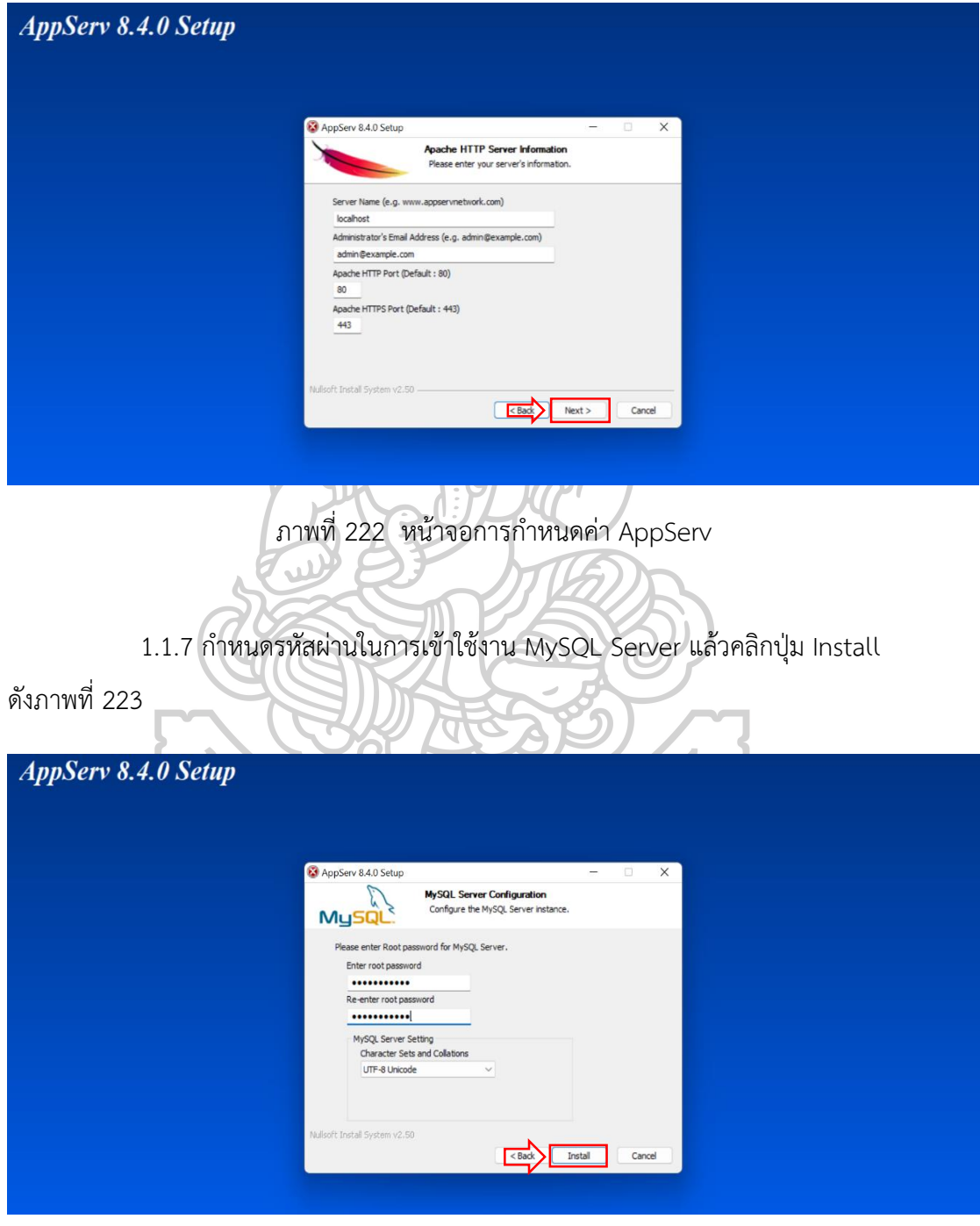

ภาพที่ 223 หน้าจอการกำหนดรหัสผ่านฐานข้อมูล MySQL

## 1.1.8 โปรแกรมจะเริ่มทำการติดตั้ง ดังภาพที่ 224

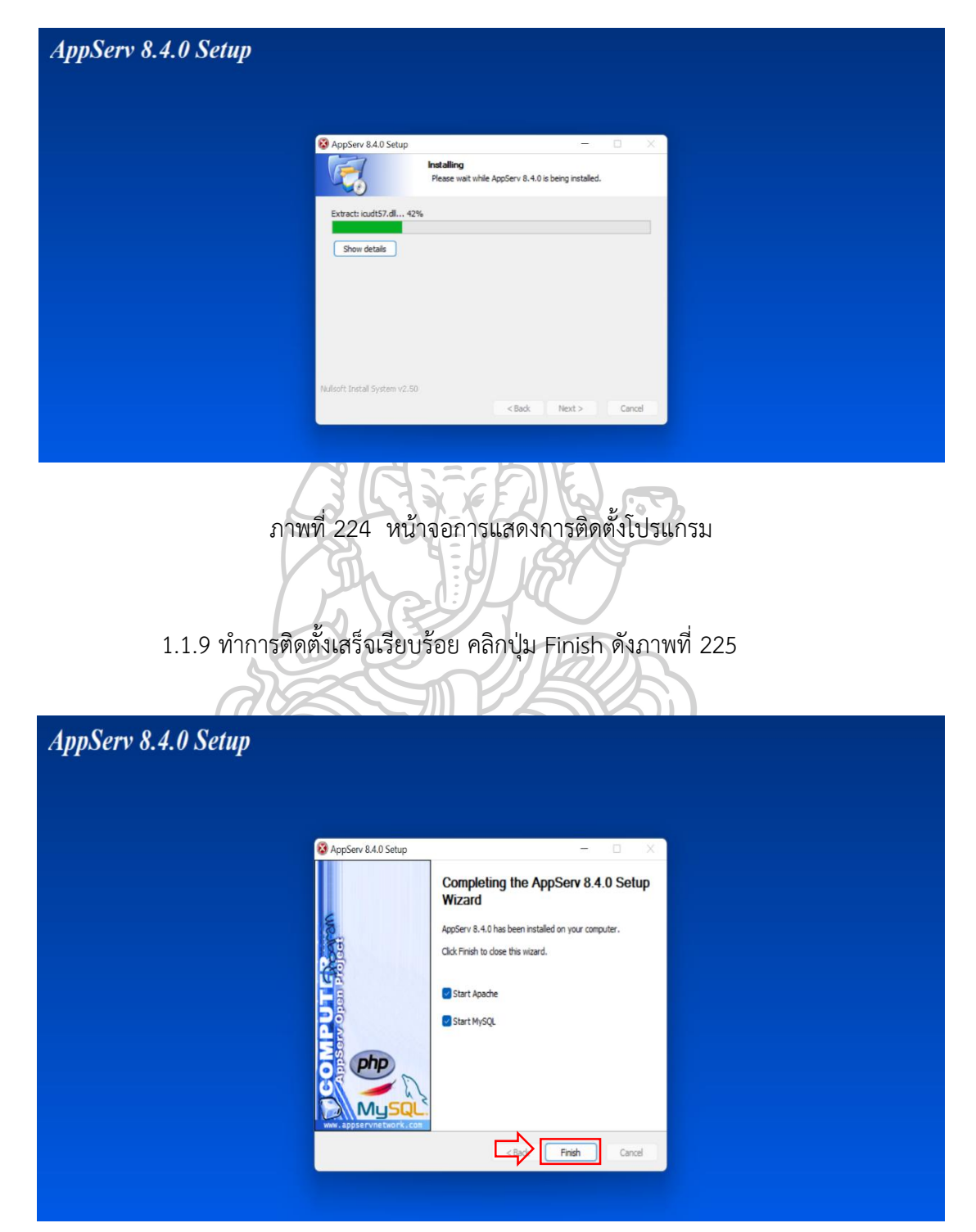

ภำพที่ 225 หน้ำจอกำรแสดงกำรติดตั้งเสร็จ

1.1.10 เมื่อทำการติดตั้งแล้ว สามารถตรวจสอบการทำงานของโปรแกรม โดยการพิมพ์ URL http://localhost จะปรำกฏหน้ำจอ ดังภำพที่ 226

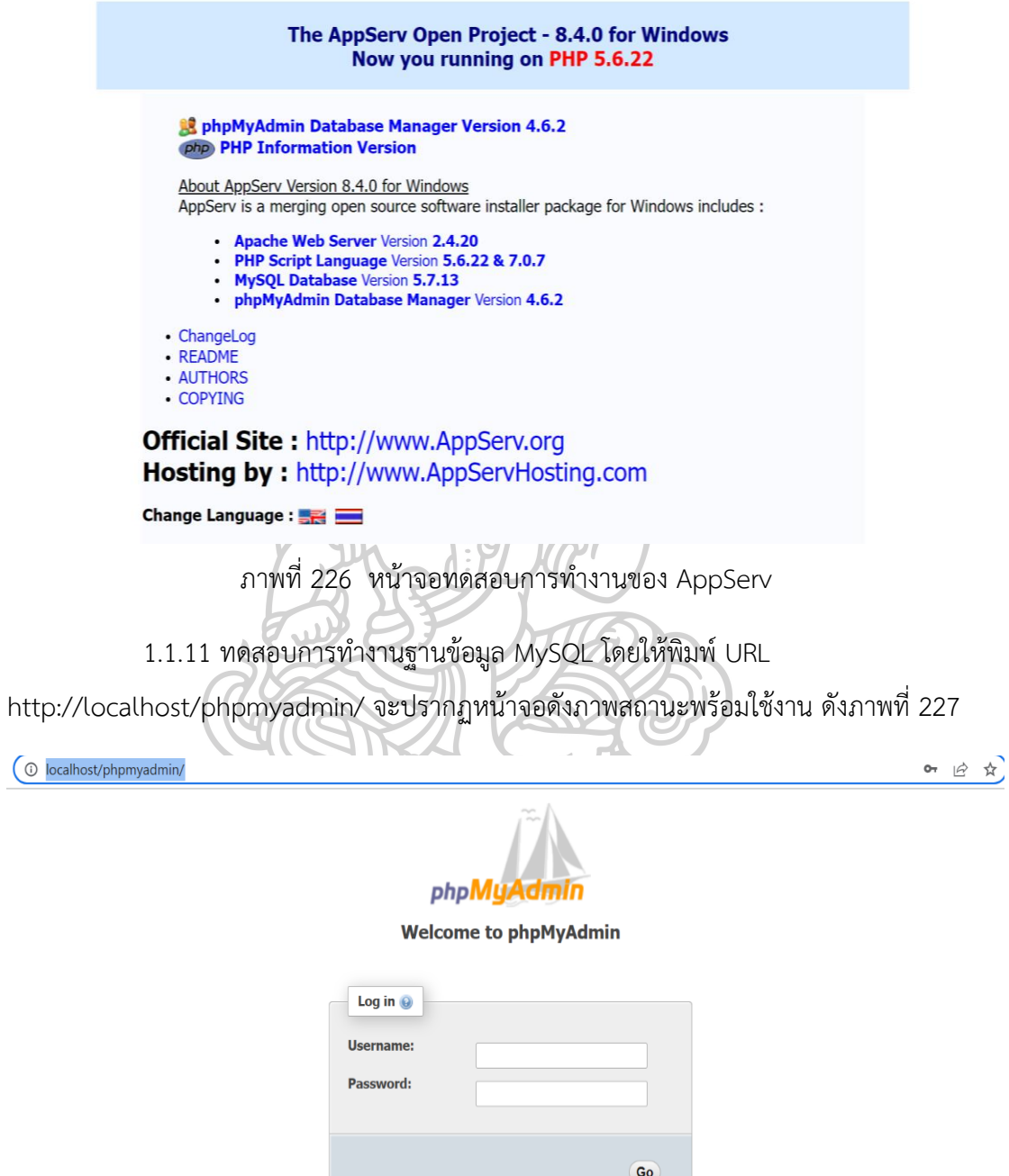

ภำพที่ 227 หน้ำจอทดสอบกำรเข้ำใช้งำนฐำนข้อมูล MySQL

#### **2. กำรติดตั้ง Navicat Premium Enterprise**

Navicat Premium Enterprise เป็นโป รแกรมจัดก ำ รฐ ำนข้อมูล เช่น MySQL, MariaDB, Mongo DB, SQL Server, Oracle, PostgreSQL และ SQLite ได้พร้อมกันในโปรแกรม เดียว สำมำรใช้งำนร่วมกับฐำนข้อมูลบนคลำวด์ เช่น Amazon RDS, Amazon Aurora, Oracle Cloud, Google Cloud และ Microsoft Azure เป็นต้น โดยกำรพัฒนำระบบ ใช้ Navicat Premium Enterprise 9.0.13

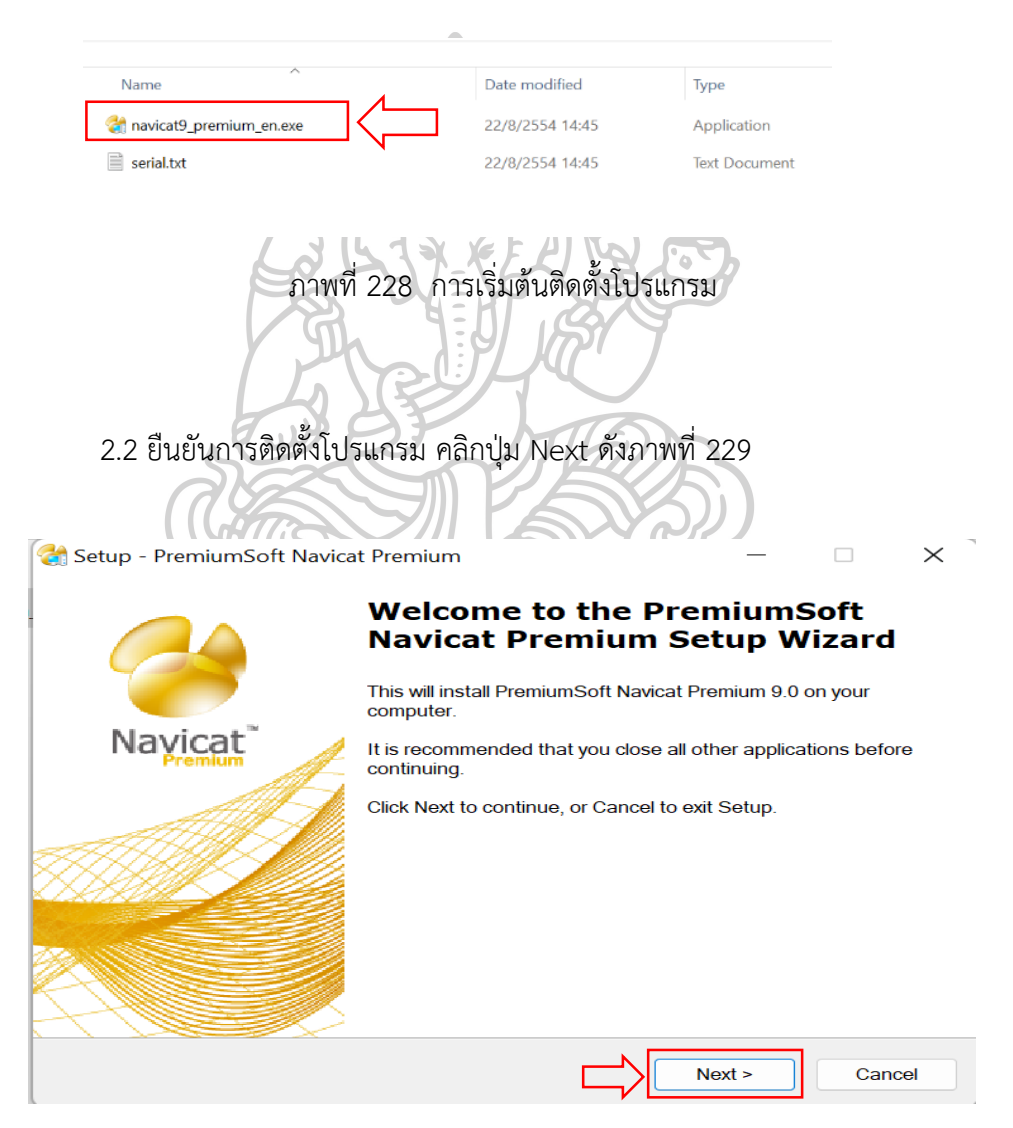

2.1 เริ่มกำรติดตั้งโปรแกรม โดยกำรดับเบิ้ลคลิกที่ไฟล์ดังภำพที่ 228

ภำพที่ 229 หน้ำจอยืนยันกำรติดตั้งโปรแกรม

2.3 ยอมรับเงื่อนไขในกำรติดตั้งโปรแกรม ติ๊กเลือก I accept the agreement แล้วคลิกปุ่ม Next ดังภำพที่ 230

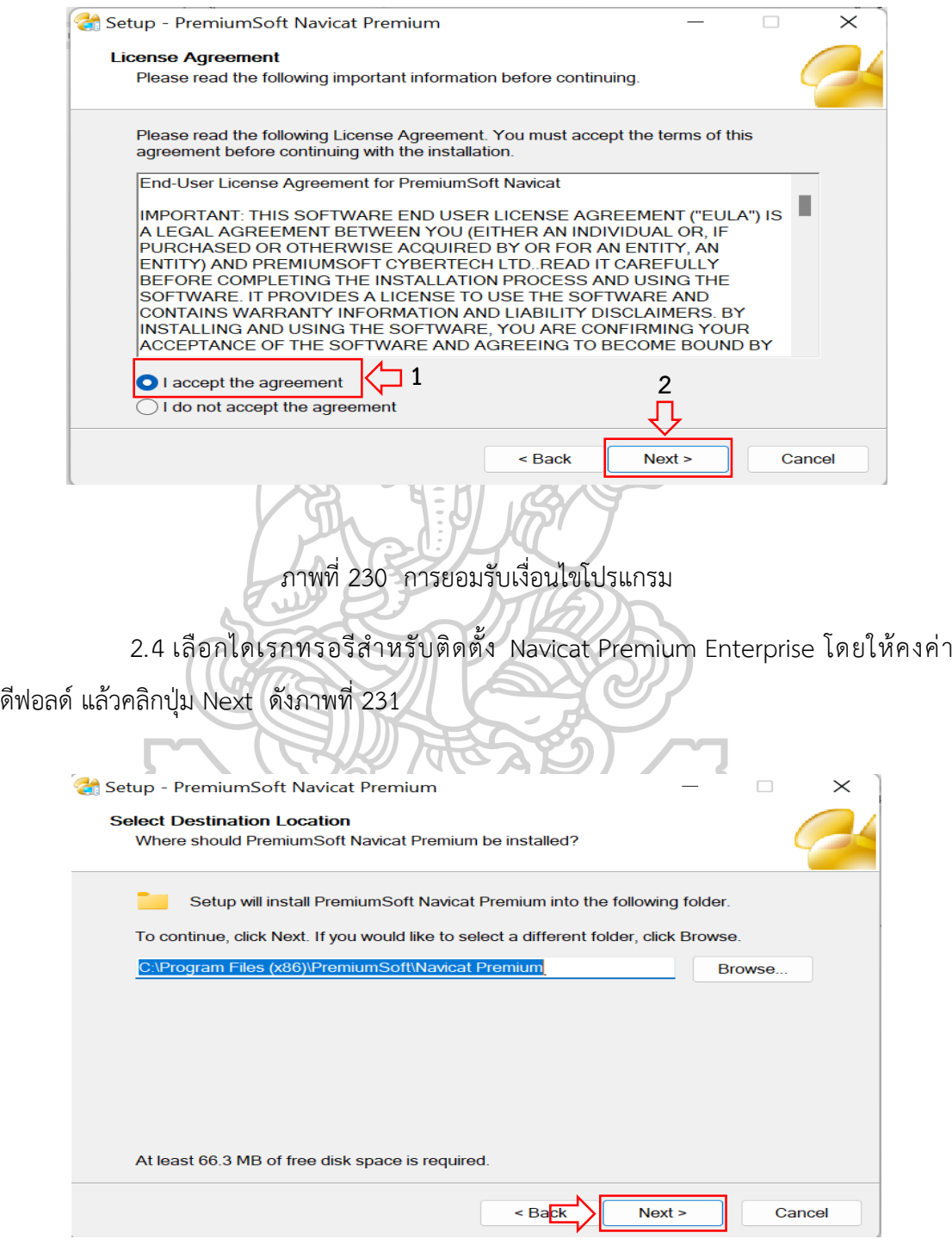

ภำพที่ 231 หน้ำจอเลือกไดเรกทรอรีในกำรติดตั้งโปรแกรม

.5 เลือกโฟลเดอร์เมนูเริ่ม โดยให้คงค่ำดีฟอลด์แล้วให้คลิกปุ่ม Next ดังภำพที่ 232

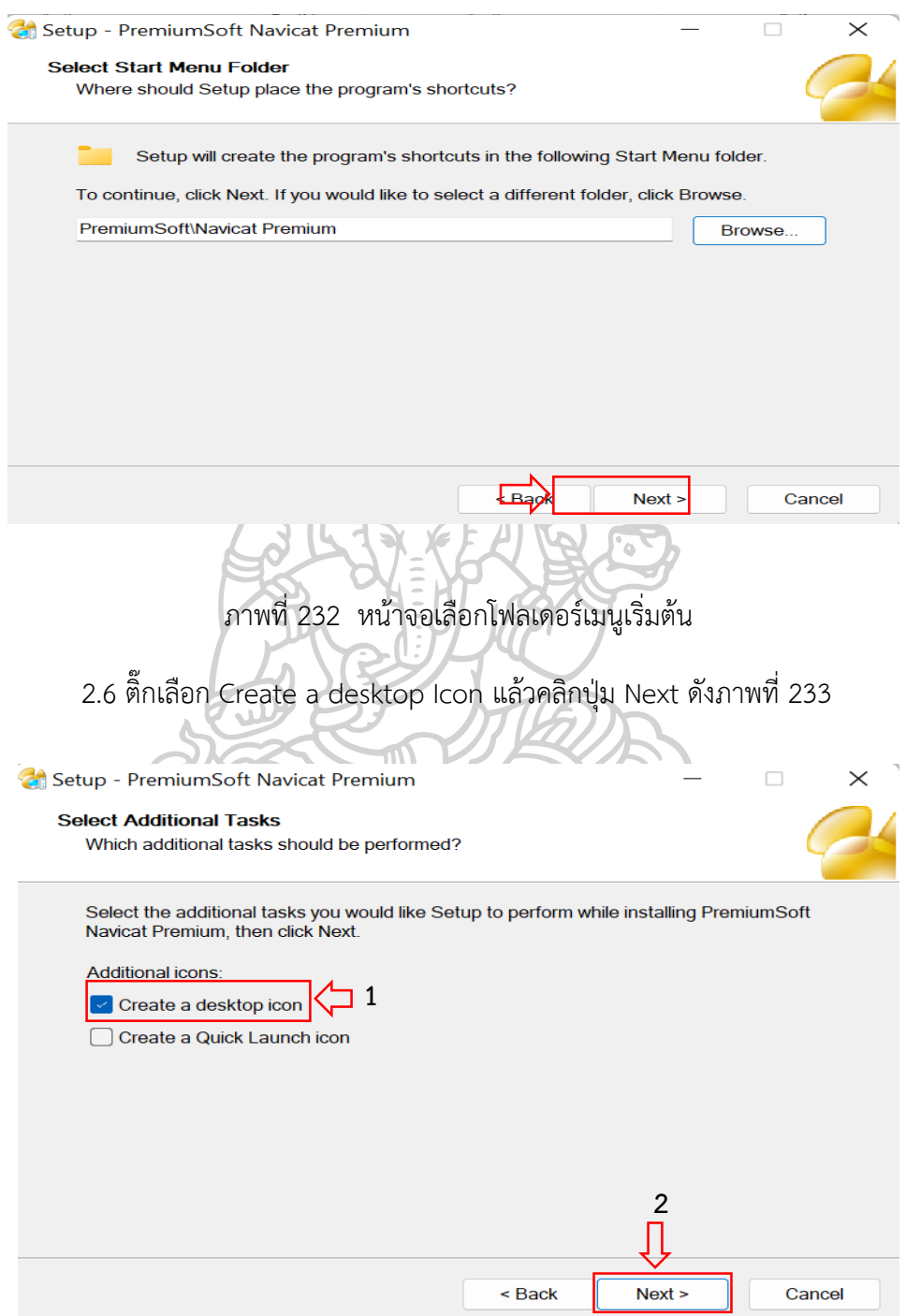

ภำพที่ 233 เลือกกำรแสดงไอคอนโปรแกรมที่เดสก์ท็อป

## 2.7 โปรแกรมพร้อมติดตั้ง ให้คลิกปุ่ม Install เพื่อเริ่มติดตั้งโปรแกรม ดังภำพที่ 234

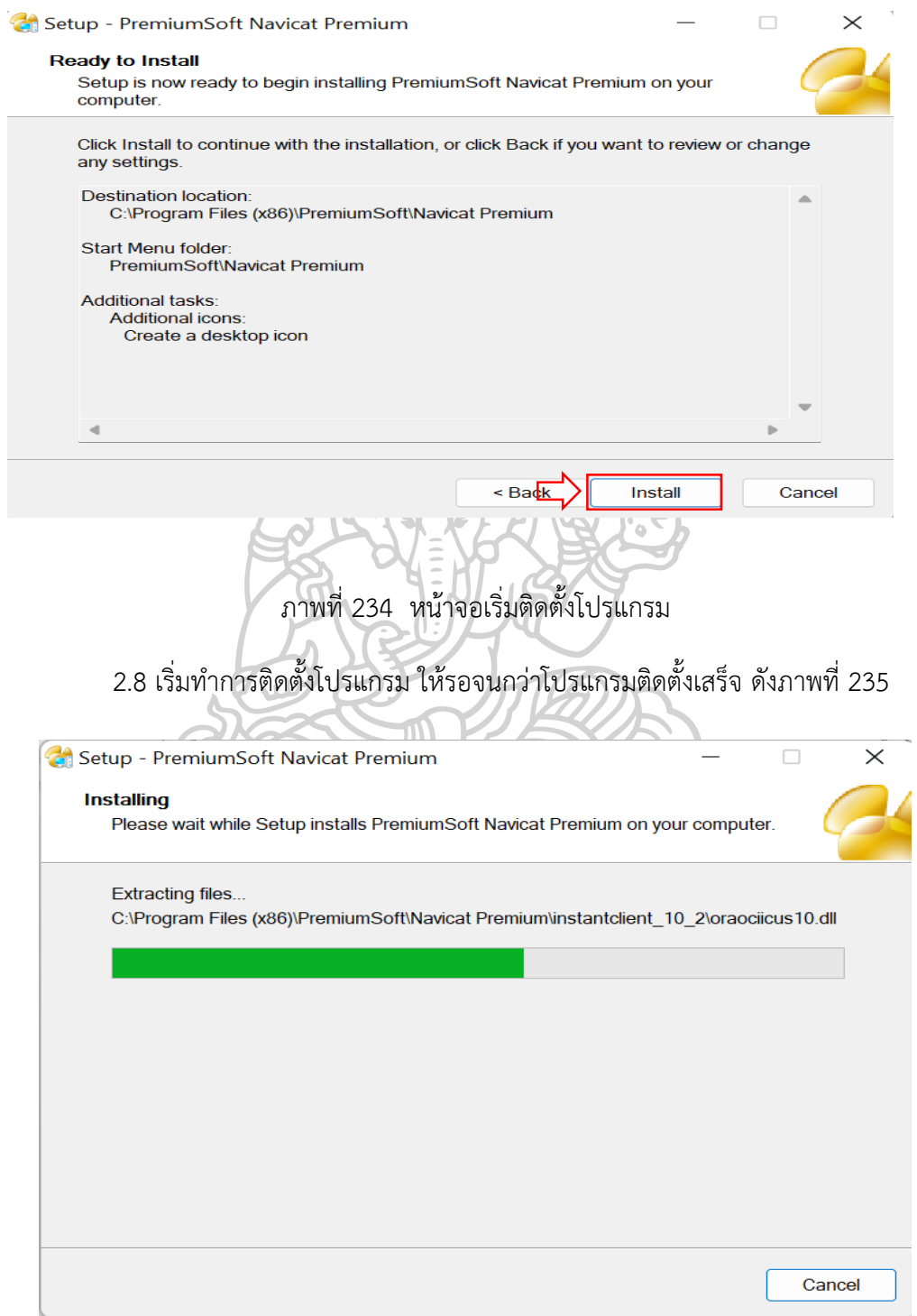

ภำพที่ 235 หน้ำจอแสดงกำรติดตั้งโปรแกรม

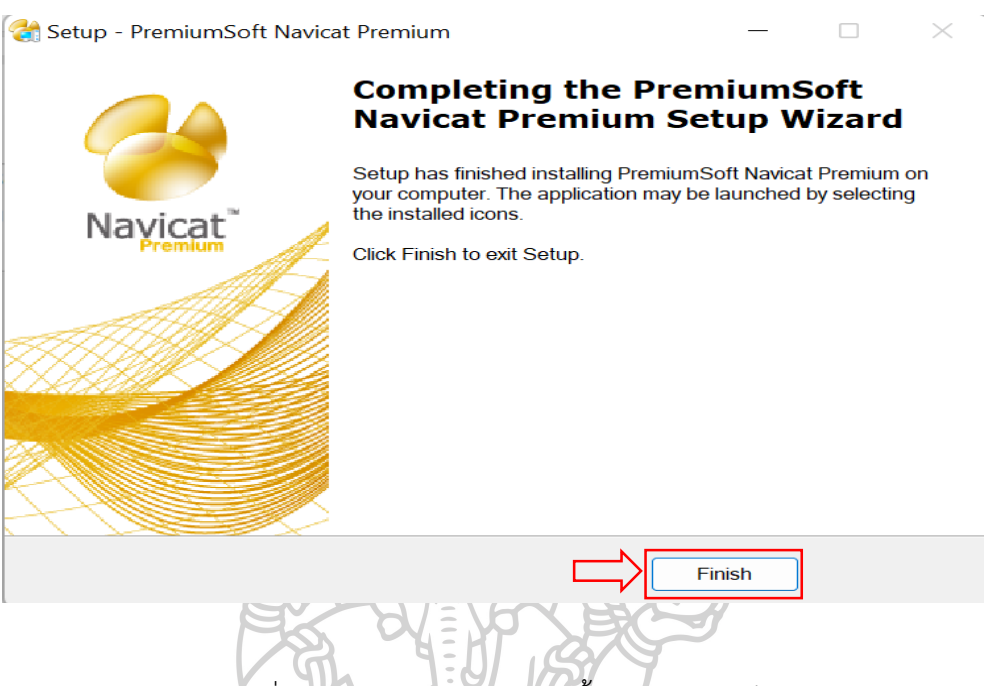

#### 2.9 เมื่อโปรแกรมติดตั้งเสร็จแล้ว คลิกปุ่ม Finish ดังภำพที่ 236

ภำพที่ 236 หน้ำจอแสดงกำรติดตั้งโปรแกรมส ำเร็จ

2.10 เปิดโปรแกรม Navicat Premium เพื่อทำการลงทะเบียนในกรณีที่มี License คลิกปุ่ม Registration ในช่อง Name : กรอกชื่อผู้ใช้งำน ช่อง Organization : กรอกชื่อหน่วยงำน และในช่อง Key : กรอกคีย์ License แล้วให้คลิกที่ปุ่ม OK ดังภำพที่ 237

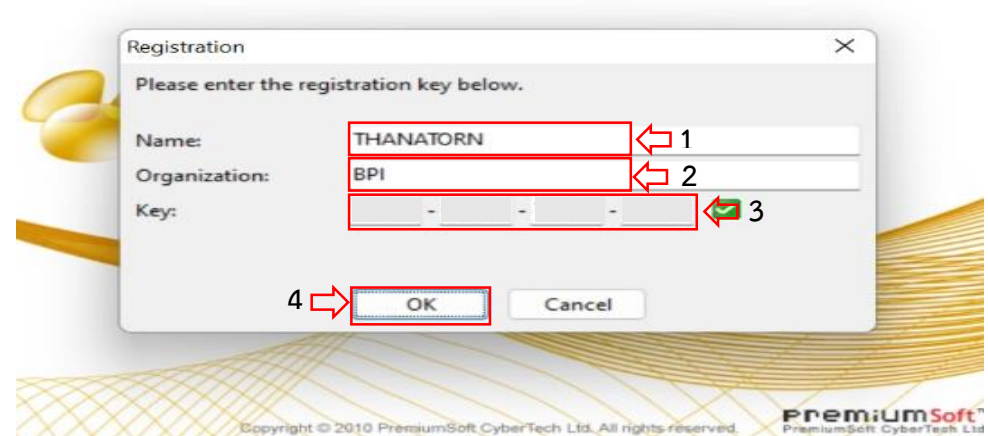

ภำพที่ 237 หน้ำจอกำรลงทะเบียนโปรแกรม

2.11 ทดสอบการทำงานของโปรแกรม Navicat Premium เมื่อเปิดโปรแกรมจะแสดง หน้ำจอของโปรแกรมดังภำพสถำนะพร้อมใช้งำน ดังภำพที่ 238

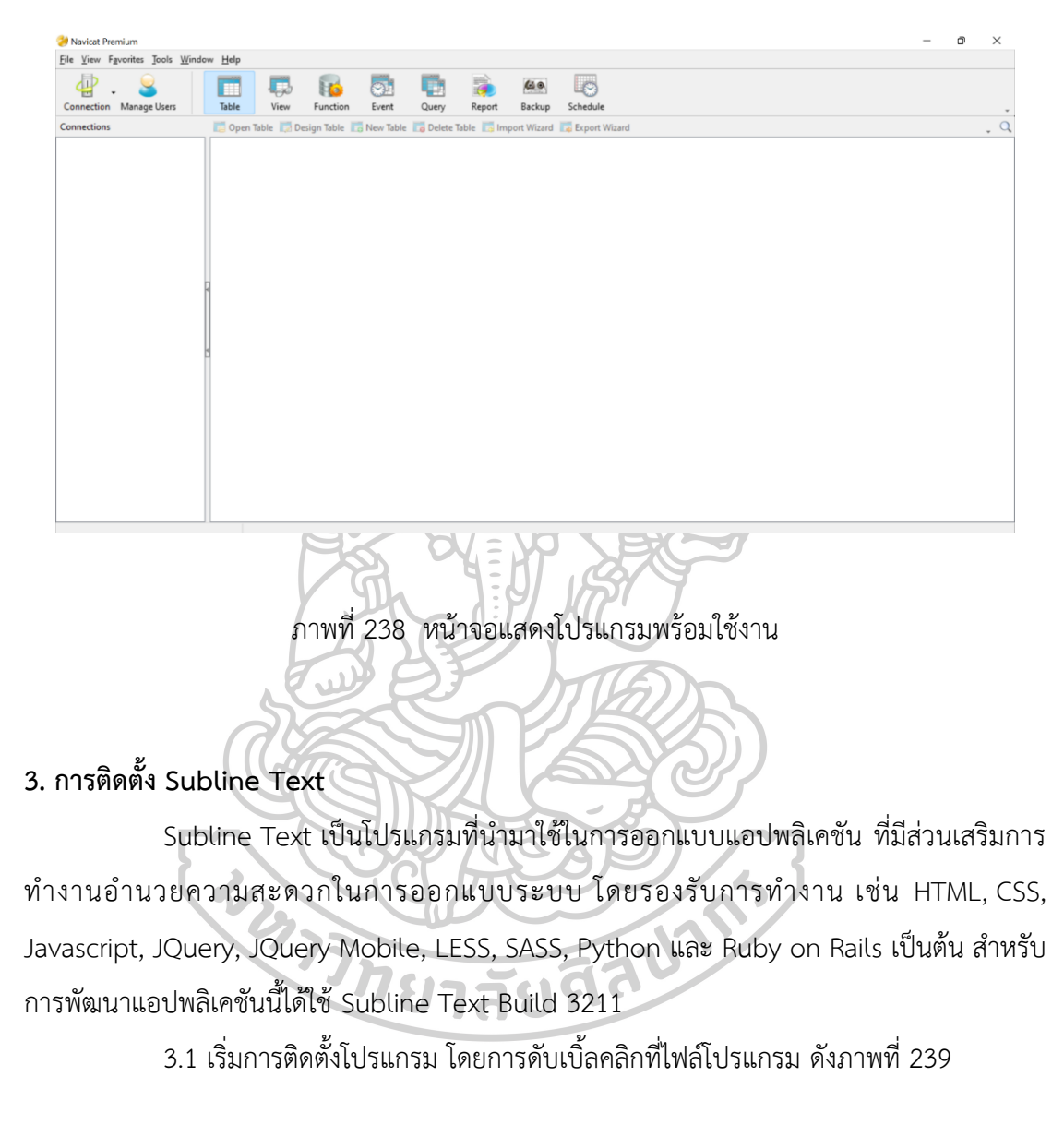

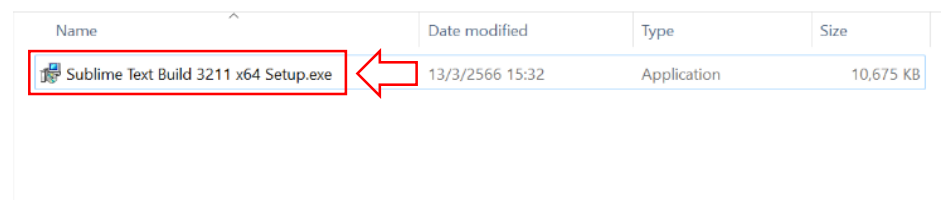

ภำพที่ 239 เริ่มต้นกำรติดตั้งโปรแกรม

3.2 เลือกไดเรกทรอรีสำหรับการติดตั้งโปรแกรม ให้คงค่าดีฟอลด์ แล้วคลิกปุ่ม Next

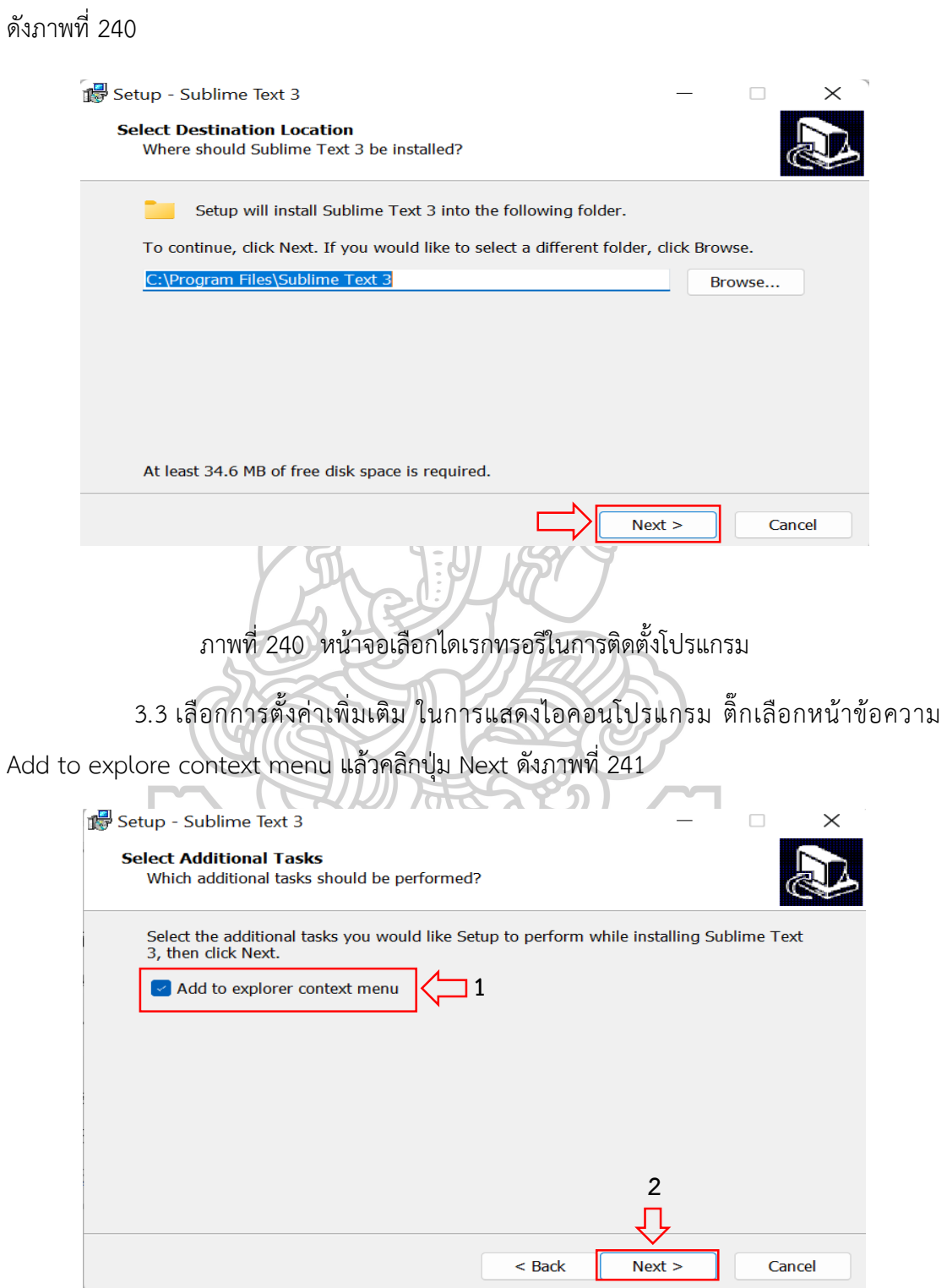

ภำพที่ 241 เลือกตั้งค่ำเพิ่มเติมกำรแสดงไอคอนโปรแกรม

# 3.4 กำรติดตั้งโปรแกรมพร้อมที่เริ่มกำรติดตั้งโปรแกรม ให้คลิกปุ่ม Install

### ดังภำพที่ 242

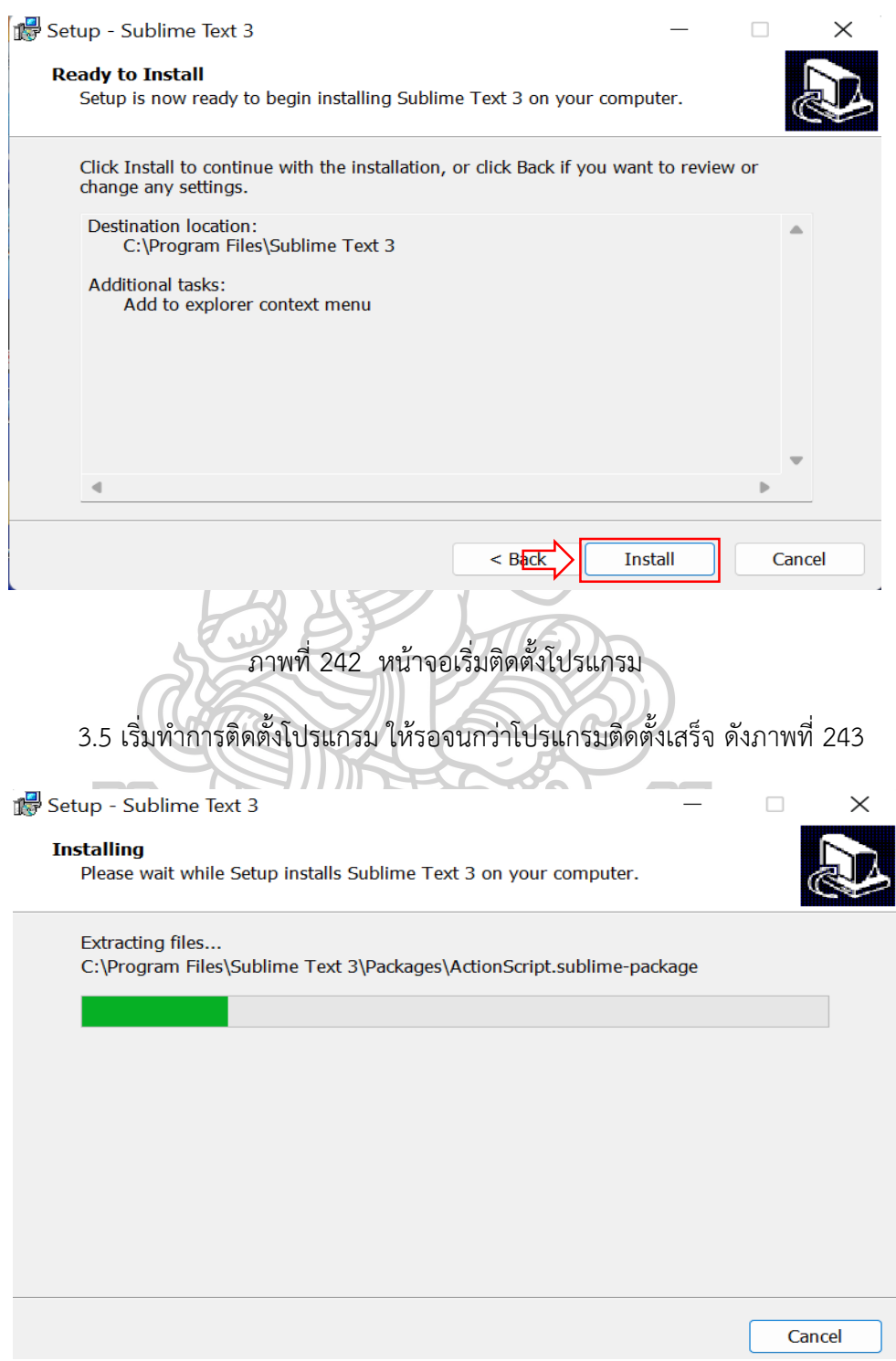

ภำพที่ 243 หน้ำจอแสดงกำรติดตั้งโปรแกรม

3.6 เมื่อโปรแกรมติดตั้งเสร็จแล้ว คลิกปุ่ม Finish ดังภำพที่ 244

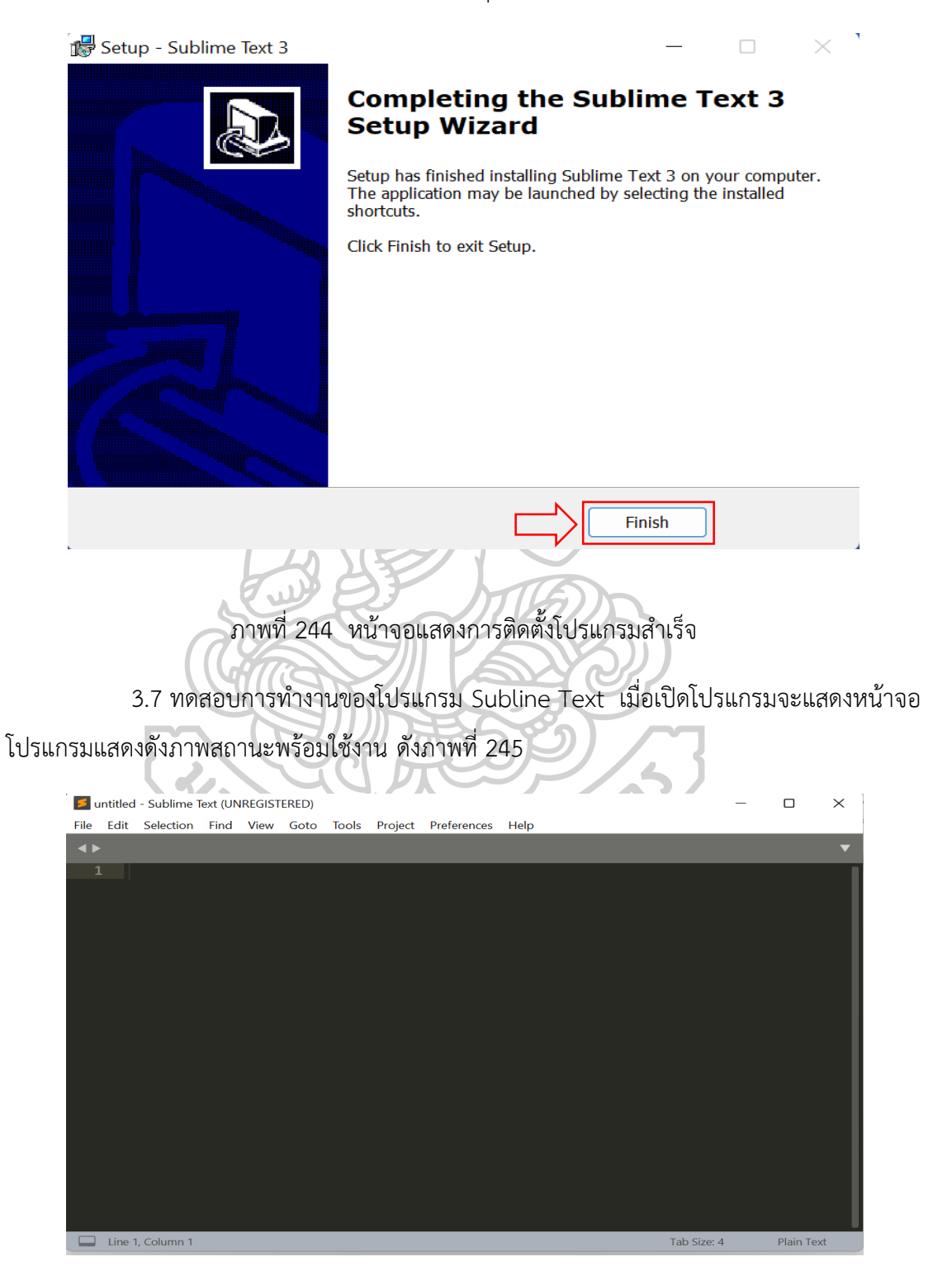

ภำพที่ 245 หน้ำจอแสดงโปรแกรมพร้อมใช้งำน

#### **รายการอ้างอิง**

กิตตชัย อธิกุลรัตน์, et al. (2562). "การพัฒนาระบบการจัดการซ่อมบำรุงด้วยคอมพิวเตอร์ กรณีศึกษาบริษัทผลิตถุง มือยาง." วารสารวิศวกรรมศาสตร์ มหาวิทยาลัยเทคโนโลยีราชมงคลล้านนา 4(2): 7-15.

กิตติ ภักดีวัฒนะกล (2540). <u>สร้าง Web Page แบบมืออาชีพด้วย HTML</u>, กรงเทพฯ: ไทยเจริญการพิมพ์.

ณัฐวรรณ ธรรมวัชรากร (2560). "การพัฒนาระบบสารสนเทศเพื่อการติดตามงานทุนวิจัยภายนอกของมหาวิทยาลัย เทคโนโลยีราชมงคลธัญบุรี." วารสาริจัยมหาวิทยาลัยเทคโนโลยีราชมงคลธัญบุรี18(2).

เบญจพร สัธนรักษาเวศ and จีระวรรณ วิสายอน (2561). "การพัฒนาระบบบริหารจัดการซ่อมอุปกรณ์คอมพิวเตอร์ กรณีศึกษาบริษัทมิตซูขอนแก่นยนต์ไพบูลย์." วารสารวิทยาศาสตร์และเทคโนโลยี มหาวิทยาลัยราชภัฏมหาสารคาม  $1(2): 6-11.$ 

ประธาน ด่านสกุลเจริญกิจ (2553). "sdlc คือ อะไร?". Retrieved 20, from http://namp410.[blogspot](http://namp410.blogspot.com/2010/01/sdlc.html).com/2010/01/sdlc.html.

ประเสริฐ อัศวเดชานุกร (2563). การพัฒนาระบบรับแจ้งปัญหางานทางด้านเทคโนโลยีสารสนเทศ, มหาวิทยาลัยธุรกิจ บัณฑิต. ปริญญามหาบัณฑิต.

พรทิพย์ วิเศษศรีพงษ์ (2549). มาตรฐานการทำงานของ Helpdesk กรณีศึกษาการศึกษาค้นคว้าด้วยตนเอง สถาบัน<br>-บัณฑิตพัฒนบริหารศาสตร์. ปริญญามหาบัณฑิต.

ไพรัฐ เพชรฤทธิ์ (2561). การพัฒนาระบบจัดการงานซ่อมบำรุงระบบคอมพิวเตอร์, มหาวิทยาลัยธุรกิจบัณฑิต. ปริญญามหาบัณฑิต.

ภัทรพงศ์ อักษร (2561). การพัฒนาระบบแจ้งซ่อมออนไลน์ของส านักวิทยบริการและเทคโนโลยีสารสนเทศ มหาวิทยาลัยราชภัฏมหาสารคาม. <u>สำนักวิทยบริการและเทคโนโลยีสารสนเทศ</u>, มหาวิทยาลัยราชภัฏมหาสารคาม. ปริญญามหาบัณฑิต.

มนตร์ชัย เทียนทอง (2554). การออกแบบและพัฒนาบทเรียนคอมพิวเตอร์, ภาควิชาคอมพิวเตอร์ศึกษา คณะครุ ศาสตร์อุตสาหกรรม มหาวิทยาลัยเทคโนโลยีพระจอมเกล้าพระนครเหนือ.

โยธิน ศิริเอ้ย (2558). "วงจรการพัฒนาระบบ(SDLC)." Retrieved 25, 2564, from https://sites.google.com/a/thoengwit.ac.th/[master\\_site](https://sites.google.com/a/thoengwit.ac.th/master_site/sdlc)/sdlc.

รัชย์ฐิดา วงศ์ศักดิ์ถาวร (2560). การพัฒนาซอฟต์แวร์ช่วยเหลืองานเทคโนโลยีสารสนเทศด้วยไมโครเซอร์วิส, จุฬาลงกรณ์มหาวิทยาลัย. ปริญญามหาบัณฑิต.

เรืออากาศโทหญิงนาถตยา ขุนทอง (2561). การพัฒนาระบบสารสนเทศด้านการบริหารจัดการงานซ่อมบำรุงระบบ เครือข่ายและอุปกรณ์คอมพิวเตอร์ด้วยบูทสแตรป ฟอนท์เอ็นเฟรมเวิร์ค, มหาวิทยาลัยศรีปทุม. ปริญญามหาบัณฑิต.

สมโชค เรืองอิทธินันท์(2541). การพัฒนาซอฟต์แวร์ช่วยเหลือผู้ใช้บริการศูนย์คอมพิวเตอร์, จุฬาลงกรณ์มหาวิทยาลัย. ปริญญามหาบัณฑิต.

สมสุข นาคะพัฒนกุล and ปพิชญา นิเทศ (2561). "ระบบบริหารงานแจ้งซ่อมบำรุงออนไลน์." <u>วารสารวิชาการ ปข</u> มท 7(1): 36-46.

อรุณทัต, ณ. (2560). แนวทางการพัฒนาระบบสารสนเทศเพื่อการบริหารจัดการโรงเรียน กรณีศึกษาโรงเรียนเอกชน แห่งหนึ่ง, มหาวิทยาลัยธรรมศาสตร์. ปริญญามหาบัณฑิต.

อานนท์ มะโนเมือง (2564). "การพัฒนาระบบสนับสนุนการบริการด้านระบบเครือข่ายคอมพิวเตอร์ด้วยการบูรณาการ ฐานข้อมูลผู้รับบริการ กรณีศึกษามหาวิทยาลัยราชภัฏเชียงใหม่." <u>วารสารการพัฒนางานประจำสู่งานวิจัย</u> 8(1): 10-18.

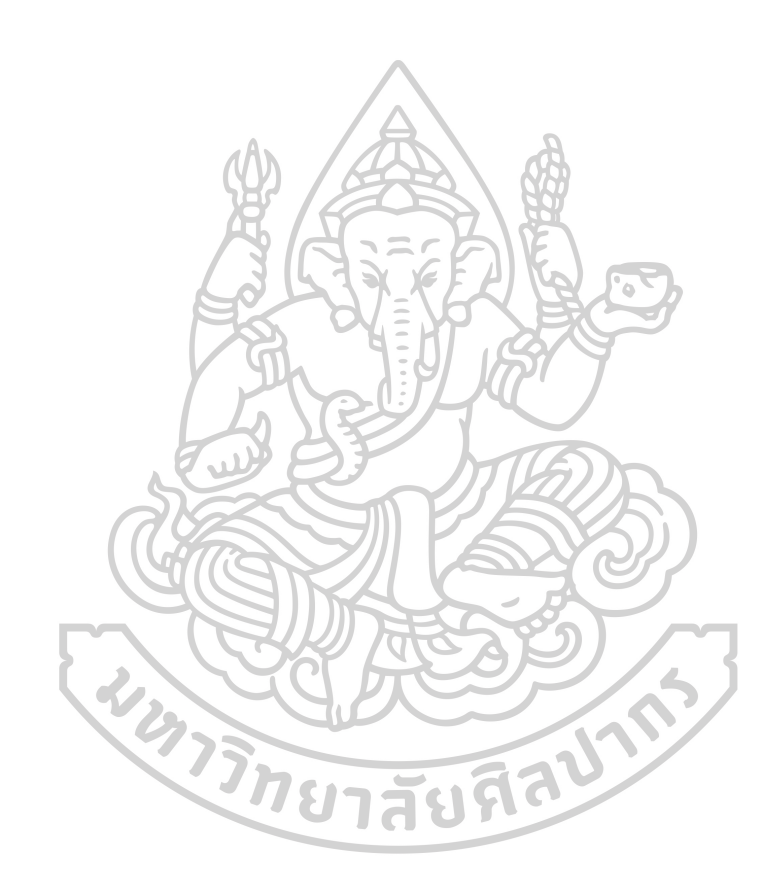

#### **ประวัติผู้เขียน**

**ชื่อ-สกุล** นายธนาธรณ์ มาสม **วัน เดือน ปี เกิด** 14 มีนาคม 2526 **สถานที่เกิด** สุรินทร์ **วุฒิการศึกษา** พ.ศ. 2548 ส าเร็จการศึกษาระดับประกาศนียบัตรวิชาชีพชั้นสูง บริหารธุรกิจ สาขาคอมพิวเตอร์ธุรกิจ โรงเรียนเทคโนโลยีสุรินทรศึกษา พ.ศ. 2550 สำเร็จการศึกษาระดับปริญญาตรี บริหารธุรกิจบัณฑิต (บธ.บ.) ระบบสารสนเทศทางคอมพิวเตอร์ คณะเทคโนโลยีการจัดการ (วิทยาเขต สุรินทร์) มหาวิทยาลัยเทคโนโลยีราชมงคลอีสาน **ที่อยู่ปัจจุบัน** 463/11 - 42 แฟลตสะสมทรัพย์ ซ.เทอดไท 5 ถนนเทอดไท แขวงบางยี่เรือ เขตธนบุรี กรุงเทพมหานคร 106007

**WARTH CHEEPING**